Danfoss

# **Spis zawartości**

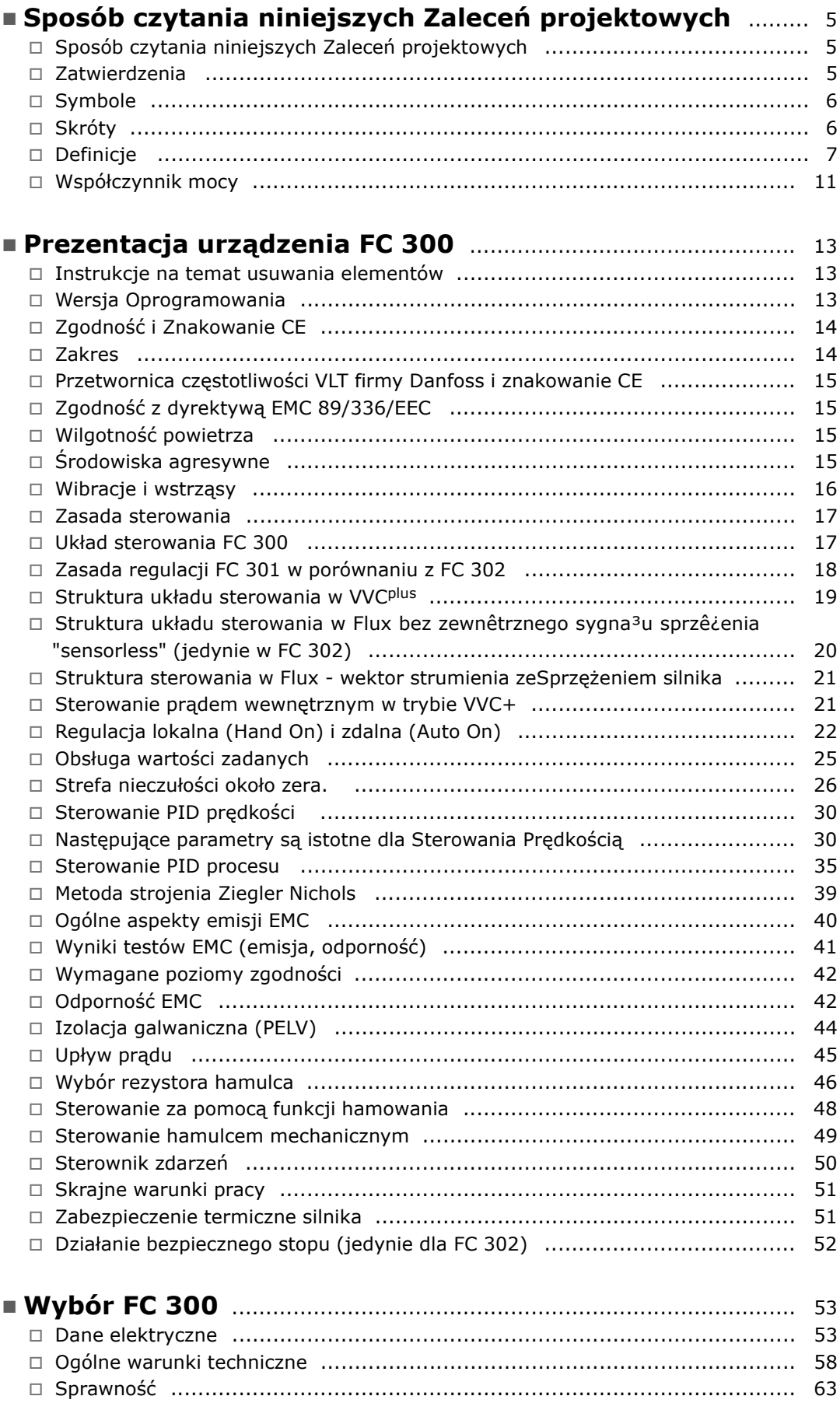

Danfoss

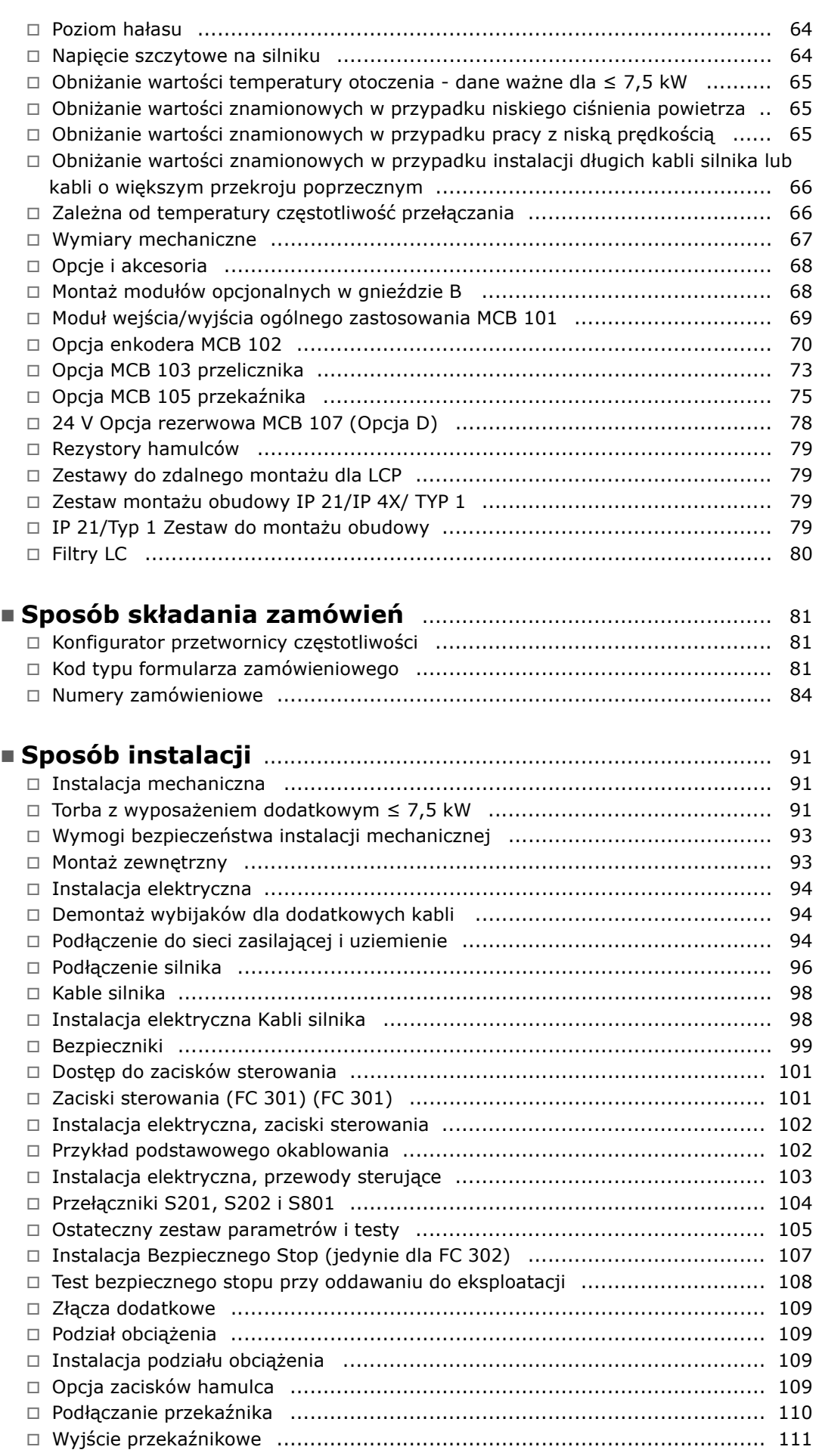

Danfoss

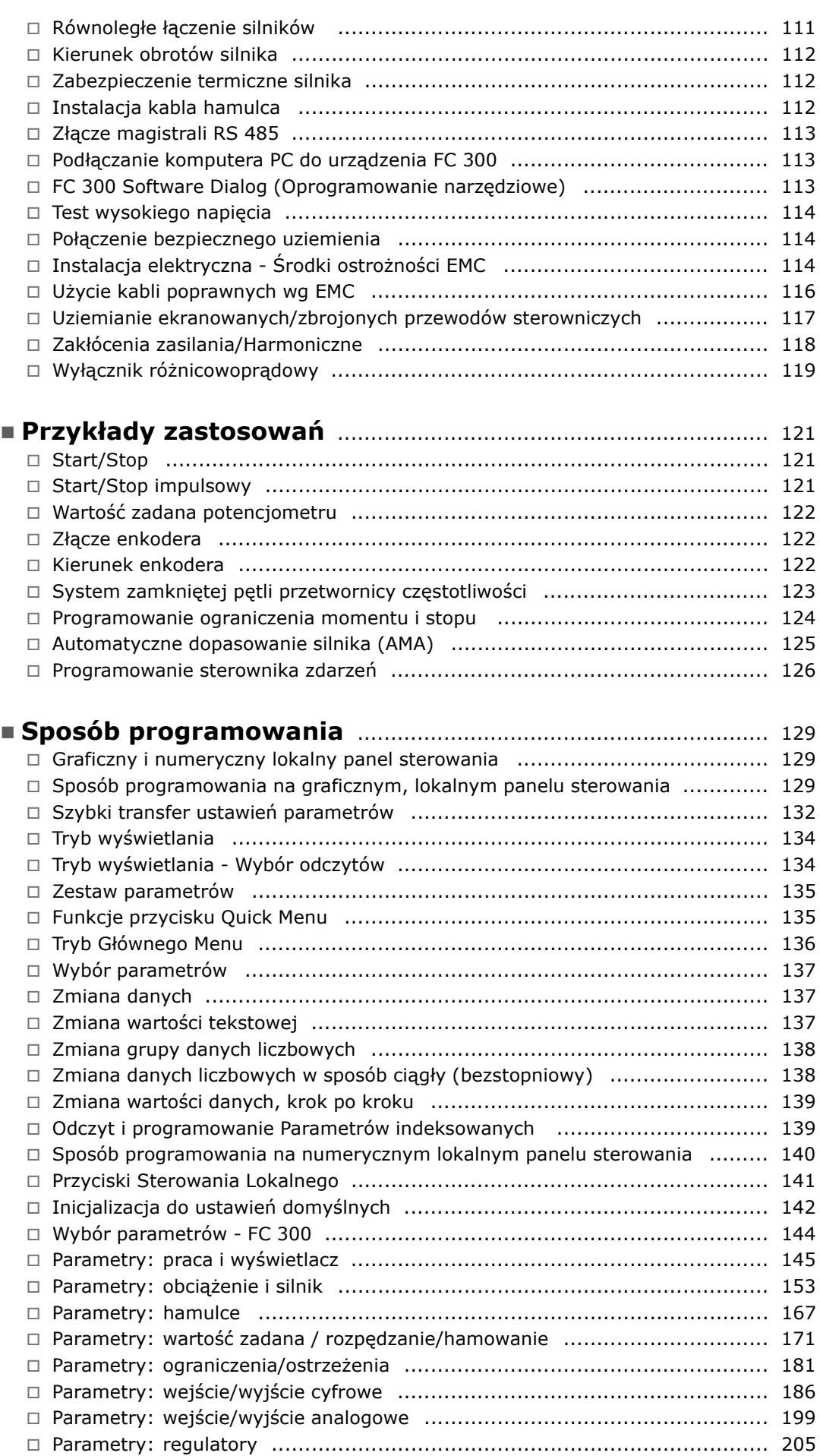

Danfoss

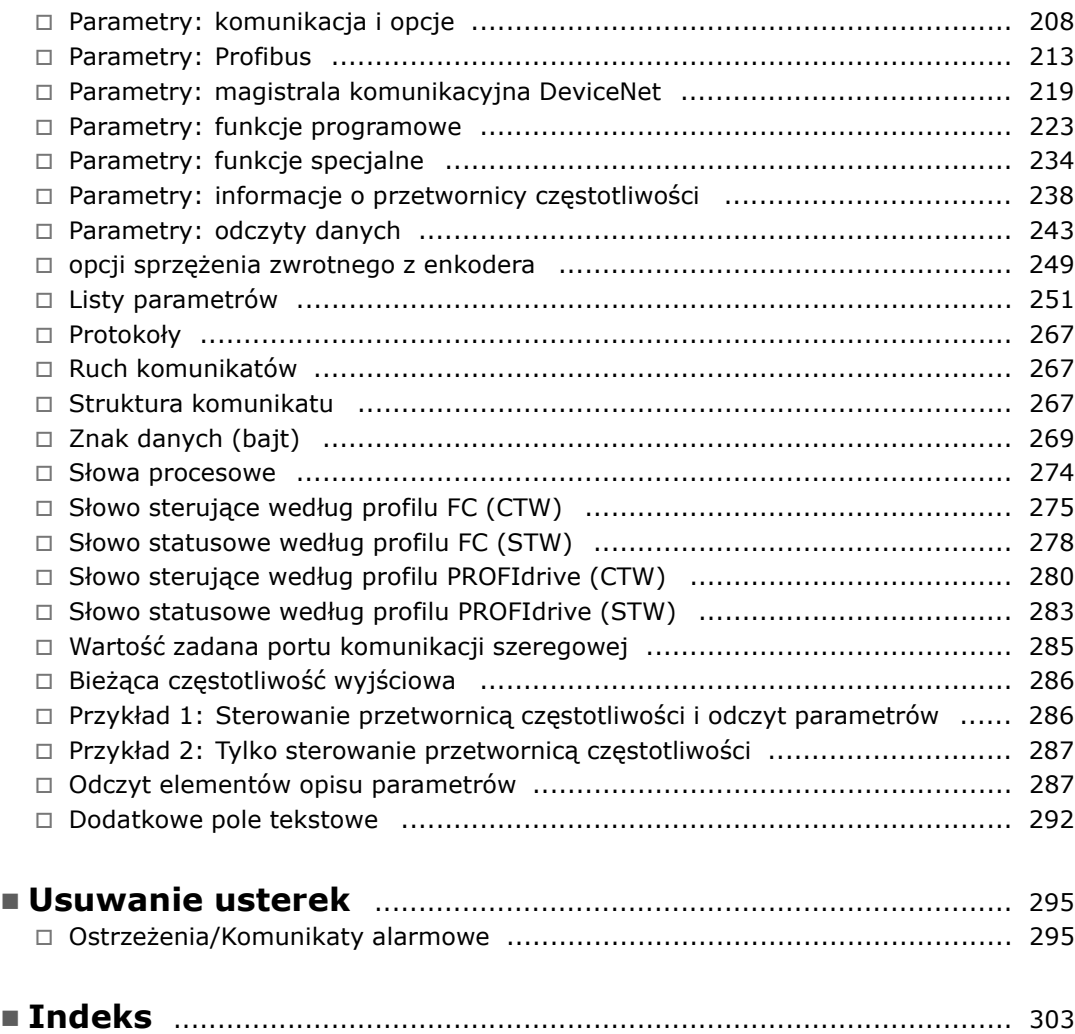

Danfoss

# <span id="page-4-0"></span>Sposób czytania niniejszych Zaleceń projektowych

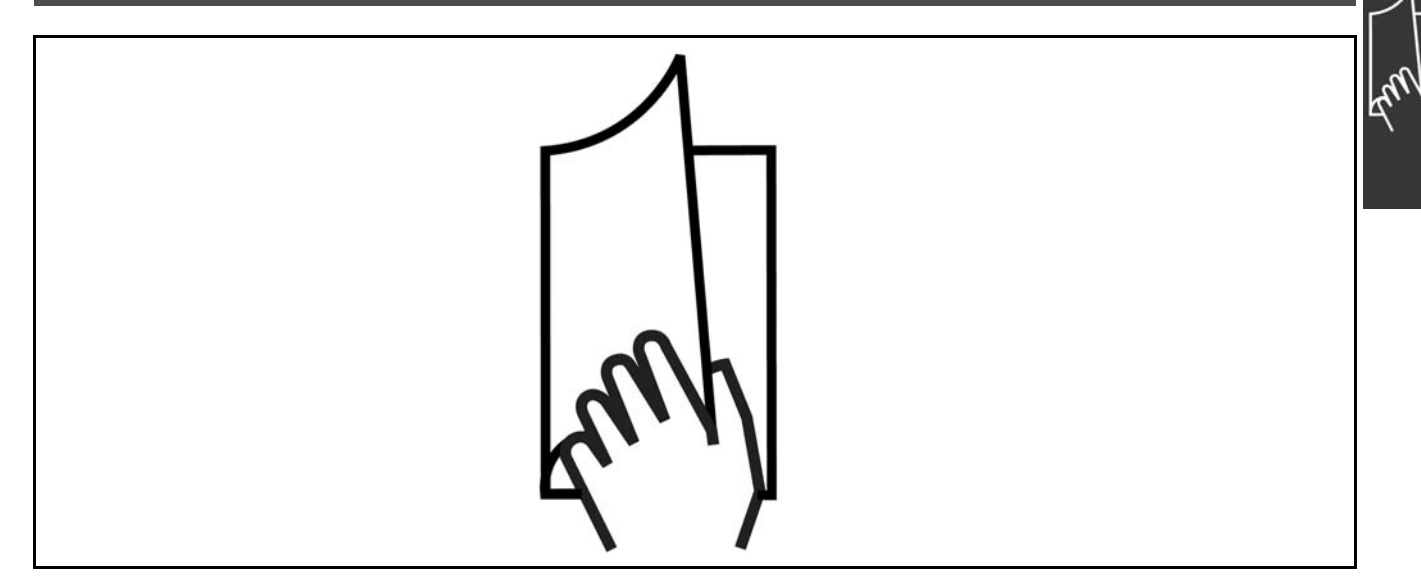

## " **SposÛb czytania niniejszych Zaleceń projektowych**

300Niniejsze Zalecenia projektowe obejmują wszystkie ustawienia urządzenia FC 300.

**Literatura dostępna dla urządzenia FC 300**

- Dokumentacja techniczno-ruchowa VLT® AutomationDrive FC 300 MG.33.AX.YY zawiera informacje niezbędne do uruchomienia i pracy przetwornicy częstotliwości.
- Zalecenia projektowe VLT® AutomationDrive FC 300 MG.33.BX.YY zawierają wszystkie informacje techniczne o przetwornicy częstotliwości oraz konfiguracjach i aplikacjach użytkowników.
- Dokumentacja techniczno-ruchowa Profibus VLT® AutomationDrive FC 300 MG.33.CX.YY zawiera informacje wymagane do sterowania, monitorowania i programowania przetwornicy częstotliwości za pomocą magistrali komunikacyjnej Profibus.
- Dokumentacja techniczno-ruchowa DeviceNet VLT® AutomationDrive FC 300 MG.33.DX.YY zawiera informacje wymagane do sterowania, monitorowania i programowania przetwornicy częstotliwości za pomocą magistrali komunikacyjnej DeviceNet.
- $X =$  numer wersji
- YY = Kod języka

Literatura techniczna firmy Danfoss Drives jest również dostępna w witrynie www.danfoss.com/BusinessAreas/DrivesSolutions/Documentations/Technical+Documentation.

## " **Zatwierdzenia**

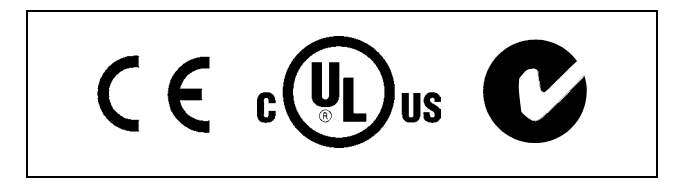

Symbole użyte w niniejszych Zaleceni-

Danfoss

# $-$  Sposób czytania niniejszych Zaleceń projektowych  $-$

# <span id="page-5-0"></span>□ Symbole

## **Uwaga:**

ach projektowych.

Oznacza coś, na co czytający powinien zwrócić uwagę.

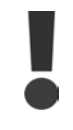

Oznacza ostrzeżenie ogólne.

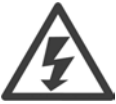

Oznacza ostrzeżenie, dotyczące wysokiego napięcia.

Oznacza ustawienie fabryczne,  $\ast$ domyślne

## □ **Skróty**

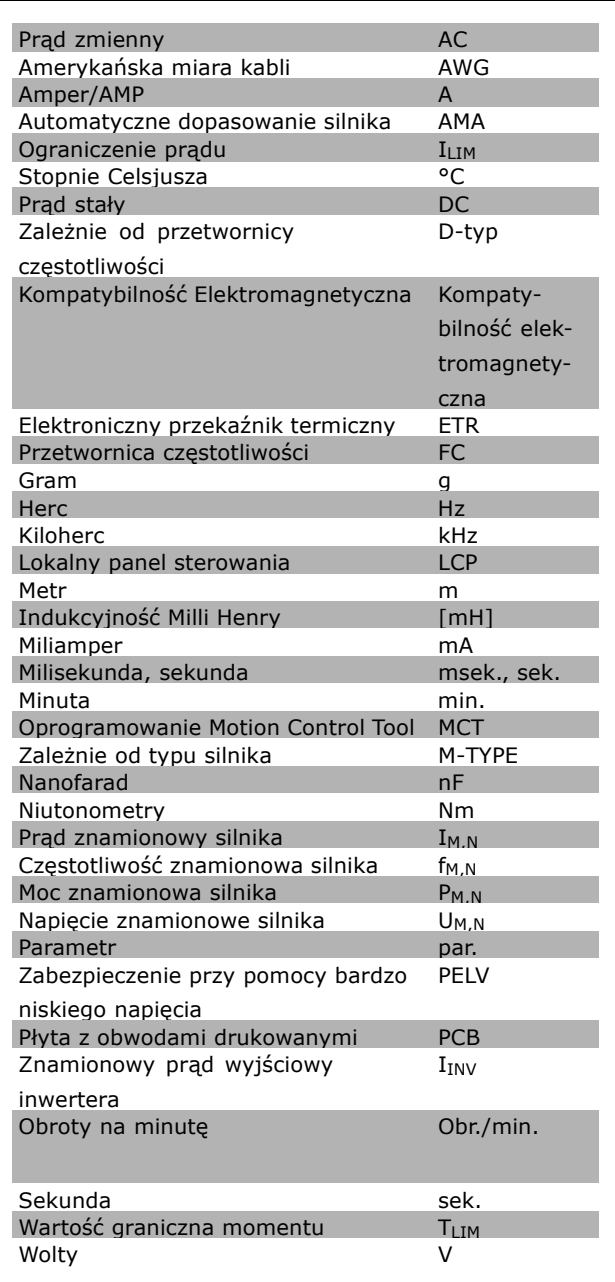

 $-$  Sposób czytania niniejszych Zaleceń projektowych  $-$ 

## <span id="page-6-0"></span>" **Definicje**

**Przetwornica częstotliwości:**

#### D-typ

Rozmiar i typ podłączonej przetwornicy częstotliwości (zależności).

## IVLT,MAX

Maksymalny prąd wyjściowy.

## IVLT,N

Znamionowy prąd wyjściowy dostarczany przez przetwornicę częstotliwości.

#### UVLT MAX Maksymalne napięcie wyjściowe.

## **Wejście:**

Polecenie sterujące Podłączony silnik można uruchamiać i zatrzymywać za pomocą LCP i wejść cyfrowych. Funkcje podzielone są na dwie grupy.

Funkcje w grupie 1 mają wyższy priorytet niż funkcje w grupie 2.

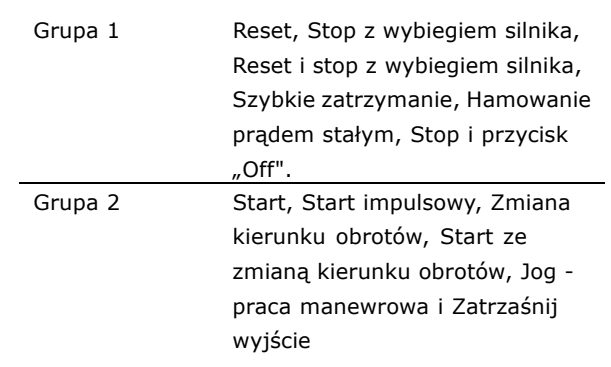

**Silnik:**

fJOG - PRACA MANEWROWA Częstotliwość silnika po uruchomieniu funkcji jog - pracy manewrowej (za pomocą zacisków cyfrowych).

## fM

Częstotliwość silnika.

## f<sub>MAX</sub>

Częstotliwość maksymalna silnika.

f<sub>MIN</sub> Częstotliwość minimalna silnika.

 $f_{M,N}$ 

Częstotliwość znamionowa silnika (dane na tabliczce znamionowej).

 $I_M$ 

Prąd silnika.

 $I_{M,N}$ 

Prąd znamionowy silnika (dane na tabliczce znamionowej).

Typ silnika

Rozmiar i typ podłączonego silnika(zależności).

 $n_{M,N}$ 

Prędkość znamionowa silnika (dane na tabliczce znamionowej).

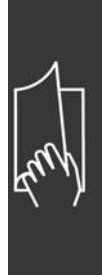

Danfoss

## $-$  Sposób czytania niniejszych Zaleceń projektowych  $-$

P<sub>M</sub>,<sub>N</sub>

TM,N

Znamionowy moment obrotowy (silnika).

 $U_M$ Napięcie chwilowe silnika.

 $U_{M,N}$ Napięcie znamionowe silnika (dane na tabliczce znamionowej).

Moc znamionowa silnika (dane na tabliczce znamionowej).

Moment rozruchowy

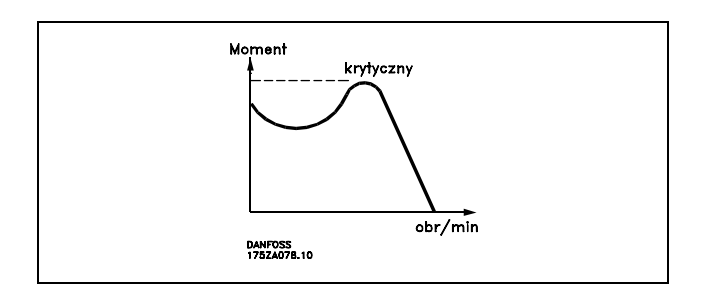

## ηVLT

Efektywność przetwornicy częstotliwości to stosunek między mocą wyjściową i mocą wejściową.

#### Polecenie Wyłączenia startu

Polecenie zatrzymania należące do grupy 1 poleceń sterujących - patrz ta grupa.

Polecenie Stop Patrz Polecenia sterujące.

#### **Wartości zadane:**

Analogowa wartość zadana

Sygnał przesłany do wejścia analogowego 53 lub 54 może być napięciem lub prądem.

Binarna wartość zadana

Sygnał przesłany do portu komunikacji szeregowej.

Programowana wartość zadana

Zdefiniowaną programowaną wartość zadaną można ustawić w zakresie od -100% do +100% wartości zadanej. Wybór ośmiu programowanych wartości zadanych za pomocą zacisków cyfrowych.

## Impulsowa wartość zadana

Sygnał częstotliwości impulsowej przesłany do wejść cyfrowych (zacisk 29 lub 33).

Maks.wart. zadana

Określa związek pomiędzy wejściową wartością zadaną o wartości 100% pełnej skali (standardowo 10V, 20 mA) a wypadkową wartością zadaną. Ustawienia maks. wartości zadanej opisane w par.3-03.

Min. wart. zad.

Określa związek pomiędzy wejściową wartością zadaną o wartości 0% pełnej skali (standardowo 0V, 0 mA, 4mA) a wypadkową wartością zadaną. Ustawienia minimalnej wartości zadanej opisane w par. 3-02.

 $\equiv$  Sposób czytania niniejszych Zaleceń projektowych  $\equiv$ 

**Inne:**

## Wejścia analogowe

Wejścia analogowe służą do sterowania różnymi funkcjami przetwornicy częstotliwości. Istnieją dwa typy wejść analogowych: Wejście prądu, 0-20 mA i 4-20 mA Wejście napięciowe, 0-10 V DC (FC 301) Wejście napięciowe, -10 - +10 V DC (FC 302).

#### Wyjścia analogowe:

Wyjścia analogowe mogą dostarczać sygnał 0-20 mA, 4-20 mA lub sygnał cyfrowy.

## Auto. dopasowanie do silnika, AMA

Algorytm AMA określa parametry elektryczne dla podłączonego silnika w spoczynku.

#### Rezystor hamulca

Rezystor hamulca to moduł zdolny do pochłaniania mocy hamulca generowanej w hamowaniu odzyskowym. Moc hamowania odzyskowego zwiększa napięcie obwodu pośredniego, a przerywacz hamulca zapewnia przekazanie mocy do rezystora hamulca.

## Charakterystyki stałego momentu

Charakterystyki stałego momentu wykorzystywane we wszystkich zastosowaniach, takich jak taśmy przenośnika, pompy wyporowe i dźwigi.

## Wejścia cyfrowe Wejścia cyfrowe mogą służyć do sterowania różnymi funkcjami przetwornicy częstotliwości.

## Wyjścia cyfrowe

Przetwornica częstotliwości jest wyposażona w dwa wyjścia Solid State, które mogą dostarczać sygnał 24 V DC (maks. 40 mA).

#### DSP

Procesor Sygnału Cyfrowego.

## **Wyjścia przekaźnikowe:**

Przetwornica częstotliwości FC 301 posiada jedno programowalne wyjście przekaźnikowe: Przetwornica częstotliwości FC 302 posiada dwa programowalne wyjścia przekaźnikowe:

#### ETR

Elektroniczny przekaźnik termiczny jest obliczeniem obciążenia termicznego opartym na aktualnym obciążeniu i czasie. Jego celem jest oszacowanie temperatury silnika.

Hiperface<sup>®</sup>

Hiperface<sup>®</sup> jest zarejestrowanym znakiem handlowym firmy Stegmann.

#### Sprowadzanie do wartości domyślnej

W razie przeprowadzenia operacji sprowadzania do wartości domyślnej (par. 14-22), przetwornica częstotliwości powraca do ustawienia domyślnego.

## Przerywany Cykl Pracy

Wartość znamionowa pracy przerywanej odnosi się do sekwencji cykli pracy. Każdy cykl składa się z okresu naładowania i rozładowania. Działanie może być albo pracą okresową lub nieokresową.

#### LCP

Lokalny panel sterowania (LCP) to kompletny interfejs do sterowania i programowania urządzeń serii FC 300. Panel sterowania jest zdejmowany i można go zamontować do 3 metrów od przetwornicy częstotliwości, np. na panelu przednim za pomocą opcji zestawu montażowego.

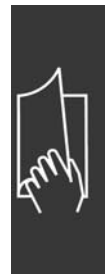

Danfoss

## $\equiv$  Sposób czytania niniejszych Zaleceń projektowych  $\equiv$

# LSB

Bit najmniej znaczący.

## **MCM**

Skrót od nazwy Mille Circular Mil, amerykańskiej jednostki miary przekroju kabla. 1 MCM ≡ 0,5067 mm<sup>2</sup>.

## **MSB**

Bit najbardziej znaczący.

## Parametry on-line/off-line

Zmiany parametrów on-line są aktywowane natychmiast po dokonaniu zmiany wartości danych. Zmiany parametrów off-line nie są aktywowane do czasu naciśnięcia przycisku [OK] na LCP.

## PID procesu

Regulator PID utrzymuje żądaną prędkość, ciśnienie, temperaturę, itp., dostosowując częstotliwość wyjściową do zmiennego obciążenia.

## Wejście impulsowe/Enkoder przyrostowy

Zewnętrzny, cyfrowy przekaźnik impulsowy służący do pobierania informacji o prędkości silnika. Enkoder jest wykorzystywany w zastosowaniach, gdzie wymagana jest duża dokładność w sterowaniu prędkością.

## RCD

Wyłącznik różnicowoprądowy.

## Zestaw parametrów

Ustawienia parametrów można zapisywać w czterech zestawach parametrów. Te cztery zestawy parametrów można stosować zamiennie, co umożliwia edycję jednego z nich, podczas gdy inny jest aktywny.

#### SFAVM

Schemat przełączania nazywany SFAVM (S tator F lux oriented A synchronous V ector M odulation - asynchroniczna modulacja wektora algorytmu Flux stojana) (par. 14-00).

#### Kompensacja poślizgu

Przetwornica częstotliwości kompensuje poślizg silnika poprzez dostosowanie częstotliwości do zmierzonego obciążenia silnika utrzymującego prawie stałą prędkość silnika..

## Logiczny sterownik zdarzeń (SLC)

SLC jest sekwencją działań określonych przez użytkownika wykonywanych wtedy, kiedy powiązane wydarzenia zdefiniowane przez użytkownia są ocenione przez SLC jako prawdziwe.

## Termistor:

Rezystor zależny od temperatury, umieszczony w miejscu monitorowania temperatury (przetwornica częstotliwości lub silnik).

#### Wyłączenie awaryjne

Stan występujący w sytuacjach pojawienia się błędu, np. gdy przetwornica częstotliwości jest poddana nadmiernej temperaturze lub kiedy przetwornica częstotliwości zabezpiecza silnik, proces lub mechanizm. Restart jest zabezpieczony do czasu usunięcia przyczyny błędu, a stan wyłączenia awaryjnego jest anulowany poprzez aktywowanie resetu lub, w niektórych przypadkach, poprzez zaprogramowanie automatycznego resetu. Wyłączenie awaryjne nie może być użyte dla bezpieczeństwa osobistego.

## Wyłączenie awaryjne z blokadą

Stan występujący w sytuacjach pojawienia się błędu, gdy przetwornica częstotliwości zabezpiecza samą siebie i wymaga interwencji fizycznej, np.: gdy przetwornica częstotliwości jest poddana zwarciu na wyjściu. Wyjście awaryjne z blokadą może być jedynie anulowane poprzez odcięcie sieci zasilającej, usunięcie przyczyny błędu i ponowne podłączenie przetwornicy częstotliwści. Restart jest zabezpieczony do czasu anulowania wyłączenia awaryjnego poprzez aktywowanie resetu lub, w niektórych przypadkach, poprzez zaprogramowanie automatycznego resetu. Wyłączenie awaryjne nie może być użyte dla bezpieczeństwa osobistego.

 $-$  Sposób czytania niniejszych Zaleceń projektowych  $-$ 

## <span id="page-10-0"></span>Charakterystyki zmiennego momentu

Charakterystyki zmiennego momentu wykorzystywane w przypadku pomp i wentylatorów.

## VVCplus

W porównaniu ze standardowym sterowaniem stosunku napięcie/częstotliwość, sterowanie wektorem napięcia (VVC<sup>plus</sup>) poprawia dynamikę i stabilność, zarówno przy zmianie wartości zadanej prędkości, jak i w stosunku do momentu obciążenia.

## 60° AVM

Schemat przełączania nazywany 60° AVM (A synchronous V ector M odulation - Asynchroniczna Modulacja Wektora) (par. 14-00).

## " **WspÛłczynnik mocy**

Współczynnik mocy to stosunek między I<sub>1</sub> oraz I<sub>RMS</sub>. Wspóczynnikmocy wspóczynnik =  $\frac{\sqrt{3} \times U x \text{ I1xcos}\varphi}{\sqrt{3} \times U x \text{ I1x}}$ 

Współczynnik mocy dla sterowania 3-fazowego:

 $= \frac{I_{1 \times cos \varphi_1}}{I_{\text{BMS}}} = \frac{I_1}{I_{\text{BMS}}}$  since  $cos \varphi_1 = 1$ 

IRMS =  $\sqrt{I_1^2 + I_5^2 + I_7^2 + ... + I_n^2}$ 

Współczynnik mocy wskazuje, do jakiego stopnia przetwornica częstotliwości obciąża zasilanie. Im niższy współczynnik mocy, tym wyższa wartość IRMS w przypadku tej samej sprawności kW.

Ponadto, wyższy współczynnik mocy wskazuje, że inne prądy harmoniczne są niskie. Zamontowane cewki DC w przetwornicach częstotliwości FC 300 wytwarzają wysoki współczynnik mocy, który minimalizuje obciążenie zasilania.

Danfoss

 $-$  Sposób czytania niniejszych Zaleceń projektowych  $-$ 

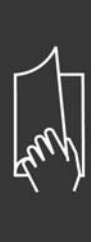

Danfoss

# <span id="page-12-0"></span>Prezentacja urządzenia FC 300

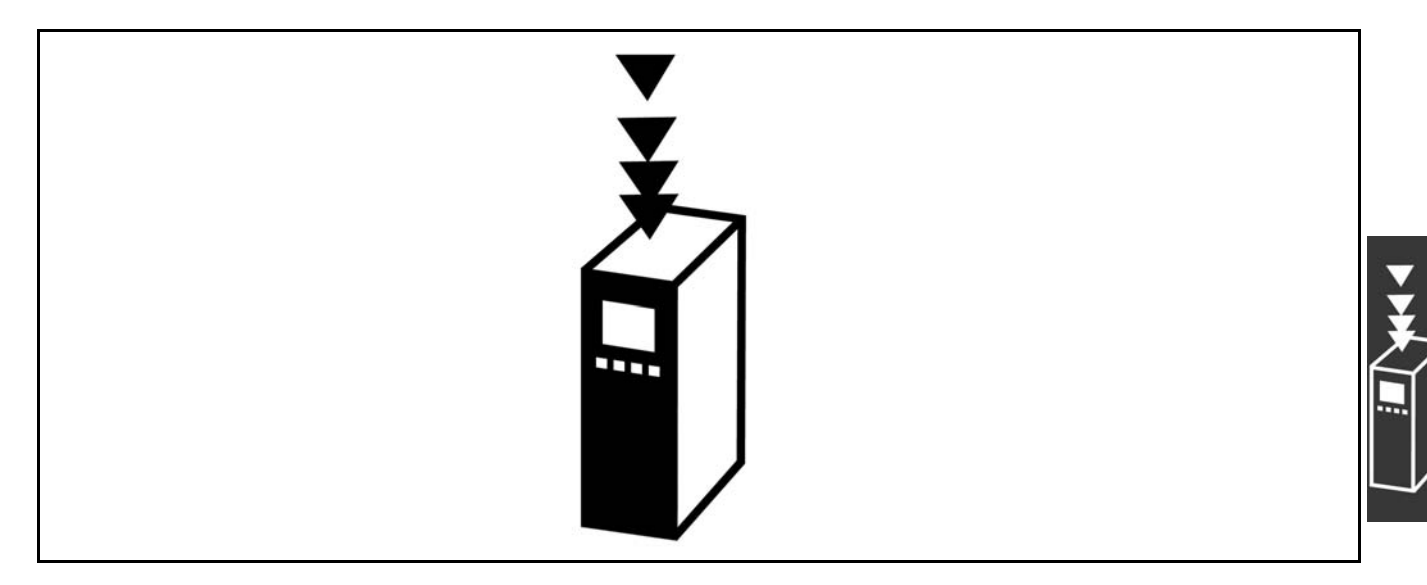

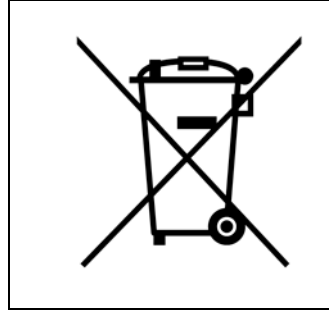

Urządzeń zawierających podzespoły elektryczne nie można usuwać wraz z odpadkami domowymi.

Urządzenia te należy oddzielić od innych odpadów i usunąć zgodnie z obowiązującymi lokalnymi przepisami.

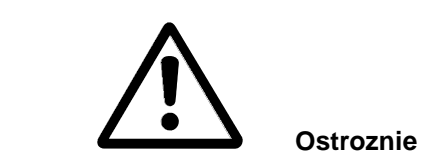

Kondensatory obwodu pośredniego DC FC 300 AutomationDrive są naładowane po odłączeniu zasilania. Aby uniknąć niebezpieczeństw związanych z porażeniem elektrycznym, odłączyć FC 300 od głównego zasilania przed wykonaniem konserwacji. Przed wykonaniem serwisowania przetwornicy, odczekać następującą ilość czasu:

FC 300:  $0,25 - 7,5$  kW 4 minuty

FC 300:  $11 - 22$  kW 15 minut

Nawet, gdy diody są wyłączone, w obwodzie pośrednim DC wciąż może być wysokie napięcie.

 $-$  Prezentacja urządzenia FC 300  $-$ 

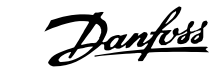

<span id="page-13-0"></span>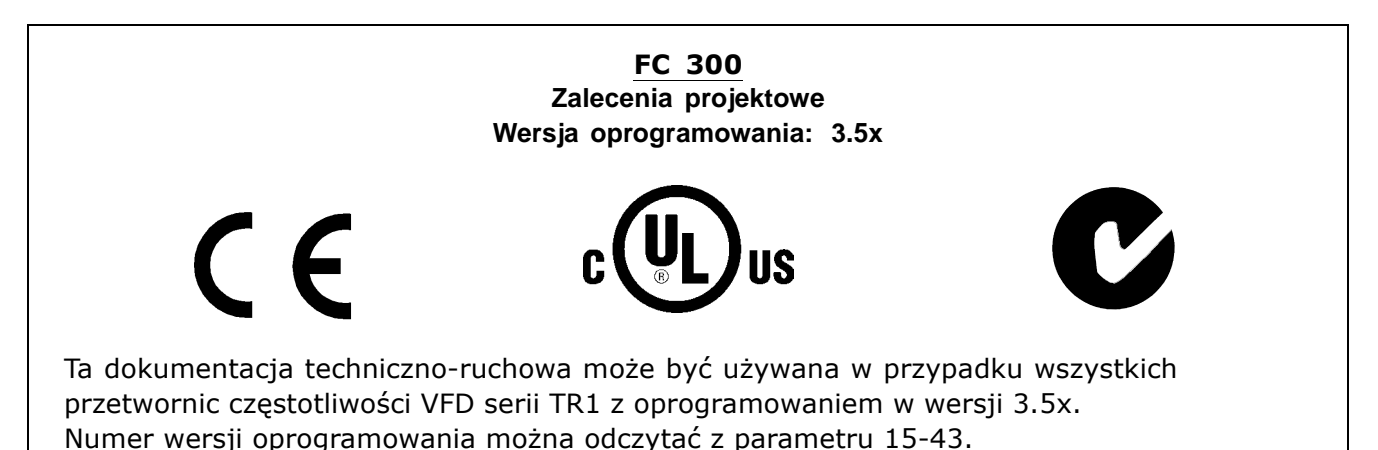

" **Zgodność i Znakowanie CE**

**Co to jest Zgodność i Znakowanie CE?**

Celem znakowania CE jest uniknięcie technicznych przeszkód w handlu w obrębie EFTA i UE. Unia Europejska wprowadziła znak CE jako prosty sposób potwierdzenia zgodności produktu z odpowiednimi dyrektywami UE. Znak CE nic nie mówi o warunkach technicznych, ani o jakości produktu. Przetwornice częstotliwości są regulowane przez trzy dyrektywy UE: **Dyrektywa maszynowa (98/37/EEC)**

Dyrektywa maszynowa z 1 stycznia 1995r. obejmuje wszystkie maszyny z krytycznie ruchomymi częściami. Ponieważ przetwornica częstotliwości jest głównie urządzeniem elektrycznym, więc nie podlega dyrektywie maszynowej. Jeśli jednak zadaniem przetwornicy częstotliwości jest praca w maszynie, dostarczamy informacje na temat aspektów bezpieczeństwa, odnoszących się do przetwornicy częstotliwości. Informacje te są w postaci deklaracji producenta. **Dyrektywa niskonapięciowa (73/23/EEC)**

Przetwornice częstotliwości musza posiadać oznakowanie CE zgodnie z dyrektywa niskonapięciową z 1 stycznia 1997r.. Dyrektywa odnosi się do wszelkiego sprzętu i urządzeń elektrycznych używanych w zakresie napięcia od 50 do 1000 V AC i od 75 do 1500 V DC. Firma Danfoss umieszcza znaki CE zgodnie z tą dyrektywą, a na żądanie wystawia deklarację zgodności.

**Dyrektywa EMC (89/336/EEC)**

EMC pochodzi od słów "kompatybilność elektromagnetyczna". Występowanie kompatybilności elektromagnetycznej oznacza, że wzajemne zakłócenia między różnymi komponentami/urządzeniami nie wpływają na sposób ich pracy.

Dyrektywa EMC weszła w życie z dniem 1 stycznia 1996r, Firma Danfoss umieszcza znaki CE zgodnie z tą dyrektywą, a na żądanie wystawia deklarację zgodności. Sposób instalacji zgodnej z wymogami EMC został przedstawiony w niniejszych Zaleceniach projektowych. Ponadto informujemy, z jakimi normami są zgodne nasze produkty. Oferujemy filtry przedstawione w warunkach technicznych i świadczymy innego rodzaju pomoc, aby zapewnić optymalną zgodność z wymogami EMC.

Przetwornica częstotliwości jest najczęściej używana przez specjalistów z branży jako komponent złożony, który stanowi część większego urządzenia, systemu lub instalacji. Należy zauważyć, że odpowiedzialność za ostateczne właściwości EMC urządzenia, systemu lub instalacji spoczywa na instalatorze.

## " **Zakres**

Unijne "Wytyczne stosowania dyrektywy rady 89/336/EEC" obejmują trzy typowe sytuacje używania przetwornicy częstotliwości. Zakres EMC i znakowanie CE zostały przedstawione poniżej.

1. Przetwornice częstotliwości są sprzedawane bezpośrednio użytkownikom końcowym. Można je nabyć na przykład w marketach budowlanych. Użytkownik końcowy jest laikiem. Instaluje on przetwornicę częstotliwości samodzielnie, aby używać jej z maszyną do majsterkowania, urządzeniem kuchennym. Do takich zastosowań przetwornica częstotliwości musi posiadać oznaczenia CE zgodne z dyrektywą EMC.

- <span id="page-14-0"></span>2. Przetwornice częstotliwości są sprzedawane do montażu w instalacjach. Instalacje są budowane przez specjalistów z danej branży. Mogą to być instalacje produkcyjne lub grzewcze/wentylacyjne, zaprojektowane i zamontowane przez specjalistów. W takim przypadku ani przetwornica częstotliwości, ani gotowa instalacja nie muszą być opatrzone znakiem CE według dyrektywy EMC. Jednak urządzenie powinno spełniać podstawowe wymogi dyrektywy EMC. Jest to zapewnione poprzez stosowanie komponentów, urządzeń i układów opatrzonych znakiem CE według dyrektywy EMC.
- 3. Przetwornice częstotliwości są sprzedawane jako część kompletnego systemu. System jest sprzedawany jako całość i może to być np. instalacja klimatyzacyjna. Kompletny system musi być opatrzony znakiem CE zgodnie z dyrektywą EMC. Producent może zapewnić znakowanie CE według dyrektywy EMC, używając komponentów ze znakiem CE lub sprawdzając zgodność układu z wymogami EMC. Jeśli zdecyduje się użyć tylko komponentów ze znakiem CE, nie musi sprawdzać zgodności całego układu.

## " **Przetwornica częstotliwości VLT firmy Danfoss i znakowanie CE**

Znakowanie CE jest przydatne, kiedy jest używane w pierwotnym celu, tj. aby ułatwić handel w obrębie UE i EFTA.

Jednak może ono dotyczyć wielu różnych warunków technicznych. Dlatego należy sprawdzić, czego dany znak CE konkretnie dotyczy.

Uwzględniane warunki techniczne mogą się bardzo różnić, w związku z czym znak CE może dostarczać instalatorowi błędne poczucie bezpieczeństwa, kiedy używa przetwornicy częstotliwości jako elementu składowego danego systemu lub urządzenia.

Firma Danfoss umieszcza znak CE na przetwornicach częstotliwości zgodnie z dyrektywą niskonapięciową. Oznacza to, że jeśli przetwornica częstotliwości zostanie zainstalowana prawidłowo, gwarantujemy zgodność z dyrektywą niskonapięciową. Firma Danfoss wystawia deklarację zgodności, która potwierdza zgodność naszego znakowania CE z dyrektywą niskonapięciową.

Znak CE dotyczy również dyrektywy EMC pod warunkiem, że są przestrzegane instrukcje poprawnej instalacji i filtrowania wg EMC. Na tej podstawie deklaracja zgodności jest wystawiana zgodnie z dyrektywą EMC.

Zalecenia projektowe zawierają szczegółowe instrukcje instalacji, aby zapewnić poprawną instalację wg EMC. Ponadto, firma Danfoss określa, z czym są zgodne nasze różne produkty.

Firma Danfoss chętnie udziela innego rodzaju pomocy w uzyskaniu maksymalnej zgodności z EMC.

## " **Zgodność z dyrektywą EMC 89/336/EEC**

Jak wspomniano powyżej, przetwornica częstotliwości jest głównie używana przez specjalistów z branży jako komponent złożony, który stanowi część większego urządzenia, systemu lub instalacji. Należy zauważyć, że odpowiedzialność za ostateczne właściwości EMC urządzenia, systemu lub instalacji spoczywa na instalatorze. Jako pomoc dla instalatorów, firma Danfoss przygotowała wskazówki instalacyjne EMC dla Systemu napędowego. Normy i poziomy testowe określone dla systemów napędowych są spełnione pod warunkiem przestrzegania instrukcji instalacji poprawnej wg EMC - patrz dział *Instalacja elektryczna*.

#### " **Wilgotność powietrza**

Przetwornica częstotliwości została tak zaprojektowana, aby spełniać wymagania normy IEC/EN 60068-2-3, EN 50178, pkt. 9.4.2.2. przy 50°C

## " **Środowiska agresywne**

Przetwornica częstotliwości zawiera dużą liczbę elementów mechanicznych i elektronicznych. Wszystkie są w pewnym stopniu podatne na wpływy środowiska.

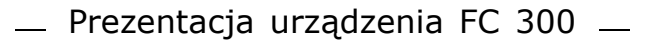

<span id="page-15-0"></span>Nie należy instalować przetwornicy częstotliwości w miejscach, gdzie unoszą się w powietrzu ciecze, cząsteczki lub gazy, które mogą oddziaływać na pracę elementów elektronicznych lub je uszkodzić. Brak niezbędnych środków zabezpieczających zwiększa ryzyko wystąpienia przestojów, skracając okres eksploatacji przetwornicy częstotliwości.

Ciecze mogą być przenoszone w powietrzu i skraplać się w przetwornicy częstotliwości, powodując korozję metalowych elementów i części. Para, olej i słona woda mogą powodować korozję metalowych elementów i części. W takich środowiskach należy używać sprzętu z klasą ochrony obudowy IP 55. Jako dodatkową ochronę można zamówić płytki z obwodami drukowanymi.

Unoszące się w powietrzu cząsteczki (np. kurz) mogą powodować uszkodzenia mechaniczne, elektryczne lub termiczne w przetwornicy częstotliwości. Typowe oznaki nadmiernej ilości unoszących się w powietrzu cząsteczek to kurz wokół wentylatora przetwornicy częstotliwości. W środowiskach o bardzo dużej ilości kurzu należy stosować sprzęt o klasie ochrony IP 55 lub szafy do sprzętu IP 00/IP 20/TYP 1.

W środowiskach o wysokiej temperaturze i wilgotności, gazy korozyjne takie jak siarka, azot i związki chloru wywołują procesy chemiczne na elementach przetwornicy częstotliwości.

Takie reakcje chemiczne szybko działają i uszkadzają elementy elektroniczne. W takich środowiskach należy instalować sprzęt w szafach, zapewniających dopływ świeżego powietrza i chroniących przetwornicę częstotliwości przed działaniem gazów agresywnych.

Dodatkowym zabezpieczeniem w takich miejscach jest powłoka płytek z obwodami drukowanymi, którą można zamówić dodatkowo.

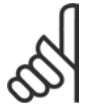

## **Uwaga:**

Montowanie przetwornic częstotliwości w środowiskach agresywnych zwiększa ryzyko wystąpienia przestojów i skraca okres eksploatacji przetwornicy.

Przed zainstalowaniem przetwornicy częstotliwości, należy sprawdzić, czy otoczeniu występują ciecze, cząsteczki i gazy. W tym celu należy przyjrzeć się istniejącym instalacjom w danym środowisku. Typowe oznaki szkodliwych, unoszących się w powietrzu cieczy to woda lub olej na częściach metalowych lub korozja takich części.

Nadmiar cząsteczek kurzu często występuje na szafach montażowych i istniejących instalacjach elektrycznych. Jedną z oznak agresywnych gazów, unoszących się w powietrzu jest pociemnienie szyn miedzianych i końcówek kabli w istniejących instalacjach.

#### " **Wibracje i wstrząsy**

Przetwornica częstotliwości została przetestowana zgodnie z procedurą opartą o następujące normy:

Przetwornica częstotliwości spełnia wymogi dla urządzeń montowanych na ścianach i podłogach w budynkach produkcyjnych oraz na panelach przykręcanych do ścian lub podłóg.

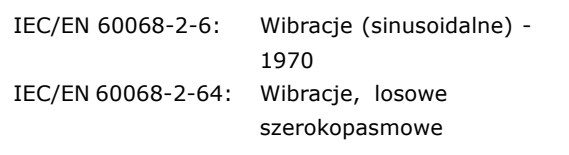

Danfoss

#### <span id="page-16-0"></span>" **Zasada sterowania**

Przetwornica częstotliwości zmienia napięcie AC z zasilania na napięcie DC, po czym napięcie DC zmieniane jest w prąd AC ze zmienną amplitudą i częstotliwością.

Silnik zasilany jest zmiennym napięciem / prądem i częstotliwością, które umożliwiają nieskończone sterowanie zmienną prędkością trzy-fazowych standardowych silników AC oraz stałych magnesowych, synchronicznych silników.

#### " **Układ sterowania FC 300**

Przetwornica częstotliwości potrafi regulować prędkość lub moment obrotowy wału silnika. Ustawienie par. 1-00 określa typ regulacji.

## Regulacja prędkości:

Istnieją dwa typy regulacji prędkości:

- ï Regulacja prędkości, pętli otwartej, nie wymagająca żadnego sprzężenia zwrotnego (bez zewnętrznego sygnału sprzężenia "sensorless").
- ï Regulacja prędkości, pętla zamknięta w postaci regulatora PID, wymagająca sprzężenia zwrotnego prędkości na wejściu. Prawidłowo zoptymalizowana regulacja prędkości, pętli zamkniętej będzie dokładniejsza, niż regulacja prędkości, pętli otwartej.

Decyduje, które wejście będzie pełniło funkcję sprzężenia zwrotnego Reg.PID prędkości w par. 7-00.

## Regulacja momentu (jedynie w FC 302):

Regulacja momentu jest częścią regulacji silnika a poprawne ustawienie parametrów silnika jest bardzo ważne. Dokładność i czas ustalenia regulacji momentu zależą od *flux sprzężenia zwrotnego z silnika* (par. 1-01 *Algorytm sterowania silnikiem*).

- ï Flux bezczujnikowy "sensorless" zapewnia większą skuteczności we wszystkich czterech kwadrantach przy częstotliwości silnika powyżej 10 Hz.
- ï Flux ze sprzężeniem zwrotnym enkodera zapewnia większą skuteczność we wszystkich czterech kwadrantach i wszystkich prędkościach silnika.

## Wartość zadana prędkości / momentu:

Wartość zadana tych układów sterowania może być pojedynczą wartością zadaną lub sumą różnych wartości zadanych, w tym relatywnie skalowanych wartości zadanych. Obsługa wartości zadanych została szczegółowo opisana w dalszej części tej sekcji.

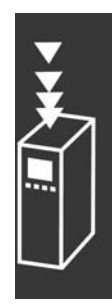

 $-$  Prezentacja urządzenia FC 300  $-$ 

Danfoss

## <span id="page-17-0"></span>□ Zasada regulacji FC 301 w porównaniu z FC 302

FC 301 jest przetwornicą częstotliwości ogólnego zastosowania do aplikacji o różnych prędkościach. Zasada regulacji jest oparta na Sterowaniu Wektorem Napięcia (VVCplus).

FC 301 może być zastosowany jedynie w przypadku silników asynchronicznych.

Zasada wyczuwania prądu w FC 301 jest oparta na bieżących pomiarach prądu w napięciu DC lub fazie silnika. Zabezpieczenie błędu doziemienia na boku silnika jest rozwiązane przez obwód desaturacji w IGBT podłączony do luty sterującej.

Zachowanie FC 301 w przypadku zwarcia zależy od przetwornika prądu w dodatnim łączu DC oraz ochrony desaturacji przy sprzężeniu zwrotnym z trzech dolnych IGBT i hamulca.

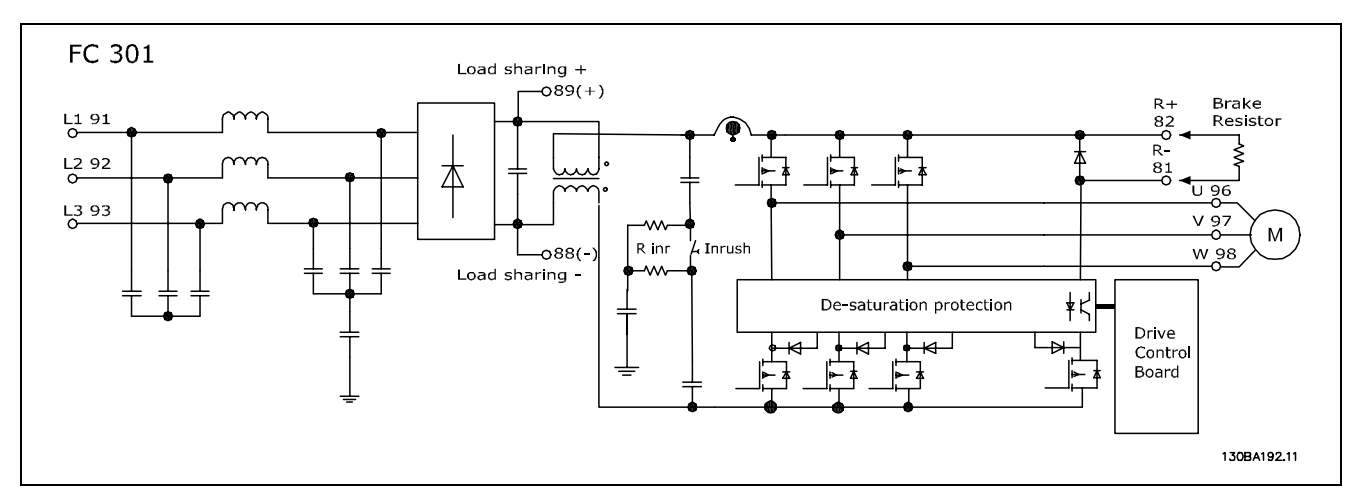

FC 302 jest wysokiej jakości przetwornicą częstotliwości dla wymagających aplikacji. Przetwornica częstotliwości może być zastosowana w różnych rodzajach zasad regulacji silnika takich jak U/f tryb specjalny silnika, VVCplus lub regulacja silnika wektorem strumienia.

FC 302 może być również zastosowana w Silnikach Bezszczotkowych Prądu Przemiennego (Brushless servo motors) a także w asynchronicznych silnikach klatkowych.

Zachowanie FC 302 w przypadku zwarcia zależy od 3 przetworników pradu w fazach silnika oraz od ochrony desaturacji ze sprzężeniem zwrotnym z hamulca.

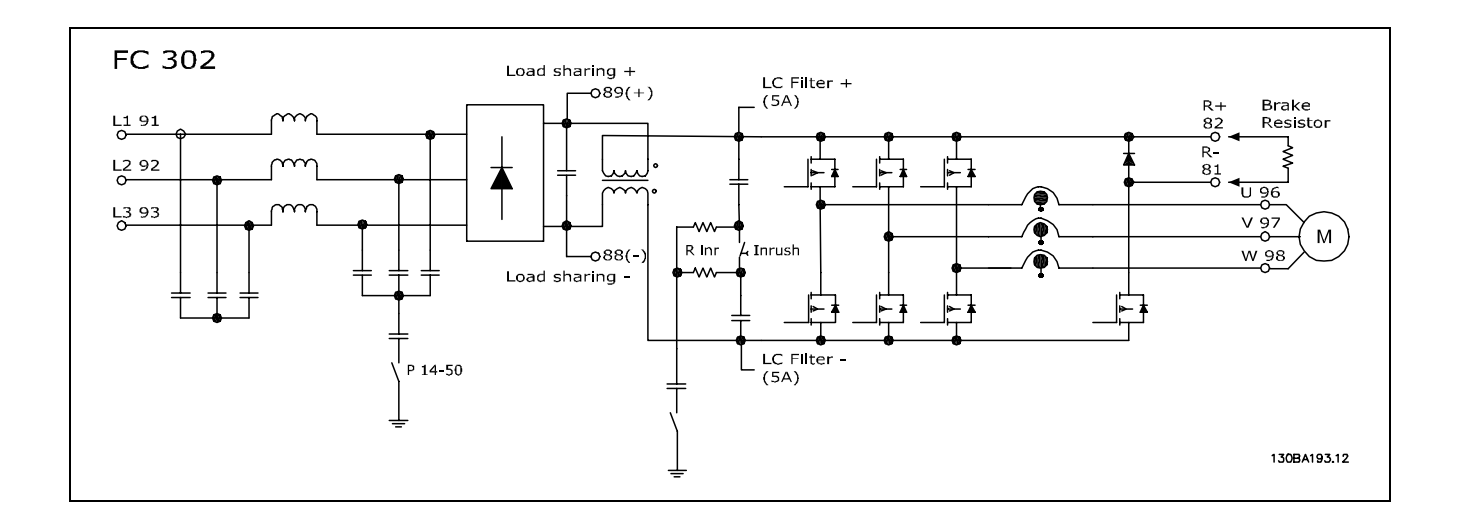

Danfoss

## <span id="page-18-0"></span>" **Struktura układu sterowania w VVCplus**

Struktura układu sterowania w konfiguracjach pętli otwartej i pętli zamkniętej VVCplus:

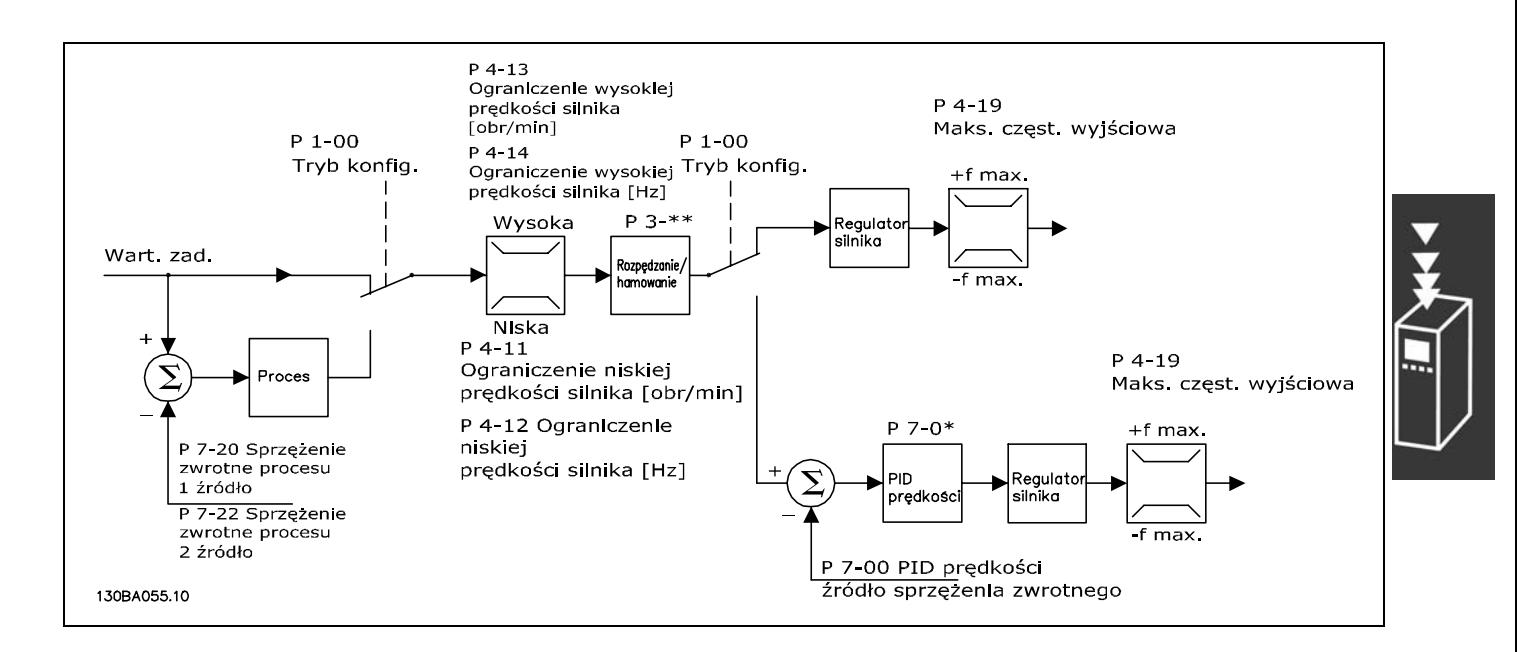

W konfiguracji przedstawionej na rysunku powyżej, par. 1-01 *Algorytm sterowania silnikiem* jest ustawiony na "VVC<sup>plus</sup> [1]", a par. 1-00 jest ustawiony na "Petle otw predkości [0]". Wypadkowa wartość zadana z systemu obsługi wartości zadanych jest otrzymywana i pobierana przez ograniczenie rozpędzania/zatrzymania i ograniczenie prędkości przed wysłaniem do sterowania silnika. Moc wyjściowa układu sterowania silnika jest następnie ograniczana przez limit częstotliwości maksymalnej.

Jeśli par. 1-00 jest ustawiony na "Pętlę zamk. prędkości [1]", wypadkowa wartość zadana przejdzie z ograniczenia rozpędzania/zatrzymania i ograniczenia prędkości do regulatora PID prędkości. Parametry Reg. PID prędkości znajdują się w grupie par. 7-0\*. Wartość zadana wynikająca z Reg. PID prędkości jest przesyłana do układu sterowania silnika ograniczanego przez limit częstotliwości.

Wybrać "Proces [3]" w par. 1-00, aby wykorzystać regulator PID procesu do regulacji pętli zamkniętej np. prędkości lub ciśnienia w sterowanej aplikacji. Parametry PID procesu znajdują się w grupie par. 7-2\* i 7-3\*.

 $-$  Prezentacja urządzenia FC 300  $-$ 

Danfoss

<span id="page-19-0"></span>" **Struktura układu sterowania w Flux** bez zewnêtrznego sygna<sup>3</sup>u sprzê¿enia **"sensorless" (jedynie w FC 302)** Struktura układu sterowania w konfiguracjach pętli otwartej i pętli zamkniętej Flux bez zewnętrznego sygnału sprzężenia "sensorless".

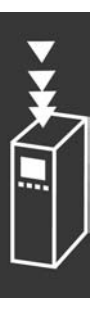

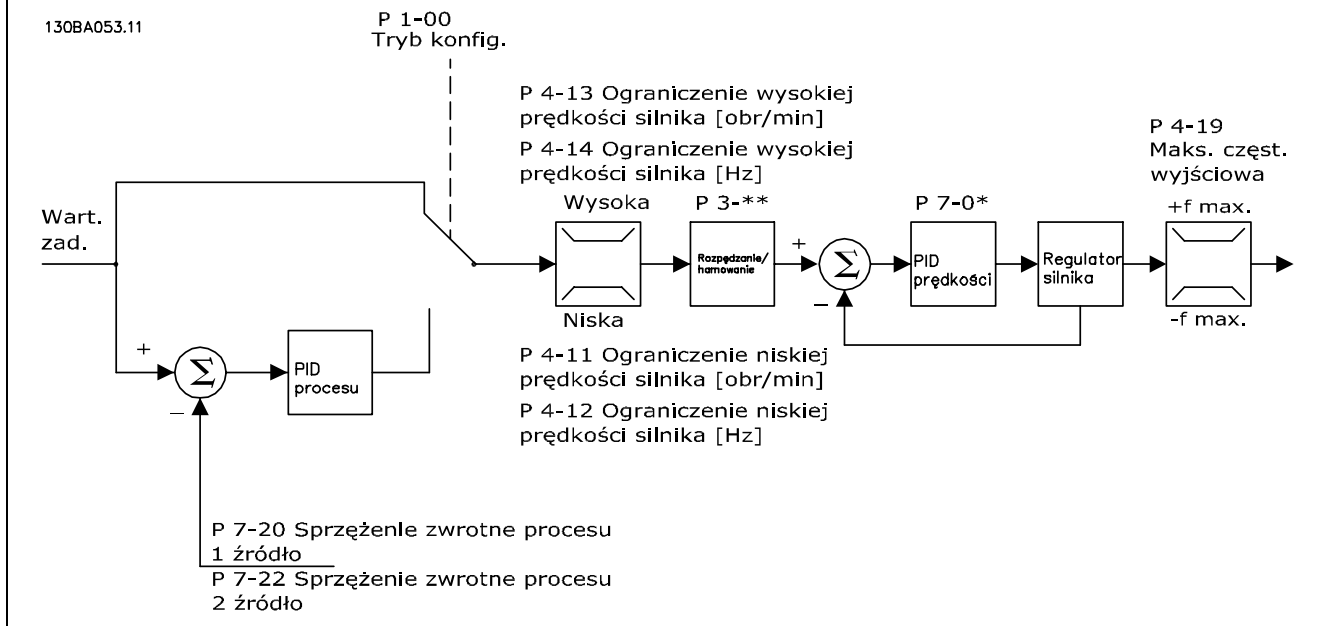

W przedstawionej konfiguracji, par. 1-01 *Algorytm sterowania silnikiem* jest ustawiony na "Flux bezczujnikowy "sensorless"[2]", a par. 1-00 jest ustawiony na "Pętlę otw prędkości [0]". Wypadkowa wartość zadana z systemu obsługi wartości zadanych jest pobierana przez ograniczenia rozpędzania/zatrzymania i prędkości jak określono we wskazanych ustawieniach parametrów.

Przewidywane sprzężenie zwrotne prędkości jest generowane do PID prędkości, aby sterować częstotliwością wyjściową. PID predkości należy ustawić za pomocą parametrów P,I i D (grupa par.  $7-0^*$ ).

Wybrać "Proces [3]" w par. 1-00, aby wykorzystać regulator PID procesu do regulacji pętli zamkniętej np.

prędkości lub ciśnienia w sterowanej aplikacji. Parametry PID procesu znajdują się w grupie par. 7-2\* i 7-3\*.

 $-$  Prezentacja urządzenia FC 300  $-$ 

## <span id="page-20-0"></span>" **Struktura sterowania w Flux - wektor strumienia zeSprzężeniem silnika**

Struktura sterowania w konfiguracji Flux - wektor strumienia ze sprężeniem zwrotnym silnika (dostępna tylko w modelu FC 302):

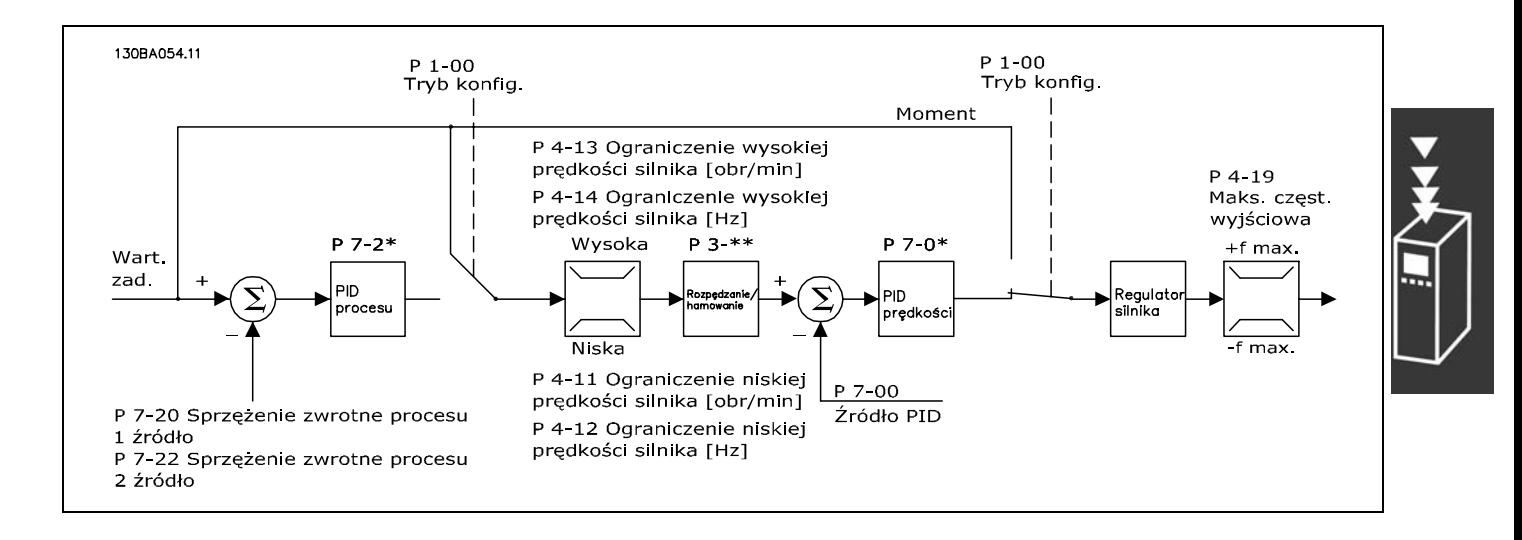

W przedstawionej konfiguracji, par. 1-01 *Algorytm sterowania silnikiem* jest ustawiony na "Flux sprz. zwr siln [3]", a par. 1-00 jest ustawiony na "Pętla zamk. prędkości [1]".

Sterowanie silnika w tej konfiguracji bazuje na sygnale sprzężenia zwrotnego z enkodera zamontowanego bezpośrednio na silniku (ustawionego w par. 1-02 *ŹrÛdło enkodera wału silnika*).

Wybrać "Pętlę zamkniętą prędkości [1]" w par. 1-00, aby wykorzystać wypadkową wartość zadaną jako wejściową dla Regulatora PID prędkości. Parametry regulatora PID prędkości znajdują się w grupie par. 7-0\*.

Wybrać "Moment obrotowy [2]" w par. 1-00, aby wykorzystać wypadkową wartość zadaną bezpośrednio jako wartość zadaną momentu. Sterowanie momentu można wybrać jedynie w konfiguracji *Flux sprz. zwr siln* (par. 1-01) *Algorytm sterowania silnikiem*. Po wybraniu tego trybu, wartość zadana wykorzysta jednostkę Nm. Nie wymaga on sprzężenia zwrotnego, ponieważ rzeczywisty moment jest obliczany na podstawie bieżącego pomiaru przetwornicy częstotliwości.

Wybrać "Proces [3]" w par. 1-00, aby wykorzystać regulator PID procesu do sterowania pętlą zamkniętą np. prędkości lub procesu zmiennego w sterowanej aplikacji.

## " **Sterowanie prądem wewnętrznym**

#### **w trybie VVC+**

Przetwornica częstotliwości posiada zintegrowane sterowanie ograniczenia pradu, który załącza się, kiedy prąd silnika, a w następstwie moment, przekracza ograniczenia momentu ustawione w par. 4-16, 4-17 i 4-18. Kiedy przetwornica częstotliwości osiąga ograniczenie prądu podczas pracy silnika lub pracy prądotwórczej, będzie usiłować zejść poniżej zaprogramowanych ograniczeń momentu tak szybko, jak będzie to możliwe, nie tracąc kontroli nad silnikiem.

- Prezentacja urządzenia FC 300 -

## <span id="page-21-0"></span>□ Regulacja lokalna (Hand On) i zdalna (Auto On)

Przetwornicę częstotliwości można obsługiwać ręcznie za pomocą lokalnego panelu sterowania (LCP) lub zdalnie za pomocą wejść analogowych i cyfrowych oraz magistrali szeregowej.

Jeśli dozwolone w par. 0-40, 0-41, 0-42 i 0-43, można uruchamiać i zatrzymywać przetwornicę częstotliwości z LCP za pomocą przycisków [Hand ON] i [OFF]. Alarmy kasuje się przyciskiem [RESET]. Po naciśnięciu przycisku [Hand On] przetwornica częstotliwości przechodzi w tryb Hand i przyjmuje lokalną wartość zadaną (jako nastawę fabryczną), którą można ustawić za pomocą przycisku ze strzałką na LCP.

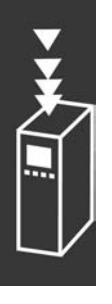

Po naciśnięciu przycisku [Auto On] przetwornica częstotliwości przechodzi w tryb Auto i przyjmuje Zdalną wartość zadaną (jako nastawę fabryczną). W tym trybie można sterować przetwornicą częstotliwości za pomocą wejść cyfrowych i różnych interfejsów szeregowych (RS-485, USB lub opcjonalnie za pomocą magistrali komunikacyjnej). Dodatkowe informacje dotyczące uruchamiania, zatrzymywania, zmiany rozpędzania/zatrzymania, zestawów parametrów, itp. znajdują się w grupie par. 5-1\* (wejścia cyfrowe) lub grupie par. 8-5\* (komunikacja szeregowa).

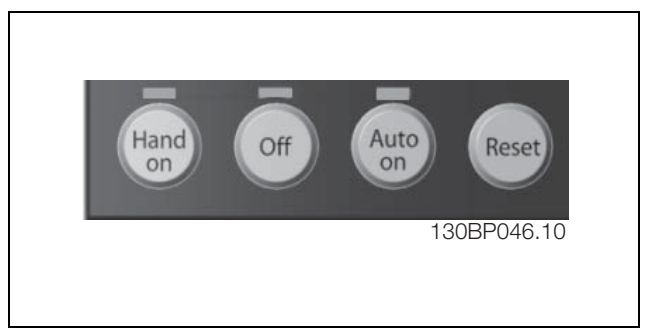

Danfoss

## **Aktywna wartość zadana i tryb konfiguracji**

Aktywna wartość zadana może być lokalną wartością zadaną lub zdalną wartością zadaną.

W par. 3-13 *Pochodzenie wart. Zadanej* lokalna wartość zadana może być wybrana na stałe poprzez wybór *Lokalny* [2].

Aby wybrać na stałe zdalną wartość zadaną należy wybrać *Zdalny* [1]. Dzięki wyborowi *Podł. wg Hand/Auto* [0] (ustawienie fabryczne), pochodzenie wartości zadanej będzie zależne od aktywnego trybu. (Tryb Hand lub Tryb Auto).

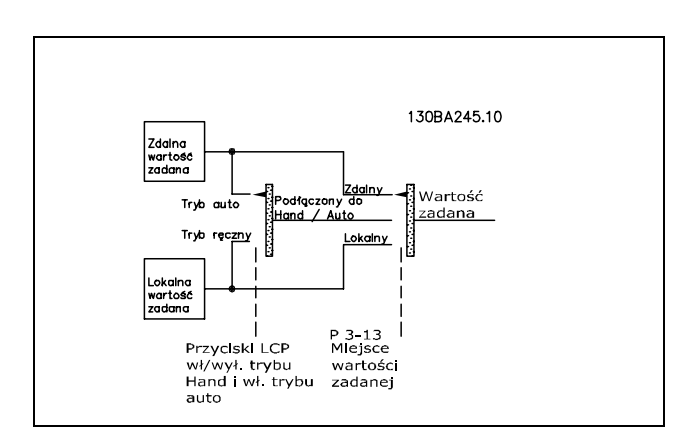

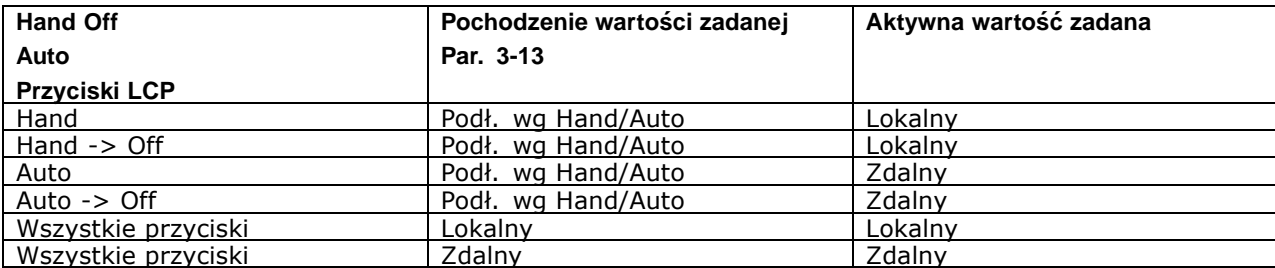

Tablica pokazuje pod jakim warunkiem aktywna jest lokalna wartość zadana lub zdalna wartość zadana. Jedna z nich jest zawsze aktywna, obydwie nie mogą być jednocześnie aktywne.

Par. 1-00 *Tryb Konfiguracyjny* określa jaki rodzaj zastosowania zasady sterowania (np. regulacja Prędkości, Momentu lub Procesu) jest używany kiedy aktywna jest zdalna wartość zadana (patrz poniższa tablica określająca warunki).

Par. 1-05 *Konfiguracja Trybu lokalnego* określa rodzaj zastosowania zasady sterowania, użytej do aktywowania lokalnej wartości zadanej.

**Obsługa wartości zadanych Lokalna wartość zadana**

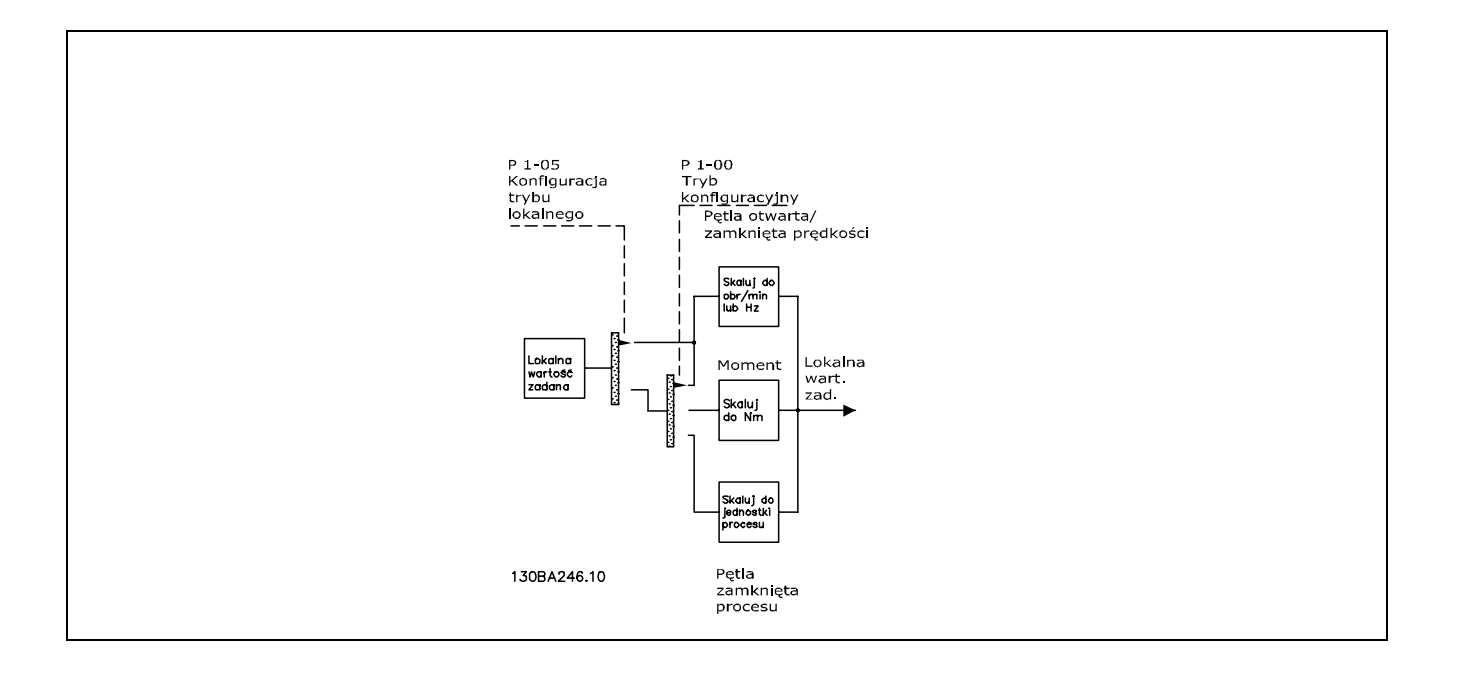

Danfoss

**Zdalna wartość zadana** System obsługi wartości zadanych do obliczania zdalnej wartości zadanej został przedstawiony na rysunku poniżej.

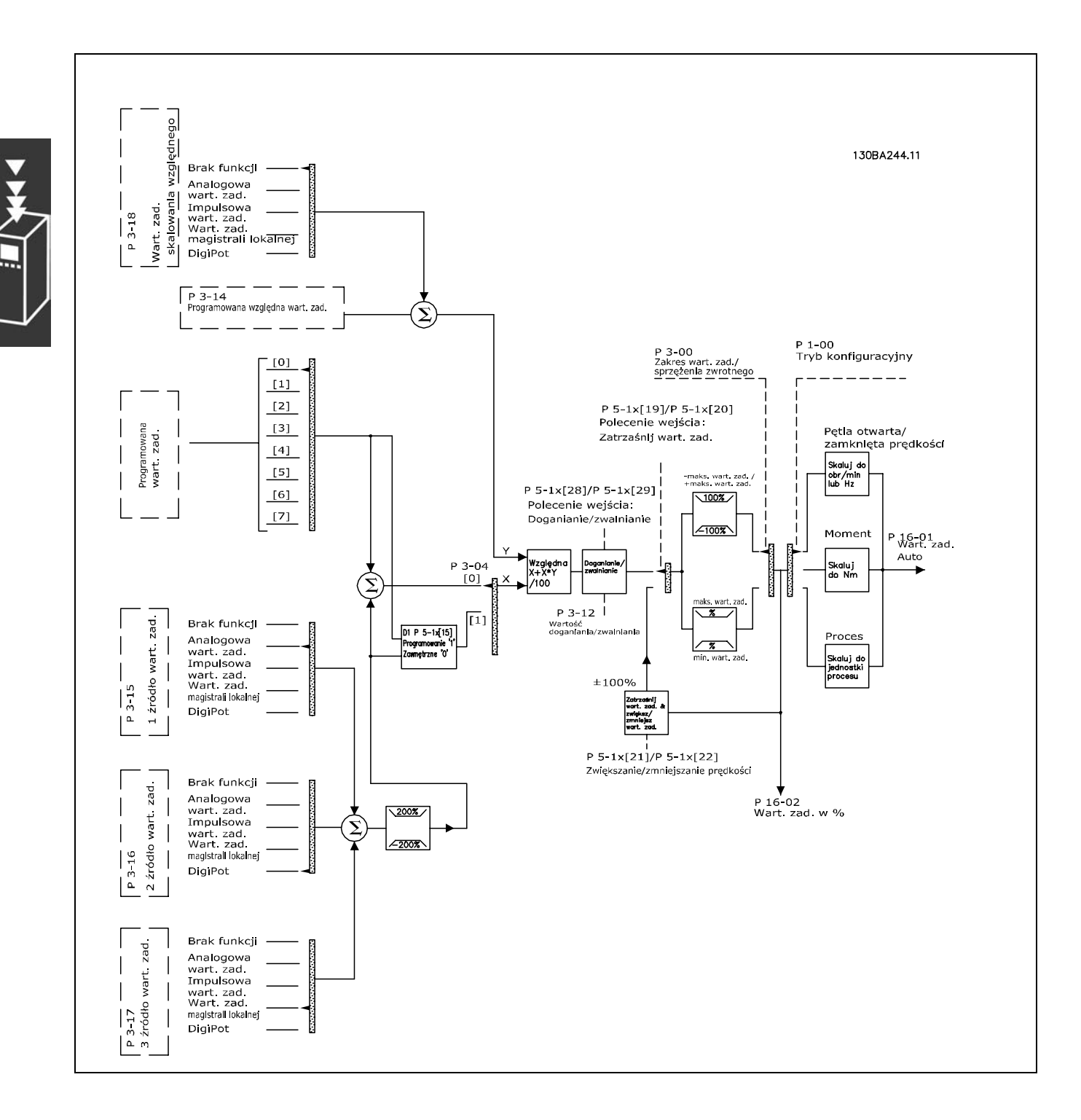

Danfoss

<span id="page-24-0"></span>Zdalna wartość zadana jest obliczana przy każdym odstępie skanowania i początkowo składa się z dwóch części:

- 1. X (zewnętrzna wartość zadana) : Dodanie (patrz par. 3-04) maksymalnie czterech wybranych zewnętrznie wartości zadanych, zawierających dowolną kombinację sterowania przetwornicą częstotliwości ([Hz], [obr/min], [Nm], itp.),(określoną przez ustawienie par. 3-15, 3-16 i 3-17) stałej programowanej wartości zadanej (par. 3-10), zmiennych analogowych wartości zadanych, zmiennych cyfrowych impulsowych wartości zadanych i zmiennych wartości zadanych magistrali szeregowej.
- 2. Y- (względna wartość zadana): Dodanie jednej stałej programowanej wartości zadanej (par. 3-14) i jednej zmiennej analogowej wartości zadanej (par. 3-18) w [%].

Te dwie części łączą się w następującym obliczeniu: Zdalna wartość zadana = X + X \* Y / 100%. Funkcje *Doganiania / zwalniania* i *Zatrzymania wartości zadanej* można aktywować przez wejścia cyfrowe przetwornicy częstotliwości. Ich opis znajduje się w grupie par. 5-1\*. Skalowanie analogowych wartości zadanych zostało opisane w grupach par. 6-1\* i 6-2\*, a skalowanie cyfrowych impulsowych wartości zadanych w grupie par. 5-5\*.

Ograniczenia i zakresy wartości zadanej ustawia się w grupie par. 3-0\*.

Wartości zadane i sprzężenie zwrotne mogą być skalowane w jednostkach fizycznych (tj obr/min, Hz, °C)lub po prostu w %, odnoszących się do wartości z par. 3-02 *Minimalna wartość zadana* i par. 3-03 *Maksymalna wartość zadana*.

W tym wypadku wszystkie impulsowe i analogowe wejścia są skalowane zgodnie z następującymi zasadami:

- <sup>\*</sup> Gdy par. 3-00 *Zakres wartości zadanych* wynosi [0] Min Max 0% wartość zadana równa się 0 [jednostka], gdzie jednostka może być każdą jednostką, np. obr./min., m/s, bar itp 100% wartości zadanej równa się maks. (abs (par. 3-03 *Maksymalna wartość zadana*), abs (par. 3-02 *Minimalna wartość zadana*).
- <sup>\*</sup> Gdy par. 3-00 *Zakres wartości zadanych*: [1] -Max +Max 0% wartości zadanej równa się 0 [jednostka] -100% wartości zadanej równa się  $-Max$  Wartości zadanej 100% wartości zadanej równa się Max Wartości zadanej.

Wartości zadane z magistrali są skalowane zgodnie z następującymi zasadami:

- Gdy par. 3-00 Zakres wartości zadanych wynosi [0] Min Max. Aby otrzymać max rozdzielczość na wartościach zadanych z magistrali, skalowanie na magistrali wynosi: 0% wartości zadanej równa się Min Wartości zadanej, a 100% wartości zadanej równa się Max wartości zadanej.
- Gdy par. 3-00 Zakres wartości zadanych: [1] -Max +Max 0% wartości zadanej równa się -Max Wartości zadanej 100% wartości zadanej równa się Max Wartości zadanej.

Par. 3-00 Par. 3-00 *Zakres wartości zadanych* , 3-02 *Minimalna wartość zadana* oraz 3-03 *Maksymalna wartość zadana* razem określają dozwolony zakres sumy wszystkich wartości zadanych. Suma wszystkich wartości zadanych (jest ścieśniana), gdy występuje taka potrzeba. Stosunek pomiędzy wypadkową wartości zadanych (po ściśnięciu) oraz sumą wszystkich wartości zadanych jest pokazany poniżej.

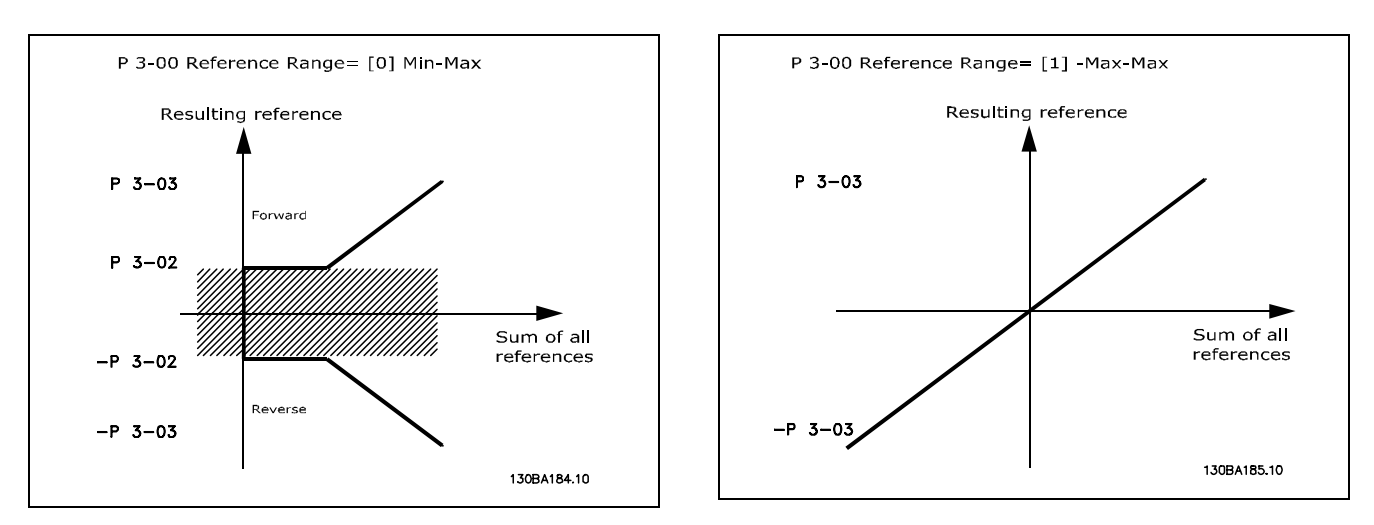

Danfoss

<span id="page-25-0"></span>Wartość par. 3-02 *Minimalna wartość zadana* nie może być ustawiona poniżej 0, chyba że par. 1-00 *Tryb konfiguracji* ustawiony jest na Proces [3]. W tym wypadku następujące stosunki pomiędzy wypadkowymi wartościami zadanymi (po ściśnięciu) oraz suma wszystkich wartości wypadkowych są pokazane po prawej stronie.

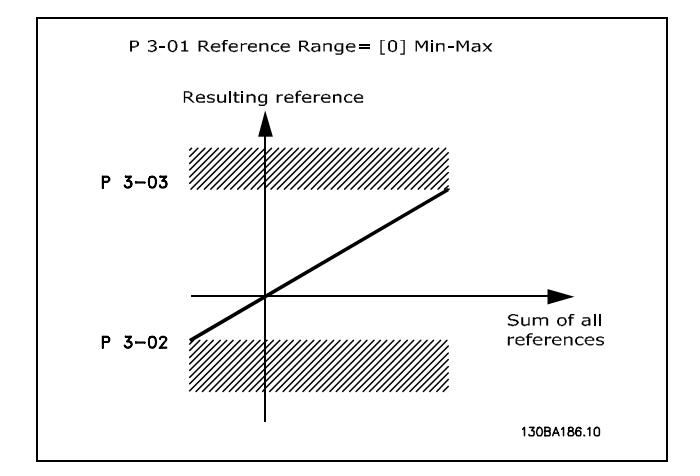

W niektórych przypadkach wartość zadana (rzadko, ale, także sprzężenie zwrotne) powinny mieć Strefę nieczułości około zera (tzn., aby upewnić się, że maszyna jest zatrzymana, kiedy wartość zadana jest bliska zeru). Aby uaktywnić strefę nieczułości i ustawić zakres strefy nieczułości, następujące ustawienia muszą być dokonane:

- ï Albo Minimalna wartość zadana (powyższa tabela zawiera istotne parametry), albo Maksymalna wartość zadana musi wynosić zero. Innymi słowy, Albo P1 albo P2 musi być na osi X na wykresie poniżej.
- Oba punkty, określające wykres skalujący, są w tych samych ćwiartkach.

Rozmiar strefy nieczułości jest zdefiniowany albo przez P1 albo P2, tak jak jest to pokazane na wykresie poniżej

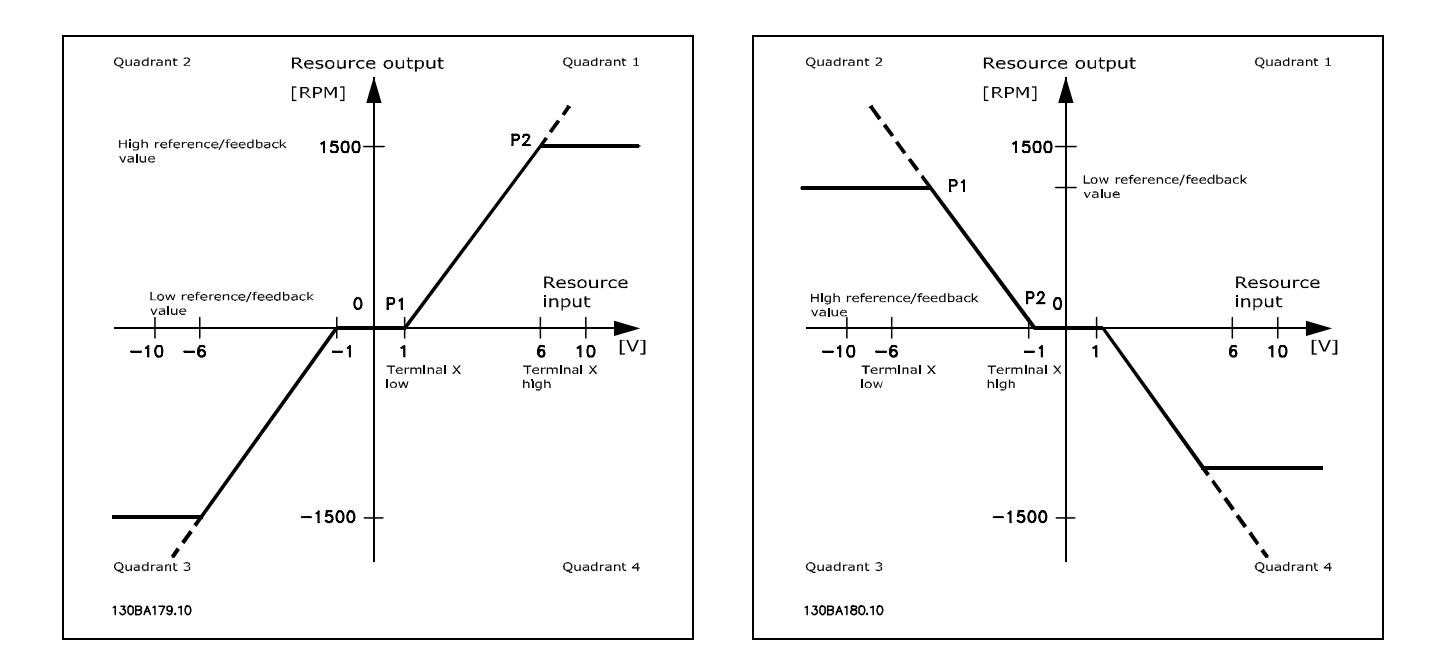

Więc punkt końcowy wartości zadanej P1 = (0 V, 0 obr/min) nie da żadnej strefy nieczułości, lecz punkt końcowy np. P1 = (1V, 0 obr/min) da strefę nieczułości w przedziale -1V do +1V, zakładając, że punkt końcowy P2 znajduje się bądź to w kwadrancie 1 lub kwadrancie 4.

Danfoss

**Przypadek 1 Dodatnia wartość zadana ze strefą nieczułości, Cyfrowe wejście** do uruchamiania zmiany kierunku obrotów

Zastosowanie tego przypadku pokazuje, jak wejście wartości zadanej z ograniczeniami w środku ograniczeń Min-Max zaciska się.

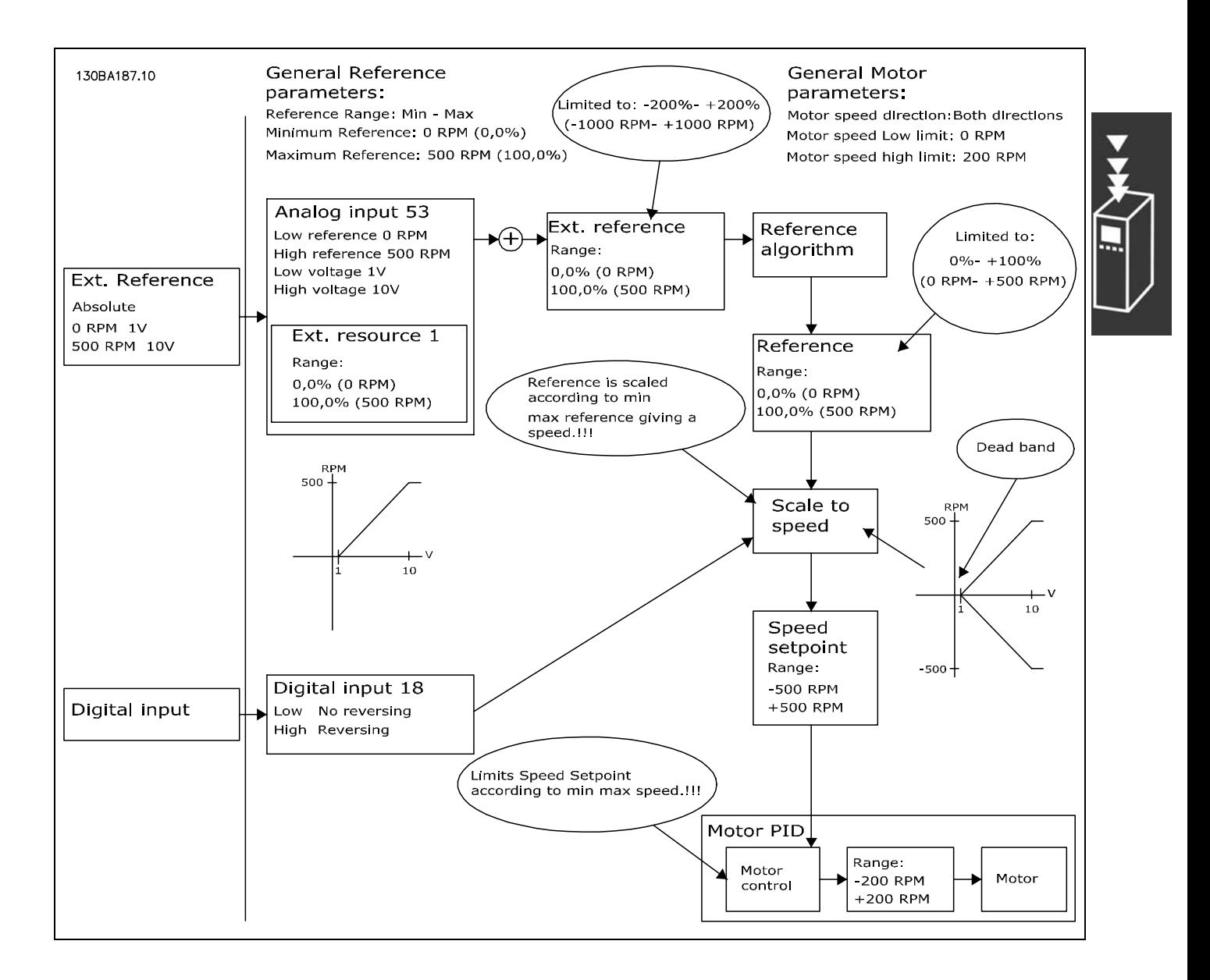

Danfoss

**Przypadek 2 Dodatnia wartość zadana ze strefą nieczułości, Cyfrowe wejście do uruchamiania zmiany kierunku obrotÛw. Zasady zaciskania**

Zastosowanie tego przypadku pokazuje, jak wejście wartości zadanej z ograniczeniami na zewnątrz ograniczeń Min-Max zaciska się do wejść niskich i wysokich ograniczeń przed dodaniem do Zewnętrznej wartości zadanej. Oraz jak zewnętrzna wartość zadana jest zaciskana do -Max - +Max przez algorytm wartości zadanej.

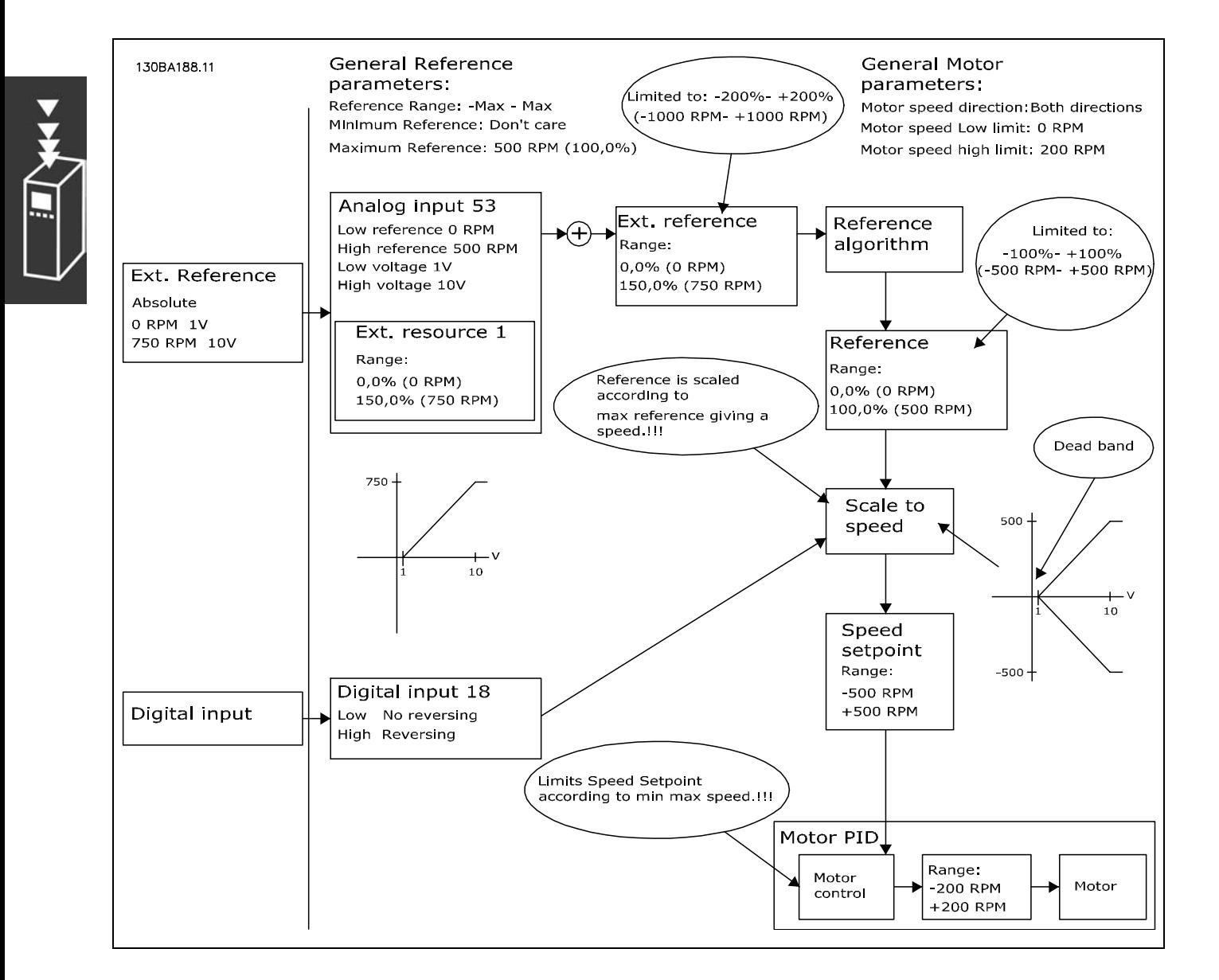

Danfoss

**Przypadek 3 Od ujemnej do dodatniej wartości zadanej ze strefą nieczułości; Znak określa kierunek - Max - +Max** 

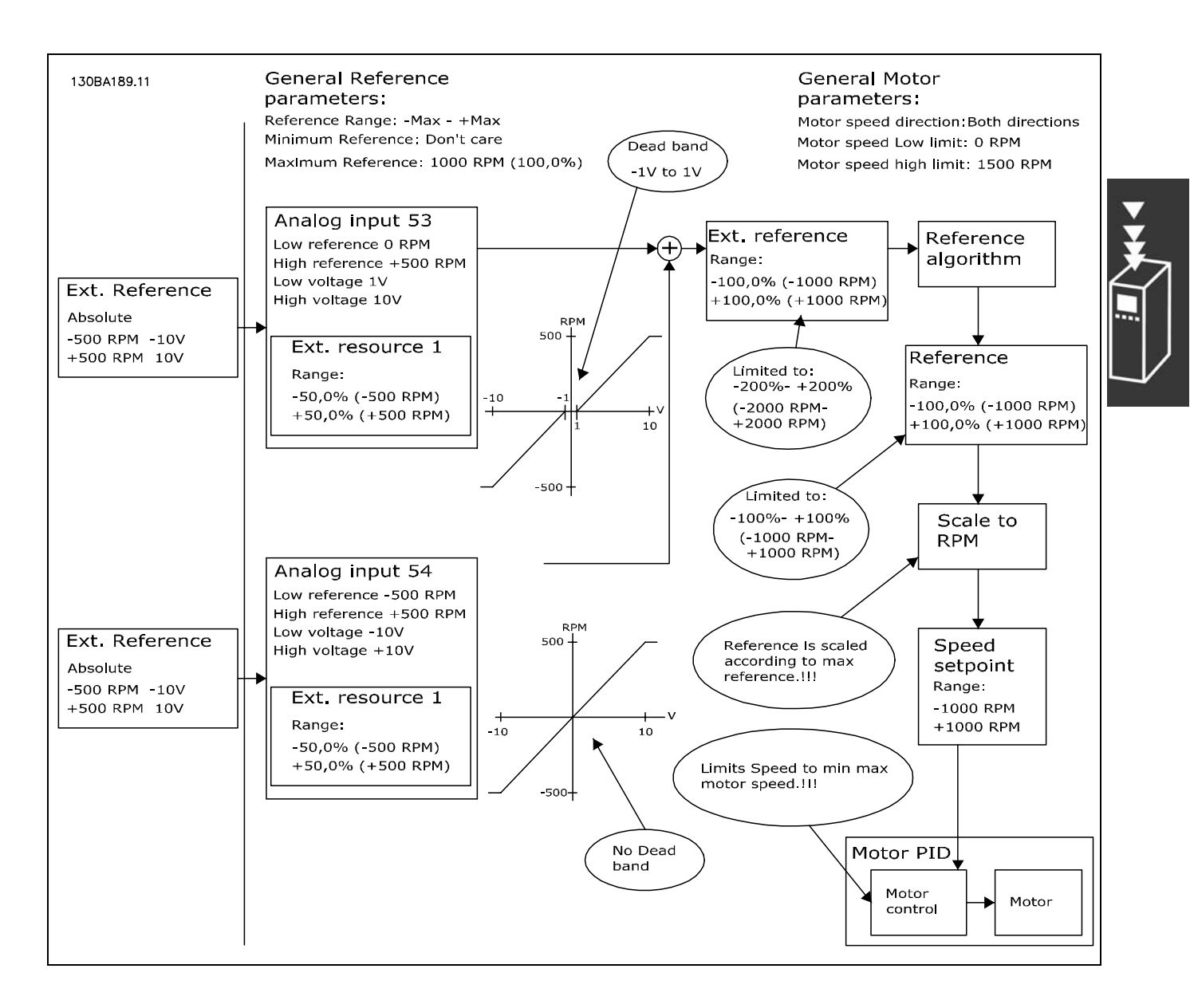

Danfoss

## <span id="page-29-0"></span>" **Sterowanie PID prędkości**

Tabela pokazuje konfiguracje sterowania, gdy sterowanie prędkością jest aktywne.

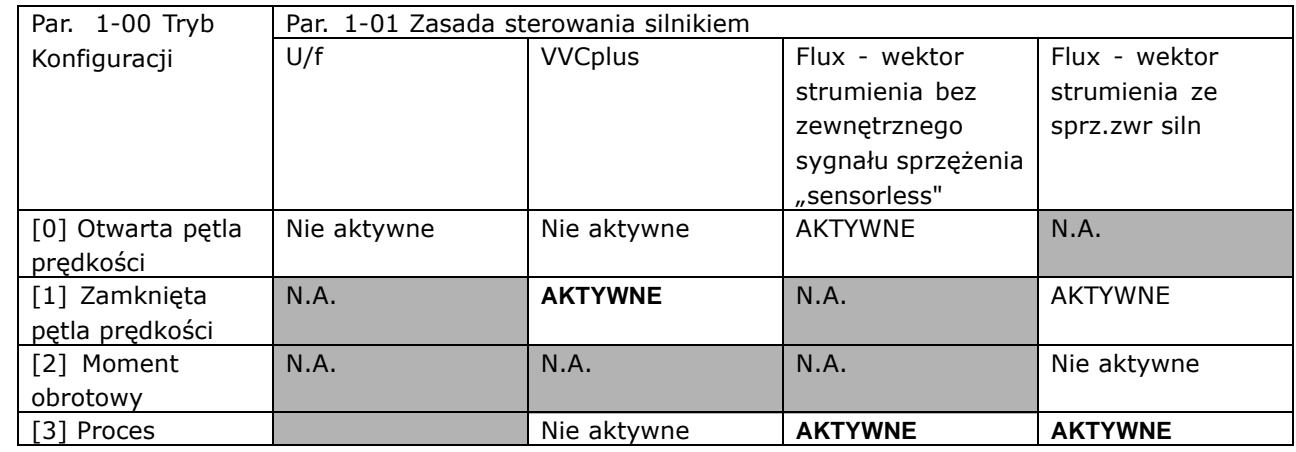

Uwaga: "N.A" oznacza, że określony tryb nie jest w ogóle dostępny. "Nie aktywne" oznacza, że określony tryb jest dostępny, ale Sterowanie prędkością nie jest aktywne w tym trybie.

Uwaga: Sterowanie PID prędkości będzie pracowało na parametrach nastawień domyślnych, ale dostrojenie parametrów jest zalecane, aby zoptymalizować pracę sterowania silnikiem. Dwie zasady sterowania silnikiem Flux są zależne od odpowiedniego dostrojenia, co daje najlepsze rezultaty.

Następujące parametry są istotne dla Sterowania Prędkością:

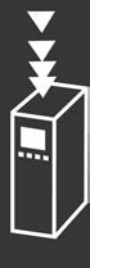

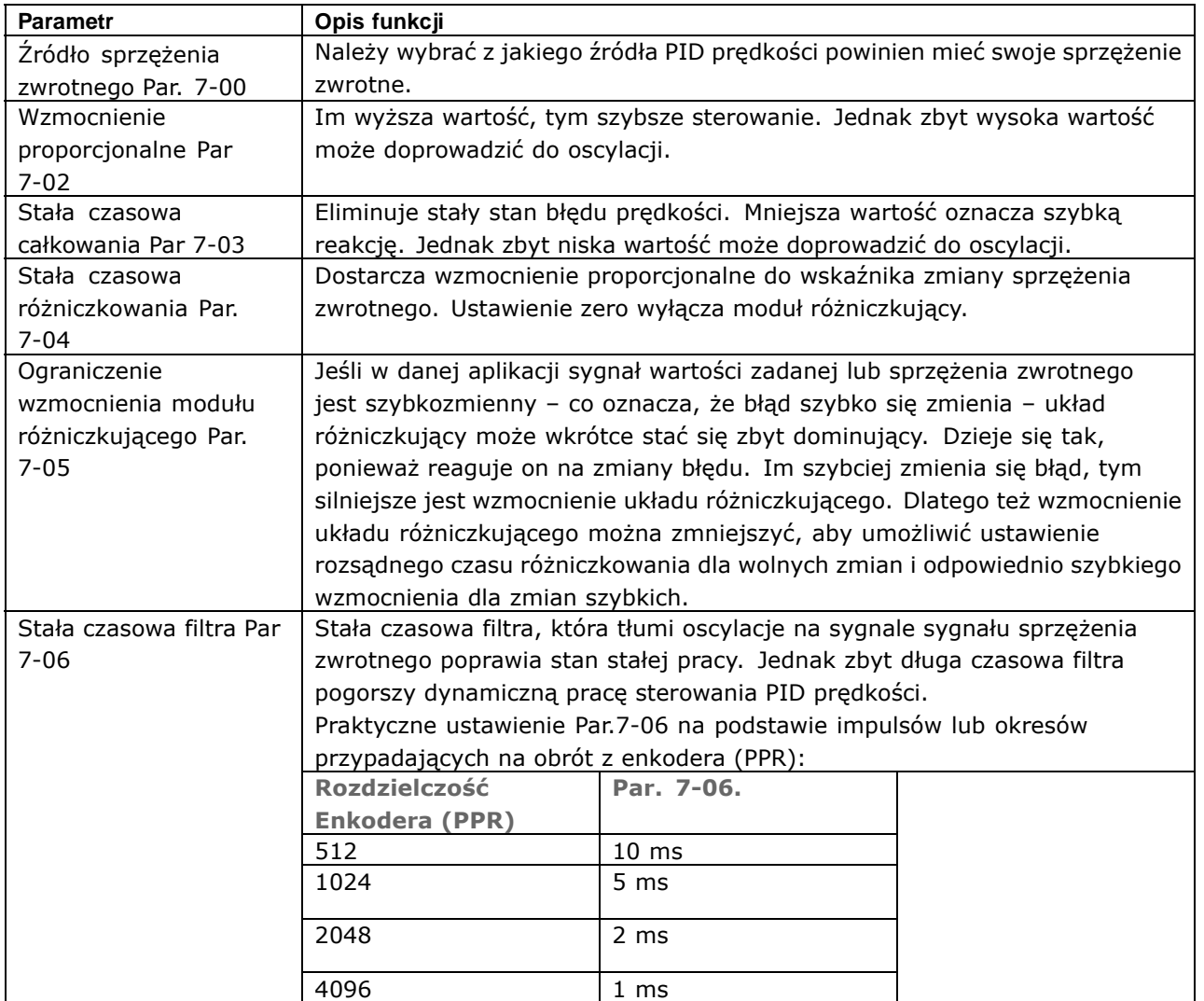

Danfoss

Poniżej podany jest przykład, mÛwiący jak programować sterowanie prędkością.

W tym wypadku Sterowanie PID prędkości jest używane, aby utrzymać stałą prędkość silnika bez względu na zmienne obciążenie silnika.

Potrzebna prędkość silnika ustawiana jest poprzez potencjometr podłączony do zacisku 53. Zakres prędkości to 0 - 1500 obr/min, co odpowiada przepływowi 0 - 10V przez potencjometr.

Uruchamianie i zatrzymywanie jest sterowane przełącznikiem podłączonym do zacisku 18.

PID prędkości monitoruje aktualne obroty na minutę silnika poprzez używanie 24V (HTL) przyrostowego enkodera jako sprzężenie zwrotne. Czujnik sprzężenia zwrotnego istnieje jako enkoder (1024 impulsów na obrót) podłączony do zacisków 32 i33.

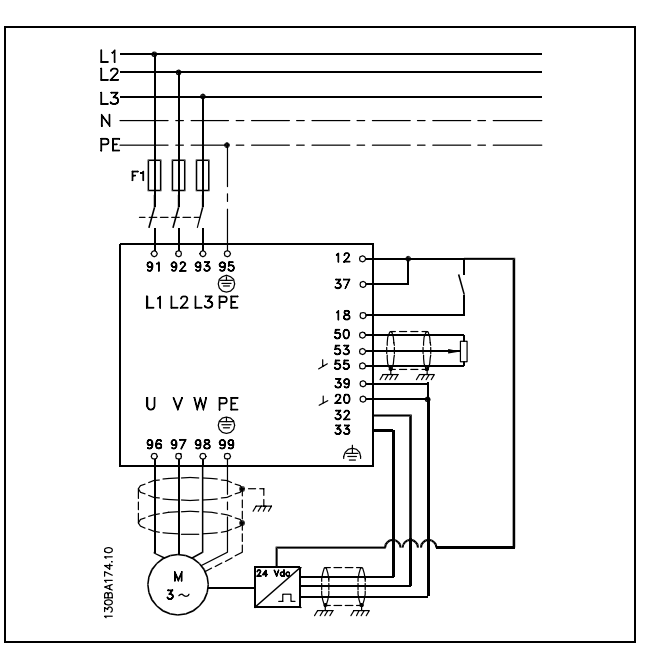

W liście parametrów poniżej zakłada się, że wszystkie inne parametry i przełączniki pozostają przy swoich nastawieniach fabrycznych.

Następujące ustawienia muszą być zaprogramowane w pokazanej kolejności – wyjaśnienia dotyczące ustawień znajdują się w dziale "Sposób programowania".

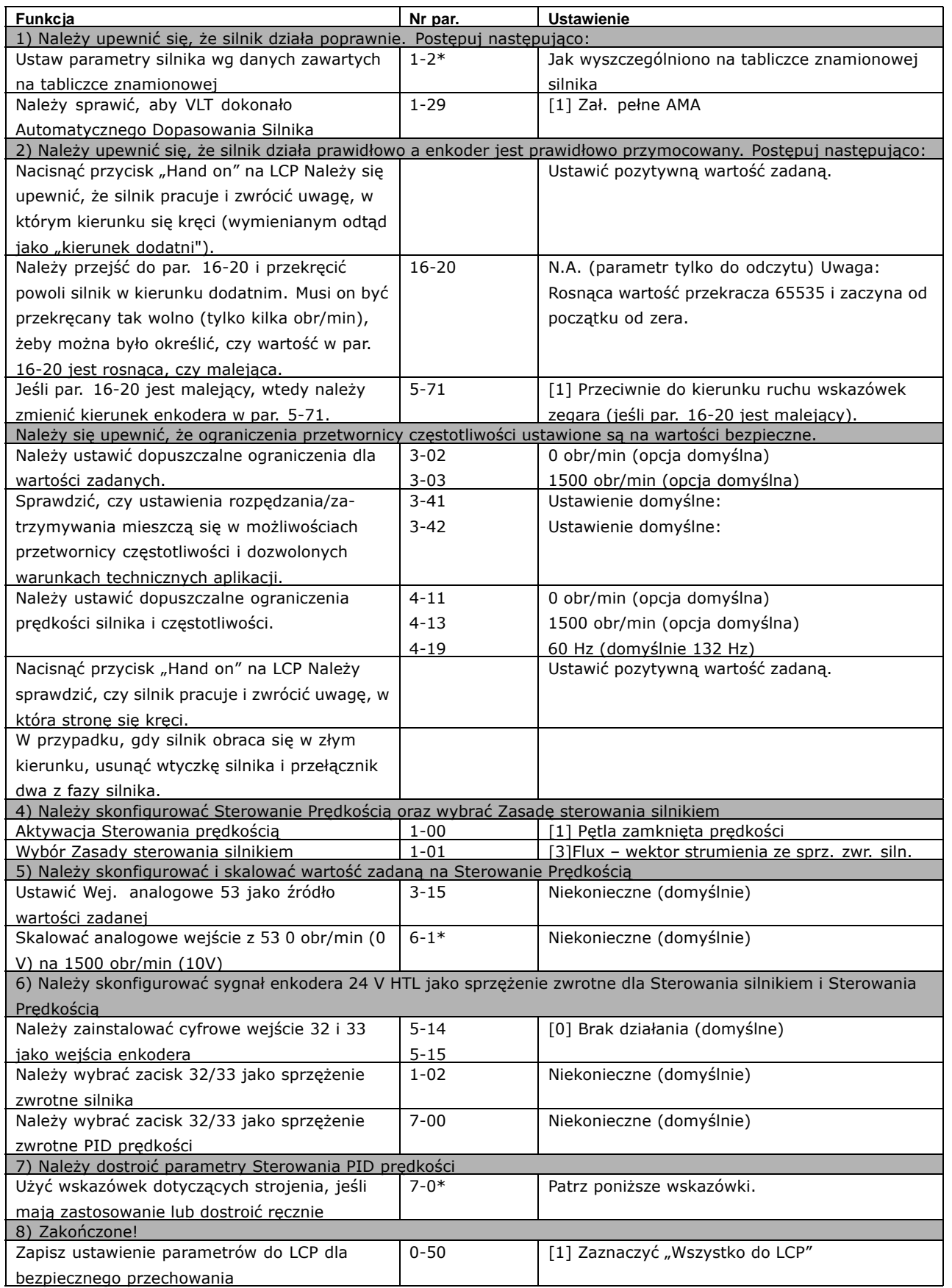

 $-$  Prezentacja urządzenia FC 300  $-$ 

Danfoss

## " **Strojenie Kontroli PID Prędkości**

*Następujące wskazÛwki dotyczące dostrajania są istotne, gdy stosuje się zasady sterowania silnika Flux w aplikacjach, gdzie obciążenie jest głÛwnie bezwładne (z małą ilością tarcia).*

Wartość par 7-02 Proporcjonalnego wzmocnienia zależna jest od połączonej bezwładności silnika i obciążenia oraz wybrana szerokość może być obliczona na podstawie następującego wzoru:

$$
Par.7-02 = \frac{Cakowita\ bezwadno\ [kgm^2]\ x\ Par.1-25}{Par.1-20\ x\ 9550} xSzeroko\ [rad/s]
$$

Uwaga: Par. 1-20 jest mocą silnika podaną w [kW] (tzn. należy wprowadzić '4' kW zamiast ë4000í W w tym wzorze). Praktyczną wartością tej Szerokości jest 20 rad/s. Należy sprawdzić wynik obliczenia par 7-02 z następującym wzorem (nie jest to wymagane, jeśli stosuje się sprzężenie zwrotne o wysokiej rozdzielczości, takie jak SinCos):

$$
Par.7-02_{MAXIMUM} = \frac{0.01 \ x \ 4 \ x \ Enkoder \ Rozdzielczo \ x \ par. \ 7-06}{2x \ \pi} x \ MaxTtnienie Momentu \ [\%]
$$

Dobra początkowa wartość dla par 7-06 *Stała czasowa filtra* wynosi 5 ms (niższa rozdzielczość enkodera wymaga wyższej wartości filtra). Z reguły MaxTętnienieMomentu, wynoszące 3% jest dopuszczalne. Dla stopniowych enkoderów Rozdzielczość Enkodera występuje albo w par. 5-70 (24V HTL przy standardowej przetwornicy częstotliwości) albo w par. 17-11 (5V TTL przy Opcji MCB 102).

OgÛlnie, praktyczne maksymalne ograniczenie par 7-02 jest określone przez rozdzielczość enkodera i stałą czasową filtra sprężenia zwrotnego, ale inne czynniki w aplikacji mogą ograniczyć par. 7-02 *Proporcjonalne Wzmocnienie* do mniejszej wartości.

Aby zminimalizować przeregulowanie par. 7-03 *Czas całkowania* może być ustawiony w przybliżeniu na 2.5 s (różni się w zależności od aplikacji).

Par. 7-04 Czas różniczkowy powinien być ustawiony na zero, dopóki wszystko inne zostanie dostrojone. Jeśli nastapi taka potrzeba, należy eksperymentować dodając niewielkie wartości do tego ustawienia.

Prezentacja urządzenia FC 300

## <span id="page-34-0"></span>□ Sterowanie PID procesu

Sterowanie PID procesu może być używane, aby sterować parametrami aplikacji, które mogą być mierzone czujnikiem (tj. ciśnienie, temperatura, przepływ) oraz może być pod wpływem oddziaływania podłączonego silnika poprzez pompę, wentylator lub w inny sposób.

Tabela pokazuje konfiguracje sterowania, gdy Sterowanie procesem jest możliwe. Gdy Wektor strumienia zasady sterowania silnikiem jest używany, należy zadbać o dostrojenie parametrów Sterowania PID prędkości. Należy sprawdzić w dziale Struktury sterowania, aby sprawdzić, gdzie Sterowanie prędkością jest aktywne.

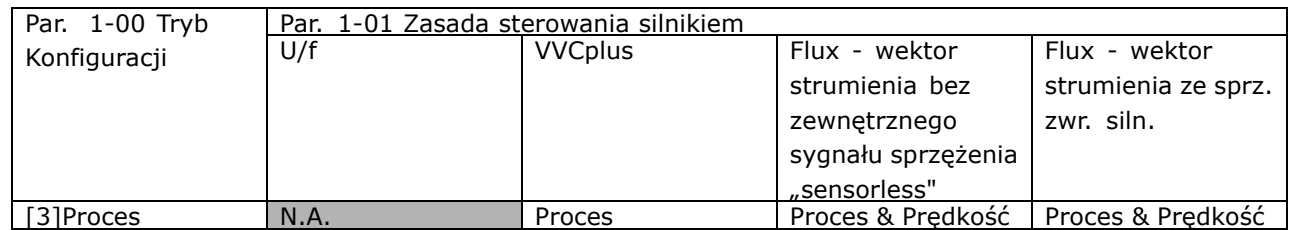

Uwaga: Sterowanie PID procesu będzie pracowało na parametrach nastawień fabrycznych, ale dostrojenie parametrów jest zalecane, aby zoptymalizować pracę sterowania. Dwie zasady sterowania silnikiem Flux są w szczególności zależne od odpowiedniego dostrojenia Sterowania PID prędkości (przed dostrojeniem Sterowania PID procesu), aby dawały największy potencjał.

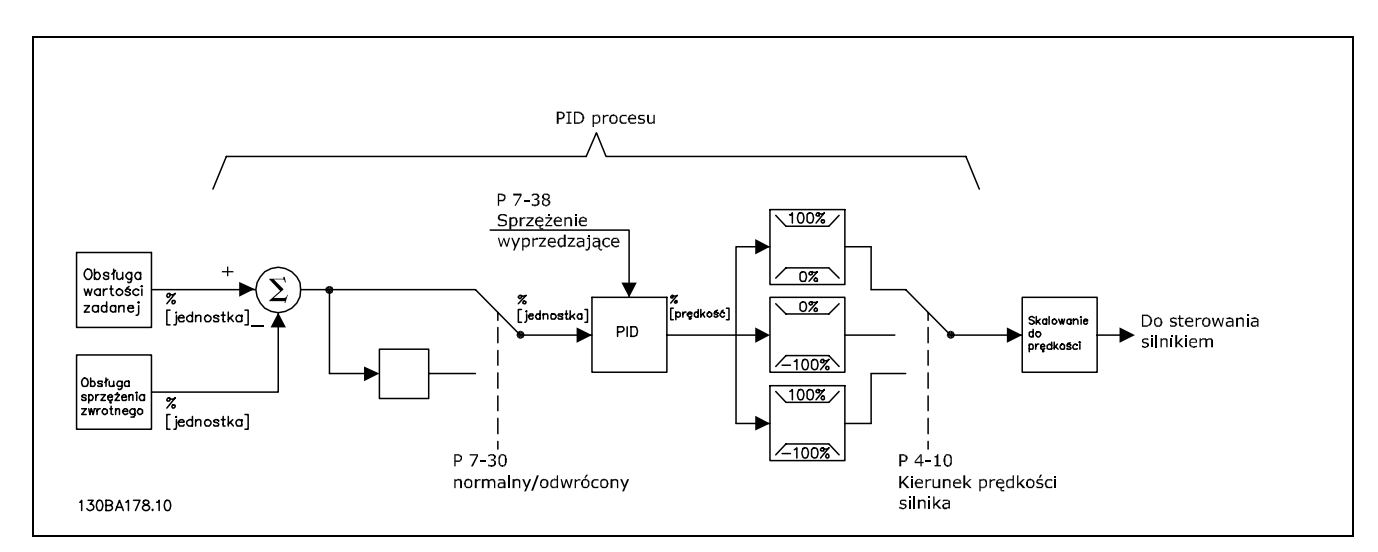

**Diagram Sterowania PID procesu**

Danfoss

Następujące parametry są istotne dla Sterowania Procesem

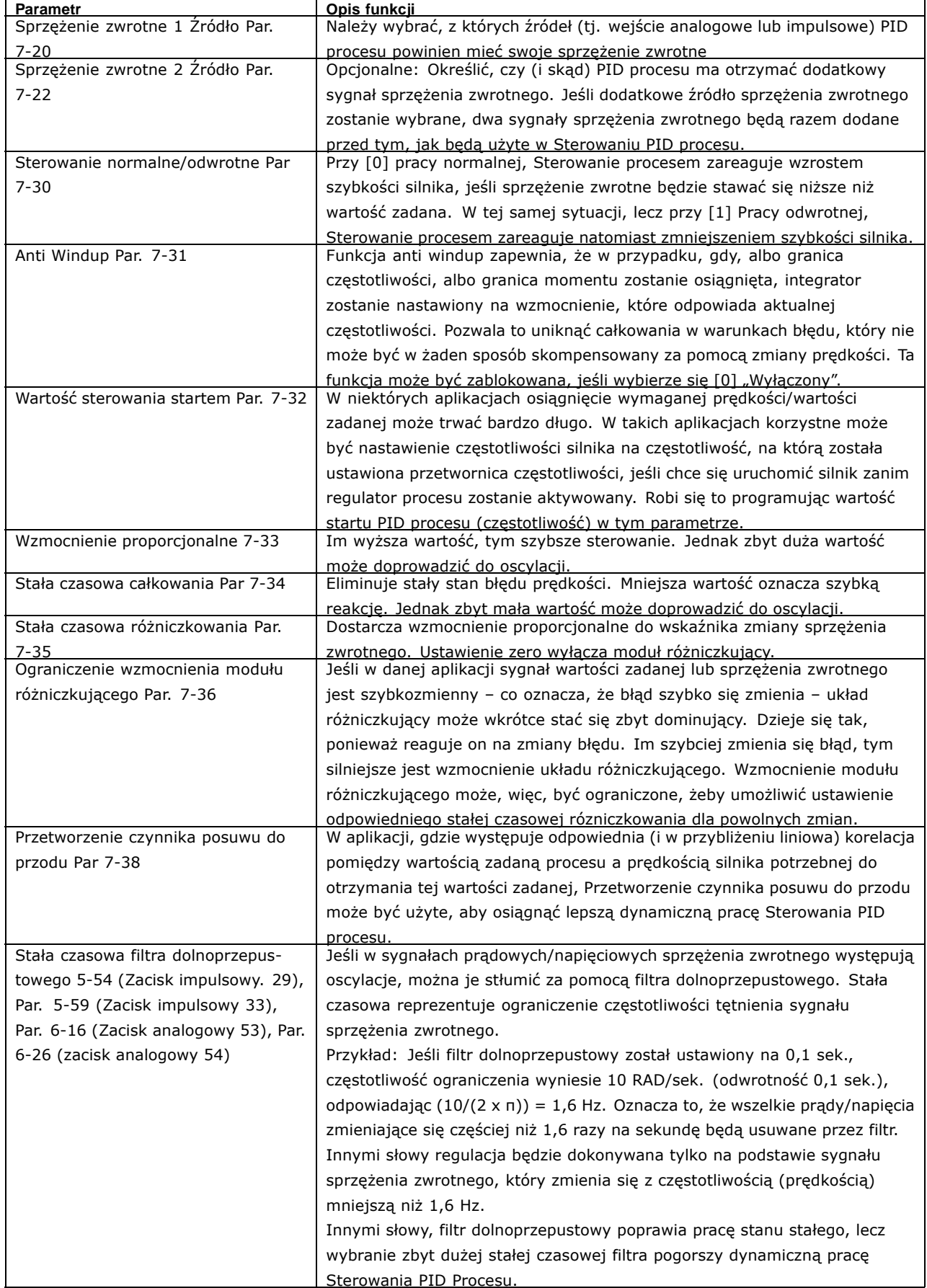

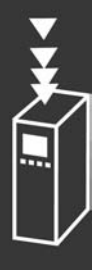
Danfoss

Następujący przykład Sterowania PID procesu jest używany w instalacji wentylacyjnej:

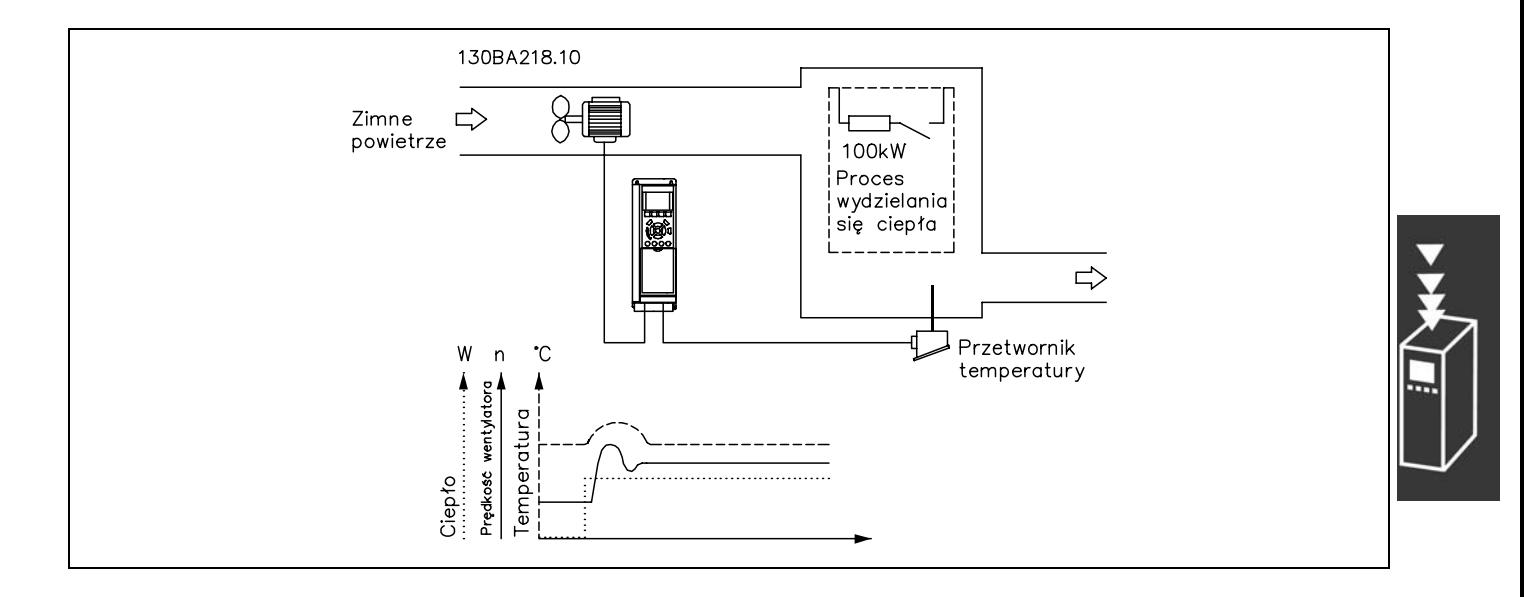

W instalacji wentylacyjnej, temperatura ma być nastawialna od - 5 - 35°C z potencjometrem nastawionym na 0-10 Volt. Ustawiona temperatura musi być utrzymywana na tym samym poziomie. W tym celu Sterowanie procesem jest używane.

Sterowanie odbywa się typem odwrotnym, co oznacza to, że gdy temperatura rośnie, prędkość wentylacji także wzrasta, aby wytworzyć więcej powietrza. Gdy temperatura spada, prędkość jest redukowana. Użyty przekaźnik to czujnik temperatury o działającym zakresie -10-40°C, 4-20 mA. Min. / Max. prędkość 300 / 1500 obr/min.

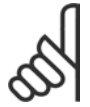

# **Uwaga:**

Przykład pokazuje przekaźnik z dwoma drutami.

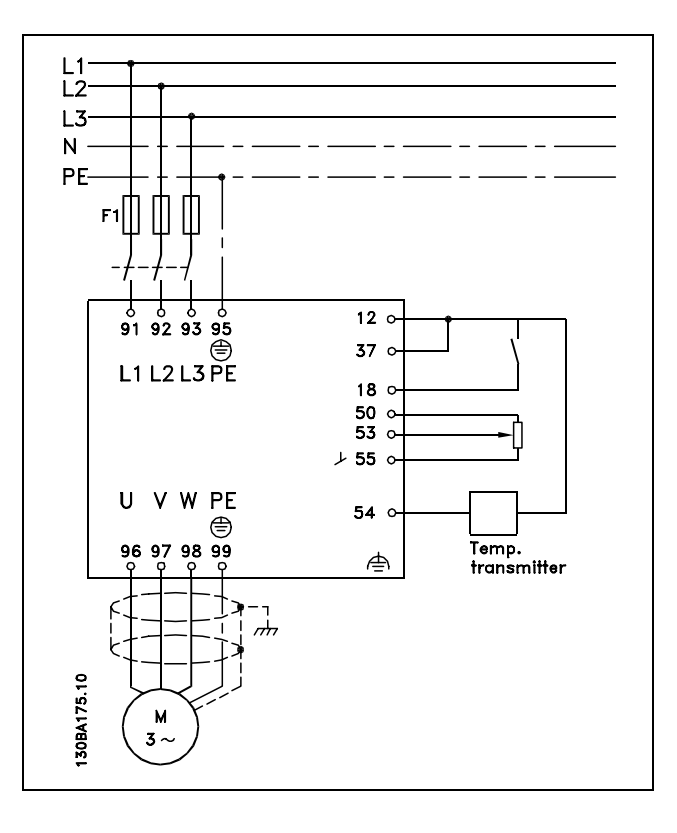

- 1. Start/Stop poprzez przełącznik podłączony do zacisku 18.
- 2. Wartość zadana temperatury poprzez potencjometr (-5-35°C, 0-10 VDC) podłączony do zacisku 53.
- 3. Sprzężenie zwrotne temperatury poprzez nadajnik (-10-40°C, 4-20 mA) podłączony do zacisku 54. Przełącznik S202 nastawiony na Załączony (wejście prądu).

# Danfoss

# - Prezentacja urządzenia FC 300 -

**Funkcja Nr par. Ustawienie** 1) Należy upewnić się, że silnik działa poprawnie. Postępuj następująco:

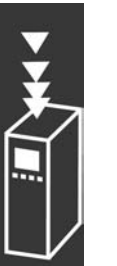

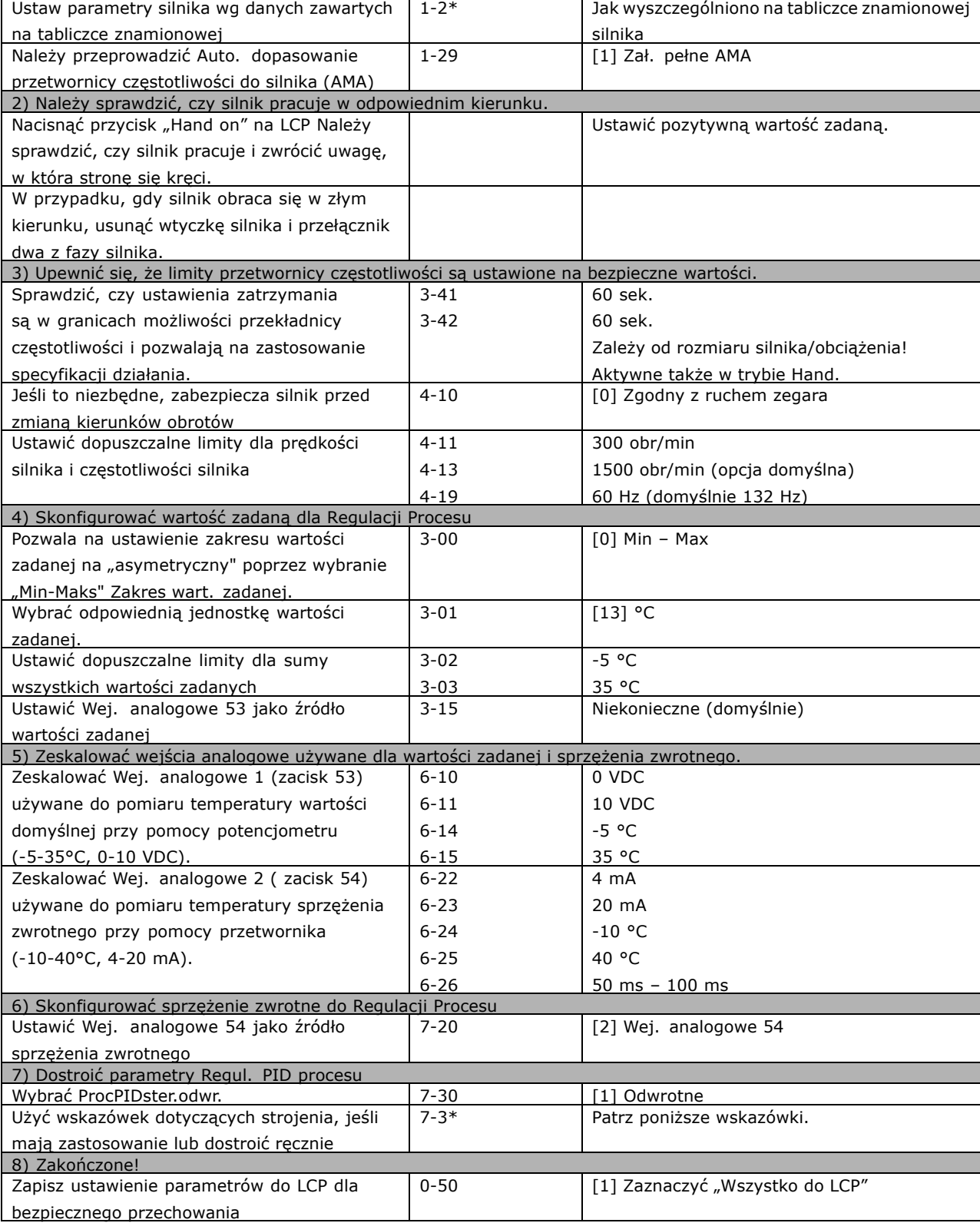

# □ Metoda strojenia Ziegler Nichols

Aby dostroić regulacje PID procesu przetwornicy częstotliwości, można zastosować kilka metod dostrojenia. Jedną z możliwości jest zastosowanie techniki rozwiniętej w latach 50-ych, a która przetrwała test czasu i jest stosowana do dziś. Metoda ta znana jest jako dostrajanie Ziegler Nichols.

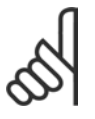

# **Uwaga:**

Opisywana metoda nie może być zastosowana w aplikacjach, które mogą być zepsute przez oscylacje wytworzone przez stabilność graniczną ustawień regulacji.

Kryteria dostosowywania parametrów oparte są raczej na rozwoju systemu do limitu stabilności niż podjęciu odpowiedzi skokowej. Podnosimy proporcjonalne wzmocnienie do momentu, w którym możemy zaobserwować ciągłe oscylacje (jak zmierzono w sprzężeniu zwrotnym) to znaczy do momentu, w którym system stanie się nieznacznie stały. Odpowiednie wzmocnienie *(Ku)* (nazywany wzmocnieniem końcowym) oraz czas oscylacji (nazywany rÛwnież czasem końcowym) są określane tak, jak pokazano na Rysunku 1.

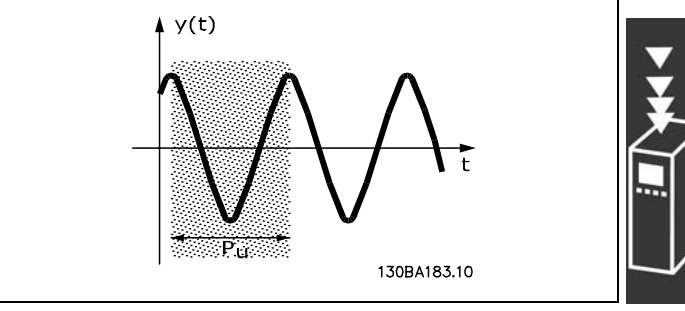

Danfoss

**Rysunek 1: Nieznacznie stały system**

*Pu* powinny być mierzone, kiedy amplituda oscylacji jest mała. Następnie należy ponownie "wycofnąć" się z tego wzmocnienia, zgodnie z Tabelą 1.

K<sub>u</sub> jest wartością, na której oscylacja zostaje osiągnięta.

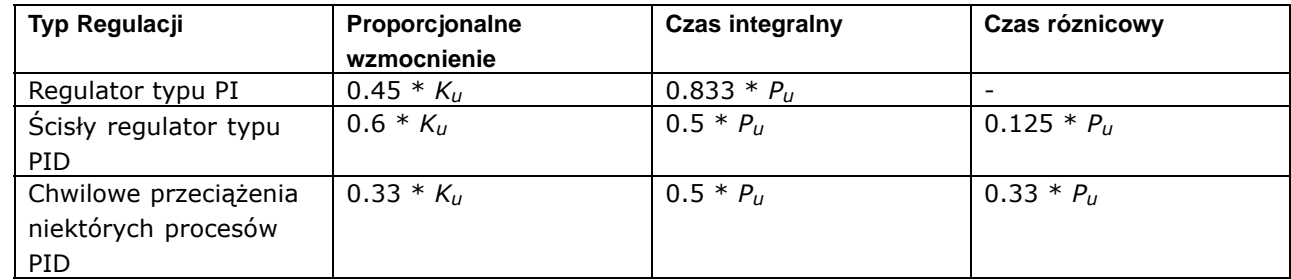

*Tablica 1: Strojenie Ziegler Nichols dla regulatora, oparte na granicy stabilności.*

Doświadczenie udowodniło, że nastawa regulacji zgodnie z zasadą Ziegler Nichols zapewnia dobrą pętlę zamkniętą odpowiedzi dla wielu systemów. Operator procesu może wykonać końcowe strojenie regulacji iteracyjnie do wydajności satysfakcjonującej regulacji.

**Opis krok po kroku:**

**Krok 1:** Wybrać jedynie Regulację Proporcjonalną, to znaczy, że czas całkowania jest ustawiony na wartość maksymalną, podczas gdy czas różniczkowania jest ustawiony na zero.

**Krok 2:** Podwyższyć wartość proporcjonalnego wzmocnienia aż do momentu osiągnięcia niestabilności (podtrzymywana oscylacja) oraz *Ku* krytycznej wartości wzrostu.

**Krok 3:** Zmierzyć okres oscylacji do otrzymania stałej czasu krytycznego, *Pu*.

Krok 4: Użyć powyższej tabeli do obliczenia niezbędnych parametrów ster. PID.

Prezentacja urządzenia FC 300

Danfoss

# □ Ogólne aspekty emisji EMC

Zakłócenie elektryczne jest zwykle spowodowane przy częstotliwości w zakresie od 150 kHz do 30 MHz. Zakłócenie przenoszone w powietrzu z systemu napędowego w zakresie od 30 MHz do 1 GHz jest generowane przez inwerter, kabel silnika i silnik.

Jak pokazano na poniższym rysunku, prądy pojemnościowe w kablu silnika połączone z wysokim dV/dt napięcia silnika generują prądy upływowe.

Zastosowanie ekranowanego kabla silnika zwiększa prąd upływowy (patrz rysunek poniżej), ponieważ kable ekranowane mają większą pojemność doziemną, niż kable nieekranowane. Jeśli prąd upływowy nie jest filtrowany, będzie powodował większe zakłócenia w zasilaniu w zakresie częstotliwości radiowej poniżej ok. 5 MHz. Ponieważ prąd upływowy (I1) jest przenoszony z powrotem do urządzenia przez ekran  $(I_3)$ , w zasadzie występuje tylko niewielkie pole elektromagnetyczne (I4) z ekranowanego kabla silnika, jak pokazano na rysunku poniżej.

Ekran redukuje rozchodzące się zakłócenia, ale zwiększa zakłócenia o małej częstotliwości w zasilaniu. Ekran kabla silnika powinien być połączony z obudową przetwornicy częstotliwości oraz z obudową silnika. Najlepiej nadają się do tego zaciski zintegrowane z ekranem, które zapobiegają skręcaniu się końcówek ekranu (skręcone odcinki oplotu ekranu lub przewodu wielożyłowego). Powoduje to wzrost impedancji ekranu przy wyższych częstotliwościach, co z kolei ogranicza działanie ekranu i zwiększa prąd upływowy (I4). Jeśli kabel ekranowany zostanie użyty w przypadku Profibusa, magistrali standardowej, przekaźnika, przewodu sterującego, interfejsu sygnałowego i hamulca, obie końcówki ekranu należy przymocować do obudowy. Jednak w niektórych przypadkach będzie konieczne przerwanie ekranu, aby zapobiec powstawaniu pętli prądowych.

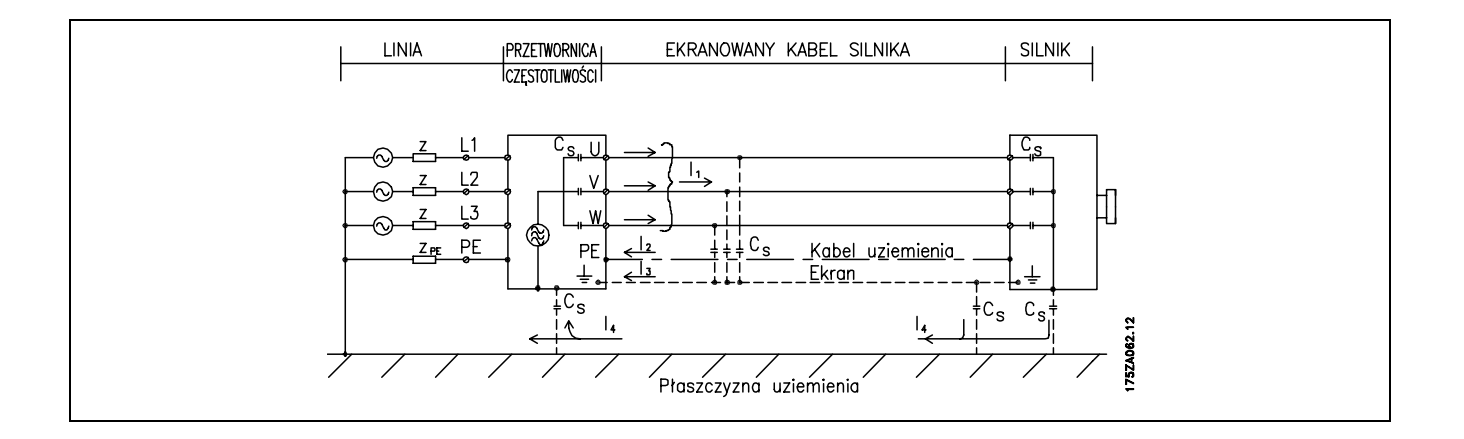

Jeśli ekran ma zostać umieszczony na płycie montażowej przetwornicy częstotliwości, płytę montażową należy wykonać z metalu, ponieważ prądy ekranu powinny zostać odprowadzone z powrotem do urządzenia. Ponadto, należy zapewnić dobry kontakt elektryczny między płytą montażową a obudową przetwornicy częstotliwości poprzez wkręty montażowe.

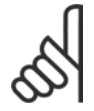

# **Uwaga:**

W wyniku zastosowania kabli nieekranowanych nie zostaną spełnione niektóre wymogi dotyczące emisji, choć wymogi dotyczące odporności zostaną zachowane.

Aby ograniczyć poziom zakłóceń z całego systemu (urządzenie + instalacja) należy maksymalnie skrócić kable silnika i hamulca. Należy unikać układania kabli wrażliwych na poziom sygnału wzdłuż kabli silnika i hamulca. Zakłócenia radiowe przekraczające 50 MHz (przenoszone w powietrzu) są generowane szczególnie przez elektronikę sterowania.

# **Wyniki testów EMC (emisja, odporność)**

Następujące wyniki testów uzyskano używając systemu z przetwornicą częstotliwości (z opcjami, jeśli dotyczy), ekranowanym przewodem sterującym, skrzynką sterowania z potencjometrem oraz silnikiem i ekranowanym kablem silnika.

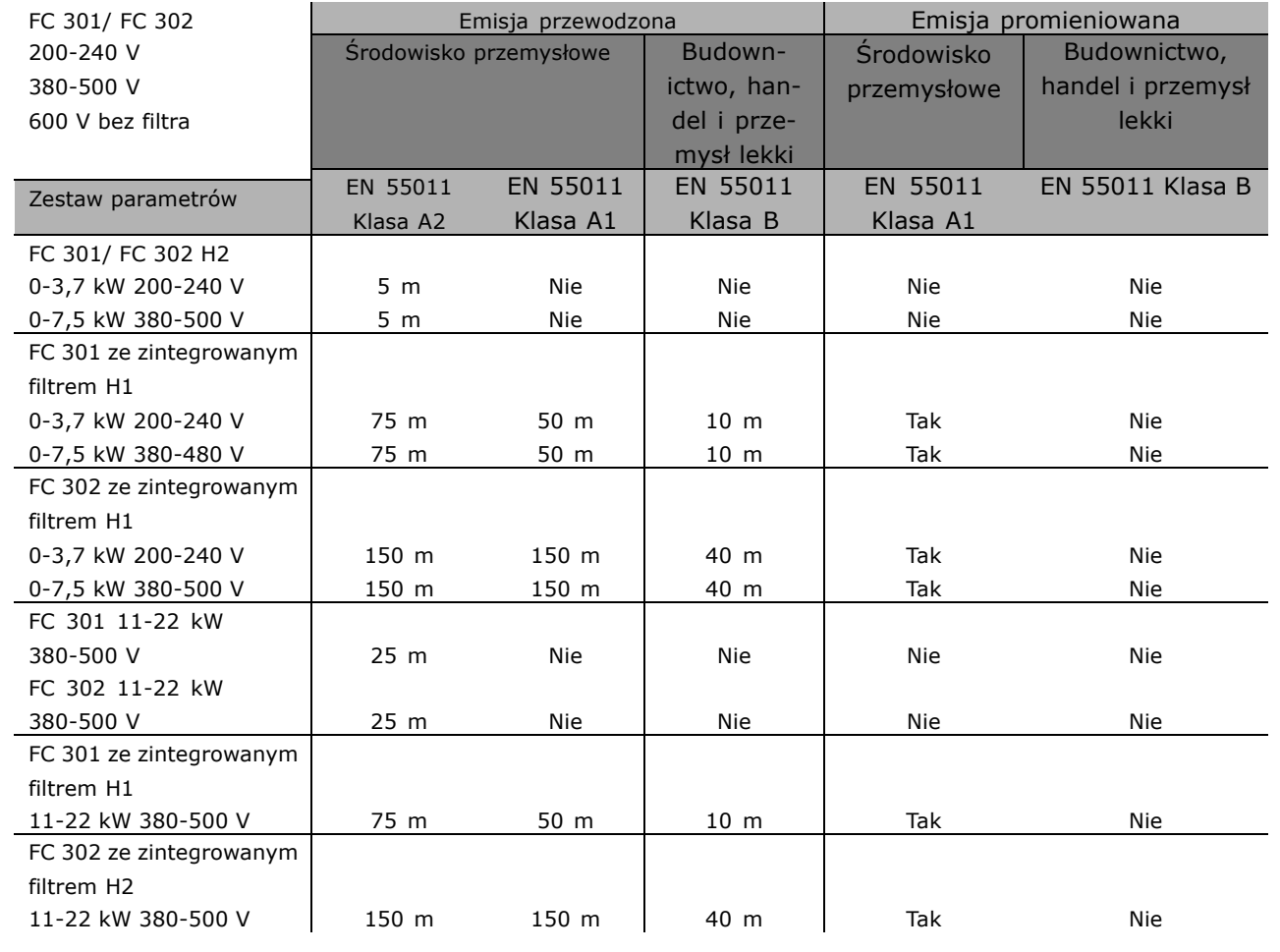

Hx bez filtra

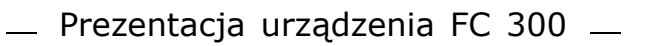

Danfoss

# " **Wymagane poziomy zgodności**

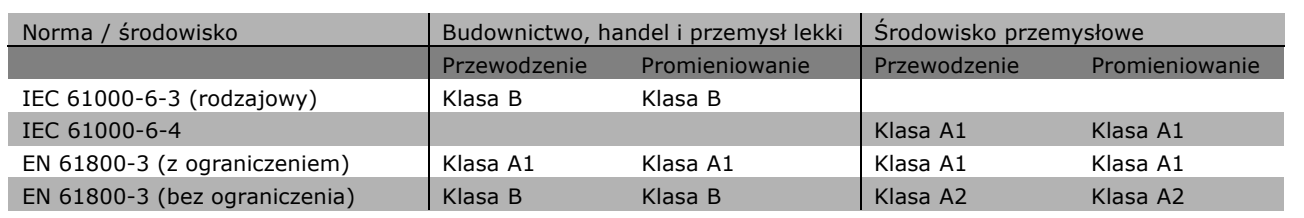

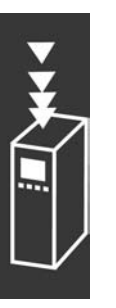

EN 55011: Wartości progowe i metody pomiarów zakłóceń radiowych generowanych przez przemysłowy, naukowy i medyczny (ISM) sprzęt wysokiej częstotliwości. Klasa A1: Wyposażenie stosowane w publicznych sieciach dostawy. Dystrybucja ograniczona. Klasa A2: Wyposażenie stosowane w publicznych sieciach dostawy. Klasa B1: Sprzęt używany w miejscach występowania publicznej sieci zasilającej (budownictwo, handel i przemysł lekki). Dystrybucja nieograniczona.

# " **Odporność EMC**

W celu udokumentowania odporności na zakłócenia elektryczne zjawisk elektrycznych przeprowadzono następujące testy odporności w systemie, składającym się z przetwornicy częstotliwości (z opcjami, jeśli dotyczy), ekranowanym przewodem sterowniczym i skrzynką sterowania z potencjometrem, kablem silnika i silnikiem.

Testy zostały przeprowadzone zgodnie z następującymi podstawowymi normami:

- ï **EN 61000-4-2 (IEC 61000-4-2): Wyładowania elektrostatyczne (ESD)** Symulacja wyładowań elektrostatycznych pochodzących od ludzi.
- ï **EN 61000-4-3 (IEC 61000-4-3): Zewnętrzne pole elektromagnetyczne o modulowanej amplitudzie** Symulacja oddziaływania sprzętu łączności radarowej i radiowej, jak również telefonii komórkowej.
- ï **EN 61000-4-4 (IEC 61000-4-4): Przepięcia** Symulacja zakłóceń wywoływanych przez przełączanie za pomocą stycznika, przekaźników lub podobnych urządzeń.
- ï **EN 61000-4-5 (IEC 61000-4-5): Stany nieustalone** Symulacja stanów nieustalonych wywołanych np. przez piorun, który uderzył w pobliżu instalacji.
- ï **EN 61000-4-6 (IEC 61000-4-6): RF sygnał wspÛlny** Symulacja oddziaływania radiowego sprzętu nadawczego podłączonego do kabli połączeniowych.

Patrz następujący formularz odporności EMC.

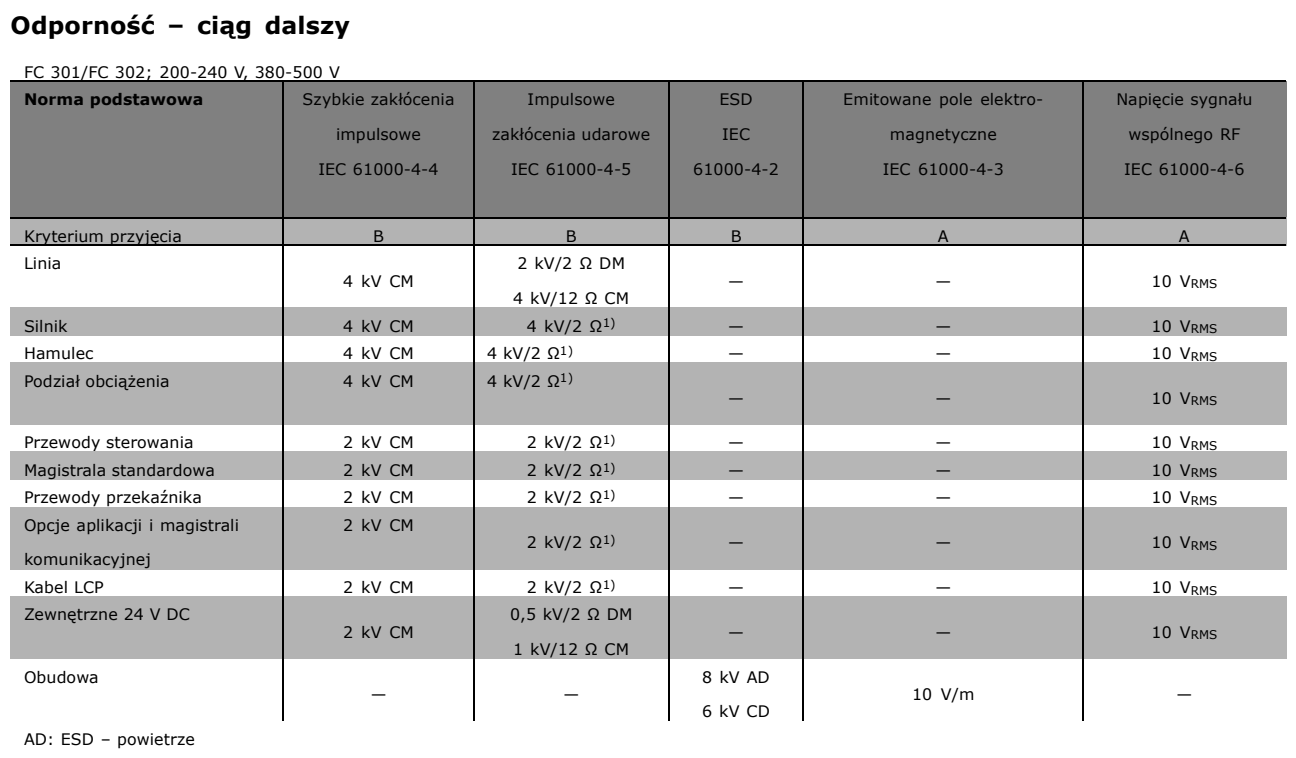

CD: ESD - kontakt

CM: Tryb wspólny

DM: Tryb różniczkowy

1. Iniekcja na ekranie kabla.

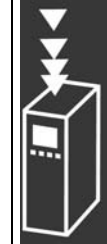

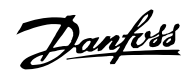

 $-$  Prezentacja urządzenia FC 300  $-$ 

# □ Izolacja galwaniczna (PELV)

PELV zapewnia ochronę za pomocą bardzo niskiego napięcia. Zabezpieczenie przed porażeniem prądem jest zapewnione pod warunkiem zastosowania zasilania elektrycznego typu PELV oraz wykonania instalacji zgodnie z lokalnymi/krajowymi przepisami dotyczącymi elementów PELV.

Wszystkie zaciski sterowania i zaciski przekaźnikowe 01-03/04-06 są zgodne z PELV (Protective Extra Low Voltage). (Nie dotyczy urządzeń 525-600 V oraz uziemionej nogi trójkąta powyżej 300 V).

Zapewniona izolacja galwaniczna polega na spełnieniu wymogów dotyczących większej izolacji i zapewnieniu właściwych odległości/dróg upływu. Te wymogi zostały opisane w normie EN 61800-5-1.

Elementy składowe izolacji elektrycznej, jak opisano poniżej, również spełniają wymogi, dotyczące większej izolacji i odpowiedniego testu, zgodnie z normą EN 61800-5-1. Izolacja galwaniczna PELV występuje w sześciu punktach (patrz rysunek):

W celu zachowania PELV wszystkie połączenia podłączone do zacisków sterujących powinny być PELV np.: termistor musi być wzmocniony/ podwójnie izolowany.

- 1. Zasilacz (SMPS) z izolacją sygnału U<sub>DC</sub>, wskazujący napięcie prądu pośredniego.
- 2. Układ wyzwalania tranzystorów IGBT (transformator impulsowy/transoptory).
- 3. Przetworniki prądowe.
- 4. Transoptor, moduł hamulca.
- 5. Udar wewnętrzny, zakłócenia radiowe RFI i obwody pomiaru temperatury.
- 6. Przekaźniki niestandardowe.

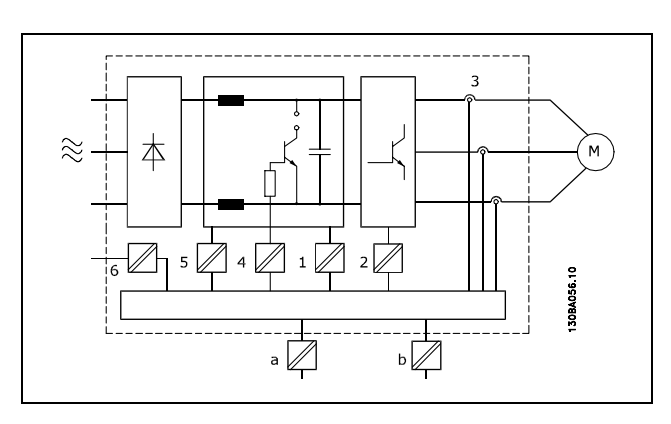

Danfoss

Izolacja galwaniczna

Funkcjonalna izolacja galwaniczna (a i b na rysunku) dotyczy opcji zasilania rezerwowego 24 V oraz standardowego interfejsu magistrali RS 485.

### " **Upływ prądu**

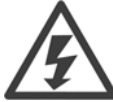

#### **Ostrzeżenie:**

Dotknięcie części elektrycznych może być śmiertelne - nawet po odłączeniu urządzenia od zasilania. Należy pamiętać o odłączeniu pozostałych wejść napięcia, takich jak podział

obciążenia (połączenie obwodu pośredniego DC) oraz połączenie silnika w zakresie podtrzymania kinetycznym odzyskiem energii.

Korzystanie z VLT AutomationDrive FC 300: należy odczekać co najmniej 15 minut. Krótszy okres czasu jest dozwolony jedynie w przypadku, gdy jest oznaczony na tabliczce znamionowej danego urządzenia.

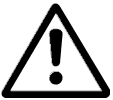

# **Upływ prądu**

Upływ prądu z urządzenia FC 300 przekracza 3,5 mA. Aby zapewnić dobre połączenie mechaniczne kabla uziemienia z przyłączem uziemienia (zacisk 95), przekrój poprzeczny kabla musi wynosić przynajmniej 10 mm2 lub należy zastosować 2 uziemione, zakończone oddzielnie kable znamionowe.

#### **Wyłącznik rÛżnicowoprądowy**

Ten produkt może generować prąd A DC w przewodzie ochronnym. Jeśli w ramach dodatkowego zabezpieczenia zastosowano wyłącznik różnicowoprądowy (RCD), należy użyć tylko RCD typu B (z opóźnieniem czasowym) po stronie zasilania tego produktu. Patrz również Uwagi dot. stosowania RCD MN.90.GX.02. Uziemienie ochronne przetwornicy częstotliwości i zastosowanie wyłącznika RCD powinno zawsze być zgodne z przepisami krajowymi i lokalnymi.

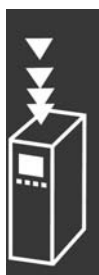

 $-$  Prezentacja urządzenia FC 300  $-$ 

# □ Wybór rezystora hamulca

Aby hamowanie generujące mogło obsłużyć większe żądania, niezbędny jest rezystor. Użycie rezystora hamulca zapewnia absorbowanie energii przez rezystor hamulca a nie przez przetwornicę częstotliwości.

Jeśli ilość energii kinetycznej przeniesionej do rezystora w każdym okresie hamowania jest nieznana, istnieje możliwość obliczenia średniej mocy na podstawie podstawowego czasu cykl i czasu hamowania tzw. przerywanego cyklu pracy. Przerywany cykl pracy rezystora jest wskaźnikiem cyklu pracy, w którym rezystor jest aktywny. Poniższe dane pokazują typowy cykl hamowania.

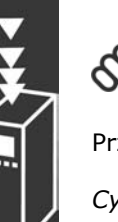

# **Uwaga:**

Dostawcy silników często używają S5 do określenia dopuszczalnego obciążenia, co wyraża przerywany cykl pracy.

Przerywany cykl pracy rezystora jest obliczany w następujący sposób:

*Cykl pracy = tb/T*

 $T =$  okres cyklu w sekundach t<sub>b</sub> jest czasem hamowania w sekundach (z okresu cyklu)

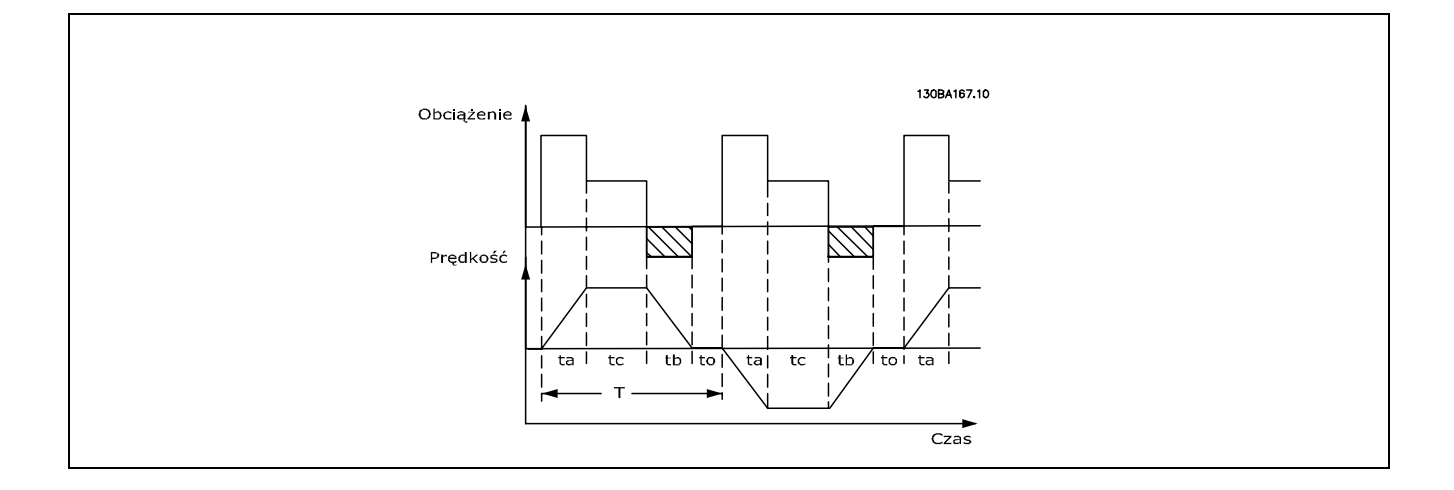

Danfoss proponuje rezystory hamulca z cyklem pracy 5%, 10% i 40%. W przypadku zastosowania 10% cyklu pracy, rezystory hamulca mogą zaabsorbować moc silnika dla 10% każdego czasu cyklu. Pozostałe 90% czasu cyklu zostanie użyte na odprowadzenie nadmiernego ogrzewania.

Maks. dopuszczalne obciążenie rezystora hamulca jest podane jako moc szczytowa w danym przerywanym cyklu pracy i może być obliczona jako:

 $P<sub>PEAK</sub> = P<sub>MOTOR</sub> x M<sub>BR(%</sub>) x η<sub>MOTOR</sub> x η<sub>VLT</sub> [W]$ 

Danfoss

Rezystancję hamowania oblicza się w następujący sposób:

$$
R_{br} = \frac{Udc^2}{P_{szczyt.}} = [\Omega]
$$

Jak widać, rezystancja hamowania zależy od napięcia obwodu pośredniego (UDC). Funkcje hamowania Fc 301 i FC 302 znajdują się w 3 obszarach zasilania:

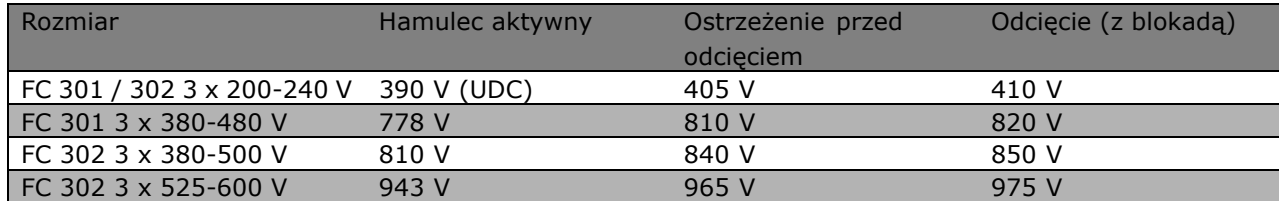

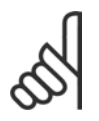

# **Uwaga:**

Sprawdzić, czy rezystor hamulca obsługuje napięcie rzędu 410 V, 820 V, 850 V lub 975 V - chyba, że użyto rezystorów hamulca firmy Danfoss.

Firma Danfoss zaleca rezystancję hamowania RREC, tj. taką, która zagwarantuje, że przetwornica częstotliwości będzie w stanie hamować przy

najwyższym momencie hamowania (M<sub>br</sub>) 160%. Wzór może zostać zapisany jako:

<u>Danfoss</u>

$$
R_{rec} = \frac{Udc^2 \, x \, 100}{P_{motor} \, x \, M_{BR(\%)} \, x \, \eta_{vlt} \, x \, n_{motor}} \qquad = \, [\Omega]
$$

η silnika standardowo wynosi 0,90 https://www.marticle.org/standardowo wynosi 0,98

W przypadku przetwornic częstotliwości 200 V, 480 V, 500 V i 600 V, RREC przy momencie hamowania 160% jest zapisany jako:

$$
200 \text{V}: \ \text{R}_{\text{REC}}\ =\ \frac{107780}{P_{MOTOR}} \qquad \ \ \text{[}\Omega\text{]}
$$

1. 480 V : 
$$
R = \frac{375300}{P_{MOTOR}} [\Omega]
$$
  
2. 480 V :  $R = \frac{428914}{P_{MOTOR}} [\Omega]$ 

$$
500 \text{ V}: \text{R}_{\text{REC}} = \frac{464923}{P_{MOTOR}} \qquad [\Omega]
$$

$$
600 \text{ V} : \text{R}_{\text{REC}} = \frac{630137}{P_{MOTO}} \qquad [\Omega]
$$

- 1. Dla przetwornic częstotliwości FC 300 ≤ 7,5 kW mocy na wale
- 2. Dla przetwornic częstotliwości FC 300 > 7,5 kW mocy na wale

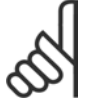

### **Uwaga:**

Wybrana wartość rezystancji rezystora hamulca nie powinna przekraczać wartości zalecanej przez firmę Danfoss. Jeśli zostanie wybrany rezystor hamulca o wyższej wartości omowej, moment hamowania 160% może nie zostać osiągnięty z powodu ryzyka

wyłączenia się przetwornicy częstotliwości z powodów bezpieczeństwa.

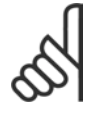

# **Uwaga:**

Jeśli dojdzie do zwarcia w tranzystorze hamulca, można zapobiec rozproszeniu mocy w rezystorze hamulca tylko poprzez odłączenie zasilania sieciowego przetwornicy częstotliwości za pomocą wyłącznika lub stycznika. (Stycznik może być sterowany przez przetwornicę częstotliwości).

- Prezentacja urządzenia FC 300 -

Danfoss

# " **Sterowanie za pomocą funkcji hamowania**

Zadaniem hamulca jest ograniczanie napięcia w obwodzie pośrednim, kiedy silnik pełni funkcję generatora. Dzieje się tak na przykład, kiedy obciążenie napędza silnik, a moc akumuluje się na obwodzie DC. Hamulec został skonstruowany jak obwód przerywacza ze złączem zewnętrznego rezystora hamulca. Umieszczenie rezystora hamulca na zewnątrz oferuje następujące korzyści:

- Rezystor hamulca może zostać wybrany na podstawie danej aplikacji.
- Energia hamowania może być rozpraszana poza panelem sterowania, np. tam, gdzie można ją wykorzystać.
- Elektronika przetwornicy częstotliwości nie przegrzeje się, jeśli rezystor hamulca zostanie przeciążony.

Hamulec jest zabezpieczony przed zwarciem rezystora hamulca, a tranzystor hamulca jest monitorowany w celu wykrycia zwarcia tego tranzystora. Do zabezpieczenia rezystora hamulca przed przeciążeniem z powodu błędu w przetwornicy częstotliwości można wykorzystać wyjście przekaźnikowe/cyfrowe. Ponadto hamulec umożliwia odczyt mocy chwilowej oraz mocy średniej z ostatnich 120 sekund. Hamulec może również monitorować moc zasilającą i upewniać się, że nie przekracza ona ograniczenia wybrane w par. 2-12. W par. 2-13 wybierz funkcję do wykonania kiedy moc przekazywana do rezystora hamulca przekracza ograniczenie ustawione w par. 2-12.

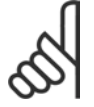

# **Uwaga:**

Monitorowanie mocy hamowania nie jest funkcją bezpieczeństwa; do tego wymagany jest przełącznik termiczny. Obwód rezystora hamulca nie jest zabezpieczony przed upływem.

Kontrola przepiêæ (OVC) (wyłączny rezystor hamulca) może być wybrana jako alternatywna funkcja hamowania w par. 2-17. Ta funkcja jest aktywna dla wszystkich jednostek. Funkcja ta umożliwia uniknięcie wyłączenia awaryjnego w przypadku gdy napięcie obwodu DC wzrośnie. Proces ten można przeprowadzić poprzez podniesienie poziomu częstotliwości wyjściowej do poziomu ograniczenia napięcia z obwodu DC. Funkcja ta jest bardzo przydatna np. jeśli czas zwalniania jest zbyt krótki ponieważ uniknięto wyłączenia awaryjnego przetwornicy częstotliwości. W tym przypadku czas zwalniania jest przedłużony.

# □ Sterowanie hamulcem mechanicznym

W zastosowaniach dźwigowych niezbędna jest możliwość sterowania hamulcem elektromagnetycznym. Do tego wymagane jest wyjście przekaźnikowe (przekaźnik1 lub przekaźnik2) lub zaprogramowane wyjście cyfrowe (zacisk 27 lub 29). Zwykle to wyjście powinno być zamknięte tak długo, jak przetwornica częstotliwości nie może "utrzymać" silnika, np. z powodu zbyt dużego obciążenia. W par. 5-40 (parametr tablicowy), par. 5-30 lub par. 5-31 (wyjście cyfrowe 27 lub 29) należy wybrać *sterowanie hamulcem mechanicznym* [32] dla aplikacji z hamulcem elektromagnetycznym.

W przypadku wyboru *Kontroli hamulcem mechanicznym* [32], przekaźnik hamulca mechanicznego jest zamknięty podczas startu dopóki prąd wyjściowy przekracza poziom wybrany w par. 2-20 Prąd *zwalniania hamulca*. Podczas stopu hamulec mechaniczny będzie zamknięty, kiedy prędkość nie przekracza poziomu wybranego w par. 2-21 *Prędkość do załącz. hamulca [obr/min]*. Jeśli przetwornica częstotliwości została wprowadzona w stan alarmowy, np.: zdarzenie przepięcia, natychmiast załącza się hamulec mechaniczny. Występuje to również w przypadku bezpiecznego stopu.

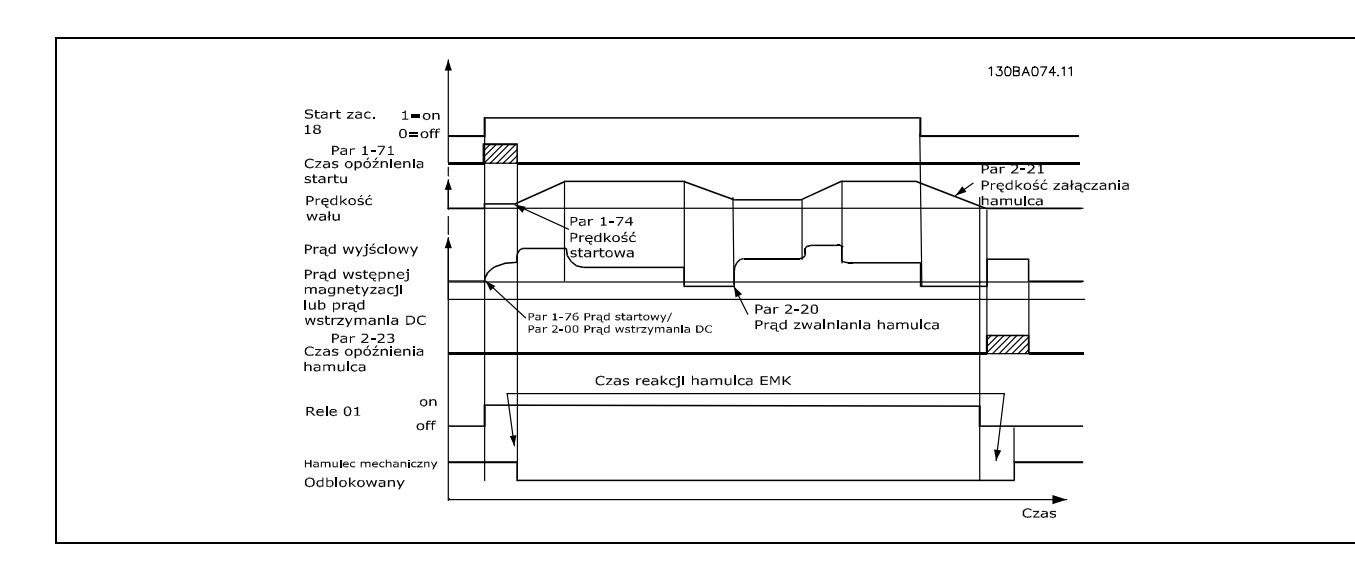

**Opis krok po kroku**

Przy podnoszeniu/opuszczaniu wymagana jest możliwość sterowania hamulcem elektromechanicznym.

- ï Do kontroli hamulcem mechanicznym można użyć jakiegokolwiek wyjście przekaźnikowe lub cyfrowe (zacisk 27 lub 29), a jeśli jest to niezbędne z odpowiednim stycznikiem magnetycznym.
- Należy upewnić się, wyjście pozostaje odłączone od napięcia tak długo jak przetwornica częstotliwości nie może napędzać silnika, na przykład z powodu zbyt dużego obciążenia lub z powodu faktu, że silnik nie został jeszcze rozmontowany.
- ï Przed podłączeniem hamulca mechanicznego należy wybrać *Sterowanie hamulcem mechanicznym* [32] w par. 5-4\* (lub w par. 5-3\*).
- Hamulec zostaje zwolniony, kiedy prąd silnika przekracza zaprogramowaną wartość w par. 2-20.
- ï Hamulec jest załączony, kiedy częstotliwość wyjściowa jest mniejsza od częstotliwości ustawionej w par. 2-21 lub 2-22 pod warunkiem, że przetwornica częstotliwości wykonuje polecenie stop.

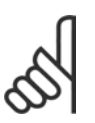

# **Uwaga:**

Należy sprawdzić czy rezystor hamulca jest znamionowany na 410 V (urządzenia 240 V), 820 V (urządzenia 480 V), 850 V (urządzenia 500 V) lub 975 V (urządzenia 600 V) – w przypadku, gdy zastosowany jest rezystor hamulca firmy Danfoss.

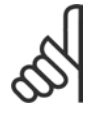

# **Uwaga:**

Nie dotykać rezystora hamulca ponieważ w trakcie/po hamowaniu jest on bardzo gorący.

 $-$  Prezentacja urządzenia FC 300  $-$ 

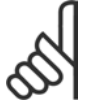

# **Uwaga:**

W przypadku podnoszenia pionowego lub aplikacji podnoszących, należy upewnić się, że obciążenie może zostać zatrzymane na wypadek nagłej potrzeby lub wadliwego działania pojedynczej części takiej jak stycznik itd.

Jeśli przetwornica częstotliwości znajduje się w trybie alarmowym lub wystąpiło przepięcie, hamulec mechaniczny natychmiast załącza się.

# " **Okablowanie**

Kompatybilność elektromagnetyczna (kable skręcane/ekran) Przewody muszą być skręcone, aby zredukować zakłócenia z przewodów pomiędzy rezystorem hamulca a przetwornicą częstotliwości.

Aby uzyskać lepsze zapewnienie kompatybilności elektromagnetycznej, można skorzystać z metalowej osłony.

# " **Sterownik zdarzeń**

Logiczny sterownik zdarzeń(SLC) to głównie sekwencja czynności zdefiniowanych przez użytkownika (patrz par. 13-52), wykonywanych przez SLC, kiedy zdefiniowane przez użytkownika, powiązane *zdarzenie* (patrz par. 13-51) zostanie oszacowane przez SLC jako TRUE. *Zdarzenia* i *działania* są numerowane i łączone w pary. Oznacza to, że gdy *zdarzenie [1]*zostanie zrealizowane (osiągnie wartość PRAWDA), *następuje realizacja* czynności [1]. Następnie oceniane są warunki *zdarzenia [2]* i jeśli zostaną ocenione jako PRAWDA, zostanie zrealizowana *czynność [2]* itd. Zdarzenia i działania umieszczone są w parametrach tablicy.

W danym momencie oceniane jest tylko jedno *jedno*zdarzenie. Jeśli *zdarzenie* zostanie ocenione jako FALSE (fałsz), nic się nie dzieje (w SLC) podczas bieżącego odstępu skanowania i żadne inne *zdarzenia* nie będą oceniane. Oznacza to, że kiedy SLC startuje, ocenia *zdarzenie [1]* (i tylko *zdarzenie [1]*) w każdym odstępie skanowania. Tylko kiedy *zdarzenie [1]* zostanie ocenione jako TRUE, SLC realizuje *czynność [1]* i rozpoczyna ocenę *zdarzenia [2]*.

Można zaprogramować od 0 do 20 *zdarzeń* i *czynności*. Po realizacji ostatniego *zdarzenia / działania*, sekwencja startuje ponownie od *zdarzenia [1] / działania [1]*. Ilustracja przedstawia przykład z trzema *zdarzeniami / działaniami*:

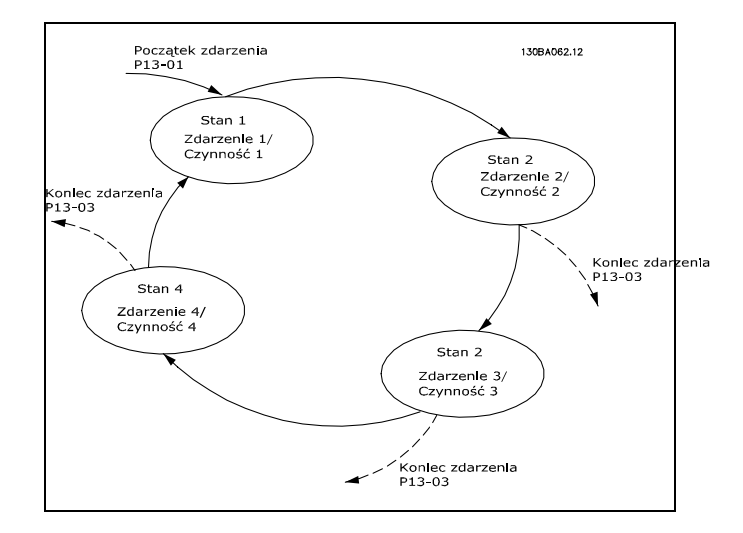

# □ Skrajne warunki pracy

**Zwarcie (Faza silnika - faza)** 

Przetwornica częstotliwości jest zabezpieczona przez zwarciami za pomocą pomiaru prądu w każdej z trzech faz silnika lub w obwodzie pośrednim DC. Zwarcie między dwiema fazami wyjściowymi spowoduje przetężenie w inwerterze. Inwerter zostanie wyłączony oddzielnie w przypadku, gdy zwarcie prądu przekracza dozwoloną wartość (Alarm 16 Wył sam z bl)

Aby zabezpieczyć przetwornicę częstotliwości przez zwarciem przy podziale obciążenia i wyjściach hamulca, należy postępować według wytycznych projektowych.

### **Przełączanie na wyjściu**

Przełączanie na wyjściu między silnikiem i przetwornicą częstotliwości jest całkowicie dozwolone. Nie może to w żaden sposób uszkodzić przetwornicy częstotliwości. Jednak mogą pojawić się komunikaty o błędach.

# **Przepięcie generowane przez silnik**

Napięcie w obwodzie pośrednim wzrasta, kiedy silnik pełni funkcję generatora. Dzieje się tak w następujących przypadkach:

- 1. Obciążenie napędza silnik (przy stałej częstotliwości wyjściowej z przetwornicy częstotliwości), tj. obciążenie generuje energię.
- 2. Podczas zatrzymania ("ramp-down"), jeśli moment bezwładności jest wysoki, tarcie jest niskie, a czas hamowania jest zbyt krótki na rozproszenie energii jako utraty w przetwornicy częstotliwości, silniku i instalacji.
- 3. Nieprawidłowe ustawienie kompensacji poślizgu może spowodować wyższe napięcie obwodu DC.

Panel sterowania LCP może próbować poprawić zatrzymanie jeśli to będzie możliwe (par. 2-17 *Kontrola przepięć*).

Inwerter wyłącza się, aby ochronić tranzystory i kondensatory obwodu pośredniego po osiągnięciu pewnego poziomu napięcia.

Patrz par. 2-10 i par. 2-17 aby wybrać metodę używaną do sterowania poziomem napięcia obwodu pośredniego.

# **Zwolnienie zasilania**

Podczas zwolnienia zasilania przetwornica częstotliwości nadal działa, aż napięcie obwodu pośredniego spadnie poniżej minimalnego poziomu zatrzymania, który wynosi zwykle 15% poniżej najniższego znamionowego napięcia zasilania przetwornicy częstotliwości.

Napięcie zasilania przed zwolnieniem i obciążeniem silnika określa, ile potrwa wybieg silnika dla inwertera.

### **Przeciążenie statyczne w trybieVVCplus**

Kiedy przetwornica częstotliwości jest przeciążona (zostanie osiągnięte ograniczenie momentu w par. 4-16/4-17), sterowanie redukuje częstotliwość wyjściową, aby zmniejszyć obciążenie. Jeśli przeciążenie jest zbyt duże, może wystąpić prąd, który spowoduje wyłączenie przetwornicy częstotliwości po ok. 5-10 s.

Praca w zakresie ograniczenia momentu jest limitowana w czasie (0-60 s) w par. 14-25.

### " **Zabezpieczenie termiczne silnika**

Temperatura silnika jest obliczana na podstawie prądu silnika, częstotliwości wyjściowej i czasu lub termistoru. Patrz par. 1-90 w rozdziale *SposÛb programowania*.

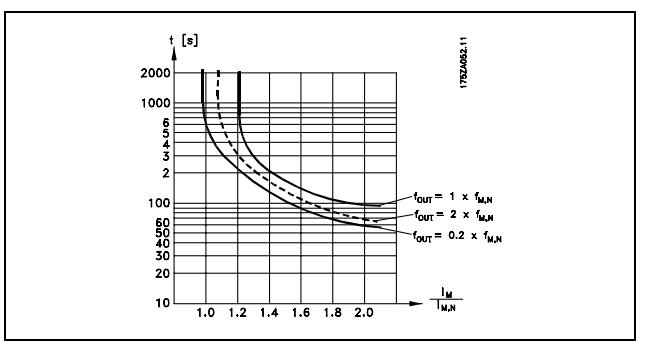

Danfoss

# " **Działanie bezpiecznego stopu (jedynie**

# **dla FC 302)**

FC 302 może uruchomić funkcję bezpieczeństwa "Zatrzymanie niekontrolowane poprzez odłączenie zasilania" (zgodnie z projektem IEC 61800-5-2) lub Kategorią zatrzymania 0 (zgodnie z definicją w EN 60204-1). Funkcja została zaprojektowana i zatwierdzona jako zgodna z wymogami Kategorii bezpieczeństwa 3 według EN 954-1. Funkcja ta nazywa się Bezpieczne zatrzymanie.

Przed przyłączeniem i użyciem funkcji Bezpiecznego zatrzymania FC 302 do instalacji, należy przeprowadzić na instalacji dokładną analizę ryzyka, w celu określenia czy kategorie funkcjonalności i bezpieczeństwa funkcji Bezpiecznego zatrzymania FC 302 są stosowne i wystarczające.

Funkcję Bezpieczny stop uruchamia się, odłączając napięcie na zacisku 37 inwertera bezpieczeństwa. Podłączając inwerter bezpieczeństwa do zewnętrznych urządzeń bezpieczeństwa, które zapewniają bezpieczne opóźnienie, można otrzymać instalację o Kategorii bezpiecznego stopu 1. Funkcja Bezpiecznego Stopu w FC 302 może być użyta dla silników asynchronicznych i synchronicznych.

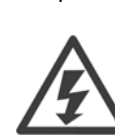

Aktywacja Bezpiecznego stopu (tj. odłączenie napięcia zasilania 24 V DC od zacisku 37) nie zapewnia bezpieczeństwa elektrycznego.

- 1. Włączyć funkcję Bezpieczny stop, odłączając napięcie zasilania 24 V DC od zacisku 37.
- 2. Po aktywacji Bezpiecznego stopu (np.:po czasie odpowiedzi), przetwornica częstotliwości zatrzymuje się z wybiegiem silnika (zatrzymuje się tworząc pole rotacyjne w silniku). Czas odpowiedzi jest krótszy niż 10 ms dla pełnego zakresu pracy FC 302. Dla FC 302 aż do 7,5 kW jest nawet krótsze niż 5 ms.

Gwarantuje się, że przetwornica częstotliwości nie uruchomi ponownie tworzenia pola rotacyjnego z powodu błędu wewnętrznego (zgodnie z Kat. 3 EN 954-1).

Po aktywacji Bezpiecznego stopu, na wyświetlaczu FC 302 pojawi się tekst "Bezpieczny stop aktywowany". Towarzyszący tekst pomocy brzmi "Nastąpiła aktywacja Bezpiecznego stopu. Oznacza to, że Bezpieczny stop został aktywowany, lub że normalna praca nie została jeszcze wznowiona po jego aktywacji. UWAGA: Wymogi Kategorii 3 EN 945-1 zostaną spełnione pod warunkiem odcięcia lub obniżenia zasilania 24 V DC od zacisku 37.

Aby wznowić pracę po aktywacji Bezpiecznego stopu należy najpierw podłączyć napięcie 24 V DC do zacisku 37 (tekst "Bezpieczny stop aktywowany" jest nadal wyświetlany), po czym wygenerować sygnał Reset (przez magistralę, wejście/wyjście cyfrowe lub przycisk [Reset] na inwerterze).

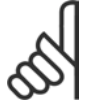

# **Uwaga:**

Funkcja Bezpiecznego Stopu w FC 302 może być użyta dla silników asynchronicznych i synchronicznych. Może zdarzyć się, że wystąpią dwa błedy w półprzewodniku mocy przetwornicy częstotliwości. W przypadku używania synchronicznego silnika może to spowodować szczątkową

rotację. Rotacja może być obliczona według kąta= 360/(liczba biegunów). Aplikacja używając synchronicznych silników musi uwzględniać powyższą możliwość i upewnić się, że nie jest to krytyczny przypadek bezpieczeństwa. Ta sytuacja nie odnosi się do silników asynchronicznych.

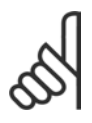

# **Uwaga:**

Aby używać funkcji bezpiecznego stopu zgodnie z Kategorią 3, do chwili instalacji Bezpiecznego Stopu musi zostać spełniona określona liczba warunków. W celu uzyskania dalszych informacji *proszę zapoznać się z rozdziałem* Instalacja Bezpiecznego Stopu.

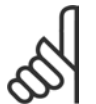

# **Uwaga:**

Przetwornica częstotliwości nie zapewnia zabezpieczenia przed przypadkowym lub umyślnym doprowadzeniem napięcia do zacisku 37 i wynikłym resetem. To zabezpieczenie należy zapewnić przez urządzenie przerywające na poziomie aplikacji lub na poziomie organizacyjnym.

Dodatkowe informacje znajdują się w sekcji *Instalacja Bezpiecznego stopu*.

Danfoss

# Wybór FC 300

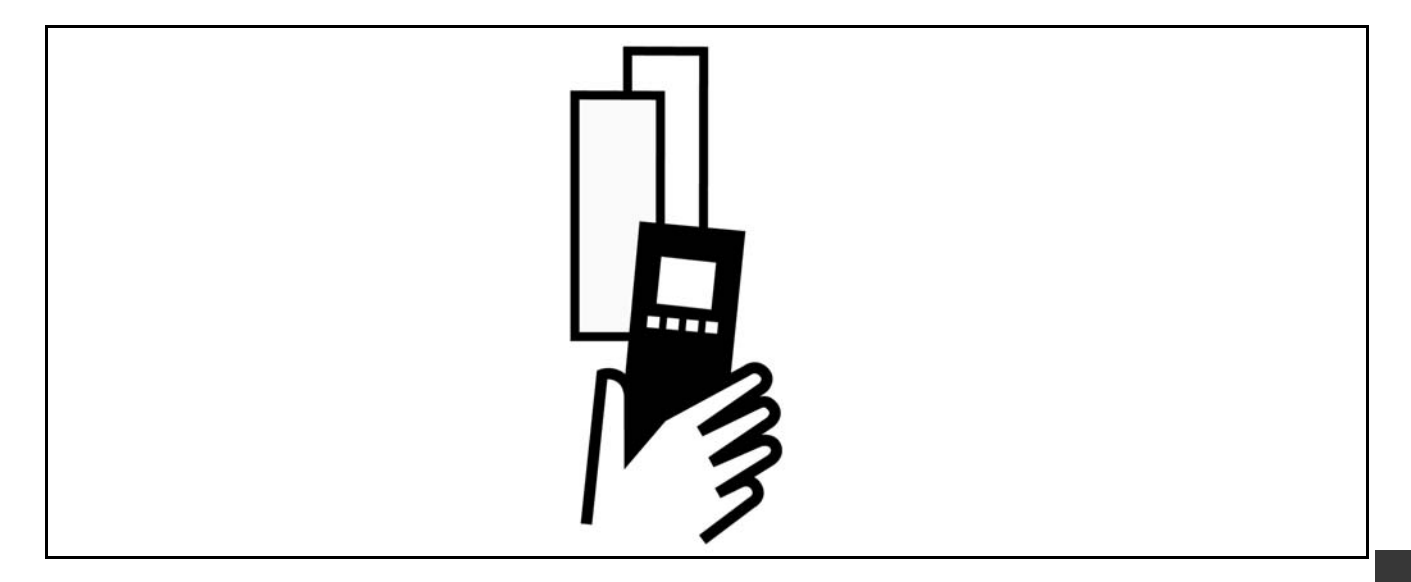

# " **Dane elektryczne**

# □ Zasilanie 3 x 200 - 240 V AC

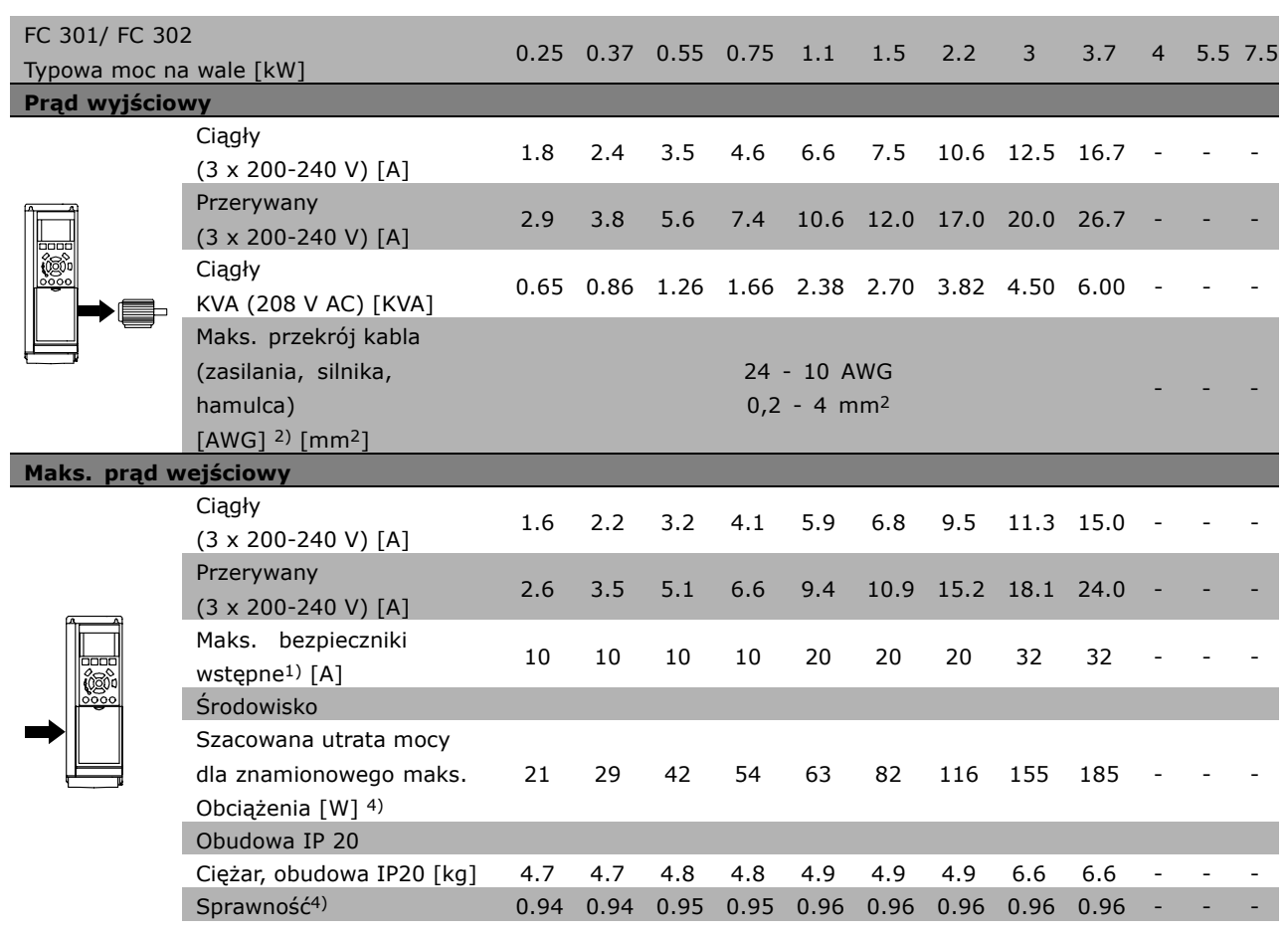

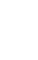

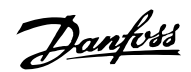

# □ Zasilanie 3 x 380 - 500 V AC (FC 302) **3 x 380 - 480 VAC (FC 301)**

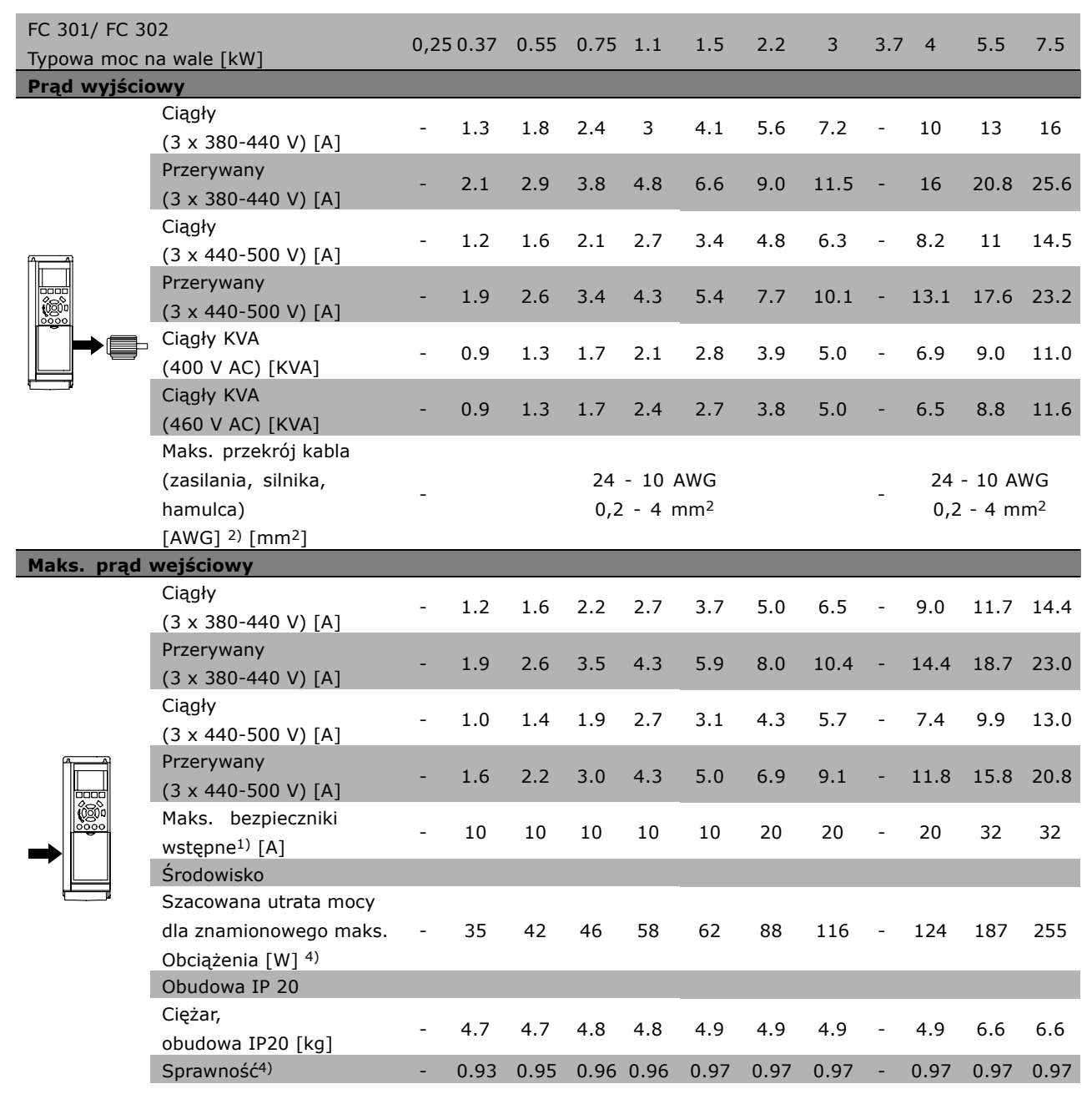

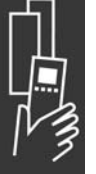

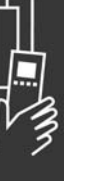

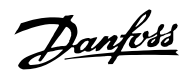

# **Zasilanie 3 x 380 - 500 V AC**

# **Duże przetężenie 160% na 1 minutę**

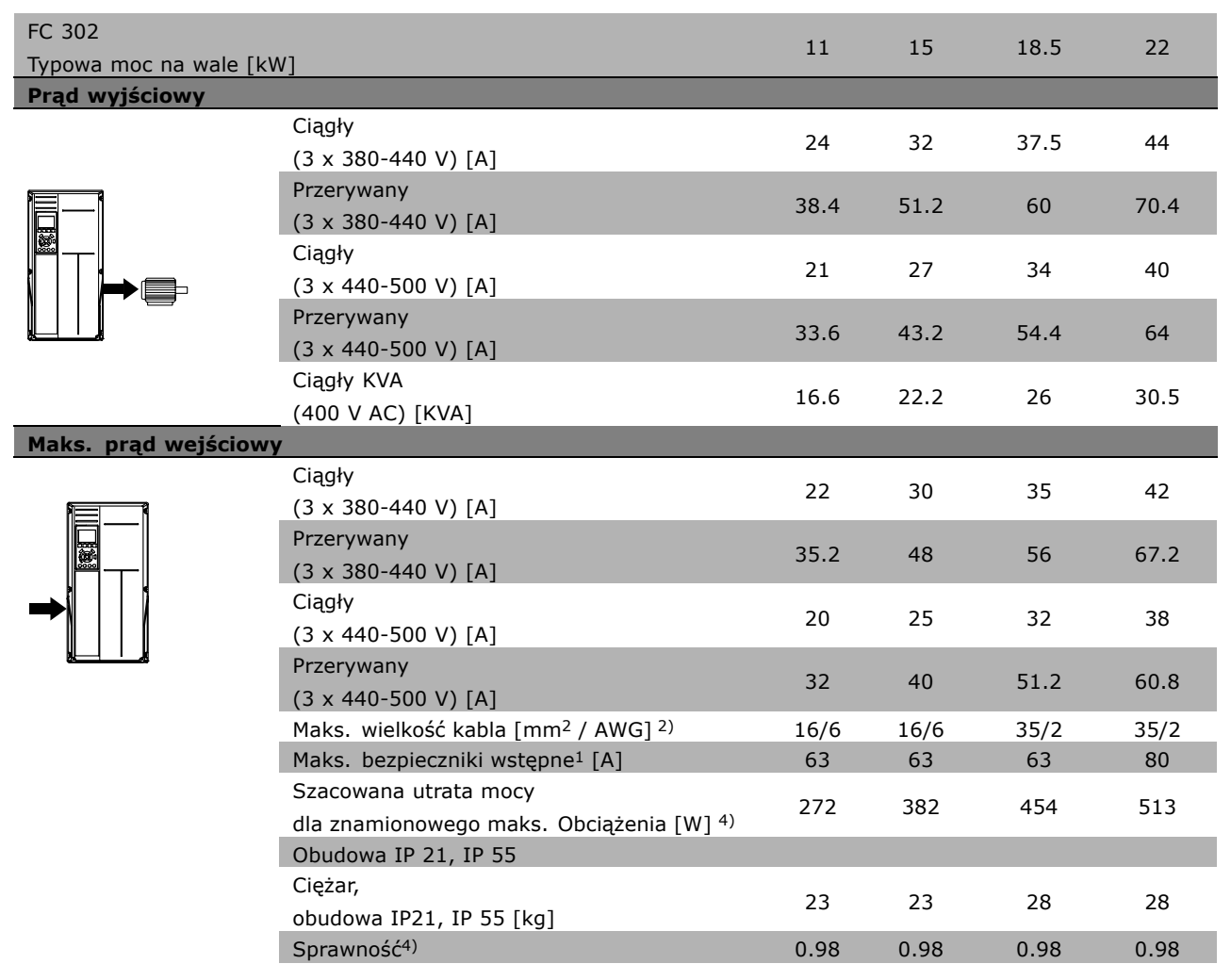

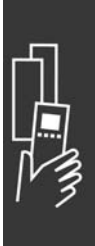

Danfoss

# Zasilanie 3 x 380 - 500 V AC

# **Normalne przetężenie 110% na 1 minutę**

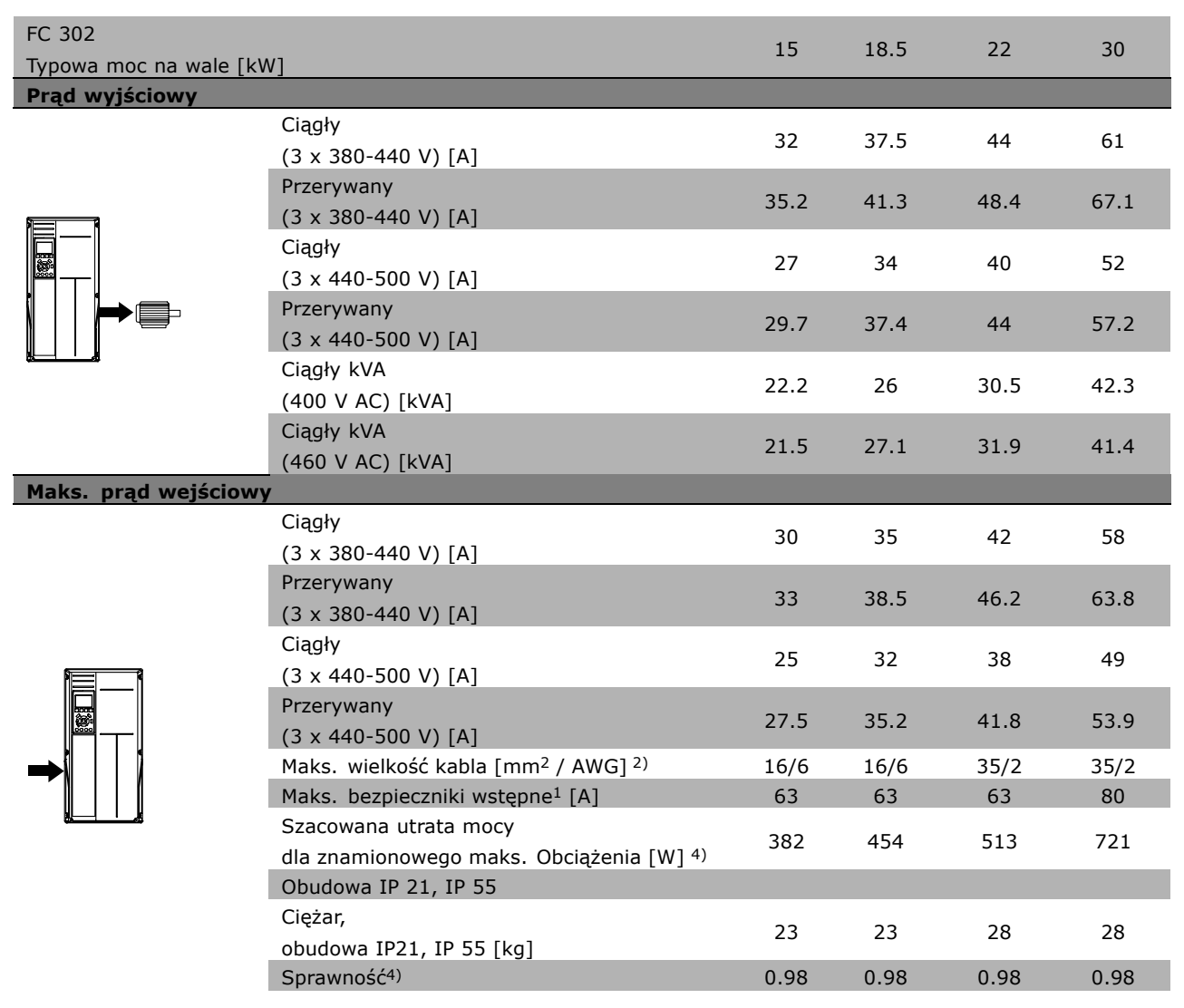

Danfoss

# □ Zasilanie 3 x 525 - 600 V AC ( jedynie FC 302)

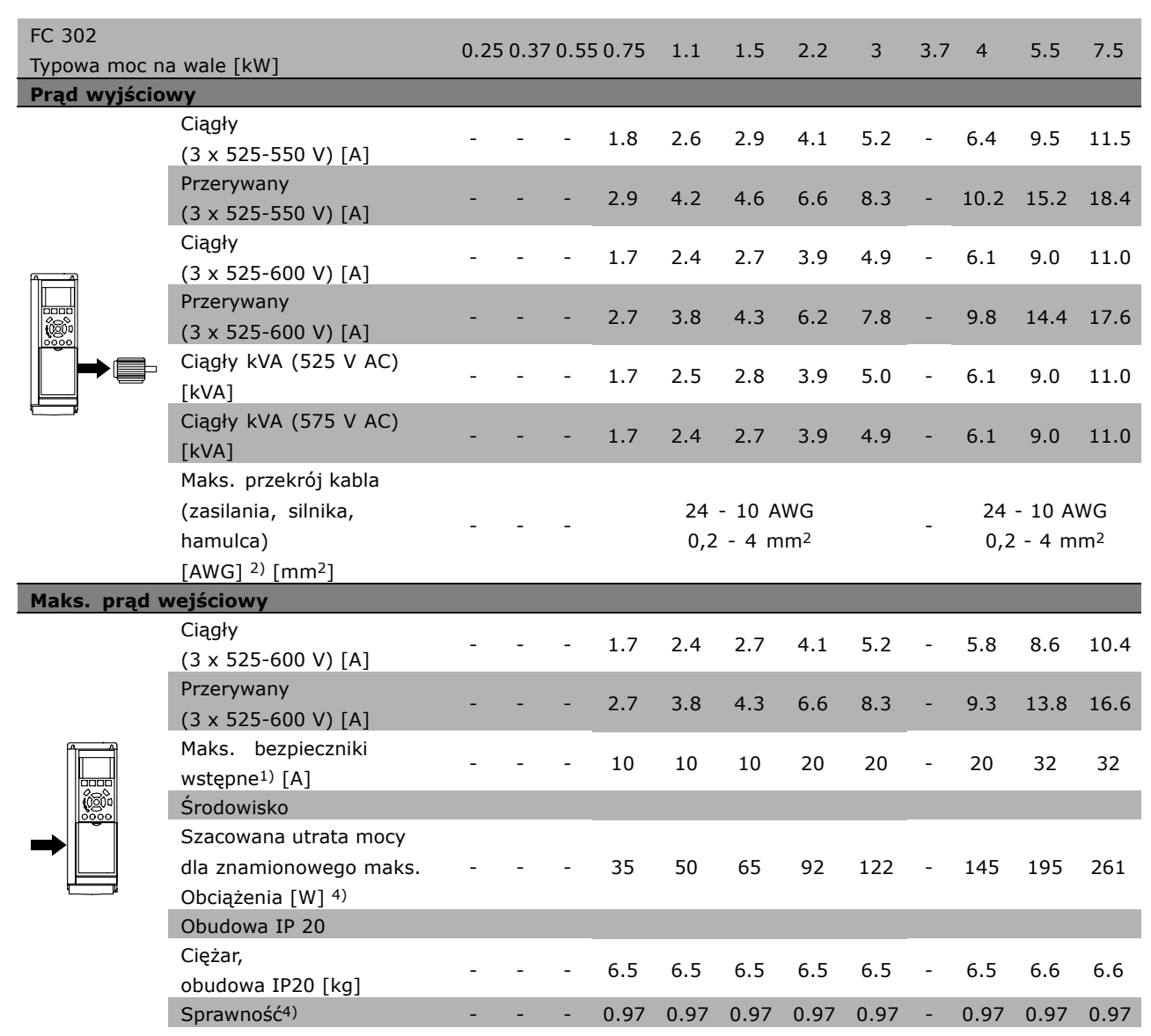

1) Informacje na temat typów bezpieczników znajdują się w części Bezpieczniki.

2) Amerykańska miara kabli.

3) Zmierzono używając 5 m ekranowanych kabli silnika przy obciążeniu

znamionowym i częstotliwości znamionowej.

4) Standardowa utrata mocy występuje w warunkach nominalnego obciążenia i powinna wynosić +/-15% (zakres tolerancji związany jest z rożnym napięciem i stanem kabli).

Wartości opierają się na standardowej skuteczności silnika (granica eff2/eff3). Mniej skuteczne silniki dodają się również do utraty mocy w przetwornicach częstotliwości i odwrotnie.

Jeśli częstotliwość przełączenia jest wyższa od standardowej, utrata mocy może znacząco wzrosnąć. LCP i standardowa karta sterowania zużyciem mocy są niedozwolone. Dodatkowe opcje i obciążenie użytkownika może dodać aż do 30W do utraty. (Chociaż typowa utrata to jedynie 4W dla każdej w pełni obciążonej karty sterującej lub opcji na gnieździe A lub gnieździe B).

Pomimo, że pomiary są wykonywane przez najnowszy sprzęt, należy dopuścić niedokładność niektórych pomiarów (+/-5%).

Danfoss

# " **OgÛlne warunki techniczne**

# Zabezpieczenia i funkcje:

- Elektroniczne termiczne zabezpieczenie silnika przed przeciążeniem.
- Pomiary temperatury radiatora zapewniają to, że przetwornica częstotliwości samoczynnie wyłączy się, gdy temperatura osiągnie 95°C  $\pm$  5°C. Przegrzanie nie może zostać zresetowane dopóki temperatura radiatora nie spadnie poniżej 70 °C  $\pm$  5 °C (Wskazówka – wskazane temperatury mogą różnić się dla różnych wartościach mocy, obudów, itd.).
- Przetwornica częstotliwości jest zabezpieczona przed doziemieniem na zaciskach silnika U, V, W.
- ï W razie braku fazy zasilania, przetwornica częstotliwości wyłącza się lub generuje ostrzeżenie (w zależności od przeciążenia).
- ï Monitorowanie napięcia obwodu pośredniego gwarantuje, że przetwornica częstotliwości wyłączy się, jeśli to napięcie będzie zbyt niskie lub zbyt wysokie.
- Przetwornica częstotliwości jest zabezpieczona przed doziemieniem na zaciskach silnika U, V, W.

# Zasilanie sieciowe (L1, L2, L3):

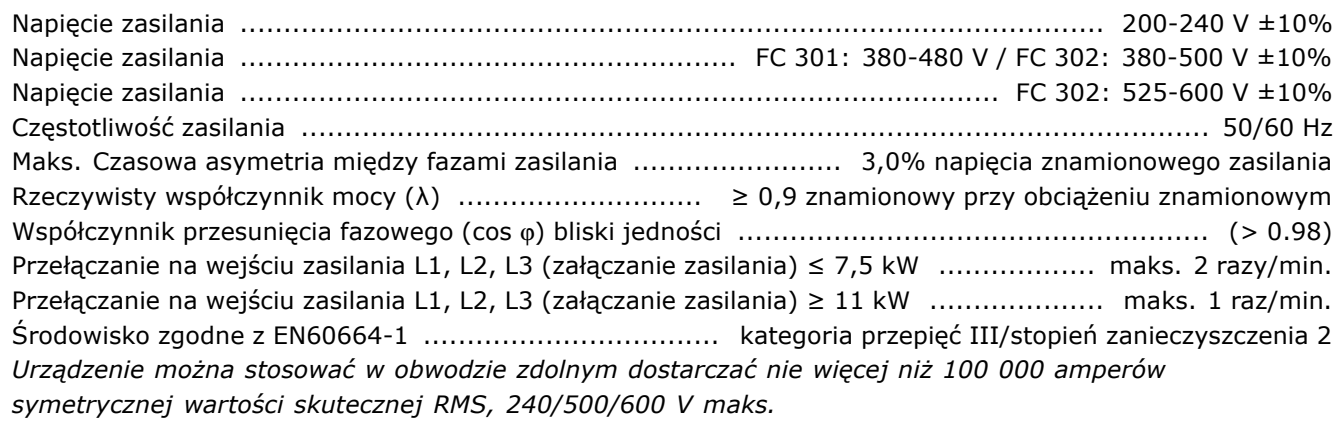

### Moc wyjściowa silnika (U, V, W):

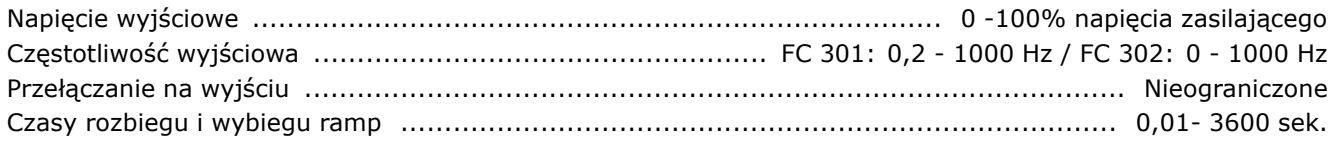

#### Charakterystyki momentu:

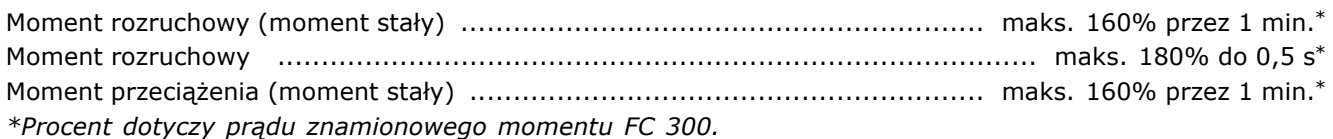

### Długość i przekrój poprzeczny kabli:

Maks. długość kabla silnika, ekranowanego/zbrojonego ............................ FC 301: 50 m / FC 302: 150 m Maks. długość kabla silnika, nieekranowanego/niezbrojonego .................... FC 301: 75 m / FC 302: 300 m Dodatkowe informacje dotyczące maks. przekroju poprzecznego kabli silnika, zasilania, podziału obciążenia i hamulca znajdują się w Danych elektrycznych w Zaleceniach projektowych MG.33.BX.YY urządzenia FC 300, (0,25 kW ñ 7,5 kW). .................................................................................................. 4 mm2/10 AWG Dodatkowe informacje dotyczące maks. przekroju poprzecznego kabli silnika, zasilania, podziału obciążenia i hamulca znajdują się w Danych elektrycznych w Zaleceniach projektowych MG.33.BX.YY urządzenia FC 300, (11 kW ñ 15 kW). ...................................................................................................... 16 mm2/6 AWG

Danfoss

Dodatkowe informacje dotyczące maks. przekroju poprzecznego kabli silnika, zasilania, podziału obciążenia i hamulca znajdują się w Danych elektrycznych w Zaleceniach projektowych MG.33.BX.YY urządzenia FC 300, (18,5 kW ñ 22 kW). ................................................................................................... 35 mm2/2 AWG Maksymalny przekrój poprzeczny zacisków sterujących, przewód sztywny 1,5 mm<sup>2</sup>/16 AWG (2 x 0,75 mm<sup>2</sup>) Maksymalny przekrój poprzeczny zacisków sterujących, przewód elastyczny .......................... 1 mm<sup>2</sup>/18 AWG Maksymalny przekrój poprzeczny zacisków sterujących, przewód z rdzeniem zamkniętym 0,5 mm<sup>2</sup>/20 AWG Minimalny przekrÛj poprzeczny zaciskÛw sterujących ............................................................ 0,25 mm 2

#### Wejścia cyfrowe:

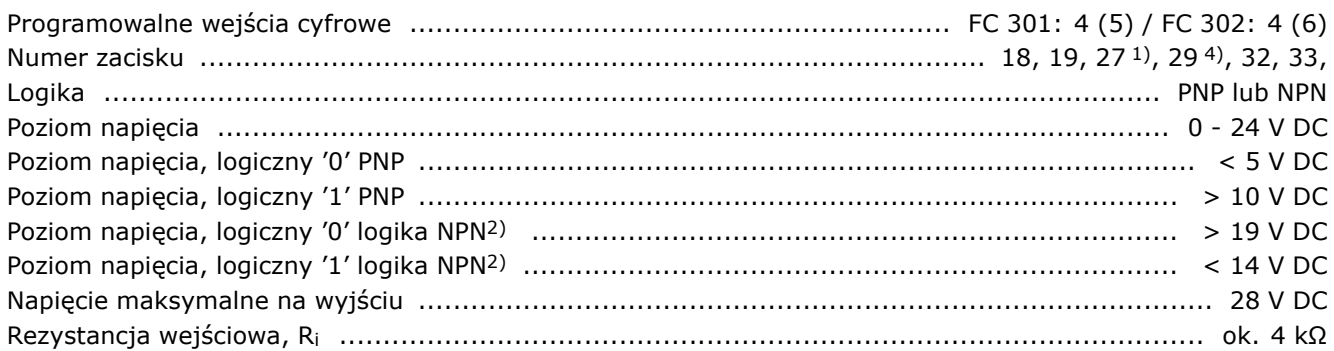

Bezpieczny stop zacisku 374): Zacisk 37 pracuje tylko w logice PNP

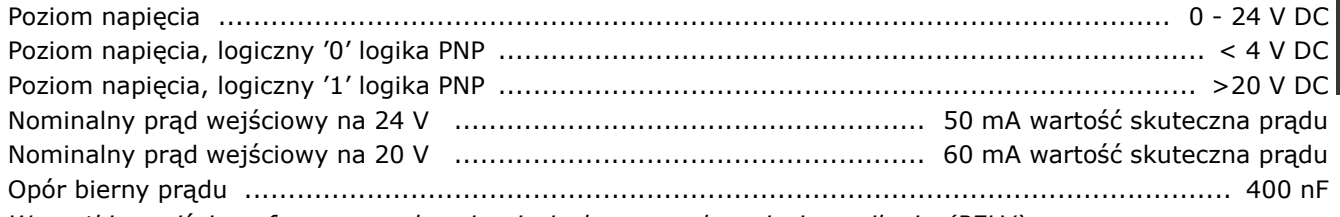

*Wszystkie wejścia cyfrowe są galwanicznie izolowane od napięcia zasilania (PELV)*

*i innych zaciskÛw wysokiego napięcia.*

*1) Zaciski 27 i 29 można zaprogramować rÛwnież jako wyjścia.*

*2) Poza wejściem bezpiecznego stopu zacisku 37.*

*3) Zacisk 37 dostępny jedynie w FC 302. Może być użyty jako wejście bezpiecznego stopu. Zacisk 37 jest odpowiedni do instalacji kategorii 3, zgodnie z EN 954-1 (bezpieczny stop według kategorii 0 EN 60204-1) zgodnie z wymogami Dyrektywy Maszynowej Unii Europejskiej 98/37/EC. Zacisk 37 i funkcja bezpiecznego stopu zostały stworzone zgodnie z EN 60204-1, EN 50178, EN 61800-2, EN 61800-3, and EN 954-1. Dla poprawnego i bezpiecznego użycia funkcji Bezpiecznego Stopu należy postępować z informacjami i instrukcjami zawartymi w Podręczniku Projektowania. 4) Jedynie FC 302.*

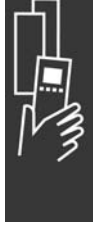

Danfoss

# Wejścia analogowe:

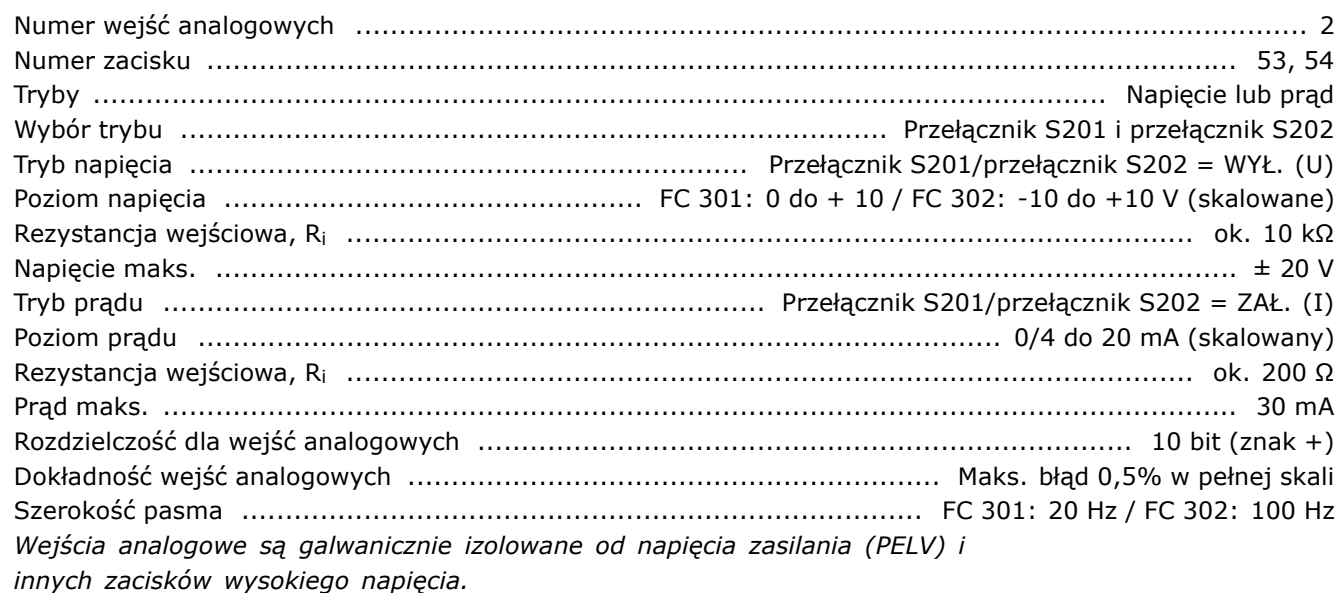

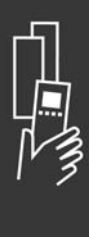

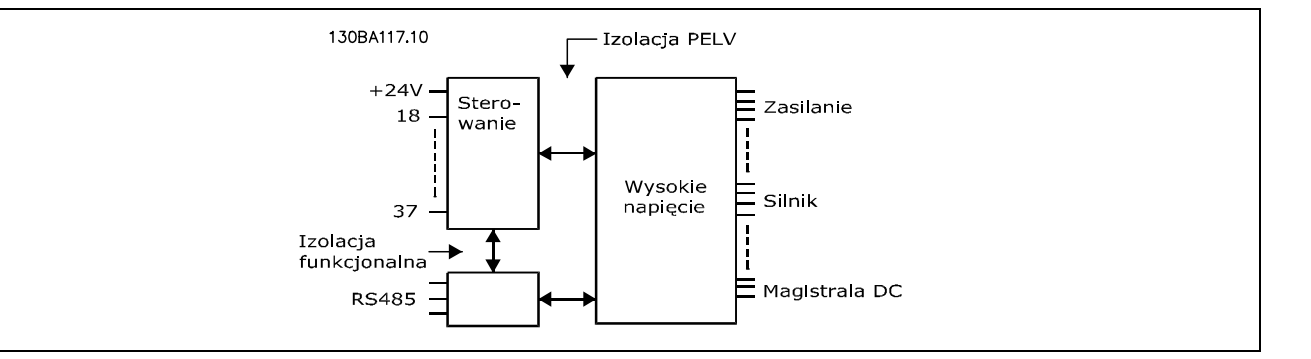

#### Wejścia impulsowe/enkodera:

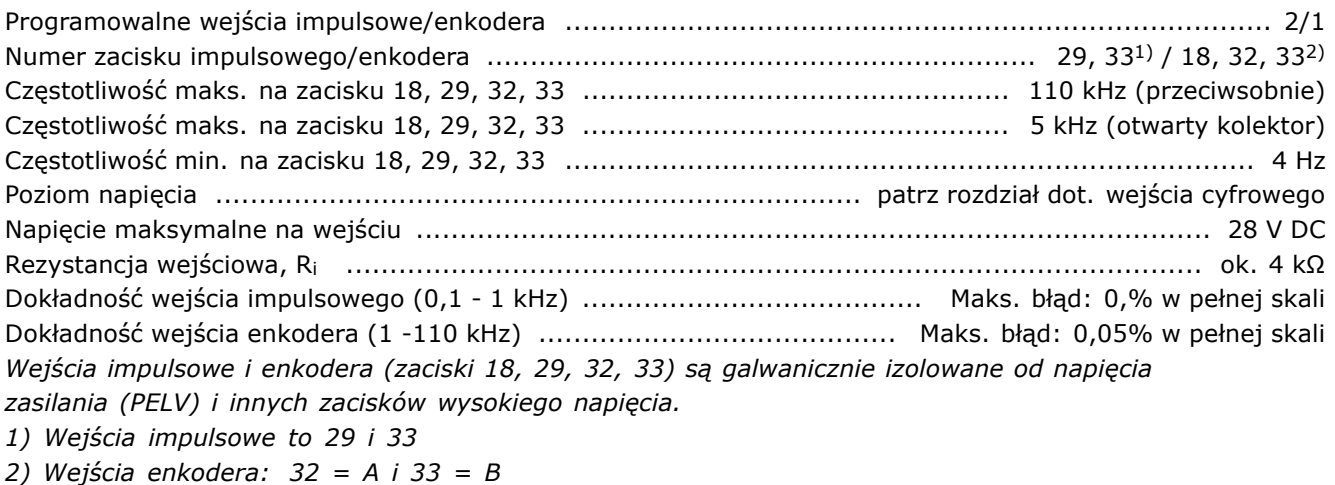

<u>Danfoss</u>

#### Wyjście analogowe:

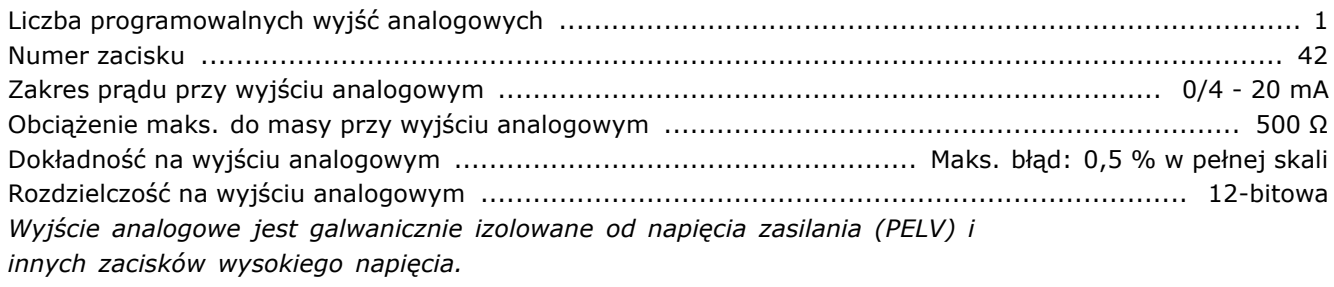

Karta sterująca, komunikacja szeregowa RS 485:

Numer zacisku ................................................................................. 68 (P,TX+, RX+), 69 (N,TX-, RX-) Numer zacisku 61 ...................................................................................... Masa dla zaciskÛw 68 i 69 *ObwÛd komunikacji szeregowej RS 485 jest funkcjonalnie oddzielony od pozostałych obwodÛw centralnych i galwanicznie izolowany od napięcia zasilania (PELV).*

### Wyjście cyfrowe:

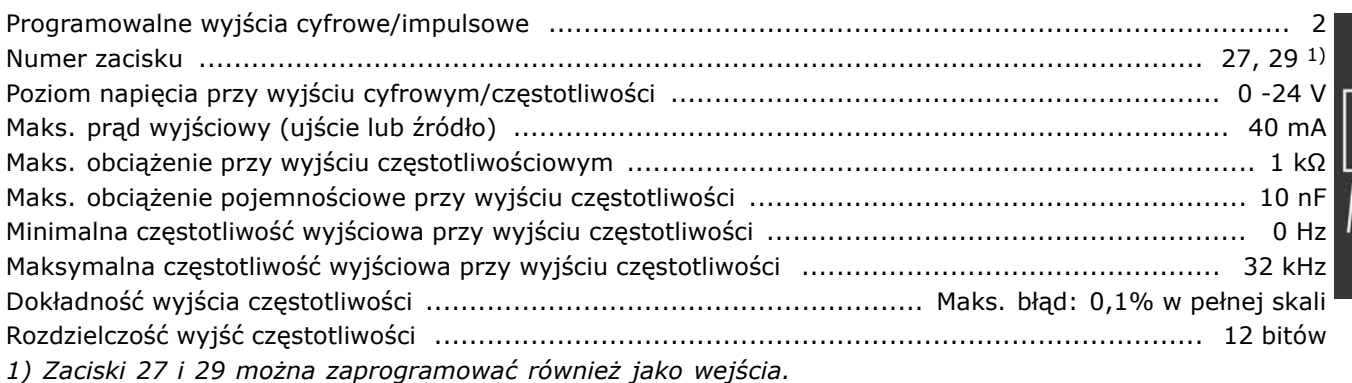

*Wyjście cyfrowe jest galwanicznie izolowane od napięcia zasilania (PELV) i innych zacisków wysokiego napięcia.* 

# Karta sterująca, wyjście 24 V DC:

Numer zacisku ...................................................................................................................... 12, 13 Obciążenie maks. ........................................................................... FC 301: 130 mA / FC 302: 200 mA *Zasilanie 24 V DC jest galwanicznie izolowane od napięcia zasilania (PELV), lecz posiada ten sam potencjał, co wejścia i wyjścia analogowe i cyfrowe.*

### Wyjścia przekaźnikowe:

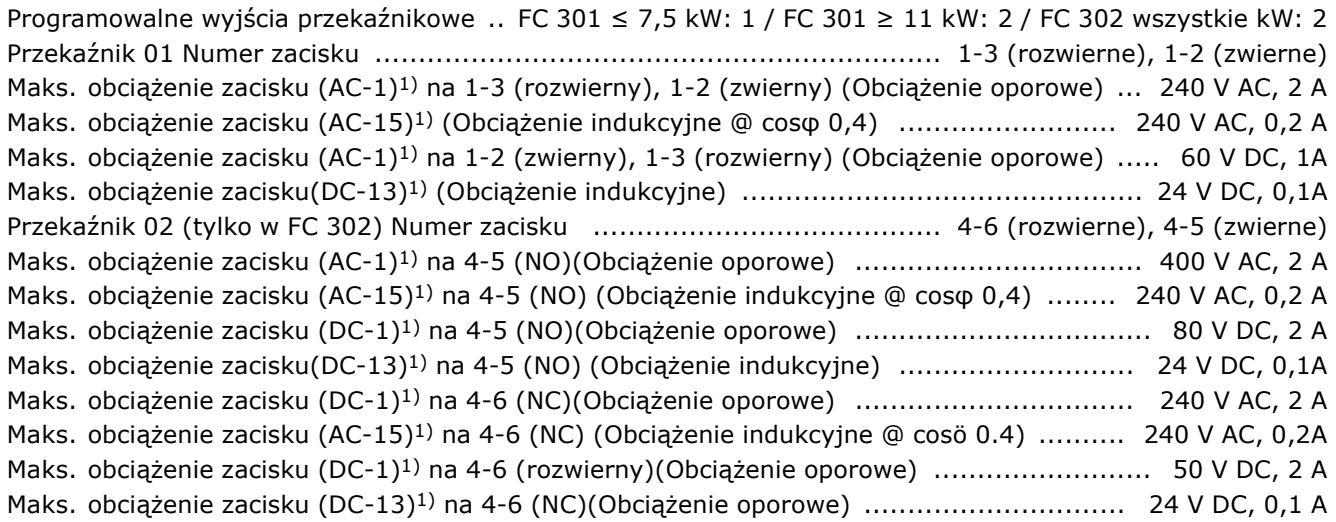

 $-$  Wybór FC 300  $-$ 

<u>Danfoss</u>

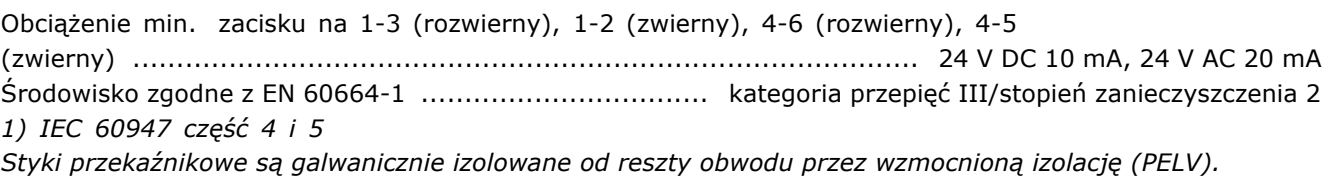

# Karta sterująca, wyjście 10 V DC:

Numer zacisku ............................................................................................................................ 50 Napięcie wyjściowe ...................................................................................................... 10,5 V ±0,5 V Obciążenie maks. .................................................................................................................. 15 mA *Zasilanie 10 V DC jest galwanicznie izolowane od napięcia zasilania (PELV) i innych zaciskÛw wysokiego napięcia.*

### Charakterystyka sterowania:

Rozdzielczość częstotliwości wyjściowej przy 0 - 1000 Hz ...... FC 301: +/- 0,013 Hz / FC 302: +/- 0,003 Hz Dokładność powtarzania dla *Dokładnego startu/stopu* (zaciski 18, 19) FC 301: ≤ ± 1 ms / FC 302: ≤ ± 0,1 ms Czas reakcji systemu (zaciski 18, 19, 27, 29, 32, 33) ........................ FC 301: ≤ 10 ms / FC 302: ≤ 2 ms Zakres regulacji prędkości (pętla otwarta) .............................................. 1:100 prędkości synchronicznej Zakres regulacji prędkości (pętla zamknięta) ......................................... 1:1000 prędkości synchronicznej Dokładność prędkości (pętla otwarta) ........................ 30 - 4000 obr./min.: Maksymalny błąd ±8 obr./min. Dokładność prędkości (pętla zamknięta) .................. 0 - 6000 obr./min.: Maksymalny błąd ±0,15 obr./min. *Charakterystyki sterowania opierają się na 4-biegunowym silniku asynchronicznym*

### Otoczenie:

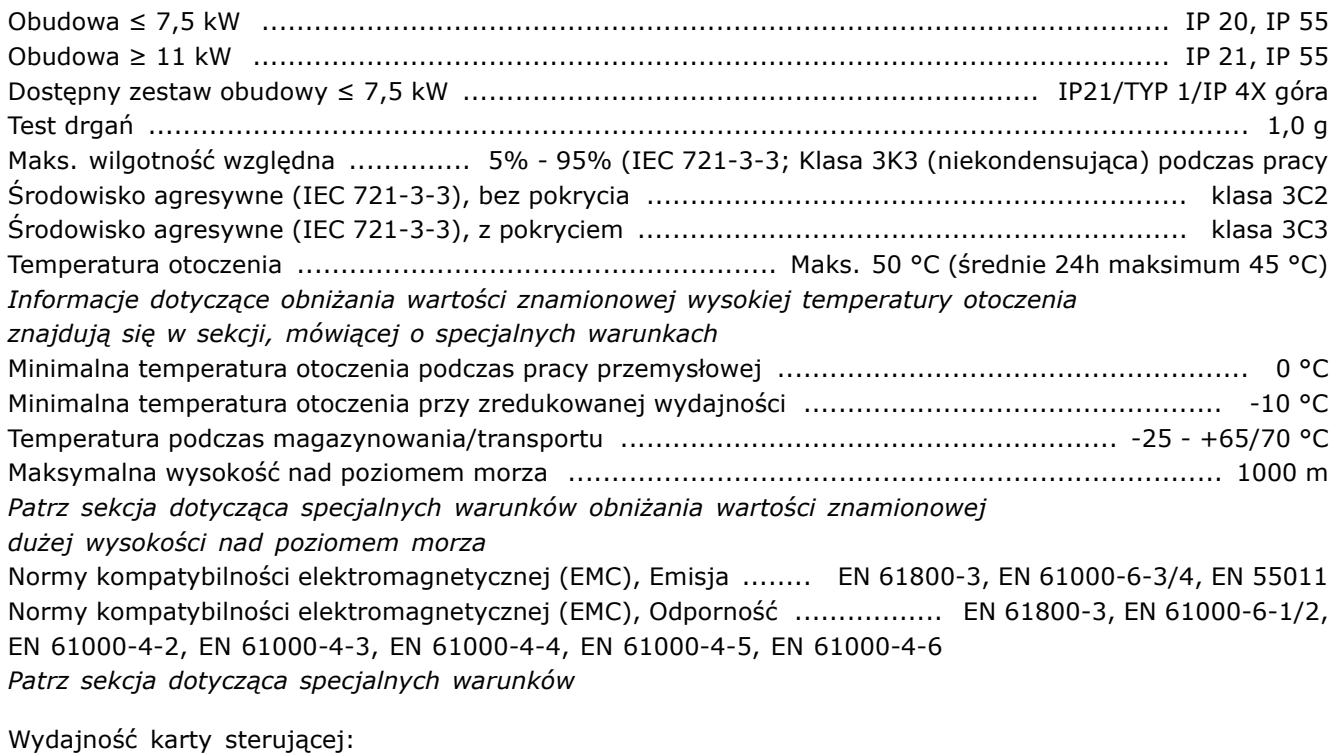

Odstęp skanowania ............................................................................... FC 301: 5 ms / FC 302: 1 ms

Karta sterująca, komunikacja szeregowa USB:

Standard USB .................................................................................................... 1.1 (Pełna prędkość) Wtyczka USB .................................................................................... Wtyczka Ñurządzeniaî USB typ B *Połączenie z komputerem PC zostało wykonane za pomocą standardowego kabla USB host/urządzenie. Złącze USB jest galwanicznie izolowane od napięcia zasilania (PELV) i innych zaciskÛw wysokiego napięcia.*

Danfoss

*Połączenie USB niejest izolowane galwanicznie przed uziemieniem ochronnym. Należy używać izolowanego laptopa jako połączenia PC do złącza USB na przetwornicy FC 300.*

### " **Sprawność**

**Sprawność urządzeń serii FC 300 (η VLT)**

Obciążenie przetwornicy częstotliwości ma niewielki wpływ na jej sprawność. Generalnie, sprawność jest taka sama przy częstotliwości znamionowej silnika  $f_{M,N}$ , nawet jeśli silnik dostarcza 100% znamionowego momentu wału lub tylko 75%, np. w przypadku obciążeń częściowych.

Oznacza to również, że skuteczność przetwornicy czestotliwości nie zmienia się nawet, jeśli zostaną wybrane inne charakterystyki U/f. Jednak cechy U/F wpływają na sprawność silnika.

Sprawność spada nieco, kiedy częstotliwość przełączania jest ustawiona na wartość powyżej 5 kHz. Sprawność również nieco spadnie, jeśli napięcie zasilania wyniesie 500 V, lub jeśli kabel silnika jest dłuższy niż 30 m.

**Sprawność silnika (ηSILNIK )**

Sprawność silnika podłączonego do przetwornicy częstotliwości zależy od poziomu magnesowania. Generalnie skuteczność jest zbliżona do pracy na zasilaniu. Sprawność silnika zależy od jego typu.

W zakresie 75-100% momentu znamionowego, skuteczność silnika jest praktycznie stała zarówno, kiedy on jest sterowany przez przetwornicę częstotliwości, jak i podczas bezpośredniej pracy na zasilaniu.

W małych silnikach wpływ charakterystyki U/f na skuteczność jest marginalny. Jednak w silnikach od 11 kW w górę korzyści są znaczne.

Generalnie, częstotliwość przełączania nie wpływa na sprawność małych silników. W silnikach od 11 kW w górę skuteczność jest większa (1-2%). Dzieje się tak, ponieważ sinusoida prądu silnika jest niemal doskonała przy wysokiej częstotliwości przełączania.

**Sprawność systemu (ηSYSTEM )** Aby obliczyć sprawność systemu, skuteczność urządzenia serii FC 300 ( $n_{VIT}$ ) jest mnożona przez skuteczność silnika (ηSILNIK):  $\eta$ SYSTEM) =  $\eta$  VLT X  $\eta$ SILNIK

Obliczyć skuteczność systemu przy rÛżnych obciążeniach na podstawie powyższego wykresu.

Danfoss

# " **Poziom hałasu**

Trzy źródła zakłóceń akustycznych przetwornicy częstotliwości to:

- 1. Cewki obwodu pośredniego DC.
- 2. Wbudowany wentylator.
- 3. hamulec filtra RFI.

Typowe wartości zmierzone w odległości 1 m od urządzenia:

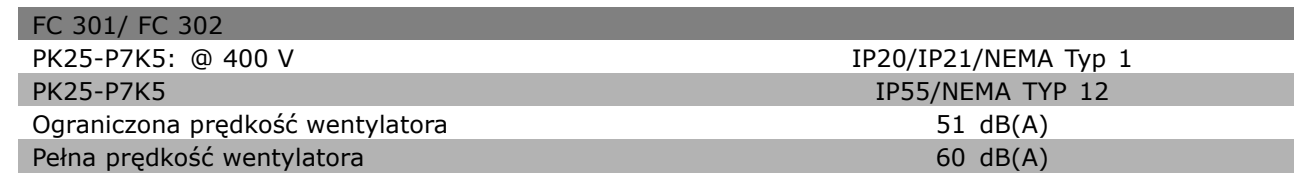

### " **Napięcie szczytowe na silniku**

Kiedy tranzystor na mostku inwertora przełącza się, napięcie w silniku wzrasta o współczynnik dV/dt zależnie od:

- kabla zasilającego silnik (typ, przekrój, długość, ekranowany czy nie)
- indukcyjności obwodu.

Indukcyjność naturalna powoduje przeregulowanie USZCZYT w napięciu silnika zanim ustabilizuje się na poziomie zależnym od napięcia w obwodzie pośrednim. Czas narastania i napięcie szczytowe Uszczyt wpływają na okres użytkowania silnika. Zbyt wysokie napięcie szczytowe oddziałuje zwłaszcza na silniki bez izolacji elektrycznej cewki. Jeśli kabel zasilający jest krótki (kilka metrów), czas narastania i napięcie szczytowe są mniejsze.

Jeśli kabel silnika jest długi (100 m), czas narastania i napięcie szczytowe rosną.

Jeśli używane są bardzo małe silniki bez izolacji elektrycznej cewki, należy podłączyć filtr LC do przetwornicy częstotliwości.

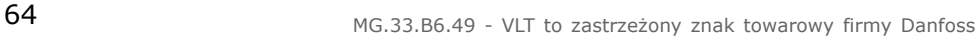

Danfoss

# " **Warunki specjalne**

### " **Obniżanie wartości temperatury otoczenia**

#### **- dane ważne dla ≤ 7,5 kW**

Temperatura otoczenia (TAMB, MAX) to maksymalna dopuszczalna temperatura. Średnia (TAMB, AVG) mierzona przez 24 godziny powinna być co najmniej 5 şC niższa.

Jeśli przetwornica częstotliwości działa w temperaturach powyżej 50 şC, ciągły prąd wyjściowy powinien zostać obniżony zgodnie z następującym wykresem:

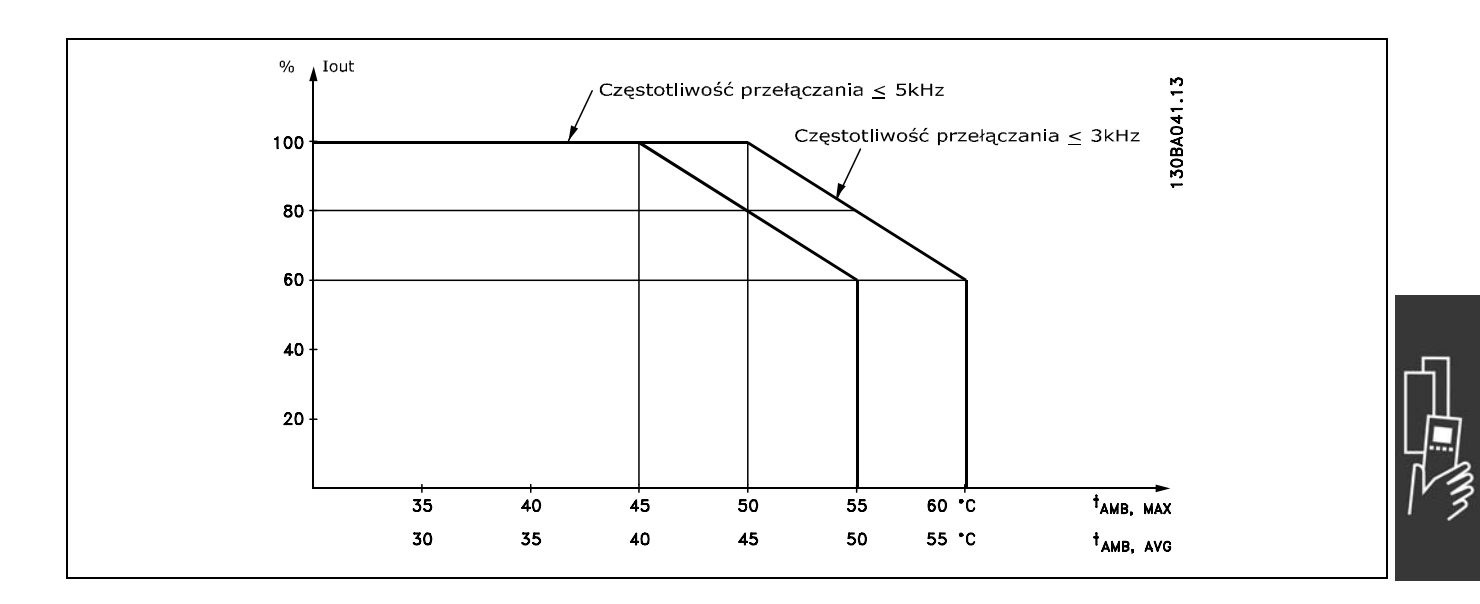

" **Obniżanie wartości znamionowych w przypadku niskiego ciśnienia powietrza** W przypadku niższego ciśnienia powietrza zdolność chłodzenia powietrza jest obniżona.

Poniżej wysokości 1000 m obniżanie wartości znamionowych nie jest konieczne.

Powyżej 1000 m należy obniżyć wartości znamionowe temperatury otoczenia (TAMB) lub maks. prądu wyjściowego (I<sub>VLT,MAX</sub>) zgodnie z przedstawionym wykresem:

- 1. Obniżanie wartości znamionowych, a wysokość przy T<sub>AMB</sub> = maks.  $50^{\circ}$ C
- 2. Obniżanie wartości znamionowych maks. TAMB, a wysokość przy 100% prądzie wyjściowym.

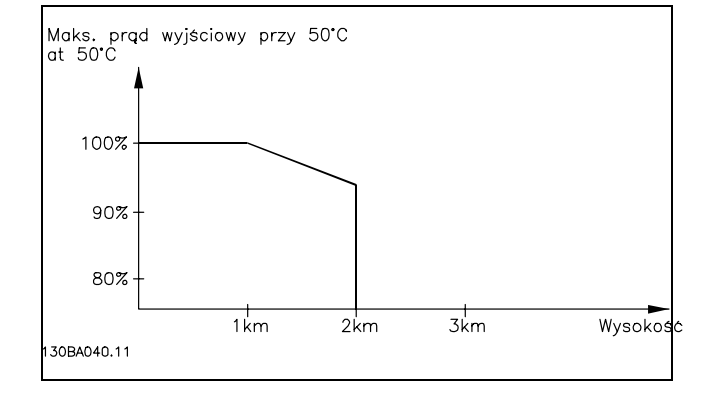

# " **Obniżanie wartości znamionowych w przypadku pracy z niską prędkością**

Kiedy silnik jest podłączony do przetwornicy częstotliwości należy sprawdzić, czy jego chłodzenie jest właściwe. Przy niskich wartościach obr/min wentylator silnika nie jest w stanie dostarczyć wymaganej ilości powietrza chłodzącego. Ten problem występuje, kiedy moment obciążenia jest stały (np. taśma przenośnika) w całym zakresie regulacji. Dostępna ograniczona wentylacja określa wielkość momentu dopuszczalnego przy stałym obciążeniu. Jeśli silnik ma ciągle pracować przy wartości obr/min,

 $-$  Wybór FC 300  $-$ 

która nie przekracza połowy wartości znamionowej, należy doprowadzić dodatkowe powietrze chłodzące (lub użyć silnika przeznaczonego do tego typu pracy).

Zamiast takiego dodatkowego chłodzenia można ograniczyć poziom obciążenia silnika, np. wybierając większy silnik. Jednak budowa przetwornicy częstotliwości wyznacza granicę dla wielkości silnika.

# " **Obniżanie wartości znamionowych w przypadku instalacji długich kabli silnika lub kabli o większym przekroju poprzecznym**

Maksymalna długość kabli dla FC 301 to 150 m nieekranowanego kabla i 50 m kabla ekranowanego, i odpowiednio dla FC 302 to 300 m nieekranowanego kabla oraz 150 m kabla ekranowanego.

Przetwornica częstotliwości została przetestowana z wykorzystaniem kabla nieekranowanego o długości 300 m oraz kabla ekranowanego o długości 150 m.

Przetwornica częstotliwości została zaprojektowana do pracy z kablem silnika o znamionowym przekroju poprzecznym. Jeśli używany jest kabel o większym przekroju poprzecznym, należy ograniczyć prąd wyjściowy o 5% dla każdego stopnia wzrostu przekroju poprzecznego.

(Zwiększony przekrój poprzeczny kabla prowadzi do zwiększonej zdolności do uziemiania,

a zatem do zwiększonego upływu prądu).

# " **Zależna od temperatury częstotliwość przełączania**

Ta funkcja zapewnia najwyższą możliwą częstotliwość przełączania, nie powodując przeciążenia termicznego przetwornicy częstotliwości. Temperatura wewnętrzna wskazuje, czy częstotliwość przełączania może bazować na obciążeniu, temperaturze otoczenia, napięciu zasilania, czy długości kabla. Częstotliwość przełączania jest ustawiona w par. 14-01.

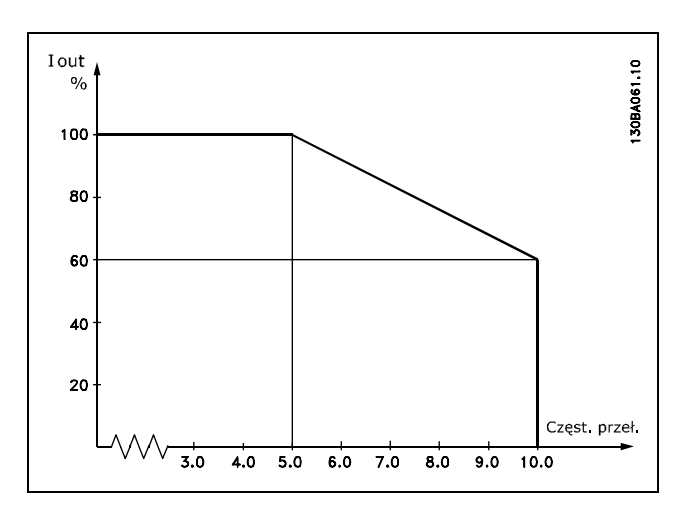

Danfoss

# " **Wymiary mechaniczne**

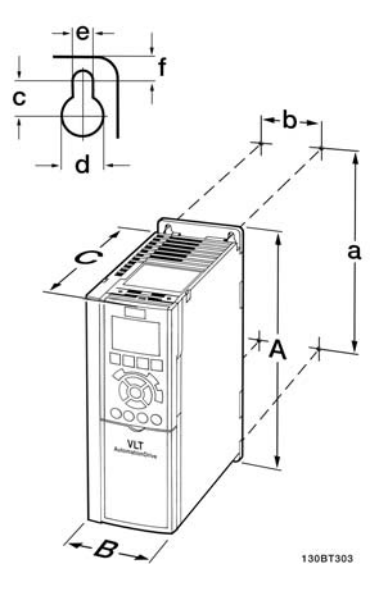

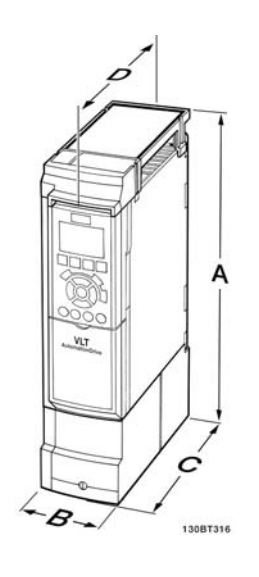

FC 300 IP20 - wymiary mechaniczne podano w tabeli A2 + A3 (IP20)

Wymiary mechaniczne zestawu obudowy IP 21/IP 4x/ TYP 1 ( $\leq 7,5$ kW) A2 + A3 (IP21)

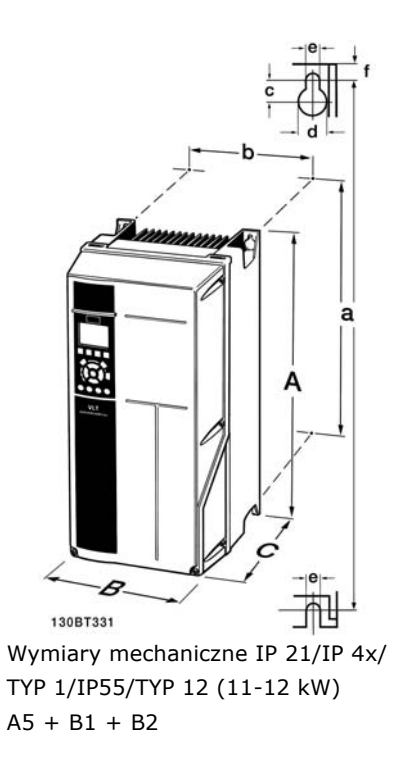

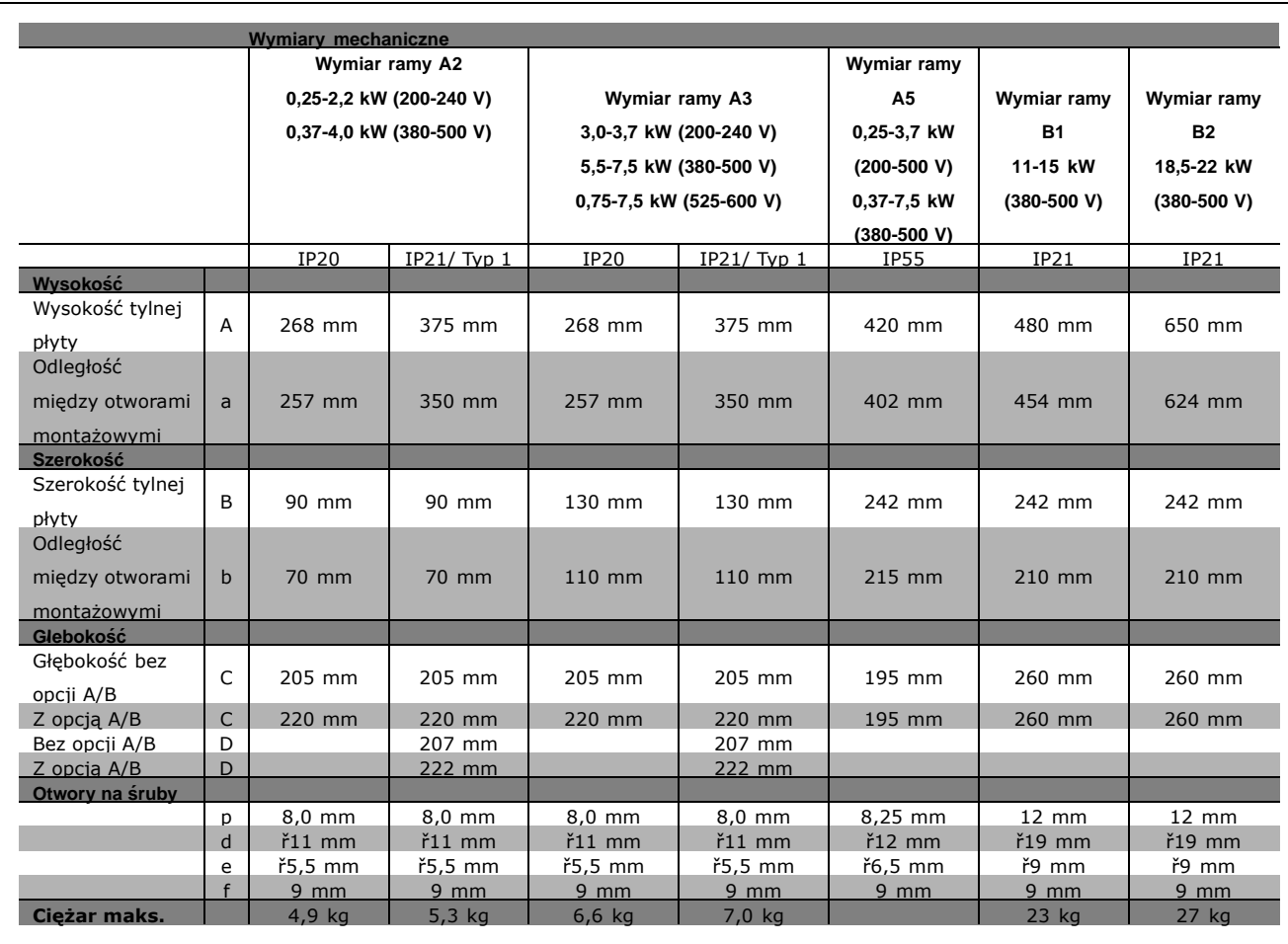

Danfoss

# " **Opcje i akcesoria**

Firma Danfoss oferuje szeroką gamę opcji i akcesoriów dla przetwornic częstotliwości serii VLT AutomationDrive FC 300.

# " **Montaż modułÛw opcjonalnych w gnieździe B**

Zasilanie przetwornicy częstotliwości musi być odłączone.

- \* Zdemontować LCP (Lokalny panel sterowania), pokrywę zacisku oraz ramę LCP z przetwornicy częstotliwości.
- Zamontować opcjonalną kartę MCB10x w gnieździe B.
- ï Podłączyć kable sterowania i przymocować kable przy pomocy zacisku/obejmy do obudowy. \* Zdemontować wybijak na rozszerzonej ramie LCP, aby opcja zmieściła się pod tę ramę.
- Zamocować rozszerzoną ramę LCP oraz osłonę zacisku.
- Zamocować LCP lub ślepą pokrywę na rozszerzonej ramie LCP.
- Podłączyć zasilanie do przetwornicy częstotliwości.
- Ustawić funkcje wejścia/wyjścia w odpowiednich parametrach w sposób opisany w rozdziale *OgÛlne dane techniczne*.

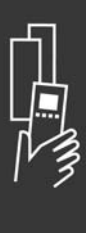

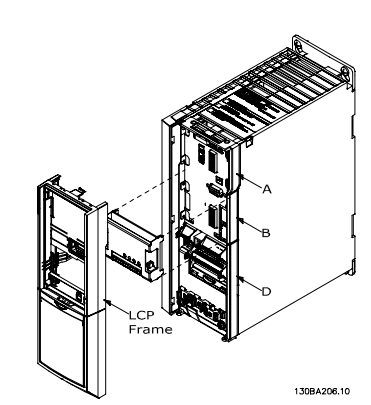

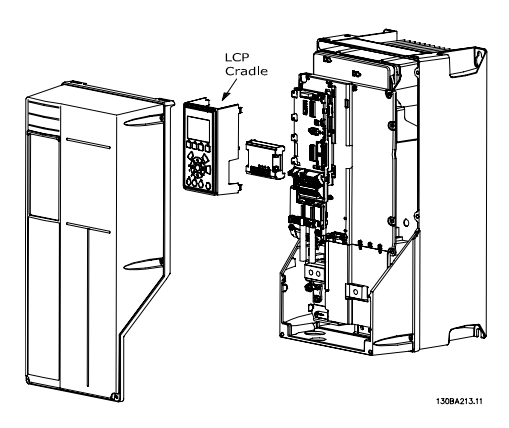

0,25 - 7,5 kW IP 20 0,25 - 7,5 kW IP 55 oraz 11-22 kW IP 21

Danfoss

# " **Moduł wejścia/wyjścia ogÛlnego zastosowania MCB 101**

MCB 101 jest wykorzystywane w celu wykonania rozszerzenia wejść i wyjść cyfrowych i analogowych FC 301 oraz FC 302 AutomationDrive.

Zawartość: MCB 101 musi zostać zamontowane w gnieździe B w AutomationDrive.

- Opcjonalny moduł MCB 101
- Rozszerzone wyposażenie dla LCP
- Osłona zacisków

 $\frac{2}{8}$ MCB 101 **FC Series** General Purpose I/O **B** slot SW. ver. XX.XX Code No. 130BXXX)  $GND(2)$  $GND(1)$ DOUT3 AOUT2 DOUT4 **DIN9** AIN3 **DTN8** NIN4 **CNIC**  $24V$ δã 5 6  $\mathbf{a}$ Q X30.  $\overline{2}$  $\overline{3}$  $\overline{\mathbf{A}}$  $\overline{7}$ 

# □ Izolacja galwaniczna w MCB 101

Wejścia cyfrowe/analogowe są galwanicznie izolowane od innych wejść/wyjść w MCB 101 oraz na karcie sterującej przetwornicy. Wyjścia cyfrowe/analogowe w MCB 101 są galwanicznie izolowane od innych wejść/wyjść w MCB 101, lecz nie są izolowane od wyjść na karcie sterującej przetwornicy.

Jeśli wejścia cyfrowe 7, 8 lub 9 mają zostać przełączone za pomocą wewnętrznego źródła zasilania 24 V (zacisk 9), należy wykonać połączenie pomiędzy zaciskiem 1 i 5 opisane na rysunku.

Zalecenia Pojektowe FC 300

 $-$  Wybór FC 300  $-$ 

Danfoss

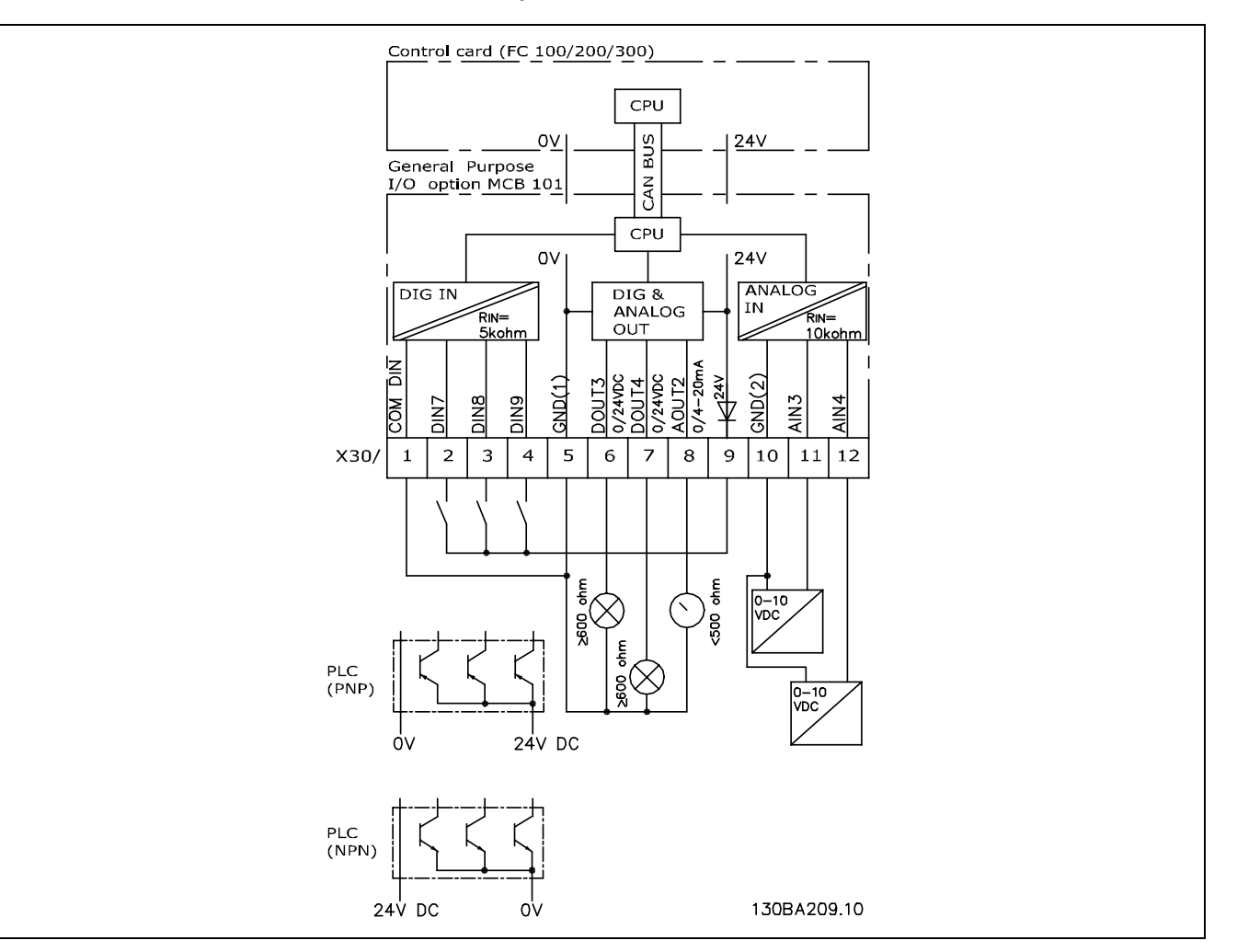

Schemat zasad

# " **Wejścia cyfrowe - zacisk X30/1-4**

Parametry do ustawiania: 5-16, 5-17 i 5-18

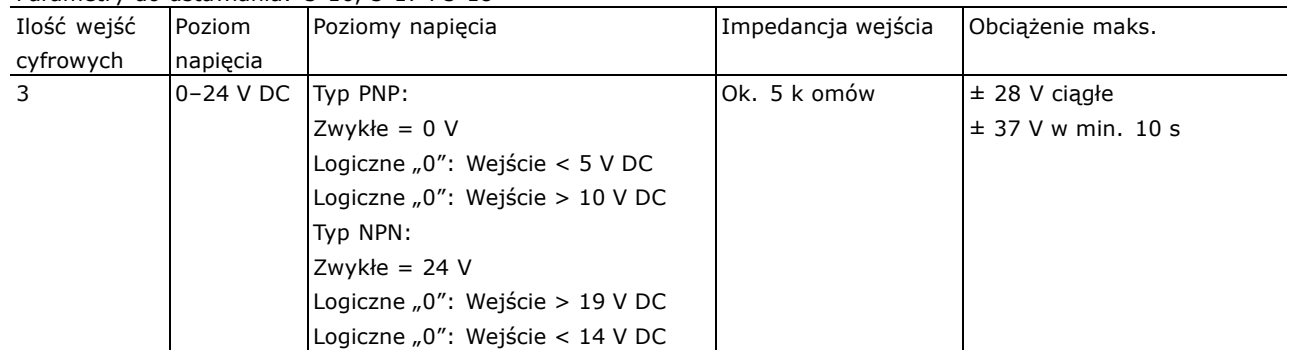

# □ Opcja enkodera MCB 102

Moduł enkodera jest używany do interfejsu sprzężenia zwrotnego z silnika lub procesu. Ustawienia parametrów w grupie 17-xx

Danfoss

Używane

do: • VVC plus zamknięta pętla

• Regulatora Prędkości wektora strumienia

• Regulatora momentu wektora strumienia

• Silnika stałego magnesu ze sprzężeniem zwrotnym SinCos (Hiperface®)

Enkoder przyrostowy: Typ 5 V TTL Enkoder SinCos: Stegmann/SICK (Hiperface<sup>®</sup>)

Wybór parametrów w par.  $17-1*$  i par. 1-02

W przypadku gdy zestaw opcji enkodera jest zamawiany oddzielnie, zawiera on: · Moduł enkodera MCB 102

• Powiększone wyposażenie LCP oraz powiększoną osłonę zaciskową Opcja enkodera nie wspomaga przetwornic częstotliwości FC 302 wyprodukowanych przed tygodniem 50/2004.

Min. wersja oprogramowania: 2,03 (par. 15-43)

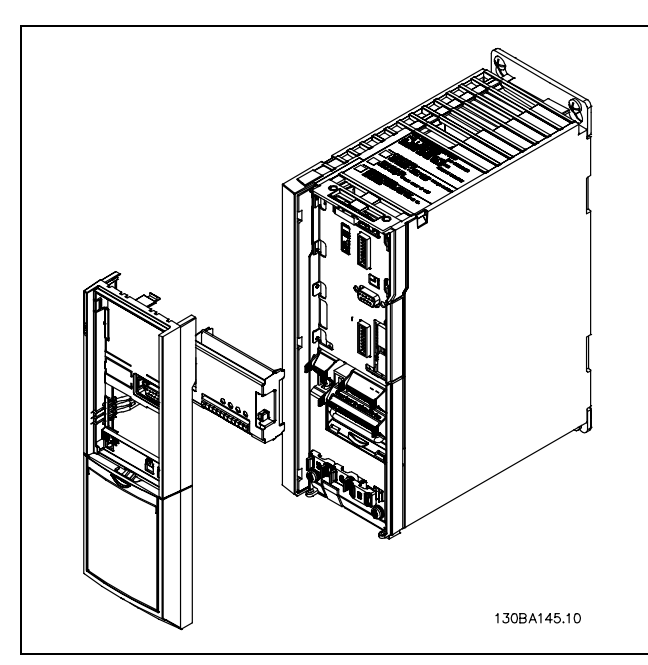

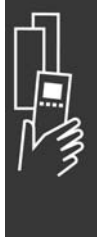

Instalacja MCB 102:

- ï Zasilanie przetwornicy częstotliwości musi być odłączone.
- Usunąć LCP, osłonę zaciskową i siatkę bezpieczeństwa z FC 30x.
- ï Dopasować opcję MCB 102 do gniazda B.
- Podłączyć kable sterujące i odciążyć kable poprzez dociśnięcie do obudowy.
- ï Dopasować powiększone wyposażenie LCP i powiększoną osłonę zaciskową.
- Wymienić LCP.
- Podłączyć zasilanie do przetwornicy częstotliwości.
- Wybrać funkcję enkodera w par. 17-\*.
- ï Patrz także opis w rozdziale *Wprowadzenie do FC 300*, section *Reg. PID prędkości*

Danfoss

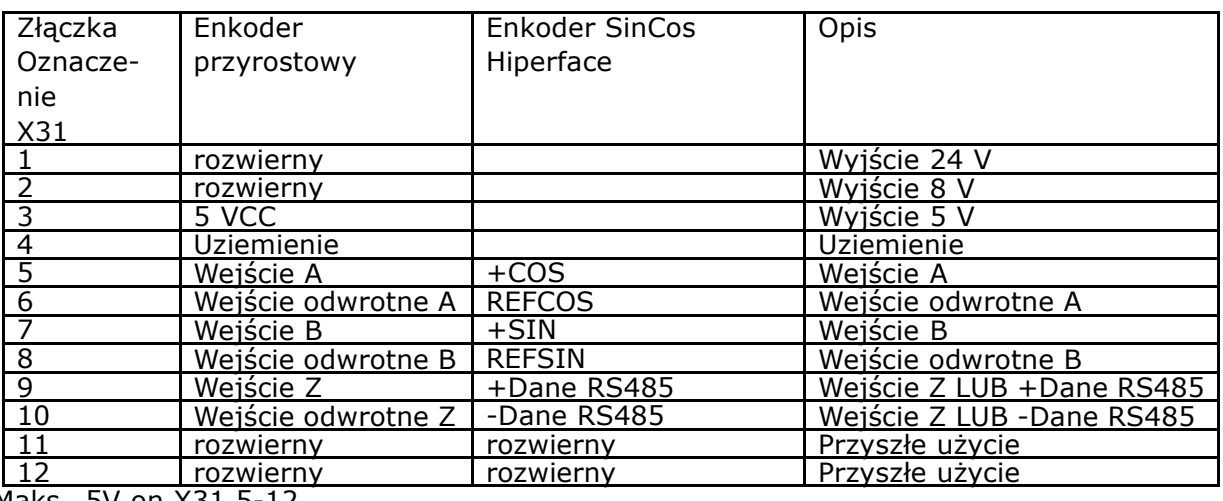

Maks. 5V on X31.5-12

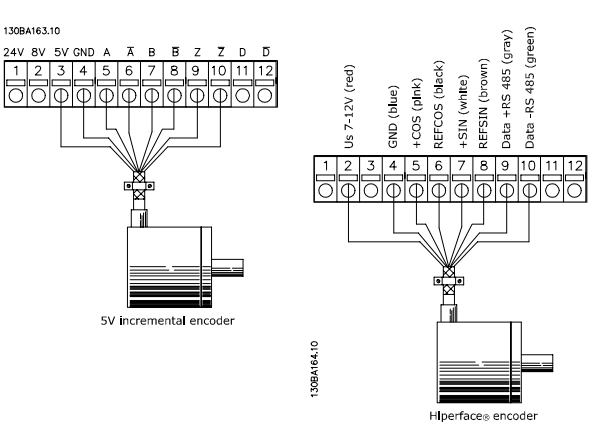

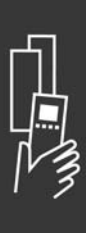
Danfoss

### " **Opcja MCB 103 przelicznika**

Opcja przelicznika MCB 103 jest wykorzystywana do połączenia sprzężenia zwrotnego silnika przełącznika z FC 300 AutomationDrive. Przeliczniki są zwykle używane jako urządzenia sprzężenia zwrotnego dla stałych magnesowych bezszczotkowych synchronicznych silników. W przypadku gdy zestaw opcji przelicznika jest zamawiany oddzielnie, zawiera on:

- Opcję MCB 103 przelicznika
- Powiększone wyposażenie LCP oraz powiększoną osłonę zaciskową

Zestaw parametrów: interfejs przelicznika 17-5x.

Interfejs przelicznika musi obsługiwać jeden przelicznik o następujących specyfikacjach:

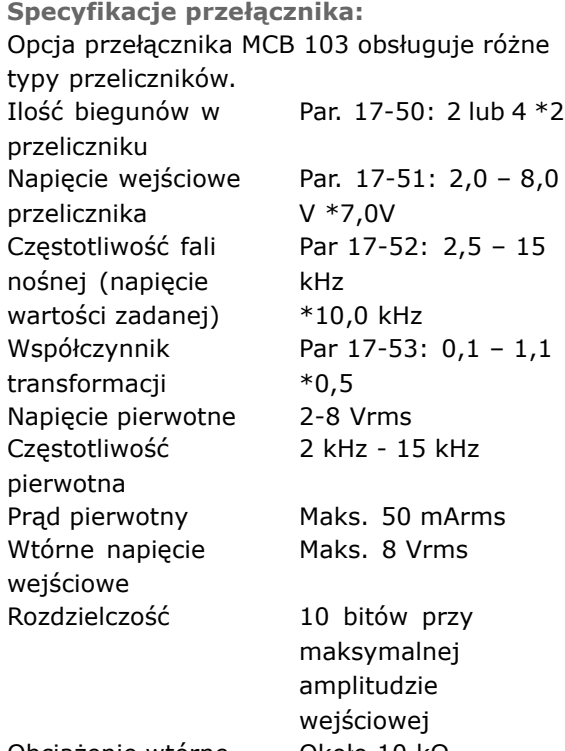

Obciążenie wtórne Około 10 kΩ Długość kabla Maks. 150 m

*Uwaga: Kable MUSZĄ być ekranowane oraz oddzielone od kabli silnika.*

## **Diody**

Dioda 1 jest włączona, kiedy sygnał wartości zadanej w kierunku przelicznika jest poprawny. Dioda 2 jest włączona, gdy sygnał kosinusa z przelicznika jest poprawny. Dioda 3 jest włączona, gdy sygnał sinusa z przelicznika jest poprawny.

Diody są aktywne, kiedy par. 17-61 jest ustawiony na *Ostrzeżenie* lub *Wyłączenie awaryjne*.

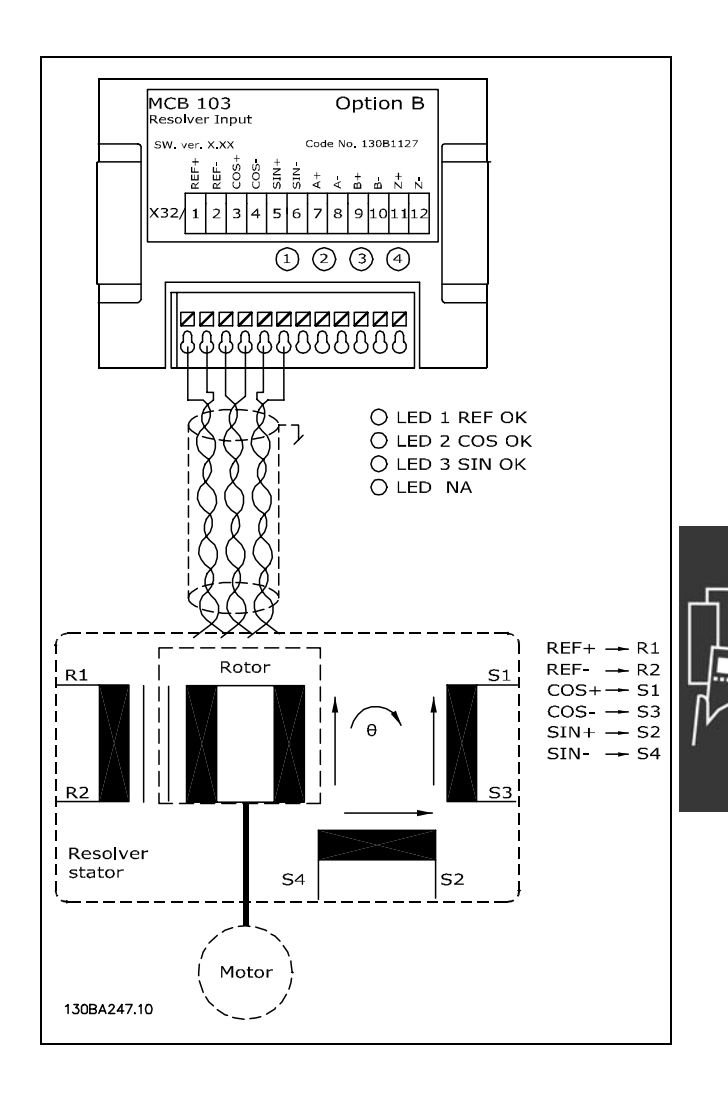

Danfoss

## **Przykład konfiguracji**

W tym przykładzie silnik magnesu stałego jest wykorzystywany z przelicznikiem jako sprzężeniem zwrotnym prędkości. Silnik magnesu stałego musi zwykle działać w trybie flux. **Okablowanie:**

Maks. długość kabla to 150 m w przypadku używania kabla ze skrętki dwużyłowej.

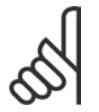

## **Uwaga:**

Ekranowanie kabla przelicznika musi być odpowiednio podłączone do płyty odsprzęgania oraz do obudowy (uziemienie po stronie silnika.

 $-$  Wybór FC 300  $-$ 

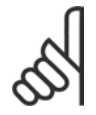

## **Uwaga:**

Zawsze korzystać z kabli ekranowanych oraz kabli tranzystora hamulca.

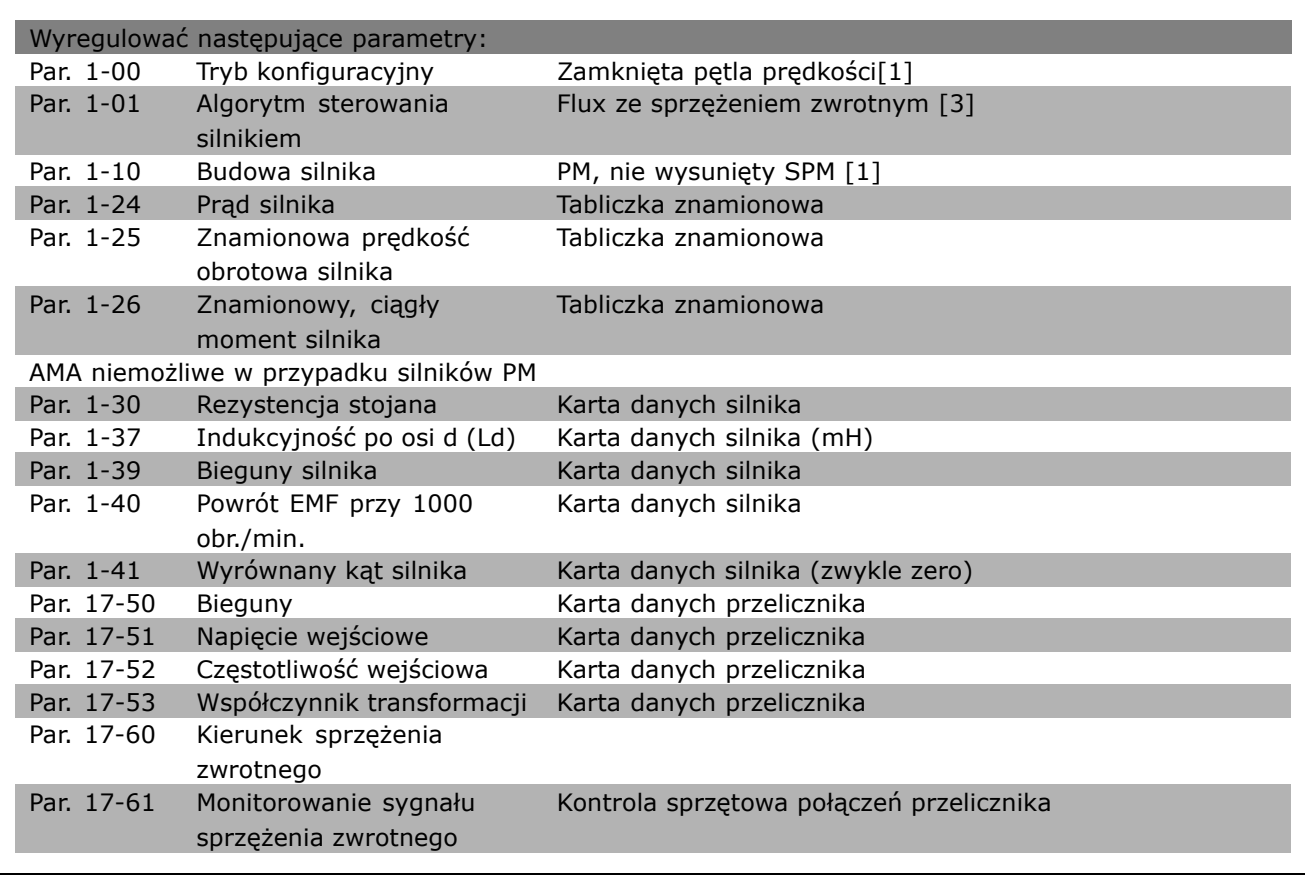

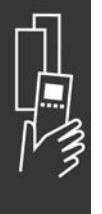

Danfoss

## " **Opcja MCB 105 przekaźnika**

Opcja MCB 105 składa się z 3 części styków SPDT i musi zostać dopasowana do opcji gniazda B.

Dane elektryczne:

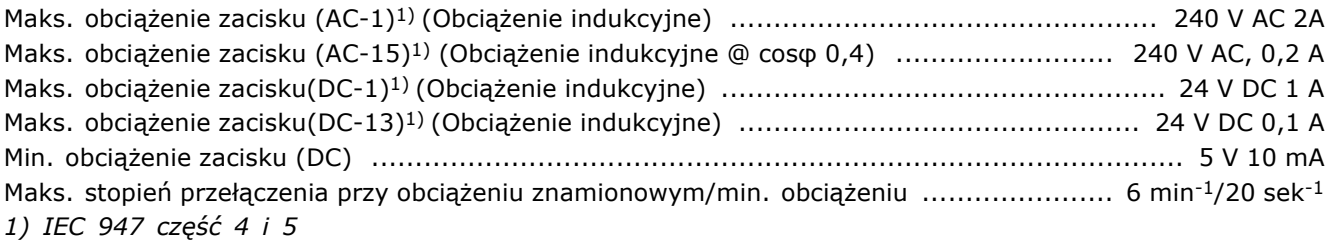

W przypadku, gdy zestaw opcji enkodera jest zamawiany oddzielnie, zawiera on:

- ï Opcja MCB 105 przekaźnika
- Powiększone wyposażenie LCP oraz powiększoną osłonę zaciskową
- Etykiety na oznaczenie dostępu do przełączników s201, s202 i s801.
- ï Zaciski do kabli łączących do modułu przekaźnika

Opcja przekaźnika nie wspomaga przetwornic częstotliwości FC 302 wyprodukowanych przed tygodniem 50/2004.

Min. wersja oprogramowania: 2,03 (par. 15-43).

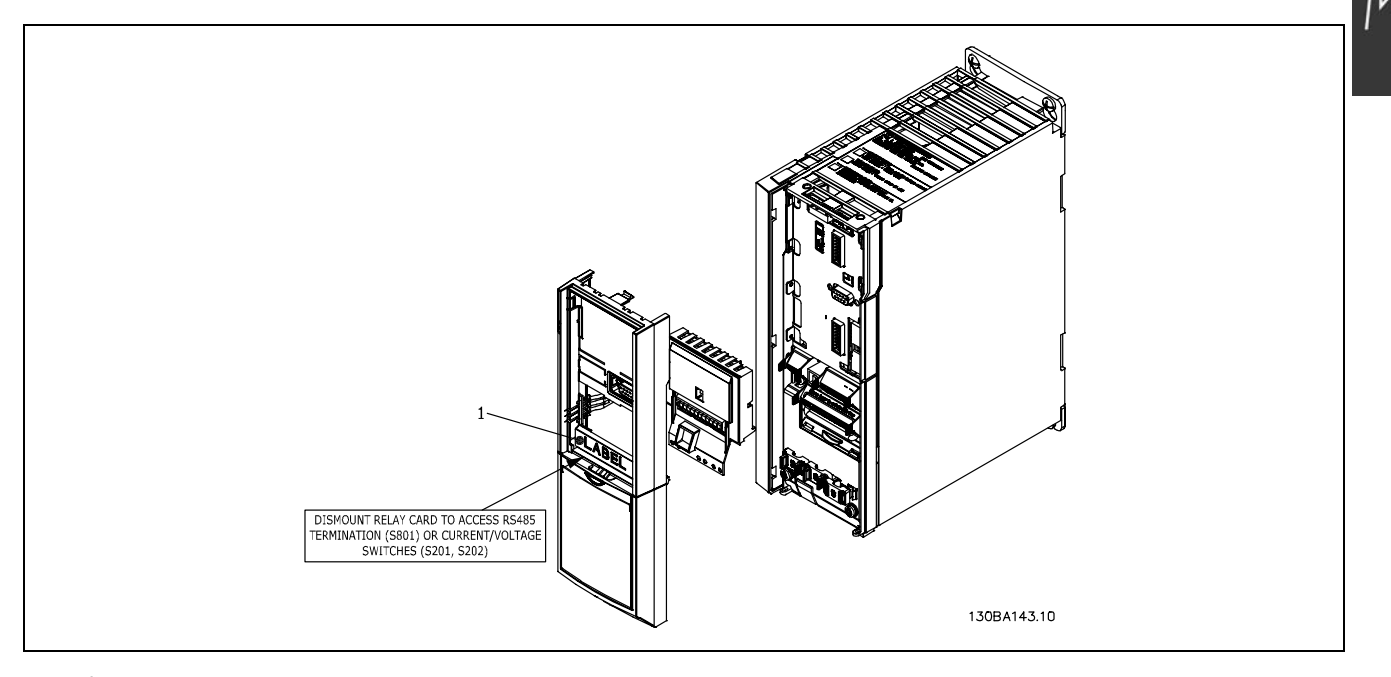

≤7,5 kW **WAŻNE**

1. Etykieta MUSI być umiejscowiona na ramie LCP jak pokazano ( UL zatwierdzone).

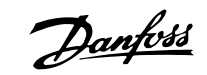

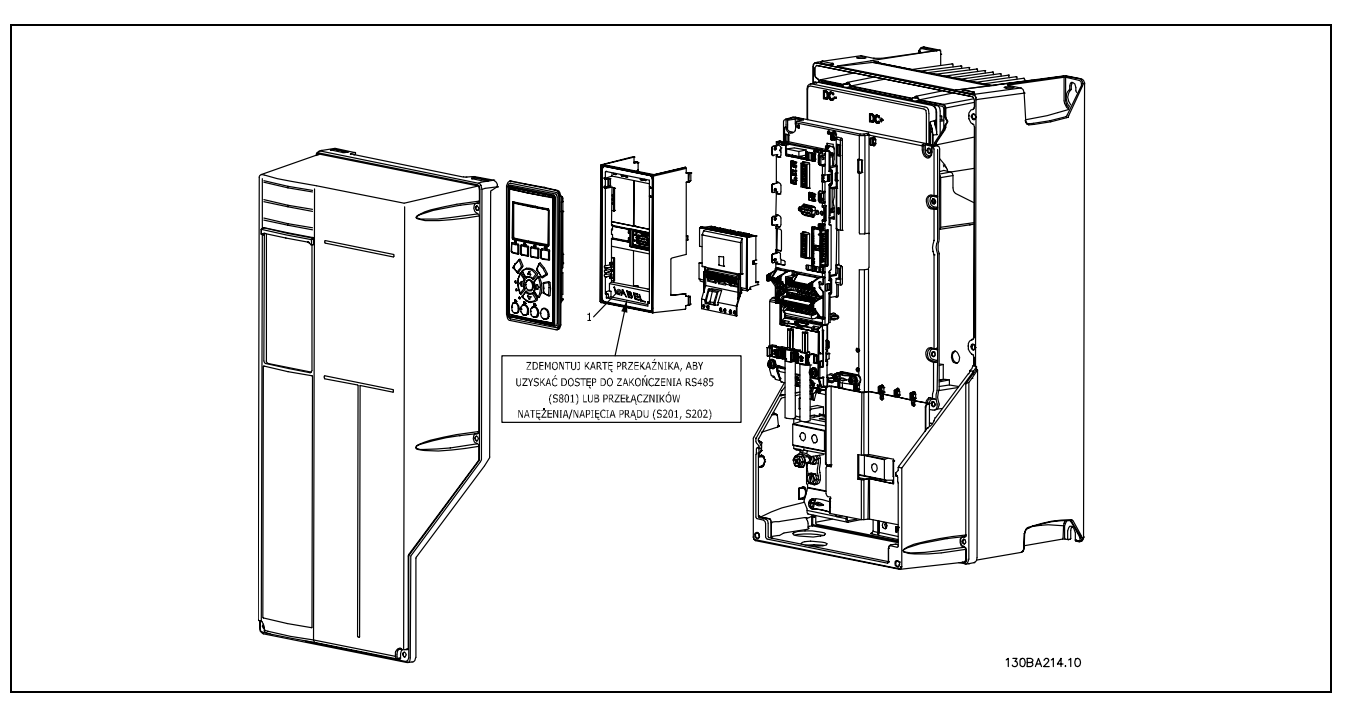

#### 11 -22 kW **WAŻNE**

1. Etykieta MUSI być umiejscowiona na ramie LCP jak pokazano ( UL zatwierdzone).

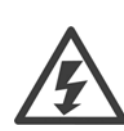

Ostrzeżenie o podwójnym zasilaniu

Jak dodać opcję MCB 105:

- Zasilanie przetwornicy częstotliwości musi być odłączone.
- Zasilanie części połączeń pod napieciem na zaciskach przekaźnika musi być odłączone.
- Usunąć LCP, osłonę zaciskową i wyposażenie LCP z FC 30x.
- ï Dopasować opcję MCB 105 do gniazda B.
- Podłączyć kable sterujące i umocować kable przy pomocy załączonych zacisków.
- Upewnić się, że długość kabli jest poprawna ( patrz poniższy rysunek).
- Nie pomieszać części pod napięciem ( wysokie napięcie) z sygnałami sterującymi (PELV).
- ï Dopasować powiększone wyposażenie LCP i powiększoną osłonę zaciskową.
- Wymienić LCP.
- Podłączyć zasilanie do przetwornicy częstotliwości.
- ï Wybrać funkcje przekaźnika w par. 5-40 [6-8], 5-41 [6-8] I 5-42 [6-8].

NB (Tablica [6] jest przekaźnikiem 7, tablica [7] jest przekaźnikiem 8, a tablica [8] jest przekaźnikiem 9)

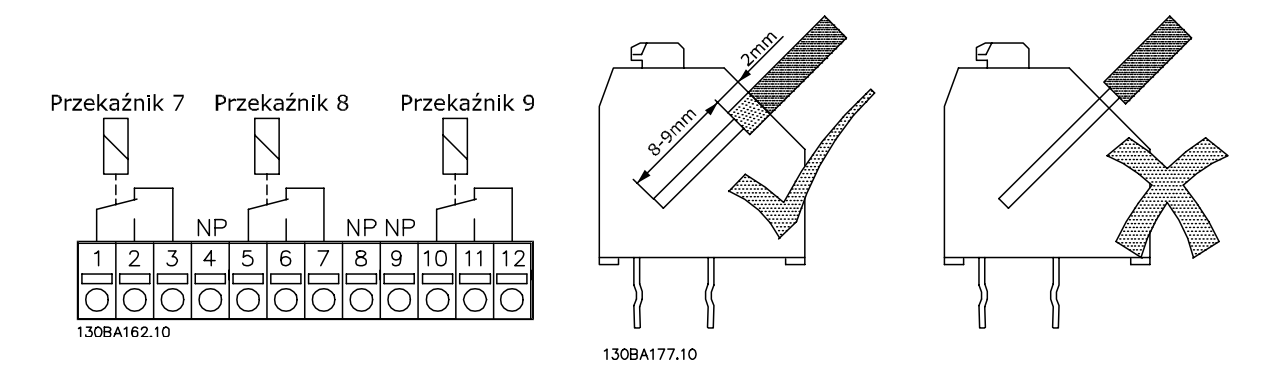

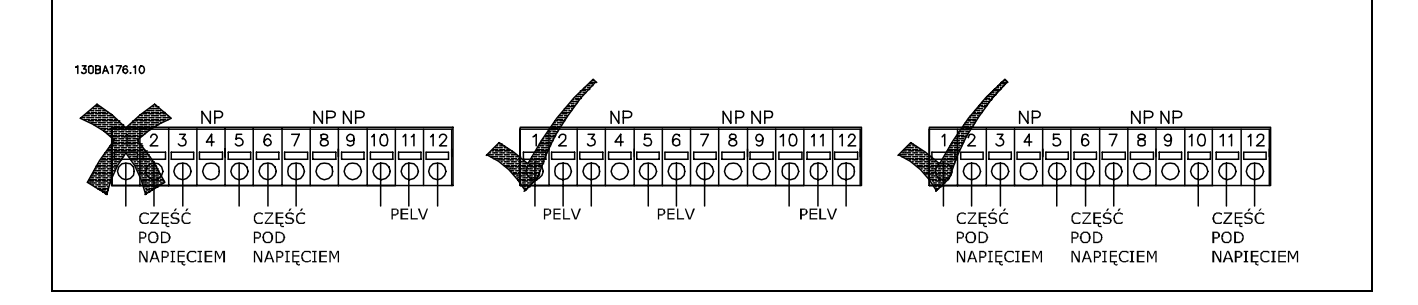

Nie łączyć części niskonapięciowych i systemów PELV.

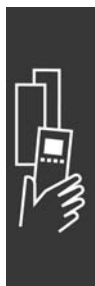

Danfoss

<u>Danfoss</u>

## □ 24 V Opcja rezerwowa MCB 107 (Opcja D)

#### Zewnętrzne zasilanie 24 V DC

Zewnętrzne zasilanie 24 V DC może zostać zainstalowane dla zasilania niskonapięciowego do karty sterowania i jakiejkolwiek zainstalowanej karty opcyjnej. Umożliwia to pełną obsługę LCP (razem z ustawianiem parametrów) bez podłączania do zasilania.

### Warunki techniczne zewnętrznego zasilania 24 V DC

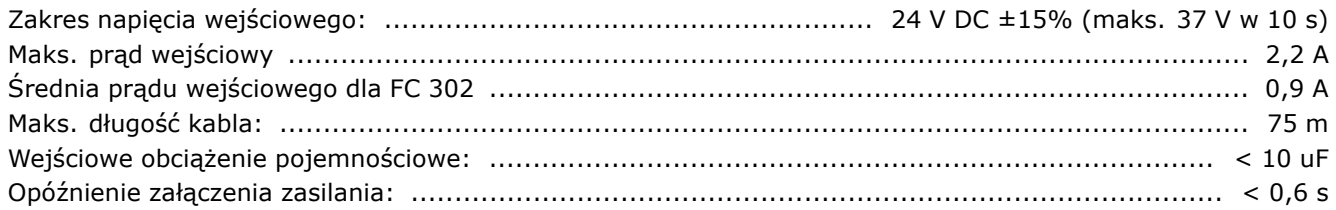

Wejścia są zabezpieczone.

Numery zacisków:

Zacisk 35: - zasilanie zewnętrzne 24 V DC. Zacisk 36: + zasilanie zewnętrzne 24 V DC.

Wykonać następujące czynności:

- 1. Zdemontować LCP lub zaślepkę
- 2. Zdemontować pokrywę zacisków
- 3. Zdemontować adapter do montażu kabli i spodnią pokrywę plastikową
- 4. Wsunąć opcję zewnętrznego zasilania rezerwowego 24 V DC w gniazdo opcji
- 5. Zamontować adapter do montażu kabli
- 6. Zamontować pokrywę zacisków i LCP lub zaślepkę.

Kiedy MCB 107, 24 V opcja zapasowa dostarcza obwody sterowania, wewnętrzna dostawa 24V jest automatycznie odłączana.

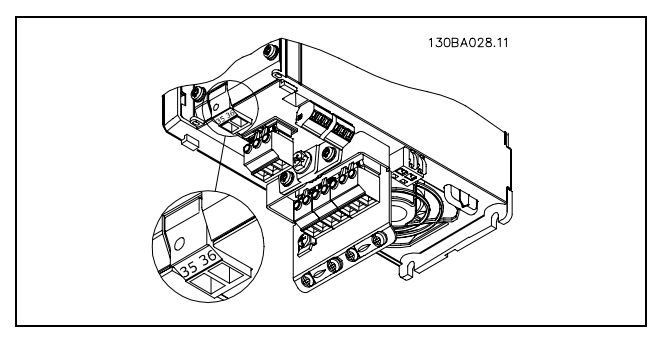

Podłączenie do zasilania rezerwowego 24 V (≤ 7,5 kW).

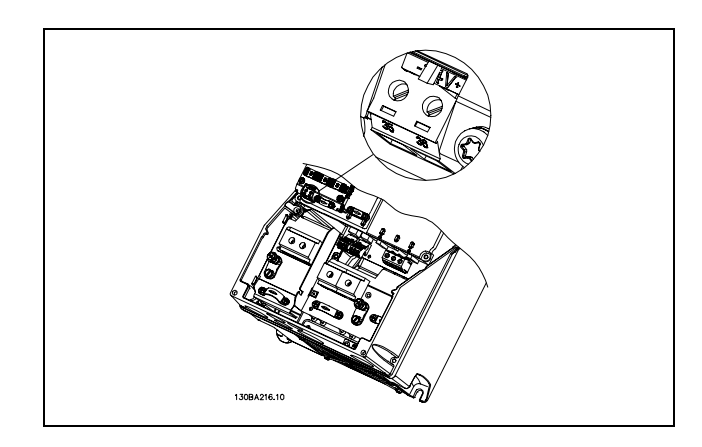

Podłączenie do zasilania rezerwowego 24 V (11-22 kW).

Danfoss

### " **Rezystory hamulcÛw**

Rezystory hamulców są używane w aplikacjach, gdzie wymagana jest wysoka dynamika lub gdzie należy zatrzymać duże obciążenie bezwładności. Rezystor hamulca jest używany do usunięcia energii z obwodu DC w przetwornicy częstotliwości.

Kody cyfrowe dla rezystorów hamulca: Patrz rozdział *dotyczący Sposobu zamówienia*.

#### " **Zestawy do zdalnego montażu dla LCP**

LCP może zostać przeniesiony na przód obudowy przy użyciu zdalnie wbudowanego zestawu. Obudowa to IP65. Wkręty mocujące muszą być dokręcone w momencie maks. 1 Nm.

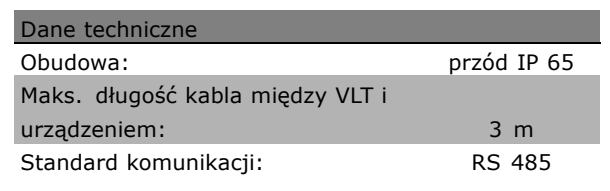

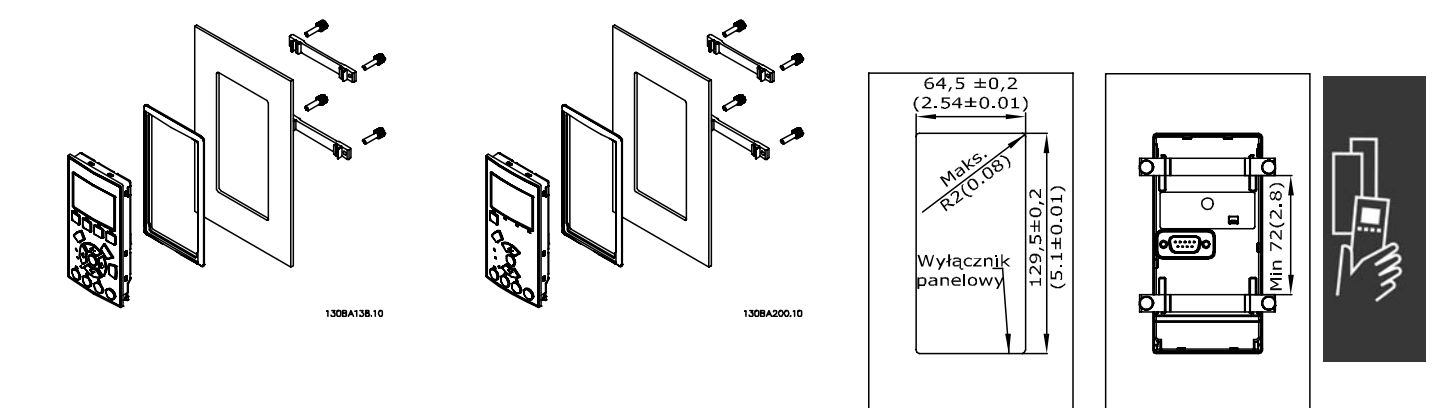

130BA139.11

## " **Zestaw montażu obudowy IP 21/IP 4X/ TYP 1**

IP 20/IP 4X top/ TYP 1 to opcjonalny element obudowy dostępny dla urządzeń IP 20 Compact. Jeśli używany jest zestaw do montażu obudowy, urządzenie IP 20 jest modernizowane w celu zapewnienia zgodności z obudową IP 21/ 4X góra/TYP 1.

IP 4X gÛra można stosować we wszystkich standardowych wariantach IP 20 FC 30X.

#### " **IP 21/Typ 1 Zestaw do montażu obudowy**

- A Górna przykrywa
- B Brzeg
- C -Element podstawy
- D Przykrywa podstawy
- E Śruba(y)

Umieścić górną podstawę, tak jak jest to pokazane na rysunku. Jeśli opcja A lub B jest używana, brzeg musi być dopasowany, aby przykrywał górne wejście. Umieścić element podstawy przy guziku przetwornicy częstotliwości oraz użyć zaciski z torby z wyposażeniem dodatkowym, żeby poprawnie zatoczyć kable. Otwory na dławiki kabli Rozmiar A2 2x PG16 (1") 3xPG21 (3/4") Rozmiar A3 3x PG16 (1/2") 3xPG21 (3/4")

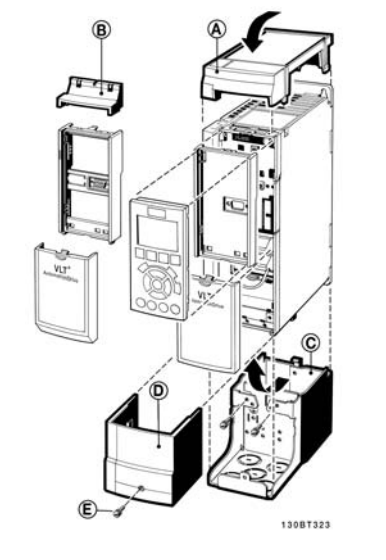

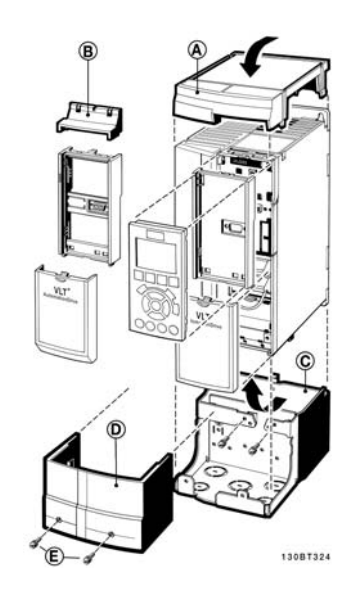

Danfoss

#### □ **Filtry LC**

Kiedy silnik jest sterowany przez przetwornicę częstotliwości, będzie z niego dobiegał hałas rezonansu. Ten hałas, który jest wynikiem budowy silnika, powstaje przy każdej aktywacji przełącznika inwertera w przetwornicy częstotliwości. Dzięki temu częstotliwość hałasu rezonansu odpowiada częstotliwości przełączania przetwornicy częstotliwości.

W przypadku serii FC 300, firma Danfoss może dostarczyć filtr LC do wytłumienia poziomu hałasu silnika.

Filtr redukuje czas rozpędzania napięcia, napięcie obciążenia szczytowego U<sub>PEAK</sub> i prąd tętniący ∆I do silnika, co oznacza, że prąd i napięcie stają się niemal sinusoidalne. W rezultacie poziom hałasu silnika zostaje zmniejszony do minimum.

Prąd tętniący w cewkach również generuje hałas. Problem można rozwiązać poprzez integrację filtra w szafie lub w podobny sposób.

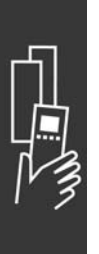

Danfoss

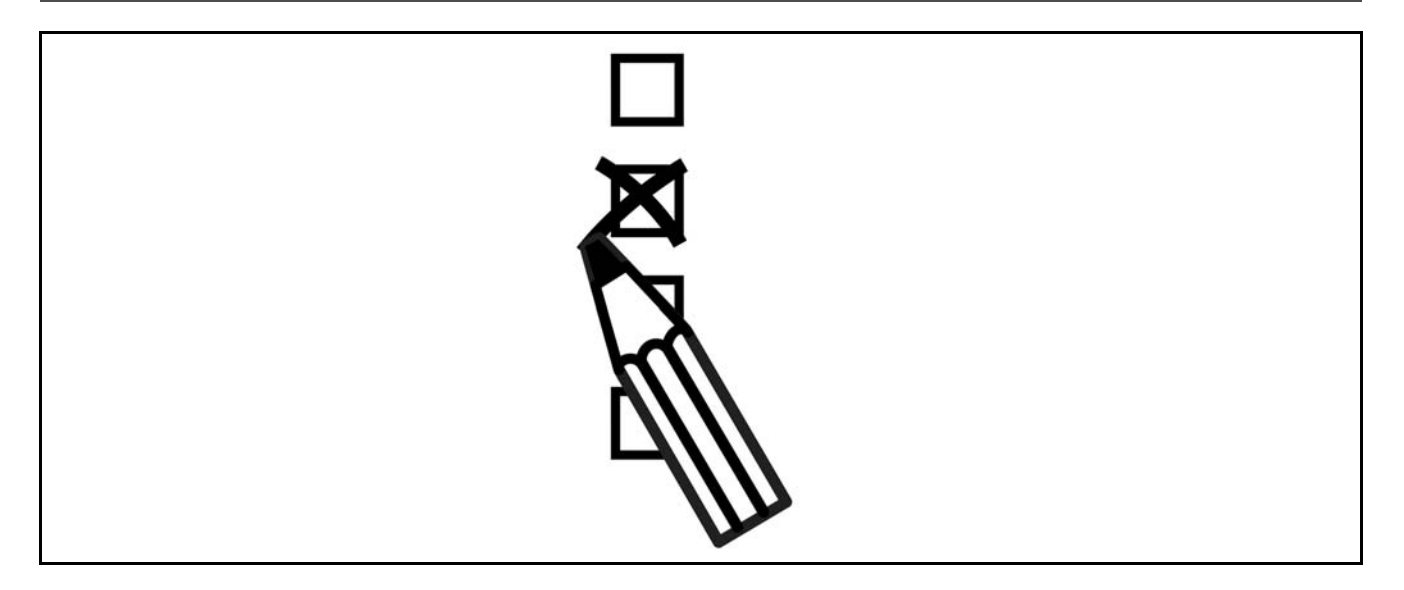

## " **Konfigurator przetwornicy częstotliwości**

Można zaprojektować przetwornicę częstotliwości FC 300 zgodnie z wymogami aplikacji wykorzystując system numerów zamówieniowych.

W przypadku serii FC 300 można zamawiać wersję standardową i wersję ze zintegrowanymi opcjami, wysyłając opis produktu w postaci łańcucha znaków kodu typu do lokalnego biura handlowego firmy Danfoss, np.:

FC-302PK75T5E20H1BGCXXXSXXXXA0BXCXXXXD0

Znaczenie znaków w tym łańcuchu można znaleźć na stronach zawierających numery zamówieniowe w rozdziale *SposÛb wyboru VLT*. W powyższym przykładzie przetwornica częstotliwości została wyposażona w Profibus DP V1 i opcję rezerwową 24 V.

Numery zamówieniowe dla wariantów standardowych urządzenia FC 300 również można znaleźć w rozdziale *SposÛb wyboru VLT*.

Za pomocą internetowego konfiguratora napędu można skonfigurować odpowiednie urządzenie do danej aplikacji i wygenerować łańcuch znaków kodu typu. Konfigurator napędu automatycznie wygeneruje ośmiocyfrowy numer sprzedaży, który zostanie dostarczony do lokalnego biura sprzedaży. Ponadto można określić listę projektu z wieloma produktami i wysłać ją do przedstawiciela handlowego firmy Danfoss.

Konfigurator przetwornic częstotliwości znajduje się w witrynie internetowej: www.danfoss.com/drives.

## □ Kod typu formularza zamówieniowego

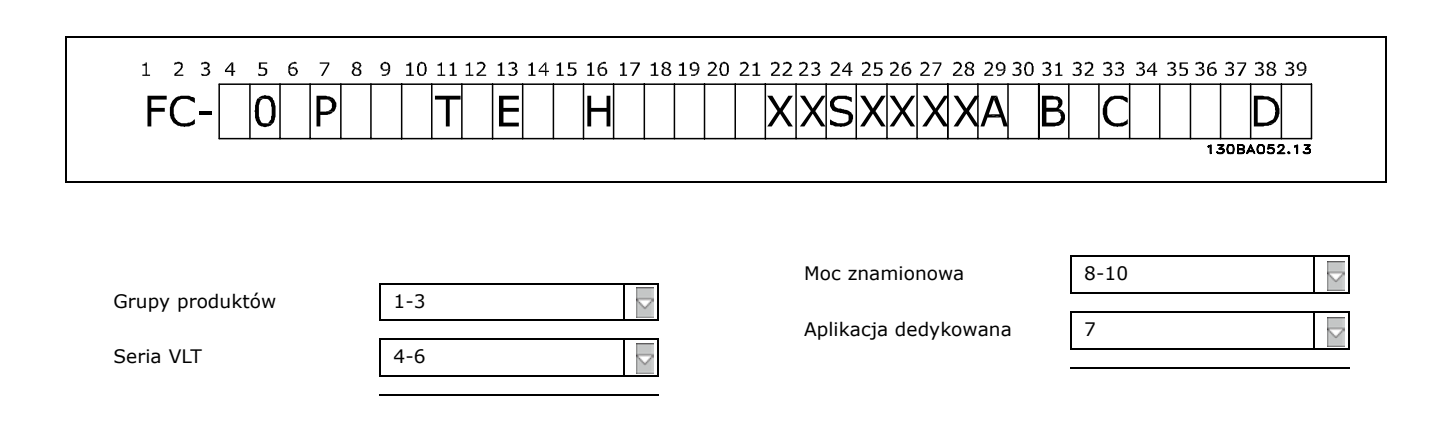

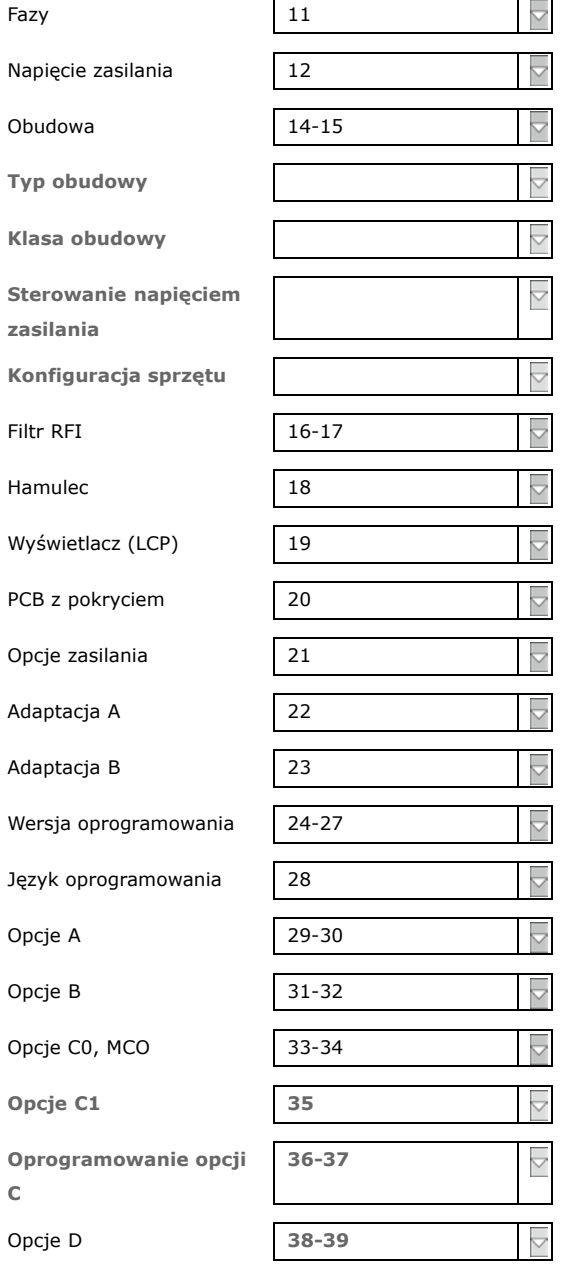

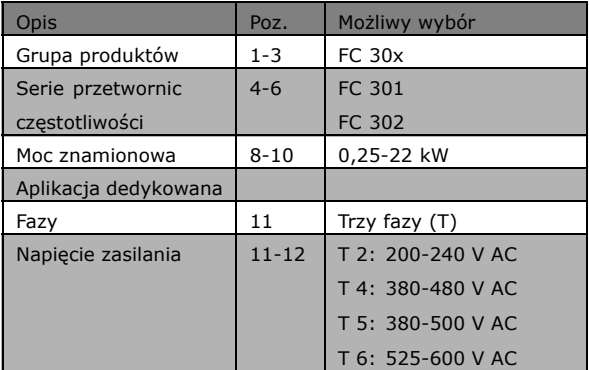

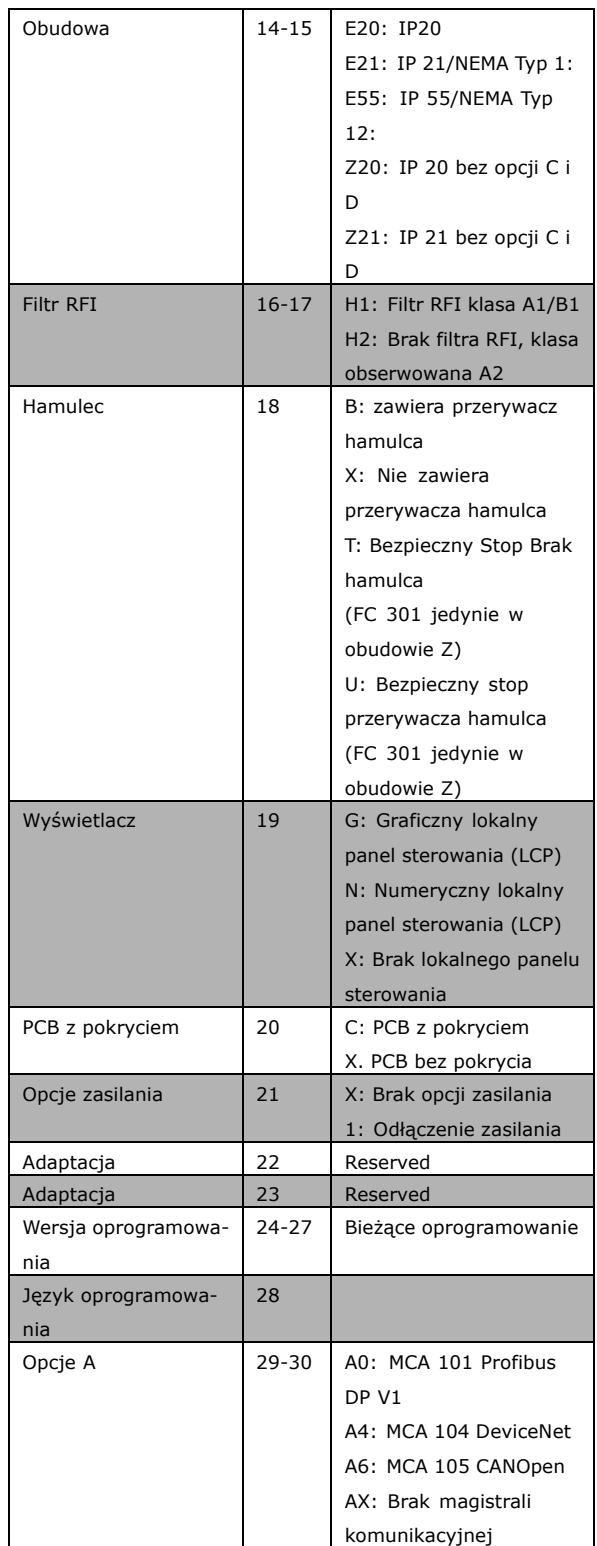

Danfoss

 $D$ K $M$ 

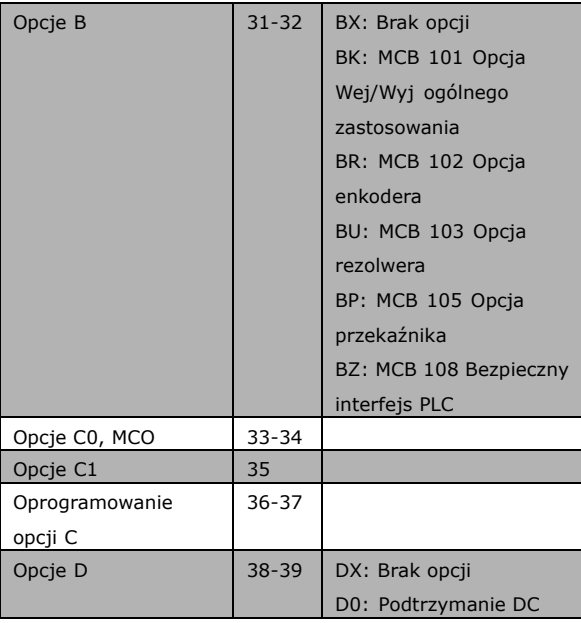

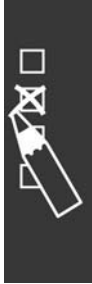

Danfoss

Danfoss

# " **Numery zamÛwieniowe**

## □ Numery zamówieniowe: Opcje i akcesoria

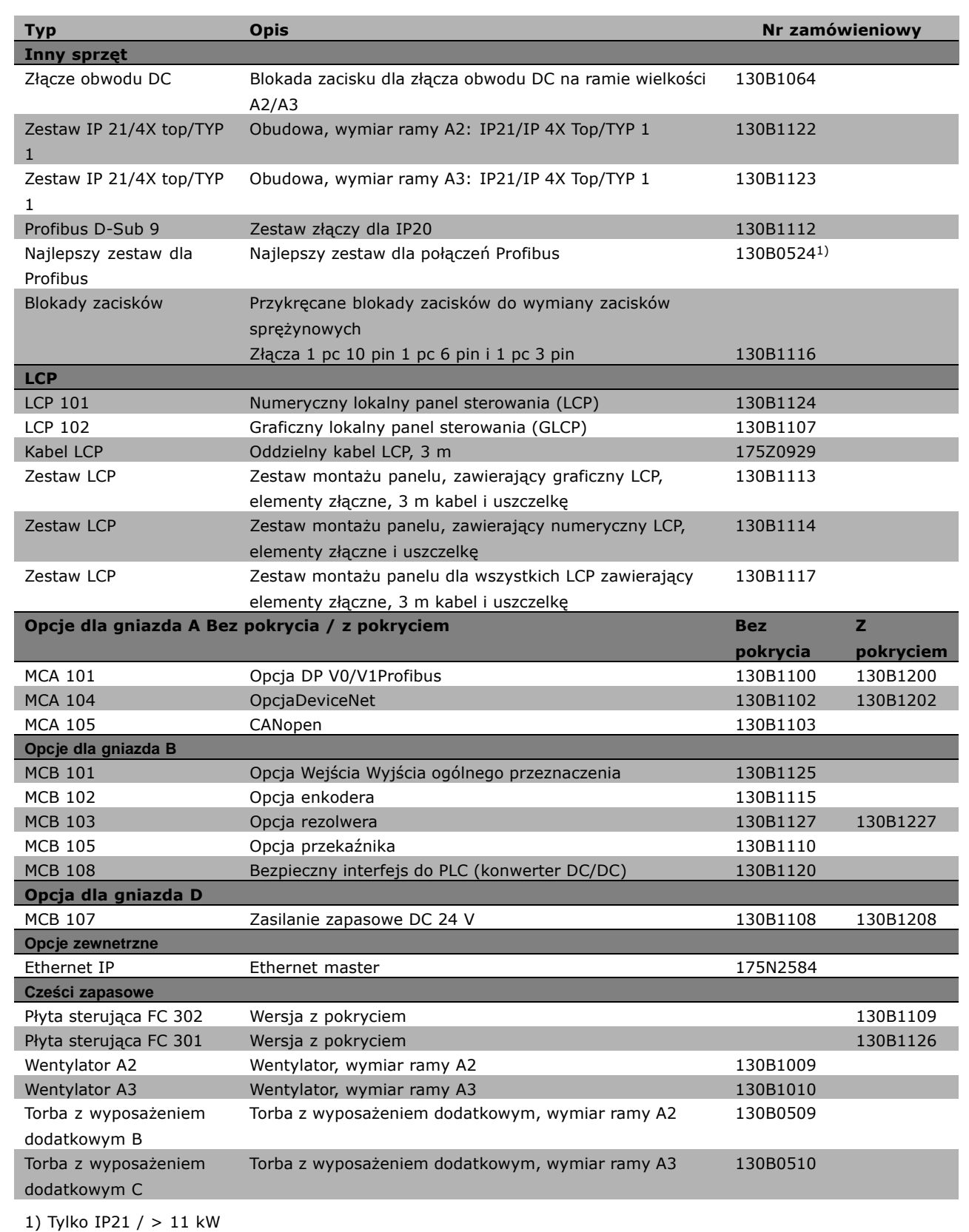

 $\Box$ 

Danfoss

Opcje można zamawiać jako opcje wbudowane fabrycznie - patrz informacje dotyczące zamawiania. Aby uzyskać informacje na temat magistrali komunikacyjnej oraz zgodności opcji aplikacji ze starszymi wersjami oprogramowania, należy skontaktować się z przedstawicielem firmy Danfoss.

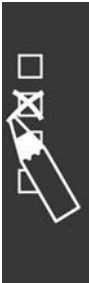

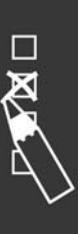

Numery zamówieniowe: Rezystory hamulców **Numery zamówieniowe: Rezystory hamulców**

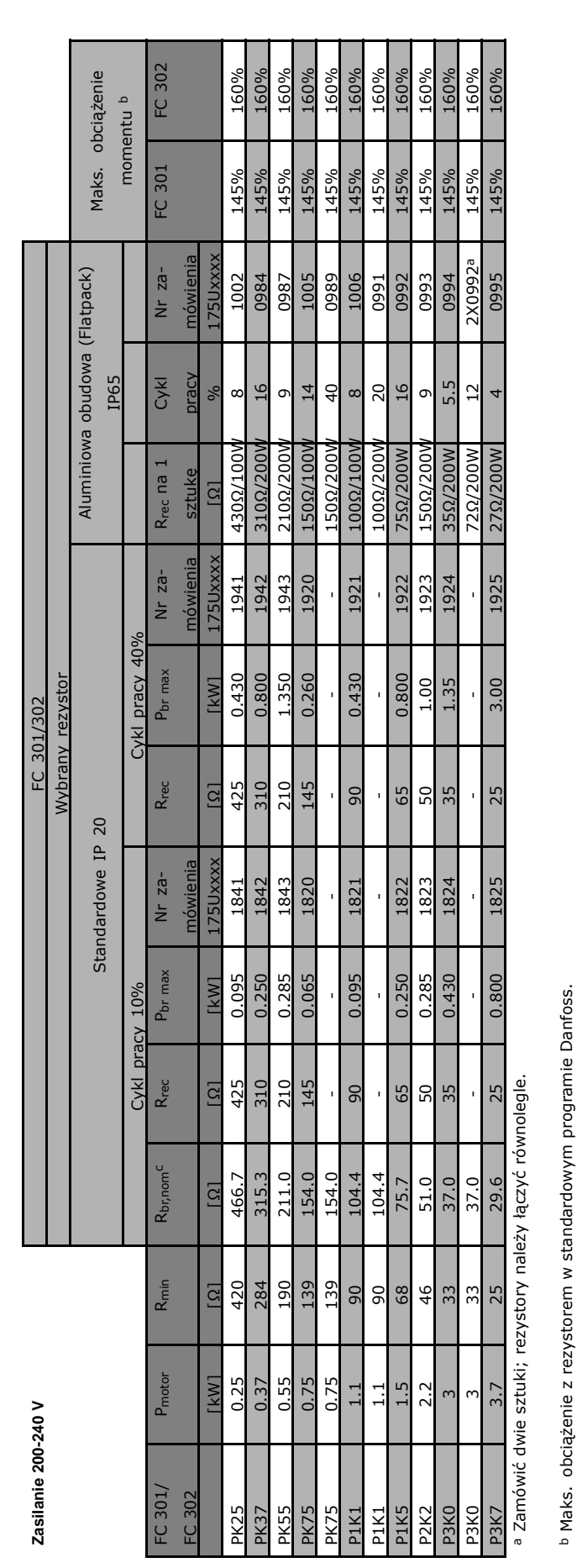

c Rbr,nom to nominalna (zalecana) wartość rezystora zapewniająca siłę hamowania na wale silnika w wielkości 137% / 145% / 160% przez 1 minutę. Rbr,nom to nominalna (zalecana) wartość rezystora zapewniająca siłę hamowania na wale silnika w wielkości 137% / 145% / 160% przez 1 minutę.

Danfoss

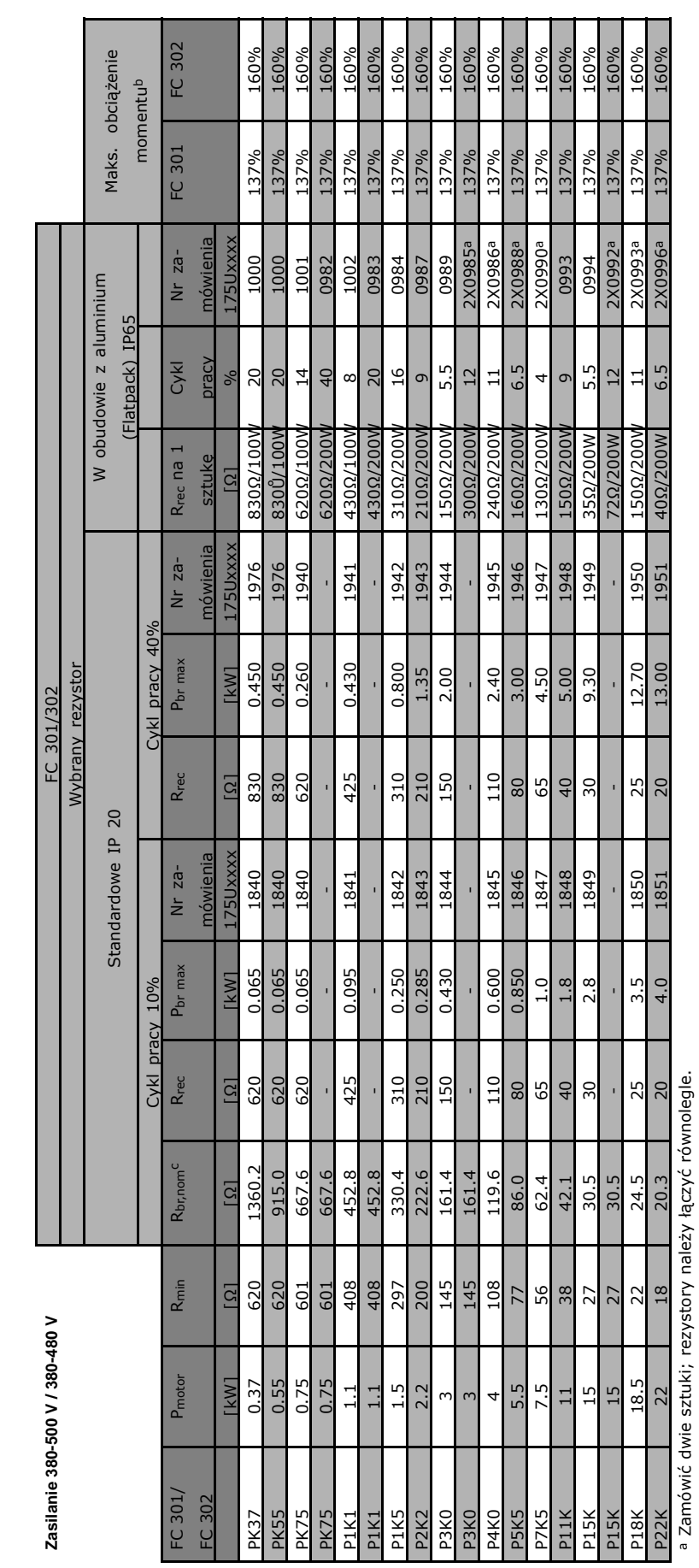

<sup>b</sup> Maks. obciążenie z rezystorem w standardowym programie Danfoss. Maks. obciążenie z rezystorem w standardowym programie Danfoss. c Rbr,nom to nominalna (zalecana) wartość rezystora zapewniająca siłę hamowania na wale silnika w wielkości 137% / 145% / 160% przez 1 minutę. Rbr,nom to nominalna (zalecana) wartość rezystora zapewniająca siłę hamowania na wale silnika w wielkości 137% / 145% / 160% przez 1 minutę.

**Numery zamówieniowe: Rezystory hamulców**

Numery zamówieniowe: Rezystory hamulców

 $\overline{\mathbf{R}}$ 

Danfoss

## □ Numery zamówieniowe: Filtry harmoniczne

Filtry harmoniczne służą do zmniejszania harmonicznych zasilania.

- ï AHF 010: 10% odkształcenia prądu
- ï AHF 005: 5% odkształcenia prądu

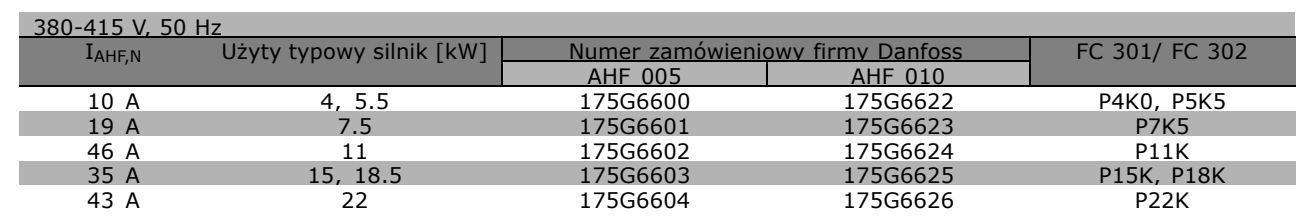

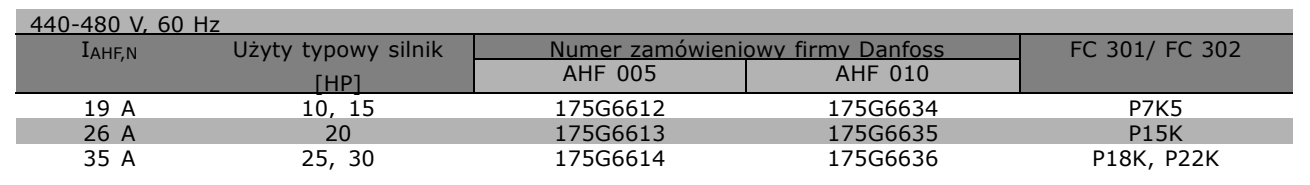

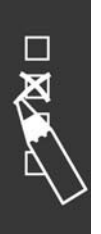

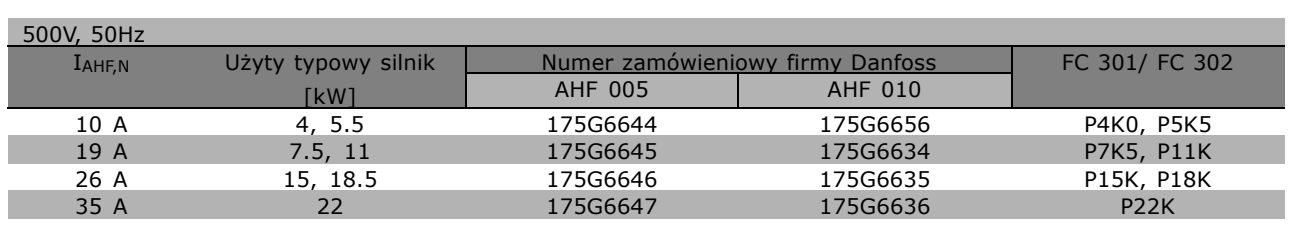

Dopasowanie przetwornicy częstotliwości i filtra jest wstępnie obliczone na podstawie 400 V / 480 V i typowego obciążenia silnika (4-biegunowy) i momentu 160%.

Danfoss

## " **Numery zamÛwieniowe: Moduły filtra LC, 200-240 VAC**

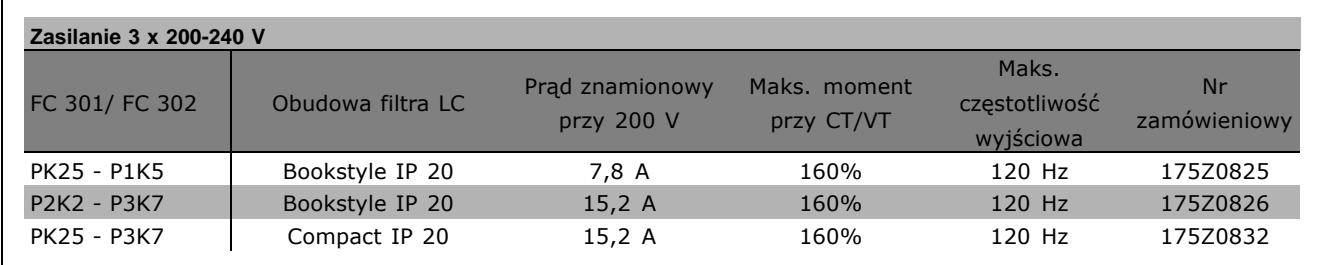

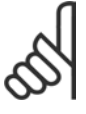

## **Uwaga:**

Używając filtrów LC, częstotliwość przełączania musi wynosić co najmniej 4,5 kHz (patrz par. 14-01).

" **Numery zamÛwieniowe: Moduły filtra LC, 380-500 V AC**

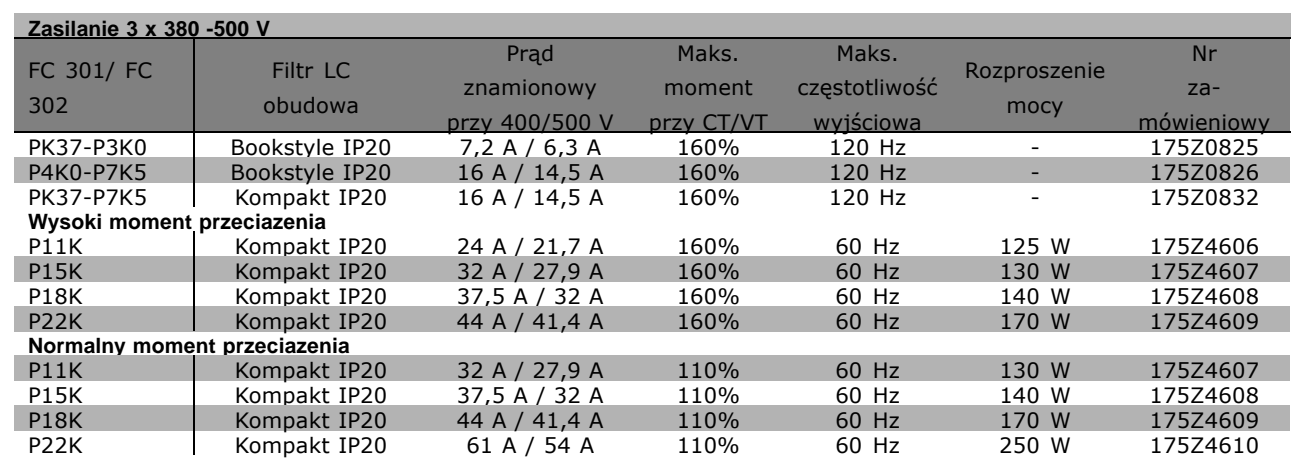

W sprawie filtrów LC dla FC 300, 525 - 600 V prosimy o kontakt z firmą Danfoss.

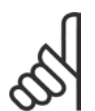

## **Uwaga:**

Używając filtrów LC, częstotliwość przełączania powinna wynosić co najmniej 4,5 kHz (patrz par. 14-01).

Danfoss

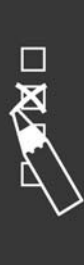

Danfoss

# Sposób instalacji

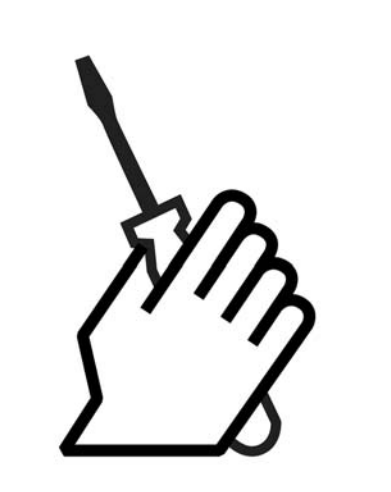

# " **Instalacja mechaniczna**

" **Torba z wyposażeniem dodatkowym ≤ 7,5 kW** Torba z wyposażeniem dodatkowym urządzenia FC 300 zawiera następujące części.

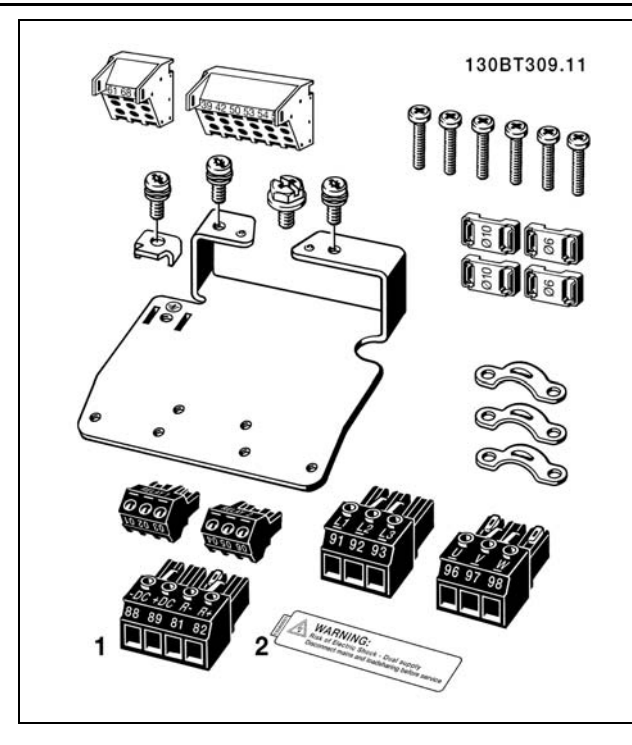

1 + 2 dostępne tylko z urządzeniem wyposażonym w przerywacz hamulca.

Istnieje tylko jedno złącze przekaźnika dla FC 301 (≤ 7,5 kW)

Dla połączenia obwodu pośredniego DC (obciążenie)istnieje możliwość osobnego zamówienia wtyczki 1 (numer zamówienia 130B1064).

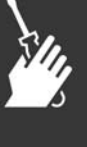

- Sposób instalacji -

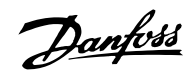

**Torba z wyposażeniem dodatkowym ≤ 7,5 kW, IP 55**

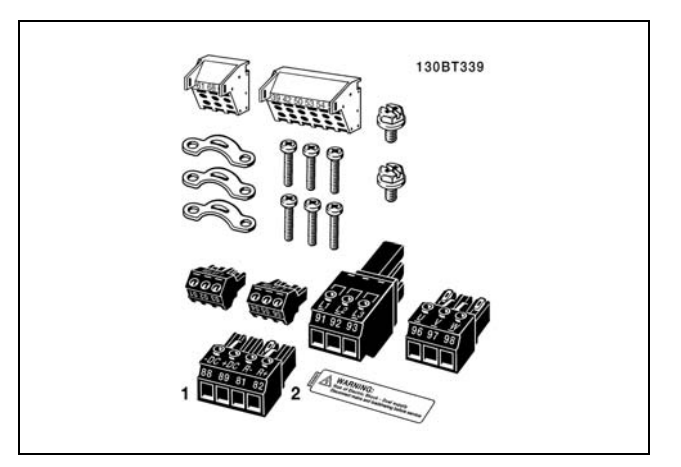

1 + 2 dostępne tylko z urządzeniem wyposażonym w przerywacz hamulca. Istnieje tylko jedno złącze przekaźnika dla FC 301 (≤ 7,5 kW, IP55)

**Torba z wyposażeniem dodatkowym 11-22 kW**

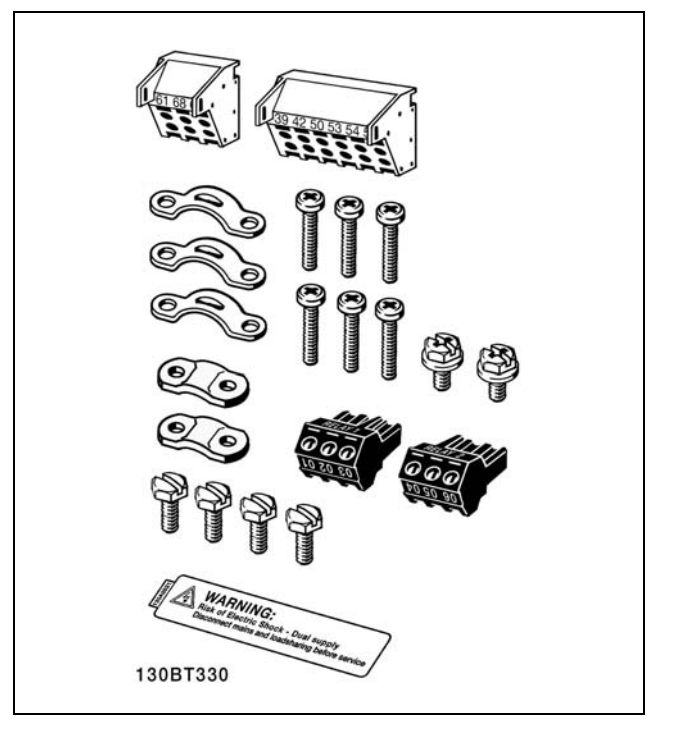

Istnieje tylko jedno złącze przekaźnika dla FC 301 (11-22 kW)

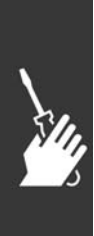

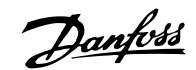

### " **Montaż mechaniczny**

- 1. Wywiercić otwory zgodnie z podanymi wymiarami.
- 2. Należy zastosować śruby odpowiednie do powierzchni, na której zostanie zamontowane urządzenie FC 300. Ponownie dokręcić wszystkie cztery śruby.

Urządzenia FC 300 IP20 można instalować przylegająco jedno obok drugiego. Ze względu na konieczność chłodzenia dla swobodnego przepływu powietrza, należy zapewnić wolną przestrzeń 100 mm nad i pod urządzeniem FC 300.

Tylna ściana zawsze musi być mocna.

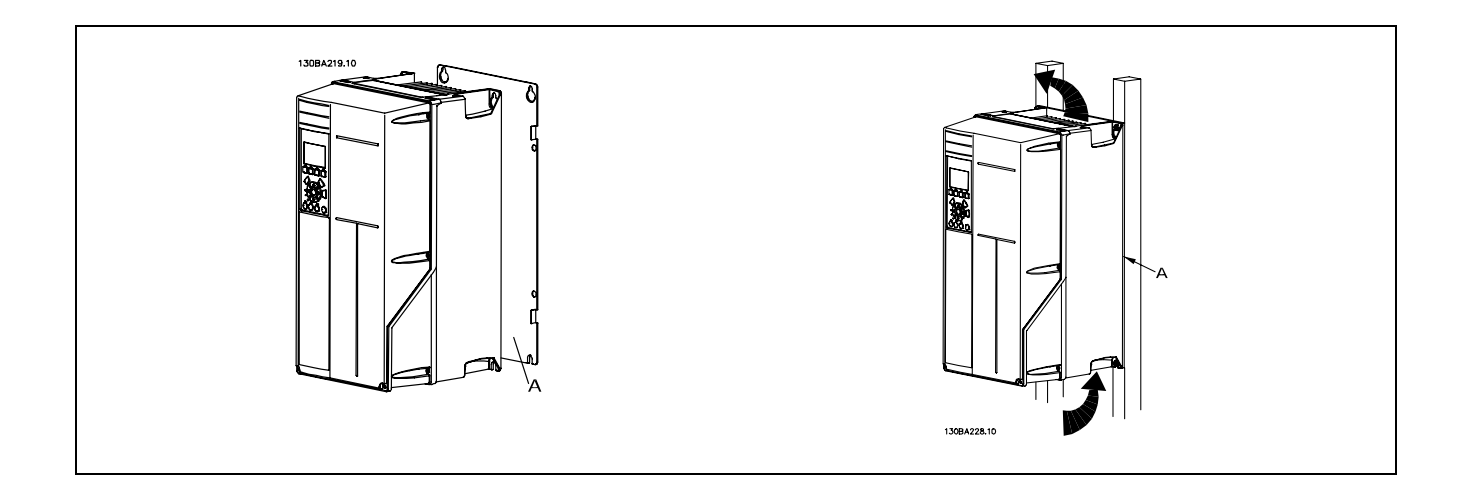

## " **Wymogi bezpieczeństwa instalacji mechanicznej**

Należy zwrócić uwagę na wymogi dotyczące integracji i zestawu do montażu zewnętrznego. Należy przestrzegać podanych zaleceń, aby uniknąć poważnych uszkodzeń lub obrażeń,

zwłaszcza podczas instalacji dużych urządzeń.

Przetwornica częstotliwości jest chłodzona za pomocą obiegu powietrza.

Aby zabezpieczyć urządzenie przed przegrzaniem należy dopilnować, aby temperatura otoczenia *nie przekroczyła temperatury maksymalnej podanej dla przetwornicy częstotliwości*, a także aby *nie została przekroczona*średnia temperatura dobowa. Należy odszukać temperaturę maksymalną i średnią temperaturę dobową w części *Obniżanie wartości znamionowych w przypadku temperatury otoczenia*. Jeśli temperatura otoczenia wynosi od 45 °C do 55 °C, obniżanie wartości znamionowych przetwornicy częstotliwości stanie się ważne - patrz *Obniżanie wartości znamionowych w przypadku temperatury otoczenia*. Okres użytkowania przetwornicy częstotliwości zostanie skrócony, jeśli obniżanie wartości znamionowych w przypadku temperatury otoczenia nie zostanie wzięte pod uwagę.

## " **Montaż zewnętrzny**

Dla montażu zewnętrznego zaleca się zestawy IP 21/IP 4X top/TYP 1 lub jednostki IP 54/55 (planowane).

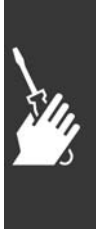

Danfoss

 $\equiv$  Sposób instalacji  $\equiv$ 

# " **Instalacja elektryczna**

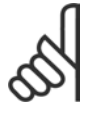

### **Uwaga: Informacje ogÛlne na temat kabli**

Zawsze należy przestrzegać przepisów krajowych i lokalnych dotyczących przekrojów poprzecznych kabli.

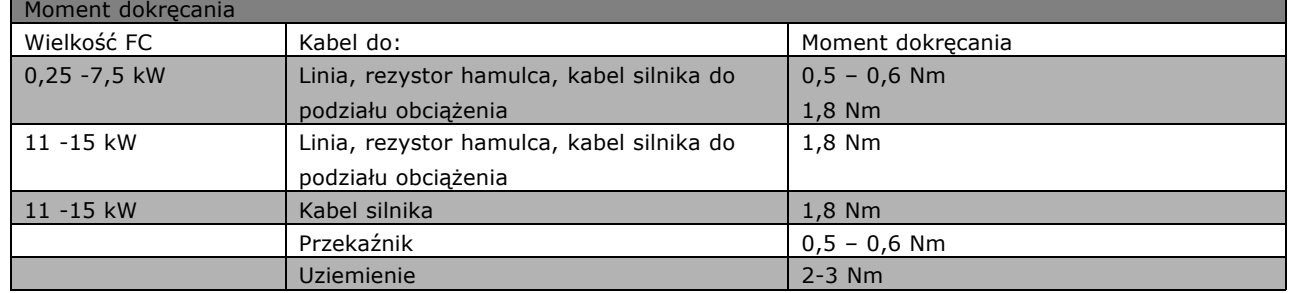

## □ Demontaż wybijaków dla dodatkowych kabli

- 1. Zdemontować punkt wejścia kabla dla przetwornicy częstotliwości (usunąć wszystkie obce części z przetwornicy podczas demontażu wybijaków)
- 2. Należy zapewnić wsparcie punktu wejścia kabla wokół wybijaka, który ma zostać zdemontowany.
- 3. Wybijak można teraz usunąć za pomocą mocnego trzpienia i młotka.
- 4. Usunąć zadziory z otworu.
- 5. Zmontować punkt wejścia kabla na przetwornicy częstotliwości.

## " **Podłączenie do sieci zasilającej i uziemienie**

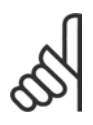

## **Uwaga:**

Wtyczkę zasilania można wyjąć.

- 1. Upewnić się, że urządzenie FC 300 jest odpowiednio uziemione. Podłączyć do przyłącza uziemienia (zacisk 95). Użyć śruby z torby z wyposażeniem dodatkowym.
- 2. Umieścić wtyczkę "91, 92, 93" z torby z wyposażeniem dodatkowym w zaciskach oznaczonych MAINS na spodzie urządzenia FC 300.
- 3. Podłaczyć przewody zasilające do wtyczki zasilania.

Przekrój poprzeczny kabla uziemienia powinien wynosić co najmniej 10 mm2 lub 2 znamionowe kable zasilające powinny być zakończone oddzielnie zgodnie z wymogami dyrektywy EN 50178.

Złącze zasilania jest dopasowane do przełącznika zasilania, jeśli jest ono załączone do torby z wyposażeniem.

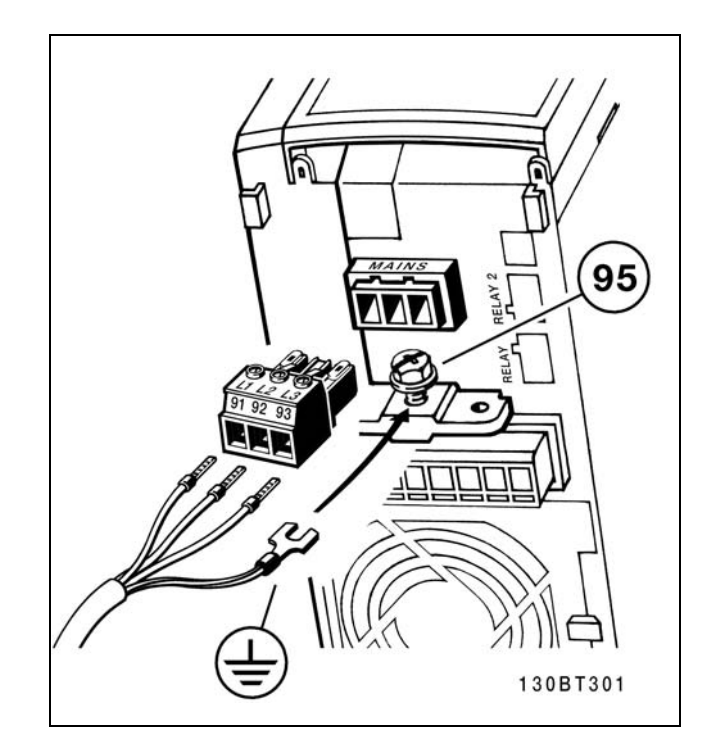

Sposób podłączenia do sieci zasilającej i uziemienia (obudowy typu A2 i A3)

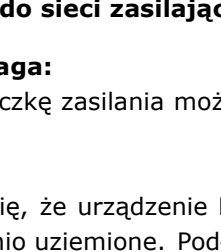

Danfoss

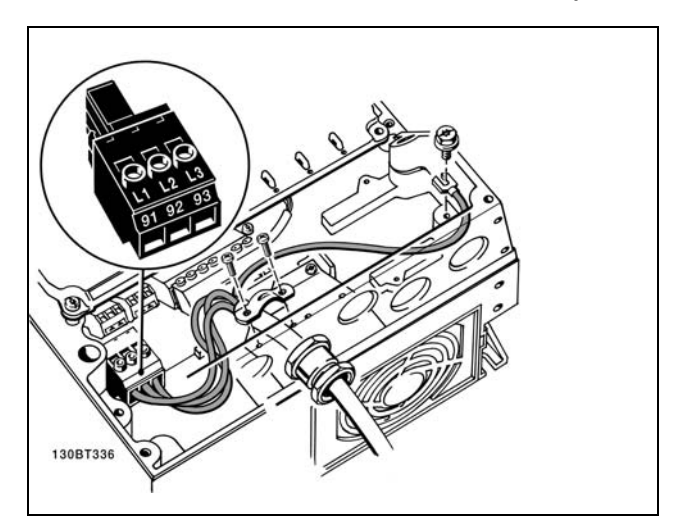

Sposób podłączania sieci zasilającej i uziemienia

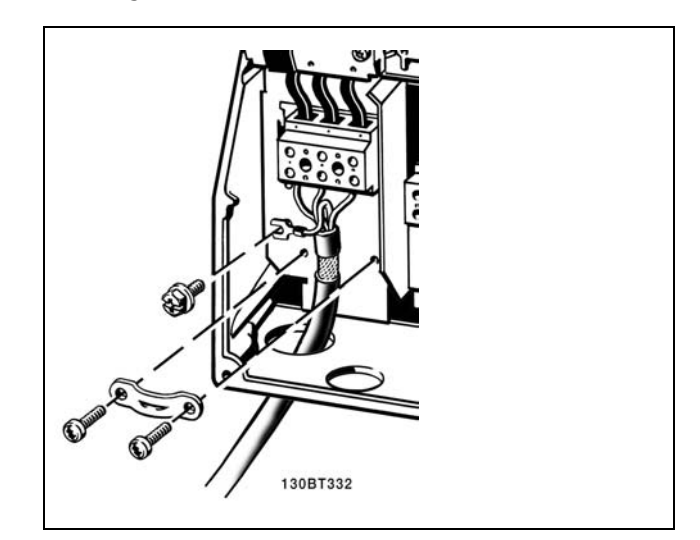

Sposob podłączania sieci zasilającej i uziemienia<br>Sposób podłączenia do sieci zasilającej i uziemienia (obudowy typu B1 i B2) (obudowy typu B1 i B2).

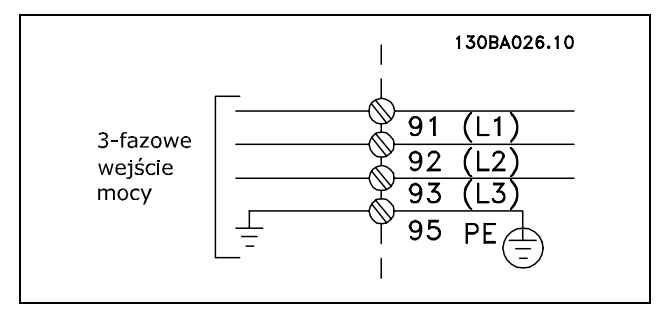

Zaciski sieci zasilającej i uziemienia.

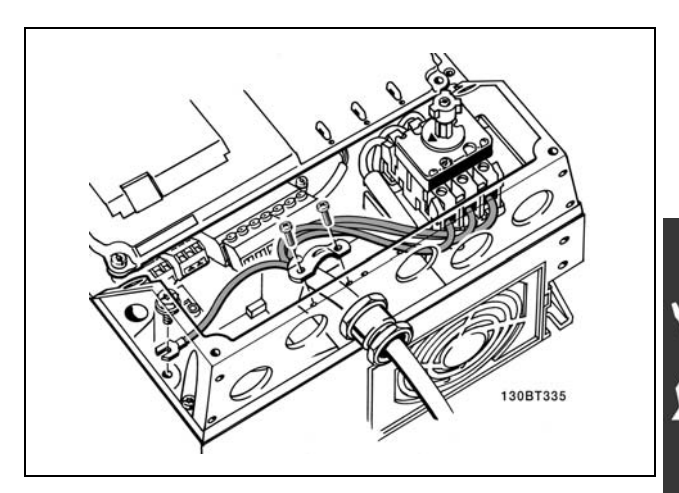

Sposób podłączania sieci zasilającej i uziemienia przy pomocy rozłącznika(obudowa typu A5).

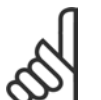

## **Uwaga:**

Sprawdzić, czy napięcie sieci zasilającej odpowiada napięciu podanemu na tabliczce znamionowej urządzenia FC 300.

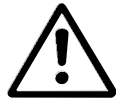

## **Sieć zasilająca IT**

Nie należy podłączać przetwornicy częstotliwości 400 V z filtrami RFI do sieci zasilającej o napięciu między fazą

i ziemią przekraczającym 440 V. W przypadku sieci zasilającej IT i uziemionego trójkąta, napięcie sieci może przekraczać 440 V między fazą i ziemią.

- Sposób instalacji -

## " **Podłączenie silnika**

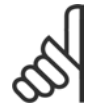

### **Uwaga:**

Przewody sterujące powinny być ekranowane/zbrojone. W razie stosowania przewodów

nieekranowanych/niezbrojonych, nie są spełniane niektóre wymogi EMC. Dodatkowe informacje znajdują się w *Warunkach technicznych EMC*.

- 1. Przymocować adapter do montażu kabli do spodu urządzenia FC 300 za pomocą śrubek i podkładek z torby z wyposażeniem dodatkowym.
- 2. Podłączyć kable silnika do zacisków 96 (U), 97 (V), 98 (W).
- 3. Podłączyć przewód ochronny PE do zacisku uziemienia (zacisk 99) na adapterze do montażu kabli za pomocą śrubek z torby z wyposażeniem dodatkowym.
- 4. Podłączyć zaciski 96 (U), 97 (V), 98 (W) i kable silnika do zacisków oznaczonych MOTOR.
- 5. Przymocować ekrany kabli do adaptera do montażu kabli za pomocą śrubek i nakrętek z torby z wyposażeniem dodatkowym.

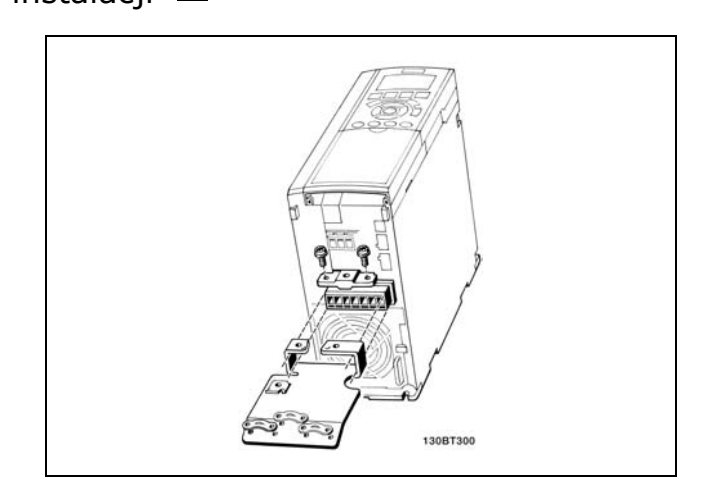

Danfoss

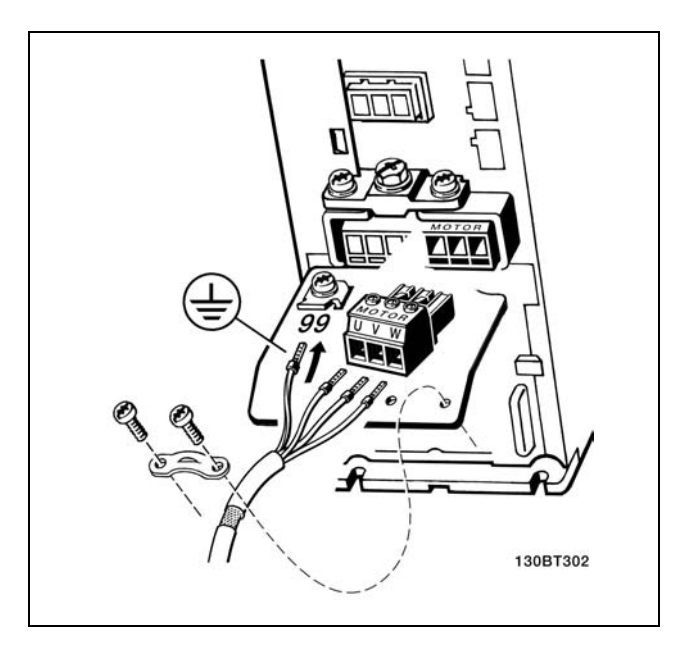

≤ 7,5 kW IP20

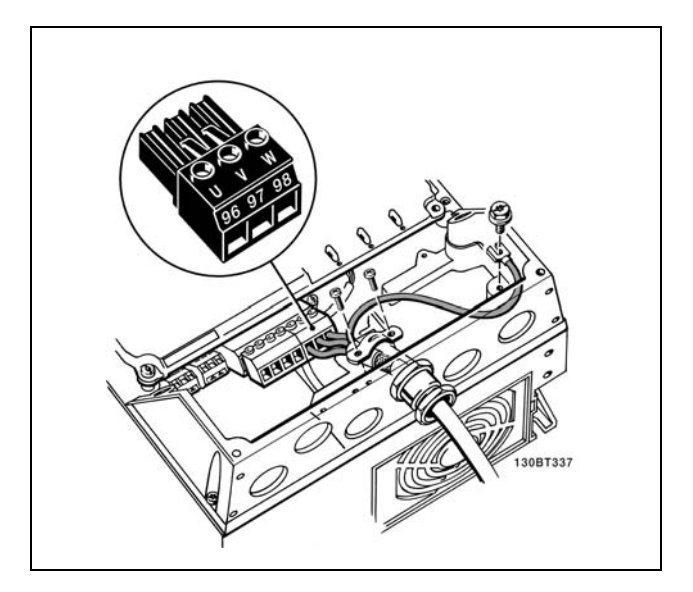

Podłączenie silnika ≤ 7,5 kW IP55

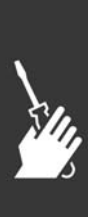

Danfoss

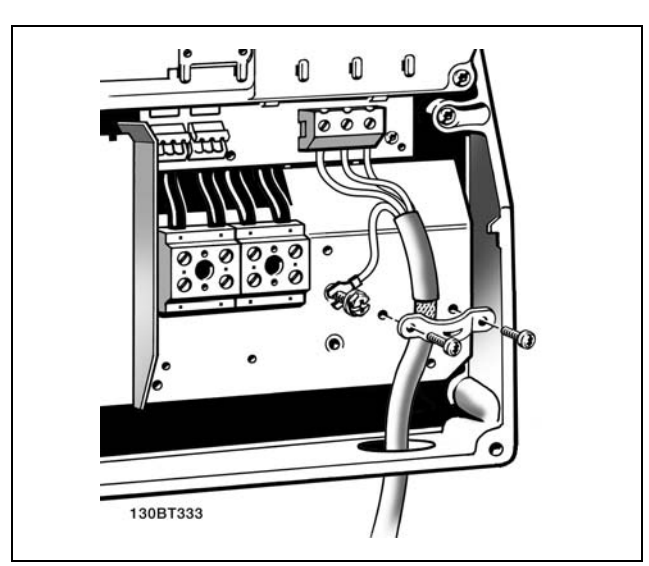

11-22 kW IP21

Wszystkie typy trzyfazowych, asynchronicznych, standardowych silników mogą być podłączone do FC 300. Zazwyczaj, małe silniki są podłączone w gwiazdę (230/400 V, D/Y). Duże silniki są łączone w trójkąt (400/690 V, D/Y). Prawidłowy sposób połączenia i napięcie zostały podane na tabliczce znamionowej.

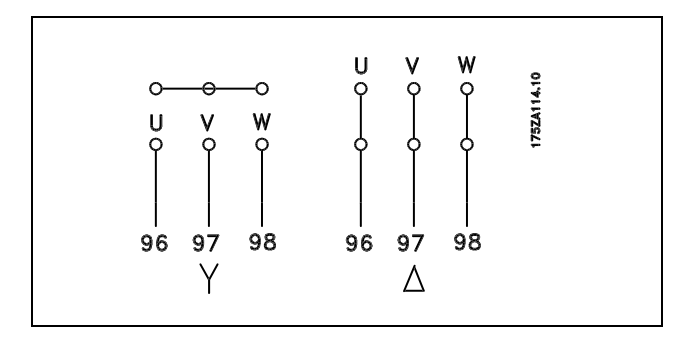

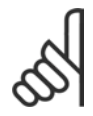

## **Uwaga:**

W silnikach bez elektrycznej izolacji papierowej lub innego wzmocnienia izolacyjnego odpowiedniego do pracy z zasilaniem napięciowym (takim jak przetwornica częstotliwości), na wyjściu urządzenia FC 300 należy zainstalować filtr LC.

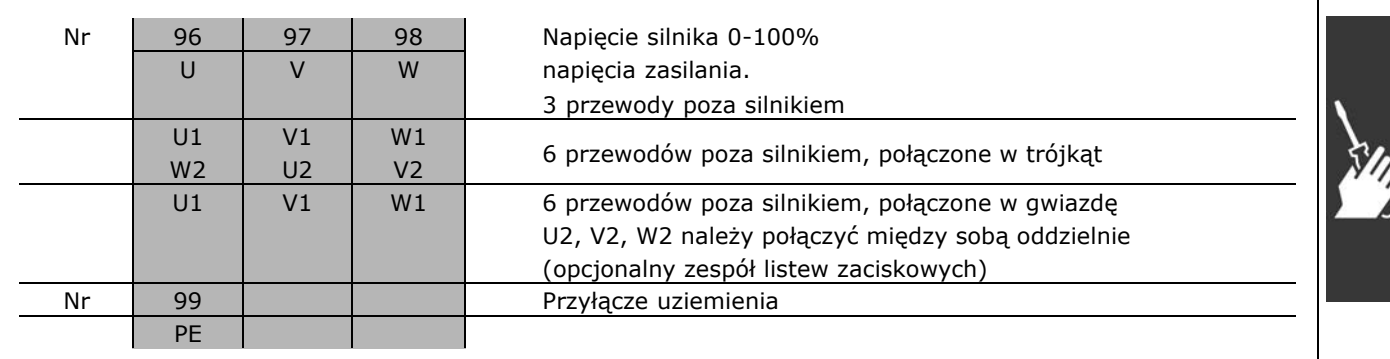

Danfoss

### " **Kable silnika**

Prawidłowe wymiary przekroju poprzecznego i długości kabli silnika znajdują się w sekcji *OgÛlne warunki techniczne*.

- ï Aby spełnić wymogi specyfikacji na temat kompatybilności elektromagnetycznej, korzystać z ekranowanego/zbrojonego przewodu silnika.
- Kabel silnika powinien być jak najkrótszy, aby zredukować poziom zakłóceń i prądy upływu.
- ï Ekran kabla silnika należy podłączyć do płytki odsprzęgającej mocowania mechanicznego kabli przy FC 300 oraz do metalowej szafy silnika.
- Połączenie ekranu powinno mieć jak największą możliwą powierzchnię (zacisk kablowy w postaci obejmy). Umożliwiają to akcesoria instalacyjne dostarczone z urządzeniem FC 300.
- Należy unikać mocowania skręconych zakończeń ekranów (skręconych odcinków oplotu ekranu lub przewodu wielożyłowego), co obniża skuteczność ekranowania wysokich częstotliwości.
- ï Jeśli zachodzi konieczność rozdzielenia ekranu w celu zainstalowania izolatora lub przekaźnika silnika, należy kontynuować ekran z najniższą możliwą impedancją HF.

## " **Instalacja elektryczna Kabli silnika**

**Ekranowanie kabli**

Należy unikać instalacji ze skręconymi końcówkami ekranu (skręconych końcówek oplotu ekranu lub przewodu wielożyłowego). Niszczą one skuteczność ekranu przy wyższych częstotliwościach. Jeśli zachodzi konieczność przerwania ekranu w celu zainstalowania osprzętu zapewniającego przerwę izolacyjną, np. stycznika silnika, należy tak wykonać montaż, by w całym torze kablowym zachować ciągłość ekranu z najniższą możliwą impedancją dla wysokich częstotliwości.

#### **Długość** i przekrój poprzeczny kabla

Przetwornica częstotliwości była testowana przy określonej długości i przekroju poprzecznym kabli. Jeśli przekrój poprzeczny zostanie zwiększony, pojemność kabla - a tym samym prąd upływu może wzrosnąć, dlatego też należy odpowiednio skrócić długość kabla.

#### **Częstotliwość przełączania**

Kiedy przetwornice częstotliwości są używane razem z filtrami LC w celu ograniczenia poziomu hałasu silnika, należy ustawić częstotliwość przełączania zgodnie z instrukcją filtra LC w *Par. 14-01.*

#### **Przewody aluminiowe**

Nie zaleca się przewodów aluminiowych. Do zacisków można podłączyć przewody aluminiowe, ale przed ich podłączeniem należy oczyścić powierzchnię przewodu, usunąć utlenienie i zaizolować obojętnym, bezkwasowym smarem wazelinowym.

Ponadto po dwóch dniach należy ponownie dokręcić śrubkę zacisku z powodu miękkości aluminium. To bardzo ważne, aby utrzymywać połączenie gazoszczelne, ponieważ w przeciwnym razie powierzchnia aluminium znów zacznie się utleniać.

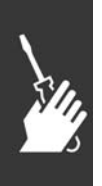

### " **Bezpieczniki**

#### **Zabezpieczenie obwodów odgałęzionych:**

Aby zabezpieczyć instalację przed zagrożeniem elektrycznym i pożarowym, wszystkie obwody odgałęzione w instalacji, aparaturze rozdzielczej, maszynach, itp., powinny zostać zabezpieczone przed zwarciem i przetężeniem, zgodnie z przepisami krajowymi/międzynarodowymi.

#### **Zabezpieczenieprzeciwzwarciowe:**

Przetwornica częstotliwości powinna być zabezpieczona przed zwarciem, aby wykluczyć zagrożenie elektryczne i pożarowe. Firma Danfoss zaleca stosowanie wymienionych poniżej bezpieczników, aby ochronić pracowników obsługi oraz inne urządzenia w razie wewnętrznej awarii przetwornicy częstotliwości. Przetwornica częstotliwości zapewnia pełne zabezpieczenie przeciwzwarciowe w przypadku zwarcia na wyjściu silnika.

#### **Zabezpieczenie przeciwprzetężeniowe:**

Przetwornicę częstotliwości należy zabezpieczyć przed przeciążeniem, aby wykluczyć zagrożenie pożarowe z powodu przegrzania kabli w instalacji. Przetwornica częstotliwości jest wyposażona w wewnętrzne zabezpieczenie przeciwprzeciążeniowe, które może pełnić funkcję przeciwprądowego zabezpieczenia przed przeciążeniem (oprócz aplikacji UL). Patrz par. 4-18. Ponadto bezpieczniki lub wyłączniki mogą pełnić funkcję zabezpieczenia przeciwprzeciążeniowego w instalacji. Zabezpieczenie przeciwprzeciążeniowe należy zawsze wykonać zgodnie z przepisami krajowymi.

Bezpieczniki powinny być przeznaczone do ochrony w obwodzie zdolnym dostarczyć maksymalnie 100.000 Arms (symetrycznie), maks. 500 V.

**Brak zgodności z UL**

Jeśli występuje brak zgodności z UL/cUL, zalecamy stosowanie bezpieczników podanych obok, które zapewnią zgodność z normą EN50178: W razie wadliwego działania, nieprzestrzeganie zaleceń może spowodować niepożądane uszkodzenie przetwornicy częstotliwości.

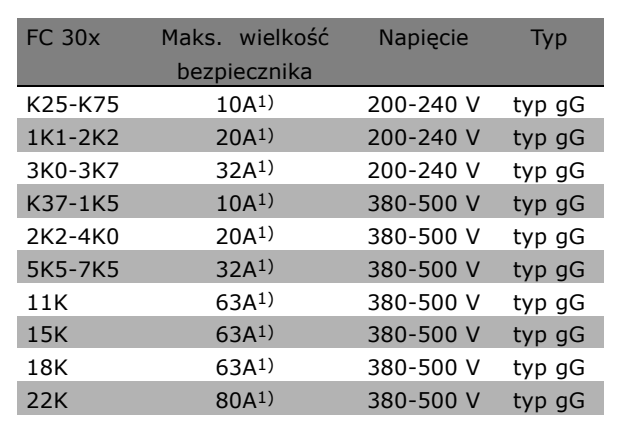

1) Maks. bezpieczniki - patrz przepisy krajowe/międzynarodowe dotyczące wyboru odpowiedniej wielkości bezpiecznika.

**Zgodne z UL**

**200-240 V**

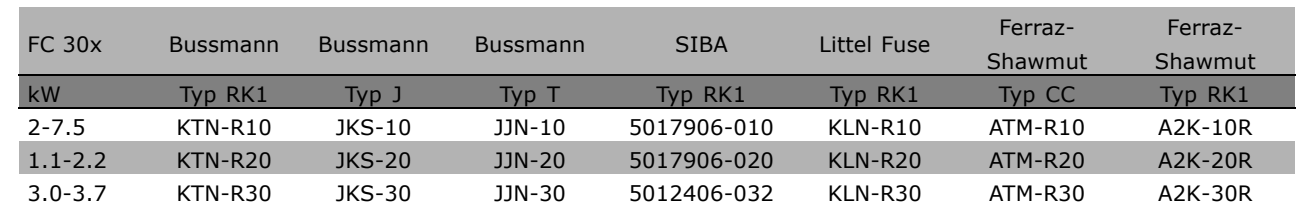

Danfoss

Danfoss

**380-500 V, 525-600 V**

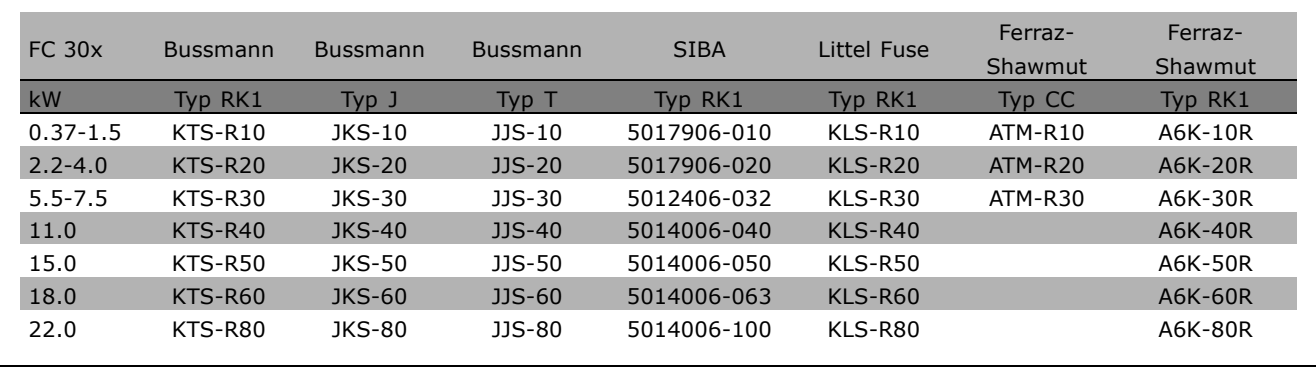

Bezpieczniki KTS firmy Bussmann mogą zastępować KTN w przypadku przetwornic częstotliwości 240 V. Bezpieczniki FWH firmy Bussmann mogą zastępować FWX w przypadku przetwornic częstotliwości 240 V. Bezpieczniki KLSR firmy LITTEL FUSE mogą zastępować bezpieczniki KLNR w przypadku przetwornic częstotliwości 240 V.

Bezpieczniki L50S firmy LITTEL FUSE mogą zastępować bezpieczniki L50S w przypadku przetwornic częstotliwości 240 V.

Bezpieczniki A6KR firmy FERRAZ SHAWMUT mogą zastępować A2KR w przypadku przetwornic częstotliwości 240 V.

Bezpieczniki A50X firmy FERRAZ SHAWMUT mogą zastępować A25X w przypadku przetwornic częstotliwości 240 V.

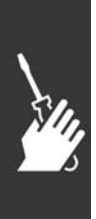

Danfoss

## □ Dostęp do zacisków sterowania

Wszystkie zaciski przewodów sterujących znajdują się pod osłoną zacisków z przodu przetwornicy częstotliwości. Zdjąć osłonę zacisków przy pomocy śrubokręta (patrz ilustracja).

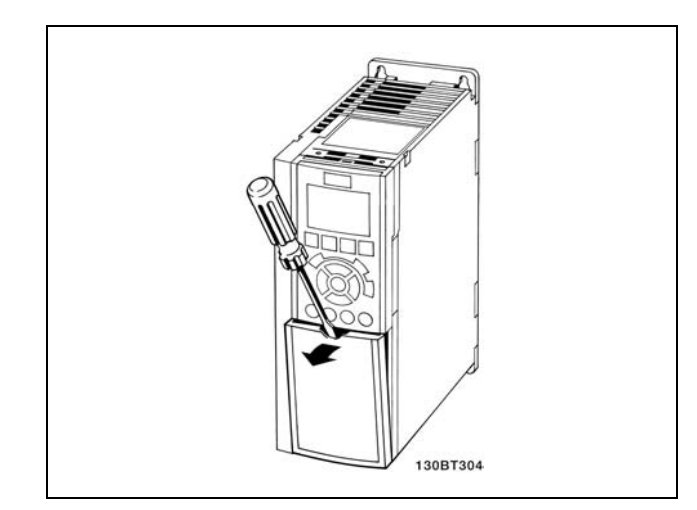

Obudowy A1, A2 i A3

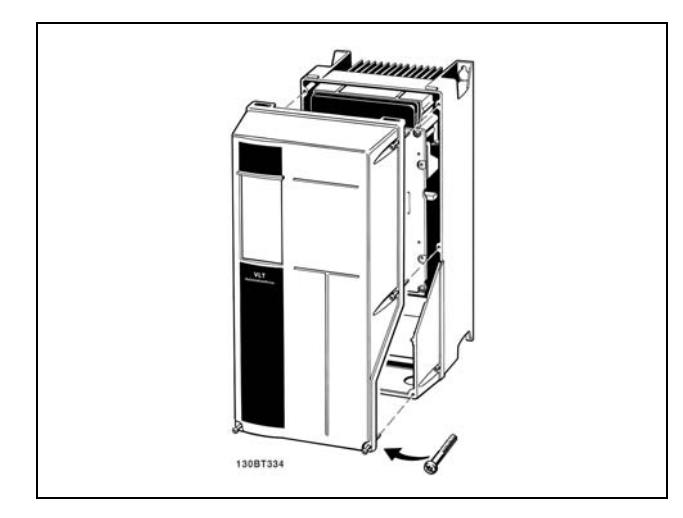

Obudowy A5, B1 i B2

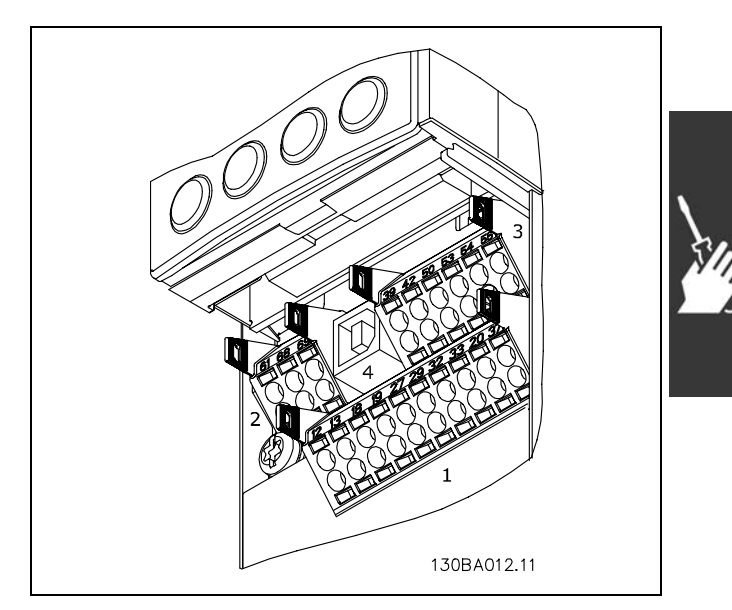

Zaciski sterowania (wszystkie obudowy)

# □ Zaciski sterowania (FC 301) (FC 301)

Oznaczenia na rysunku:

- 1. 8-biegunowa wtyczka cyfrowa wejście/wyjście.
- 2. 3-biegunowa wtyczka magistrali RS485.
- 3. 6-biegunowe analogowe wejście/wyjście.
- 4. Złącze USB.

**Zaciski sterowania (FC 302)**

Oznaczenia na rysunku:

- 1. 10-biegunowa wtyczka cyfrowa wejście/wyjście.
- 2. 3-biegunowa wtyczka magistrali RS485.
- 3. 6-biegunowe analogowe wejście/wyjście.
- 4. Złącze USB.

Danfoss

## " **Instalacja elektryczna, zaciski sterowania**

Podłączanie przewodu do zacisku:

- 1. Usunąć izolację na długości 9-10 mm
- 2. Wsunąć śrubokręt w kwadratowy otwór.
- 3. Wsunąć przewód w przyległy okrągły otwór.
- 4. Wyjąć śrubokręt. Przewód został podłączony do zacisku.

Odłączanie przewodu od zacisku:

- 1. Wsunąć śrubokręt w kwadratowy otwór.
- 2. Wyciągnąć przewód.

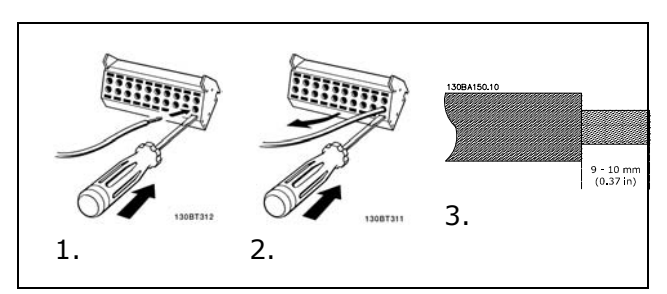

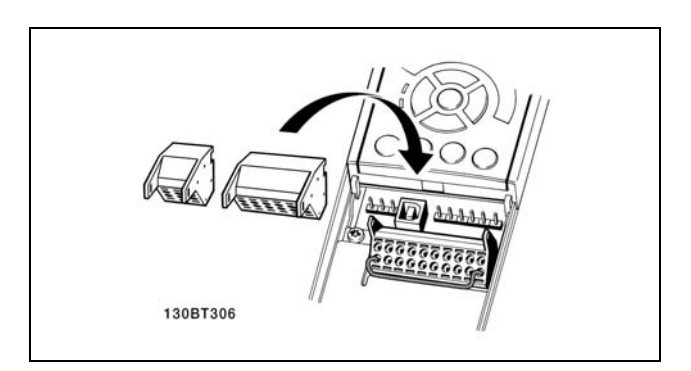

Montowanie IP55 / NEMA TYPE 12 (obudowa typy A5) przy pomocy rozłączników zasilania

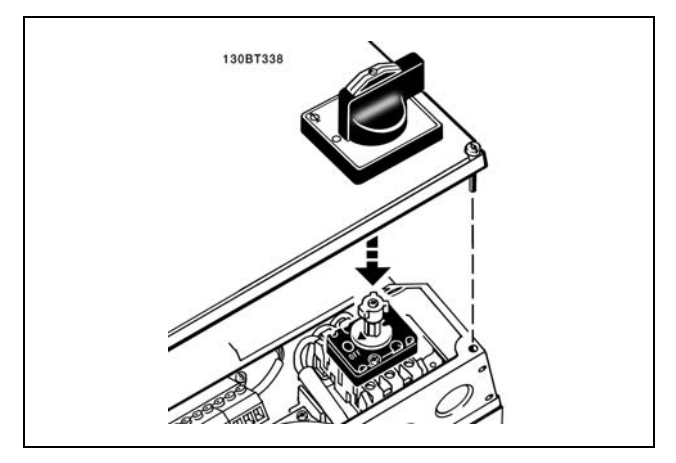

### " **Przykład podstawowego okablowania**

- 1. Zaciski z torby z wyposażeniem dodatkowym zamontować z przodu urządzenia FC 300.
- 2. Podłączyć zaciski 18, 27 i 37 (tylko dla FC 302) do napięcia +24 V (zaciski 12/13)

Ustawienia domyślne:

- $18 = start$
- $27 =$  wybieg silnika, odwrócony
- $37$  = bezpieczny stop, odwrócony

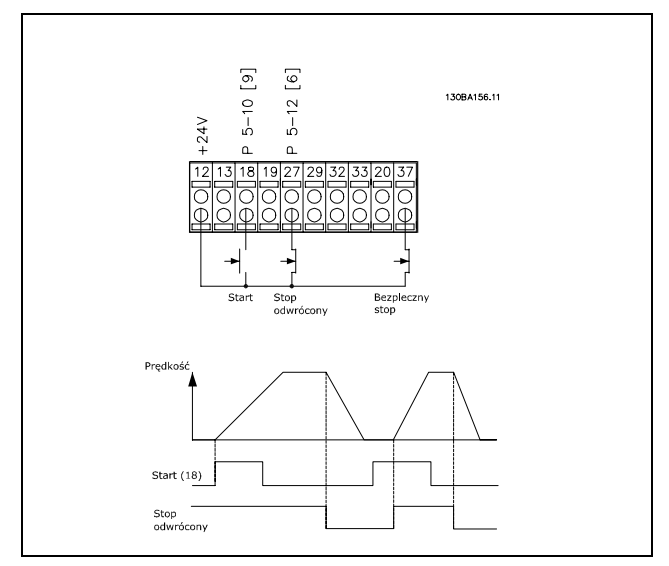

Danfoss

## " **Instalacja elektryczna, przewody sterujące**

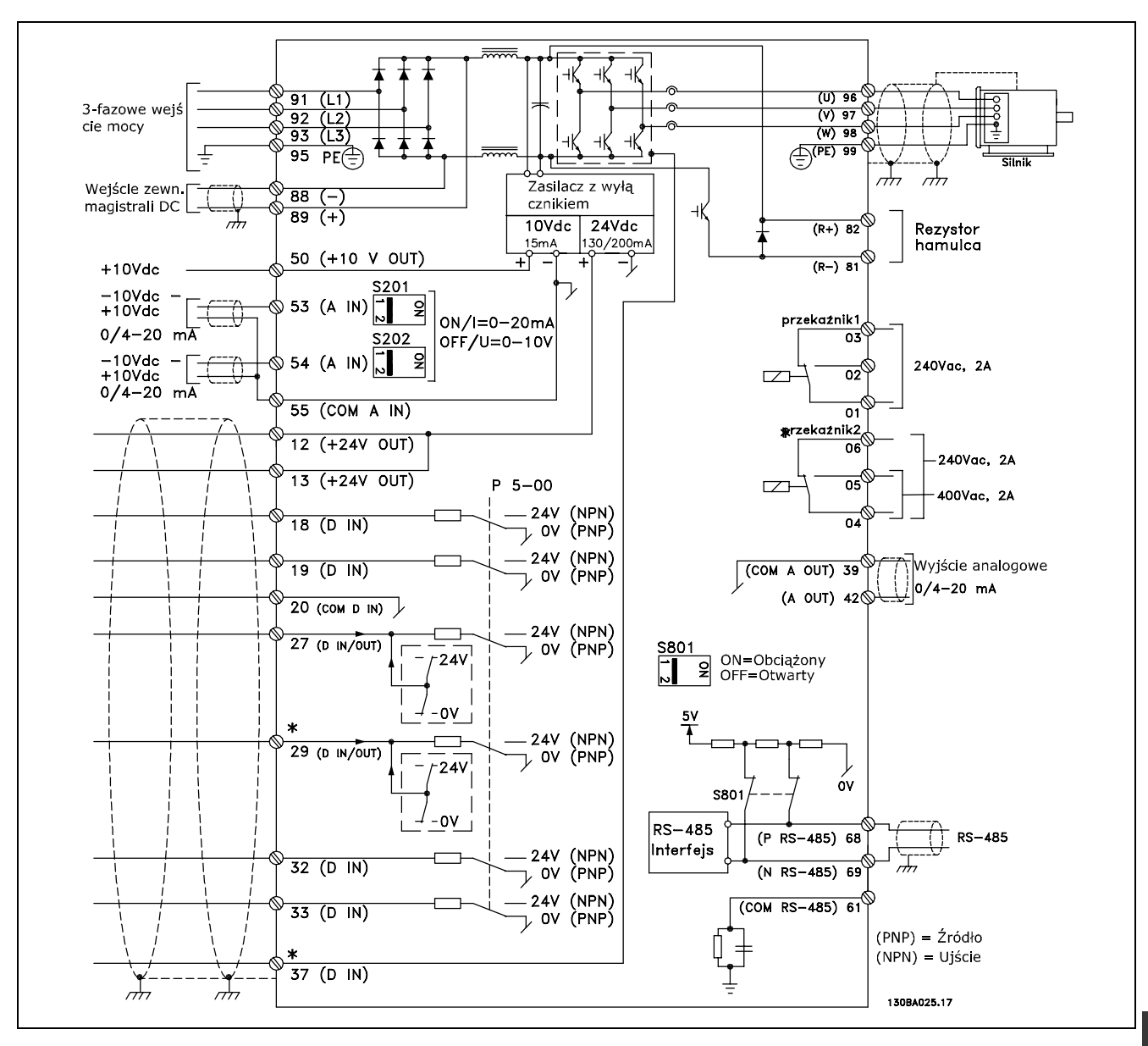

Schemat wszystkich zacisków elektrycznych.

Zacisk 37 to wejście przeznaczone do użycia dla Bezpiecznego stopu. Aby otrzymać instrukcje na temat instalacji Bezpiecznego Stopu proszę przejść do rozdziału *Instalacja Bezpiecznego Stopu*.

\* Zaciski 29 i 37, przekaźnik 2 nie są dołączone do FC 301.

Bardzo długie przewody sterujące oraz sygnały analogowe mogą czasami, w zależności od instalacji, tworzyć 50/60 Hz pętle zwarcia doziemnego z powodu zakłóceń powodowanych przez przewody zasilające.

Jeśli do tego dojdzie, może być konieczne przerwanie ekranu lub umieszczenie kondensatora 100 nF między ekranem i obudową.

Wejścia i wyjścia analogowe i cyfrowe należy podłączać oddzielnie do wejść wspólnych urządzenia FC 300 (zacisk 20, 55, 39), aby prądy doziemne z obu grup nie wpływały na pozostałe grupy. Na przykład, właczenie wejścia cyfrowego może zakłócać sygnał wejścia analogowego.

Danfoss

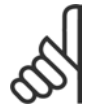

#### **Uwaga:**

Przewody sterujące powinny być ekranowane/zbrojone.

1. Do podłączenia ekranu do płytki odsprzęgającej przewodów sterujących urządzenia FC 300 należy użyć zacisku z torby z wyposażeniem dodatkowym.

Prawidłowe zakończenie przewodów sterujących zostało przedstawione w sekcji *Uziemianie ekranowanych/zbrojonych przewodÛw sterujących*.

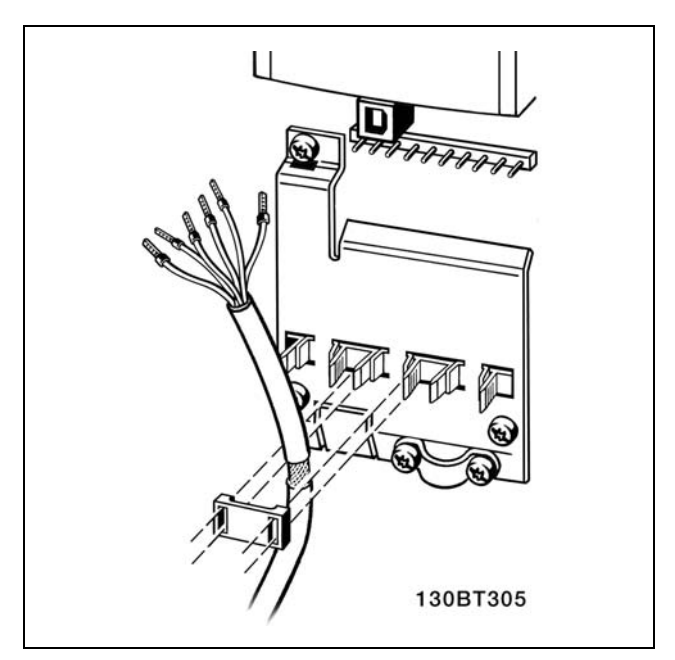

## " **Przełączniki S201, S202 i S801**

Przełączniki S201 (A53) i S202 (A54) służą do wyboru konfiguracji prądu (0-20 mA) lub napięcia (-10 do 10 V) odpowiednio zacisków wejścia analogowego 53 i 54.

Przełącznik S801 (BUS TER.) może służyć do załączenia zakończenia portu RS-485 (zaciski 68 i 69).

Patrz rysunek *Schemat wszystkich zacisków elektrycznych* w sekcji *Instalacja elektryczna.*

Ustawienie domyślne:

S201 (A53) = OFF (wejście napięciowe) S202 (A54) = OFF (wejście napięciowe) S801 (BUS TER.) = OFF (wyłączona).

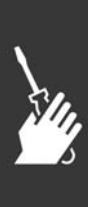

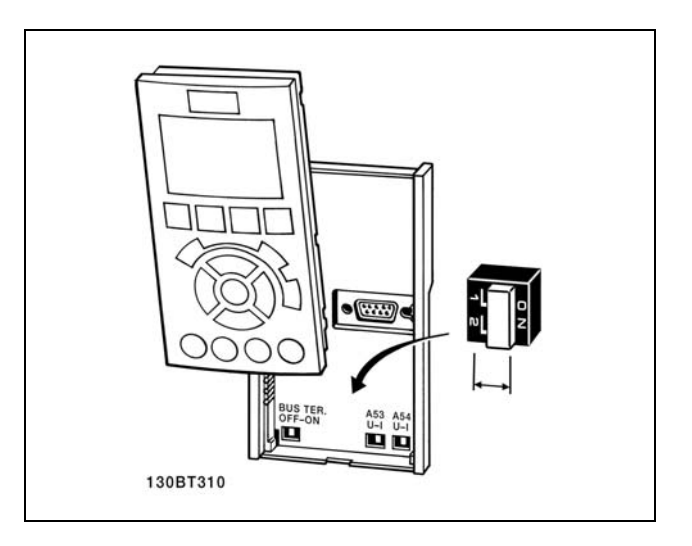

Danfoss

# $\equiv$  Sposób instalacji  $\equiv$

### □ Końcowe ustawienie parametrów i test

Aby przetestować ustawienie parametrów i upewnić się, czy przetwornica częstotliwości pracuje, należy wykonać następujące czynności.

**Krok 1. Odszukać tabliczkę znamionową silnika.**

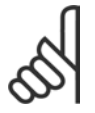

#### **Uwaga:**

Silnik jest połączony w gwiazdę (Y) lub w trójkąt (∆). Ta informacja znajduje się na tabliczce znamionowej silnika.

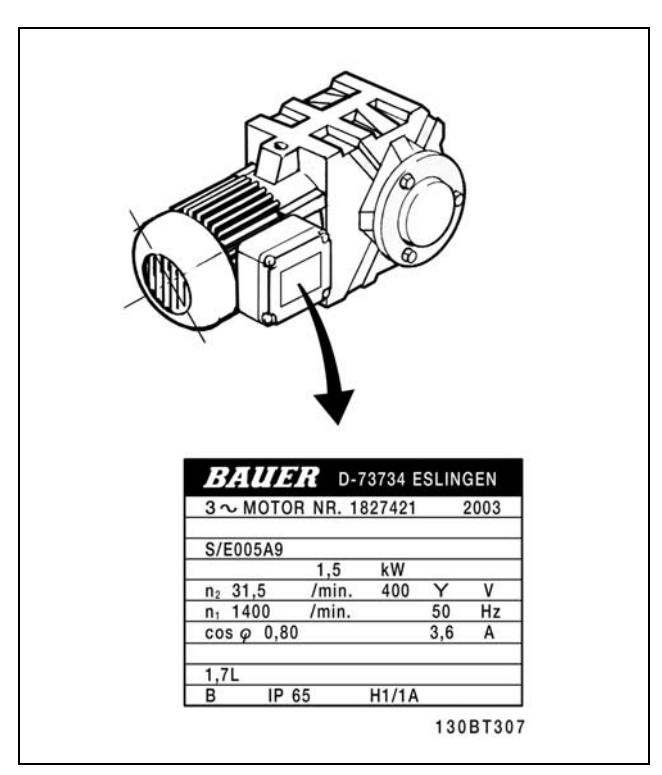

**Krok 2. Wpisać dane z tabliczki znamionowej** silnika w tej liście parametrów.

Aby otworzyć tę listę należy nacisnąć przycisk [QUICK MENU] i wybrać "Konfiguracja skrócona Q2".

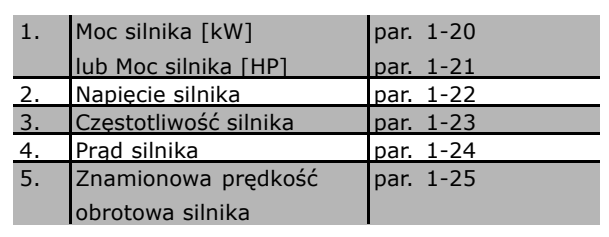

**Krok 3. Uruchomić Automatyczne dopasowanie do silnika (AMA)** Przeprowadzenie AMA zapewni optymalizację działania. Funkcja AMA mierzy wartości parametrów odpowiednich dla schematu zastępczego silnika.

- 1. Podłączyć zacisk 37 do zacisku 12 (FC 302).
- 2. Podłączyć zacisk 27 do zacisku 12 lub nastawić par. 5-12 na pozycję "Brak działania" (par. 5-12 [0])
- 3. Włączyć AMA par. 1-29.
- 4. Wybrać pełne lub ograniczone AMA. W przypadku, gdy zainstalowany jest filtr LC należy przeprowadzić ograniczone AMA lub usunąć filtr LC w trakcie procedury AMA.
- 5. Nacisnąć przycisk [OK]. Na wyświetlaczu pojawi się komunikat "Naciśnij [Hand on], aby rozpocząć".
- 6. Nacisnąć przycisk [Hand on]. Pasek postępu wskazuje czy AMA jest w toku.

Danfoss

**Zatrzymanie AMA podczas pracy**

1. Nacisnąć przycisk [OFF] - przetwornica częstotliwości przechodzi w tryb alarmowy, a na wyświetlaczu pojawia się komunikat, że AMA zostało zakończone przez użytkownika.

**AMA zakończyło się powodzeniem**

- 1. Na wyświetlaczu pojawia się komunikat "Naciśnij [OK], aby zakończyć AMA".
- 2. Nacisnąć przycisk [OK], aby opuścić stan AMA.

**AMA zakończyło się niepowodzeniem**

- 1. Przetwornica częstotliwości przechodzi w tryb alarmowy. Opis alarmu znajduje się w sekcji *Usuwanie usterek*.
- 2. "Report Value" w [Alarm Log] pokazuje ostatnią sekwencję pomiarową, wykonaną przez AMA, zanim przetwornica częstotliwości przeszła w tryb alarmowy. Ten numer razem z opisem alarmu będzie pomocny podczas usuwania usterki. W razie kontaktu z serwisem firmy Danfoss, należy pamiętać, aby podać ten numer i opis alarmu.

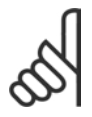

## **Uwaga:**

Nieudane AMA jest często spowodowane przez niepoprawne zarejestrowanie danych znajdujących się na tabliczce znamionowej silnika lub zbyt dużą różnicę pomiędzy wielkością mocy silnika a wielkością mocy FC 300.

**Krok 4. Nastawić ograniczenie prędkości i czas rozpędzania/hamowania.**

Ustawić żądane ograniczenia prędkości i czasu rozpędzania/hamowania.

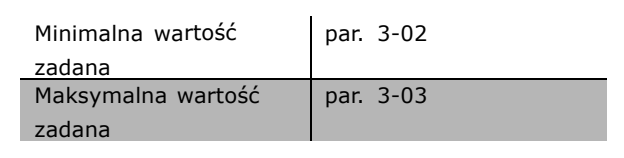

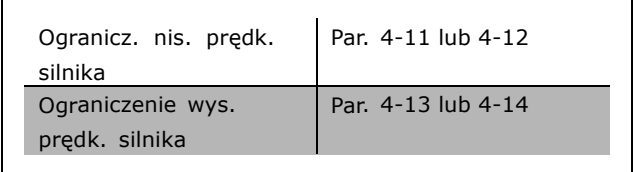

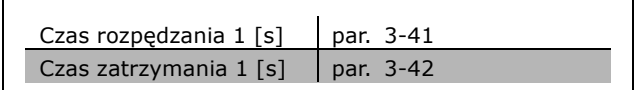

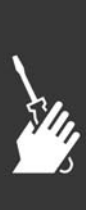

<u>Danfoss</u>

□ Instalacja Bezpiecznego Stop (jedynie **dla FC 302)**

Aby przeprowadzić instalację Stopu Kategorii 0 (EN60204) zgodnie z Kategorią bezpieczeństwa 3 (EN954-1), należy przestrzegać następujących instrukcji:

- 1. Należy usunąć mostek (łącznik) między zaciskiem 37 i 24 V DC urządzenia FC 302. Odcięcie lub przerwanie zworki nie jest wystarczające. Należy ją wyjąć całkowicie, aby zapobiec zwarciu. Patrz zworka na ilustracji.
- 2. Połączyć zacisk 37 z 24 V DC, kablem zabezpieczonym przed zwarciem. Zasilanie o napięciu 24 V DC powinno być przerywalne za pomocą urządzenia przerywającego obwód Kategorii 3 EN954-1. Jeśli urządzenie przerywające i przetwornica częstotliwości znajdują się na tym samym panelu montażowym, można wykorzystać standardowy kabel zamiast zabezpieczonego.

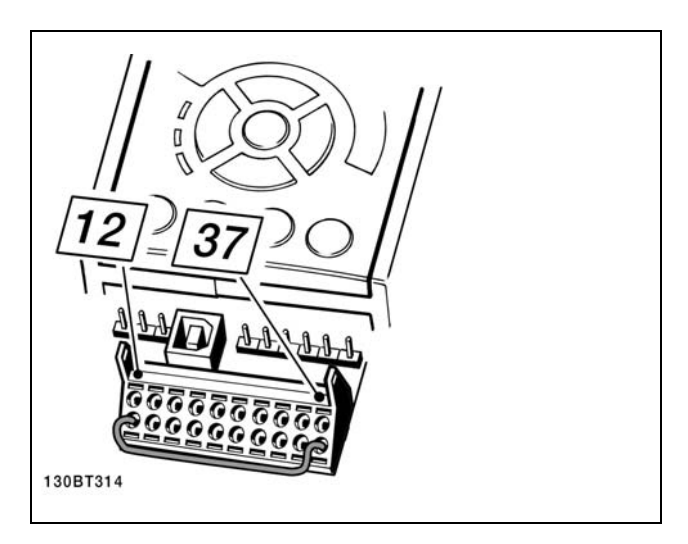

Zworka mostkująca miedzy zaciskiem 37 i 24 V DC.

Poniższy rysunek przedstawia Kategorie stopu 0 (EN 60204-1) z Kat. Bezpieczeństwa. 3 (EN 954-1). Przerwanie obwodu następuje poprzez otwarcie kontaktu drzwiowego. Rysunek przedstawia również sposób połączenia sprzętowego wybiegu silnika bez zabezpieczenia.

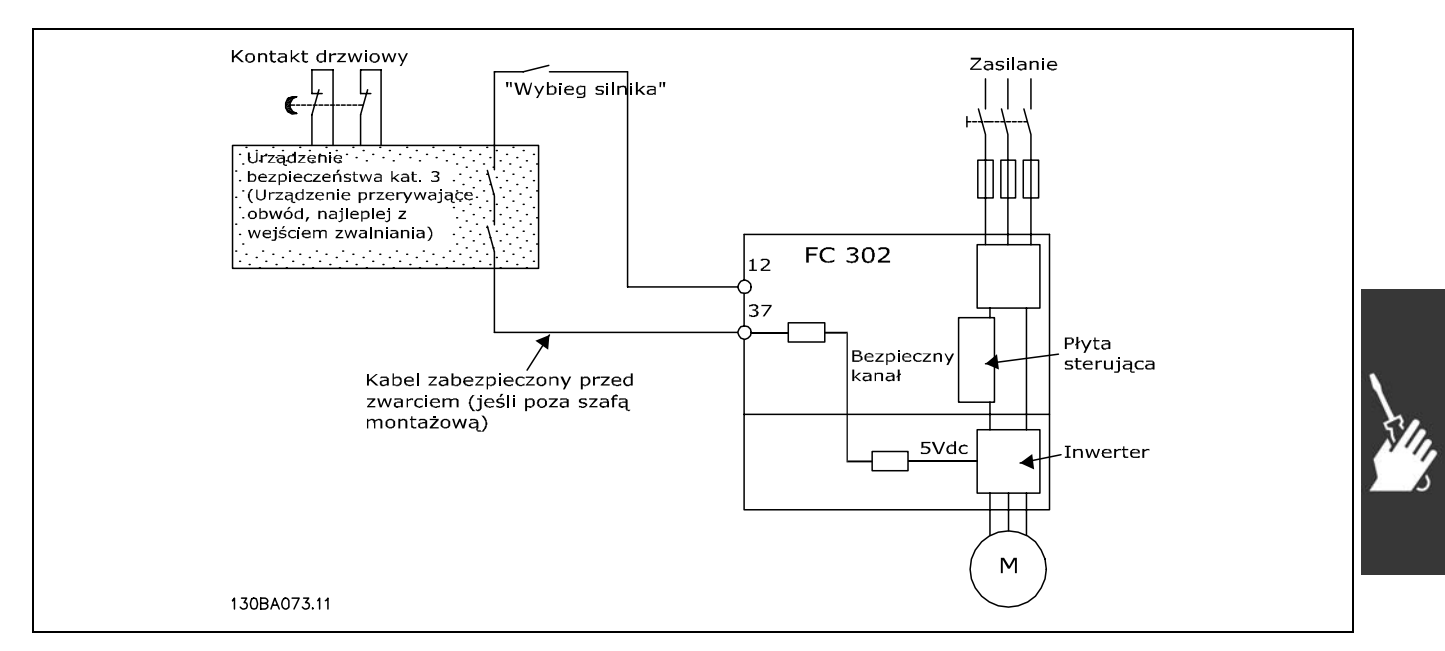

Przedstawienie podstawowych aspektów instalacji, umożliwiających uzyskanie Kategorii zatrzymania 0 (EN 60204-1) z Kat. bezpieczeństwa. 3 (EN 954-1).

Danfoss

## □ Test bezpiecznego stopu przy oddawaniu

## **do eksploatacji**

Po instalacji, a przed pierwszym uruchomieniem należy przeprowadzić test instalacji lub aplikacji przed oddaniem do eksploatacji, używając Bezpiecznego stopu FC 300. Dodatkowo należy przeprowadzać test po każdej modyfikacji instalacji lub aplikacji, w której skład wchodzi Bezpieczny stop FC 300. Test przed oddaniem do eksploatacji:

1. Odłączyć zasilanie o napięciu 24 V DC do zacisku 37 za pomocą urządzenia przerywającego, gdy silnik jest napędzany przez FC 302 (tj. zasilanie sieciowe nie zostało przerwane). Etap testu jest zaliczony, jeśli silnik reaguje wybiegiem silnika i zostaje aktywowany hamulec mechaniczny (jeśli jest poddłączony).

- 2. Następnie należy wysłać sygnał Reset (przez magistrale, wejście/wyjście cyfrowe lub naciskając przycisk [Reset]). Etap testu jest zaliczony, jeśli silnik pozostaje w stanie Bezpiecznego stopu, a hamulec mechaniczny pozostaje załączony (jeśli podłączony).
- 3. Następnie należy znów podłączyć 24 V do zacisku 37. Etap testu jest zaliczony, jeśli silnik pozostaje w stanie wybiegu silnika, a hamulec mechaniczny pozostaje aktywny (jeśli jest podłączony).
- 4. Następnie należy wysłać sygnał Reset (przez magistrale, wejście/wyjście cyfrowe lub naciskając przycisk [Reset]). Etap testu jest zaliczony, jeśli silnik wznawia prace.
- 5. Test przed oddaniem do eksploatacji jest zaliczony, jeśli zostaną zaliczone wszystkie cztery etapy.

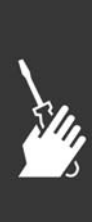
Danfoss

<sub>-</sub> Sposób instalacji -

# " **Złącza dodatkowe**

#### " **Podział obciążenia**

Przy podziale obciążenia można podłączyć kilka obwodów pośrednich DC przetwornicy częstotliwości, pod warunkiem rozszerzenia instalacji o dodatkowe bezpieczniki i dławiki wyrównawcze AC (patrz ilustracja).

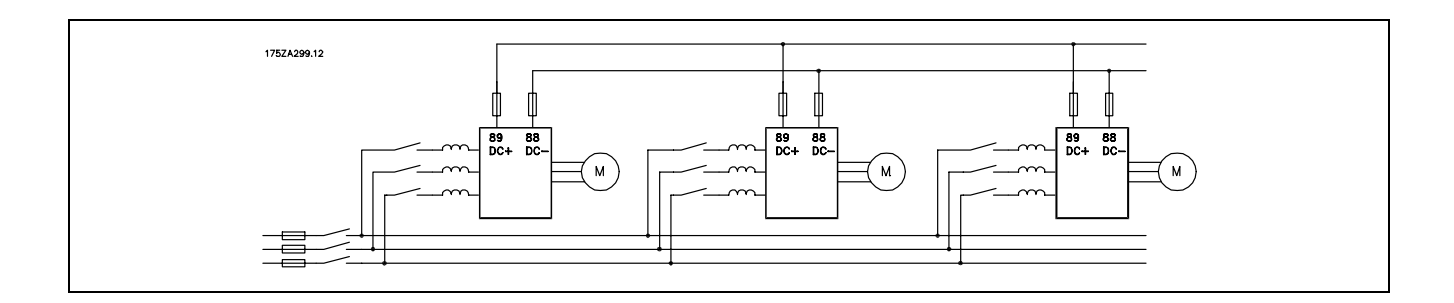

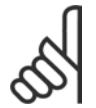

#### **Uwaga:**

Kable podziału obciążenia powinny być ekranowane/zbrojone. W przypadku zastosowania przewodów nieekranowanych/niezbrojonych, niektóre wymogi kompatybilności elektromagnetycznej (EMC) nie zostaną spełnione.

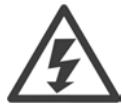

Miedzy zaciskami 88 i 89 mogą wystąpić poziomy napięcia sięgające 975 V DC.

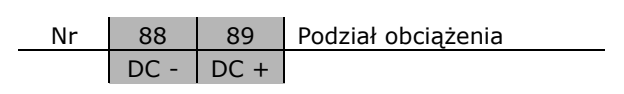

#### " **Instalacja podziału obciążenia**

Kabel połączeniowy powinien być ekranowany, a jego maks. długość od przetwornicy częstotliwości do szyny DC powinna wynosić 25 metrów.

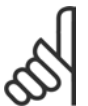

#### **Uwaga:**

Podział obciążenia wymaga dodatkowego sprzętu oraz uwzględnienia środków bezpieczeństwa. Dodatkowe informacje znajdują się w Instrukcji podziału obciążenia MI.50.NX.YY.

#### □ Opcja zacisków hamulca

Kabel połączeniowy rezystora hamulca powinien być ekranowany/zbrojony.

Nr 81 82 Rezystor hamulca R- R+ zaciski

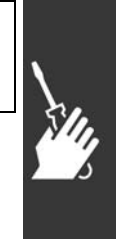

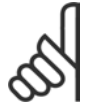

#### **Uwaga:**

Hamulec dynamiczny wymaga dodatkowego sprzętu oraz uwzględnienia środków bezpieczeństwa. W celu otrzymania dalszych informacji, patrz Instrukcja *dotycząca rezystorÛw hamulca dla aplikacji horyzontalnych*, MI50SXYY.

1. Użyj zacisków kablowych do podłączenia ekranu do szafy metalowej przetwornicy częstotliwości oraz do adaptera do montażu kabli rezystora hamulca.

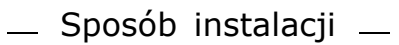

2. Wymiar przekroju poprzecznego kabla hamulca powinien odpowiadać prądowi hamulca.

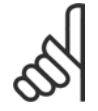

#### **Uwaga:**

Między zaciskami może występować napięcie do 975 V DC(@ 600 V AC).

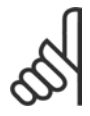

### **Uwaga:**

Jeśli dojdzie do zwarcia w hamulcu IGBT, należy zapobiec rozproszeniu w nim mocy, odłączając zasilanie sieciowe przetwornicy częstotliwości za pomocą wyłącznika lub stycznika. Tylko przetwornica częstotliwości będzie sterować stycznikiem.

### " **Podłączanie przekaźnika**

Aby ustawić wyjście przekaźnikowe, patrz grupa parametrów 5-4\* Przekaźniki.

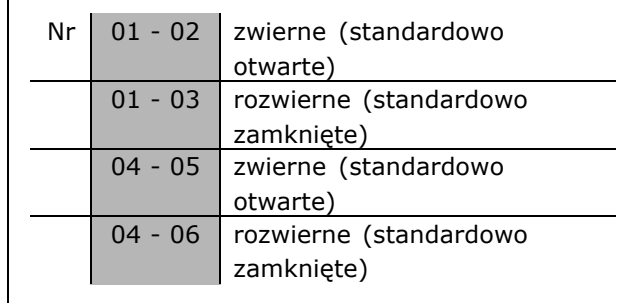

Danfoss

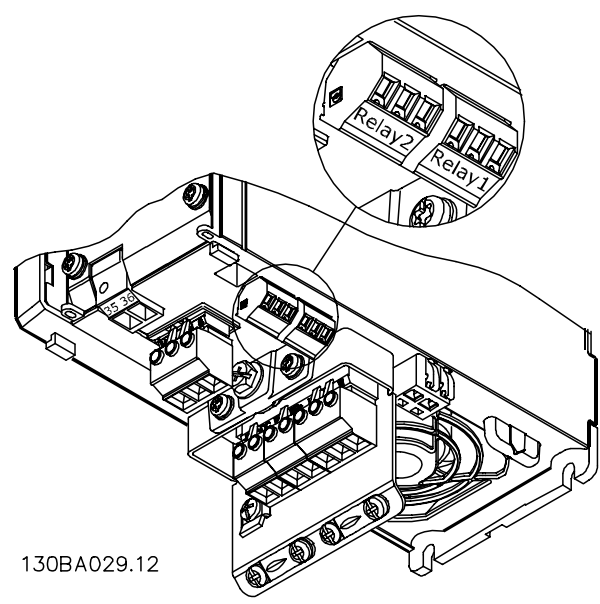

Zaciski dla połączenia przekaźnika (≤ 7,5 kW) (Obudowy typu A1, A2 i A3).

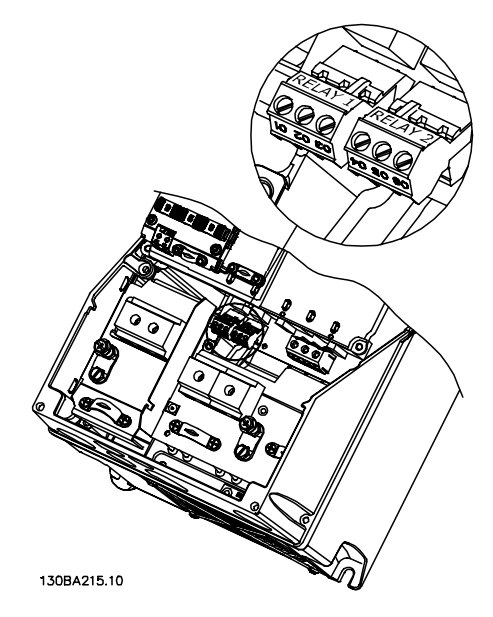

Zaciski dla połączenia przekaźnika (11-22 kW) (Obudowy A5, B1 i B2).

Danfoss

# $\equiv$  Sposób instalacji  $\equiv$

#### " **Wyjście przekaźnikowe**

**Przekaźnik 1**

- Zacisk 01: wspólny
- Zacisk 02: zwierny 240 V AC
- Zacisk 03: rozwierny 240 V AC

**Przekaźnik 2 (jedynie w FC 302)**

- Zacisk 04: wspólny
- Zacisk 05: zwierny 400 V AC
- Zacisk 06: rozwierny 240 V AC

Przekaźnik 1 i przekaźnik 2 są zaprogramowane w par. 5-40, 5-41 i 5-42.

Dodatkowe wyjścia przekaźnikowe poprzez użycie opcji modułu MCB 105.

#### " **RÛwnoległe łączenie silnikÛw**

Przetwornica częstotliwości potrafi sterować kilkoma silnikami połączonymi równolegle. Całkowity pobór prądu silników nie może przekraczać znamionowego prądu wyjściowego IINV dla przetwornicy częstotliwości. Jest to zalecane tylko, kiedy U/f zostanie wybrana w par. 1-01.

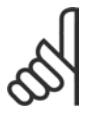

#### **Uwaga:**

Kiedy silniki połączone są równolegle, nie można wykorzystać par. 1-02 *Automatycznego dopasowania silnika*

*(AMA)*, natomiast parametr 1-01 *Zasady sterowania silnikiem* musi być ustawiony na *Charakterystyki specjalne silnika*.

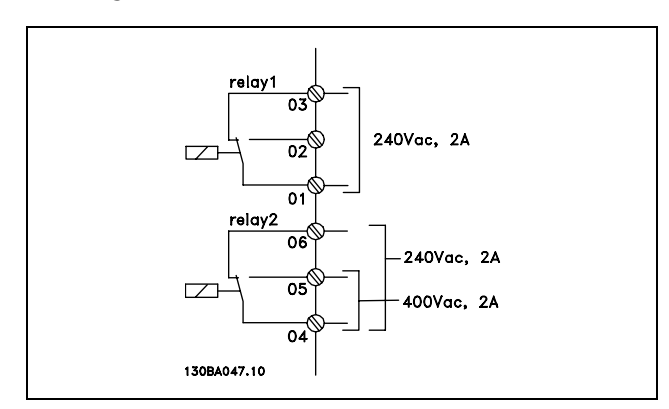

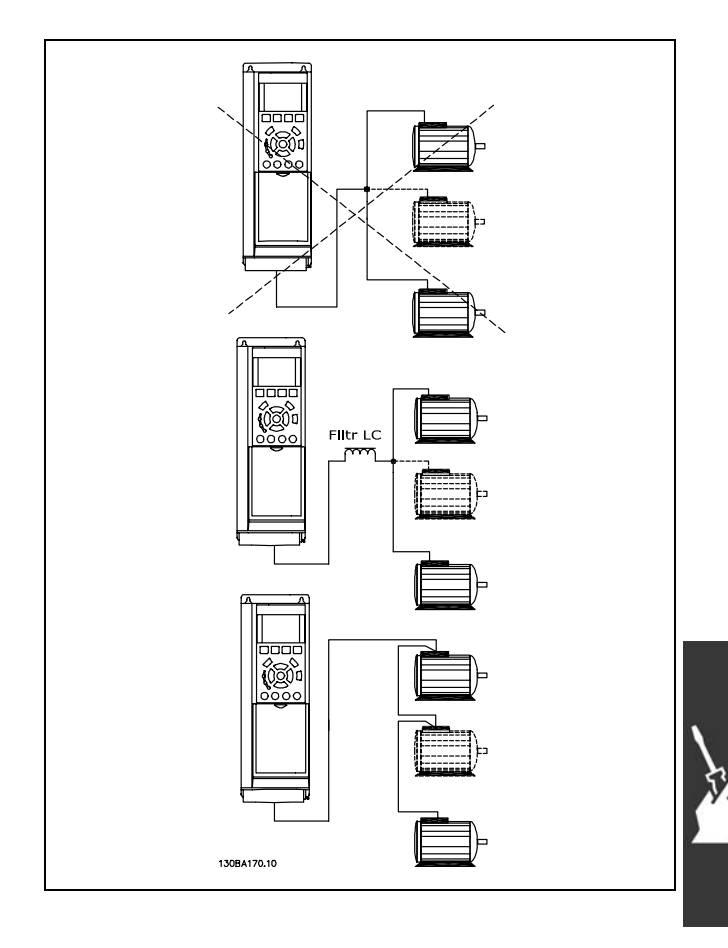

Jeśli wielkość silników jest bardzo różna, mogą wystąpić problemy przy rozruchu oraz przy niskich wartościach prędkości obr/min., ponieważ stosunkowo wysoka rezystancja omowa małych silników w stojanie wymaga wtedy wyższego napięcia.

Elektroniczny przekaźnik termiczny (ETR) przetwornicy częstotliwości nie może pełnić funkcji zabezpieczenia silnika w przypadku silników indywidualnych w systemie z silnikami połączonymi równolegle. Należy zapewnić dodatkowe zabezpieczenie silnika, np. termistory w każdym silniku lub indywidualne przekaźniki termiczne. (Wyłączniki nie są odpowiednim zabezpieczeniem).

<u>Danfoss</u>

#### □ Kierunek obrotów silnika

Domyślnie ustawione są obroty zgodne z ruchem wskazówek zegara z wyjściem przetwornicy częstotliwości podłączonym w następujący sposób:

Zacisk 96 podłączony do fazy U Zacisk 97 podłączony do fazy V Zacisk 98 podłączony do fazy W

Kierunek obrotów silnika zmienia się poprzez przełączenie dwóch faz silnika.

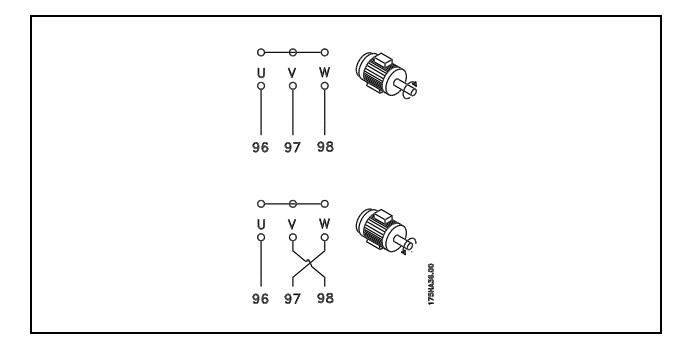

#### " **Zabezpieczenie termiczne silnika**

Elektroniczny przekaźnik termiczny w urządzeniu FC 300 otrzymał zatwierdzenie UL dla zabezpieczenia pojedynczego silnika, kiedy parametr 1-90 *Zabezpieczenie termiczne silnika* ustawiony jest na *Wyłączenie ETR*, a parametr 1-24 Prąd silnika, I<sub>M,N</sub> ustawiony jest na prąd znamionowy silnika (patrz tabliczka znamionowa silnika).

#### " **Instalacja kabla hamulca**

(Tylko w przypadku przetwornic częstotliwości zamówionych z opcją przerywacza (IGBT) hamulca).

Kabel połączeniowy rezystora hamulca powinien być ekranowany.

1. Podłączyć ekran za pomocą zacisków kablowych do przewodzącej płyty montażowej na przetwornicy częstotliwości oraz do szafy metalowej rezystora hamulca.

2. Przekrój poprzeczny kabla hamulca należy dopasować do momentu hamowania.

Nr Funkcja 81, 82 Zaciski rezystora hamulca

Dodatkowe informacje na temat bezpiecznej instalacji znajdują się w Instrukcji hamulca: MI.90.FX.YY i MI.50.SX.YY.

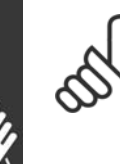

#### **Uwaga:**

Na zaciskach mogą wystąpić napięcia do 960 V DC, zależnie od napięcia zasilania.

<u> Danfoss</u>

#### " **Złącze magistrali RS 485**

Standardowy interfejs RS485 umożliwia podłączenie jednej lub kilku przetwornic częstotliwości do regulatora (lub urządzenia głównego). Zacisk 68 jest podłączony do sygnału D (TX+, RX+), natomiast zacisk 69 jest podłączony do sygnału U (TX-,RX-).

Jeśli do urządzenia głównego jest podłączona więcej niż jedna przetwornica częstotliwości, należy zastosować złącza równoległe.

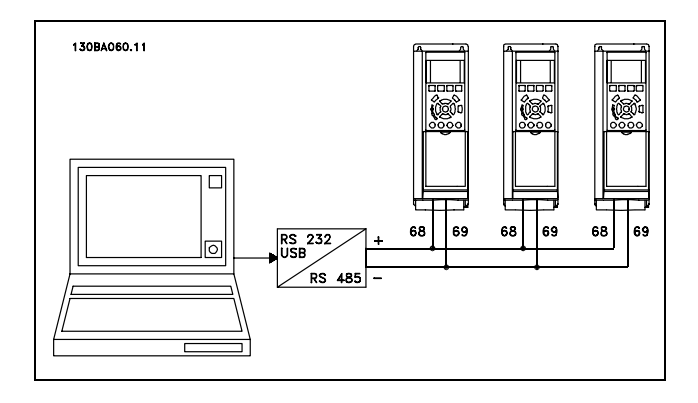

Aby zapobiec powstawaniu potencjalnych prądów wyrównawczych w ekranie, należy uziemić ekran kabla za pomocą zacisku 61, podłączonego do ramy obwodem pośrednim RC.

#### **Zakończenie magistrali**

Magistrala RS485 powinna być zakończona siecią rezystorów na obu końcach. W tym celu należy ustawić przełącznik S801 karty sterującej na "ON".

Dodatkowe informacje znajdują się w części *Przełączniki S201, S202 i S801*.

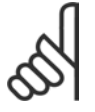

#### **Uwaga:**

Protokół komunikacyjny musi zostać ustawiony na FC MC par. 8-30.

#### " **Podłączanie komputera PC do urządzenia FC 300**

Aby sterować przetwornicą częstotliwości z komputera należy zainstalować oprogramowanie MCT 10 Set-up Software.

Komputer podłącza się za pomocą standardowego kabla USB (host/urządzenie) lub za pomocą interfejsu RS485, jak pokazano w sekcji *Podłączenie magistrali* w rozdziale *SposÛb programowania*.

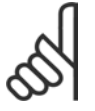

#### **Uwaga:**

Zacisk uziemienia na silniku a osłona na złączu USB NIE mają takiego samego potencjału. Należy używać izolowanych

laptopów w połączeniu z portem USB.

### □ FC 300 Software Dialog (Oprogramowanie **narzędziowe) Przechowywanie danych w komputerze za pomocą oprogramowania konfiguracji MCT 10:**

- 1. Podłączyć komputer do urządzenia przez port komunikacyjny USB
- 2. Uruchomić oprogramowanie konfiguracji MCT 10
- 3. Wybrać "Czytaj z przetwornicy częstotliwości"
- 4. Wybrać "Zapisz jako"

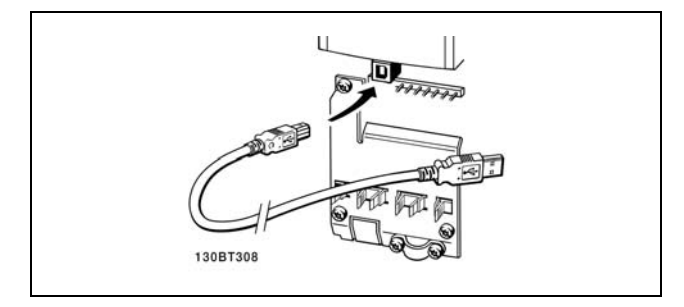

Połączenie USB.

Wszystkie parametry zostały zapisane.

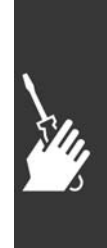

Danfoss

# <sub>-</sub> Sposób instalacji -

### **Przesyłanie danych z komputera do przetwornicy częstotliwości za pomocą oprogramowania konfiguracji MCT 10:**

- 1. Podłączyć komputer do urządzenia przez port komunikacyjny USB
- 2. Uruchomić oprogramowanie konfiguracyjne MCT 10
- 3. Wybrać "Otwórz" zostaną wyświetlone magazynowane pliki
- 4. Otworzyć odpowiedni plik
- 5. Wybrać "Zapisz w przetwornicy częstotliwości"

Wszystkie parametry zostały przesłane do przetwornicy częstotliwości.

Dla oprogramowania konfiguracji MCT 10 dostępna jest oddzielna instrukcja.

### " **Test wysokiego napięcia**

Przeprowadzić test wysokiego napięcia, zwierając zaciski U, V, W, L<sub>1</sub>, L<sub>2</sub> i L<sub>3</sub>. Zasilić maks. 2.15 kV DC przez jedną sekundę między tym zwarciem i obudową.

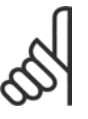

## **Uwaga:**

Przeprowadzając testy wysokiego napięcia całej instalacji należy przerwać złącza zasilania i silnika, jeśli prądy upływowe są zbyt duże.

### " **Połączenie bezpiecznego uziemienia**

W przetwornicy częstotliwości występuje duży prąd upływowy i ze względów bezpieczeństwa należy ją odpowiednio uziemić zgodnie z wymogami EN 50178.

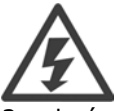

Prąd upływu z przetwornicy częstotliwości przekracza 3,5 mA. Aby zapewnić dobre połączenie mechaniczne kabla uziemienia z przyłączem uziemienia (zacisk 95), przekrój poprzeczny kabla powinien wynosić przynajmniej 10 mm2 lub należy zastosować 2 zakończone oddzielnie, uziemione kable znamionowe.

### " **Instalacja elektryczna - Środki ostrożności EMC**

Poniżej znajdują się wytyczne dobrej praktyki inżynierskiej, zalecane przy montażu przetwornic częstotliwości. Należy przestrzegać tych wytycznych, aby spełnić warunki dyrektywy EN 61800-3 *Pierwsze środowisko*. Jeśli montaż podlega dyrektywie EN 61800-3 *Drugie środowisko*, np. w sieciach przemysłowych lub w instalacjach z własnym transformatorem, odstępstwo od tych wytycznych jest dozwolone, ale niezalecane. Patrz również *Znakowanie CE, Ogólne aspekty emisji EMC* i *Wyniki testów EMC*.

**Dobra praktyka inżynierska zapewniająca instalację elektryczną poprawną wg EMC:**

Stosować tylko oplecione, ekranowane/zbrojone kable silnika oraz oplecione, ekranowane/zbrojone przewody sterownicze. Ekran powinien zapewnić pokrycie minimum 80%. Materiałem ekranującym powinien być metal, zwykle miedź, aluminium, stal, ołów lub inny. Nie ma specjalnych wymagań w stosunku do kabla zasilania.

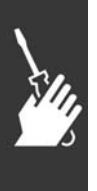

- W instalacjach wyposażonych w sztywne metalowe kanały kablowe nie trzeba stosować kabli ekranowanych, ale kabel silnika należy położyć w kanale oddzielnie od przewodów sterowniczych i kabli zasilania. Wymagane jest pełne połączenie kanału kablowego między przetwornicą częstotliwości i silnikiem. Skuteczność EMC elastycznych kanałów kablowych jest bardzo różna i należy poprosić o informacje producenta.
- W przypadku kabli silnika i przewodów sterujących należy uziemić ekran/zbrojenie/kanał na obu końcach. W niektórych przypadkach nie jest to możliwe. Wówczas należy podłączyć ekran przy przetwornicy częstotliwości. Patrz również *Uziemianie oplecionych*, *ekranowanych/zbrojonych przewodÛw sterowniczych*.
- Nie należy skręcać końcówek ekranu/zbrojenia (skręcone odcinki oplotu ekranu lub przewodu wielożyłowego). Powoduje to zwiększenie impedancji wysokiej częstotliwości ekranu, co ogranicza skuteczność przy wysokich częstotliwościach. Należy stosować zaciski kablowe o niskiej impedancji lub dławiki kablowe EMC.
- · Nie należy stosować nieekranowanych/niezbrojonych kabli silnika, ani przewodów sterowniczych w szafach przetwornic(y) częstotliwości zawsze, kiedy jest to możliwe.

Danfoss

Ekran należy pozostawić jak najbliżej złączy.

Rysunek przedstawia przykład instalacji elektrycznej przetwornicy częstotliwości IP 20 poprawnej wg EMC. Przetwornica częstotliwości została zamocowana w szafie montażowej ze stycznikiem wyjściowym i podłączona do PLC, zamontowanego w oddzielnej szafie. Inne sposoby wykonania instalacji również mogą zapewniać skuteczność EMC pod warunkiem, że są przestrzegane powyższe wytyczne praktyki inżynierskiej.

Jeśli instalacja nie zostanie wykonana według wytycznych i zostaną użyte nieekranowane kable i przewody sterownicze, nie zostaną spełnione pewne wymogi dotyczące emisji, mimo spełnienia wymogów dotyczących odporności. Patrz Wyniki testu EMC.

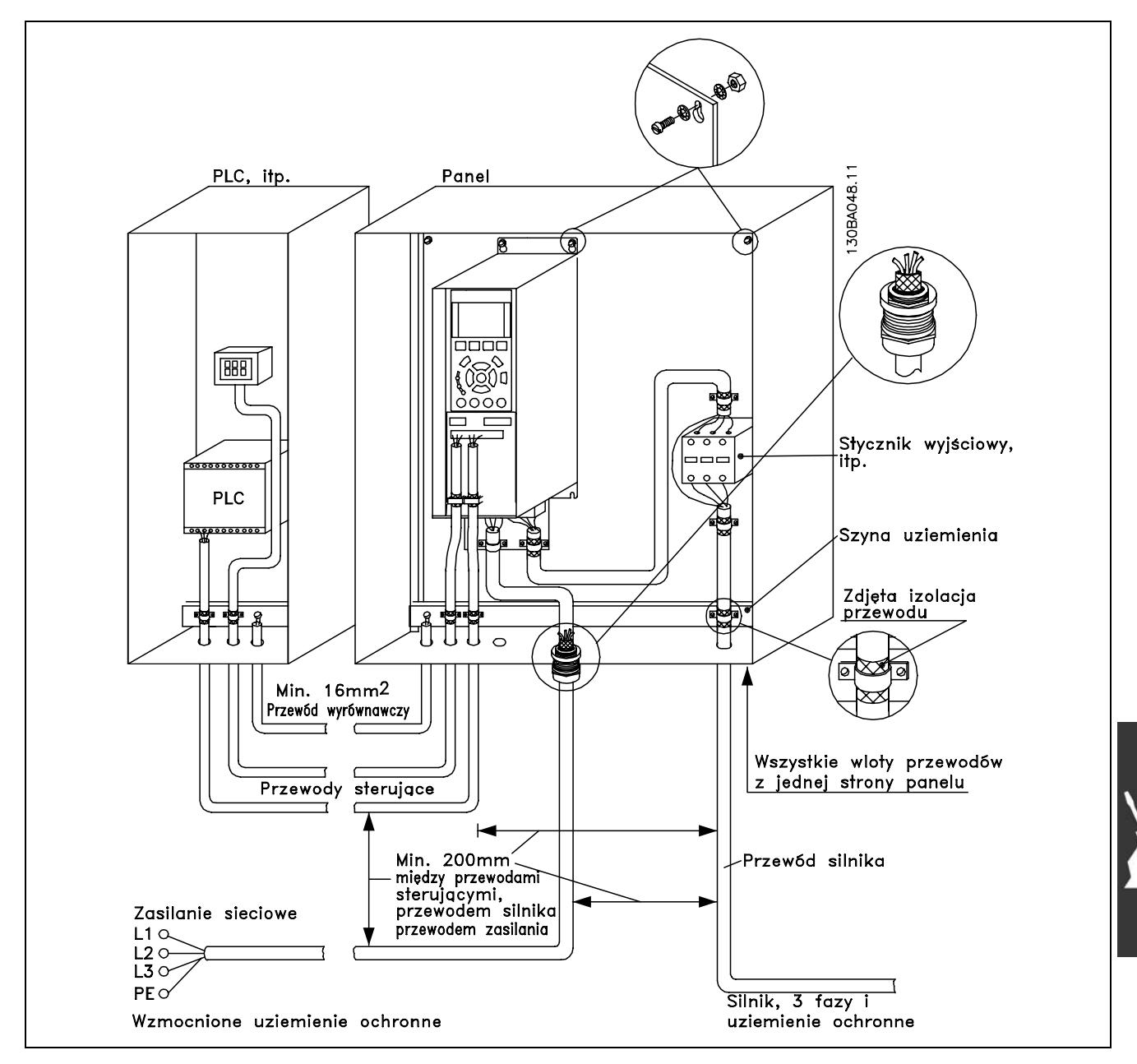

Instalacja elektryczna przetwornicy częstotliwości IP20 poprawna wg EMC.

- Sposób instalacji -

#### " **Użycie kabli poprawnych wg EMC**

Firma Danfoss zaleca kable oplecione, ekranowane/zbrojone, aby zoptymalizować odporność EMC przewodów sterowniczych i emisję EMC kabli silnika.

Zdolność kabla do redukcji promieniowania dochodzącego i wychodzącego zakłóceń elektrycznych zależy od impedancji przejściowej  $(Z_T)$ . Standardowo zadaniem ekranu kabla jest redukcja przenoszenia zakłóceń elektrycznych; jednak ekran o niższej wartości impedancji przejściowej ( $Z_T$ ) jest skuteczniejszy od ekranu o wyższej impedancji przejściowej  $(Z_T)$ .

Impedancja przejściowa (Z<sub>T</sub>) jest rzadko podawana przez producentów kabli, choć często można ją określić na podstawie budowy fizycznej kabla.

Do określenia impedancji przejściowej (ZT) służą następujące czynniki:

- Przewodnictwo materiału ekranującego.
- Rezystancja zestyku między poszczególnymi przewodami ekranu.
- Pokrycie ekranu, tj. fizyczny obszar kabla osłoniętego ekranem często podawany jako wartość procentowa.
- Typ ekranu, np. wzór opleciony lub skręcony.
- a. Koszulka aluminiowa z przewodem miedzianym.
- b. Skręcony przewód miedziany lub kabel w zbrojeniu stalowym.
- c. Przewód miedziany z oplotem jednowarstwowym o zmiennej wartości procentowej pokrycia ekranu. To jest typowy kabel wzorcowy firmy Danfoss.
- d. Przewód miedziany z oplotem dwuwarstwowym.
- e. Przewód miedziany z oplotem dwuwarstwowym z magnetyczną, ekranowaną/zbrojoną warstwą pośrednią.
- f. Kabel prowadzony w rurce miedzianej lub stalowej.
- g. Kabel ołowiany o ściance grubości 1,1 mm.

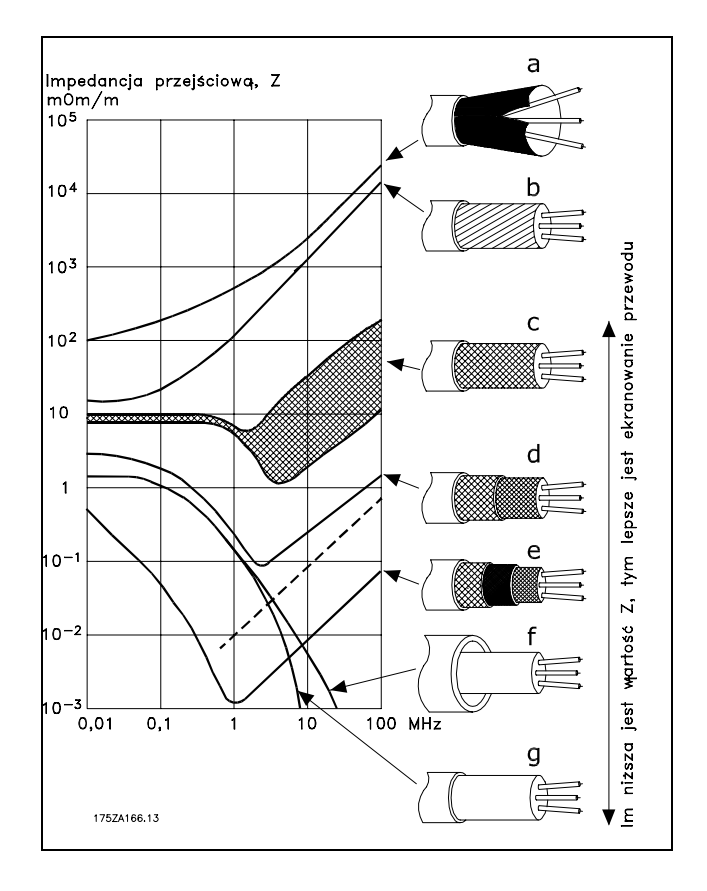

# $\equiv$  Sposób instalacji  $\equiv$

#### " **Uziemianie ekranowanych/zbrojonych przewodÛw sterowniczych**

Generalnie przewody sterownicze muszą być oplecione, ekranowane/zbrojone, a obie końcówki ekranu muszą być podłączone do szafy metalowej urządzenia za pomocą zacisku kablowego .

Poniższy rysunek przedstawia prawidłowe uziemienie oraz co należy zrobić w razie wątpliwości.

- a. **Prawidłowe uziemienie** Przewody sterownicze i kable komunikacji szeregowej należy wyposażyć w zaciski kablowe na obu końcach, aby zapewnić jak najlepszy styk elektryczny.
- b. **Nieprawidłowe uziemienie** Nie należy używać skręconych końcówek (skręcone odcinki oplotu ekranu lub przewodu wielożyłowego). Zwiększają one impedancję ekranu przy wysokich częstotliwościach.
- c. **Zabezpieczenie w stosunku do potencjału uziemienia między PLC i VLT** Jeśli potencjał uziemienia między przetwornicą częstotliwości i PLC (itp.) jest różny, mogą wystąpić zakłócenia elektryczne zaburzające pracę całego systemu. Należy rozwiązać ten problem montując kabel wyrównawczy obok przewodu sterowniczego. Minimalny przekrój poprzeczny kabla: 16 mm 2.
- d. **Pętle doziemienia 50/60 Hz** Jeśli zastosowano bardzo długie przewody sterownicze, mogą wystąpić pętle doziemienia 50/60 Hz. Należy rozwiązać ten problem, podłączając jeden koniec ekranu do uziemienia przez kondensator 100 nF (spinający przewody).
- e. **Kable do komunikacji szeregowej** Należy nie dopuszczać do zakłóceń w prądach o niskiej częstotliwości pomiędzy dwiema przetwornicami częstotliwości poprzez podłączenie jednego końca ekranu do zacisku 61. Ten zacisk jest uziemiony poprzez wewnętrzny obwód RC. Należy użyć kabli dwużyłowych skręcanych, aby ograniczyć zakłócenia różnicowe między przewodami.

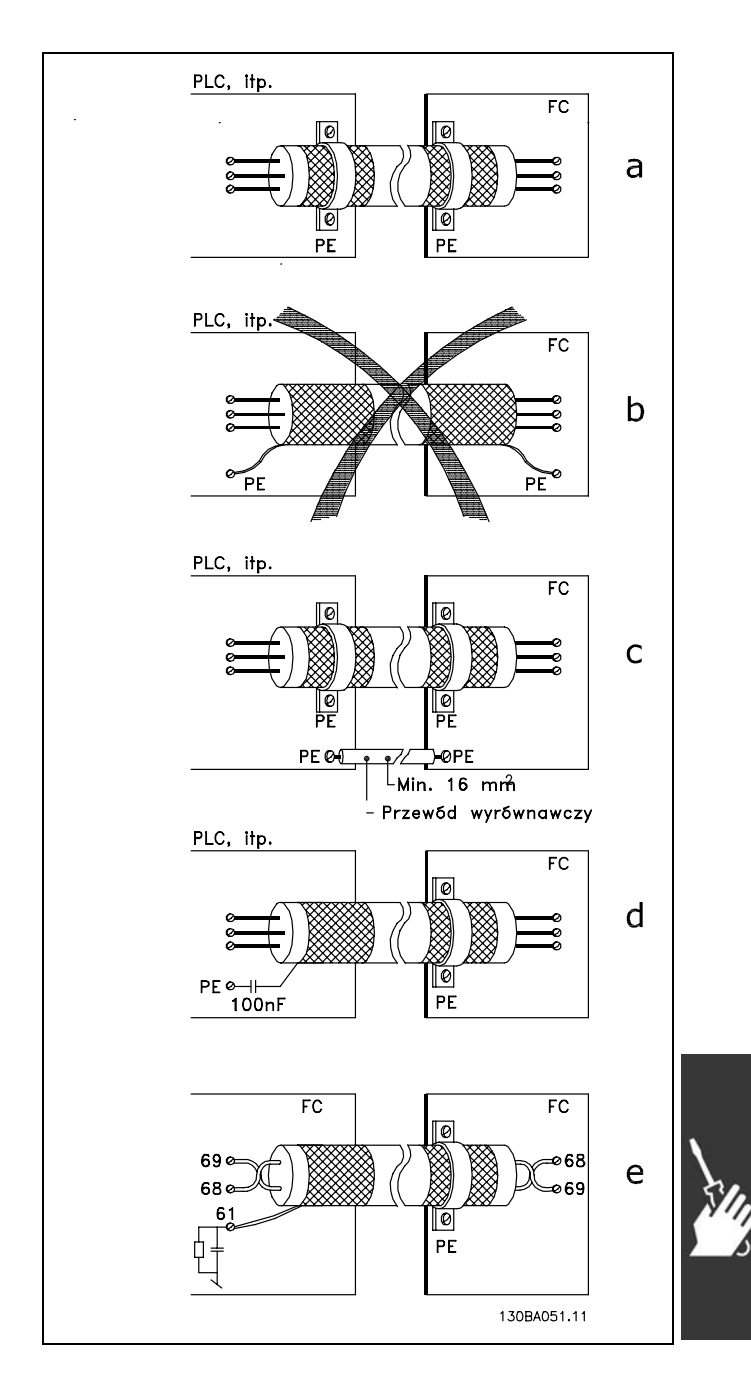

<u>Danfoss</u>

#### " **ZakłÛcenia zasilania/Harmoniczne**

Przetwornica częstotliwości pobiera prąd niesinusoidalny z zasilania, który zwiększa prąd wejściowy IRMS. Prąd niesinusoidalny przekształcany jest za pomocą analizy Fouriera i dzielony na prądy fal sinusoidalnych o różnych częstotliwościach, np. różne prądy harmoniczne I N o częstotliwości podstawowej 50 Hz:

Harmoniczne nie wpływają bezpośrednio na pobór mocy, ale zwiększają straty cieplne w instalacji (transformator, kable). W konsekwencji w instalacjach o wysokiej wartości procentowej obciążenia prostownika należy utrzymywać prądy harmoniczne na niskim poziomie, aby zapobiec przeciążeniu transformatora i wysokiej temperaturze w kablach.

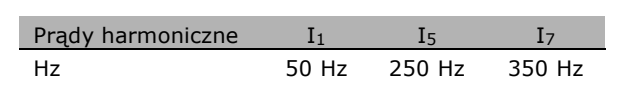

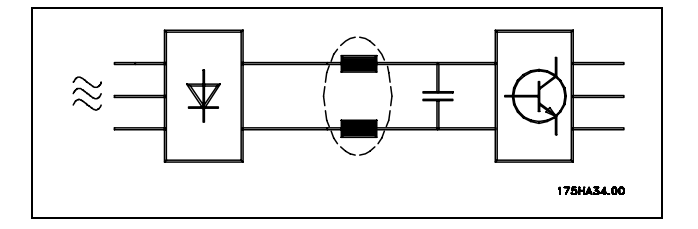

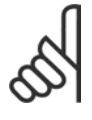

#### **Uwaga:**

Niektóre prądy harmoniczne mogą zakłócać pracę sprzętu komunikacyjnego podłączonego do tego samego transformatora lub powodować rezonans w związku z akumulatorami korygującymi współczynnik mocy.

Prądy harmoniczne w porównaniu ze skutecznym prądem wejściowym:

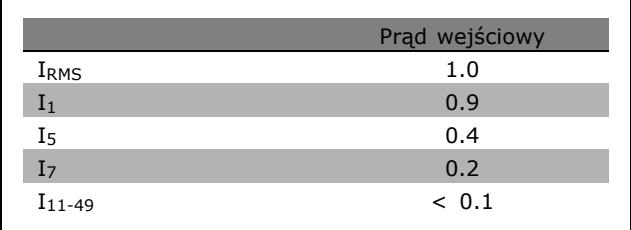

Aby zapewnić niskie prądy harmoniczne, przetwornica częstotliwości jest standardowo wyposażona w cewki obwodów pośrednich. Zwykle obniża to prąd wejściowy I RMS o 40%.

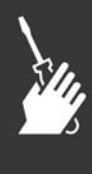

Odkształcenie napięcia zasilania zależy od wielkości prądów harmonicznych pomnożonej przez impedancję zasilania dla danej częstotliwości. Całkowite odkształcenie napięcia THD(całkowite zniekształcenia harmoniczne) oblicza się na podstawie poszczegÛlnych harmonicznych napięcia za pomocą następującego wzoru:

$$
THD\% = \sqrt{U_{5}^{2} + U_{7}^{2} + \dots + U_{N}^{2}} \quad (U_{N} \% z U)
$$

Danfoss

#### " **Wyłącznik rÛżnicowoprądowy**

Jako zabezpieczenie dodatkowe można stosować przekaźniki RCD, wielopunktowe uziemienie ochronne lub uziemienie pod warunkiem, że zostaną spełnione wymogi lokalnych przepisów bezpieczeństwa.

Jeśli wystąpi błąd doziemienia, pojemność DC może doprowadzić do wadliwego prądu.

Jeśli stosowane są przekaźniki RCD, należy przestrzegać przepisów lokalnych. Przekaźniki powinny być odpowiednie do zabezpieczenia sprzętu 3-fazowego z mostkiem prostownikowym oraz krótkiego wyładowania podczas załączania zasilania. Dodatkowe informacje znajdują się w sekcji *Prąd upływu*.

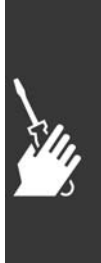

Danfoss

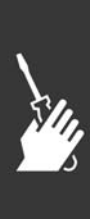

Danfoss

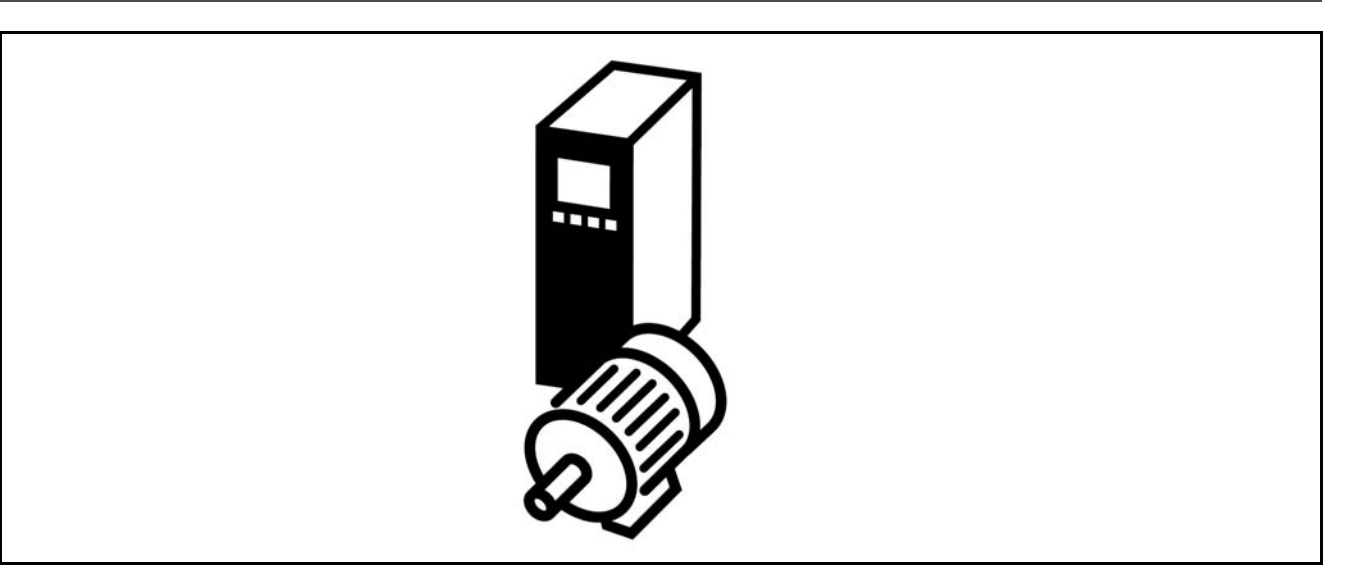

#### □ Start/Stop

Zacisk 18 = par. start/stop 5-10 [8] *Start* Zacisk 27 = Brak działania par. 5-12 [0] *Brak działania* (Domyślnie *wybieg silnika, odwr* Zacisk 37 = Bezpieczny Stop (jedynie dla FC 302)

Par. 5-10 *Wejście cyfrowe* = *Start*(domyślnie) Par. 5-12 *wej. cyfrowe* = *Wybieg silnika, odwr.* (domyślnie)

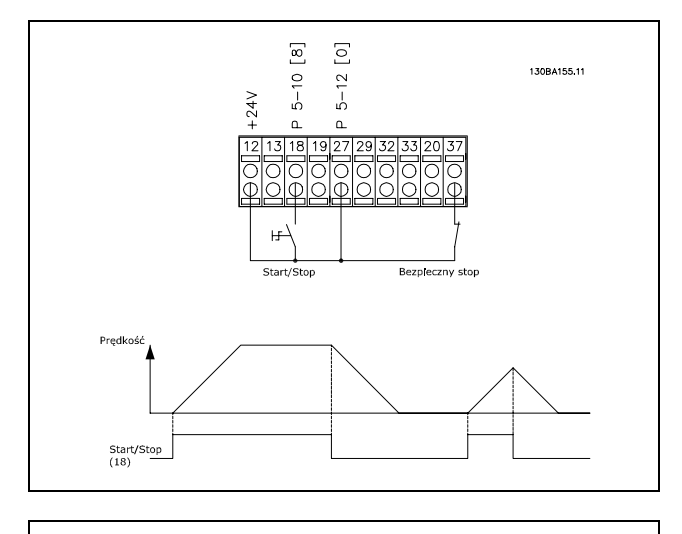

#### □ Start/Stop impulsowy

Zacisk 18 = start/stop par. 5-10 [9] *Start impulsowy* Zacisk 27= Stop par.5-12 [6] Stop, odwrócony Zacisk 37 = Stop z wybiegiem silnika (bezpieczny stop)

Par. 5-10 *Wej. Cyfrowe* = *Start impulsowy* Par. 5-12 *wej. cyfrowe = Stop, odwrócony* 

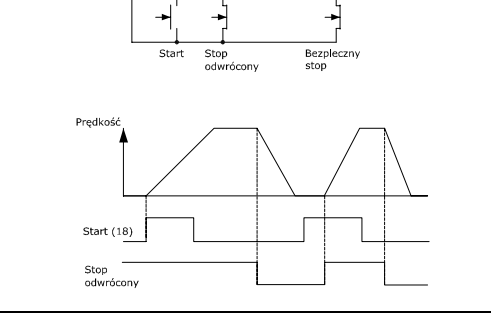

 $\begin{bmatrix} 9 \end{bmatrix}$ 

 $5 - 10$  $5 - 12$ 

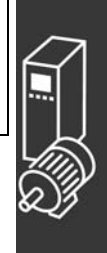

#### " **Wartość zadana potencjometru**

Wartość zadana napięcia przez potencjometr.

Par. 3-15 Źródło wartości zadanej 1 [1] = *Wejście analogowe 53* Par. 6-10 *Zacisk 53, Niskie napięcie* = 0 Volt Par. 6-11 *Zacisk 53, Wysokie napięcie* = 10 Volt Par. 6-14 *Zacisk 53, Niska wart. zad./sprz. zwr.* = 0 obr./min. Par. 6-15 *Zacisk 53, Wysoka wart. zad./sprz. zwr.* = 1 500 obr./min. Przełącznik S201 = WYŁ. (U)

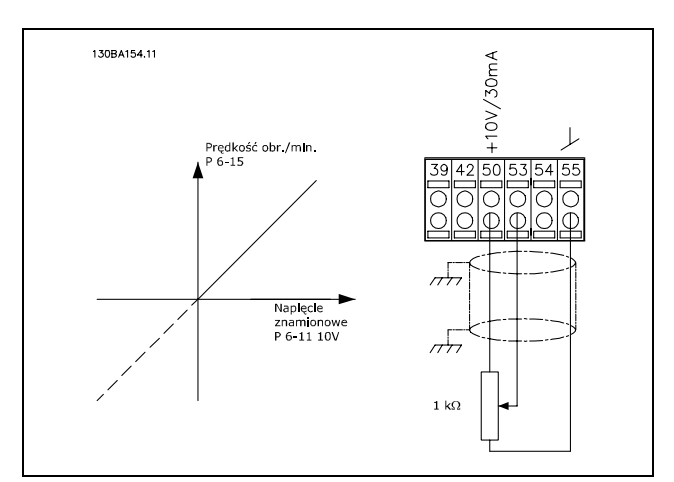

Danfoss

#### " **Złącze enkodera**

Celem niniejszego podręcznika jest ułatwienie ustawiania parametrów połączenia enkodera do FC 302. Przed ustawianiem enkodera na podstawowe ustawienia dla zamkniętej pętli zostanie pokazany system regulacji prędkości.

**Podłączenie enkodera do FC 302**

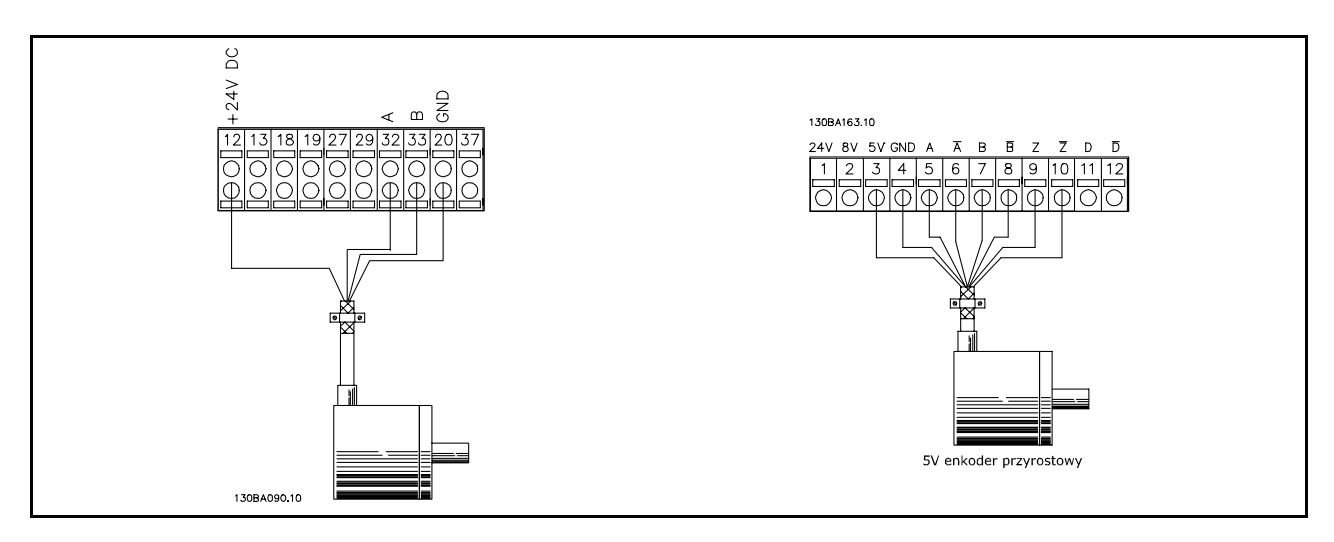

#### □ Kierunek enkodera

Kierunek enkodera jest określany przez kolejność dopływu impulsów do przetwornicy częstotliwości. Kierunekzgodny z ruchemwskazówek zegara oznacza, że kanał A jest o 90 stopni elektrycznych przed kanałem B. Kierunekprzeciwny do ruchu wskazówekzegara oznacza, że kanał B jest o 90 stopni elektrycznych przed kanałem A.

Kierunek określa się patrząc na koniec wału.

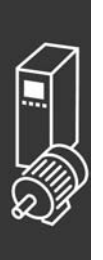

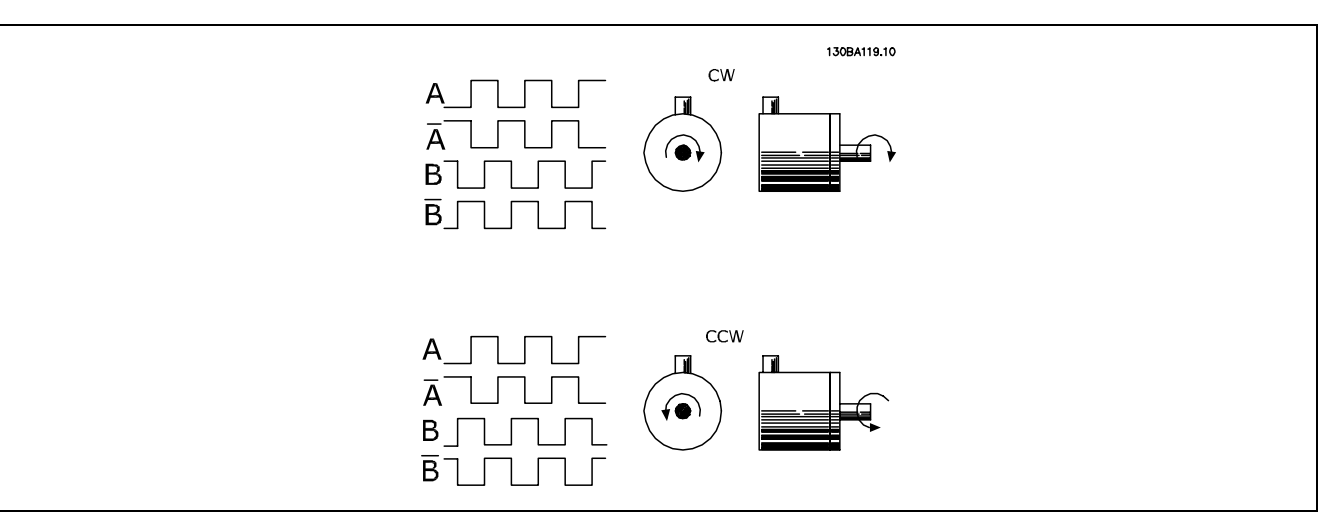

### " **System zamkniętej pętli przetwornicy częstotliwości**

System przetwornicy częstotliwości zwykle składa się z większej liczby elementów:

- $\bullet$  Silnik
- ï Dodatek (Skrzynia biegów) (Hamulec mechaniczny)
- FC 302 AutomationDrive
- ï Enkoder jako system sprzężenia zwrotnego
- Rezystor hamulca do hamowania dynamicznego
- **Transmisja**
- Obciążenie

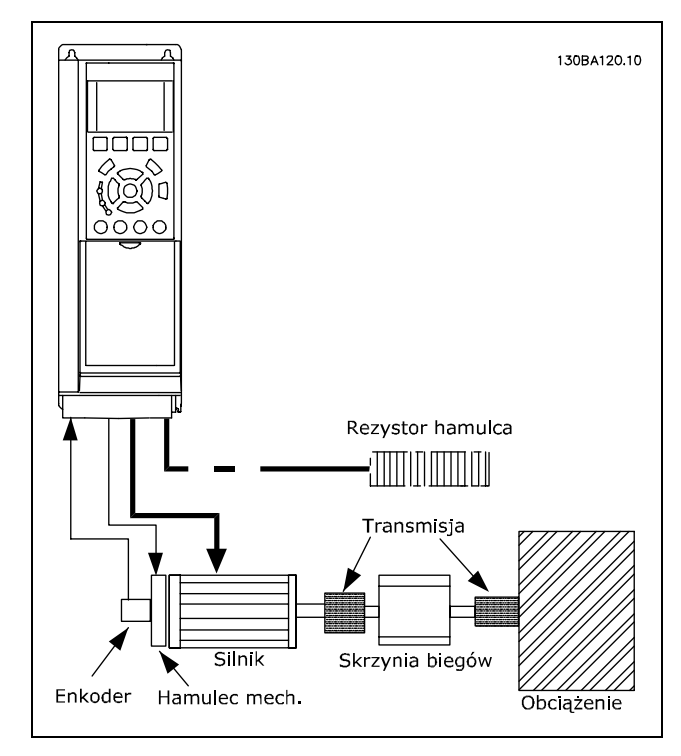

**Podstawowy zestaw parametrów dla FC 302 Regulacji prędkości pętli zamkniętej**

Aplikacje wymagające sterowania hamulcem mechanicznym zwykle wymagają rezystora hamulca.

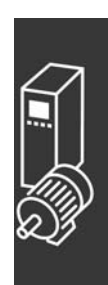

Przykłady zastosowań

#### □ Programowanie ograniczenia momentu i stopu

W aplikacjach z zewnętrznym hamulcem elektromechanicznym, takich jak zastosowania dźwigowe, można zatrzymać przetwornicę częstotliwości za pomocą "standardowego" polecenia zatrzymania i równocześnie włączyć zewnętrzny hamulec elektromechaniczny.

Przykład podany poniżej ilustruje programowanie złączy przetwornicy częstotliwości. Hamulec zewnętrzny można podłączyć do przekaźnika 1 lub 2 - patrz część *Sterowanie hamulcem mechanicznym.* Zaprogramować zacisk 27 na Wybieg silnika, odwrócony [2] lub Wybieg silnika i reset, odwrócony [3], i zaprogramować zacisk 29 na Tryb zacisku 29 Wyjście [1] oraz Ograniczenie momentu i stop [27].

#### Opis:

Jeśli polecenie zatrzymania zostanie aktywowane przez zacisk 18, a przetwornica częstotliwości nie znajduje się przy ograniczeniu momentu, silnik zwalnia do 0 Hz.

Jeśli przetwornica częstotliwości znajduje się przy ograniczeniu momentu i zostanie aktywowane polecenie Stop, nastąpi załączenie wyjścia zacisku 29 (zaprogramowanego na Ograniczenie momentu i stop [27]). Sygnał do zacisku 27 l zmienia się z 'logicznego 1' na 'logiczne 0' i silnik startuje z wybiegiem zapewniając, że dźwig zatrzyma się nawet, jeśli przetwornica częstotliwości nie będzie w stanie samodzielnie obsłużyć wymaganego momentu (np. z powodu nadmiernego obciążenia).

- Start/stop przez zacisk 18 Par. 5-10 Start [8]
- Szybki stop poprzez zacisk 27 Par. 5-12 Stop z wybiegiem silnika, odwrócony [2]
- Wyjście zacisku 29 Par. 5-02 Wyjście trybu zacisku 29 [1] Par. 5-31 Ograniczenie momentu i stop [27]
- Wyjście przekaźnika [0] (Przekaźnik 1) Par. 5-40 Sterowanie hamulcem mechanicznym [32]

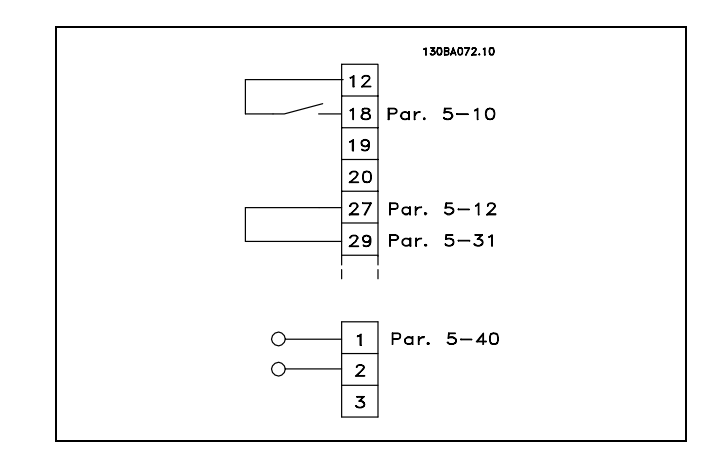

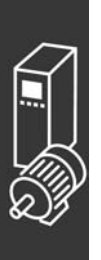

Danfoss

#### □ Automatyczne dopasowanie silnika (AMA)

AMA jest algorytmem, mierzącym elektryczne parametry silnika, gdy silnik jest w spoczynku. Oznacza to, że samo AMA nie dostarcza żadnego momentu.

AMA jest przydatne przy oddawaniu systemów do eksploatacji i optymalizowaniu dopasowania przetwornicy częstotliwości do zastosowanego silnika. Ta funkcja jest szczególnie przydatna w sytuacjach, gdzie ustawienia domyślnego nie da się zastosować do podłączonego silnika.

Par. 1-29 umożliwia wybór pełnego AMA z określeniem wszystkich parametrów elektrycznych silnika lub ograniczonego AMA z określeniem rezystancji samego stojana Rs.

Czas trwania łącznego AMA waha się od kilku minut przy małych silnikach do ponad 15 minut przy dużych silnikach.

**Ograniczenia i warunki wstępne:**

- ï Aby AMA optymalnie określiło parametry silnika, należy wpisać prawidłowe dane z tabliczki znamionowej silnika w par. 1-20 do 1-26.
- ï Aby jak najlepiej dopasować przetwornicę częstotliwości należy uruchomić AMA, gdy silnik jest zimny. Powtarzane uruchomienia AMA mogą prowadzić do rozgrzania silnika, co powoduje wzrost rezystancji stojana, Rs. Zwykle nie jest to krytyczne.
- ï AMA można uruchamiać tylko, jeśli prąd znamionowy silnika wynosi minimum 35% znamionowego prądu wyjściowego przetwornicy częstotliwości. AMA można uruchamiać na maksymalnie jednym silniku o zbyt dużych wymiarach.
- ï Możliwe jest uruchomienie testu ograniczonego AMA z zainstalowanym filtrem LC. Należy nie uruchamiać pełnego AMA z filtrem LC. Jeśli wymagane jest ustawienie ogólne, należy wymontować filtr LC podczas uruchamiania łącznego AMA. Po zakończeniu AMA, należy ponownie zamontować filtr LC.
- Jeśli silniki są sprzężone równolegle, należy stosować tylko ograniczone AMA, lecz tylko wtedy, gdy jest to konieczne.
- Należy nie uruchamiać pełnego AMA, używając silników synchronicznych. Jeśli synchroniczne silniki są stosowane, należy uruchomić ograniczone AMA i ręcznie ustawić dane powiększonego silnika. Funkcja AMA nie odnosi się do stałych silników magnetycznych.
- ï Podczas pracy AMA przetwornica częstotliwości nie wytwarza momentu silnika. Ważne jest, aby w trakcie AMA aplikacja nie zmuszała wału silnika do pracy, co zdarza się np. podczas obracanie się "młynkiem" w systemach wentylacyjnych. Powoduje to zakłócenia pracy funkcji AMA.

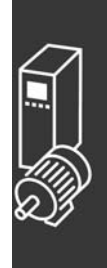

Danfoss

#### " **Programowanie sterownika zdarzeń**

Nową przydatną funkcją w FC 302 jest Smart Logic Control (Sterownik Zdarzeń) (SLC). W zastosowaniach, gdzie PLC wytwarza prostą sekwencję, SLC może przejąć podstawowe zadania od głównego sterowania.

SLC zaprojektowany jest, aby działać przy zdarzeniu wysłanym do lub wytworzonym w FC 302. Przetwornica częstotliwości wykona wtedy wcześniej zaprogramowane działanie.

#### " **Przykład zastosowania SLC**

Jedna sekwencja 1:

Start – rozpędzanie – pracuje przy prędkości wartości zadanej 2 sek. – zatrzymywanie i wstrzymanie wału aż do stopu.

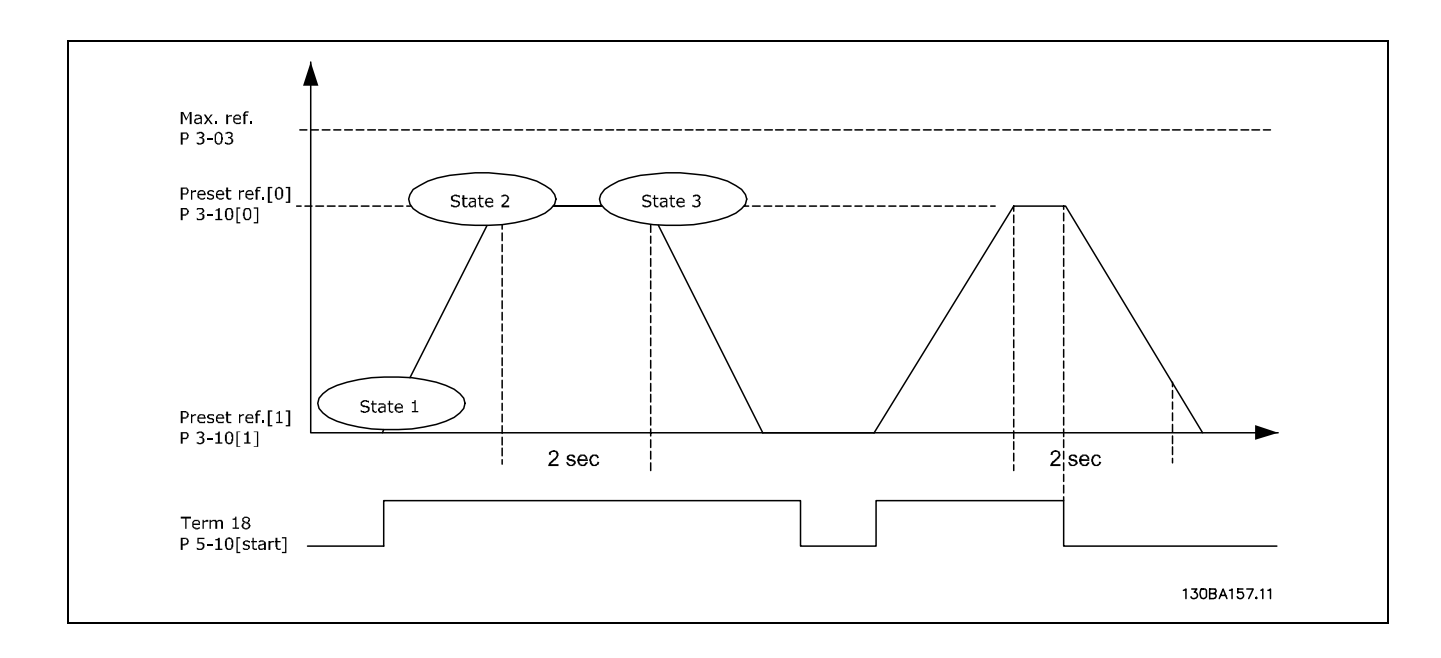

Ustawić czasy rozpędzania/zatrzymywania w par. 3-41 i 3-42 na żądane wartości.  $t_{rozpdzanie/zatrzymanie} = \frac{t_{przy} * n_{norm}[par.1-25]}{\& urtri.w.zad[Obr./min.]}$ 

Ustawić zacisk 27 na *Brak Działania* (par. 5-12) Ustawić Programowaną wartość zadaną 0 na pierwszą prędkość (par. 3-10 [0] w procentach Maks. Wartości zadanej prędkości (par. 3-03). Np. 60% Ustawić zaprogramowaną wartość zadaną 1 na drugą zaprogramowaną prędkość (par. 3-10 [1] Np.: 0 % (zero). Ustawić zegar 0 na stałą prędkość pracy w par. 13-20 [0] Np. 2 s Ustawić Zdarzenie 0 w par. 13-51[1] na *True(Prawda)* [1]

```
Ustawić Zdarzenie 2 w par. 13-51 [2] na Wg wartości zadanej [4]
Ustawić Zdarzenie 3 w par. 13-51 [3] na Time-out 0 [30]
Ustawić Zdarzenie 4 w par. 13-51 [1] na False(fałsz) [0]
```
Ustawić Działanie 1 w par. 13-52 [1] na *Wyb prog wart zad 0* [10] Ustawić Działanie 2 w par. 13-52 [2] na *Uruchom zegar 0* [29] Ustawić Działanie 3 w par. 13-52 [3] na *Wyb prog wart zad 1* [11] Ustawić Działanie 4 w par. 13-52 [4] na *Brak działania* [1]

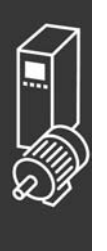

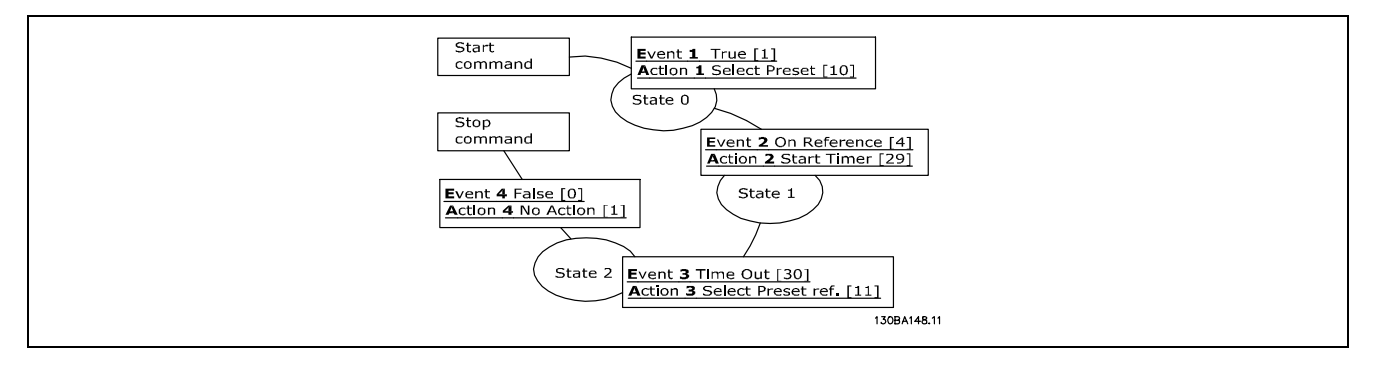

Ustawić Sterownik zdarzeń w par. 13-00 na Załączone

Polecenie Start/stop jest stosowane na zacisku 18. Jeśli sygnał stop jest stosowany, przetwornica częstotliwości zatrzyma się i wejdzie w tryb wolny.

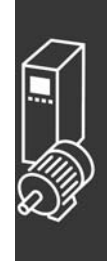

Danfoss

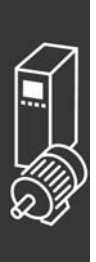

Danfoss

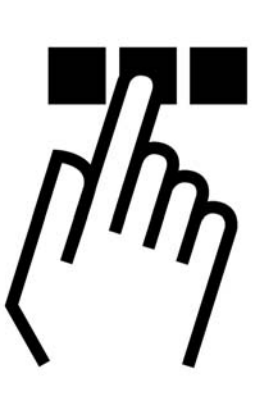

# " **Graficzny i numeryczny lokalny panel sterowania**

### □ Sposób programowania na graficznym, **lokalnym panelu sterowania**

Następujące instrukcje dotyczą lokalnego panelu sterowania:

Panel sterowania został podzielony na cztery grupy funkcyjne:

- 1. Wyświetlacz graficzny z liniami statusu.
- 2. Przyciski sterujące i lampki sygnalizacyjne - zmiana parametrów i przełączanie między funkcjami wyświetlacza.
- 3. Przyciski nawigacyjne i lampki sygnalizacyjne (diody LED).
- 4. Przyciski funkcyjne i lampki sygnalizacyjne (diody LED).

Wszystkie dane wyświetlane są na wyświetlaczu graficznym LCP, który może wyświetlać maksymalnie pięć pozycji danych operacyjnych, kiedy jest włączony [Status].

**Linie wyświetlacza:**

- a. **Linie statusowe:** Komunikaty statusu wyświetlające ikony i grafikę.
- b. **Linia 1-2:** Dane operatora zawierające informacje zdefiniowane lub wybrane przez użytkownika. Naciśnięcie przycisku [Status] umożliwia dodanie jednej dodatkowej linii.
- c. **Linia statusu:** Komunikaty statusu zawierające tekst.

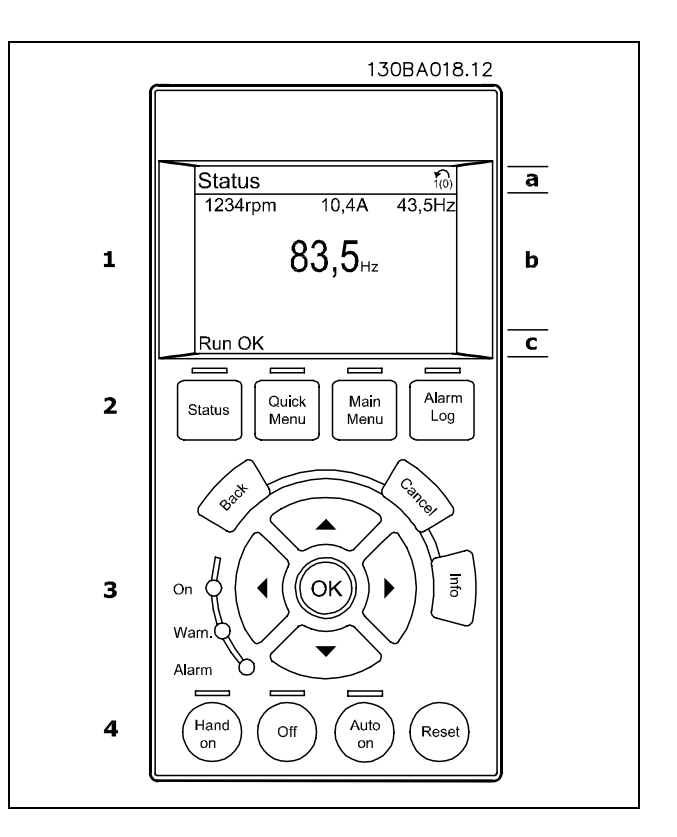

 $\equiv$  Sposób programowania  $\equiv$ 

Wyświetlacz LCD posiada funkcję podświetlania oraz 6 linii alfanumerycznych. Linie wyświetlacza wskazują kierunek obrotów (strzałka), wybrany Zestaw parametrów oraz Zestaw parametrów programowania. Okno wyświetlacza jest podzielone na 3 sekcje:

Sekcja górna zawiera do 2 pomiarów przy standardowym statusie pracy.

GÛrna linia w **Sekcji środkowej** zawiera do 5 pomiarów z powiązaną jednostką, niezależnie od statusu (oprócz przypadku alarmu/ostrzeżenia).

**Sekcja dolna** zawsze zawiera stan przetwornicy częstotliwości w trybie Status.

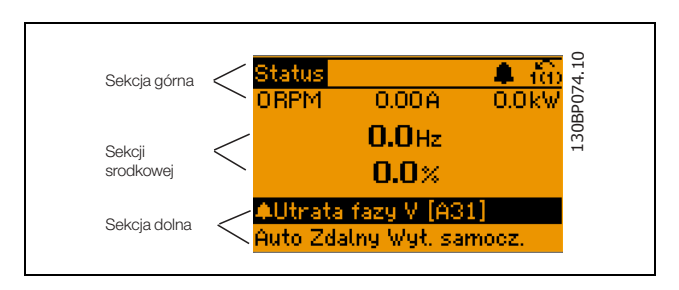

Wyświetlany jest Aktywny zestaw parametrów (wybrany jako Aktywny zestaw parametrów w par. 0-10). Programując inny Zestaw parametrów niż Aktywny zestaw parametrów, liczba zaprogramowanych zestawów pojawia się po prawej.

**Wyświetla ustawienie kontrastu**

Naciśnij [status] i [A] aby przyciemnić Naciśnij [status] i [v] aby rozjaśnić

Większość zestawów parametrów urządzenia FC 300 można zmieniać bezpośrednio za pomocą panelu sterowania, o ile nie utworzono hasła za pomocą par. 0-60 *Hasło Main Menu* lub par. 0-65 *Hasło Quick Menu*.

**Lampki sygnalizacyjne (diody):**

Jeśli zostaną przekroczone pewne wartości progowe, włącza się dioda alarmowa i/lub ostrzegawcza. Na panelu sterowania pojawia się status i tekst alarmu.

Dioda włącza się kiedy przetwornica częstotliwości pobiera napięcie główne albo ze źródła prądu stałego bądź z 24 V źródła zewnętrznego. W tym samym czasie włączone jest podświetlenie.

- Dioda zielona/Wł.: Dział kontrolny działa.
- Dioda żółta/Ostrz.: Oznacza ostrzeżenie.
- Dioda czerwona pulsująca/Alarm: Oznacza alarm.

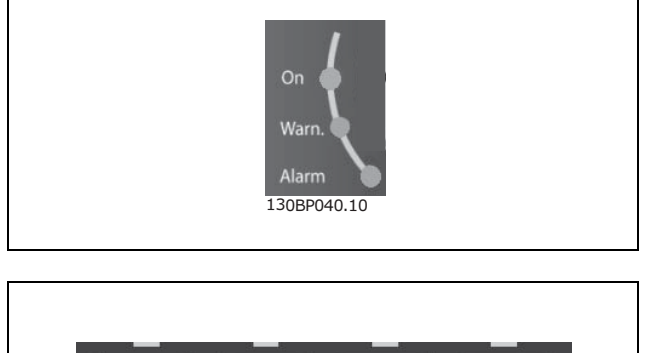

**Przyciski LCP**

Przyciski sterowania mają przydzielone określone funkcje. Przyciski pod wyświetlaczem i lampkami sygnalizacyjnymi służą do konfiguracji parametrów, w tym do wyboru wskazania wyświetlacza podczas standardowej pracy.

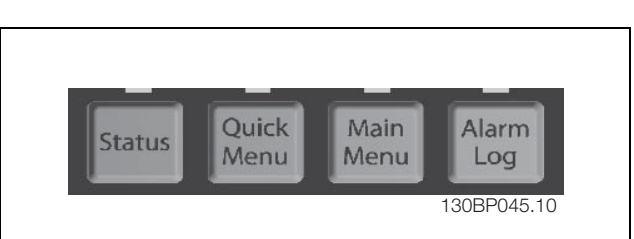

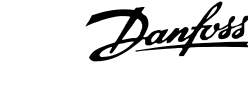

## $\equiv$  Sposób programowania  $\equiv$

**[Status]** informuje o statusie przetwornicy częstotliwości i/lub silnika. Naciskając przycisk [Status] można wybierać pomiędzy 3 różnymi odczytami:

odczytami 5-liniowymi, odczytami 4-liniowymi lub Sterownikiem Zdarzeń.

Użyj przycisku **[STATUS]** aby wybrać tryb wyświetlania lub przywrócić tryb wyświetlania z trybu Quick Menu, trybu Main Menu lub trybu Alarm. Użyj również przycisku [Status] do przełączania pojedynczego lub podwójnego trybu odczytu.

[Quick Menu] umożliwia szybki dostęp do wybranych parametrów Quick Menu, takich jak:

- Moje Menu Osobiste
- Konfiguracja skrócona
- Wprowadzone zmiany
- Rejestracja przebiegów

Użyj przycisku [QUICK MENU] do programowania parametrów należących do Quick Menu. Istnieje możliwość bezpośredniego przełączania między trybem Quick Menu i Main Menu.

[Main Menu] służy do programowania wszystkich parametrów.

Istnieje możliwość bezpośredniego przełączania między trybem Main Menu i Quick Menu. Szybki dostęp do parametru**można uzyskać, przytrzymując** przez 3 sekundy wciśnięty przycisk [Main Menu]. Szybki dostęp do parametru umożliwia bezpośredni dostęp do dowolnego parametru.

[Alarm Log] wyświetla listę pięciu ostatnich alarmów (ponumerowanych od A1 do A5). Aby uzyskać dodatkowe informacje o wybranym alarmie, należy zaznaczyć numer alarmu przy pomocy przycisków ze strzałkami i nacisnąć [OK]. Zostaną wyświetlone informacje o stanie przetwornicy częstotliwości tuż przed przejściem w tryb alarmowy.

**[Back]** służy do przechodzenia do poprzedniego kroku lub poziomu w strukturze nawigacji.

**[Cancel]** służy do anulowania ostatniej zmiany lub polecenia dopóki zawartość ekranu nie ulegnie zmianie.

**[Info]** służy do wyświetlania informacji o wybranym poleceniu, parametrze lub funkcji w dowolnym oknie wyświetlacza. [Info] dostarcza szczegółowe informacje, kiedy potrzebna jest pomoc. Tryb ten można opuścić, naciskając przycisk [Info], [Back] lub [Cancel].

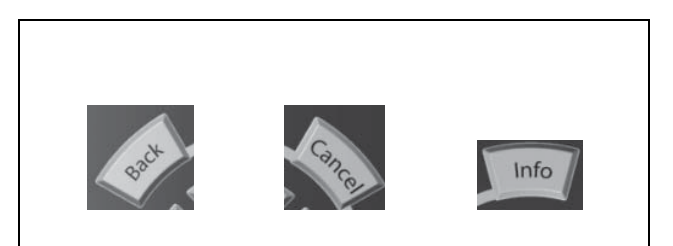

#### **Przyciski nawigacyjne**

Cztery przyciski nawigacyjne (ze strzałkami) służą do przewijania różnych opcji wyboru dostępnych w **[Quick Menu]**, **[Main Menu]** i **[Alarm Log]**. Użyj przyciskÛw do przesuwania kursora.

**[OK]** służy do wybierania parametru zaznaczonego kursorem oraz do zatwierdzania zmiany parametru.

Przyciski sterowania lokalnego dla sterowania lokalnego znajdują się u dołu panelu sterowania.

Danfoss

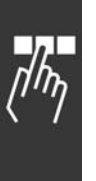

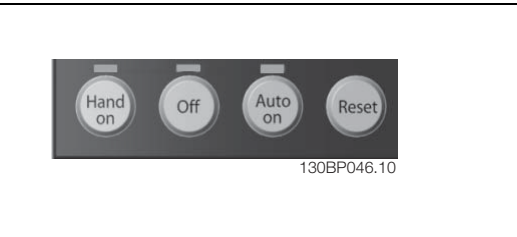

**[Hand On]** służy do włączania obsługi przetwornicy częstotliwości za pomocą LCP. Przycisk [Hand on] służy również do uruchamiania silnika, natomiast prędkość silnika można ustawić za pomocą przycisków ze strzałkami. Przycisk można ustawić jako Aktywny [1] lub Nieaktywny [0] za pomocą par. *0-40 przycisku [Hand on] na LCP.*

Polecenie "Start" wydane z LCP może zostać skasowane przez zewnętrzne sygnały stop, aktywowane przez sygnały sterowania lub magistralę szeregową.

Po naciśnięciu przycisku [Hand On] nadal będą aktywne następujące sygnały sterowania:

- $[Hand on] [Off] [Auto on]$
- **Reset**
- Stop z wybiegiem silnika, odwrócony
- Zmiana kierunku obrotów
- Wybór zestawu parametrów LSB Wybór zestawu parametrów MSB
- Polecenie Stop z portu komunikacji szeregowej
- Szybkie zatrzymanie
- Hamulec DC

**[Off]** zatrzymuje podłączony silnik. Przycisk można ustawić jako Aktywny [1] lub Nieaktywny [0] za pomocą par. *0-41 przycisku [Off] na LCP.* Jeśli nie zostanie wybrana funkcja zewnętrznego zatrzymania, a przycisk [Off] jest wyłączony, można wyłączyć silnik poprzez odłączenie napięcia.

[Auto On] włącza przetwornicę częstotliwości, którą można sterować za pomocą zacisków sterowania i/lub portu komunikacji szeregowej. Po użyciu sygnału start na zaciskach sterowania i/lub magistrali, uruchomi się przetwornica częstotliwości. Przycisk można ustawić jako Aktywny [1] lub Nieaktywny [0] za pomocą par. *0-42 przycisku [Auto on] na LCP.*

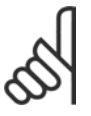

#### **Uwaga:**

Aktywny sygnał HAND-OFF-AUTO przesyłany przez wejścia cyfrowe ma wyższy priorytet, niż przyciski sterujące [Hand on] - [Auto on].

**[Reset]** służy do resetowania przetwornicy częstotliwości po alarmie (wyłączeniu). Przycisk można ustawić jako *Aktywny* [1] lub *Nieaktywny* [0] za pomocą par. 0-43 *Przyciski reset na LCP*.

**Szybki dostęp do parametru** można uzyskać, przytrzymując przez 3 sekundy wciśnięty przycisk [Main Menu]. Szybki dostęp do parametru umożliwia bezpośredni dostęp do dowolnego parametru.

### □ Szybki transfer ustawień parametrów

Po zakończeniu konfiguracji przetwornicy częstotliwości zalecamy zapisanie danych w LCP lub w komputerze za pomocą oprogramowania MCT 10 Set-up Software.

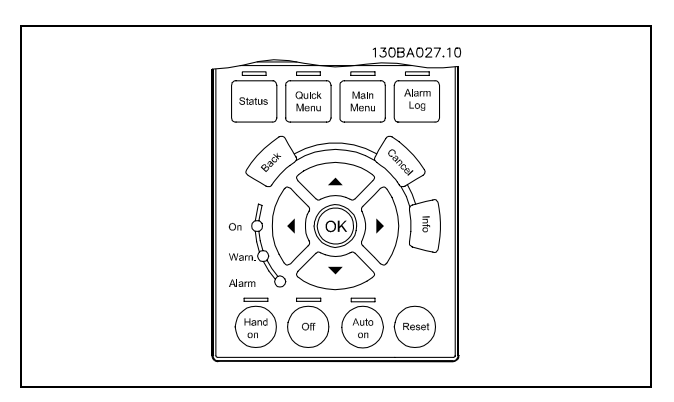

**Zapisywanie danych w lokalnym panelu sterowania:**

- 1. Przejść do par. 0-50 *Kopiowanie LCP*
- 2. Nacisnąć przycisk [OK]
- 3. Zaznaczyć "Wszystko do LCP"
- 4. Nacisnąć przycisk [OK]

Wszystkie ustawienia parametrów są zapisywane w LCP, o czym informuje pasek postępu. Kiedy dojdzie do 100%, należy nacisnąć [OK].

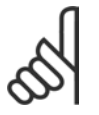

### **Uwaga:**

Przed wykonaniem tej operacji należy zatrzymać silnik.

Następnie można podłączyć LCP do kolejnej przetwornicy częstotliwości i skopiować do niej ustawienia parametrów.

**Przesyłanie danych z LCP do przetwornicy częstotliwości:**

- 1. Przejść do par. 0-50 *Kopiowanie LCP*
- 2. Nacisnąć przycisk [OK]
- 3. Zaznaczyć "Wszystko z LCP"
- 4. Nacisnąć przycisk [OK]

Ustawienia parametrów zapisane w LCP są przesyłane do przetwornicy częstotliwości, o czym informuje pasek postępu. Kiedy dojdzie do 100%, należy nacisnąć [OK].

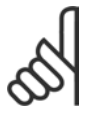

#### **Uwaga:**

Przed wykonaniem tej operacji należy zatrzymać silnik.

Danfoss

#### " **Tryb wyświetlania**

Podczas standardowej pracy w sekcji środkowej może być ciągle wyświetlanych maksymalnie 5 różnych zmiennych parametrów pracy: 1.1, 1.2 i 1.3 oraz 2 i 3.

#### □ Tryb wyświetlania - Wybór odczytów

Naciskając przycisk [Status] można przechodzić miedzy trzema ekranami odczytu statusu. Każdy ekran statusu zawiera zmienne parametry pracy o różnym formatowaniu - patrz poniżej.

Tabela zawiera pomiary, które można łączyć z poszczegÛlnymi zmiennymi parametrami pracy. Łącza należy definiować przez par. 0-20, 0-21, 0-22, 0-23 i 0-24.

Każdy parametr odczytu wybrany w par. od 0-20 do 0-24 ma swoją własną skalę i cyfry po przecinku dziesiętnym. Im większa numeryczna wartość tym mniej cyfr wyświetla się po przecinku.

Np. Odczyt prądu 5.25 A; 15.2 A 105 A.

**Ekran statusu I:** Standardowy stan odczytu po rozruchu lub inicjalizacji.

Za pomocą przycisku [INFO] można uzyskać informacje o łączach pomiarowych do wyświetlanych zmiennych parametrów pracy  $/1.1$ , 1.2, 1.3, 2 i 3). Patrz zmienne parametry pracy przedstawione na ekranie na tym rysunku.

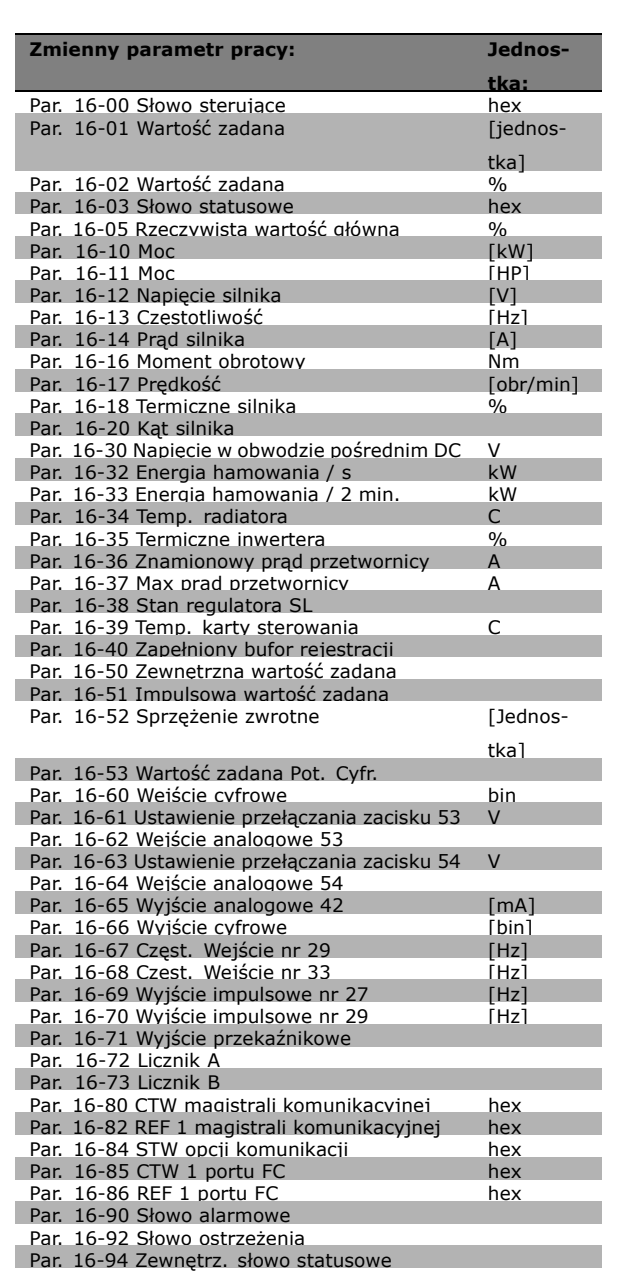

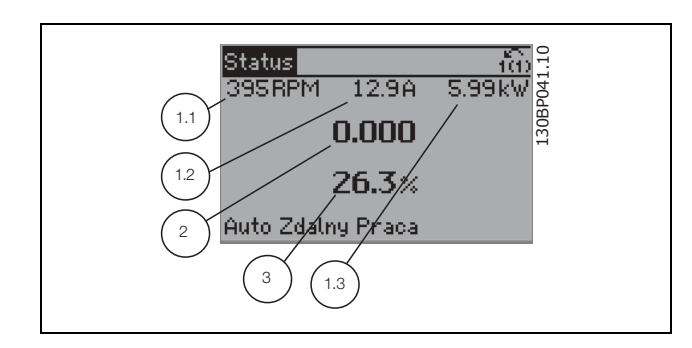

**Ekran statusu II:**

Patrz zmienne parametry pracy (1.1, 1.2, 1.3 i 2) przedstawione na ekranie na rysunku obok. W tym przykładzie Prędkość, Prąd silnika, Moc silnika i Częstotliwość są wybrane jako zmienne wyświetlane w pierwszej i drugiej linii.

Ten stan wyświetla zdarzenie i działanie Sterownika zdarzeń. Dodatkowe informacje znajdują się

L30BP062.10 130BP062.10 Status ťα 3.36 kW 1155RPM 7.22A  $38.5<sub>12</sub>$ 1.3 1.1 Auto Zdalny Praca 1.2 2 130BP063.10 Status 30BP063 **1157RPM** 8.70A 4.05kW Stan: O z O (wyłączone) Kiedu: Wykonaj: -Auto Zdalny Praca

#### " **Zestaw parametrÛw**

**Ekran statusu III:**

w sekcji *Sterownik zdarzeń*.

Ponieważ urządzenie serii FC 300 może służyć do praktycznie wszystkich zadań, liczba parametrów jest dość duża. Ta seria oferuje wybór między dwoma trybami programowania - Główne Menu i Szybkie Menu. Pierwszy tryb umożliwia dostęp do wszystkich parametrów. Drugi tryb udostępnia użytkownikowi kilka parametrów umożliwiających rozpoczęcie pracy przetwornicy częstotliwości. Niezależnie od trybu programowania, parametry można zmieniać zarówno w trybie

Główne Menu, jak i w trybie Szybkie Menu.

#### " **Funkcje przycisku Quick Menu**

Naciśnij [Quick Menus] Lista oznacza różne obszary zawarte w Quick menu. Wybrać *Moje menu osobiste*, aby wyświetlić wybrane parametry osobiste. Te parametry są wybrane w par. 0-25 *Menu osobiste*. Do menu może zostać dodane do 20 różnych parametrów.

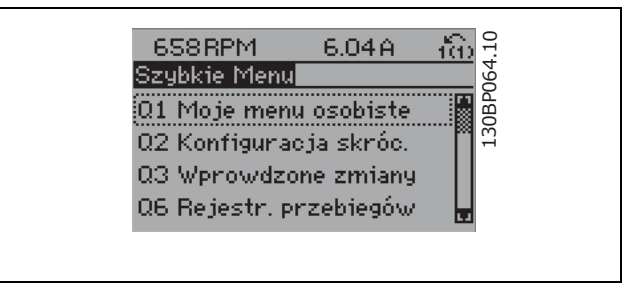

Wybrać *Konfiguracja skrócona*, aby przejrzeć ograniczoną ilość parametrów umożliwiających prawie optymalną pracę silnika. Ustawienie domyślne dla innych parametrów uwzględnia żądane funkcje sterowania i konfigurację sygnałów wejść/wyjść (zaciski sterowania).

Wybór parametru odbywa się za pomocą przycisków ze strzałkami. Parametry wyszczególnione w poniższej tabeli są dostępne.

# $\equiv$  Sposób programowania  $\equiv$

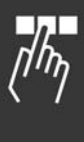

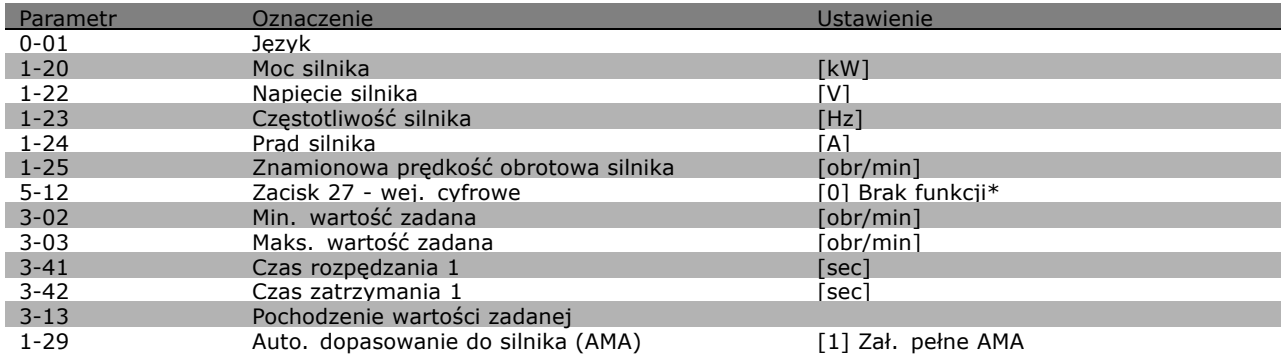

\* Jeśli żadne połączenie nie jest wybrane dla zacisku 27, nie jest konieczne podłączenie zacisku 27 do napięcia +24V.

Wybrać *Wprowadzone zmiany*, aby uzyskać informacje o:

- ostatnich 10 zmianach. Użyć przycisków nawigacyjnych Góra/Dół do przechodzenia między ostatnimi 10 zmienionymi parametrami.
- zmianach wprowadzonych od ustawienia domyślnego.

Wybrać *Logowania*, aby uzyskać informacje o odczytach linii wyświetlacza. Informacje przedstawione są w formie wykresów.

Można wyświetlać tylko parametry wybrane w par 0-20 i par. 0-24. Można zapisać do 120 próbek w pamięci do późniejszego wykorzystania.

#### " **Tryb GłÛwnego Menu**

Tryb Główne Menu uruchamia się naciskając przycisk [Main Menu]. Na wyświetlaczu pojawia się przedstawiony obok odczyt. Sekcje środkowa i dolna wyświetlacza zawierają listę grup parametrów do wyboru za pomocą przycisków Góra i Dół.

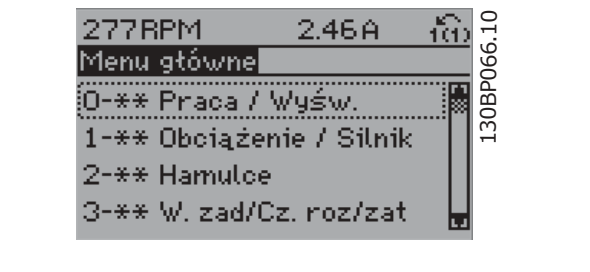

Danfoss

Każdy parametr posiada nazwę i numer, które pozostają niezmienne niezależnie od trybu programowania. W trybie Główne Menu parametry są podzielone na dwie grupy. Pierwsza cyfra numeru parametru (od lewej) wskazuje numer grupy parametrów.

W Głównym Menu można zmieniać wszystkie parametry. Jednak zależnie od wyboru konfiguracji (par. 1-00), niektóre parametry mogą być "nieobecne". Np. pętla otwarta ukrywa wszystkie parametry PID, a inne aktywne opcje wyświetlają więcej grup parametrów.

#### " **WybÛr parametrÛw**

W trybie Main Menu parametry są podzielone na dwie grupy. Grupę parametrów wybiera się za pomocą przycisków nawigacyjnych. Dostępne są następujące grupy parametrów:

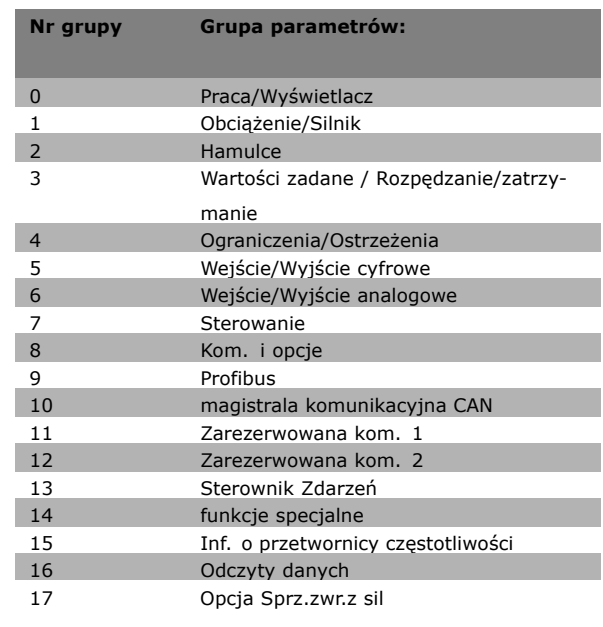

Po wybraniu grupy parametrów należy wybrać dany parametr za pomocą przycisków nawigacyjnych. Sekcja środkowa wyświetlacza zawiera numer i nazwę parametru oraz wartość wybranego parametru.

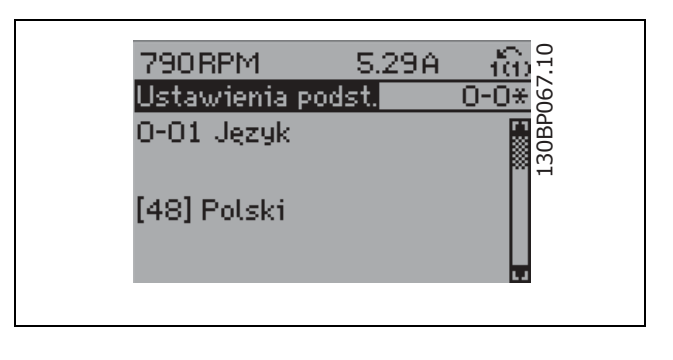

#### " **Zmiana danych**

Procedura zmiany danych jest taka sama przy wyborze parametru w trybach Szybkie Menu lub Główne Menu. Aby zmienić wybrany parametr należy nacisnąć [OK]. Procedura zmiany danych zależy od tego, czy wybrany parametr reprezentuje liczbową czy tekstową wartość danych.

#### " **Zmiana wartości tekstowej**

Jeśli wybrany parametr jest wartością tekstową, jego wartość można zmienić za pomocą przycisków nawigacyjnych Góra/Dół.

Przycisk Góra zwiększa, a przycisk Dół zmniejsza wartość. Ustawić kursor na wartości, która ma zostać zapisana i nacisnąć [OK].

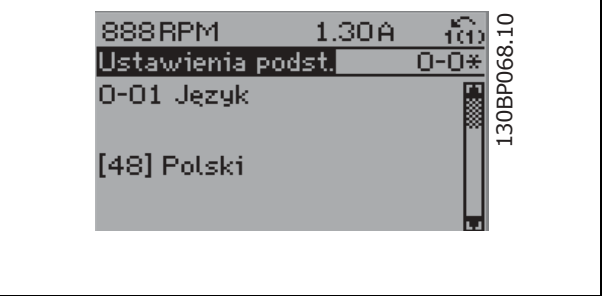

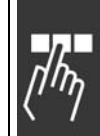

<u>Danfoss</u>

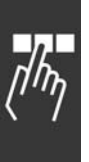

### " **Zmiana grupy danych liczbowych**

Jeśli wybrany parametr reprezentuje liczbową wartość danych, należy ją zmienić za pomocą <> przycisków nawigacyjnych oraz przycisków nawigacyjnych Góra/Dół. Za pomocą <> przycisków nawigacyjnych należy przesuwać kursor w poziomie.

Wartość danych należy zmienić za pomocą przycisków nawigacyjnych Góra/Dół. Przycisk Góra zwiększa, a przycisk Dół zmniejsza wartość danych. Ustawić kursor na wartości, która ma zostać zapisana i nacisnąć [OK].

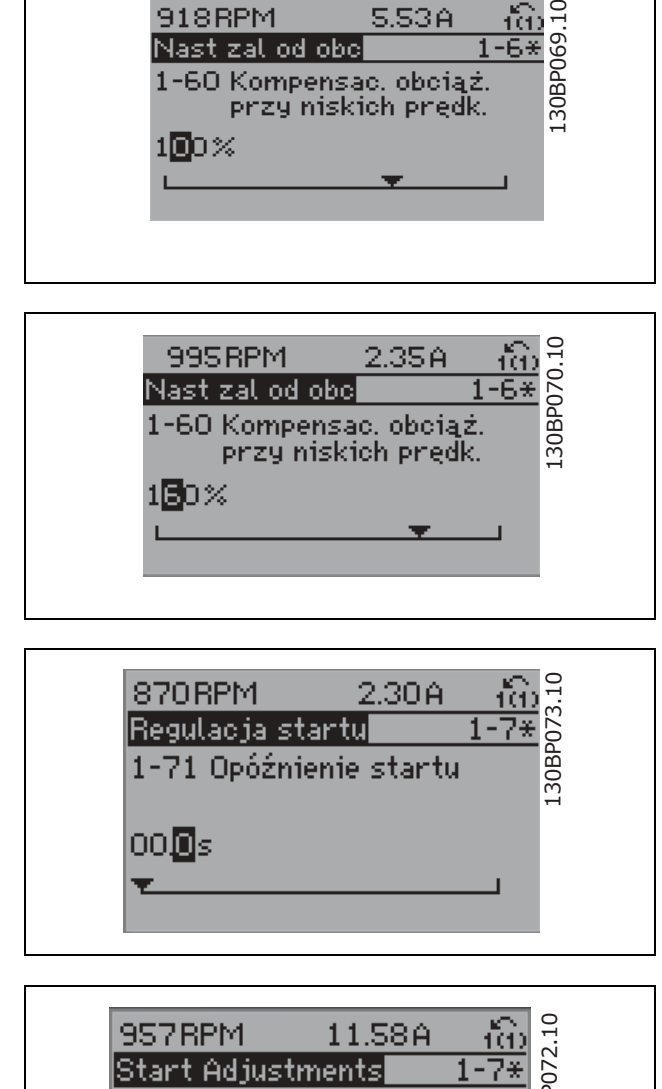

918RPM

Nast zal od obel

Należy zmienić cyfrę nieskończenie zmienną za pomocą przycisków nawigacyjnych Góra/Dół. Wybrana cyfra jest wskazana przez kursor. Ustawić kursor na cyfrze, która ma zostać zapisana i nacisnąć [OK].

wartość danych, należy wybrać cyfrę za pomocą

# 30BP072.10 130BP072.10 1-70 High starting torque time 04s

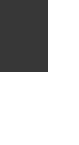

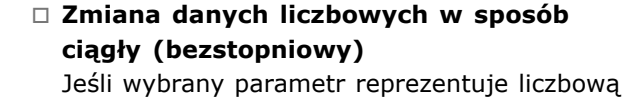

<> przycisków nawigacyjnych.

Danfoss

**S.S3A** 

#### " **Zmiana wartości danych, krok po kroku**

Niektóre parametry mogą być zmieniane krok po kroku lub być nieskończenie zmienne. Dotyczy to *Mocy silnika* (par. 1-20), *Napięcia silnika* (par. 1-22) i *Częstotliwości silnika* (par. 1-23). Parametry można zmieniać jako grupę liczbowych wartości danych i jako nieskończenie zmienne liczbowe wartości danych.

### □ Odczyt i programowanie Parametrów

#### **indeksowanych**

Aktualizacja parametrów indeksowanych odbywa się wg zasady rejestru przesuwanego. Par. 15-30 do 15-32 zawierają dziennik błędów, który można odczytać. Należy wybrać parametr, nacisnąć [OK] i użyć przycisków nawigacyjnych Góra/Dół do przewijania dziennika wartości.

Par. 3-10 należy używać jako następny przykład:

Wybrać parametr, nacisnąć [OK] i użyć przycisków nawigacyjnych Góra/Dół do przewijania wartości indeksowanych. Aby zmienić wartość parametru należy wybrać wartość indeksowaną i nacisnąć [OK]. Zmienić wartość za pomocą przycisków Góra/Dół. Nacisnąć [OK], aby zatwierdzić nowe ustawienie. Nacisnąć [CANCEL], aby anulować. Nacisnąć [Back], aby wyjść z parametru.

- " **SposÛb programowania na numerycznym lokalnym panelu sterowania** Następujące instrukcje dotyczą lokalnego panelu sterowania (LCP 101). Panel sterowania został podzielony na cztery grupy funkcyjne:
	- 1. Wyświetlacz numeryczny.
	- 2. Przyciski sterujące i lampki sygnalizacyjne - zmiana parametrów i przełączanie między funkcjami wyświetlacza.
	- 3. Przyciski nawigacyjne i lampki sygnalizacyjne (diody LED).
	- 4. Przyciski funkcyjne i lampki sygnalizacyjne (diody LED).

### **Linia wyświetlacza:**

**Linia statusu: Komunikaty statusu zawierające ikony i wartości numeryczne.**

**Lampki sygnalizacyjne (diody):**

- · Dioda zielona/Wł.: Informuje, czy sekcja sterowania jest włączona.
- Dioda żółta/Ostrz.: Oznacza ostrzeżenie.
- Dioda czerwona pulsująca/Alarm: Oznacza alarm.

**Przyciski LCP**

[Menu] Wybrać jeden z następujących trybów:

- **Status**
- Szybka konfiguracja
- Menu Główne

**Tryb statusu:**Informuje o statusie przetwornicy częstotliwości lub silnika. Jeśli wystąpi alarm, NLCP automatycznie przełącza się do trybu statusu. Numer alarmu może być pokazywany.

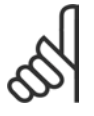

#### **Uwaga:**

Nie można wykonać kopii parametru za pomocą lokalnego panelu sterowania LCP 101.

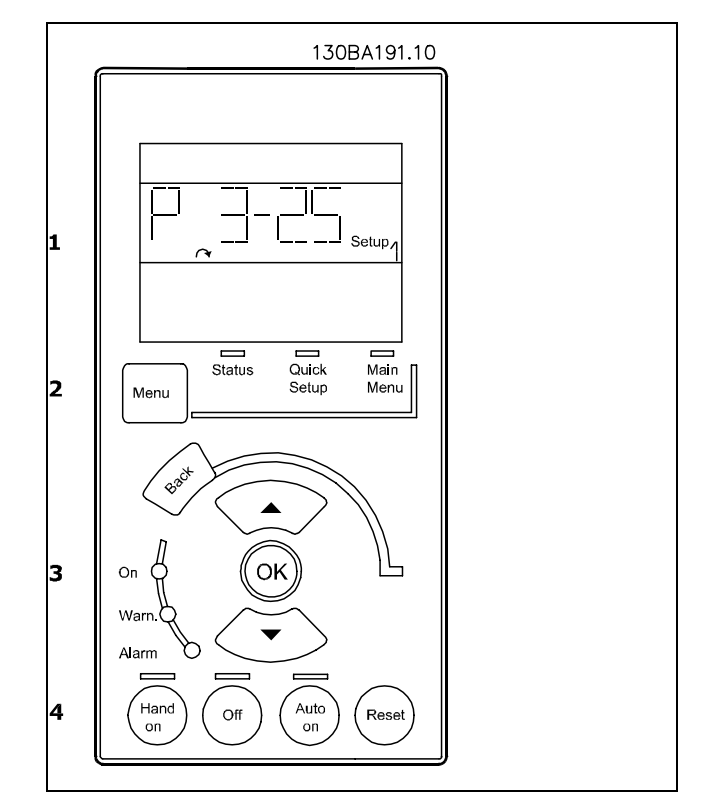

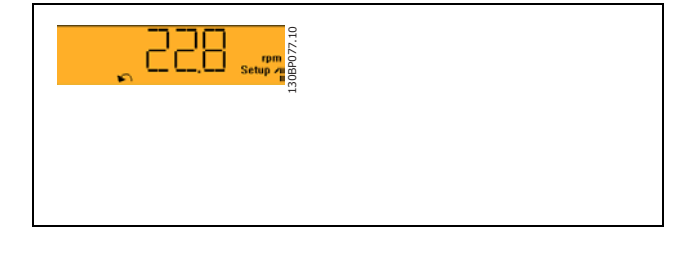

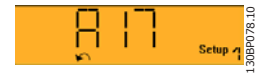

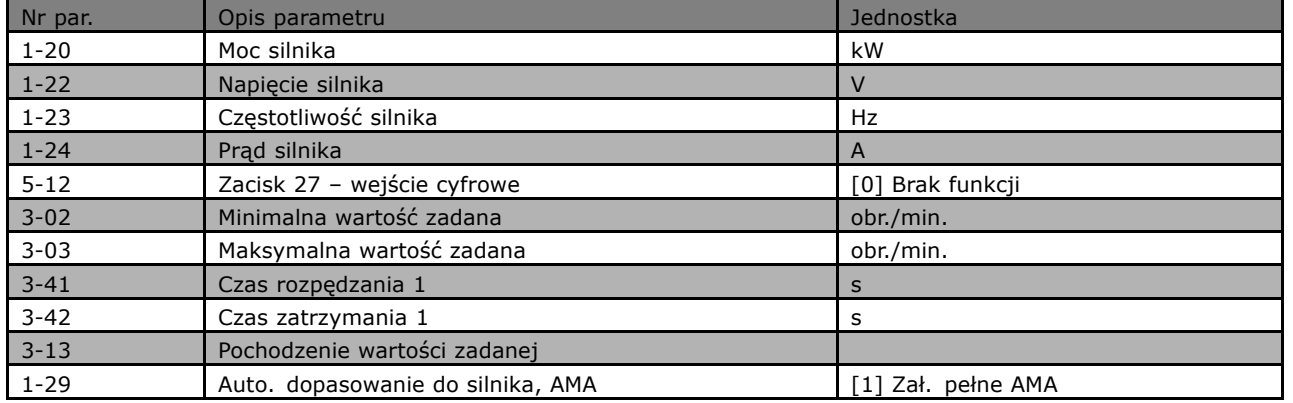

**Menu głÛwne** służy do programowania wszystkich parametrów.

Wartość parametru może zostać zmieniona przy użyciu strzałek w górę/dół w chwili,

gdy wartość ta miga.

Wybrać Menu główne poprzez naciśnięcie przycisku [Menu] kilka razy.

Wybrać grupę parametrów [xx-\_\_) i nacisnąć [OK]. Wybrać grupę parametrów  $\lceil -xx \rceil$  i nacisnąć  $[OK]$ . Jeśli parametr jest parametrem tablicy, wybrać numer tablicy i nacisnąć [OK] Wybrać pożądaną wartość danych i nacisnąć [OK].

Przycisk **[BACK]** służy do przechodzenia wstecz **Przyciski [**∧**] [**∨**]** służą do przechodzenia między poleceniami i parametrami.

### " **Przyciski Sterowania Lokalnego**

Przyciski lokalnego sterowania znajdują się u dołu panelu sterowania.

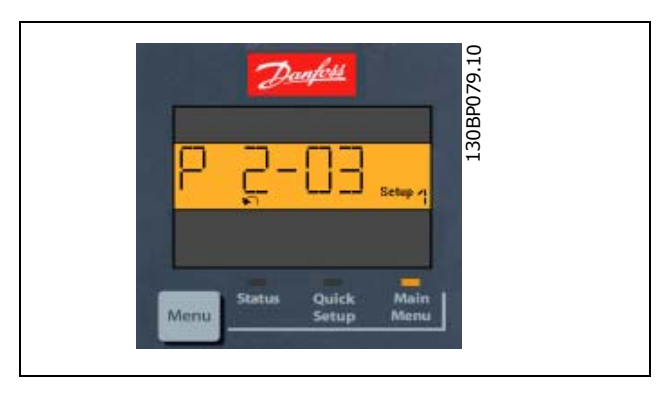

Danfoss

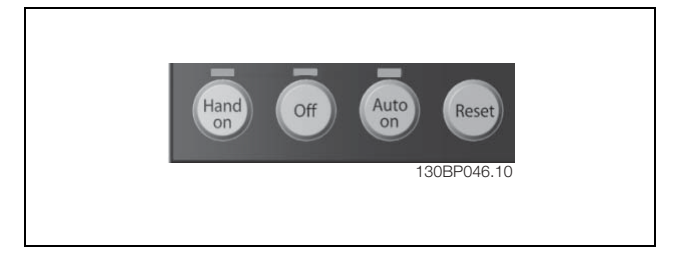

**[Hand On]** służy do włączania obsługi przetwornicy częstotliwości za pomocą LCP. Przycisk [Hand on] służy również do uruchamiania silnika, natomiast prędkość silnika można ustawić za pomocą przycisków ze strzałkami. Przycisk można ustawić jako Aktywny [1] lub Nieaktywny [0] za pomocą par. 0-40 *przycisku [Hand on] na LCP.*

Polecenie "Start" wydane z LCP może zostać skasowane przez zewnętrzne sygnały stop, aktywowane przez sygnały sterowania lub magistralę szeregową.

Po naciśnięciu przycisku [Hand On] nadal będą aktywne następujące sygnały sterowania:

- $[Hand on] [Off] [Auto on]$
- **Reset**
- Stop z wybiegiem silnika, odwrócony
- Zmiana kierunku obrotów

Danfoss

- Wybór zestawu parametrów LSB Wybór zestawu parametrów MSB
- Polecenie Stop z portu komunikacji szeregowej
- Szybkie zatrzymanie
- Hamulec DC

**[Off]** zatrzymuje podłączony silnik. Przycisk można ustawić jako Aktywny [1] lub Nieaktywny [0] za pomocą par. 0-41 *przycisku [Off] na LCP.*

Jeśli nie zostanie wybrana funkcja zewnętrznego zatrzymania, a przycisk [Off] jest wyłączony, można wyłączyć silnik poprzez odłączenie napięcia.

[Auto On] włącza przetwornicę częstotliwości, którą można sterować za pomocą zacisków sterowania i/lub portu komunikacji szeregowej. Po użyciu sygnału start na zaciskach sterowania i/lub magistrali, uruchomi się przetwornica częstotliwości. Przycisk można ustawić jako Aktywny [1] lub Nieaktywny [0] za pomocą par. 0-42 *przycisku [Auto on] na LCP.*

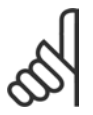

#### **Uwaga:**

Aktywny sygnał HAND-OFF-AUTO przesyłany przez wejścia cyfrowe ma wyższy priorytet, niż przyciski sterujące [Hand on] [Auto on].

**[Reset]** służy do resetowania przetwornicy częstotliwości po alarmie (wyłączeniu). Przycisk można ustawić jako Aktywny [1] lub Nieaktywny [0] za pomocą par. 0-43 *Przyciski reset na LCP*.

#### " **Inicjalizacja do ustawień domyślnych**

Przetwornicę częstotliwości można zainicjalizować do ustawień domyślnych na dwa sposoby:

Inicjalizacja zalecana (przez par. 14-22)

- 1. Wybrać par. 14-22
- 2. Nacisnąć przycisk [OK.]
- 3. Wybrać "Inicjalizacja"
- 4. Nacisnąć przycisk [OK.]
- 5. Odciąć zasilanie i zaczekać, aż wyświetlacz wyłączy się.
- 6. Ponownie podłaczyć zasilanie przetwornica częstotliwości została zresetowana.

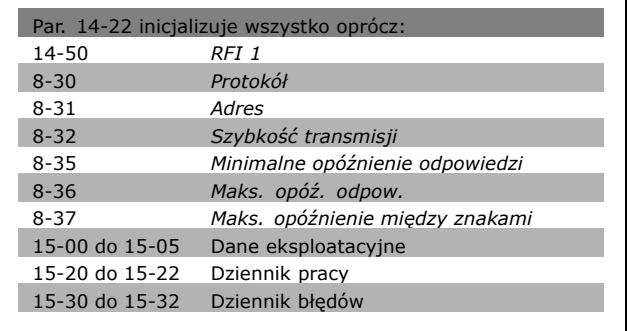

# Ręczna inicjalizacja

- 1. Odłączyć zasilanie i zaczekać, aż wyświetlacz wyłączy się.
- 2a. Nacisnąć jednocześnie [Status] [Main Menu] - [OK] podczas uruchamiania LCP 102, wyświetlacza graficznego
- 2b. Nacisnąć [Menu} podczas uruchamiania LCP 101, wyświetlacza numerycznego.
- 3. Zwolnić przyciski po 5 s.
- 4. Przetwornica częstotliwości została zaprogramowana zgodnie z ustawieniami domyślnymi.

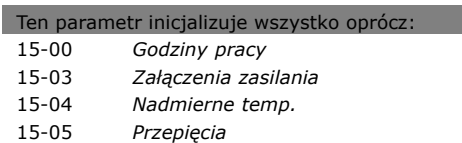

Danfoss

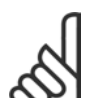

#### **Uwaga:**

Podczas ręcznej inicjalizacji, resetuje się również komunikację szeregową, ustawienia filtra RFI (par. 14-50)i ustawienia dziennika błędów.

Danfoss

# " **WybÛr parametrÛw**

Parametry FC 300 są pogrupowane w różne grupy parametrów w celu ułatwienia wyboru poprawnych parametrów do optymalizacji działania przetwornicy częstotliwości. 0-xx Parametry Praca / Wyśw.

- ï Ustawienia podst., Obsługa zest. par
- Parametry wyświetlacza i LCP dla wybranych odczytów, wybory zestawu parametrów i funkcji kopiowania

1-xx parametry Obciążenia / Silnika zawierają wszystkie parametry związane z obciążeniem i silnikiem

2-xx Parametry hamulca

- Hamulec DC
- Hamulec dynamiczny (rezystor hamulca)
- Hamulec mechaniczny
- Kontrola przepięć

3-xx Parametry W. zad/Cz. roz/zat zawierają funkcję DigiPot

4-xx Ogr. / Ostrz., ustawianie parametrów ograniczeń i ostrzeżeń

5-xx Wej./ wyj. Cyfrowe zawierają regulatory przekaźnika

6-xx Wej./Wyj. analog.

7-xx Regulatory, ustawienia parametrów regulatorów szybkości i regulatorów procesu

8-xx Parametry Kom. i opcji dla ustawiania FC RS485 i parametrów portu USB FC.

9-xx Parametry Profibusu

10-xx Parametry DeviceNet i Mag. kom. CAN

13-xx Parametry Logicznego ster. zd.

14-xx Parametry Funkcji specjalnych

15-xx Parametry Inf. o przetw. częst

16-xx Parametry Odczytów danych

17-xx Parametry Opcji enkodera
### " **Parametry: praca i wyświetlacz**

### " **0-0\* Praca/Wyświetlacz**

Są to parametry związane z podstawowymi funkcjami przetwornicy częstotliwości, funkcjami przycisków LCP oraz konfiguracją wyświetlacza LCP.

### □ 0-0\* Ustawienia podst.

Grupa parametrów dla podstawowych ustawień przetwornicy częstotliwości.

### **0-01 Język**

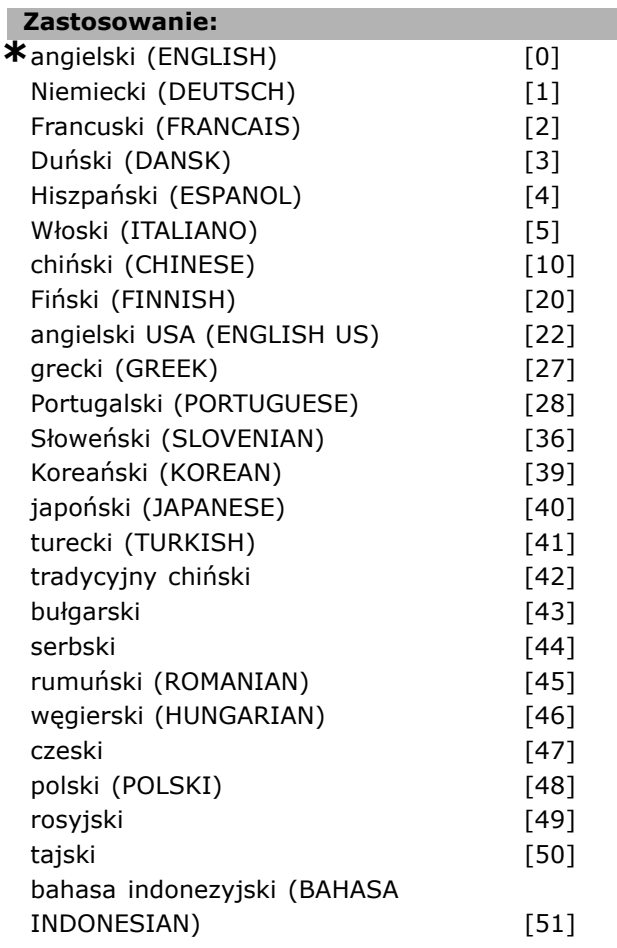

### **Zastosowanie:**

Definiuje język wykorzystywany przez wyświetlacz.

Przetwornica częstotliwości jest dostępna z 4 różnymi pakietami językowymi. Angielski i niemiecki znajduje się w każdym pakiecie. Niemożliwe jest usunięcie lub manipulowanie językiem angielskim.

Pakiet językowy 1 zawiera następujące języki: angielski, niemiecki, francuski, duński, hiszpański, włoski i fiński.

Pakiet językowy 2 zawiera następujące języki:

angielski, niemiecki, chiński, koreański, japoński, tajski i Bahasa i indonezyjski.

Pakiet językowy 3 zawiera następujące języki: angielski, niemiecki, słoweński, bułgarski, serbski, rumuński, węgierski, czeski i rosyjski.

Pakiet językowy 4 zawiera następujące języki: angielski, niemiecki, hiszpański, angielski amerykański, grecki, brazylijski portugalski, turecki i polski.

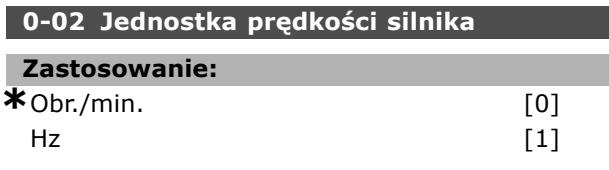

### **Zastosowanie:**

Określa parametry prędkości silnika (tj. wartości zadane, sprzężenia zwrotne, ograniczenia) wyświetlanych w kategoriach prędkości wału (w obr./min.) lub częstotliwości wyjściowej do silnika (Hz). Nie można dopasować tego parametru w trakcie pracy silnika.

### **0-03 Ustawienia regionalne**

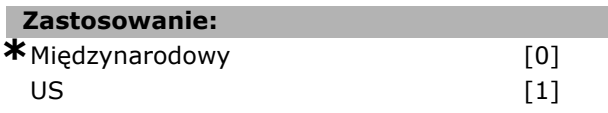

### **Zastosowanie:**

Wybrać *Międzynarodowy* [0], aby ustawić jednostkę par.1-20 *Moc Silnika* w kW i ustawienia domyślne par. 1-23 do 50 Hz. Wybrać *US* [1], aby ustawić jednostkę par.1-21 *Moc Silnika* w kW i ustawienia domyślne par. 1-23 do 60 Hz. Nie można dopasować tego parametru w trakcie pracy silnika.

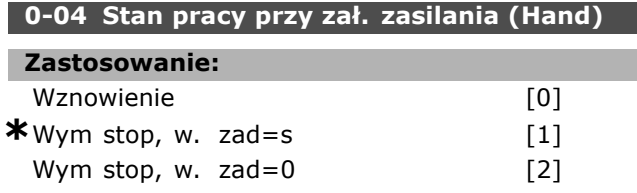

#### **Zastosowanie:**

Wybrać Tryb pracy pod warunkiem ponownego podłączenia przetwornicy częstotliwości do napięcia zasilania po odcięciu mocy w Hand (lokalnym)trybie pracy.

Wybrać *Wznowienie* [0] rozruch przetwornicy częstotliwości z taką samą lokalną wartością zadaną i takimi samymi warunkami start/stop (zastosowanymi przez [START/STOP]), z jakimi

Danfoss

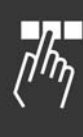

była ustawiona przetwornica częstotliwości przed wyłączeniem.

Wybierz Wymuszony stop, używając zachowanej wartości zadanej [1] aby restartować przetwornicę częstotliwości przy pomocy zachowanej lokalnej wartości zadanej, po ponownym pojawieniu się napięcia zasilania i po naciśnięciu [START]. Wybierz *Wym stop, w. zad=0* [2], aby zresetować lokalną wartość zadaną do 0 pod warunkiem ponownego uruchomienia przetwornicy częstotliwości.

### " **0-1\* Obsługa zest par**

Określa i steruje indywidualnymi ustawieniami parametrów.

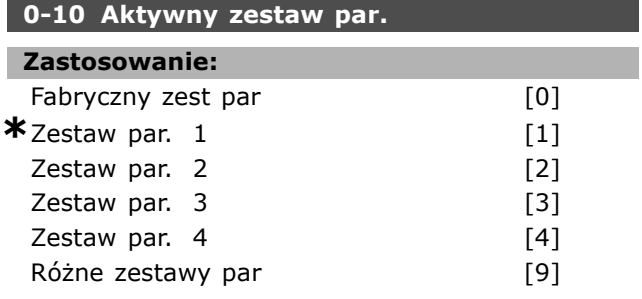

### **Zastosowanie:**

Wybrać zestaw parametrów do sterowania funkcjami przetwornicy częstotliwości. *Fabryczny zestaw parametrów* [0] nie może być zmieniona. Zawiera zestaw danych Danfossa i może służyć jako źródło danych w celu przywrócenia innych zestawów parametrów do znanego stanu. *Zestaw par. 1* [1] do *Zestawu par. 4* [4] są czterema oddzielnymi zestawami parametrów, wewnątrz których wszystkie parametry mogą

być programowane. Wybierz *RÛżne zestawy par* [9] dla zdalnego wyboru zestawu parametrów używając wejść cyfrowych i portu komunikacji szeregowej. Opcja ta wykorzystuje zestawy parametrów z par. 0-12 Ta opcja połącz. z Zatrzymać przetwornicę częstotliwości przed wprowadzeniem zmian w funkcjach otwartej i zamkniętej pętli. Użyć par. 0-51 Kopiowanie zestawu parametrów aby skopiować parametry do jednego lub wszystkich pozostałych zestawów. Zatrzymać przetwornicę częstotliwości przed przełączeniem między zestawami parametrów, gdzie parametry oznaczone jako "niezmienne podczas pracy" mają różne wartości. Aby uniknąć konfliktowych zestawów tego samego parametrów w obrębie dwóch różnych zestawów, należy je połączyć razem stosując par.0-12*Tez zestaw parametrów* połącz. Z. Parametry "niezmienne podczas pracy" są oznaczone jako FALSE na liście parametrów w sekcji *Lista parametrów*.

Danfoss

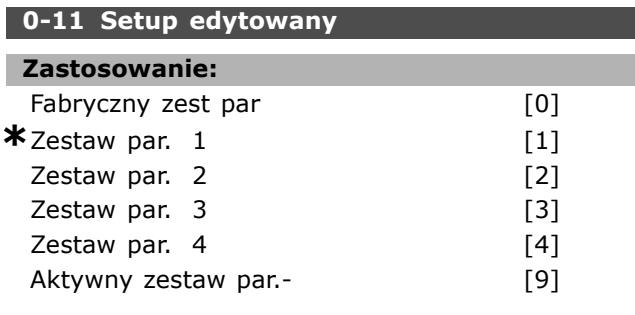

### **Zastosowanie:**

Wybrać zestaw parametrów, który ma zostać edytowany (np.:programowany) podczas działania, może być to aktywny zestaw lub jeden z nieaktywnych.

*Fabryczny zestaw parametrów* [0] nie może być edytowany ale może służyć jako źródło danych w celu przywrócenia innych zestawów parametrów do znanego stanu. *Zestaw par. 1* [1] do *Zestawu par. 4* [4] mogą być dowolnie edytowane podczas działania, niezależnie od aktywnego zestawu parametrów. Aktywny zestaw par [9] może również być edytowany podczas działania. Edytuj wybrany zestaw parametrów z zakresu źródeł: LCP, FC RS485, FC USB lub aż do lokalizacji pięciu magistrali komunikacyjnych.

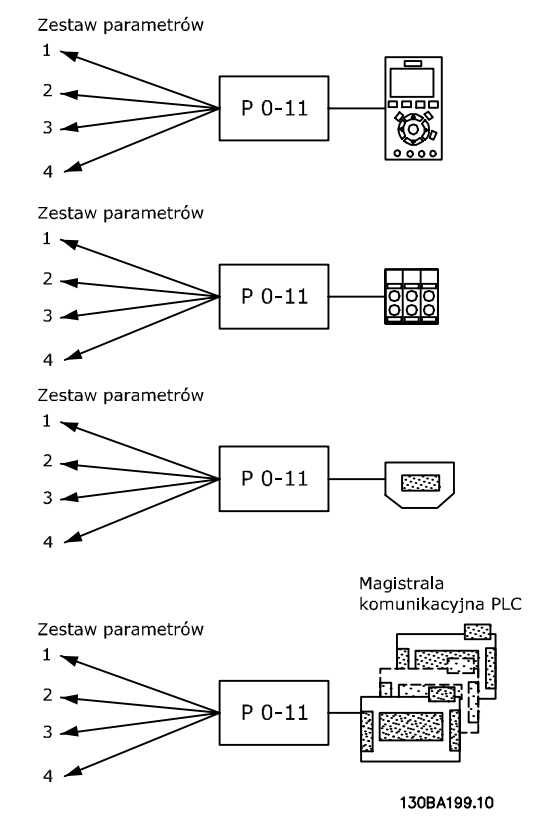

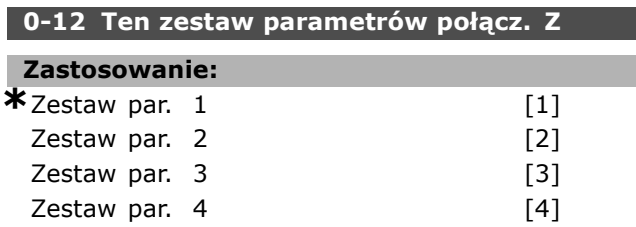

### **Zastosowanie:**

Aby aktywować bezkonfliktowe zmiany z jednego zestawu parametrów do innego podczas działania, należy połączyć zestawy zawierające te parametry, które są niezmienne podczas działania. Połączenie zapewni synchronizację wartości parametrów ìniezmiennych podczas działaniaî podczas przenoszenia z jednego zestawu parametrów do innego podczas działania. "Niezmienne podczas działaniaî parametry można zidentyfikować poprzez opis FALSE na liście parametrów w rozdziale Listy parametrów.

Opcja par. 0-12 połączonego zestawu używana jest przez Różne zestawy parametrów w par. 0-10 Aktywny zestaw par. Różne zestawy parametrów są używane do przenoszenia jednego zestawu parametrów do innego podczas działania (np.: podczas pracy silnika). Przykład:

Należy użyć Różnego zestawu parametrów do przechodzenia z Zestawu par 1 do Zestawu par 2 podczas pracy silnika. Należy zaprogramować najpierw Zestaw par 1, a następnie upewnić się, że Zestaw par 1 i Zestaw par 2 są zsynchronizowane (lub "połączone"). Synchronizacja może zostać przeprowadzona na dwa sposoby:

1. Zmień edytowany zestaw parametrów na *Zestaw par. 2* [2] w par. 0-11 *Setup edytowany* i nastaw par. 0-12 Ten zestaw parametrów *połącz. Z* na *Zestaw par. 1* [1]. Rozpocznie to proces połączenia (synchornizowania).

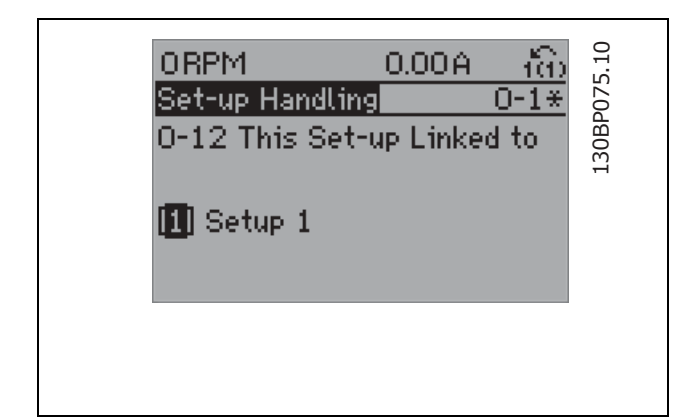

### LUB

2. Pozostając w Zestawie par. 1, skopiuj Zestaw par. 1 do Zestawu par. 2. Następnie nastaw par. 0-12 na *Zestaw par. 2* [2]. Rozpocznie to proces połączenia.

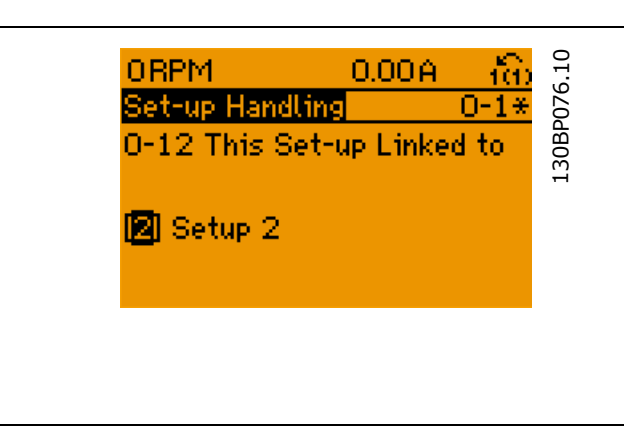

Po zakończeniu procesu połączenia par. 0-13 *Odczyt: Połączone Zestawy parametrów będą* odczytane {1,2}, aby wskazać, że wszystkie parametry niezmienne podczas pracy' są takie same jak w Zestawie par.1 i w Zestawie par. 2. Jeśli parametr 'niezmienny podczas pracy' ulegnie zmianie, np: par. 1-30*Rezystencja stojana (Rs)* w Zestawie par 2, zmiana będzie automatycznie wprowadzona do Zestawu par 1. Przełączanie pomiędzy Zestawem par 1 a Zestawem par 2 podczas pracy jest teraz możliwe.

#### **0-13 Odczyt: Połączone zest. parametrów**

Tablica [5]

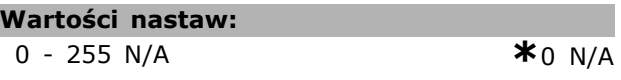

### **Zastosowanie:**

Zobacz listę wszystkie połączonych zestawów parametrów dzięki par.0-12 Ten zestaw parametrów *połącz. z*. Ten parametr posiada jeden indeks dla każdego zestawu parametrów. Każdy zestaw parametrów zawiera skonfigurowany bit zestawu parametrów, do którego jest połączony.

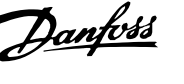

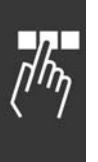

### **Przykład: Zestaw par 1 i zestaw par 2 są połączone**

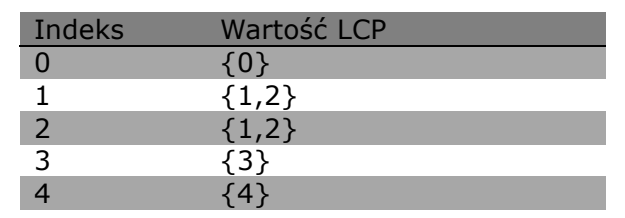

### **0-14 Odczyt: Edytowany zestaw par./ Kanał**

### **Wartości nastaw:**

0 - FFF.FFF.FFF **\***AAA.AAA.AAA

### **Zastosowanie:**

Aby zobaczyć zestaw parametrów par. 0-11 Setup edytowany dla każdego z czterech różnych kanałów komunikacyjnych. Kiedy ten numer jest wyświetlany w kodzie hex, tak jak występuje w LCP, każdy numer reprezentuje jeden kanał. Numery 1-4 oznaczają numer zestawu parametrów, "F" oznacza ustawienie fabryczne, a "A" oznacza aktywny zestaw parametrów. Kanały to, od prawej do lewej: LCP, FC-bus, USB, HPFB1.5. Przykład: Numer AAAAAA21h oznacza, że magistrala

FC wybrała zestaw parametrów 2 w par. 0-11, LCP wybrał zestaw parametrów 1, a wszystkie pozostałe korzystają z aktywnego zestawu parametrów.

### " **0-2\* Wyświetlacz LCP**

Określa wyświetlacz w Graficznym Logicznym Panelu Sterowania.

### **0-20 Pozycja 1.1 wyświetlacza**

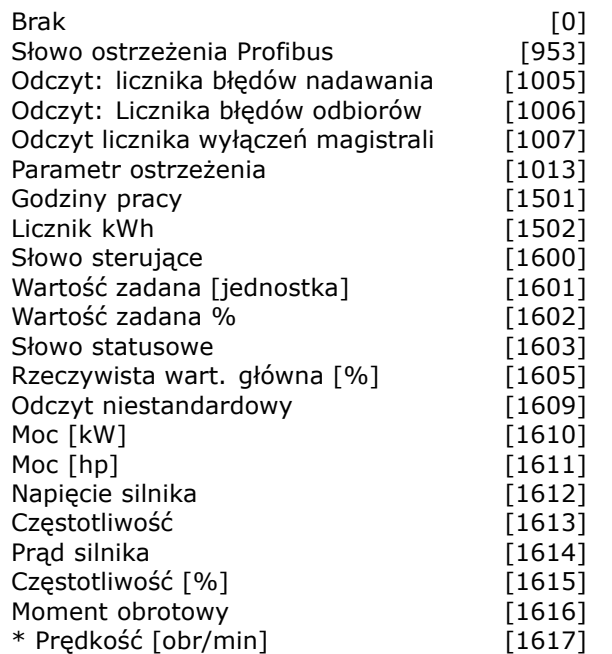

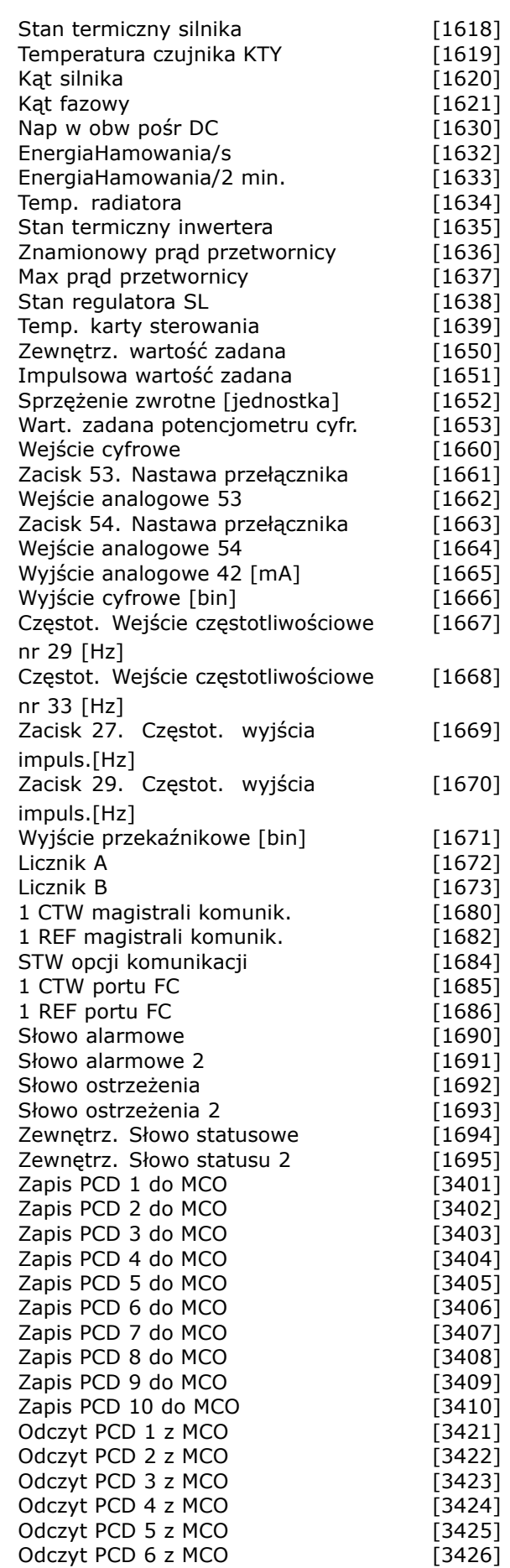

Danfoss

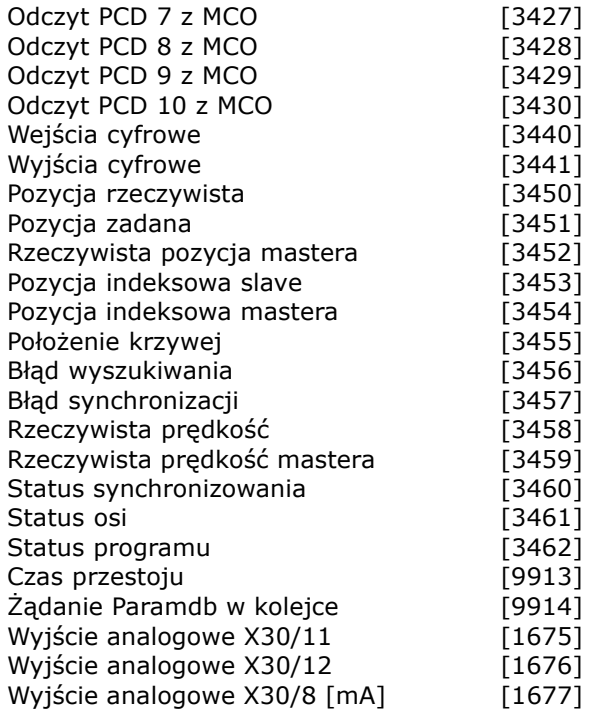

### **Zastosowanie:**

Wybrać zmienną do wyświetlenia w linii 1, lewa pozycja.

*Brak* [0] Nie wybrano wyświetlanej wartości *Słowo sterujące* [1600] Bieżące słowo sterujące *Wartość zadana [Jednostka]* [1601] Całkowita wartość zadana (suma wartości: cyfrowej/analogowej/preset/magistrali/zatrzymanej wart. zadanej/doganiania i zwalniania) w wybranej jednostce. *Wartość zadana %* [1602] Całkowita wartość zadana (sumę cyfrowej/analogowej/programowanej/magistrali/zatrzymanej wart. zad./doganiania i zwalniania). *Słowo statusowe [binarne]* [1603] Bieżące słowo statusowe

*Rzeczywista wart. głÛwna* [1605] [Hex} Jedno lub więcej ostrzeżeń w kodzie Hex.

*Moc [kW]* [1610] Rzeczywista moc pobierana przez silnik w kW.

*Moc [hp]* [1611] Rzeczywista moc pobierana przez silnik w HP.

*Napięcie silnika [V]* [1612] Napięcie dostarczane do silnika.

*Częstotliwość [Hz]* [1613] Częstotliwość silnika, tj. częstotliwość wyjściowa z przetwornicy

częstotliwości w Hz. *Prąd silnika [A]* [1614] Prąd fazowy silnika,

zmierzony jako wartość skuteczna.

*Częstotliwość [%]* [1615] Częstotliwość silnika, tj. częstotliwość wyjściowa z przetwornicy

częstotliwości w %.

*Moment [%]* [1616] Bieżące obciążenie silnika podawane jako procent znamionowego momentu silnika. *\*Prędkość [obr/min]* [1617] Prędkość w obr/min (obrotach na minutę) tj. prędkość wału silnika w pętli zamkniętej. *Stan termiczny silnika* [1618] Obciążenie termiczne na silniku, obliczone przy pomocy funkcji ETR. *Nap w obw pośr DC [V]* [1630] podaje napięcie obwodu pośredniego w przetwornicy częstotliwości. *Energia hamow./s* [1632] Bieżąca moc hamowania przesyłana do zewnętrznego rezystora hamulca. Podawana jako wartość chwilowa. *Energia hamow./2 min.* [1633] Bieżąca moc hamowania przesyłana do zewnętrznego rezystora hamulca. Średnia moc jest obliczana w sposób ciągły przez ostatnie 120 sekund. *Temp radiatora [°C]* [1634] Bieżąca temperatura radiatora przetwornicy częstotliwości. Poziom wyłączenia 95 ± 5°C; ponowne załączenie następuje przy 70  $\pm$  5°C. *Stan termiczny invertera* [1635] Obciążenie procentowe inwerterów *Znamionowy prąd przetwornicy* [1636] Znamionowy prąd przetwornicy częstotliwości *Max prąd przetwornicy* [1637] Maksymalny prąd przetwornicy częstotliwości *Stan regulatora SL* [1638] podaje stan zdarzenia wywołanego przez regulator *Temp. karty sterowania* [1639] Temperatura karty sterowania. *Zewnętrz. wartość zadana* [1650] [%]podaje sumę zewnętrznej wartości zadanej jako wartość procentową np.: suma analogowa/impulsowa/magistrali *Impulsowa wart. zadana* [1651] [Hz]podaje częstotliwość w Hz połączoną z zaprogramowanymi wejściami cyfrowymi (18, 19 lub 32, 33). *Sprzężenie zwrotne [jednostka]* [1652] podaje wartość zadaną z zaprogramowanych wejść/wyjść cyfrowych. *Wejście cyfrowe* [1660] Stany sygnału z 5 cyfrowych zacisków (18, 19, 27, 29, 32 oraz 33). Wejście 18 odpowiada skrajnemu bitowi z lewej. Niski sygnał = 0, sygnał wysoki = 1 Zacisk 53 Nastawa przełącznika [1661] Nastawa zacisku cyfrowego 54. Prąd = 0 Napięcie = 1. *Wejście analogowe 53* [1662]podaje faktyczną wartość na wejściu 53 jako wartość zadaną lub wartość zabezpieczenia. *Zacisk 54 Nastawa przełącznika* [1663]podaje ustawienie zacisku wejściowego 54. Prąd  $= 0$ ; Napięcie  $= 1$ .

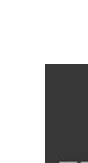

Danfoss

Danfoss

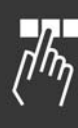

*Wejście analogowe 54* [1664]podaje faktyczną wartość na wejściu 54 jako wartość zadaną lub wartość zabezpieczenia.

*Wyj. analogowe 42 [mA]* [1665] Rzeczywista wartość na wyjściu 42 podana w mA. Należy użyć par. 6-50, aby wybrać wartość, która ma zostać wyświetlona.

*Wyjście cyfrowe [bin]* [1666]podaje wartość binarną wszystkich wyjść cyfrowych. *Zacisk 29. Częstot. wejścia impuls. [Hz]* [1667]podaje faktyczną wartość częstotliwości, zastosowaną na zacisku 29 jako wejście impulsowe. *Zacisk 33. Częstot. wejścia impuls. [Hz]* [1668]podaje faktyczną wartość częstotliwości, zastosowaną na zacisku 33 jako wejście impulsowe. *Zacisk 27. Częstot. wyjścia impuls [Hz]* [1669]podaje faktyczną wartość impulsów zastosowanych do zacisku 27 w trybie wyjścia cyfrowego.

*Zacisk 29. Częstot. wyjścia impuls [Hz]* [1670]podaje faktyczną wartość impulsów zastosowanych do zacisku 29 w trybie wyjścia cyfrowego.

*1 CTW magistrali komunik* [1680]Słowo sterujące (CTW) odebrane z urządzenia głównego magistrali.

1 REF magistrali komunik. [1682]Główna wartość zadana wysłana ze słowem sterującym z urządzenia głównego magistrali.

*STW opcji komunikacji* [1684]Rozszerzone słowo statusowe opcji magistrali kom.

*1 CTW portu FC* [1685]Słowo sterujące (CTW) odebrane z urządzenia głównego magistrali.

*1 REF portu FC* [1686]Słowo statusowe (STW) wysłane do urządzenia głównego magistrali. *Słowo alarmowe [Hex]* [1690]wskazuje jeden

lub kilka alarmów w kodzie Hex.

*Słowo alarmowe 2 [Hex]* [1691]wskazuje jeden lub kilka alarmów w kodzie Hex.

*Słowo ostrzeżenia [Hex]* [1692] wskazuje jedno lub kilka ostrzeżeń w kodzie Hex.

*Słowo ostrzeżenia 2 [Hex]* [1693] wskazuje jedno lub kilka ostrzeżeń w kodzie Hex.

*Zewnętrz. słowo statusowe [Hex]* [1694]wskazuje jeden lub kilka alarmów w kodzie Hex.

*Zewnętrz. słowo statusowe 2 [Hex]* [1695]wskazuje jeden lub kilka alarmów w kodzie Hex.

### **0-21 Pozycja 1.2 wyświetlacza**

**Zastosowanie:**

 $*$ Prąd silnika [A] [1614]

Opcje są takie same jak w par. 0-20

### **Zastosowanie:**

Wybrać zmienną do wyświetlenia w linii 1, środkowa pozycja. Opcje są takie same jak znajdujące się w liście dla par.0-20*Pozycja 1.1 wyświetlacza*.

### **0-22 Pozycja 1.3 wyświetlacza**

### **Zastosowanie:**

**\***Moc [kW] [1610]

Opcje są takie same jak w par. 0-20

### **Zastosowanie:**

Wybrać zmienną do wyświetlenia w linii 1, prawa pozycja. Opcje są takie same jak znajdujące się w liście dla par.0-20*Pozycja 1.1 wyświetlacza*.

### **0-23 Druga linia wyświetlacza**

### **Zastosowanie:**

**\***Częstotliwość [Hz] [1613]

Opcje są takie same jak w par. 0-20

### **Zastosowanie:**

Wybierz zmienną, która ma zostać wyświetlona w pozycji 2. Opcje są takie same jak znajdujące się w liście dla par.0-20*Pozycja 1.1 wyświetlacza*.

### **0-24 Trzecia linia wyświetlacza**

### **Zastosowanie:**

**\***Wartość zadana [%] [1602]

Opcje są takie same jak w par. 0-20

### **Zastosowanie:**

Wybierz zmienną, która ma zostać wyświetlona w pozycji 3. Opcje są takie same jak znajdujące się w liście dla par.0-20*Pozycja 1.1 wyświetlacza*.

### **0-25 Moje menu Osobiste**

Tablica [20]

### **Wartości nastaw:**

0 - 9999

### **Zastosowanie:**

Określić parametry dołączane do Menu osobistego Q1, które jest dostępne przez [Quick Menu] na LCP. Parametry w Menu osobistym Q1 są wymienione w kolejności zaprogramowanej w tym parametrze tablicowym. Parametry usuwa się ustawiając wartość na "0000".

### " **0-4\* Klawiatura LCP**

Aktywuje i wyłącza poszczególne klawisze na klawiaturze LCP.

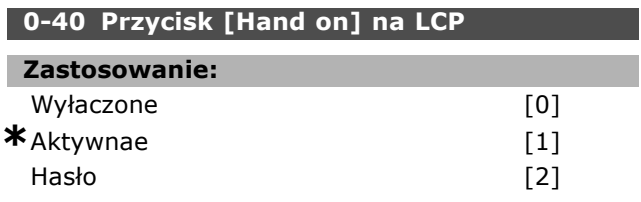

### **Zastosowanie:**

Wybrać *Wyłaczone* [0], aby zapobiec przypadkowemu uruchomieniu przetwornicy częstotliwości w trybie Hand (ręczny). Wybrać *Hasło* [2], aby zapobiec samowolnemu uruchomieniu w trybie Hand. Jeśli par. 0-40 jest zawarty w Quick Menu, należy określić hasło w par. 0-65 *Hasło Quick Menu*.

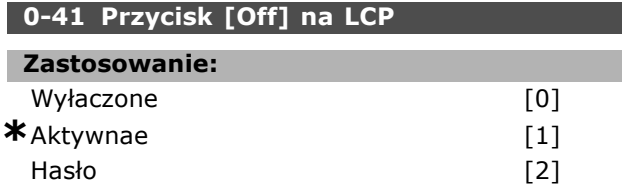

### **Zastosowanie:**

Nacisnąć [Off] i wybrać *Wyłaczone* [0], aby zapobiec przypadkowemu zatrzymaniu przetwornicy częstotliwości. Nacisnąć [Off] i wybrać *Hasło* [2], aby zapobiec samowolnemu zatrzymaniu przetwornicy częstotliwości. Jeśli par. 0-41 jest zawarty w Quick Menu, należy określić hasło w par. 0-65 *Hasło Quick Menu*.

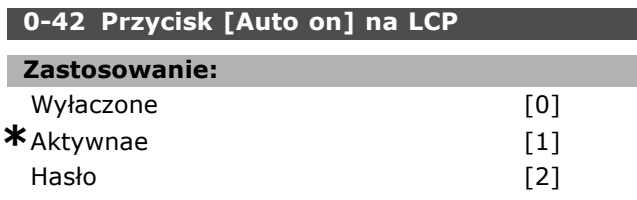

### **Zastosowanie:**

Nacisnąć [Auto on] i wybrać *Wyłaczone* [0], aby zapobiec przypadkowemu uruchomieniu przetwornicy częstotliwości w trybie Auto. Nacisnąć [Auto on] i wybrać *Hasło* [2], aby zapobiec nieautoryzowanemu uruchomieniu przetwornicy częstotliwości w trybie Auto. Jeśli par. 0-42 jest zawarty w Quick Menu, należy określić hasło w par. 0-65 *Hasło Quick Menu*.

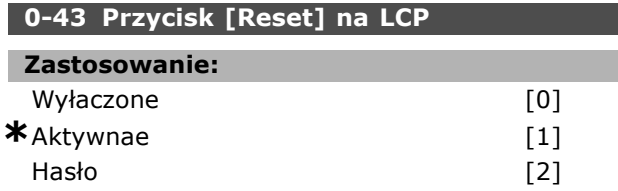

### **Zastosowanie:**

Nacisnąć [Reset] i wybrać *Wyłaczone* [0], aby zapobiec przypadkowemu zresetowaniu alarmu. Nacisnąć [Reset] i wybrać *Hasło* [2], aby zapobiec samowolnemu zresetowaniu. Jeśli par. 0-43 jest zawarty w Quick Menu, należy określić hasło w par. 0-65 *Hasło Quick Menu*.

### " **0-5\* Kopiuj/Zapisz**

Kopiuje ustawienia parametrów pomiędzy zestawami oraz do/z LCP

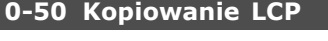

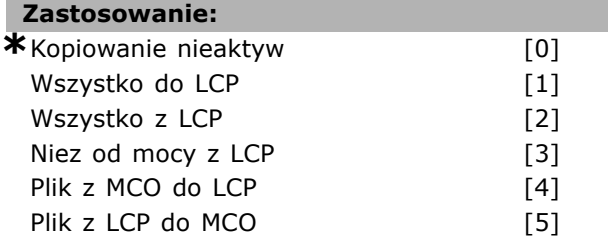

### **Zastosowanie:**

Wybrać *Prześlij wszystkie parametry do LCP* [1], aby skopiować wszystkie parametry we wszystkich zestawach parametrów z pamięci przetwornicy częstotliwości do pamięci LCP.

Wybrać *Prześlij wszystkie parametry z LCP* [2], aby skopiować wszystkie parametry we wszystkich zestawach parametrów z pamięci LCP do pamięci przetwornicy częstotliwości. Wybrać *Prześlij niezal. parametry od wielkości z LCP* [3], aby skopiować tylko te parametry, które są niezależne od wielkości silnika. Drugi wybór może służyć do programowania wielu przetwornic częstotliwości tą samą funkcją bez wpływu na już ustawione dane silnika. Nie można dopasować tego parametru w trakcie pracy silnika.

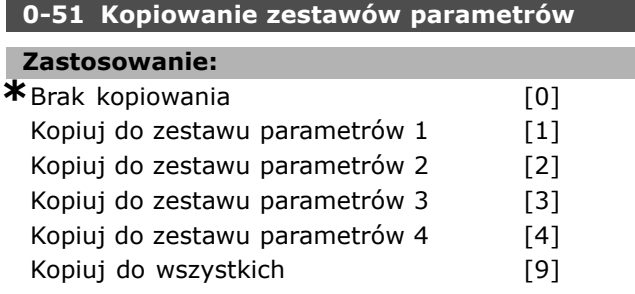

### **Zastosowanie:**

Wybierz *Kopiuj do zest parametrów 1* [1], aby skopiować wszystkie parametry w obecnie edytowanym zestawie parametrów (określone w par. 0-11 *Set-up edytowany*) do Zestawu parametrów 1. Analogicznie wybrać opcję odpowiadającą innym zestawom parametrów. Wybrać *Kopiuj do wszystkich* [9], aby skopiować

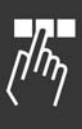

Danfoss

Jeśli par. 0-61 *Dostęp do GłÛwnego Menu bez hasła* jest ustawiony na *Pełny dostęp* [0], ten

parametr zostanie zignorowany.

### $\equiv$  Sposób programowania  $\equiv$

parametry w bieżącym zestawie parametrów do każdego zestawu 1 do 4.

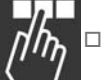

" **0-6\* Hasło**

Określa hasło dostępu do menu.

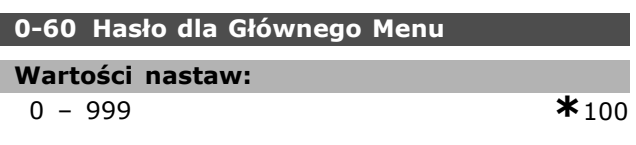

### **Zastosowanie:**

Określić hasło dostępu do Main Menu przy pomocy przycisku [Main Menu]. Jeśli par. 0-61 *Dostęp do GłÛwnego Menu bez hasła* jest ustawiony na *Pełny dostęp* [0], ten parametr zostanie zignorowany.

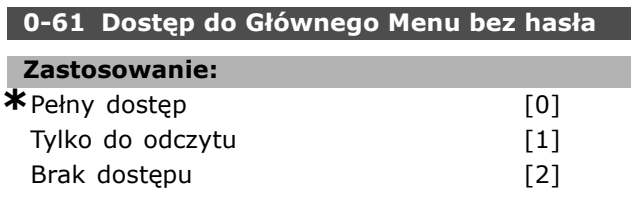

### **Zastosowanie:**

Wybrać *Pełny dostęp* [0], aby wyłączyć hasło w par. 0-60 *Hasło dla GłÛwnego Menu*. Wybrać *Tylko do odczytu* [1], aby zablokować nieautoryzowaną edycję parametrów Main Menu. Wybrać Brak *dostępu* [2], aby zablokować samowolne przeglądanie i edycję parametrów głównego Menu. Jeśli wybrany zostanie *Pełny dostęp* [0] z parametrów 0-60, 0-65 i 0-66 zostaną zignorowane.

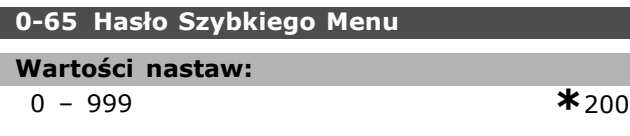

### **Zastosowanie:**

Określić hasło dostępu do Quick Menu przy pomocy przycisku [Quick Menu]. Jeśli par. 0-66 *Dostęp do Szybkiego Menu bez hasła* jest ustawiony na *Pełny dostęp* [0], ten parametr zostanie zignorowany.

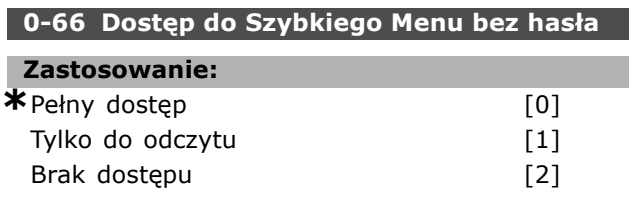

### **Zastosowanie:**

Wybrać *Pełny dostęp* [0], aby wyłączyć hasło w par. 0-65 *Hasło Szybkiego Menu*. Wybrać *Tylko do odczytu* [1], aby zablokować nieautoryzowaną edycję parametrów Szybkiego Menu. Wybrać Brak *dostępu* [2], aby zablokować nieautoryzowane przeglądanie i edycję parametrów Quick Menu.

## " **Parametry: obciążenie i silnik**

### □ 1-0<sup>\*</sup> Ustawienia ogólne

Określić, czy przetwornica częstotliwości działa w trybie prędkości, czy w trybie momentu oraz, czy wewnętrzne sterowanie PID powinno być aktywne, czy nie.

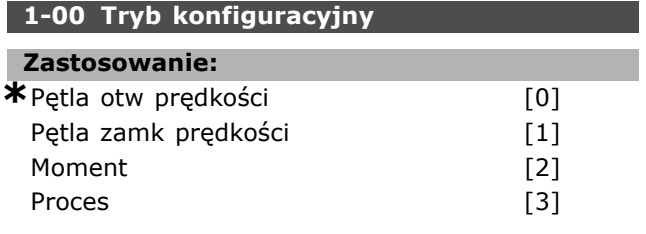

### **Zastosowanie:**

Wybrać zasadę sterowania aplikacji, która będzie stosowana w chwili, gdy aktywna będzie Zdalna wartość zadana (poprzez wejście analogowe). Zdalna wartość zadana może być aktywna, gdy par.3-13 *Pochodzenie wart. zadanej* jest ustawiony na [0] lub [1].

*Pętla otw prędkości* [0]: Umożliwia regulację prędkości (bez sygnału sprzężenia zwrotnego z silnika) z automatyczną kompensacją poślizgu dla niemal stałej prędkości przy zmiennych obciążeniach.

Kompensacje są aktywne, ale można je wyłączyć w grupie parametrów Obciążenie/Silnik 1-0\*. *Pętla zamk prędkości* [1]: Umożliwia sprzężenie zwrotne enkodera z silnika. Należy osiągnąć pełny moment wstrzymujący przy 0 obr/min. Dostarczyć sygnał sprzężenia zwrotnego i ustawić sterowanie PID prędkości dla zwiększonej dokładności prędkości.

*Moment* [2]: Podłącza sygnał sprzężenia zwrotnego prędkości enkodera do wejścia enkodera. Możliwe tylko za pomocą opcji "Flux sprz.zwr siln ", par. 1-01 *Algorytm sterowania silnikiem*.

*Proces* [3]: Umożliwia użycie sterowania procesem w przetwornicy częstotliwości. Parametry sterowania procesem są ustawione w grupie par. 7-2\* i 7-3\*. Nie można dopasować tego parametru w trakcie pracy silnika.

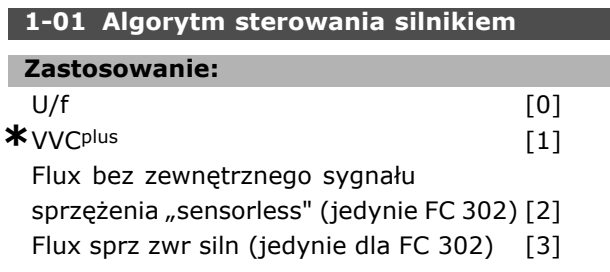

### **Zastosowanie:**

Określić, która zasada sterowania silnikiem ma zostać wykorzystana. Wybrać *U/f* [0], specjalny tryb silnika, dla

równolegle połączonych silników w specjalnych aplikacjach silnika. Kiedy U/f zostanie wybrane, istnieje możliwość edycji charakterystyk algorytmów sterowania w par.1-55 i 1-56.

Wybrać *VVCplus* [1] dla algorytmu Sterowania wektorem napięcia odpowiedniego dla większości aplikacji. Główną zaletą działania VVC<sup>plus</sup> jest prostszy model silnika.

Wybrać *Flux bezczujnikowy* [2], np: Sterowanie wektorem Flux bez sprzężenia zwrotnego enkodera, dla prostej instalacji i odporności na nagłe zmiany obciążenia.

Wybrać *Flux sprz.zwr enkodera* [3] dla bardzo wysokiej dokładności prędkości i sterowania momentem obrotwym dla najbardziej wymagających aplikacji.

Najlepsze wykonanie wału jest standardowo osiągnięte poprzez użycie dowolnego z trybów sterowania wektorem Flux *Flux bezczujnikowy* [2] i *Flux sprz.zwr siln* [3]. Nie można dopasować tego parametru w trakcie pracy silnika.

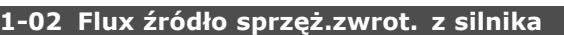

### **Zastosowanie:**

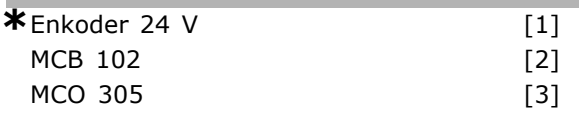

### **Zastosowanie:**

Wybrać interfejs, na który będzie otrzymywane sprzężenie zwrotne z silnika bądź procesu. *24V enkoder*jest enkoderem kanału A oraz B, który może zostać podłączony wyłącznie do wejść cyfrowych zacisków 32/33. Zaciski 32/33 muszą zostać zaprogramowane na *brak funkcji*. *MCB 102jest opcją modułu enkodera, który może* być skonfigurowany w grupie par.17-\*\**Parametry ñ wejście enkodera*.

*MCO 305* [3] jest opcją dla pozycjonowania, synchronizowania oraz programowania. Nie można dopasować tego parametru w trakcie pracy silnika.

Ten parametr pojawia się jedynie w FC 302.

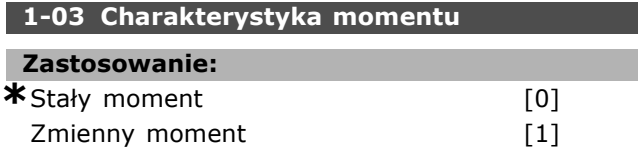

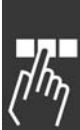

Autooptymal.energ [2]

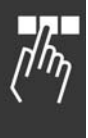

### **Zastosowanie:**

Wybierz wymaganą charakterystykę momentu. VT oraz AEO są obydwie operacjami oszczędzającymi energię. *Stały moment* [0]: Wyjście wału silnika dostarczy stały moment poprzez zmienne sterowanie prędkością.

*Zmienny moment* [1]: Wyjście wału silnika dostarczy zmienny moment poprzez zmienne sterowanie prędkością. Należy ustawić poziom zmiennego momentu w par. 14-40.*VT poziom*. *Funkcja automatycznej optymalizacji energii* [2]: Funkcja ta automatycznie optymalizuje zużycie energii poprzez minimalizowanie magnesowania oraz częstotliwości poprzez par.14-41*Minimalne Magnesowanie AEO*oraz par. 14-42*Minimalną Częstotliwość AEO*.

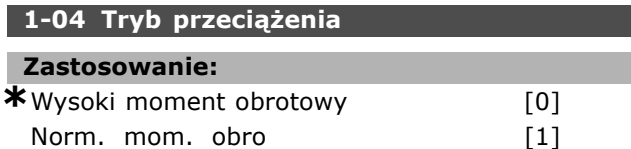

### **Zastosowanie:**

*Wys. mom. obro* [0] umożliwia zwiększenie obrotu do maks. 160%.

*Norm. mom. obro* [1] jest przeznaczony dla silnika nadwymiarowego – umożliwia zwiększenie momentu do maks. 110%.

Nie można dopasować tego parametru w trakcie pracy silnika.

### **1-05 Konfiguracja trybu lokalnego**

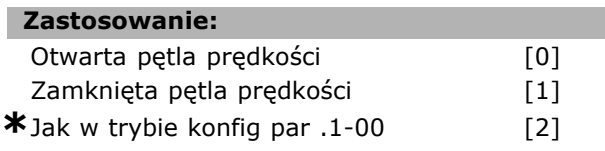

### **Zastosowanie:**

Należy wybrać, które zastosowanie trybu konfiguracji (par. 1-00) należy użyć, kiedy Lokalna (LCP) Wartość Zadana jest aktywna. Zdalna wartość zadana może być aktywna, gdy par.3-13 *Pochodzenie wart. zadanej* jest ustawiony na [0] lub [2]. Przez ustawienie domyślne lokalna wartość zadana jest aktywna tylko w trybie Hand (ręczny).

### □ 1-1\* Wybór silnika

Grupa parametrów dla danych wyjściowych silnika. Nie można dopasować tej grupy parametrów w trakcie pracy silnika.

### **1-10 Budowa silnika**

### **Zastosowanie:**

**\***Asynchroniczny [0] PM, nie wysunięty SPM (jedynie FC 302) [1]

### **Zastosowanie:**

Wybierz typ projektowania silnika. Wybierz Asynchroniczny [0]dla silników asynchronicznych. Wybierz *PM, nie wysunięty SPM (jedynie FC 302)*

[1]dla silników magnesu stałego. Należy zwrócić uwagę, że silniki magnesu stałego są podzielone na dwie grupy: z zamontowanymi

na zewnątrz (nie wysuwalnymi) magnesami lub z magnesami wewnętrznymi (wysuwalnymi).

Budowa silnika może być albo asynchroniczna albo silnikiem magnesu stałego (PM)

### " **1-2\* Dane silnika**

Grupa parametrów 1-2\* składa się z danych wejściowych z danych tabliczki znamionowej na podłączonym silniku.

Parametry w grupie parametrów 1-2\* nie mogą być ustawiane w czasie pracy silnika.

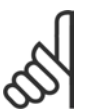

## **Uwaga:**

Zmiana wartości tych parametrów ma wpływ na ustawienie innych parametrów.

### **1-20 Moc silnika [kW]**

### **Wartości nastaw:**

0,37 -7,5 kW [M-TYPE]

### **Zastosowanie:**

Wprowadzić znamionową moc silnika w kW zgodnie z tabliczką znamionową silnika. Wartość domyślna odpowiada napięciu znamionowemu wyjścia urządzenia.

Nie można dopasować tego parametru w trakcie pracy silnika.

### **1-21 Moc silnika [HP]**

**Wartości nastaw:**

0.5-10 HP [M-TYPE]

### **Zastosowanie:**

Wprowadzić znamionową moc silnika w kW zgodnie z tabliczką znamionową silnika. Wartość domyślna odpowiada napięciu znamionowemu wyjścia urządzenia.

Nie można dopasować tego parametru w trakcie pracy silnika.

Danfoss

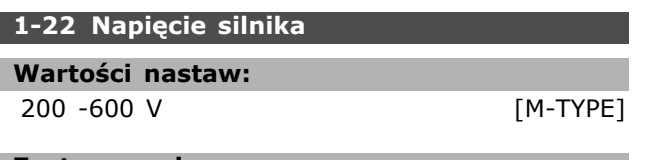

### **Zastosowanie:**

Wprowadzić znamionową napięcie silnika w kW zgodnie z tabliczką znamionową silnika. Wartość domyślna odpowiada napięciu znamionowemu wyjścia urządzenia. Nie można dopasować tego parametru w trakcie pracy silnika.

### **1-23 Częstotliwość silnika**

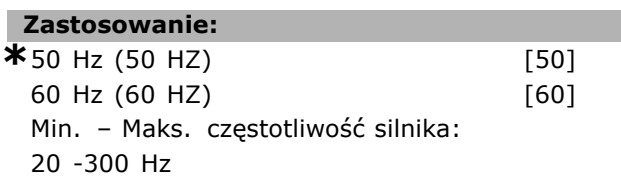

### **Zastosowanie:**

Wybrać wartość częstotliwości silnika dla danych tabliczki znamionowej silnika. Alternatywnie, należy ustawić wartość częstotliwości silnika jako nieskończenie zmienną. Jeśli wybrano wartość inną niż 50 Hz lub 60 Hz, konieczne jest dostosowanie niezależnych ustawień obciążenia w par. 1-50 do 1-53. Dla pracy silników 87 Hz z 230/400 V, ustawić dane tabliczki znamionowej dla 230 V/50 Hz. Dopasować par. 4-13 *Ograniczenie wysokiej prędkości silnika* i par. 3-03 *Maksymalna wartość zadana* do zastosowania 87 Hz. Nie można dopasować tego parametru w trakcie pracy silnika.

### **1-24 Prąd silnika**

#### **Wartości nastaw:**

Zależnie od typu silnika.

#### **Zastosowanie:**

Wprowadzić znamionową wartość prądu silnika w kW zgodnie z tabliczką znamionową silnika. Dane te są używane do obliczania momentu, zabezpieczenia silnika itd. Ten parametr może być dostosowywany podczas pracy silnika.

#### **1-25 Znamionowa prędkość obrotowa silnika**

#### **Wartości nastaw:**

100 -60000 obr./min. **\*** Obr./min.

#### **Zastosowanie:**

Wprowadzić znamionową wartość prędkości silnika w kW z tabliczki znamionowej silnika. Dane wykorzystywane są do obliczania kompensacji silnika. Nie można dopasować tego parametru w trakcie pracy silnika.

### **1-26 Znamionowy, ciągły moment silnika**

### **Wartości nastaw:**

1,0 - 10000,0 Nm **\***5,0 Nm

#### **Zastosowanie:**

Wpisz wartość z tabliczki znamionowej danych silnika Wartość domyślna odpowiada napięciu znamionowemu urządzenia. Parametr ten jest dostępny, gdy par. 1-10*Budowa Silnika*jest ustawiony na *PM, niewysunięty SPM* [1], np. parametr jest prawidłowy dla PM oraz niewysuniętych SPM silników wyłącznie. Nie można dopasować tego parametru w trakcie pracy silnika.

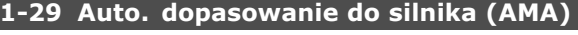

### **Zastosowanie:**

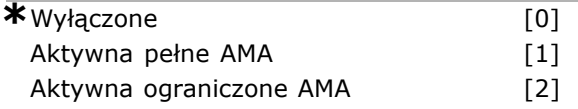

#### **Zastosowanie:**

Funkcja AMA optymalizuje dynamiczną pracę silnika poprzez automatyczne optymalizowanie zaawansowanych parametrów silnika (par. 1-30 do par.1-35) gdy silnik jest nieruchomy. Wybrać typ AMA. *Aktywna pełna AMA* [1] przeprowadza AMA rezystancji stojana RS, rezystancji wirnika R<sub>r</sub>, reaktancji rozproszenia stojana  $x_1$ , reaktancji rozproszenia wirnika  $X_2$ i reaktancji głównej Xh. Wybrać opcje jeśli filtr LC jest używany pomiędzy przetwornicą częstotliwości a silnikiem.

**FC 301:** Pełne AMA nie zawiera pomiarów Xh dla FC 301. W zamian za to wartość Xh jest określana przez bazy danych silników. Par. 1-35 Reaktancja *głÛwna (Xh)* może być dostosowany do otrzymania optymalnego osiągu początkowego.

Wybrać *Aktywna ogr. AMA* [2] przeprowadza jedynie ograniczoną AMA rezystencji stojana R<sub>s</sub> w systemie. Uruchomić funkcję AMA, naciskając przycisk [Hand on] po wybraniu [1] lub [2]. Patrz rÛwnież rozdział *Automatyczne dopasowanie do silnika*. Po wykonaniu zwykłej sekwencji, na wyświetlaczu ukaże się komunikat: "Naciśnij [OK], aby zakończyć AMA". Po naciśnięciu przycisku [OK], przetwornica częstotliwości jest gotowa do pracy. Uwaga:

Aby możliwie jak najlepiej dopasować przetwornicę częstotliwości, należy uruchomić AMA przy zimnym silniku.

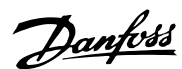

- Nie można przeprowadzić AMA w trakcie pracy silnika.
- ï AMA nie można przeprowadzić na magnesie stałym silników.

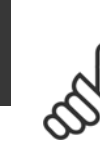

### **Uwaga:**

Ważne jest, aby prawidłowo ustawić par. 1-2\* Dane silnika, ponieważ stanowią one część algorytmu AMA. AMA musi

zostać przeprowadzona, aby osiągnąć optymalną dynamiczną pracę silnika. Może to zająć do 10 min., zależnie od mocy znamionowej silnika.

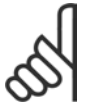

### **Uwaga:**

Podczas AMA należy unikać generowania zewnętrznego momentu.

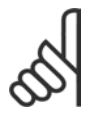

### **Uwaga:**

Jeśli jedno z ustawień w par. 1-2\* zostanie zmienione, par. od 1-30 do 1-39, zaawansowane parametry silnika powrócą do ustawień domyślnych. Nie można dopasować

tego parametru w trakcie pracy silnika.

### " **1-3\* Zaawan. Dane Siln.**

Parametry dla zaawansowanych danych silnika. Dane silnika w par. 1-30 - par. 1-39 muszą odpowiadać określonemu silnikowi, aby umożliwić jego optymalną pracę. Ustawienia domyślne to cyfry oparte na wspólnych wartościach parametrów silnika z normalnych, standardowych silników. Jeśli parametry silnika nie zostaną ustawione prawidłowo, może to spowodować wadliwe działanie systemu napędowego. Jeśli dane silnika nie są znane, zaleca się przeprowadzenie AMA (Automatyczne dopasowanie silnika). Patrz rozdział *Automatyczne dopasowanie do silnika*. Sekwencja AMA dopasuje wszystkie parametry silnika oprócz momentu bezwładności wirnika rezystancji strat w żelazie ( par. 1-36). Parametry 1-3\* i 1-4\* nie mogą być ustawiane w czasie pracy silnika.

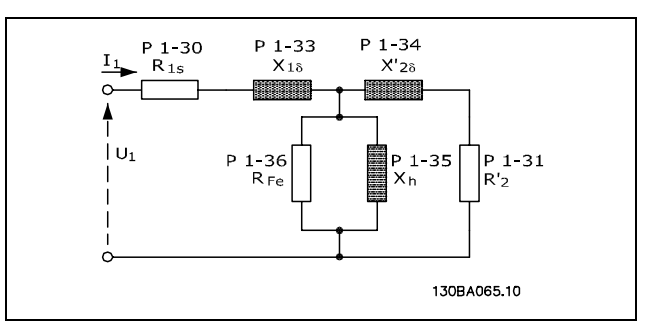

Danfoss

**Schemat zastępczy silnika dla silnika asynchronicznego**

### **1-30 Rezystancja stojana (Rs)**

**Zastosowanie:**

Om Zależne od danych silnika.

### **Zastosowanie:**

Nastawić wartość rezystencji stojana. Wprowadzić wartość z arkusza danych silnika lub przeprowadzić AMA na zimnym silniku. Nie można dopasować tego parametru w trakcie pracy silnika.

### **1-31 Rezystancja wirnika (Rr)**

### **Zastosowanie:**

### Om Zależne od danych silnika.

### **Zastosowanie:**

Precyzyjne dopasowanie R<sub>r</sub> ulepszy pracę wału. Ustawić wartość rezystencji wirnika używając jedną z poniższych metod:

- 1. Uruchomić AMA na zimnym silniku. Przetwornica częstotliwości mierzy wartość z silnika. Wszystkie kompensacje są resetowane do 100%.
- 2. Wprowadzić wartość R<sub>r</sub> ręcznie. Otrzymać wartość od dostawcy silnika.
- 3. Użyć fabrycznej nastawy Rr. Przetwornica częstotliwości wybiera ustawienie na podstawie danych na tabliczce znamionowej silnika.

Nie można dopasować tego parametru w trakcie pracy silnika.

### **1-33 Reaktancja rozprosz. stojana (X1)**

### **Zastosowanie:**

Om Zależne od danych silnika.

### **Zastosowanie:**

Ustawić reaktancję rozproszoną stojana silnika używając jednej z poniższych metod:

- 1. Uruchomić AMA na zimnym silniku. Przetwornica częstotliwości mierzy wartość z silnika.
- 2. Wprowadzić wartość X<sub>1</sub> ręcznie. Otrzymać wartość od dostawcy silnika.
- 3. Użyć fabrycznej nastawy X<sub>1</sub>. Przetwornica częstotliwości wybiera ustawienie na podstawie danych na tabliczce znamionowej silnika.

Nie można dopasować tego parametru w trakcie pracy silnika.

### **1-34 Reaktancja rozproszenia wirnika (X2)**

### **Zastosowanie:**

Om Zależne od danych silnika.

### **Zastosowanie:**

Ustawić reaktancję rozproszoną wirnika silnika używając jednej z poniższych metod:

- 1. Uruchomić AMA na zimnym silniku. Przetwornica częstotliwości mierzy wartość z silnika.
- 2. Wprowadzić wartość X<sub>2</sub> ręcznie. Otrzymać wartość od dostawcy silnika.
- 3. Użyć fabrycznej nastawy X2. Przetwornica częstotliwości wybiera ustawienie na podstawie danych na tabliczce znamionowej silnika.

Nie można dopasować tego parametru w trakcie pracy silnika.

### **1-35 Reaktancja głÛwna (Xh)**

#### **Zastosowanie:**

Om Zależne od danych silnika.

#### **Zastosowanie:**

Ustawić reaktancję główną silnika używając jednej z poniższych metod:

- 1. Uruchomić AMA na zimnym silniku. Przetwornica częstotliwości mierzy wartość z silnika.
- 2. Wprowadzić wartość Xh ręcznie. Otrzymać wartość od dostawcy silnika.
- 3. Użyć fabrycznej nastawy X<sub>h</sub>. Przetwornica częstotliwości wybiera ustawienie na podstawie danych na tabliczce znamionowej silnika.

Nie można dopasować tego parametru w trakcie pracy silnika.

### **1-36 Rezystancja strat w żelazie**

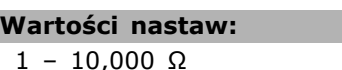

### **Zastosowanie:**

Wprowadzić równoważnik Rezystancji strat magnetycznych (RFe) aby skompensować straty w żelazie w silniku. Wartość R<sub>Fe</sub> nie może być znaleziona poprzez pracę AMA. Wartość RFe jest szczególnie ważna w aplikacjach

regulacji momentu. Jeśli R<sub>Fe</sub> jest nieznany, należy zostawić par. 1-36 na ustawieniu domyślnym. Nie można dopasować tego parametru w trakcie pracy silnika.

### **1-37 Indukcyjność po osi d (Ld)**

### **Wartości nastaw:**

0,0 ñ 1000,0 mH **\***0.0 mH

### **Zastosowanie:**

Należy ustawić wartość indukcyjności po osi d. Uzyskać wartość z danych technicznych silnika magnesu stałego.

Ten parametr jest aktywny tylko wtedy, gdy par. 1-10 *Budowa Silnika* ma wartość *[1] silnik PM* (Silnik magnesu stałego).

Ten parametr jest jedynie dostępny w FC 302. Nie można dopasować tego parametru w trakcie pracy silnika.

#### **1-39 Bieguny silnika**

#### **Zastosowanie:**

Zależnie od typu silnika Wartość 2 - 100 biegunÛw **\***Silnik 4-biegunowy

### **Zastosowanie:**

Wprowadzić liczbę biegunów silnika.

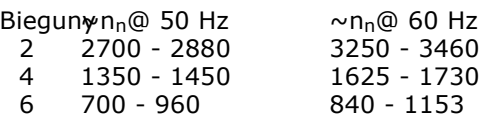

Tabela zawiera liczbę biegunów dla standardowego zakresu prędkości dla różnych typów silnika. Silniki zaprojektowane dla innych częstotliwości należy zdefiniować oddzielnie. Wartość biegunów silnika jest zawsze liczbą parzystą, ponieważ odnosi się do całkowitej liczby biegunów, nie par biegunów. Przetwornica częstotliwości tworzy początkowe nastawy par. 1-39 w

**\*** ustawienia domyślne**( )** wyświetlany opis **[ ]** wartość nastawy używana przy komunikacji przez port transmisji szeregowej

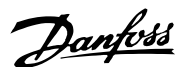

1 ñ 10,000 <sup>Ω</sup> **\***M-TYPE

 $\equiv$  Sposób programowania  $\equiv$ 

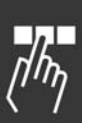

oparciu o par. 1-23 *Częstotliwość silnika* i par. 1-25*Znamionowa prędkość silnika*. Nie można dopasować tego parametru w trakcie pracy silnika.

### 1-4\* Klawiatura LCP

Włącza/wyłącza poszczególne przyciski na panelu LCP.

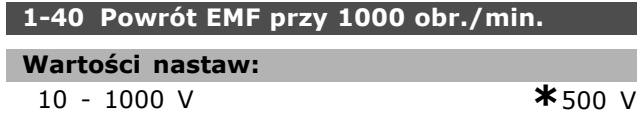

### **Zastosowanie:**

Należy ustawić znamionowy powrót EMF dla silnika pracującego przy 1000 obr./min. Ten parametr jest aktywny tylko wtedy, gdy par. 1-10 ma wartość *[1] silnik PM* (Silnik magnesu stałego).

Ten parametr jest jedynie dostępny w FC 302. Nie można dopasować tego parametru w trakcie pracy silnika.

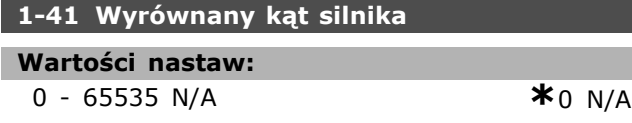

### **Zastosowanie:**

Wprowadź poprawny wyrównany kąt silnika pomiędzy silnikiem PM a pozycją wskaźnika (jedno przekręcenie) przymocowanego enkodera / przelicznika. Zakres wartości 0 - 65535 odpowiada 0  $-2$  \* π (radianów). Aby uzyskać wyrównaną wartość kąta: Po uruchomieniu przetwornicy częstotliwości, należy zastosować prąd trzymania DC i wprowadzić wartość par. 16-20*Kąt silnika* w tym parametrze. Parametr ten jest dostępny, gdy par. 1-10*Budowa Silnika*jest ustawiony na *PM, niewysunięty SPM* [1] (Silnik magnesu stałego)

Nie można dopasować tego parametru w trakcie pracy silnika.

### " **1-5\* Nast niez od obc. Ustawienie**

Parametry do ustawienia ustawień silnika niezależnych od obciążenia.

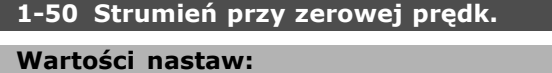

0 - 300% **\***100%

### **Zastosowanie:**

Zastosować ten par. wraz z par. 1-51 *Min pręd przy norm strum mag* aby otrzymać różne obciążenie termiczne load silnika pracującego z niską prędkością.

Wpisać wartość, która stanowi procent znamionowego prądu magnesowania. Jeśli nastawa jest za niska, moment wału silnia może zostać ograniczony.

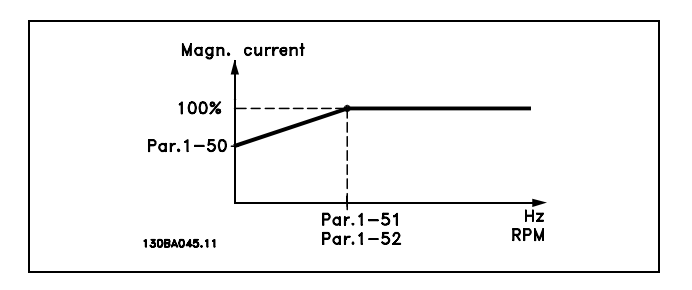

#### **1-51 Min pręd przy norm strum mag**

**Wartości nastaw:**

10 - 300 obr./min. **\***15 obr/min

### **Zastosowanie:**

Należy ustawić wymaganą częstotliwość dla normalnego prądu magnesującego. Jeśli ustawiona prędkość będzie niższa od prędkości poślizgu, par. 1-50 *Strumień przy zerowej prędk.* i par. 1-51 nie będą uwzględniane.

Zastosować ten par. wraz z par. 1-50. Patrz schemat dla par. 1-50.

### **1-52 Min prędkość przy normalnym magnesowaniu [Hz]**

#### **Wartości nastaw:**

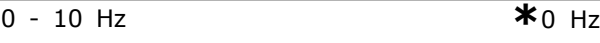

#### **Zastosowanie:**

Należy ustawić wymaganą częstotliwość dla normalnego prądu magnesującego. Jeśli ustawiona prędkość będzie niższa od prędkości poślizgu, par. 1-50 *Poziom magnesowania silnika przy zerowej prędkości* i par. 1-51 *Min prędkość przy normalnym magnesowaniu [obr/min]*nie będą uwzględniane. Zastosować ten par. wraz z par. 1-50. Patrz schemat dla par. 1-50.

### **1-53 Model przesunięcia częstotliwości**

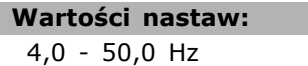

 $*6.7 H<sub>7</sub>$ 

Danfoss

### **Zastosowanie:**

**Model przesunięcia Flux ñwektora strumienia** Wprowadź wartość częstotliwości dla przesunięcia pomiędzy modelami, aby określić prędkość silnika. Wybierz wartość opartą o ustawienia

w par. 1-00*Trybu Konfiguracyjnego*oraz par. 1-01*Algorytmu Sterowania Silnikiem*. Istnieją dwa sposoby: Przesunięcie pomiędzy modelem Flux 1 a modelem Flux 2; lub przesunięcie pomiędzy trybem prądu nastawnego a modelem Flux 2. Ten parametr jest jedynie dostępny w FC 302. Nie można dopasować tego parametru w trakcie pracy silnika.

Model Flux 1 - model Flux 2 Model ten jest używany, gdy par. 1-00 jest ustawiony na*Pętlę zamkniętej prędkości* [1] lub*Moment* [2] a par. 1-01 jest ustawiony na*Flux sprzężenia zwrotnego silnika* [3]. Z tym parametrem możliwa jest regulacja przesuwającego się punktu, gdzie FC 302 zmienia pomiędzy modelem Flux 1 a modelem Flux 2, który jest przydatny w aplikacjach dotyczących precyzyjnego kontrolowania prędkości i momentu.

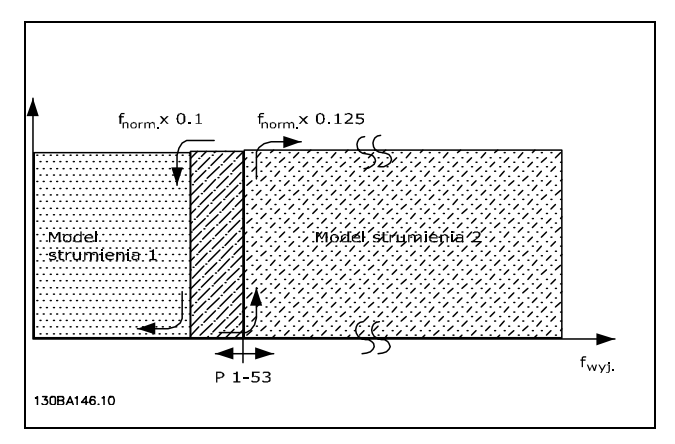

#### **Par.1-00 = [1] Pętla zamkniętej prędkości lub[2] Moment oraz par. 1-01 = [3]Flux sprzężenia zwrotnego silnika**

**Prąd nastawny - model Flux - Bezczujnikowy** Model ten jest używany, gdy par. 1-00 jest ustawiony na*Pętlę otwartej prędkości* [0] a par. 1-01 jest ustawiony na*Flux bezczujnikowy "sensorless"* [2]. W otwartej petli prędkości w trybie flux - wektor strumienia, prędkość musi być określona na podstawie pomiaru prądu.

Poniżej f<sub>normy</sub> x 0.1, przetwornica częstotliwości działa na nastawnym modelu prądu. Powyżej fnormy x 0.125 przetwornica częstotliwości działa na modelu Flux.

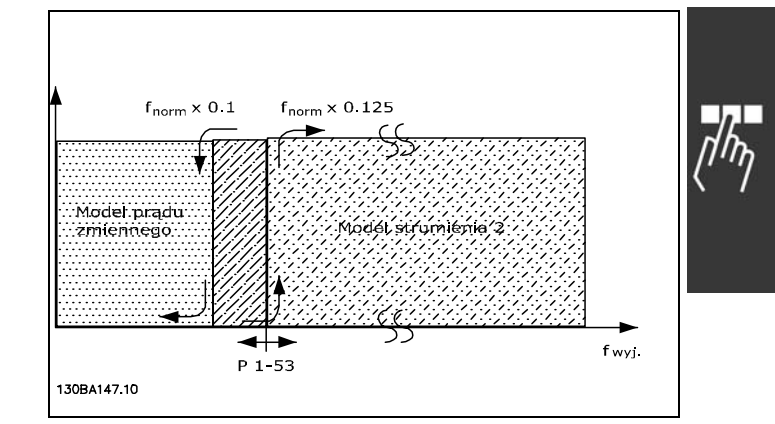

Danfoss

**Par.[0] Otwarta pętla prędkości Flux ñ wektor strumienia bez zewnętrznego sygnału Ñsensorlessî par. 1-01 = [2]**

### **1-55 U/f Charakterystyka - U**

### **Wartości nastaw:**

0.0 - max napięcie s**ik**idka aniczenie wyrażenia V

### **Zastosowanie:**

Należy ustawić napięcie przy każdym punkcie częstotliwości, aby ręcznie tworzyć charakterystykę U/f, pasującą do silnika.

Punkty częstotliwości określane są w par.

1-56*U/f Charakterystyka - F*.

Ten parametr znajduje się w tabelce z parametrami [0-5] i jest dostępny tylko wtedy, gdy par.

1-01 jest ustawiony na *U/f* [0].

#### **1-56 U/f Charakterystyka - F**

### **Wartości nastaw:**

0.0 - max częstotliwość silnika **\***Ograniczenie wyrażenia Hz

#### **Zastosowanie:**

Należy ustawić punkty częstotliwości, aby ręcznie tworzyć charakterystykę U/f, pasującą do silnika. Punkty częstotliwości określane są w par. 1-55*U/f Charakterystyka - U*. Ten parametr znajduje się w tabelce z parametrami

[0-5] i jest dostępny tylko wtedy, gdy par. 1-01 jest ustawiony na *U/f* [0].

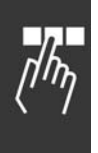

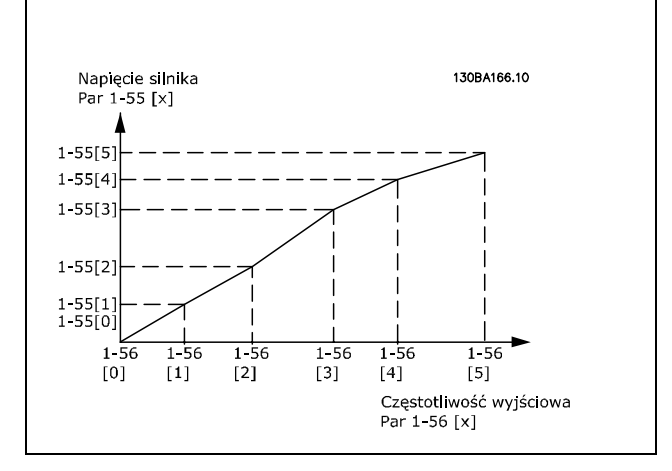

### " **1-6\* Obciążenie zależne - Ustawienie**

Parametry do regulacji ustawień silnika zależnych od obciążenia.

### **1-60 Kompensac. obciąż. przy niskich prędk.**

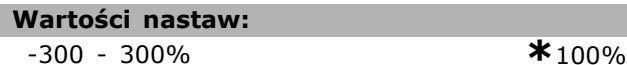

#### **Zastosowanie:**

Wprowadzić procentową wartość napięcia kompensującego odpowiadającego obciążeniu podczas pracy silnika z niską prędkością i otrzymać optymalną charakterystykę U/f. Zakres częstotliwości, w którym ten parametr jest aktywny zależy od wielkości silnika.

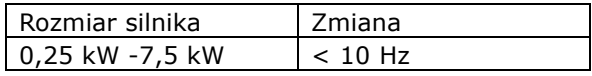

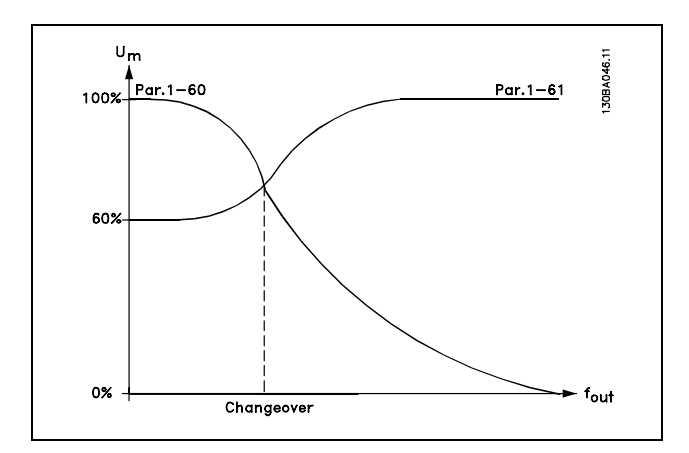

### **1-61 Kompensac. obciąż. przy wys prędk.**

**Wartości nastaw:**

-300 - 300% **\***100%

#### **Zastosowanie:**

Wprowadzić procentową wartość napięcia kompensującego odpowiadającego obciążeniu podczas pracy silnika z wysoką prędkością i otrzymać optymalną charakterystykę U/f. Zakres częstotliwości, w którym ten parametr jest aktywny zależy od wielkości silnika.

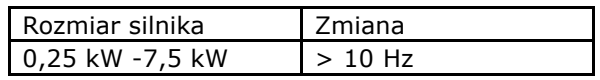

### **1-62 Kompensacja poślizgu**

**Wartości nastaw:**

-500 - 500% **\***100%

Danfoss

#### **Zastosowanie:**

Wprowadzić wartość procentową dla kompensacji poślizgu, aby skompensować tolerancje w wartościach n<sub>M,N</sub>. Kompensacja poślizgu obliczana jest automatycznie, tj. na podstawie prędkości znamionowej silnika  $n_{M,N}$ .

Ta funkcja nie jest aktywna, kiedy par. 1-00 *Tryb konfiguracyjny* jest nastawiony na*Pętla zamk prędkości* [1] lub *Moment* [2] Sterowanie momentem sprzężenie zwrotnego prędkości lub kiedy par. 1-01 *Algorytm sterowania silnikiem* jest nastawiony na *U/f* [0] specjalny tryb silnika.

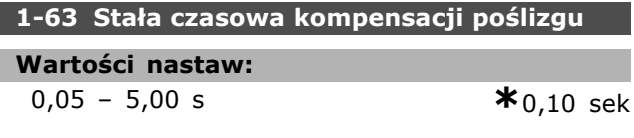

#### **Zastosowanie:**

Wprowadzić szybkość reakcji kompensacji poślizgu. Wysoka wartość powoduje wolne reakcje a niska wartość powoduje szybkie reakcje. Jeśli pojawi się problem rezonansu niskiej częstotliwości, należy zastosować nastawę dłuższego czasu.

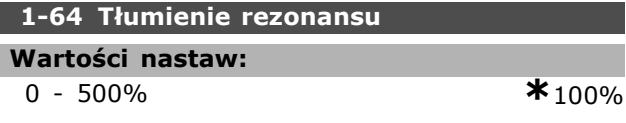

#### **Zastosowanie:**

Wprowadzić wartość tłumienia rezonansu. Nastawić par. 1-64 i par. 1-65 *Stała czasowa tłumienia* rezonansu, aby pomóc wyeliminować problemy związane z rezonansem wysokiej częstotliwości. Aby ograniczyć oscylacje rezonansu, należy podnieść wartość par. 1-64.

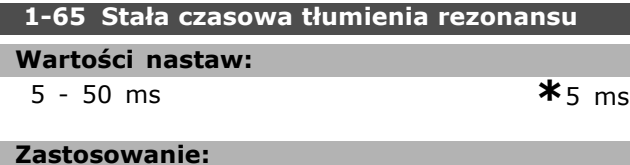

Nastawić par. 1-64 i par. 1-65 *Tłumienie rezonansu* , aby pomóc wyeliminować problemy związane z rezonansem wysokiej częstotliwości. Wybrać stałą czasową, która zapewnia najlepsze tłumienie.

### **1-66 Prąd min. przy niskiej prędkości**

### **Wartości nastaw:**

0 – Ograniczenie zmienne %  $*_{100\%}$ 

### **Zastosowanie:**

Wprowadzić minimalny prąd silnia przy niskiej prędkości, patrz par. 1-53 *Model przesunięcie częstotliwości*. Podniesienie tego prądu ulepsza moment silnika przy niskiej prędkości. Par. 1-66 jest aktywowany tylko wtedy, gdy par. 1-00 *Tryb konfiguracyjny = Pętla otw prędkości* [0]. Przetwornica częstotliwości pracuje z prądem stałym przez silnik dla prędkości poniżej 10 Hz. Dla prędkości powyżej 10 Hz, model flux silnika w przetwornicy częstotliwości kontroluje silnik. Par. 4-16 *Ogranicz momentu w trybie silnikow.* i/lub par. 4-17 *Ogranicz momentu w trybie generat.* automatycznie dostosowują par. 1-66. Parametr z wyższą wartością dostosowuje par. 1-66. Ustawienie prądu w par. 1-66 składa się z momentu generującego prąd i prądu magnesującego. Przykład: Par. 4-16 *Ogranicz momentu w trybie silnikow.* jest ustawione na 100%, a par. 4-17 *Ogranicz momentu w trybie generał.* jest ustawione na 60%. Par. 1-66 automatycznie ustawia się na około 127%, zależnie od wielkości silnika. Ten parametr jest jedynie dostępny w FC 302.

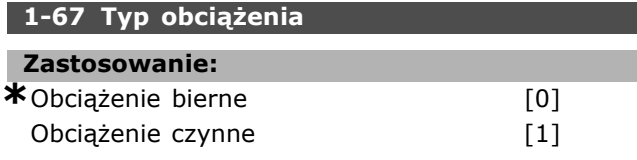

### **Zastosowanie:**

Wybrać obciążenie bierne [0] dla przenośników, wentylatorÛw i pomp. Wybrać *obciążenie czynne* [1] dla zastosowań dźwigowych. W przypadku, gdy zostanie wybrane *obciążenie czynne* [1], należy ustawić prąd min. przy niskiej prędkości (par. 1-66) na poziom odpowiadający maksymalnemu momentowi.

Ten parametr jest jedynie dostępny w FC 302.

### **1-68 Minimalny moment bezwład.**

### **Wartości nastaw:**

0 - Ograniczenie zm**iezna** pienie od danych silnika

### **Zastosowanie:**

Wprowadzić minimalny moment bezwładności systemu mechanicznego. Par. 1-68 i par. 1-69 *Maksymalny moment bezwładności* są wykorzystywane do wstępnej regulacji proporcjonalnego wzmocnienia w sterowaniu prędkością, patrz par. 7-02 *Proporcjonalne wzmocnienie PID prędkości*. Ten parametr jest jedynie dostępny w FC 302.

### **1-69 Maksymalny moment bezwładności**

### **Wartości nastaw:**

0 – Ograniczenie zmezależnie od danych silnika

#### **Zastosowanie:**

Wprowadzić maksymalny moment bezwładności systemu mechanicznego. Par. 1-68 *Minimalny moment bezwładności* i par. 1-69 są wykorzystywane do wstępnej regulacji proporcjonalnego wzmocnienia w sterowaniu prędkością, patrz par. 7-02 *Proporcjonalne wzmocnienie PID prędkości*. Ten parametr jest jedynie dostępny w FC 302.

### □ 1-7<sup>\*</sup> Regulacia startu

Parametry do ustawiania specjalnych rozruchowych cech silnika.

### **1-71 OpÛźnienie startu**

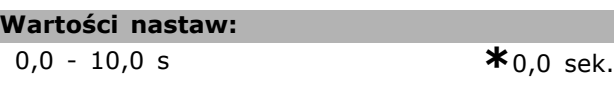

#### **Zastosowanie:**

Ten parametr odnosi się do funkcji startu wybranej w par.1-72 *Funkcja startu*.

Wprowadzić wymagane opóźnienie czasu przed rozpoczęciem przyspieszenia.

### **1-72 Funkcja startu**

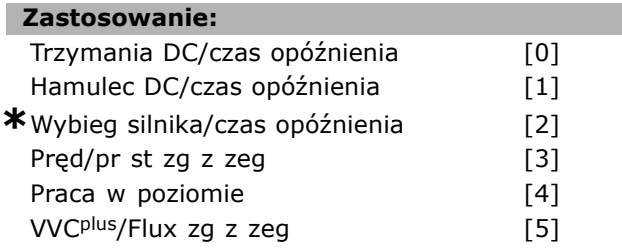

### **Zastosowanie:**

Wybrać funkcję startu podczas Opóźnienia startu (par. 1-71). Ten parametr jest połączony z par. 1-71 *OpÛźnienie startu*.

**\*** ustawienia domyślne**( )** wyświetlany opis **[ ]** wartość nastawy używana przy komunikacji przez port transmisji szeregowej

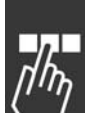

Danfoss

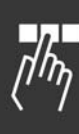

Wybrać *Trzym DC/czas op* [0], aby zasilić silnik prądem trzymania DC (par. 2-00) w czasie opóźnienia startu.

Wybrać *Ham DC/czas op* [1], aby zasilić silnik prądem hamowania prądem stałym (par. 2-01) w czasie opóźnienia startu.

Wybrać *Wybieg siln/czas op* [2], aby zwolnić przetwornicę z wybiegiem wału w czasie opóźnienia startu (inwerter wyłączony).

[3] i [4] są możliwe jedynie dla VVC+. Wybrać *Pręd/pr stzg z zeg* [3], aby podłączyć funkcję opisaną w par. 1-74 *Prędkość startu [obr/min]* i par. 1-76 Prad startowy w czasie opóźnienia startu. Niezależnie od wartości zastosowanej przez sygnał wartości zadanej, prędkość wyjściowa korzysta z ustawienia prędkości startu w par. 1-74 lub par.1-75, a prąd wyjściowy odpowiada ustawieniu prądu startowego w par. 1-76 *Prąd startowy Current*. Ta funkcja jest zwykle używana w zastosowaniach dźwigowych bez przeciwwagi, a zwłaszcza w zastosowaniach z silnikiem jednotwornikowym, gdzie start odbywa się zgodnie z ruchem wskazówek zegara, po czym występują obroty w kierunku wartości zadanej. Wybrać *Pracę w poziomie* [4], aby uzyskać funkcję opisaną w par. 1-74 i par. 1-76 w czasie opóźnienia startu. Obroty silnika są zgodne z kierunkiem wartości zadanej. Jeśli sygnał wartości zadanej wynosi zero (0), par. 1-74 *Prędkość startu [obr/min]* jest pomijana, a prędkość wyjściowa jest równa zero (0). Prąd wyjściowy odpowiada ustawieniu prądu startowego w par. 1-76 *Prąd startowy*. Wybrać *VVCplus/Flux zg z zeg* [5] tylko dla funkcji opisanej w par. 1-74 (*Prędkość startu w czasie opÛźnienia startu*). Prąd startowy jest obliczany automatycznie. Ta funkcja wykorzystuje tylko predkość startu w czasie opóźnienia startu. Bez względu na wartość ustawioną przez sygnał wartości zadanych, prędkość wyjściowa równa się ustawieniu prędkości startu w par. 1-74 *Pręd/pr st zg z zeg* [3] i *VVC plus/Flux zgod z zeg* [5] są powszechnie używane w aplikacjach dźwigowych. Praca w poziomie [4] jest szczególnie używana w zastosowaniach z przeciwwagą i ruchem w poziomie.

### **1-73 Start w locie [obr/min]**

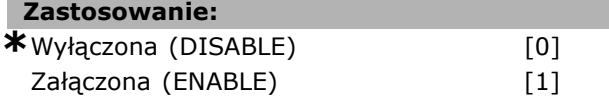

### **Zastosowanie:**

Ta funkcja pozwala na złapanie wirującego silnika, który swobodnie wiruje z powodu zaniku zasilania. Jeśli funkcja te nie jest wymagana należy wybrać *Wyłączone* [0].

Wybrać *Załączona* [1], aby włączyć funkcję "łapania" przetwornicy częstotliwości i sterować wirującym silnikiem.

Kiedy par. 1-73 jest włączony, par. 1-71 Opóźnienie *startu* oraz 1-72 *Funkcja startu* nie działają.

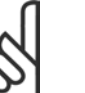

### **Uwaga:**

Funkcja ta nie jest zalecana w przypadku aplikacji dźwigowych.

### **1-74 Prędkość startu [obr/min]**

### **Wartości nastaw:**

0 -600 obr./min. **\***0 obr/min.

Danfoss

### **Zastosowanie:**

Ustawić żądaną prędkość startu silnika. Po sygnale startu, prędkość wyjściowa dostosowuje się do ustawionej wartości. Ten parametr można wykorzystywać w zastosowaniach dźwigowych (silniki z wirnikami stożkowymi). Ustawić funkcję startu w par. 1-72 *Funkcja startu* na [3], [4] lub [5] oraz czas opÛźnienia startu w par. 1-71 *OpÛźnienie startu*. Wymagany jest sygnał wartości zadanej.

#### **1-75 Prędkość startu [Hz]**

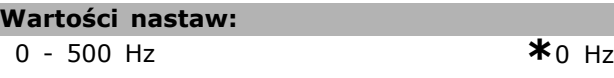

### **Zastosowanie:**

Ustawić prędkość startu silnika. Po sygnale startu, prędkość wyjściowa dostosowuje się do ustawionej wartości. Ten parametr można wykorzystywać w zastosowaniach dźwigowych (silniki z wirnikami stożkowymi). Ustawić funkcję startu w par. 1-72 *Funkcja startu* na [3], [4] lub [5] oraz czas opÛźnienia startu w par. 1-71 *OpÛźnienie startu*. Wymagany jest sygnał wartości zadanej.

### **1-76 Prąd startowy**

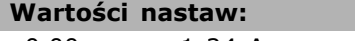

0,00 - par. 1-24 A **\***0,00A

### **Zastosowanie:**

Niektóre silniki, takie jak silniki z wirnikami stożkowymi, wymagają dodatkowego prądu/prędkości startowej (ciśnienia ładowania) do wyłączenia hamulca mechanicznego. Dostosować par. 1-74 *Prędkość startu [obr/min]* i par. 1-76, aby uzyskać to ciśnienie ładowania. Ustawić żądaną wartość prądu, aby wyłączyć hamulec mechaniczny. Ustawić par. 1-72 *Funkcja Startu*

na [3] lub [4], i ustawić opóźnienie czasu startu w par. 1-71 Opóźnienie startu. Wymagany jest sygnał wartości zadanej.

### " **1-8\* Regulacja stopu**

Parametry do ustawiania specjalnych cech stopu silnika.

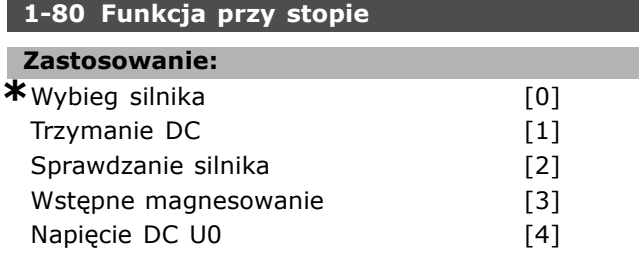

### **Zastosowanie:**

Wybiera funkcję przetwornicy częstotliwości po poleceniu Stop lub po wyhamowaniu prędkości do ustawień w par. 1-81 *Prędk. min. funkcji przy Stop [obr/min]*.

Wybrać *Wybieg silnika* [0], aby pozostawić silnik w trybie swobodnym.

Wybrać *Trzymania DC* [1] aby pobudzić silnik z Prądem trzymania DC (patrz par. 2-00).

Wybrać *Sprawdzenie silnika* [2], aby sprawdzić, czy silnik został podłączony.

Wybrać *Wstępne magnesowanie* [3], aby utworzyć pole magnetyczne, kiedy silnik jest zatrzymany. Silnik może teraz utworzyć szybki moment przy starcie.

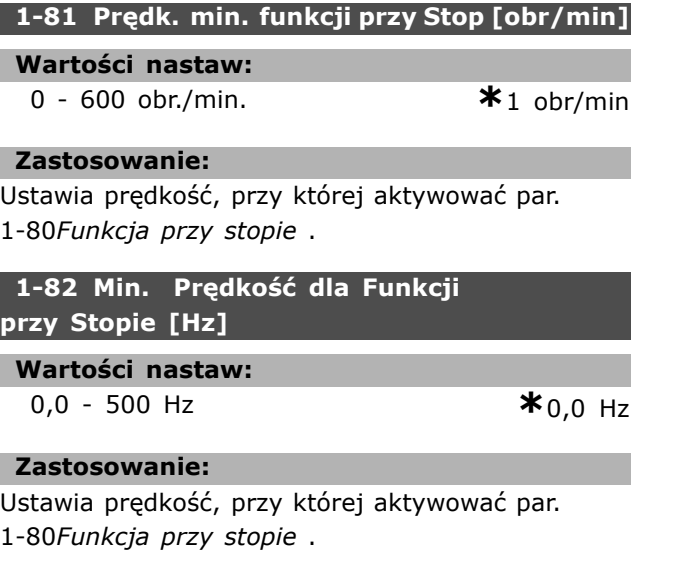

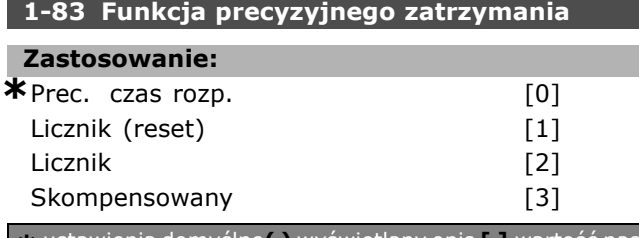

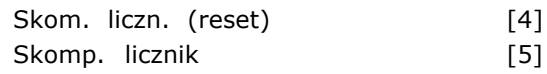

### **Zastosowanie:**

Wybrać *Prec. czas rozp.* [0], aby osiągnąć wysoką powtarzającą się dokładność w punkcie zatrzymania. Wybrać *Stop licznika* (z kasowaniem lub bez), aby uruchomić przetwornicę częstotliwości od momentu otrzymania sygnału startu impulsowego, aż ilość impulsów zaprogramowanych przez użytkownika w par. 1-84 *Wart. liczn. prec.* została przesłana do zacisku wejścia 29 lub 33. Wewnętrzny sygnał stopu spowoduje aktywację zwykłego czasu zatrzymania (par. 3-42, 3-52, 3-62 lub 3-72). Funkcja licznika zostaje aktywowana

(rozpoczyna odliczanie) na krawędzi sygnału startu (kiedy zmieni się ze stop na start). *Skompensowany* [3]: Aby wykonać stop w dokładnie tym samym punkcie, niezależnie od obecnej prędkości, sygnał stopu zostaje wewnętrznie opóźniony, kiedy obecna prędkość jest niższa od prędkości maksymalnej (ustawionej w par. 4-13). *Stop licznika oraz skompensowany stop prędkości* można połączyć lub nie z kasowaniem. *Licznik (reset)* [1]. PO każdym dokładnym stopie ilość impulsów wyliczonych podczas zwalniania do 0 obr./min jest kasowana. Licznik <sup>[2]</sup>. Ilość impulsów liczonych podczas

zwalniania do 0 obr./min jest odejmowana od wartości licznika w par. 1-84. Nie można dopasować tego parametru w trakcie pracy silnika.

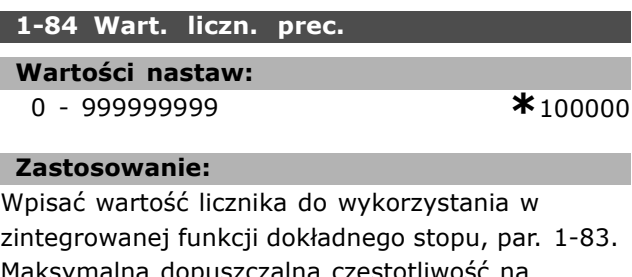

Maksymalna dopuszczalna częs zacisku 29 lub 33 wynosi 110 kHz.

### **1-85 Prec. zatrz. z komp. prędk.**

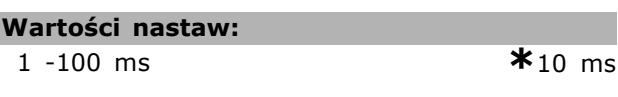

### **Zastosowanie:**

Wpisać czas opóźnienia dla czujników, PLC, itd. do wykorzystania w par. 1-83 *Funkcja precyzyjnego zatrzymania* . W trybie skompensowanego stopu predkości czas opóźnienia przy różnych częstotliwościach ma duży wpływ na funkcję stopu.

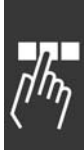

### " **1-9\* Temp. silnika**

Parametry do ustawiania cech ochrony temperatury silnika.

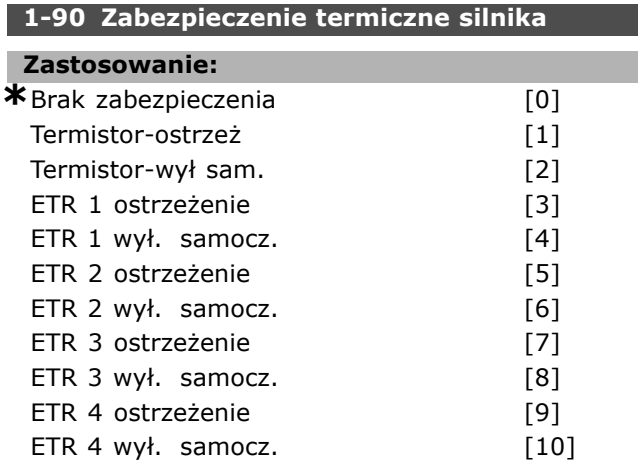

### **Zastosowanie:**

Przetwornica częstotliwości określa temperaturę silnika w celu zabezpieczenia silnika na dwa różne sposoby:

- Przez czujnik termistora podłączony do jednego z wejść analogowych lub cyfrowych (par. 1-93 *ŹrÛdło termistor*).
- Przez obliczenie obciążenia termicznego (ETR = Elektroniczny przekaźnik termiczny) na podstawie aktualnego obciążenia i czasu. Obliczone obciążenie termiczne zostaje porównane z prądem znamionowym silnika IM,N i częstotliwością znamionową silnika fM,N. Obliczenia oceniają potrzebę mniejszego obciążenia z niższą prędkością z powodu mniejszego chłodzenia z wbudowanego wentylatora w silniku.

Wybrać *Brak zabezpieczenia* [0] dla stale przeciążonego silnika, jeśli nie jest wymagane ostrzeżenie lub zatrzymanie się awaryjne napędu. Wybrać *Termistor-ostrzeż* [1], aby aktywować ostrzeżenie podczas podłączony do silnika termistor reaguje podczas wydarzenia nadmiernej temperatury silnika.

Wybrać *Termistor-wył sam* [2], aby zatrzymać przetwornicę częstotliwości jeśli podłączony do silnika termistor reaguje podczas wydarzenia nadmiernej temperatury silnika.

Wartość odcięcia termistora wynosi > 3 kΩ.

Należy zintegrować termistor (czujnik PTC) w silniku jako zabezpieczenie uzwojenia.

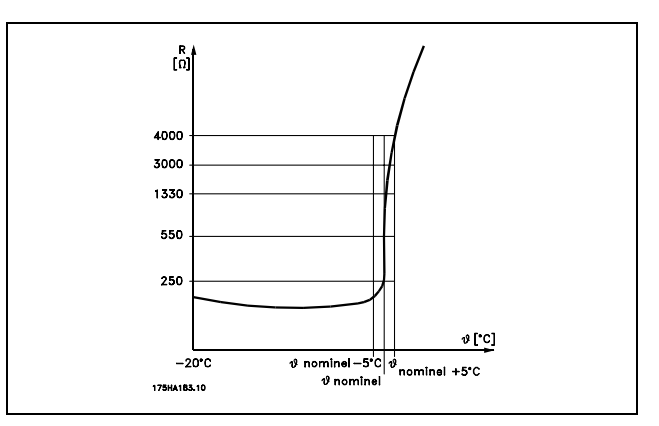

Danfoss

Zabezpieczenie silnika może zostać zastosowane przy użyciu zakresu technik: Czujnik PTC w uzwojeniu silnika; mechaniczny przełącznik termalny (typ Klixon); lub Elektroniczny przekaźnik termiczny (ETR).

Patrz grupa parametrów 1-9<sup>\*</sup>.*Temp. silnika*.

Użycie wejścia cyfrowego oraz zasilania mocy 24 V: Przykład: Przetwornica częstotliwości zatrzymuje się awaryjnie, jeśli temperatura silnia jest zbyt wysoka Zestaw parametrów:

Nastawić par. 1-90 *Zabezp. termiczne silnika* na *Termistor-wył sam.* [2] Nastawić par. 1-93 Źródło termistor na

*Wejście cyfrowe 33* [6]

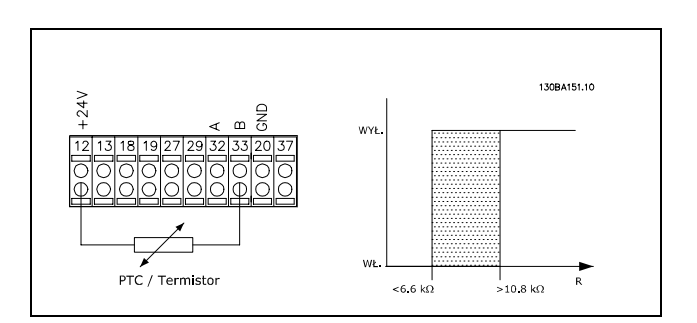

Użycie wejścia cyfrowego oraz zasilania mocy 10 V: Przykład: Przetwornica częstotliwości zatrzymuje się awaryjnie, jeśli temperatura silnia jest zbyt wysoka. Zestaw parametrów:

Nastawić par. 1-90 *Zabezp. termiczne silnika* na *Termistor-wył sam.* [2] Nastawić par. 1-93 Źródło termistor na *Wejście cyfrowe 33* [6]

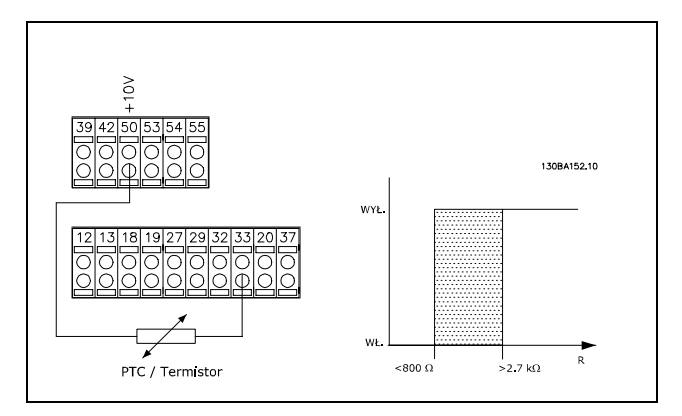

Użycie wejścia analogowego oraz zasi-

lania mocy 10 V:

Przykład: Przetwornica częstotliwości zatrzymuje się awaryjnie, jeśli temperatura silnia jest zbyt wysoka. Zestaw parametrów:

Nastawić par. 1-90 *Zabezp. termiczne silnika* na *Termistor-wył sam.* [2]

Nastawić par. 1-93 Źródło termistor na

*Wej. analogowe 54* [2]

Nie wybierać źródła wartości zadanej.

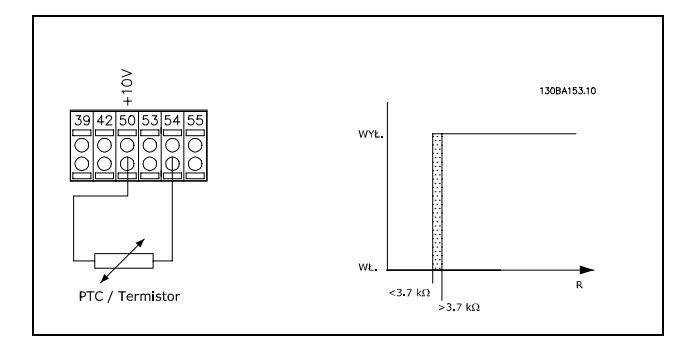

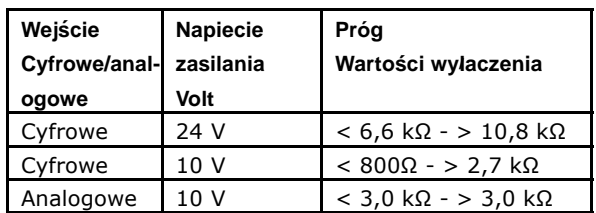

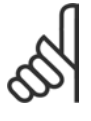

### **Uwaga:**

Sprawdzić, czy wybrane napięcie zasilania spełnia specyfikacje używanego elementu termistora.

Wybrać *Ostrzeżenie ETR 1-4* , aby aktywować ostrzeżenie na wyświetlaczu, kiedy silnik będzie przeciążony. Wybrać *Wyłączenie ETR1-4* , aby przetwornica częstotliwości wyłączyła się, kiedy silnik

będzie przeciążony.

Sygnał ostrzeżenia można zaprogramować przez jedno z wyjść cyfrowych. Sygnał pojawia się w przypadku ostrzeżenia oraz jeśli przetwornica częstotliwości wyłącza się (ostrzeżenie termiczne). Funkcje ETR (Elektroniczny przekaźnik termiczny) obliczają obciążenie w chwili przełączenia na zestaw parametrów, gdzie zostały wybrane. Na przykład ETR rozpocznie obliczanie, gdy zestaw parametrów 3 zostanie wybrany. Dla rynku PÛłnocno-Amerykańskiego: Funkcje ETR zapewniają klasę 20 zabezpieczenia silnika przed przeciążeniem, zgodnie z NEC.

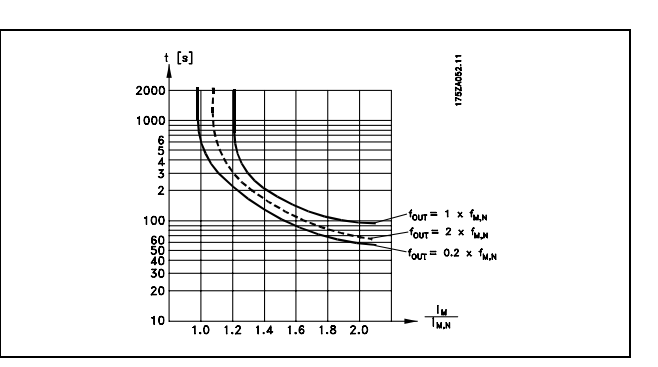

### **1-91 Wentylator zewn. silnika**

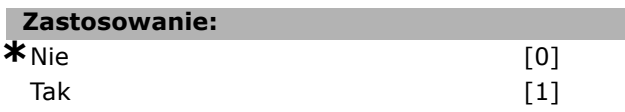

### **Zastosowanie:**

Wybrać *Nie* [0], jeśli nie jest wymagany zewnętrzny wentylator, np: silnik jest obniżany przy niskiej prędkości.

Wybrać *Tak* [1], aby zastosować zewnętrzny wentylator silnika (wentylacja zewnętrzna), tak aby nie zostało przeprowadzone obniżenie silnia przy niskiej prędkości. Należy przestrzegać poniższego wykresu, jeśli prąd silnika jest niższy niż znamionowy prąd silnika (patrz par. 1-24). Jeśli prąd silnika przekracza prąd znamionowy, czas pracy będzie wciąż malał, jak gdyby wentylator nie był zainstalowany.

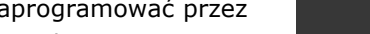

Danfoss

Danfoss

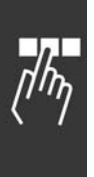

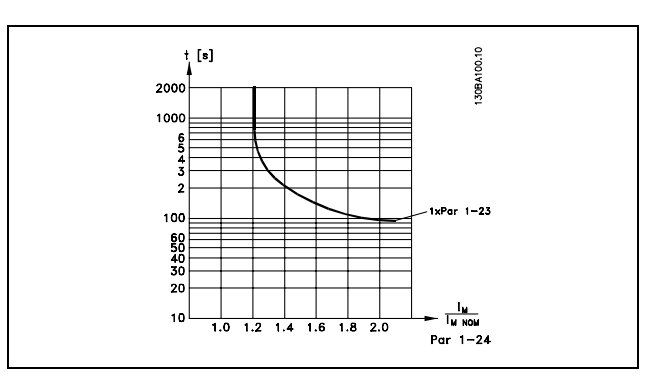

Nie można dopasować tego parametru w trakcie pracy silnika.

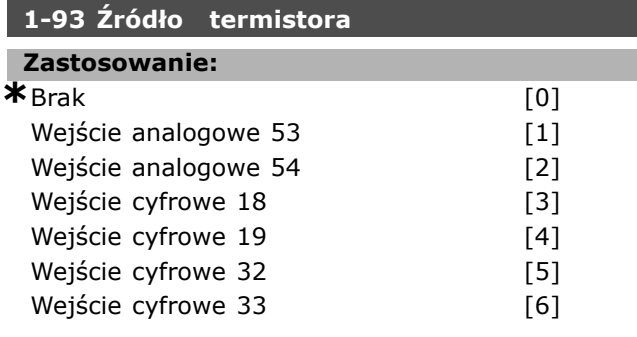

### **Zastosowanie:**

Wybrać wejście, do którego powinien zostać podłączony termistor (czujnik PTC). Opcja wejścia analogowego [1] lub [2] nie może zostać wybrana, jeśli wejście analogowe jest już w użyciu jako źródło wartości zadanej (wybranej w par. 3-15 *Wart. zadana źrÛdło* 1, 3-16 *Wart. zadana źrÛdło* 2 lub 3-17 Wart. zadana źródło 3). Nie można dopasować tego parametru w trakcie pracy silnika.

 $-$  Sposób programowania  $-$ 

### " **Parametry: hamulce**

### " **2-\*\* Hamulce**

Grupa parametrów do ustawienia cech hamulców w przetwornicy częstotliwości.

### " **2-0\* Hamulce DC**

Grupa parametrów do konfigurowania funkcji hamulca DC oraz zatrzymania DC.

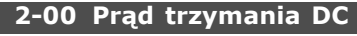

### **Wartości nastaw:**

0 - 100% **\***50%

### **Zastosowanie:**

Wprowadzić wartość dla prądu trzymania jako stosunek procentowy prądu znamionowego silnika  $I_{M,N}$  ustawionego w par. 1-24 "Prąd silnika". 100% prądu trzymania DC odpowiada I<sub>M,N</sub>.

Ten parametr utrzymuje funkcjonowanie silnika (utrzymanie momentu obrotowego) lub go rozgrzewa.

Parametr ten jest aktywny, jeśli *Trzymanie DC* zostało wybrane w par. 1-72*Funkcja startu* [0] lub w par. 1-80 *Funkcja przy stop* [1].

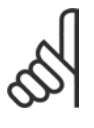

### **Uwaga:**

Wartość maksymalna zależy od prądu znamionowego silnika.

### **Uwaga:**

Należy unikać długotrwałego 100% prądu. Może to zniszczyć silnik.

### **2-01 Prąd hamulca DC**

### **Wartości nastaw:**

0 - 100% **\***50%

### **Zastosowanie:**

Wprowadzić wartość prądu jako wartość procentową prądu znamionowego silnika  $I_{M,N}$ patrz par. 1-24 *Prąd silnika*. 100% prąd hamowania DC odpowiada I<sub>M,N</sub>.

Prąd hamowania DC jest wykorzystywany do załączenia hamowania, kiedy prędkość jest niższa niż ograniczenie nastawione w par. 2-03 *Prędkość dla załączenia hamowania DC*;kiedy funkcja Odwrotnego hamowania DC jest aktywna, lub przez port komunikacji szeregowej. Prąd hamowania jest aktywny w okresie czasu ustawianym w par. 2-02 *Czas hamowania DC*.

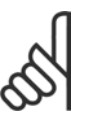

### **Uwaga:**

Wartość maksymalna zależy od prądu znamionowego silnika. **Uwaga:**

Należy unikać długotrwałego 100% prądu. Może to zniszczyć silnik.

### **2-02 Czas hamowania DC**

### **Wartości nastaw:**

 $0,0 - 60,0$  s  $*10.0$  sek.

### **Zastosowanie:**

Nastawić czas trwania hamowania prądem DC w par. 2-01, po aktywowaniu.

### **2-03 Prędkość dla załączenia hamowania DC**

### **Wartości nastaw:**

0 - par. 4-13 obr/min  $*$ <sub>0 obr/min.</sub>

### **Zastosowanie:**

Ustawić prędkość aktywnego załączania hamulca dla hamowania prądem DC (par. 2-01) w połączeniu z poleceniem Stop.

### " **2-1\* Funkcje energii hamowania**

Grupa parametrów do wyboru parametrów hamowania dynamicznego.

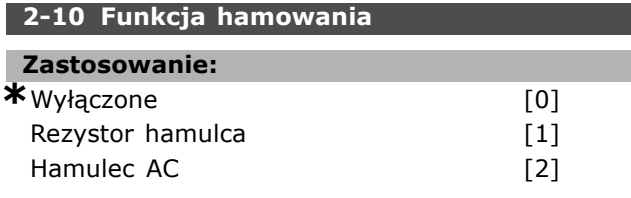

### **Zastosowanie:**

Wybrać *Wyłączone* [0], jeśli nie został zainstalowany żaden hamulec rezystora.

Wybrać *Rez.hamulca* [1], jeśli rezystor hamulca jest wbudowany w system, dla rozpraszania nadwyżki energii hamowania jako gorąca. Podłączenie rezystora hamulca umożliwia wyższe napięcie obwodu pośredniego DC podczas hamowania (praca). Funkcja Rezystora hamulca jest aktywna tylko w przetwornicach częstotliwości ze zintegrowanym hamulcem dynamicznym.

### **2-11 Rezystor hamulca (om)**

### **Zastosowanie:**

Om Zależne od wielkości urządzenia.

### **Zastosowanie:**

Ustawić wartość rezystora hamowania w omach. Ta wartość jest używana do kontrolowania mocy przesyłanej do rezystora hamulca w par. 2-13 *Kontrola mocy hamowania*. Ten parametr jest

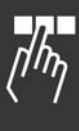

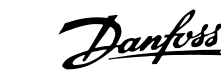

**2-12 Limit mocy hamowania (kW) Wartości nastaw:**

wbudowanym hamulcem dynamicznym.

aktywny tylko w przetwornicach częstotliwości z

 $0.001$  – Limit zmienny kW  $*_{kW}$ 

### **Zastosowanie:**

Nastawić ograniczenie kontrolowania mocy hamulca przesyłanej do rezystora. Ograniczenie monitorowania to produkt maksymalnego cyklu pracy (120 s) i maksymalnej mocy rezystora hamulca w tym cyklu pracy. Patrz poniższy wzór.

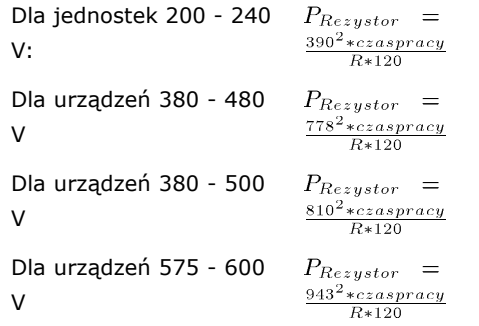

Ten parametr jest aktywny tylko w przetwornicach częstotliwości z wbudowanym hamulcem dynamicznym.

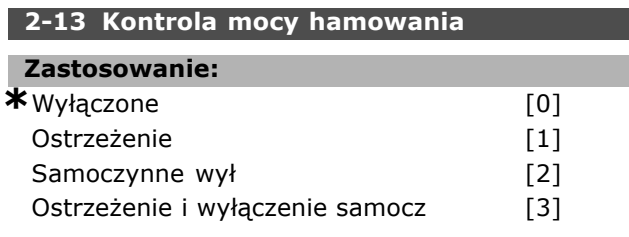

### **Zastosowanie:**

Ten parametr jest aktywny tylko w przetwornicach częstotliwości z wbudowanym hamulcem dynamicznym.

Parametr ten uaktywnia kontrolowanie mocy przesyłanej do rezystora hamowania. Moc jest obliczana na podstawie wartości rezystencji (par. 2-11), *Rezystora hamulca* (Om)), napięcie odwodu DC i czasu pracy rezystora.

Wybrać *Wyłączone* [0], jeśli nie jest wymagane kontrolowanie mocy hamowania.

Wybrać *Ostrzeżenie* [1], aby aktywować ostrzeżenie na wyświetlaczu, kiedy przesyłana moc ponad 120 sek przekracza 100% kontrolowanego ograniczenia par. 2-12 *Limit mocy hamowania (kW)*). Ostrzeżenie znika, kiedy przesyłana moc spada

poniżej 80% kontrolowanego ograniczenia.

Wybrać *Samoczynne wył* [2], aby zatrzymać przetwornicę częstotliwości i wyświetlić alarm, kiedy obliczona moc przekracza 100% kontrolowanego ograniczenia. Wybrać *Ostrz i wył.samocz* [3], aby aktywować obydwie powyższe opcje, łącznie z ostrzeżeniem, wyłączeniem samoczynnym i alarmem. Jeśli monitorowanie mocy jest ustawione na *Wył.* [0] lub *Ostrzeżenie* [1], funkcja hamowania pozostaje aktywna nawet, jeśli zostało przekroczone ograniczenie monitorowania. Może to prowadzić do przeciążenia termicznego rezystora. Można również wygenerować ostrzeżenie poprzez wyjścia przekaźnikowe/cyfrowe. Dokładność pomiaru monitorowania mocy zależy od dokładności rezystancji rezystora (większej niż ± 20%).

### **2-15 Kontrola hamulca**

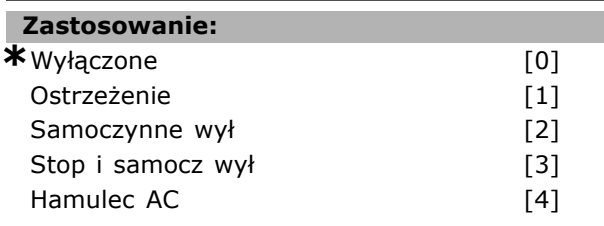

### **Zastosowanie:**

Wybrać rodzaj testu i funkcję kontroli to sprawdzenia połączenia rezystora hamulca, lub obecności rezystora hamulca a następnie wyświetlić ostrzeżenie lub alarm w przypadku błędu. Funkcja rozłączenia rezystora hamulca jest testowana podczas podłączania mocy i podczas hamowania. Jednakże test hamulca IGBT jest wykonywany kiedy hamowanie nie występuje. Ostrzeżenie lub wyłączenie awaryjne odłącza funkcję hamowania. Procedura testująca jest następująca:

- 1. Amplituda tętnienia obwodu DC jest mierzona przez 300 ms bez hamowania.
- 2. Amplituda tętnienia obwodu DC jest mierzona przez 300 ms z włączonym hamulcem.
- 3. Jeśli amplituda tętnienia obwodu DC podczas hamowania jest niższa od amplitudy tętnienia obwodu pośredniego DC przed hamowaniem + 1%. Kontrola hamulca zakończyła się niepowodzeniem - zostanie wygenerowane ostrzeżenie lub alarm.
- 4. Jeśli amplituda tętnienia obwodu DC podczas hamowania jest wyższa od amplitudy tętnienia obwodu DC przed hamowaniem + 1%. Test hamulca OK.

Wybrać *Off* [0], aby monitorować rezystor hamulca i IGBT hamulca pod kątem zwarcia podczas pracy. Jeśli występuje zwarcie, pojawi się ostrzeżenie.

Wybrać *Ostrzeżenie* [1], aby kontrolować rezystor hamulca i hamulec IGBT przed wystąpieniem zwarcia i przeprowadzić test odłączenia rezystora hamulca podczas podłaczania mocy. Wybrać *Samoczynne wył* [2], aby kontrolować wystąpienie zwarcia lub odłączenia rezystora hamulca lub zwarcia hamulca IGBT. Jeśli wystąpi błąd przetwornica częstotliwości wyłącza się w czasie wyświetlania alarmu (wyłączenie z blokadą). Wybrać *Stop i samoczynne wył* [3], aby kontrolować wystąpienie zwarcia lub odłączenia rezystora hamulca lub zwarcia hamulca IGBT. Jeśli wystąpi błąd, przetwornica częstotliwości zahamowuje wybieg silnika a następnie wyłącza się. Alarm wyłączenia z blokadą jest wyświetlany. Wybrać *Hamulec AC* [4], aby kontrolować wystąpienie zwarcia lub odłączenia rezystora hamulca lub zwarcia hamulca IGBT. Jeśli wystąpi błąd, przetwornica częstotliwości przeprowadza kontrolowane hamowanie. Ta opcja jest jedynie dostępna w FC 302.

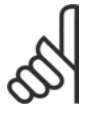

### **Uwaga:**

UWAGA!: Usunąć ostrzeżenie związane z *Off* [0] lub *Ostrzeżeniem* [1], wyłączając i włączając zasilanie . Najpierw należy

naprawić błąd. Przy *Wył.* [0] lub *Ostrzeżeniu* [1], przetwornica częstotliwości kontynuuje pracę nawet, jeśli zostanie stwierdzony błąd.

Ten parametr jest aktywny tylko w przetwornicach częstotliwości z wbudowanym hamulcem dynamicznym.

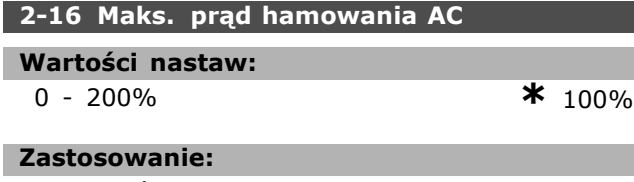

Wprowadzić maksymalny dopuszczalny prąd podczas korzystania z hamulca AC, aby uniknąć przegrzania uzwojenia silnika. Funkcja hamulca AC jest dostępna tylko w trybie Flux (tylko FC 302).

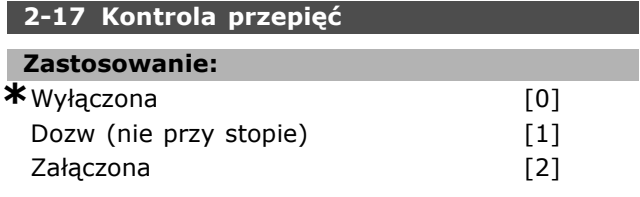

### **Zastosowanie:**

Kontrola napięciem jest wybierana po to, by zmniejszyć ryzyko wyłączenia awaryjnego przetwornicy częstotliwości przy przepięciu

na obwodzie DC spowodowanego przez moc generatorową z obciążenia.

Wybierz *Wyłączona* [0], jeśli OVC jest wymagane. Wybierz *Załączona* [2], aby aktywować OVC. Wybierz *Dozw (nie przy stopie)* [1], aby aktywować OVC wyłączając sytuację, gdy używasz sygnału stop, aby zatrzymać przetwornicę częstotliwości.

### □ 2-2\* Hamulec mech.

Parametry do sterowania działaniem hamulca elektromagnetycznego (mechanicznego), szczególnie wymagane w zastosowaniach dźwigowych. Aby sterować hamulcem mechanicznym, wymagane jest wyjście przekaźnikowe (przekaźnik 01 lub przekaźnik 02) lub zaprogramowane wyjście cyfrowe (zacisk 27 lub 29). Zwykle to wyjście powinno być zamknięte tak długo, jak przetwornica częstotliwości nie może 'utrzymać' silnika, np. z powodu zbyt wysokiego obciążenia. Wybrać *Sterowanie hamulcem mechanicznym* [32] dla zastosowań z hamulcem elektromagnetycznym w par. 5-40 *Funkcja przekaźnika*, par. 5-30 *Zacisk 27, Wyjście cyfrowe* Zacisk 29, Wyjście cyfrowe Wybierając *Sterowanie hamulcem mechanicznym* [32], hamulec mechaniczny jest zamknięty dopóki prąd wyjściowy przekracza poziom wybrany w par. 2-20 *Prąd zwalniania hamulca*. Podczas stopu hamulec mechaniczny załącza się, kiedy prędkość nie spada poniżej poziomu wybranego w par. 2-21 *Prędkość załączania hamulca[obr/min]*. Jeśli przetwornica częstotliwości znajdzie się w stanie alarmu, przetężenia lub przepięcia, hamulec mechaniczny natychmiast zadziała. Tak samo się stanie w przypadku bezpiecznego stopu.

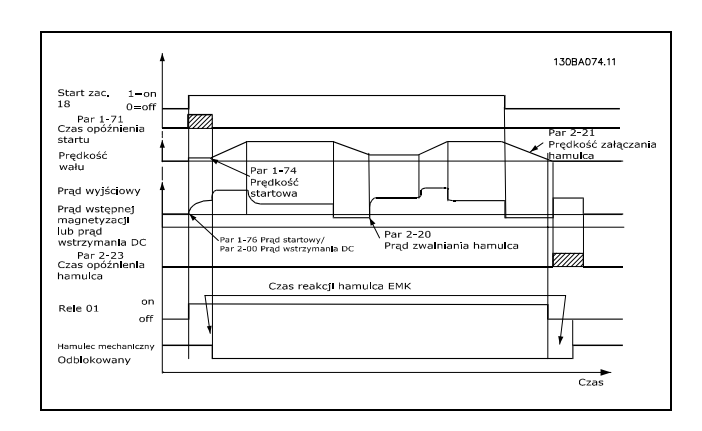

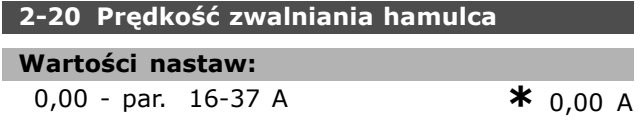

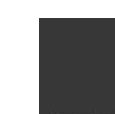

Danfoss

- Sposób programowania

Danfoss

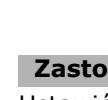

### **Zastosowanie:**

**Wartości nastaw:**

Ustawić prąd silnika do zwalniania hamulca mechanicznego, jeśli został spełniony warunek rozruchu. Górne ograniczenie jest określone w par. 16-37 *Max prąd przetwornicy*.

**2-21 Prędkość do załącz. hamulca [obr/min]**

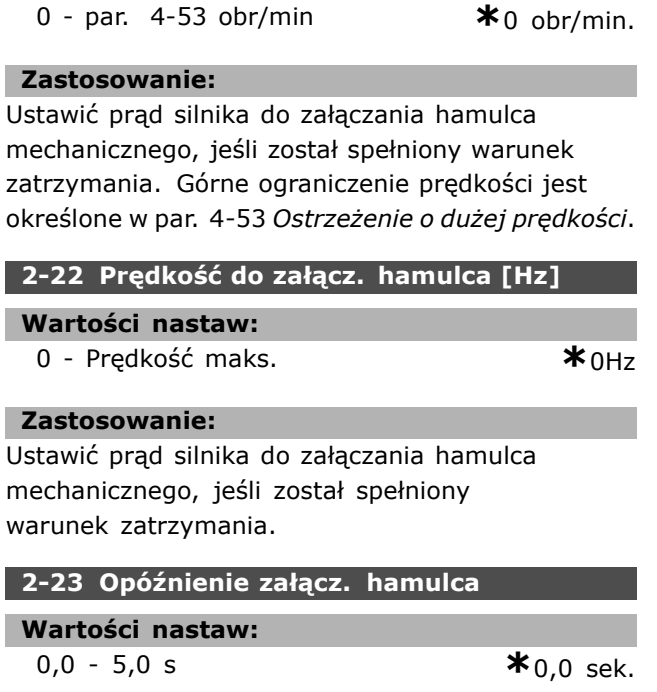

### **Zastosowanie:**

Wprowadzić czas opóźnienia hamulca wybiegu silnika po czasie zatrzymania. Wał jest zatrzymany na prędkości zerowej z pełnym momentem trzymającym. Należy dopilnować, aby hamulec mechaniczny zablokował obciążenie, zanim silnik przejdzie w tryb wybiegu. Patrz rozdział *Sterowanie hamulcem mechanicznym.*

### " **Parametry: wartość zadana / rozpędzanie/hamowanie**

### " **3-\*\* Ograniczenia wartości zadanej**

Są to parametry do obsługi wartości zadanych, określania ograniczeń oraz konfiguracji sposobu reakcji przetwornicy częstotliwości na zmiany.

### " **3-0\* Ogr. wart. zad**

Parametry do ustawienia jednostki, ograniczeń i zakresów wartości zadanych.

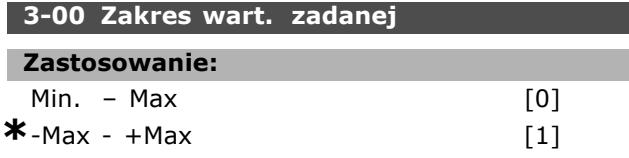

### **Zastosowanie:**

Wybrać zakres sygnałów wartości zadanej i sygnałów sprzężenia zwrotnego. Oba mogą być jedynie dodatnie lub dodatnie i ujemne. Ograniczenie minimalne może mieć wartość ujemną, chyba że zostanie wybrana *Pętla zamk prędkości* (par. 1-00). Wybrać *Min. - Maks* [0] jedynie dla dodatnich wartości.

Wybrać-Max - +Maks [1] zarówno dla dodatnich jak i ujemnych wartości.

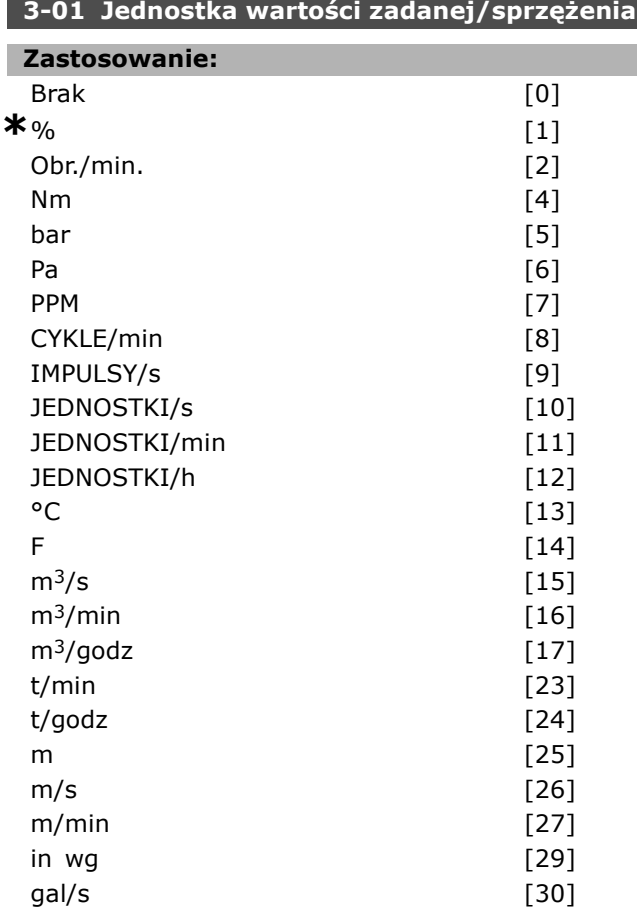

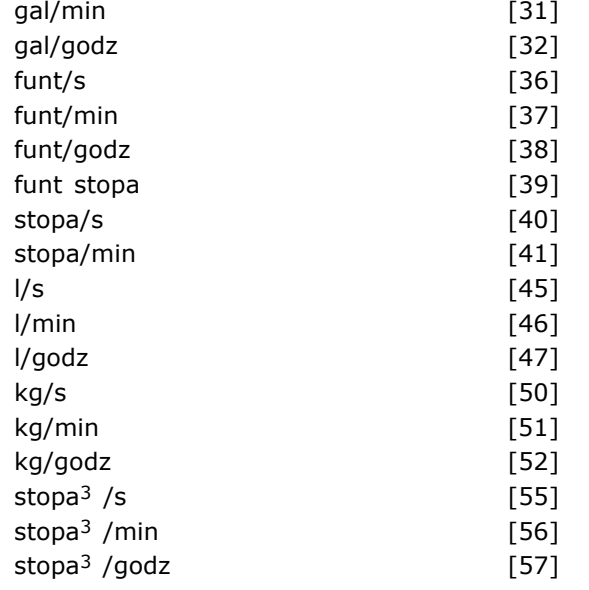

### **Zastosowanie:**

Wybierz jednostkę, która będzie używana w wartościach zadanych oraz sprzężeniach zwrotnych Procesu Kontroli PID.

**3-02 Minimalna wartość zadana**

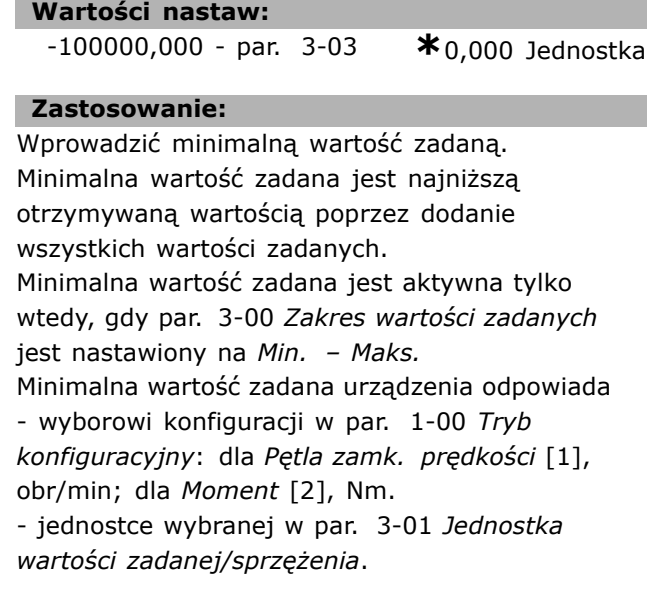

### **3-03 Maksymalna wartość zadana**

### **Wartości nastaw:**

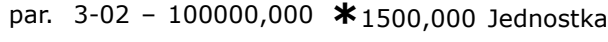

#### **Zastosowanie:**

Wprowadzić maksymalną wartość zadaną. Maksymalna wartość zadana jest najwyższą otrzymywaną wartością poprzez dodanie wszystkich wartości zadanych. Maksymalna wartość zadana urządzenia odpowiada

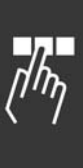

- wyborowi konfiguracji w par. 1-00 *Tryb konfiguracyjny*: dla *Pętla zamk prędkości* [1], obr./min.; dla *Moment* [2], Nm. - jednostce wybranej w par. 3-01 *Jednostka wartości zadanej/sprzężenia*.

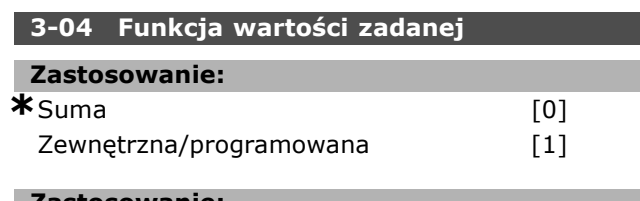

### **Zastosowanie:**

Wybrać *Suma* [0], aby podsumować zewnętrzne i zaprogramowane źródła wartości zadanej. Wybrać *Zewnętrzna/programowana* [1], aby korzystać z zaprogramowanego lub zewnętrznego źródła wartości zadanej.

### " **3-1\* Wartości zadane**

Parametry do ustawienia źródeł wartości zadanych. Wybrać programowaną wartość zadaną. *Wybrać Bit 0 / 1 / 2 programowanej wartości zadanej* [16], [17] lub [18] dla odpowiednich wejść cyfrowych w grupie parametrów 5.1\* Wejścia cyfrowe.

### **3-10 Programowana wartość zadana**

Tablica [8]

### **Wartości nastaw:**

-100.00 - 100.00% **\***0.00%

### **Zastosowanie:**

Wprowadzić osiem różnych programowanych wartości zadanych (0-7) w tym parametrze, używając tablicy programowania. Programowana wartość zadana jest określona jako procent wartości Wart. zad.MAX (par. 3-03 *Maks. wartość zadana*)lub jako procent innych zewnętrznych wartości zadanych. Jeśli została zaprogramowana Wart. zad.MIN. 0 (par. 3-02 *Min. wartość zadana*), programowana wartość zadana jest obliczana jako procent pełnego zakresu wartości zadanej np.: na podstawie różnicy między Wart. zad.<sub>MAX</sub> i Wart. zad.MIN. Następnie wartość ta jest dodawana do Wart. zad.<sub>MIN</sub>. Podczas używania programowany wartości zadanych, należy wybrać bit programowanej wartości zdanej 0 / 1 / 2 [16], [17] lub [18] dla odpowiednich wejść cyfrowych w grupie parametrów  $5.1*$  Wejścia cyfrowe.

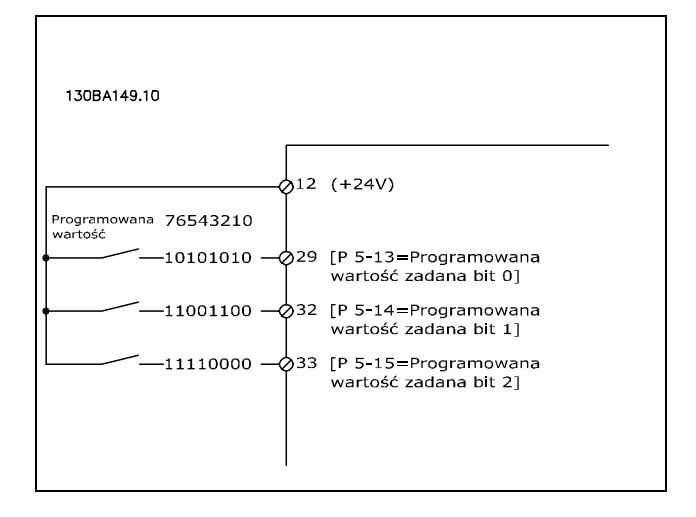

### **3-11 Prędkość przy pracy przerywanej [Hz]**

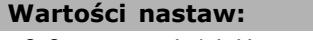

0.0 – par. 4-14 Hz **\***5 Hz

Danfoss

### **Zastosowanie:**

Prędkość przy pracy manewrowej jest stałą prędkością wyjściową, przy której przetwornica częstotliwości działa, podczas gdy funkcja pracy manewrowej zostaje aktywowana. Patrz również par. 3-80.

### **3-12 Wartość. doganiania/zwalniania**

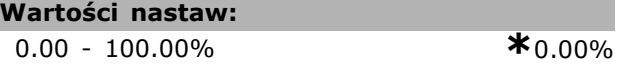

### **Zastosowanie:**

Wprowadzić wartość procentową (relatywna), która ma zostać dodana do lub odjęta od rzeczywistej wartości zadanej odpowiednio Wartości doganiania lub Wartości zwalniania. Jeśli *Doganianie* zostanie wybrane przez jedno z wejść cyfrowych (par. 5-10 do par. 5-15), wartość procentowa (względna) zostaje dodana do łącznej wartości zadanej. Jeśli *Zwalnianie* zostanie wybrane przez jedno z wejść cyfrowych (par. 5-10 do par. 5-15), wartość procentowa (względna) zostaje odjęta od łącznej wartości zadanej. Pobrać rozszerzoną funkcjonalność z funckji DigiPot. Patrz grupa parametrów 3-9\*.*Potencjometr cyfr.*.

### **3-13 Pochodzenie wartości zadanej**

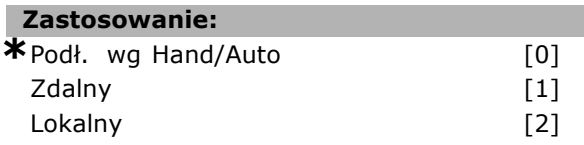

### **Zastosowanie:**

Wybrać miejsce wartości zadanej, które ma być aktywowane.

Wybrać *Podł. wg Hand /Auto* [0], aby używać lokalnej wartości zadanej w trybie Hand; lub zdalnej wartości zadanej w trybie Auto. Wybrać *Zdalna* [1], aby wykorzystać zdalną wartość zadaną w obu trybach: Hand i Auto. Wybrać *Lokalny* [2], aby wykorzystać zdalną wartość zadaną w obu trybach: Hand i Auto.

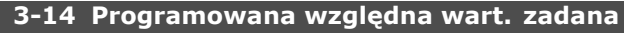

### **Wartości nastaw:**

-100.00 - 100.00% **\*** 0.00%

### **Zastosowanie:**

Określić wartość stałą (w%), która ma być dodana do zmiennej wartości (określonej w par.3-18 *ŹrÛdło wart. zadanej skalowanej wzgl.*). Suma wartości stałej i zmiennej (oznaczona Y w poniższej ilustracji) jest pomnożona przez rzeczywistą wartość zdaną (oznaczoną jako X w poniższej ilustracji). Niniejszy iloczyn jest następnie dodawany do rzeczywistych wartości zadanych (X+X\*Y/100)i daje wynikową wartość zadaną.

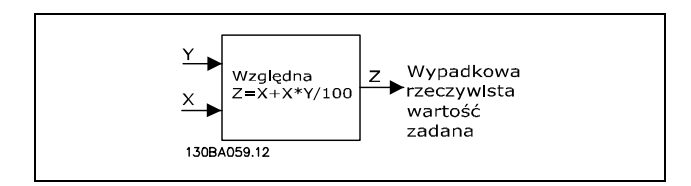

### **3-15 Wart. zadana źrÛdło 1**

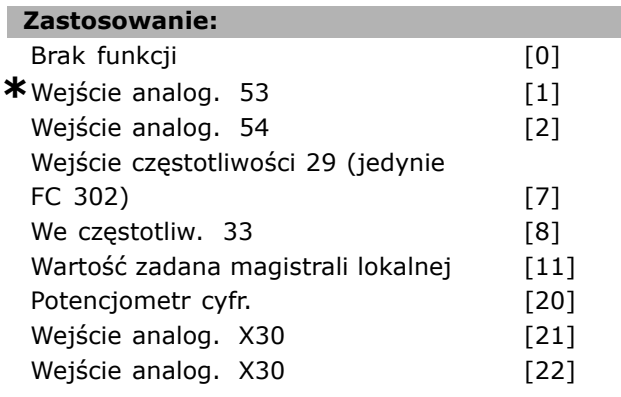

### **Zastosowanie:**

Wybrać wejście wartości zadanej, które ma być użyte dla sygnału pierwszej wartości zadanej. Par. 3-15, 3-16 i 3-17 określają aż do trzech różnych sygnałów wartości zadanej. Suma tych odpowiednich sygnałów określa rzeczywistą wartość zadaną. Nie można dopasować tego parametru w trakcie pracy silnika.

### **3-16 Wart. zadana źrÛdło 2**

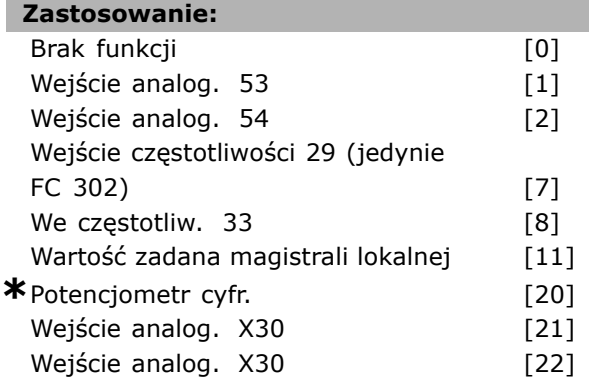

### **Zastosowanie:**

Wybrać wejście wartości zadanej, które ma być użyte dla sygnału drugiej wartości zadanej. Par. 3-15, 3-16 i 3-17 określają aż do trzech różnych sygnałów wartości zadanej. Suma tych odpowiednich sygnałów określa rzeczywistą wartość zadaną. Nie można dopasować tego parametru w trakcie pracy silnika.

### **3-17 Wart. zadana źrÛdło 3**

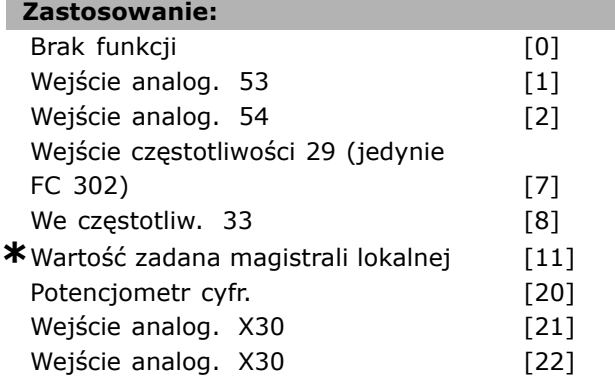

### **Zastosowanie:**

Wybrać wejście wartości zadanej, które ma być użyte dla sygnału trzeciej wartości zadanej. Par. 3-15, 3-16 i 3-17 określają aż do trzech różnych sygnałów wartości zadanej. Suma tych odpowiednich sygnałów określa rzeczywistą wartość zadaną. Nie można dopasować tego parametru w trakcie pracy silnika.

### **3-18 ŹrÛdło wart. zadanej skalowanej wzgl.**

### **Zastosowanie:**

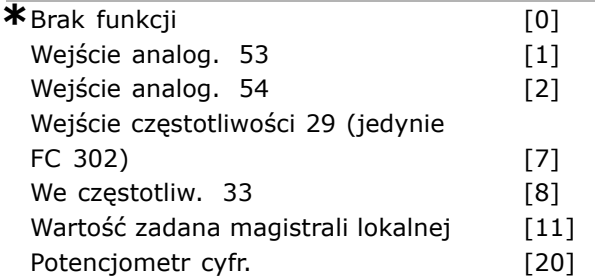

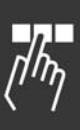

Danfoss

### **Zastosowanie:**

Wybrać wartość zmienną, która ma być dodana do stałej wartości (określonej w par.3-14 *Programowana względna wart. zadana*). Suma wartości stałej i zmiennej (oznaczona Y w poniższej ilustracji) jest pomnożona przez rzeczywistą wartość zdaną (oznaczoną jako X w poniższej ilustracji). Niniejszy iloczyn jest następnie dodawany do rzeczywistych wartości zadanych (X+X\*Y/100)i daje wynikową wartość zadaną.

Wejście analog X30 [21] Wejście analog X30 [22]

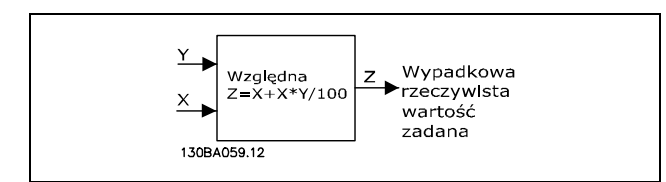

Nie można dopasować tego parametru w trakcie pracy silnika.

### **3-19 Prędkość przy pracy przer. [RPM]**

### **Wartości nastaw:**

0 - par. 4-13 obr./min. **\***150 obr./min.

### **Zastosowanie:**

Wprowadzić wartość przy pracy przerywanej n<sub>JOG</sub>, która jest stałą prędkością wyjściową. Przetwornica częstotliwości pracuje z tą prędkością, kiedy funkcja jog jest aktywna. Maksymalne ograniczenie jest określone w par.4-13 *Ogranicz wys.prędk.silnika (Hz*). Patrz również par. 3-80.

### " **Rozpędzanie/Zatrzymywanie 3-4\* Czas rozp./zatrz. 1**

W przypadku każdego z czterech czasów rozpędzenia/zatrzymania (par. 3-4\*, 3-5\*, 3-6\* i 3-7\*) skonfigurować parametry rozpędzenia/zatrzymania: typ profilu rozpędzania/zatrzymania, czasy rozpędzania/zatrzymywania (czasy przyśpieszania i czasy zwalniania) oraz poziom kompensacji szarpania dla S czasów rozpędzania/zwalniania.

Należy zacząć od ustawiania liniowych czasów rozpędzania/zatrzymania, odpowiadającym rysunkowi i wzorom.

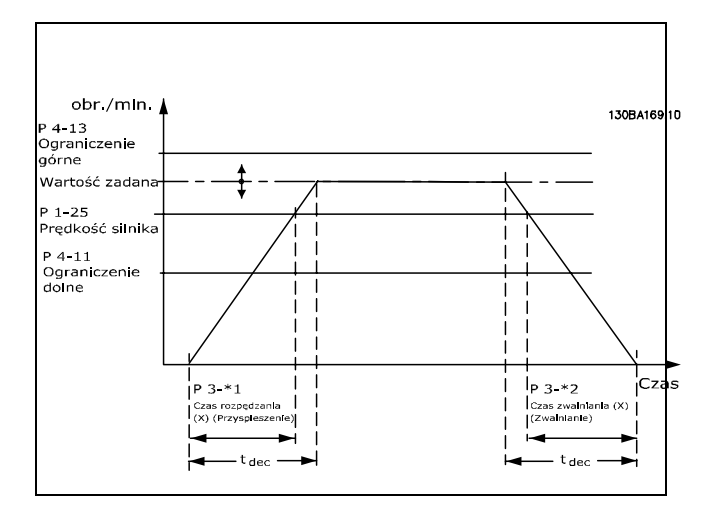

Danfoss

Jeśli wybrane są czasy rozpędzania/zatrzymania S, wymagane jest ustawienie poziomu nieliniowej kompensacji szarpania. Ustawić kompensację szarpania określając proporcję czasów przyspieszania i zwalniania, gdzie zmiennymi są przyspieszenie i zwolnienie (tzn. wzrost i spadek). Ustawienia przyspieszenia i zwalniania S są określane jako stosunek procentowy rzeczywistego czasu rozpędzenia/zatrzymania.

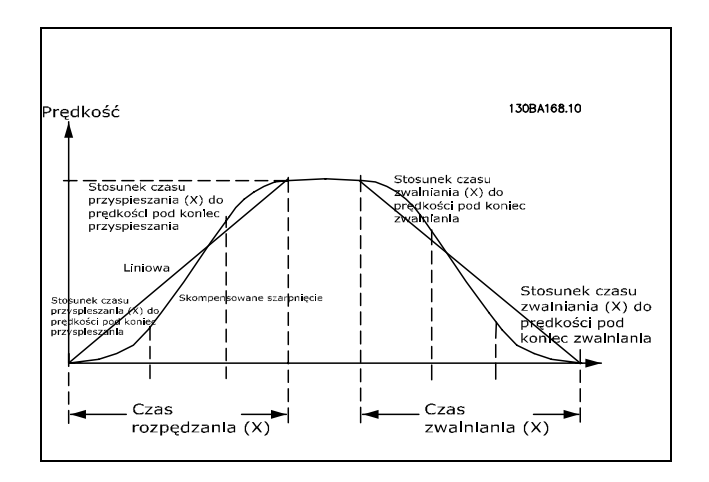

### **3-40 Typ rozpędz. / zatrzym.1**

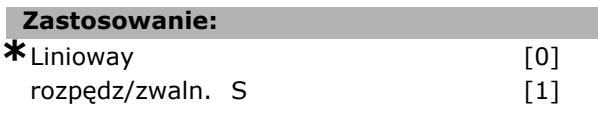

#### **Zastosowanie:**

Wybrać żądany typ rozpędzania/zatrzymania, zależnie od wymogów dotyczących przyspieszania/zwalniania.

Liniowe rozpędzanie/zatrzymywanie pozwala na stałe przyspieszenie podczas rozpędzania/zatrzymywania. S-ramp poda przyspieszenie nieliniowe, kompensując szarpanie w aplikacji.

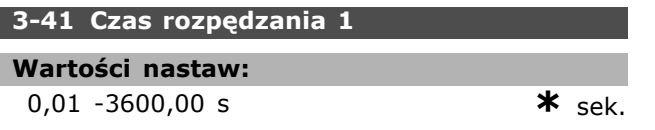

### **Zastosowanie:**

Czas rozpędzania to czas przyspieszania np.: czas przyspieszenia od 0 obr/min do prędkości znamionowej silnika n<sub>M,N</sub> (par. 1-25). Wybrać czas przyspieszania, którego prąd wyjściowy nie przekracza ograniczenia prądu w par. 4-18 podczas przyspieszania. Wartość 0,00 odpowiada 0,01 s w trybie prędkości. Patrz czas rozpędzania w par. 3-42.

$$
Par. 3 - 41 = \frac{t_{przy} * n_{norm} \left[ par. 1 - 25 \right]}{\Delta war.za. \left[ Obr./min. \right]}
$$
 [sek.]

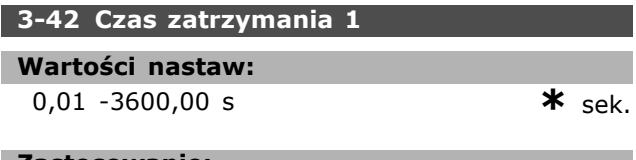

### **Zastosowanie:**

Wprowadzić czas zwalniania np.: czas zmniejszania prędkości od prędkości znamionowej silnika  $n_{M,N}$ (par. 1-25) do 0 obr./min. Wybrać czas zwalniania taki, podczas którego wzrasta przepięcie w inwerterze z powodu działania regeneracyjnego silnika i taki, w którym generowany prąd nie przekracza ograniczenia prądu ustawionego w par. 4-18. Wartość 0,00 odpowiada 0,01 sek. w trybie prędkości. Patrz czas rozpędzania w par. 3-41.

$$
Par. 3 - 42 = \frac{t_{przy} * n_{norm} [par. 1 - 25]}{\Delta war. za. [Obr./min.]}
$$
 [sek.]

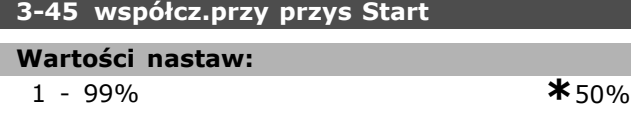

### **Zastosowanie:**

Wprowadź proporcję całkowitego czasu rozpędzania (par .3-41), w którym przyśpieszenie momentu wzrasta. Im większa wartość procentowa, tym większe wyrównanie szarpnięcia i, w konsekwencji, zmniejszone szarpnięcia momentu, mające miejsce w aplikacji.

#### **3-46 wspÛłcz.przy przys End**

#### **Wartości nastaw:**

1 - 99% **\***50%

### **Zastosowanie:**

Wprowadź proporcję całkowitego czasu rozpędzania (par. 3-41), w którym przyśpieszenie momentu

wzrasta. Im większa wartość procentowa, tym większe wyrównanie szarpnięcia i, w konsekwencji, zmniejszone szarpnięcia momentu, mające miejsce w aplikacji.

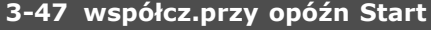

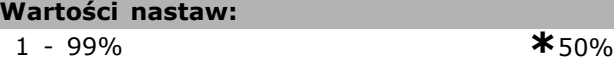

### **Zastosowanie:**

Wprowadź proporcję całkowitego czasu rozpędzania (par. 3-41), w którym przyśpieszenie momentu wzrasta. Im większa wartość procentowa, tym większe wyrównanie szarpnięcia i, w konsekwencji, zmniejszone szarpnięcia momentu, mające miejsce w aplikacji.

### **3-48 wspÛłcz.przy opÛźn Koniec**

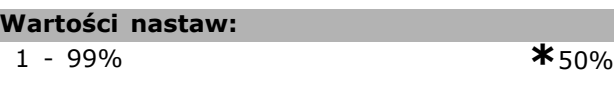

### **Zastosowanie:**

Wprowadź proporcję całkowitego czasu rozpędzania (par. 3-42), w którym przyśpieszenie momentu maleje. Im większa wartość procentowa, tym większe wyrównanie szarpnięcia i, w konsekwencji, zmniejszone szarpnięcia momentu, mające miejsce w aplikacji.

### □ 3-5<sup>\*</sup> Czas rozp./zatrz. 2

Wybór parametrów rozpędzania/zatrzymywania, patrz 3-4\*.

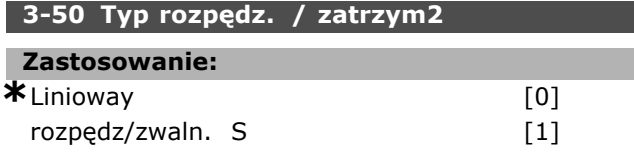

### **Zastosowanie:**

Wybrać żądany typ rozpędzania/zatrzymania, zależnie od wymogów dotyczących przyspieszania/zwalniania. Liniowe rozpędzanie/zatrzymywanie pozwala na stałe przyspieszenie podczas rozpędzania/zatrzymywania. S-ramp poda przyspieszenie nieliniowe, kompensując szarpanie w aplikacji.

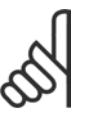

### **Uwaga:**

Jeśli S-ramp [1] zostanie wybrany i wartość zadana podczas rozpędza-

nia/zatrzymywania jest zmieniona, czas rozpędzania/zatrzymywania może ulec wydłużenie w celu utworzenia ruchu wolnego od szarpań, który może powodować w dłuższy start lub stop. Dodatkowe dostosowanie stosunków S-ramp lub inicjatorów przełączenia może być niezbędne.

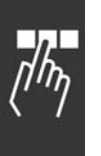

### **3-51 Czas rozpędzania 2**

```
Wartości nastaw:
0,01 - 3600,00 s *sek.
```
### **Zastosowanie:**

Wprowadzić czas rozpędzania np.: czas przyspieszania od 0 obr/min do prędkości znamionowej silnika  $n_{M,N}$  (par. 1-25). Wybrać czas przyspieszania, którego prąd wyjściowy nie przekracza ograniczenia prądu w par. 4-18 podczas przyspieszania. Wartość 0,00 odpowiada 0,01 s w trybie prędkości. Patrz czas zwalniania w par. 3-52.

$$
Par.3 - 51 = \frac{t_{przy} * n_{norm} [par.1 - 25]}{\Delta war.za. [Obr./min.]}
$$
 [s]

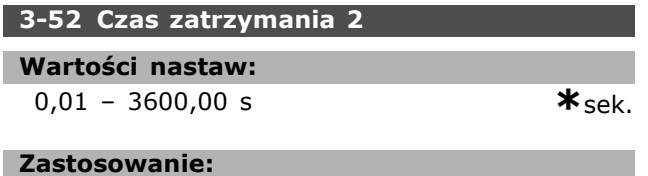

Wprowadzić czas zwalniania np.: czas zmniejszania prędkości od prędkości znamionowej silnika  $n_{M,N}$ (par. 1-25) do 0 obr./min. Wybrać czas zwalniania taki, podczas którego wzrasta przepięcie w inwenterze z powodu działania regeneracyjnego silnika i taki, w którym generowany prąd nie przekracza ograniczenia prądu ustawionego w par.4-18. Wartość 0,00 odpowiada 0,01 sek. w trybie prędkości. Patrz czas rozpędzania w par. 3-51.

$$
Par.3 - 52 = \frac{t_{zwal} * n_{norm} [par.1 - 25]}{\Delta \text{ war}.za. [Obr./min.]}
$$
 [s]

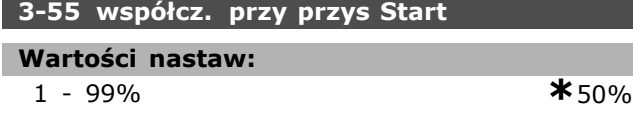

### **Zastosowanie:**

Wprowadź proporcję całkowitego czasu rozpędzania (par. 3-51), w którym przyśpieszenie momentu wzrasta. Im większa wartość procentowa, tym większe wyrównanie szarpnięcia i, w konsekwencji, zmniejszone szarpnięcia momentu, mające miejsce w aplikacji.

### **3-56 wspÛłcz .przy przys koniec**

### **Wartości nastaw:**

1 - 99% **\***50%

### **Zastosowanie:**

Wprowadź proporcję całkowitego czasu rozpędzania (par. 3-51), w którym przyśpieszenie momentu

maleje. Im większa wartość procentowa, tym większe wyrównanie szarpnięcia i, w konsekwencji, zmniejszone szarpnięcia momentu, mające miejsce w aplikacji.

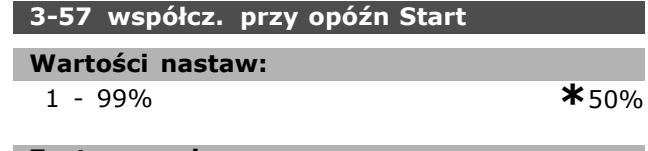

### **Zastosowanie:**

Wprowadź proporcję całkowitego czasu zatrzymania (par. 3-52), w którym zwalnianie momentu wzrasta. Im większa wartość procentowa, tym większe wyrównanie szarpnięcia i, w konsekwencji, zmniejszone szarpnięcia momentu, mające miejsce w aplikacji.

### **3-58 wspÛłcz. przy opÛźn Koniec**

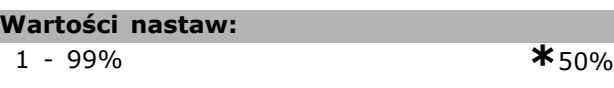

### **Zastosowanie:**

Wprowadź proporcję całkowitego czasu rozpędzania (par. 3-52), w którym przyśpieszenie momentu maleje. Im większa wartość procentowa, tym większe wyrównanie szarpnięcia i, w konsekwencji, zmniejszone szarpnięcia momentu, mające miejsce w aplikacji.

### □ 3-6<sup>\*</sup> Czas rozp./zatrz. 3

Konfiguracja parametrów rozpędzania/zatrzymywania, patrz 3-4\*.

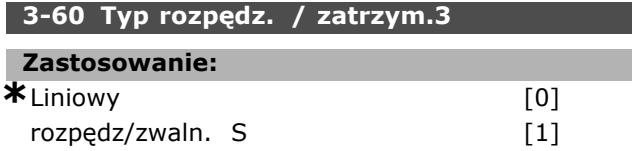

### **Zastosowanie:**

Wybrać żądany typ rozpędzania/zatrzymania, zależnie od wymogów dotyczących przyspieszania/zwalniania. Liniowe rozpędzanie/zatrzymywanie pozwala na stałe przyspieszenie podczas rozpędzania/zatrzymywania. S-ramp poda przyspieszenie nieliniowe, kompensując szarpanie w aplikacji.

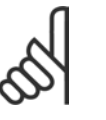

### **Uwaga:**

Jeśli S-ramp [1] zostanie wybrany i wartość zadana podczas rozpędza-

nia/zatrzymywania jest zmieniona, czas rozpędzania/zatrzymywania może ulec wydłużenie w celu utworzenia ruchu wolnego od szarpań, który może powodować w dłuższy start lub stop. Dodatkowe dostosowanie stosunków S-ramp lub inicjatorów przełączenia może być niezbędne.

# Danfoss

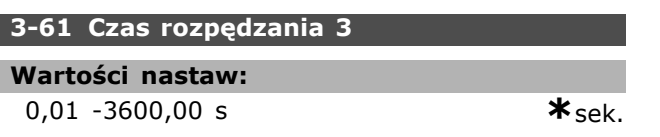

### **Zastosowanie:**

Wprowadzić czas rozpędzania np.: czas przyspieszania od 0 obr/min do prędkości znamionowej silnika n<sub>M,N</sub> (par. 1-25). Wybrać czas przyspieszania, którego prąd wyjściowy nie przekracza ograniczenia prądu w par. 4-18 podczas przyspieszania. Wartość 0,00 odpowiada 0,01 s w trybie prędkości. Patrz czas zwalniania w par. 3-62.

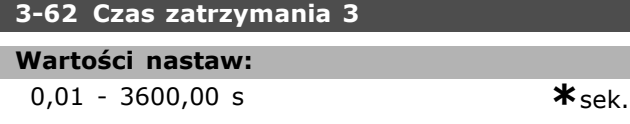

### **Zastosowanie:**

Wprowadzić czas zwalniania np.: czas zmniejszania prędkości od prędkości znamionowej silnika nM,N (par. 1-25) do 0 obr/min. Wybrać czas zwalniania taki, podczas którego wzrasta przepięcie w inwenterze z powodu działania regeneracyjnego silnika i taki, w którym generowany prąd nie przekracza ograniczenia prądu ustawionego w par.4-18. Wartość 0,00 odpowiada 0,01 sek. w trybie prędkości. Patrz czas rozpędzania w par. 3-61.

$$
Par.3 - 62 = \frac{t_{zwal} * n_{norm} [par.1 - 25]}{\Delta war.za. [Obr./min.]}
$$
 [s]

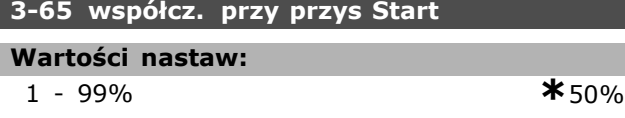

### **Zastosowanie:**

Wprowadź proporcję całkowitego czasu rozpędzania (par. 3-61), w którym przyśpieszenie momentu wzrasta. Im większa wartość procentowa, tym większe wyrównanie szarpnięcia i, w konsekwencji, zmniejszone szarpnięcia momentu, mające miejsce w aplikacji.

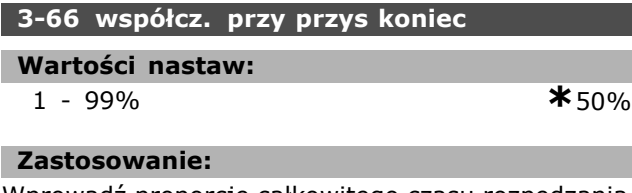

Wprowadź proporcję całkowitego czasu rozpędzania (par. 3-61), w którym przyśpieszenie momentu maleje. Im większa wartość procentowa, tym większe wyrównanie szarpnięcia i, w konsekwencji, zmniejszone szarpnięcia momentu, mające miejsce w aplikacji.

### **3-67 wspÛłcz. przy opÛźn Start**

### **Wartości nastaw:**

1 - 99% **\***50%

**Zastosowanie:**

Wprowadź proporcję całkowitego czasu rozpędzania (par. 3-62), w którym przyśpieszenie momentu wzrasta. Im większa wartość procentowa, tym większe wyrównanie szarpnięcia i, w konsekwencji, zmniejszone szarpnięcia momentu, mające miejsce w aplikacji.

### **3-68 współcz. przy opóźn koniec**

### **Wartości nastaw:**

1 - 99% **\***50%

### **Zastosowanie:**

Wprowadź proporcję całkowitego czasu rozpędzania (par. 3-62), w którym przyśpieszenie momentu maleje. Im większa wartość procentowa, tym większe wyrównanie szarpnięcia i, w konsekwencji, zmniejszone szarpnięcia momentu, mające miejsce w aplikacji.

### " **3-7\* Czas rozp./zatrz. 4**

Konfiguracja parametrów rozpędzania/zatrzymywania, patrz 3-4\*.

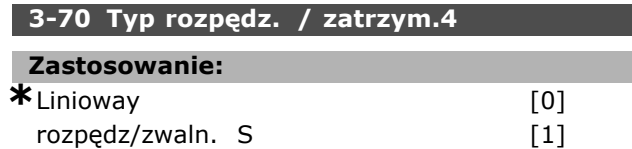

### **Zastosowanie:**

Wybrać żądany typ rozpędzania/zatrzymania, zależnie od wymogów dotyczących przyspieszania/zwalniania. Liniowe rozpędzanie/zatrzymywanie pozwala na stałe przyspieszenie podczas rozpędzania/zatrzymywania. S-ramp poda przyspieszenie nieliniowe, kompensując szarpanie w aplikacji.

### **Uwaga:**

Jeśli S-ramp [1] zostanie wybrany i wartość zadana podczas rozpędzania/zatrzymywania jest zmieniona, czas

rozpędzania/zatrzymywania może ulec wydłużenie w celu utworzenia ruchu wolnego od szarpań, który może powodować w dłuższy start lub stop. Dodatkowe dostosowanie stosunków S-ramp lub inicjatorów przełączenia może być niezbędne.

### **3-71 Czas rozpędzania 4**

### **Wartości nastaw:**

0,01 - 3600,00 s **\***sek.

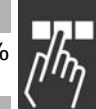

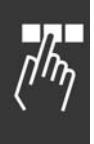

### **Zastosowanie:**

Wprowadzić czas rozpędzania np.: czas przyspieszania od 0 obr/min do prędkości znamionowej silnika n<sub>M,N</sub> (par. 1-25). Wybrać czas przyspieszania, którego prąd wyjściowy nie przekracza ograniczenia prądu w par. 4-18 podczas przyspieszania. Wartość 0,00 odpowiada 0,01 s w trybie prędkości. Patrz czas zatrzymywania w par. 3-72.

$$
Par.3-71 = \frac{t_{przy} * n_{norm} [par.1-25]}{\Delta \text{ war}.za. [Obr./min.]} [s]
$$

### **3-72 Czas zatrzymania 4**

**Wartości nastaw:**

0,01 - 3600,00 s **\***sek.

### **Zastosowanie:**

Wprowadzić czas zwalniania np.: czas zmniejszania prędkości od prędkości znamionowej silnika n<sub>M.N</sub> (par. 1-25) do 0 obr./min. Wybrać czas zwalniania taki, podczas którego wzrasta przepięcie w inwenterze z powodu działania regeneracyjnego silnika i taki, w którym generowany prąd nie przekracza ograniczenia prądu ustawionego w par. 4-18. Wartość 0,00 odpowiada 0,01 sek. w trybie prędkości. Patrz czas rozpędzania w par. 3-71.

$$
Par.3 - 72 = \frac{t_{zwal} * n_{norm} [par.1 - 25]}{\Delta war.za [Obr./min]} [s]
$$

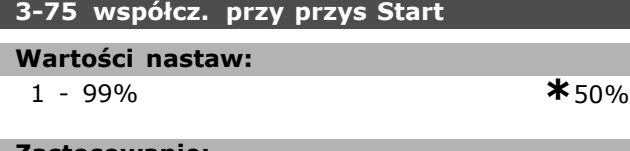

### **Zastosowanie:**

Wprowadź proporcję całkowitego czasu rozpędzania (par. 3-71), w którym przyśpieszenie momentu wzrasta. Im większa wartość procentowa, tym większe wyrównanie szarpnięcia i, w konsekwencji, zmniejszone szarpnięcia momentu, mające miejsce w aplikacji.

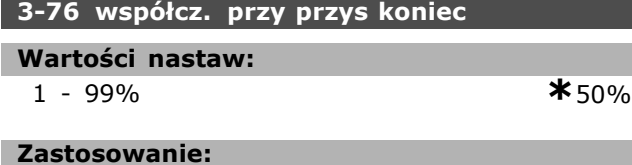

Wprowadź proporcję całkowitego czasu rozpędzania (par. 3-71), w którym przyśpieszenie momentu maleje. Im większa wartość procentowa, tym większe wyrównanie szarpnięcia i, w

konsekwencji, zmniejszone szarpnięcia momentu, mające miejsce w aplikacji.

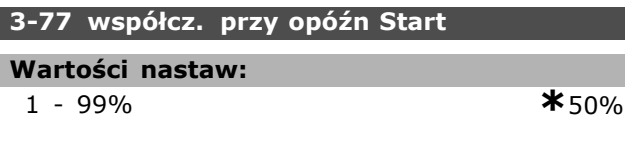

### **Zastosowanie:**

Wprowadź proporcję całkowitego czasu rozpędzania (par. 3-72), w którym przyśpieszenie momentu wzrasta. Im większa wartość procentowa, tym większe wyrównanie szarpnięcia i, w konsekwencji, zmniejszone szarpnięcia momentu, mające miejsce w aplikacji.

### **3-78 wspÛłcz. przy opÛźn Koniec**

### **Wartości nastaw:**

1 - 99% **\***50%

Danfoss

### **Zastosowanie:**

Wprowadź proporcję całkowitego czasu rozpędzania (par. 3-72), w którym przyśpieszenie momentu maleje. Im większa wartość procentowa, tym większe wyrównanie szarpnięcia i, w konsekwencji, zmniejszone szarpnięcia momentu, mające miejsce w aplikacji.

### □ 3-8<sup>\*</sup> Inne cz. rozp./zatrz.

Skonfigurować specjalne rozpędzenia/zatrzymania, np. "Jog"- praca manewrowa lub Szybki stop.

### **3-80 Czas rozp./zatrz. dla pracy Jog**

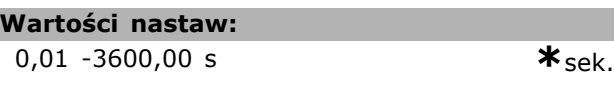

### **Zastosowanie:**

Wprowadzić czas rozp/zatrz dla pracy Jog np.: przyspieszenie/opóźnienie czasu pomiędzy 0 obr/min i znamionową częstotliwością silnika nM,N (set in par. 1-25 *Znamionowa prędkość silnika*). Upewnić się, że wynikowy prąd wyjściowy wymagana dla danego czasu rozp/zatrz dla pracy Jog nie przekracza ograniczenia prąd w par. 4-18. Czas rozp/zatrz dla pracy Jog rozpoczyna się w chwili aktywacji sygnału pracy Jog przez panel sterowania, wybrane wejście cyfrowe lub port komunikacji szeregowej.

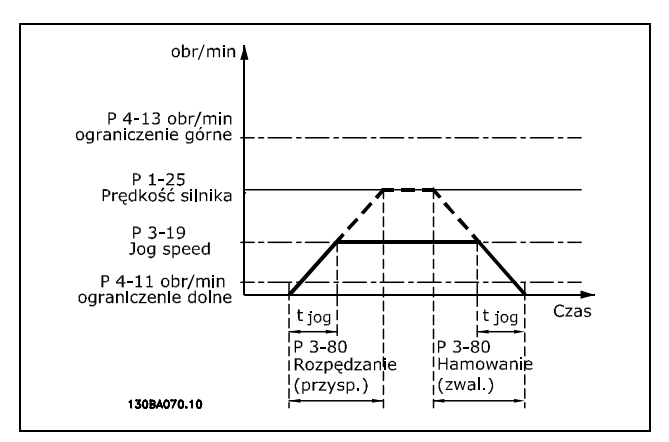

$$
Par.3 - 80 = \frac{t_{jog} * n_{norm} [par.1 - 25]}{\Delta jog - jog [par.3 - 19]} [s]
$$

### **3-81 Czas szybkiego rozpędz./zatrzym.**

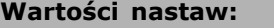

```
0,01 -3600,00 s *3 sek.
```
### **Zastosowanie:**

Wprowadzić czas rozpędzania zatrzymania np.: czas zwalniania od prędkości znamionowej silnika do 0 obr./min. Upewnić się, że w inwerterze nie pojawi się wynikowe przepięcie wynikające z pracy regeneracyjnej silnika, wymaganego do osiągnięcia danego czasu zwalniania. Upewnić się także, ze prąd generowany wymagany do osiągnięcia danego czasu zwalniania nie przekracza ograniczenia prądu (nastawionego w par.4-18). Szybkie zatrzymanie załącza się za pomocą sygnału na wybranym wejściu cyfrowym lub przez port komunikacji szeregowej.

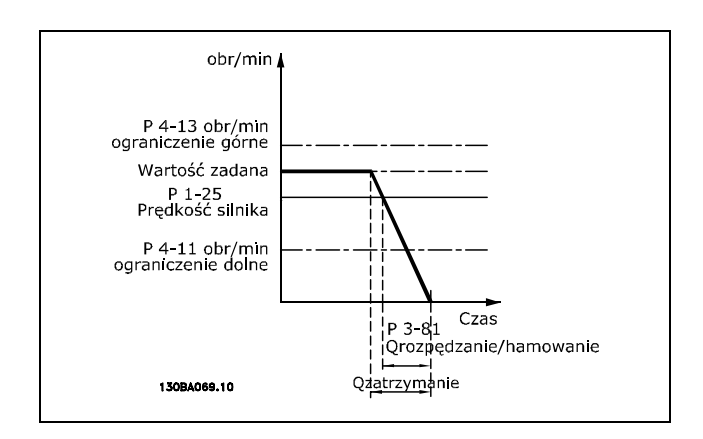

$$
Par.3 - 81 = \frac{t_{Szybkieza trzymanie} * n_{norm} [par.1 - 25]}{\Delta jog war.za. [Obr./min.]}
$$
 [s]

### □ 3-9\* Potencjometr cyfr.

Funkcja potencjometru cyfrowego umożliwia zwiększanie lub zmniejszanie rzeczywistej wartości **\*** ustawienia domyślne**( )** wyświetlany opis **[ ]** wartość nastawy używana przy komunikacji przez port transmisji szeregowej

zadanej poprzez regulację zestawu parametrów wejść cyfrowych za pomocą funkcji WZROST, OBNIŻENIE i KASOWANIE. Aby aktywować tę funkcję, przynajmniej jedno wejście cyfrowe musi być ustawione na WZROST lub OBNIŻENIE.

### **3-90 Wielkość kroku**

**Wartości nastaw:**  $0.01 - 200.00\%$  **\***0.10%

Danfoss

### **Zastosowanie:**

Wprowadzić wielkość przyrostu wymaganą dla funkcji WZROST/OBNIŻENIE jako wartość procentową prędkości znamionowej ustawionej w par. 1-25. Jeśli aktywowana jest powyższa funkcja, wynikająca wartość zadana zostanie zwiększona / zmniejszona o wielkość ustawioną w tym parametrze.

### **3-91 Czas rozpędz./zatrzym.**

### **Wartości nastaw:**

0,001 – 3600,00 s  $*$ 1,00 s

### **Zastosowanie:**

Wprowadzić czas rozpędzenia/zatrzymania, tzn. czas regulacji wartości zadanej od 0% do 100% określonej funkcji cyfrowego potencjometru (WZROST, OBNIŻENIE lub KASOWANIE). Jeśli funkcja WZROST / OBNIŻENIE jest aktywna dłużej niż czas opóźnienia rozpędzenia/zatrzymania określony w par. 3-95, wypadkowa wartość zadana zostanie rozpędzona / zatrzymana zgodnie z tym czasem rozpędzania / zatrzymania. Czas rozpędzenia/zatrzymania jest określany jako czas wykorzystywany do regulacji wartości zadanej o wielkość kroku określoną w par. 3-90 *Wielkość kroku*.

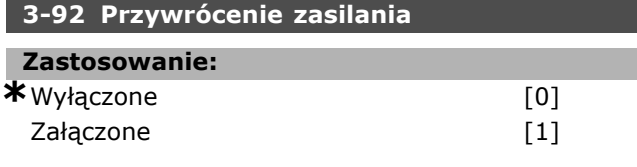

#### **Zastosowanie:**

Wybrać *Wyłączone* [0], aby zresetować wartość zadaną potencjometru cyfrowego do 0% po załączeniu zasilania.

Wybrać *Załączone* [1], aby przywrócić najnowszą wartość zadaną potencjometru cyfrowego przy załączeniu zasilania.

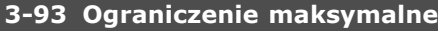

**Wartości nastaw:**

-200 - 200% **\***100%

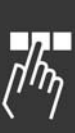

- Sposób programowania

Danfoss

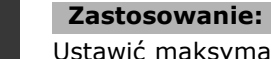

Ustawić maksymalną dopuszczalną wartość dla wypadkowej wartości zadanej. Jest to zalecane, jeśli potencjometr cyfrowy służy tylko do dostrajania wypadkowej wartości zadanej.

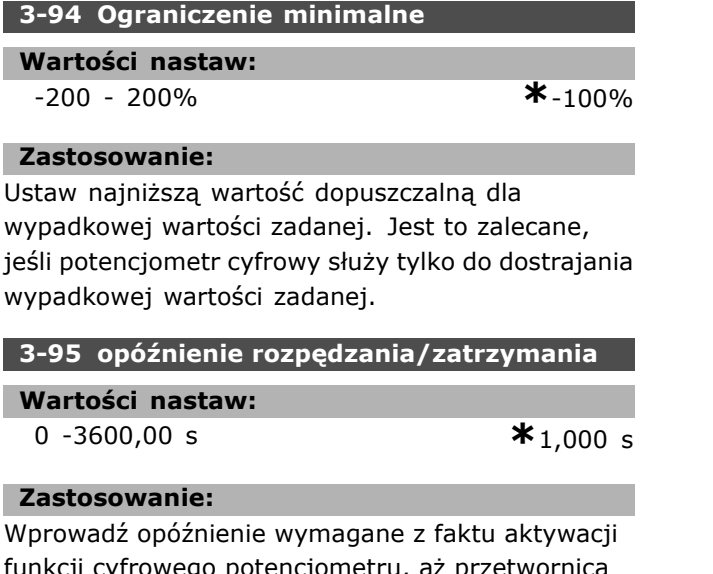

funkcji cyfrowego potencjometru, aż przetwornica częstotliwości zacznie rozpędzać wartość zadaną. W przypadku opóźnienia 0 ms, wartość zadana zaczyna się rozpędzać/zatrzymywać, jak tylko ZWIĘKSZYĆ/ZMNIEJSZYĆ zaczyna rosnąć. Zobacz także par. 3-91*Czas rozpędzania/zatrzymania*.

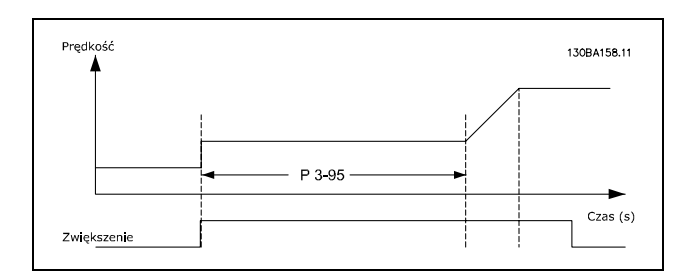

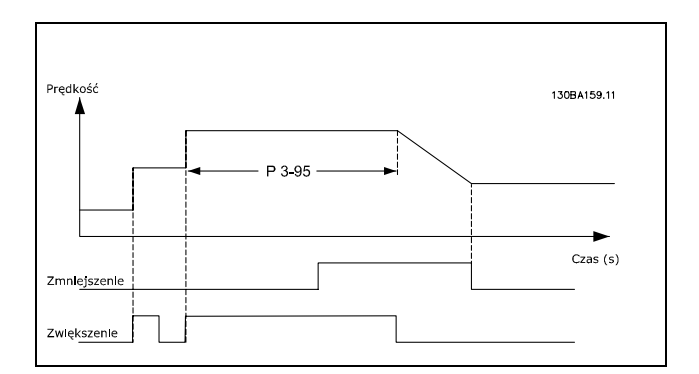
## " **Parametry: ograniczenia/ostrzeżenia**

## " **4-\*\* Ograniczenia silnika**

Jest to grupa parametrów do konfiguracji ograniczeń i ostrzeżeń.

## " **4-1\* Ogr. silnika**

Zdefiniować moment obrotowy, prąd oraz ograniczenia prędkości silnika, a także reakcję przetwornicy częstotliwości przy przekroczeniu ograniczeń.

W przypadku ograniczenia, na wyświetlaczu może pojawić się komunikat. Ostrzeżenie zawsze spowoduje wyświetlenie komunikatu na wyświetlaczu lub na magistrali komunikacyjnej. Funkcja monitorowania może wywołać ostrzeżenie lub zatrzymanie awaryjne, po którym przetwornica częstotliwości się zatrzyma i wyświetli komunikat alarmowy.

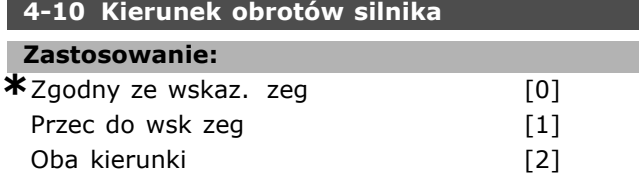

## **Zastosowanie:**

Wybrać żądany kierunek obrotów silnika. Użyć tego parametru w celu zabiegnięcia niechcianym zmianom kierunków obrotów. Kiedy par. 1-00 Tryb *konfiguracyjny* jest ustawiony na *Proces* [3], par. 4-10 jest ustawiony na *Zgodny ze wskaz. zeg* [0] jako ustawienie fabryczne. Ustawienia w par. 4-10 nie ogranicza opcji ustawień par.4-13.

Nie można dopasować tego parametru w trakcie pracy silnika.

## **4-11 Ograniczenie nis. prędk. silnika [obr/min]**

#### **Wartości nastaw:**

0 - par. 4-13 obr./min. **\*** 0 obr./min.

#### **Zastosowanie:**

Wprowadzić minimalne ograniczenie prędkości silnika. Ogranicz. nis. prędk. silnika może być ustawione zgodnie z zaleceniami producenta na minimalną prędkość silnika. Ogranicz. nis. prędk. silnika nie może przekraczać ustawień w par.4-13 *Ogranicz wys. prędk. silnika [obr/min]*.

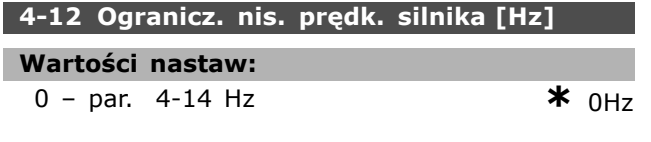

#### **Zastosowanie:**

Wpisać dolną granicę prędkości silnika. Dolna granica prędkości silnika może zostać ustawiona w odniesieniu do minimalnej częstotliwości wyjściowej wału silnika. Dolna granica prędkości silnika nie może być wyższa od ustawienia wykonanego w par. 4-14 *Ogranicz wys. prędk. silnika [Hz]*.

## **4-13 Ogranicz. wys. prędk. silnika [obr/min]**

#### **Wartości nastaw:**

Par. 4-11 - Ograniczenie zmie**\***ng600r/m00r./min.

#### **Zastosowanie:**

Wprowadzić minimalne ograniczenie prędkości silnika. Ogranicz. wys. prędk. silnika może być ustawione zgodnie z zaleceniami producenta na maksymalną prędkość silnika. Ogranicz. nis. prędk. silnika nie może przekraczać ustawień w par.4-11 *Ogranicz. nis. prędk. silnika [obr/min]*.

## **Uwaga:**

Wartość częstotliwości wyjściowej przetwornicy częstotliwości nie

może przekraczać 1/10 wartości częstotliwości przełączania.

## **4-14 Ogranicz wys. prędk. silnika [Hz]**

## **Wartości nastaw:**

Par. 4-12 - Ograniczenie zmienne obr./\*nin 20 Hz

#### **Zastosowanie:**

Wpisać górną granicę prędkości silnika. Górna granica prędkości silnika może zostać ustawiona w odniesieniu do maksymalnej częstotliwości wyjściowej wału silnika zalecanej przez producenta. Górna granica prędkości silnika musi być wyższa od ustawienia wykonanego w par. 4-12 *Ogranicz. nis. prędk. silnika [Hz]*.

## **Uwaga:**

Wartość częstotliwości wyjściowej przetwornicy częstotliwości nigdy nie może przekraczać 1/10 wartości

częstotliwości przełączania.

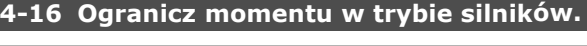

## **Wartości nastaw:**

0,0 ñ Ograniczenie zmienne % **\***160.0%

## **Zastosowanie:**

Wprowadzić maksymalne ograniczenie momentu dla pracy silnika. Ograniczenie momentu jest aktywne w zakresie prędkości aż do i włączając

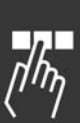

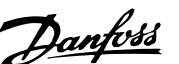

Danfoss

w to prędkość znamionową silnika ustawioną w par. 1-25 *Znamionowa prędkość silnika*. Aby zabezpieczyć silnik przed osiągnięciem momentu utyku, ustawienie domyślne to 1,6 x moment znamionowy silnika (wartość obliczona). Patrz rÛwnież par. 14-25*OpÛźn. wył. samocz. przy ogr. mom.* w celu zapoznania się z dalszymi szczegółami. Jeśli ustawienie w par. 1-00 do par. 1-26 ulegnie zmianie, wartości par. 4-16 do 4-18 nie są automatycznie resetowane do ustawień domyślnych.

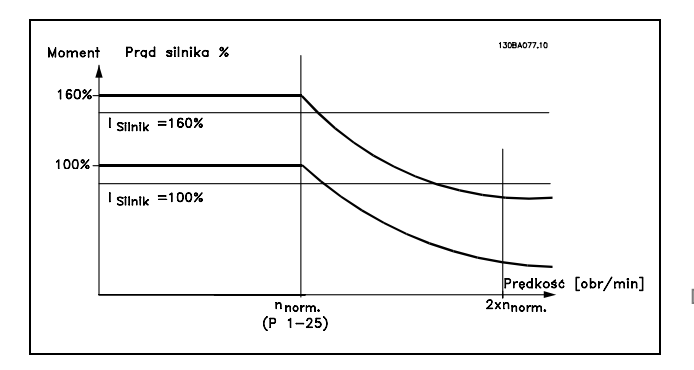

Zmiana par. 4-16 kiedy par. 1-00 *Tryb konfiguracyjny* jest ustawiony na *Pętla otwarta pręd* [0], par. 1-66 *Prąd minimalny przy niskiej prędk.* zostaje ustawiony automatycznie.

## **4-17 Ogranicz momentu w trybie generat.**

## **Wartości nastaw:**

0,0 - Ograniczenie zmienne %  $*$ 160.0%

## **Zastosowanie:**

Ustawić maksymalne ograniczenie momentu dla trybu pracy generatora. Ograniczenie momentu jest aktywne w zakresie prędkości aż do włącznie z prędkością znamionową silnika (par. 1-25). Patrz ilustracja dla par. 4-16 *Ogranicz momentu w trybie silnikow.*, i odnieść się do par. 14-25 *OpÛźn .wył. samocz. przy ogr. mom.* w celu zapoznania się z dalszymi szczegółami. Jeśli ustawienie w par. 1-00 do par. 1-26 ulegnie zmianie, wartości par. 4-17 do 4-18 nie są automatycznie resetowane do ustawień domyślnych.

## **4-18 Ogr. prądu**

## **Wartości nastaw:**

0,0 – Ograniczenie zmienne %  $*$ 160.0%

## **Zastosowanie:**

Ustawić ograniczenie prądu dla pracy silnika i generatora. Aby zabezpieczyć silnik przed osiągnięciem momentu utyku, ustawienie domyślne to 1,6 x moment znamionowy silnika (wartość obliczona). Jeśli ustawienie w par. 1-00 do par. 1-26 ulegnie zmianie, wartości par. 4-18 do 4-18 nie są automatycznie resetowane do ustawień domyślnych.

## **4-19 Maks. częstotliwość wyjś.**

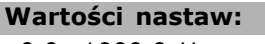

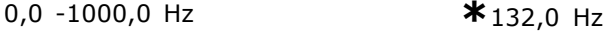

## **Zastosowanie:**

Wprowadzić maksymalną wartość częstotliwości wyjściowej. Par. 4-19 określa całkowite ograniczenie częstotliwości wyjściowej napędu dla podniesienia bezpieczeństwa w aplikacjach, w których należy unikać przypadkowych nadmiernych prędkości. To ograniczenie ma zastosowanie we wszystkich konfiguracjach i jest niezależnie od ustawienia w par. 1-00. Nie można dopasować tego parametru w trakcie pracy silnika.

## □ 4-3\* Monitorowanie sprzężenia zwrot**nego silnika**

Ta grupa parametrów obejmuje ustawienia do monitorowania oraz obsługi urządzeń sprzężenia zwrotnego silnika, tj. enkoderów i przeliczników.

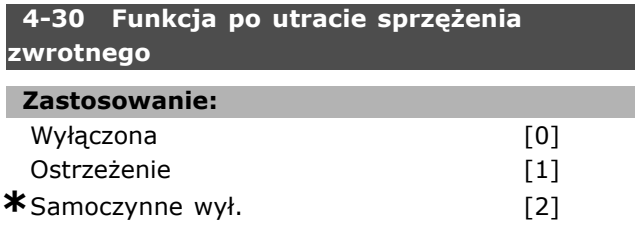

## **Zastosowanie:**

Wybrać sposób reakcji przetwornicy częstotliwości w przypadku wykrycia awarii sprzężenia zwrotnego, tzn., kiedy sygnał sprzężenia zwrotnego różni się od prędkości wyjściowej bardziej, niż zostało to określone w par. 4-31 *Błąd prędkości sprzężenia zwrotnego* w czasie ustawionym w par. 4-32 *Time-out po utracie sprzężenia zwrotnego*. Jeśli funkcja te nie jest wymagana należy wybrać *Wyłączone* [0].

Wybrać *Ostrzeżenie* [1], aby wydane zostało tylko ostrzeżenie. Przetwornica częstotliwości będzie działać dalej.

Wybrać *Samoczynne wył.* [2], aby wyłączyć przetwornicę częstotliwości.

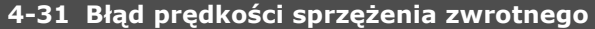

## **Wartości nastaw:**

1 -600 obr./min. **\***300 obr./min.

# Danfoss

## **Zastosowanie:**

Wprowadzić maksymalny dopuszczalny błąd wyszukiwania pomiędzy obliczoną i rzeczywistą prędkością wyjściową wału mechanicznego.

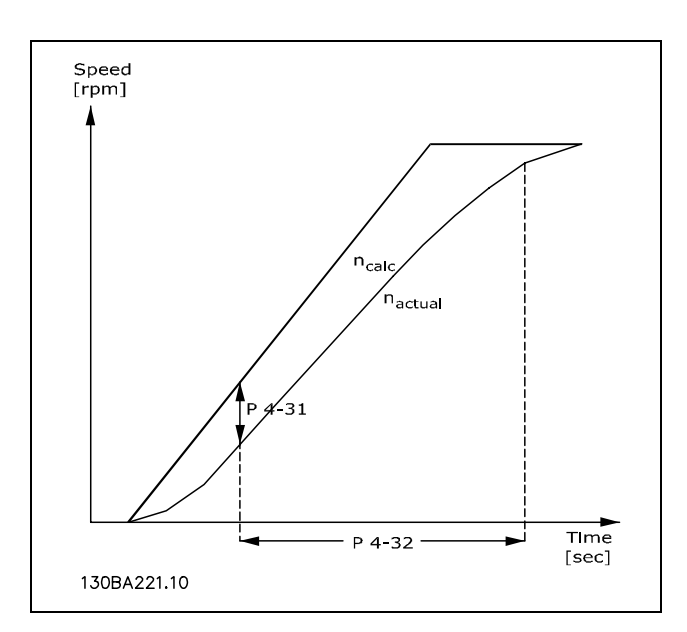

## **4-32 Timeout utraty sprzęż. zwrt.**

## **Wartości nastaw:**

0,00 -60,00 sek. **\***0 s

## **Zastosowanie:**

Wprowadzić okres time-outu, podczas którego dopuszczalny jest błąd większy niż błąd wyszukiwania ustawiony w par. 4-31 *Błąd prędkości sprzężenia zwrotnego* .

## " **4-5\* Reg. Ostrzeżenia**

Określić regulowane limity ostrzeżeń dla prądu, prędkości, wartości zadanych i sprzężenia zwrotnego. Ostrzeżenia są widoczne na wyświetlaczu, zaprogramowanym wyjściu lub magistrali szeregowej.

Ostrzeżenia są widoczne na wyświetlaczu, zaprogramowanym wyjściu lub magistrali szeregowej.

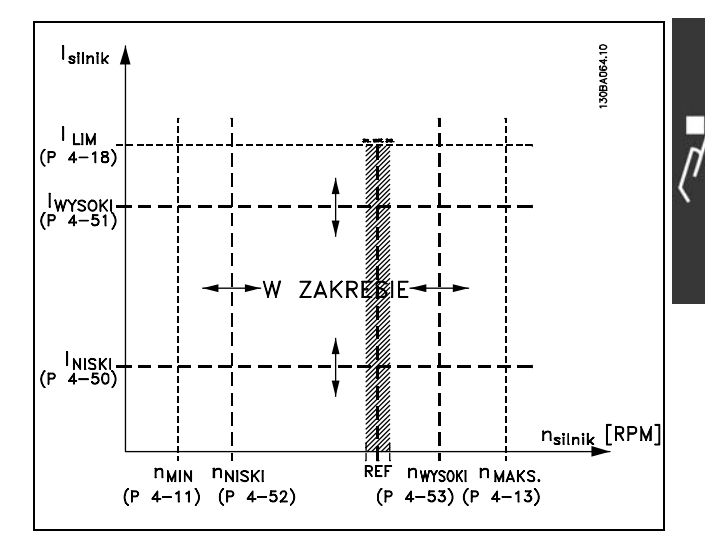

## **4-50 Ostrzeżenie o małym prądzie**

## **Wartości nastaw:**

0,00 - par. 4-51 A **\***0,00 A

## **Zastosowanie:**

Wprowadzić wartość ILOW. Kiedy prąd silnika spada poniżej tego ograniczenia,  $(I_{LOW})$  na wyświetlaczu pojawia się informacja CURRENT LOW. Wyjścia sygnału mogą być programowane, w celu wytworzenia sygnału status na zaciskach 27 i 29 oraz na wyjściu przekaźnika 01 lub 02. Należy odnieść się do rysunków w niniejszym rozdziale.

## **4-51 Ostrzeżenie o dużym prądzie**

## **Wartości nastaw:**

Par. 4-50 - par. 16-37 A **\*** par. 16-37 A

## **Zastosowanie:**

Wprowadzić wartość I<sub>HIGH</sub>. Jeśli prąd silnika przekracza to ograniczenie (I<sub>HIGH</sub>) na wyświetlaczu pojawia się informacja CURRENT HIGH. Wyjścia sygnału mogą być programowane, w celu wytworzenia sygnału status na zaciskach 27 i 29 oraz na wyjściu przekaźnika 01 lub 02. Należy odnieść się do rysunków w niniejszym rozdziale.

## **4-52 Ostrzeżenie o małej prędkości**

## **Wartości nastaw:**

0 - par. 4-53 obr/min **\***0 obr/min.

## **Zastosowanie:**

Wprowadzić wartość nLow. Kiedy prędkość silnika spada poniżej ograniczenia ( $n_{\text{LOW}}$ ) na wyświetlaczu pojawia się informacja SPEED LOW. Można zaprogramować wyjścia sygnałowe, aby wytworzyć sygnał statusowy na zacisku 27 lub 29 oraz na wyjściu przekaźnikowym 01 lub 02. Zaprogramować ograniczenie dolnej wartości sygnału prędkości

# **4-53 Ostrzeżenie o dużej prędkości**

do rysunków w niniejszym rozdziale.

silnika,  $n_{LOW}$ , w normalnym zakresie pracy przetwornicy częstotliwości. Należy odnieść się

## **Wartości nastaw:**

Par. 4-52 - par. 4-13 obr**\*nija**r. 4-13 obr./min.

## **Zastosowanie:**

Wprowadzić wartość n<sub>HIGH</sub>. Jeśli prędkość silnika przekracza to ograniczenie (I<sub>HIGH</sub>) na wyświetlaczu pojawia się informacja SPEED HIGH. Można zaprogramować wyjścia sygnałowe, aby wytworzyć sygnał statusowy na zacisku 27 lub 29 oraz na wyjściu przekaźnikowym 01 lub 02. Zaprogramować ograniczenie górnej wartości sygnału predkości silnika, n<sub>HIGH</sub>, w normalnym zakresie pracy przetwornicy częstotliwości. Należy odnieść się do rysunków w niniejszym rozdziale.

## **4-54 Ostrzeżenie niska wartość zadana**

## **Wartości nastaw:**

-999999.999 - 999999.999 **\*** -999999.999

## **Zastosowanie:**

Wprowadź dolne ograniczenie wartości zadanej. Jeżeli faktyczna wartość zadana nie przekracza tego ograniczenia, na wyświetlaczu pojawia się informacja Niska Wartość Zadana. Można zaprogramować wyjścia sygnałowe, aby wytworzyć sygnał statusowy na zacisku 27 lub 29 oraz na wyjściu przekaźnikowym 01 lub 02.

## **4-55 Ostrzeżenie wysoka wartość zadana**

## **Wartości nastaw:**

-999999.999 - 999999.999 **\*** 999999.999

## **Zastosowanie:**

Wprowadź dolne ograniczenie wartości zadanej. Jeżeli faktyczna wartość zadana przekracza to ograniczenie, na wyświetlaczu pojawia się informacja Wysoka Wartość Zadana. Można zaprogramować wyjścia sygnałowe, aby wytworzyć sygnał statusowy na zacisku 27 lub 29 oraz na wyjściu przekaźnikowym 01 lub 02.

## **4-56 Ostrzeżenie o niskim sprzęż. zwr.**

**Wartości nastaw:**

-999999.999 - 999999.999 **\*** -999999.999

## **Zastosowanie:**

Wprowadź dolne ograniczenie wartości zadanej. Jeżeli sprzężenie zwrotne nie przekracza tego ograniczenia, na wyświetlaczu pojawi się informacja Niskie Sprzęż. Zwr. Można zaprogramować

wyjścia sygnałowe, aby wytworzyć sygnał statusowy na zacisku 27 lub 29 oraz na wyjściu przekaźnikowym 01 lub 02.

Danfoss

## **4-57 Ostrzeżenie o wys. sprzęż. zwr.**

## **Wartości nastaw:**

-999999.999 - 999999.999 **\*** 999999.999

## **Zastosowanie:**

Wprowadź dolne ograniczenie wartości zadanej. Jeżeli sprzężenie zwrotne przekracza to ograniczenie, na wyświetlaczu pojawi się informacja Wysokie Sprzęż. Zwr. Można zaprogramować wyjścia sygnałowe, aby wytworzyć sygnał statusowy na zacisku 27 lub 29 oraz na wyjściu przekaźnikowym 01 lub 02.

## **4-58 Funkcja braku fazy silnika**

## **Zastosowanie:**

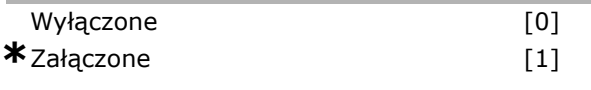

## **Zastosowanie:**

Wybrać *Załączone*, aby wyświetlić alarm w przypadku utraty fazy silnika. Wybrać *Wyłączone*, aby nie wyświetlić alarmu w przypadku utraty fazy silnika. Jeśli silnik pracuje tylko na dwóch fazach, może ulec uszkodzeniu poprzez przegrzanie. Utrzymywanie ustawienia *Załączone* jest w takim wypadku bardzo zalecane. Nie można dopasować tego parametru w trakcie pracy silnika.

## " **4-6\* Prędkość zabr.**

Określić obszary obejścia prędkości zabronionej dla czasu rozpędzania/zatrzymania. Niektóre systemy wymagają unikania pewnych częstotliwości / prędkości wyjściowych z powodu problemów z rezonansem w systemie. Można uniknąć maks. 4 zakresów częstotliwości lub prędkości.

## **4-60 Prędkości zabronione od [obr/min]**

Tablica [4]

## **Wartości nastaw:**

0 - par. 4-13 obr./min. **\*** 0 obr./min.

## **Zastosowanie:**

Niektóre systemy wymagają unikania pewnych prędkości wyjściowych z powodu problemów z rezonansem w systemie. Wprowadzić niższe ograniczenia prędkości, które mają być unikane.

# Danfoss

## **4-61 Obejście prędkości od [Hz]**

Tablica [4]

**Wartości nastaw:**  $0$  - par. 4-14 Hz **\*** 0 Hz

## **Zastosowanie:**

Niektóre systemy wymagają unikania pewnych prędkości wyjściowych z powodu problemów z rezonansem w systemie. Wprowadzić dolne ograniczenia prędkości, których system musi unikać.

## **4-62 Prędkości zabronione do [obr/min]**

Tablica [4]

## **Wartości nastaw:**

0 - par. 4-13 obr./min. **\***0 obr./min.

## **Zastosowanie:**

Niektóre systemy wymagają unikania pewnych prędkości wyjściowych z powodu problemów z rezonansem w systemie. Wprowadzić wyższe ograniczenia prędkości, które mają być unikane.

## **4-63 Obejście prędkości do [Hz]**

Tablica [4]

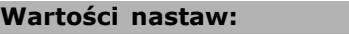

0 - par. 4-14 Hz  $\star$  0 Hz

## **Zastosowanie:**

Niektóre systemy wymagają unikania pewnych prędkości wyjściowych z powodu problemów z rezonansem w systemie. Wprowadzić górne ograniczenia prędkości, których system musi unikać.

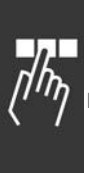

## " **Parametry: wejście/wyjście cyfrowe**

## " **5-\*\* Wejście/wyjście cyfrowe**

Jest to grupa parametrów do konfiguracji wejścia i wyjścia cyfrowego.

## " **5-0\* Tryb wejścia/wyjścia cyfrowego**

Parametry konfiguracji trybu wejścia/wyjścia NPN/PNP i nastawienie Wejścia/Wyjścia na Wejście lub Wyjście.

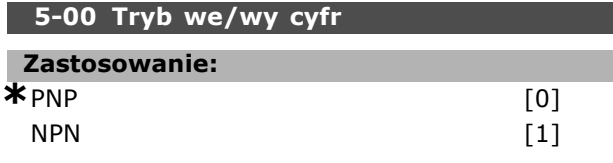

## **Zastosowanie:**

Wejścia cyfrowe i zaprogramowane wyjścia cyfrowe można wstępnie programować do pracy w systemach PNP lub NPN.

Wybrać systemy *PNP* [0] dla każdej czynności dla dodatnich bezpośrednich pulsów (). Systemy PNP są sprowadzane do UZIEM.

Wybrać systemy *NPN* [1] dla każdej czynności dla dodatnich bezpośrednich pulsów (). Systemy NPN są sprowadzane do + 24 V, wartość wewnętrzna w napędzie.

Nie można dopasować tego parametru w trakcie pracy silnika.

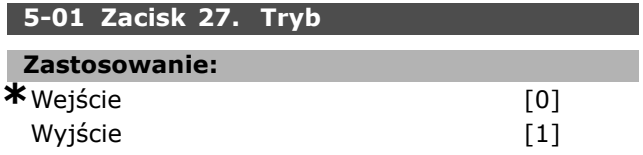

## **Zastosowanie:**

Wybrać *Wejście* [0], aby określić zacisk 27 jako wejście cyfrowe. Wybrać *Wyjście* [1], aby określić zacisk 27 jako wyjście cyfrowe. Nie można dopasować tego parametru w trakcie pracy silnika.

## **5-02 Zacisk 29. Tryb**

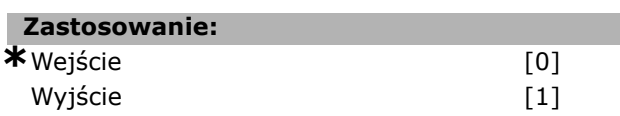

## **Zastosowanie:**

Wybrać *Wejście* [0], aby określić zacisk 29 jako wejście cyfrowe.

Wybrać *Wyjście* [1], aby określić zacisk 29 jako wyjście cyfrowe.

Ten parametr jest jedynie dostępny w FC 302.

Nie można dopasować tego parametru w trakcie pracy silnika.

## " **5-1\* Wejścia cyfrowe**

Parametry do konfiguracji funkcji wejściowych do zacisków wejściowych.

Danfoss

Wejścia analogowe służą do wyboru różnych funkcji przetwornicy częstotliwości. Wszystkie wejścia cyfrowe mogą być ustawiane na następujące funkcje:

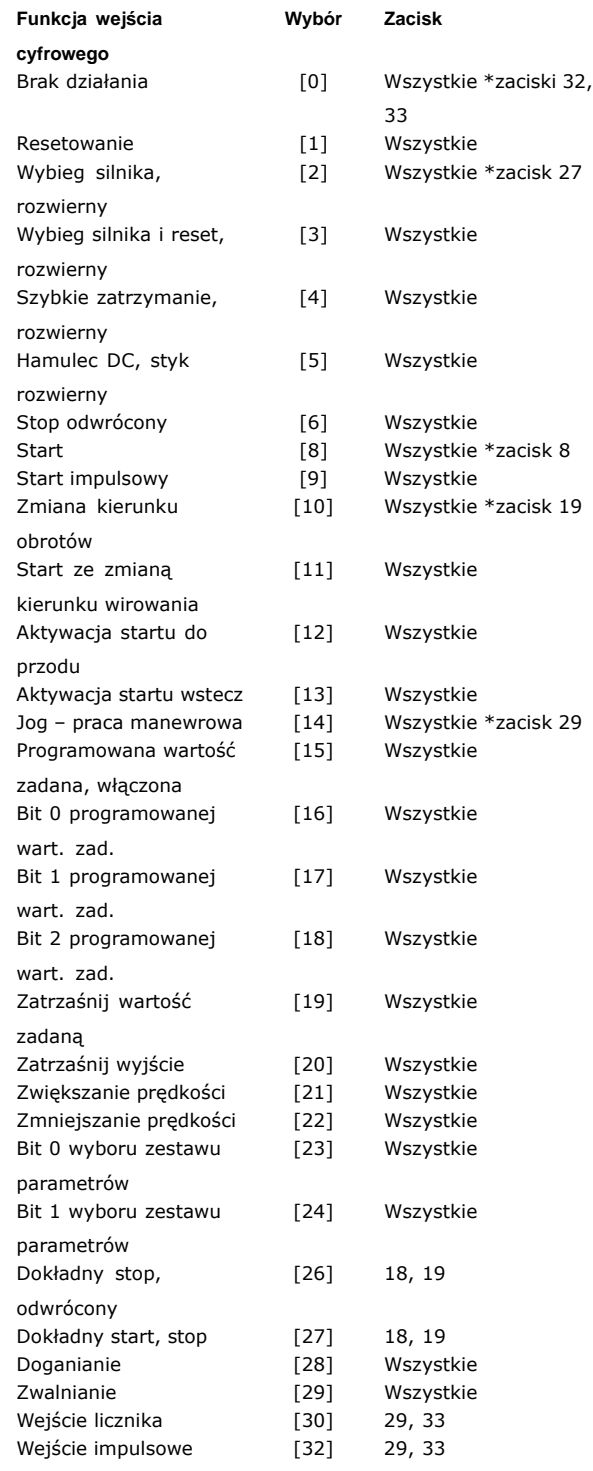

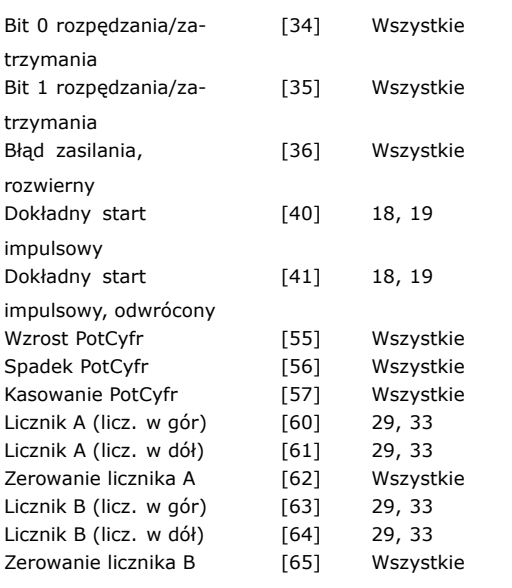

Wszystkie = Zaciski 18, 19, 27, 29, 32, 33, X30/2, X30/3, X30/4. X30/ to zaciski na MCB 101. Przekaźnik 29 jest dołączony jedynie do FC 302.

Funkcje przeznaczone jedynie dla jednego wejścia cyfrowego są określone przez przynależący parametr.

Wszystkie wejścia cyfrowe mogą być programowane na następujące funkcje:

- ï **Brak działania [0]**: Przetwornica częstotliwości nie reaguje na sygnały przesyłane do zacisku.
- **Reset [1]: Resetuje przetwornicę częstotliwości** po WYŁĄCZENIU/ALARMIE. Nie wszystkie alarmy można zresetować.
- ï **Wybieg silnika, odwrotny [2]** (domyślne wejście cyfrowe 27): Stop z wybiegiem silnika, wejście rozwierne (NC). Przetwornica częstotliwości pozostawia silnik w trybie swobodnym. Logiczne  $0'$  => stop z wybiegiem silnika.
- ï **Wybieg silnika i reset, styk rozwierny [3]**: Reset i stop z wybiegiem silnika, wejście rozwierne (NC). Przetwornica częstotliwości pozostawia silnik w trybie swobodnym resetuje się. Logiczne  $n0''$  => stop z wybiegiem silnika i reset.
- ï **Szybkie zatrzymanie, styk rozwierny [4]**: Wejście rozwierne (NC). Wykonać stop zgodnie z czasem rozpędzania/zatrzymania szybkiego zatrzymania ustawionym w parametrze 3-81. Kiedy silnik się zatrzyma, wał jest w trybie swobodnym. Logiczne  $n = 0$ ñ => Szybkie zatrzymanie.
- ï **Hamulec DC, odwrotny [5]**: Wejście odwrotne dla hamowania prądem stałym (NC).

Zatrzymuje silnik zasilając go prądem stałym przez pewien okres czasu. Patrz par. 2-01 do par. 2-03. Funkcja jest jedynie wtedy aktywna, kiedy wartość w par. 2-02 jest różna od 0. Logiczne  $n = 0$ <sup>n</sup> => hamowanie prądem.

Danfoss

Stop, odwrócony [6]:Funkcja stopu rozwiernego. Generuje funkcję stopu, kiedy wybrany zacisk przechodzi z poziomu logicznego "1" do "0". Stop jest przeprowadzany zgodnie z wybranym czasem rozpędzania/zatrzymania (par. 3-42, par. 3-52, par. 3-62, par. 3-72).

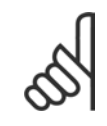

## **Uwaga:**

Kiedy przetwornica częstotliwości znajduje się przy ograniczeniu momentu i otrzyma polecenie Stop, sama może

się nie zatrzymać. Aby zapewnić zatrzymanie się przetwornicy częstotliwości należy skonfigurować wyjście cyfrowe na *Ograniczenie momentu i stop* [27] i podłączyć je do wejścia cyfrowego, skonfigurowanego jako wybieg silnika.

- Start [8] (domyślne wejście cyfrowe 18): Wybrać start dla polecenia Start/Stop. Logiczne  $n'' =$  start, logiczne  $n'' =$  stop.
- **Start impulsowy [9]: Silnik zostaje** uruchomiony, jeżeli impuls trwa min. 2 ms. Silnik zatrzymuje się z chwilą aktywacji Stopu odwróconego.
- **Zmiana kierunku obrotów [10]: (domyślne** wejście cyfrowe 19). Zmienia kierunek obrotów wału silnika. Wybrać logiczne "1", aby zmienić kierunek obrotów. Sygnał zmiany kierunku obrotów zmienia tylko kierunek obrotów. Nie aktywuje on funkcji startu. Obydwa kierunki wybiera się w par. 4-10 Kierunek obrotów *silnika*. Funkcja ta nie jest aktywna w sterowaniu *Pętli zamkniętej prędkości* [1] lub *Momentu obrotowego* [2] w par. 1-00 *Tryb konfiguracji*.
- **Start ze zmianą kierunku obrotów [11]:** Służy do startu/stopu i zmiany kierunku obrotów na tym samym przewodzie. Sygnały na starcie nie są dozwolone w tym samym czasie.
- ï **Aktywacja startu do przodu [12]**: Wykorzystać w przypadku, gdy wał silnika musi obracać się w kierunku zgodnym z ruchem wskazówek zegara przy starcie.
- ï **Aktywacja startu wstecz [13]**: Wykorzystać w przypadku, gdy wał silnika musi obracać się w kierunku przeciwnym do ruchu wskazówek zegara przy starcie.
- Jog praca manewrowa [14] (domyślne wejście cyfrowe 29): Służy do przechodzenia z zewnętrznej wartości zadanej na

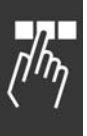

programowaną wartość zadaną. Należy wybrać zewnętrzne/programowane [2] w par. 2-14. Logiczne  $n = z$ ewnętrzna wartość zadana aktywna; logiczne " $1<sup>n</sup>$  = aktywna jedna z czterech wartości zadanych, zgodnie z poniższą tabelą

- ï **Programowana wartość zadana, włączona [15]:** Służy do przechodzenia z zewnętrznej wartości zadanej na programowaną wartość zadaną. Zakłada się, że w parametrze 3-04 ustawiono wartość *Zewnętrzna/programowana* [1]. Logiczne "0" = aktywna zewnętrzna wartość zadana; logiczne " $1<sup>"</sup>$  = aktywna jest jedna z 8 zaprogramowanych wartości zadanych.
- ï **Bit 0 programowanej wart. zad. [16]**: Bit 0, 1 i 2 programowanej wart. zad. umożliwia wybór jednej z ośmiu programowanych wartości zadanych, zgodnie z poniższą tabelą.
- Bit 1 programowanej wart. zad. **[17]**: Podobnie jak Bit 0 programowanej wart. zad. [16].
- ï **Bit 2 programowanej wart. zad. [18]**: Bit 2 programowanej wart. zad. [18]: Podobnie jak Bit 0 programowanej wart. zad. [16].

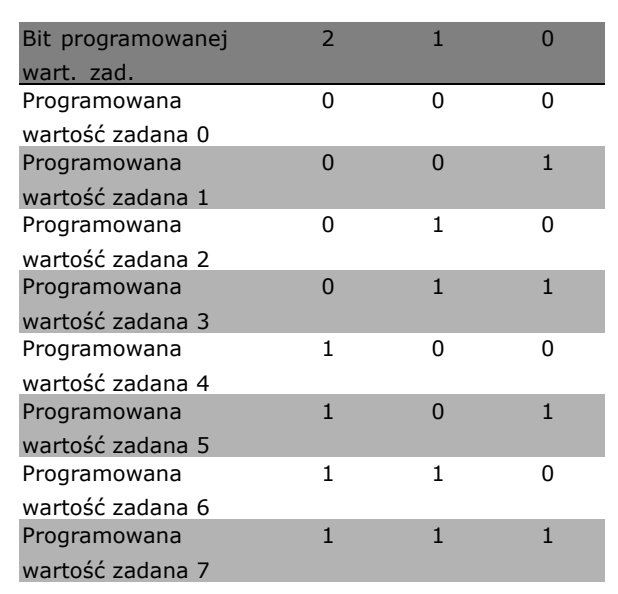

ï **Zatrzaśnij wartość zadaną [19]**: Zatrzaśnięcie rzeczywistej wartości zadanej. Zatrzaśnięta wartość zadana jest teraz punktem załączenia/stanu używanego zwiększania/zmniejszania prędkości. Jeśli używane jest Zwiększanie/zmniejszanie prędkości, zmiana prędkości jest zawsze zgodna z rozpędzaniem/zatrzymaniem 2

(par. 3-51 i 3-52) w zakresie 0 - par. 3-03 *Maksymalna wartość zadana*.

Danfoss

ï **Zatrzaśnij wyjście [20]**: Zatrzaskuje bieżącą częstotliwość silnika (Hz). Zatrzaśnięta częstotliwość silnika jest teraz punktem załączenia/stanu używanego zwiększania/zmniejszania prędkości. Jeśli używane jest Zwiększanie/zmniejszanie prędkości, zmiana prędkości jest zawsze zgodna z rozpędzaniem/zatrzymaniem 2 (par. 3-51 i 3-52) w zakresie 0 - par. 1-23 *Częstotliwość silnika*.

## **Uwaga:**

Jeśli opcja Zatrzaśnij wyjście jest aktywna, nie można zatrzymać przetwornicy częstotliwości przy pomocy

niskiego sygnału "start [13]". Przetwornicę częstotliwości należy zatrzymać przez zacisk zaprogramowany dla: Wybieg silnika, odwrócony [2] lub Wybieg silnika i reset, odwrócony.

ï **Zwiększanie prędkości [21]**: Wybrać Zwiększanie prędkości i Zmniejszanie prędkości, jeśli wymagane jest sterowanie cyfrowe zwiększania/zmniejszania prędkości (potencjometr silnika). Aktywować tę funkcję, wybierając opcję Zatrzaśnij wartość zadaną lub Zatrzaśnij wyjście. Kiedy przyspieszenie jest aktywowane na mniej niż 400 ms, wynikająca wartość zadana wzrośnie o 0,1%. Jeśli przyspieszenie jest aktywne dłużej niż 400 ms, wynikająca wartość zadana rozpędzi/zatrzyma urządzenie zgodnie z Typem rozpędz./zatrzym. 2 (par.3-41).

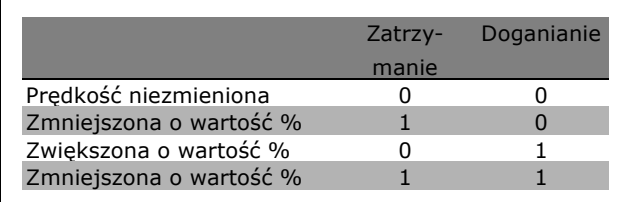

- ï **Zmniejszanie prędkości [22]**: Podobnie jak przy Zwiększaniu prędkości [21].
- **Bit 0 wyboru zestawu parametrów [23] :** Wybrać Bit 0 wyboru zestawu parametrów lub Bit zestawu parametrów 1, aby wybrać jeden z czterech zestawów parametrów. Ustawić par. 0-10 Aktywny zestaw parametrów na Wiele zestawów parametrów

- Bit 1 wyboru zestawu parametrów [24] (domyślne wejście cyfrowe 32): Podobnie jak przy Bicie 0 wyboru zestawu parametrów [23].
- **Dokładny start, odwrócony. [26]:Przedłuża** sygnał stopu, aby zapewnić dokładny stop niezależnie od prędkości. Funkcja dokładnego stopu odwróconego jest dostępna dla zacisków 18 lub 19.
- ï **Dokładny start, stop [27]**: Używać, kiedy Dokładny stop rozpędzenia/zwalniania [0] jest wybrany w par. 1-83 Funkcja dokładnego stopu.

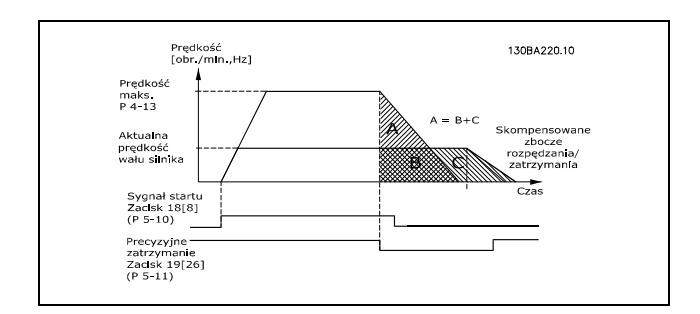

- ï **Doganianie [28]**: Wybrać Doganianie/Zwalnianie, aby zwiększyć lub zmniejszyć wartość zadaną (ustawioną w par. 3-12).
- ï **Zwalnianie [29]**: Podobnie jak przy Doganianiu [28].
- ï **Wejście licznika [30]**:
- ï **Wejście impulsowe [32]**: Wybrać Wejście impulsowe, jeśli sekwencja impulsów pełni funkcję wartości zadanej lub sprzężenia zwrotnego. Skalowanie odbywa się w grupie par. 5-5\*.
- ï **Bit 0 rozpędzania/zatrzymania [34]**
- ï **Bit 1 rozpędzania/zatrzymania [35]**
- ï **Błąd zasilania, rozwierny [36]**: Wybrać w celu aktywacji par. 14-10 *Awaria zasilania*. Błąd zasilania, rozwierny jest aktywny, kiedy występuje logiczne .0..
- **Dokładny stop impulsowy, odwrócony [41]**: Wysyła sygnał stopu impulsowego, kiedy funkcja stopu dokładnego jest aktywowana w par. 1-83 *Funkcja dokładnego stopu*. Patrz wybór [26]. Funkcja dokładnego stopu impulsowego, odwróconego jest dostępna dla zacisków 18 lub 19.
- ï **Wzrost PotCyfr [55]**: Wykorzystuje wejście jako sygnał WZROSTU dla funkcji Potencjometru cyfrowego opisanej w grupie parametrów  $3-9*$
- ï **Spadek PotCyfr [56]**: Wykorzystuje wejście jako sygnał SPADKU dla funkcji Potencjometru cyfrowego opisanej w grupie parametrów  $3-9*$
- Kasowanie PotCyfr [57]: Wykorzystuje wejście do KASOWANIA wartości zadanej Potencjometru cyfrowego opisanej w grupie parametrów  $3-9*$
- Licznik A [60]: (tylko zacisk 29 lub 33) wejście obliczania przyrostu w liczniku SLC.
- Licznik A [61]: (tylko zacisk 29 lub 33) wejście obliczania spadku w liczniku SLC.
- ï **Reset licznika A [62]**: Wejście do resetowania licznika A.
- ï **Licznik B [63]**: (tylko zacisk 29 lub 33) wejście obliczania przyrostu w liczniku SLC.
- Licznik B [64]: (tylko zacisk 29 lub 33) wejście obliczania spadku w liczniku SLC.
- ï **Reset licznika B [65]**: Wejście do resetowania licznika B.

## **5-10 Zacisk 18 - wej. cyfrowe**

#### **Zastosowanie:**

Wybrać funkcję z dostępnego zakresu wyjść cyfrowych.

## **5-11 Zacisk 19 - wej. cyfrowe**

#### **Zastosowanie:**

Wybrać funkcję z dostępnego zakresu wyjść cyfrowych.

## **5-12 Zacisk 27 - wej. cyfrowe**

## **Zastosowanie:**

Wybrać funkcję z dostępnego zakresu wyjść cyfrowych.

#### **5-13 Zacisk 29 - wej. cyfrowe**

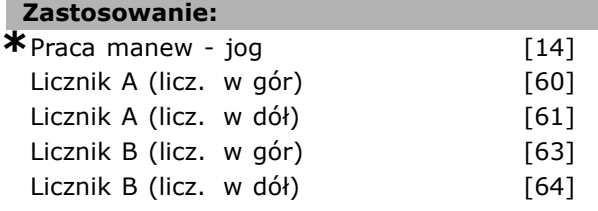

**Zastosowanie:**

Wybrać funkcję z dostępnego zakresu wejść cyfrowych i dodatkowych opcji [60], [61], [63] i [64]. Liczniki są używane w funkcjach Sterownika Zdarzeń. Ten parametr jest jedynie dostępny w FC 302.

## **5-14 Zacisk 32 - wej. cyfrowe**

**Zastosowanie:**

**\***Brak działania (0)

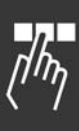

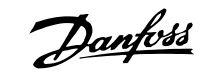

## **Zastosowanie:**

Wybrać funkcję z dostępnego zakresu wyjść cyfrowych. Liczniki są używane w funkcjach Sterownika Zdarzeń.

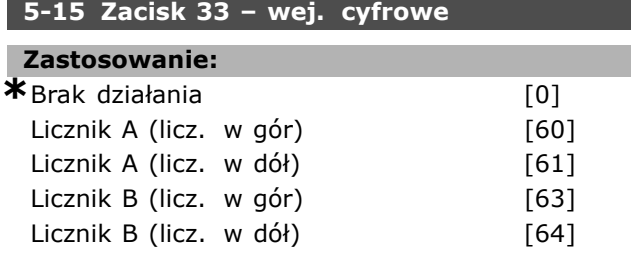

## **Zastosowanie:**

Wybrać funkcję z dostępnego zakresu wejść cyfrowych i dodatkowych opcji [60], [61], [63] i [64]. Liczniki są używane w funkcjach Sterownika Zdarzeń.

## **5-16 Wejście cyfrowe zacisku X30/3**

## **Zastosowanie:**

\*Brak działania [0]

## **Zastosowanie:**

Parametr ten jest aktywny, kiedy opcjonalny moduł MCB 101 jest zamontowany w przetwornicy częstotliwości.

#### **5-17 Wejście cyfrowe zacisku X30/4**

## **Zastosowanie:**

\*Brak działania [0]

## **Zastosowanie:**

Parametr ten jest aktywny, kiedy opcjonalny moduł MCB 101 jest zamontowany w przetwornicy częstotliwości.

## **5-18 Zacisk X30/4. Wej. cyfrowe**

## **Zastosowanie:**

\*Brak działania [0]

## **Zastosowanie:**

Parametr ten jest aktywny, kiedy opcjonalny moduł MCB 101 jest zamontowany w przetwornicy częstotliwości.

## " **5-3\* Wyjścia cyfrowe**

Parametry do konfiguracji funkcji wyjściowych do zacisków wyjściowych. 2 nieruchome wyjścia cyfrowe są wspólne dla zacisków 27 i 29. Ustawić funkcję wejścia/wyjścia dla zacisku 27 w par. 5-01 *Tryb zacisku 27*, oraz ustawić funkcję wejścia/wyjścia dla zacisku 29 w par. 5-02 *Tryb zacisku 29*. Nie można dopasować tych parametrów w trakcie pracy silnika.

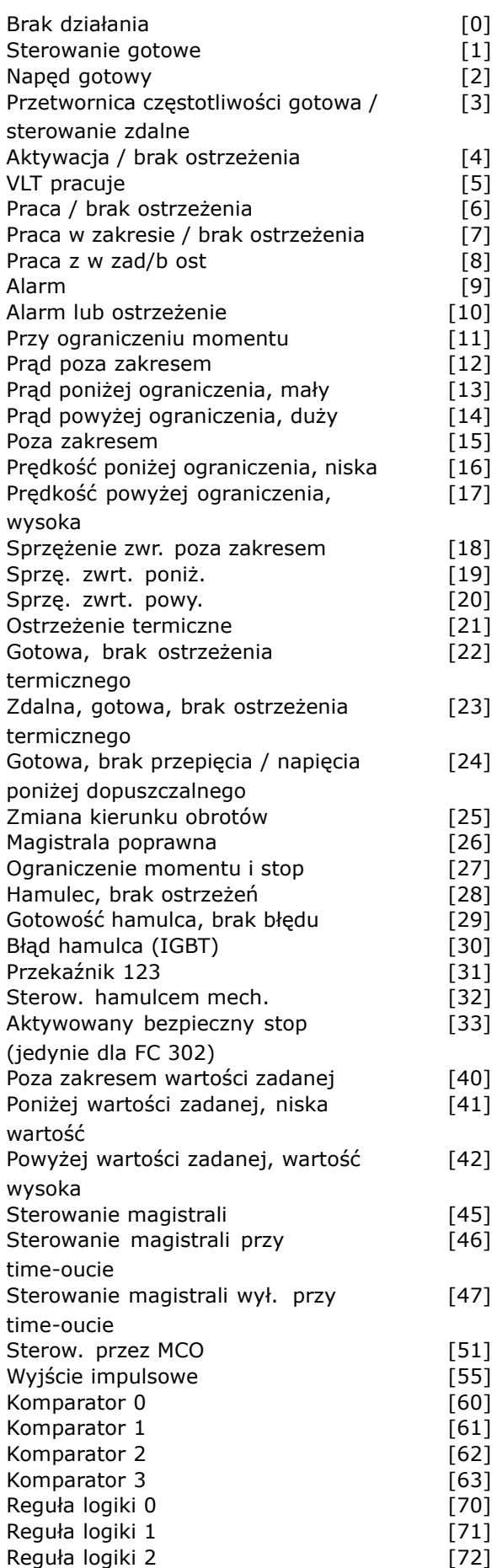

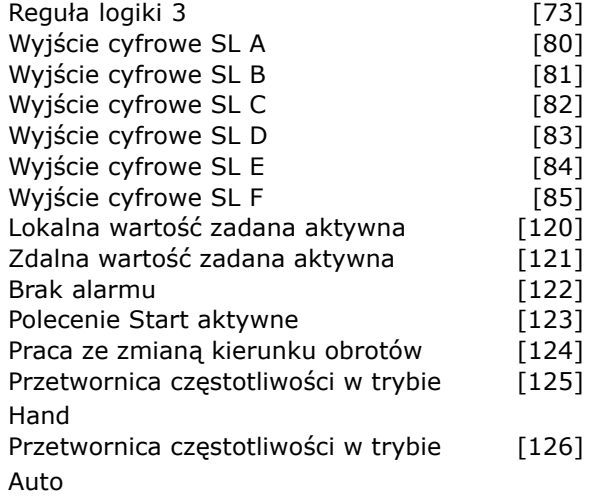

Wyjścia cyfrowe mogą być programowane na następujące funkcje:

- ï **Brak działania [0]**: *Domyślne dla wszystkich wyjść cyfrowych i przekaźnikowych*
- Sterowanie gotowe [1]: Płyta sterująca otrzymuje napięcie zasilania.
- ï **Przetwornica częstotliwości gotowa [2]**: Przetwornica częstotliwości jest gotowa do pracy i podaje sygnał zasilania na płytę sterującą.
- ï **Przetwornica częstotliwości gotowa / sterowanie zdalne [3]**: Przetwornica częstotliwości jest gotowa do pracy i znajduje się w trybie Auto On.
- ï **Aktywacja / brak ostrzeżenia [4]**: Przetwornica częstotliwości jest gotowa do pracy. Nie wydano żadnego polecenia Start ani Stop (start/zabronienie) Brak ostrzeżeń.
- **VLT pracuje [5]: Silnik pracuje.**
- ï **Praca / brak ostrzeżenia [6]**: Prędkość wyjściowa jest wyższa niż prędkość w par. 1-81*Min. prędkość dla funkcji przy stop [Obr./min]*. Silnik pracuje. Brak ostrzeżeń.
- ï **Praca w zakresie / brak ostrzeżenia [7]**: Silnik pracuje przy zaprogramowanym prądzie oraz zakresach prędkości ustawionych w par. 4-50 do par. 4-53. Brak ostrzeżeń.
- ï **Praca z wartością zadaną / brak ostrzeżenia [8]**: Silnik pracuje z prędkością o wartości zadanej.
- ï **Alarm [9]**: Alarm aktywuje wyjście. Brak ostrzeżeń.
- ï **Alarm lub ostrzeżenie [10]**: Alarm lub ostrzeżenie aktywuje wyjście.
- ï **Przy ograniczeniu momentu [11]**: Ograniczenie momentu ustawione w par. 4-16 lub par. 1-17 zostało przekroczone.
- ï **Poza zakresem prądu [12]**: Prąd silnika wykracza poza zakres ustawiony w par. 4-18.
- ï **Prąd poniżej ograniczenia, mały [13]**: Prąd silnika jest niższy od ustawionego w par. 4-50.
- ï **Prąd powyżej ograniczenia, duży [14]**: Prąd silnika jest wyższy od ustawionego w par. 4-51.
- **Poza zakresem [15]**
- ï **Prędkość poniżej ograniczenia, niska [16]**: Prędkość wyjściowa jest niższa od ustawionej w par. 4-52.
- ï **Prędkość powyżej ograniczenia, wysoka [17]**: Prędkość wyjściowa jest wyższa od ustawionej w par. 4-53.
- ï **Poza zakresem sprzężenia zwrotnego [18]**: Sprzężenie zwrotne jest poza zakresem ustawionym w par. 4-56 i 4-57.
- ï **Sprzężenie zwrotne poniżej ograniczenia, niska [19]**: Sprzężenie zwrotne jest poniżej ograniczenia ustawionego w par. 4-56Ostrzeżenie o niskim sprzężeniu zwrotnym.
- ï **Sprzężenie zwrotne powyżej ograniczenia, wysoka [20]**: Sprzężenie zwrotne jest powyżej ograniczenia ustawionego w par. 4-57Ostrzeżenie o wysokim sprzężeniu zwrotnym.
- ï **Ostrzeżenie termiczne [21]**: Ostrzeżenie termiczne jest włączone, kiedy temperatura przekracza ograniczenie w silniku, przetwornicy częstotliwości, rezystorze hamulca lub termistorze.
- ï **Gotowa, brak ostrzeżenia termicznego [22]**: Przetwornica częstotliwości jest gotowa do pracy. Brak ostrzeżenia o nadmiernej temperaturze.
- ï **Zdalna, gotowa, brak ostrzeżenia termicznego [23]**: Przetwornica częstotliwości jest gotowa do pracy i znajduje się w trybie Auto On. Brak ostrzeżenia o nadmiernej temperaturze.
- ï **Gotowa, brak przepięcia / napięcia poniżej dopuszczalnego [24]**: Przetwornica częstotliwości jest gotowa do pracy, a napięcie zasilania zawiera się w określonym zakresie napięcia (patrz *OgÛlne warunki techniczne*).
- Zmiana kierunku obrotów [25]: Zmiana *kierunku obrotów. Logiczne "1"*= przekaźnik uruchomiony, 24 V DC przy obrotach silnika w kierunku zgodnym z ruchem wskazówek zegara. Logiczne " $0<sup>"</sup>$  = przekaźnik nie uruchomiony, brak sygnału przy obrotach silnika w kierunku przeciwnym do ruchu wskazówek zegara.

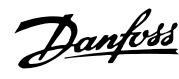

- ï **Magistrala OK [26]**: Aktywna komunikacja (brak time-outu) przez port komunikacji szeregowej.
- ï **Ograniczenie momentu i stop [27]**: Używany podczas przeprowadzania stopu z wybiegiem silnika i w przypadku ograniczenia momentu. Jeśli przetwornica częstotliwości otrzymała sygnał stopu i znajduje się przy ograniczeniu momentu, ten sygnał to logiczne "0".
- ï **Hamulec, brak ostrzeżenia hamulca [28]**: Hamulec jest aktywny. Brak ostrzeżeń.
- ï **Hamulec gotowy, brak błędu [29]**: Hamulec jest gotowy do pracy. Brak błędów.
- ï **Błąd hamulca (IGBT) [30]**: Wyjście to logiczne "1" przy zwarciu IGBT hamulca. Ta funkcja służy do ochrony przetwornicy częstotliwości w razie błędu w modułach hamulca. Należy użyć wyjścia/przekaźnika do odcięcia napięcia zasilania od przetwornicy częstotliwości.
- ï **Przekaźnik 123 [31]**: Przekaźnik jest włączany, kiedy wybrane zostanie słowo sterujące  $[0]$  w grupie parametrów 8-\*\*.
- Sterowanie hamulcem mechanicznym [32]: Umożliwia sterowanie zewnętrznym hamulcem mechanicznym - patrz opis w sekcji *Sterowanie hamulcem mechanicznym* i grupa par. 2-2\*
- ï **Bezpieczny stop włączony [33]**: Wskazuje na uruchomienie funkcji bezpiecznego stopu na zacisku 37.
- Poza zakresem wartości zadanej [40]
- Poniżej wartości zadanej, niska wartość [41]
- Powyżej wartości zadanej, wartość wysoka [42]
- Sterowanie magistrali [45]
- Sterowanie magistrali przy time-oucie [46]
- Sterowanie magistrali wyłączone przy time-oucie [47]
- Sterowanie przy pomocy MCO [51]
- Wyjście impulsowe [55]
- Komparator 0 [60]: Patrz grupa par. 13-1<sup>\*</sup>. Jeśli Komparator 0 jest oszacowany jako TRUE, wyjście przechodzi w stan wysoki. W przeciwnym razie będzie niskie.
- ï **Komparator 1 [61]**: Patrz grupa par. 13-1\*. Jeśli Komparator 2 jest oszacowany jako TRUE, wyjście przechodzi w stan wysoki. W przeciwnym razie będzie niskie.
- Komparator 2 [62]: Patrz grupa par. 13-1<sup>\*</sup>. Jeśli Komparator 2 jest oszacowany jako TRUE, wyjście przechodzi w stan wysoki. W przeciwnym razie będzie niskie.
- Komparator 3 [63]: Patrz grupa par. 13-1<sup>\*</sup>. Jeśli Komparator 3 jest oszacowany jako

TRUE, wyjście przechodzi w stan wysoki. W przeciwnym razie będzie niskie.

Danfoss

- ï **Reguła logiki 0 [70]**: Patrz grupa par. 13-4\*. Jeśli Reguła logiki 0 jest oszacowana jako TRUE, wyjście przechodzi w stan wysoki. W przeciwnym razie będzie niskie.
- ï **Reguła logiki 1 [71]**: Patrz grupa par. 13-4\*. Jeśli Reguła logiki 1 jest oszacowana jako TRUE, wyjście przechodzi w stan wysoki. W przeciwnym razie będzie niskie.
- ï **Reguła logiki 2 [72]**: Patrz grupa par. 13-4\*. Jeśli Reguła logiki 2 jest oszacowana jako TRUE, wyjście przechodzi w stan wysoki. W przeciwnym razie będzie niskie.
- ï **Reguła logiki 3 [73]**: Patrz grupa par. 13-4\*. Jeśli Reguła logiki 3 jest oszacowana jako TRUE, wyjście przechodzi w stan wysoki. W przeciwnym razie będzie niskie.
- ï **Wyjście cyfrowe SL A [80]**: Patrz par. 13-52 *Działanie sterownika SL*. Wejście przechodzi w stan wysoki, kiedy zostanie uruchomiona funkcja *Ustaw wyj. Cyfr. A wysokie* Działania logicznego sterownika zdarzeń [38]. Wejście będzie niskie, kiedy zostanie uruchomiona funkcja "Ustaw wyj. cyfr. A niskie" Działania logicznego sterownika zdarzeń [32].
- ï **Wyjście cyfrowe SL B [81]**: Patrz par. 13-52 *Działanie sterownika SL*. Wejście przechodzi w stan wysoki, kiedy zostanie uruchomiona funkcja *Ustaw wyj. Cyfr. A wysokie* Działania logicznego sterownika zdarzeń [39]. Wejście będzie niskie, kiedy zostanie uruchomiona funkcja *Ustaw wyj. cyfr. A niskie* Działania logicznego sterownika zdarzeń [33].
- ï **Wyjście cyfrowe SL C [82]**: Patrz par. 13-52 *Działanie sterownika SL*. Wejście przechodzi w stan wysoki, kiedy zostanie uruchomiona funkcja *Ustaw wyj. Cyfr. A wysokie* Działania logicznego sterownika zdarzeń [40]. Wejście będzie niskie, kiedy zostanie uruchomiona funkcja *Ustaw wyj. cyfr. A niskie* Działania logicznego sterownika zdarzeń [34].
- ï **Wyjście cyfrowe SL D [83]**: Patrz par. 13-52 *Działanie sterownika SL*. Wejście przechodzi w stan wysoki, kiedy zostanie uruchomiona funkcja *Ustaw wyj. cyfr. A* Działania logicznego sterownika zdarzeń [41]. Wejście będzie niskie, kiedy zostanie uruchomiona funkcja *Ustaw wyj. cyfr. A niskie* Działania logicznego sterownika zdarzeń [35].
- ï **Wyjście cyfrowe SL E [84]**: Patrz par. 13-52 *Działanie sterownika SL*. Wejście przechodzi w stan wysoki, kiedy zostanie uruchomiona

funkcja *Ustaw wyj. cyfr. A wysokie* Działania logicznego sterownika zdarzeń [42]. Wejście będzie niskie, kiedy zostanie uruchomiona funkcja *Ustaw wyj. cyfr. A niskie* Działania logicznego sterownika zdarzeń [36].

- ï **Wyjście cyfrowe SL F [85]**: Patrz par. 13-52 *Działanie sterownika SL*. Wejście przechodzi w stan wysoki, kiedy zostanie uruchomiona funkcja *Ustaw wyj. cyfr. A wysokie* Działania logicznego sterownika zdarzeń [43]. Wejście będzie niskie, kiedy zostanie uruchomiona funkcja *Ustaw wyj. cyfr. A niskie* Działania logicznego sterownika zdarzeń [37].
- ï **Lokalna wartość zadana aktywna [120]**: Wyjście przechodzi w stan wysoki, jeśli par. 3-13 Miejsce wartości zadanej = [2] "Lokalna" lub kiedy par. 3-13 *Miejsce wartości zadanej* = [0] *Podłączony do Hand Auto*, w tym samym czasie, gdy LCP znajduje się w trybie Hand on.
- ï **Zdalna wartość zadana aktywna [121]**: Wyjście jest wysokie, kiedy par. 3-13 *Miejsce wartości zadanej = zdalna* [1] lub *Podłączone wg Hand/Auto* [0], gdy LCP jest w trybie [Auto on].
- Brak alarmu [122]: W razie braku alarmu wyjście przechodzi w stan wysoki.
- ï **Polecenie Start aktywne [123]**: Wyjście przechodzi w stan wysoki, gdy polecenie Start jest aktywne (np. za pomocą wejścia cyfrowego złącza magistrali lub przycisków [Hand on] lub [Auto on]) i nie jest aktywne polecenie Stop lub Start.
- **Praca ze zmiana kierunku obrotów [124]:** Wyjście przechodzi w stan wysoki, kiedy przetwornica częstotliwości pracuje w kierunku przeciwnym do ruchu wskazówek zegara (produkt logiczny bitów statusowych "praca" I "zmiana kierunku obrotów").
- ï **Przetwornica częstotliwości w trybie Hand [125]**: Wyjście przechodzi w stan wysoki, kiedy przetwornica częstotliwości znajduje się w trybie Hand on (zgodnie ze wskazaniem diody nad [Hand on]).
- ï **Przetwornica częstotliwości w trybie Auto [126]**: Wyjście przechodzi w stan wysoki, kiedy przetwornica częstotliwości znajduje się w trybie Hand on (zgodnie ze wskazaniem diody nad [Auto on]).

## **5-30 Zacisk 27. Wyjście cyfrowe**

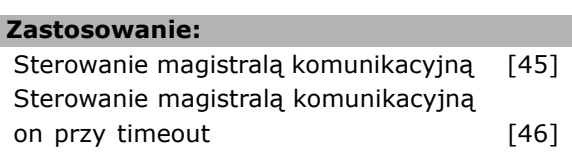

Sterowanie magistralą komunikacyjną off przy timeout [47]

## **Zastosowanie:**

Wybrać *Sterowanie magistralą komunikacyjną* [45] aby sterować wyjściem przez magistralę. Stan wyjścia jest ustawiany w par. 5-90. Stan wyjścia jest utrzymywany, na wypadek time-outu magistrali. Wybrać *Sterowanie magistralą komunikacyjną on przy timeout*t [46]. aby sterować wyjściem przez magistralę. Stan wyjścia jest ustawiany w par. 5-90. W przypadku time-out magistrali, stan wyjścia jest włączany (On).

Wybrać *Sterowanie magistralą komunikacyjną off przy timeout*t [47]. aby sterować wyjściem przez magistralę. Stan wyjścia jest ustawiany w par. 5-90. W przypadku time-out magistrali, stan wyjścia jest włączany (Off).

## **5-31 Zacisk 29. Wyjście cyfrowe**

### **Zastosowanie:**

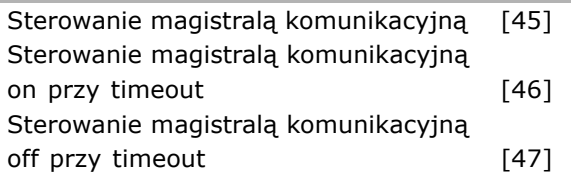

## **Zastosowanie:**

Wybrać *Sterowanie magistralą komunikacyjną* [45] aby sterować wyjściem przez magistralę. Stan wyjścia jest ustawiany w par. 5-90. Stan wyjścia jest utrzymywany, na wypadek time-outu magistrali. Wybrać *Sterowanie magistralą komunikacyjną On przy timeout*t [46] aby sterować wyjściem przez magistralę. Stan wyjścia jest ustawiany w par. 5-90. W przypadku time-out magistrali, stan wyjścia jest włączany (On).

Wybrać *Sterowanie magistralą komunikacyjną off przy timeout*t [47]. aby sterować wyjściem przez magistralę. Stan wyjścia jest ustawiany w par. 5-90. W przypadku time-out magistrali, stan wyjścia jest włączany (Off).

## **5-32 Wyjście cyfrowe zacisku X30/6 (MCB 101)**

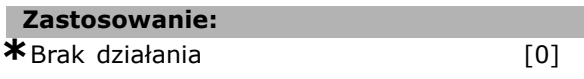

## **Zastosowanie:**

Parametr ten jest aktywny, kiedy opcjonalny moduł MCB 101 jest zamontowany w przetwornicy częstotliwości.

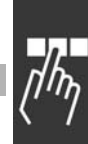

Danfoss

Danfoss

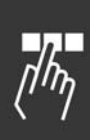

## **5-33 Wyjście cyfrowe zacisku X30/7 (MCB 101)**

**Zastosowanie: \***Brak działania [0]

## **Zastosowanie:**

Parametr ten jest aktywny, kiedy opcjonalny moduł MCB 101 jest zamontowany w przetwornicy częstotliwości.

## " **5-4\* Przekaźniki**

Parametry konfiguracji czasu i funkcji na wyjściu przekaźników.

## **5-40 Przekaźnik, funkcja**

## **Zastosowanie:**

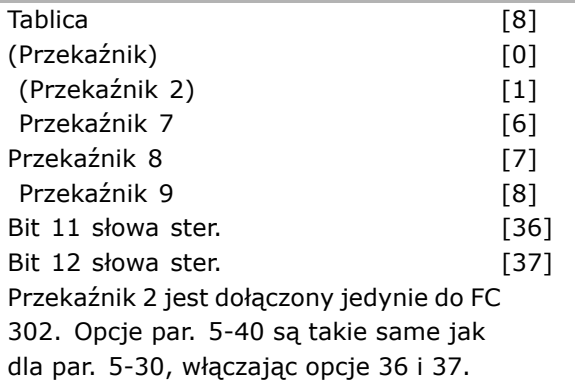

## **Zastosowanie:**

Wybrać opcje do określenia funkcji przekaźników. Wybrać między dostępnymi przekaźnikami mechanicznymi w funkcji tablicowej. Przykład: par. 5-4\* => 'OK' => Funkcja Przekaźnika => 'OK' =>  $[0]$  => 'OK' => wybrać funkcję przekaźnika nr 1 z tablicą nr [0]. Przekaźnik nr 2 posiada tablicę nr [1].

Kiedy opcja MCB 105 przekaźnika jest dopasowana do przetwornicy częstotliwości, istnieje możliwość następujących wyborów przekaźnika:

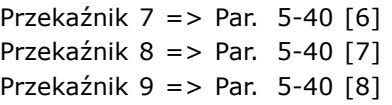

Wybrać opcje funkcji przekaźnika z tej samej listy co dla funkcji stałych stanów wyjść, patrz par. 5-3\* i następująco:

*Bit 11 słowa ster.*[36]: Bit 11 w słowie sterującym steruje przekaźnikiem 01. Patrz rozdział *Słowo sterujące zgodne z profilem FC (CTW)*. Ta opcja dotyczy tylko par. 5-40.

*Bit 12 słowa ster.* [37]: Bit 12 w słowie sterującym steruje przekaźnikiem 02. Patrz rozdział *Słowo sterujące zgodne z profilem FC (CTW)*.

## **5-41 Przekaźnik, OpÛźnienie załącz.**

```
Tablica [8] (Przekaźnik 1 [0], Przekaźnik
```
2 [1], Przekaźnik 7 [6], Przekaźnik 8 [7], Przekaźnik 9 [8])

## **Wartości nastaw:**

0,01 - 600,00 s **\***0,01sek.

## **Zastosowanie:**

Wprowadzić opóźnienie czasu wyłączenia przekaźnika. Wybrać między dostępnymi przekaźnikami mechanicznymi a MCO 105 w funkcji tablicowej. Patrz par. 5-40.

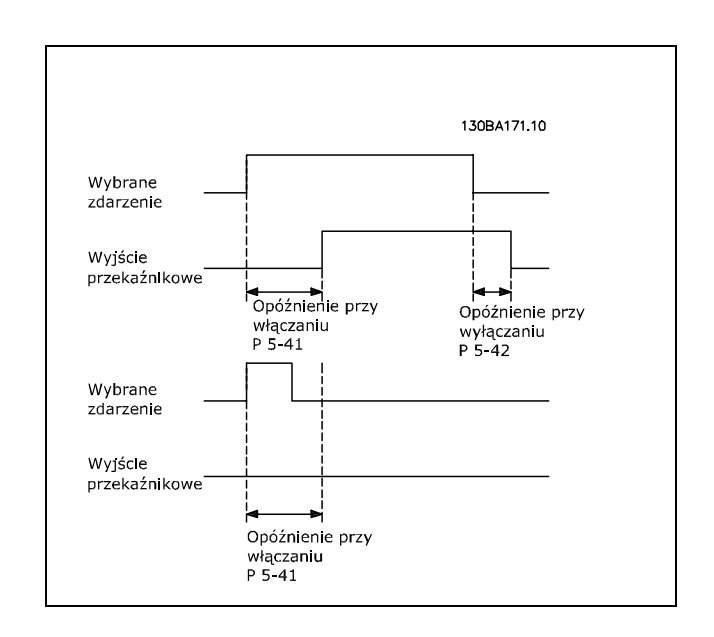

## **5-42 Przekaźnik, OpÛźnienie wyłącz.**

Tablica [8] (Przekaźnik 1 [0], Przekaźnik 2 [1], Przekaźnik 7 [6], Przekaźnik 8 [7], Przekaźnik 9 [8])

#### **Wartości nastaw:**

 $0.01 - 600.00$  s  $*_{0.01$ sek.

## **Zastosowanie:**

Wprowadzić opóźnienie czasu wyłączenia przekaźnika. Wybrać między dostępnymi przekaźnikami mechanicznymi a MCO 105 w funkcji tablicowej. Patrz par. 5-40.

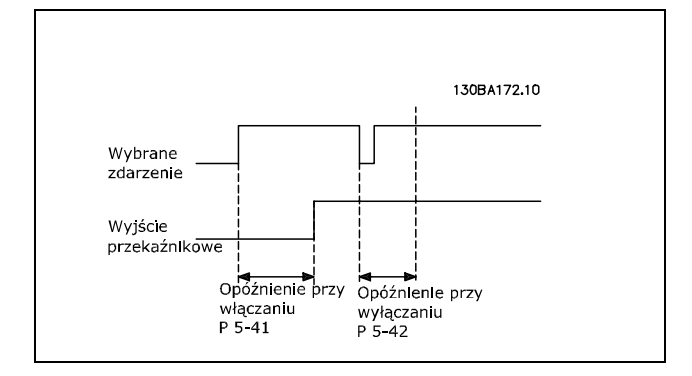

Jeżeli Wybrane Zdarzenie ulegnie zmianie zanim wyłączy się timer opóźnienia włączenia lub wyłączenia, nie nastąpi wyjście przekaźnikowe.

## " **5-5\* Wej. impulsowe**

Parametry wejścia impulsowego są wykorzystywane do określenia odpowiedniego okna dla obszaru wartości zadanej impulsu poprzez konfigurację skalowania oraz ustawień filtra dla wejść impulsowych. Zaciski 29 lub 33 wejścia pełnią funkcję wejść częstotliwościowych wartości zadanej. Ustawić zacisk 29 (par. 5-13) lub 33 (par. 5-15) na *Wejście impulsowe* [32]. Jeśli zacisk 29 jest używany jako wejście, par. 5-01 należy ustawić na *Wejście* [0].

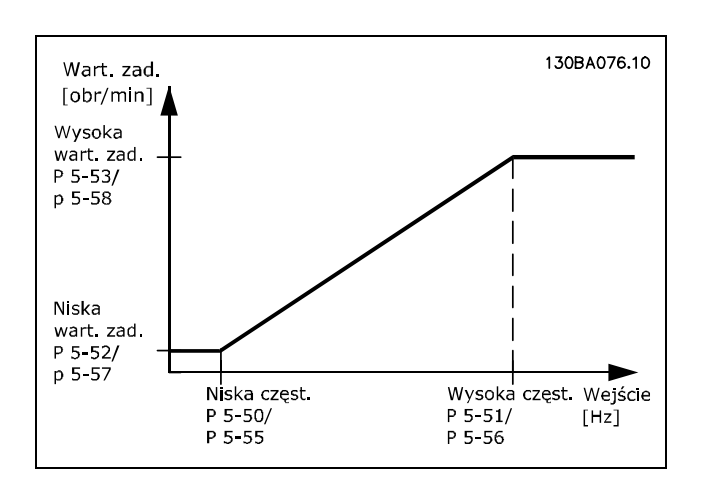

## **5-50 Zacisk 29. niska częstotliwość**

## **Wartości nastaw:**

0 - 110000 Hz **\***100 Hz

## **Zastosowanie:**

Wprowadzić niskie ograniczenie częstotliwości odpowiadające niskiej prędkości wału silnika (np.: niska wartość prędkości) w par. 5-52.Należy odnieść się do rysunków w niniejszym rozdziale. Ten parametr jest jedynie dostępny w FC 302.

## **5-51 Zacisk 29. wysoka częstotliw.**

**Wartości nastaw:**

0 - 110000 Hz **\***100 Hz

## **Zastosowanie:**

Wprowadzić najwyższe ograniczenie częstotliwości odpowiadające wysokiej prędkości wału silnik (np.: wysoka wartość wartości zadanej) w par. 5-53. Ten parametr jest jedynie dostępny w FC 302.

#### **5-52 Zacisk 29 niska.wart.zad./sprzęż.zwr.**

#### **Wartości nastaw:**

-1000000,000 - par. 5-53 **\*** 0.000

#### **Zastosowanie:**

Wprowadzić najniższą wartość zadaną [obr/min] dla predkości wału silnika. Jest to również najniższa wartość sprzężenia zwrotnego, patrz również par. 5-57. Nastawić zacisk 29 na wyjście cyfrowe (par. 5-02 =*Wyjście* [1] i par. 5-13 = odpowiednią wartość). Ten parametr jest jedynie dostępny w FC 302.

#### **5-53 Zacisk 29. wys.wart.zad./sprzęż.zwrot.**

#### **Wartości nastaw:**

Par. 5-52 - 1000000,000 **\*** 1500,000

#### **Zastosowanie:**

Wprowadzić wysoką wartość zadaną [obr/min] dla prędkości wału silnika i wysoką wartość zadaną, patrz również par.5-58. Wybrać zacisk 29 jako wyjście cyfrowe (par. 5-02 =*Output* [1] i par. 5-13 = odpowiednią wartość). Ten parametr jest jedynie dostępny w FC 302.

#### **5-54 Zacisk 29 stała czasu filtru impuls.**

## **Wartości nastaw:**

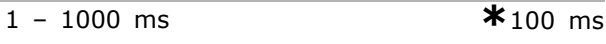

## **Zastosowanie:**

Wprowadzić stały czas filtra pulsacyjnego. Filtr pulsacyjny tłumi drgania sygnału sprzężenia zwrotnego, co jest zaletą w przypadku, gdy w systemie występuje wysoki poziom hałasu. Wysoka wartość czasu stałego powoduje lepsze tłumienie lecz podnosi jednocześnie opóźnienie czasu przez filtr. Ten parametr jest jedynie dostępny w FC 302. Nie można dopasować tego parametru w trakcie pracy silnika.

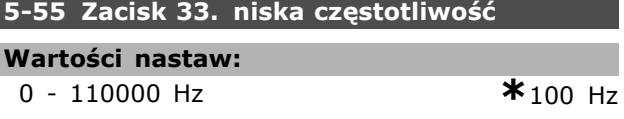

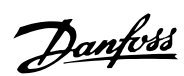

## **Zastosowanie:**

Wprowadzić niską wartość częstotliwości odpowiadająca niskiej prędkości wału silnika (np.: niska wartość zwrotna) w par. 5-57. Należy odnieść się do schematu w niniejszym rozdziale.

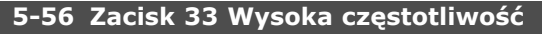

**Wartości nastaw:** 0 - 110000 Hz **\***100 Hz

## **Zastosowanie:**

Wprowadzić najwyższe ograniczenie częstotliwości odpowiadające wysokiej prędkości wału silnik (np.: wysoka wartość zadanej) w par. 5-58.

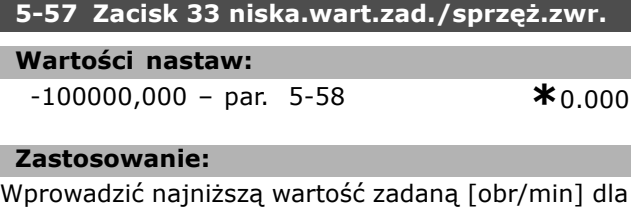

Wprowadzić najniższą wartość zadaną [obr/min] dla prędkości wału silnika. Jest to również niska wartość sprzężenia zwrotnego, patrz także par. 5-52.

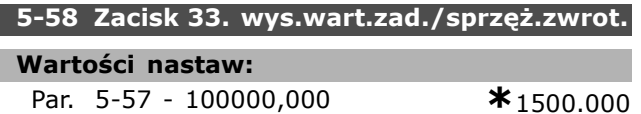

## **Zastosowanie:**

Wprowadzić najwyższą wartość zadaną [obr/min] dla prędkości wału silnika. Patrz również par. 5-53. *Zacisk 29. wys.wart.zad./sprzęż.zwrot.*.

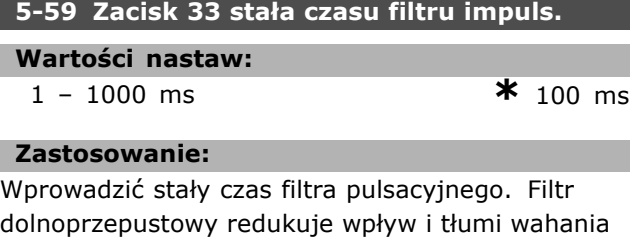

sygnału sprzężenia zwrotnego ze sterowania. Jest to korzystne, np.: jeśli w systemie występuje duża ilość hałasów/szumów. Nie można dopasować tego parametru w trakcie pracy silnika.

## " **5-6\* Wyjścia impulsowe**

Parametry do konfiguracji skalowania i funkcji wyjścia wyjść impulsowych. Wyjścia impulsowe są wyznaczone do zacisków 27 lub 29. Wybierać zacisk 27 w par. 5-01 i zacisk 29 w par. 5-02.

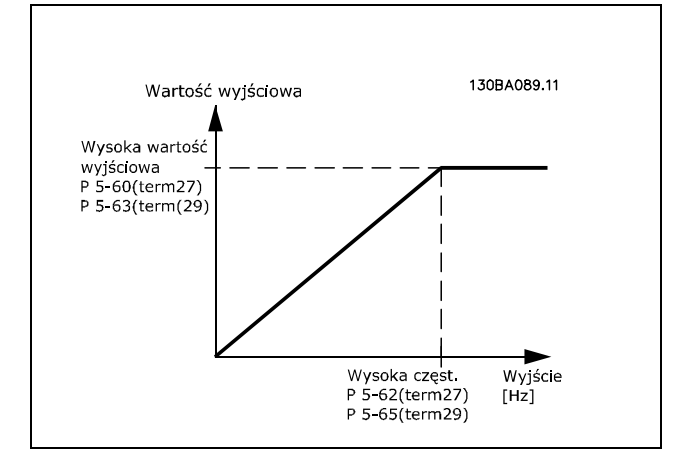

Danfoss

Opcje odczytu zmiennych wyjścia:

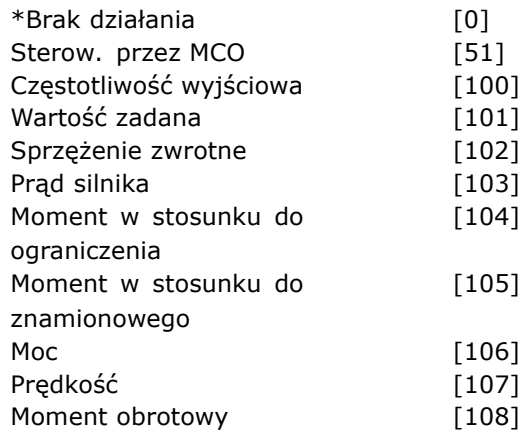

## **Zastosowanie:**

Parametry do konfiguracji skalowania i funkcji wyjścia wyjść impulsowych. Wyjścia impulsowe są wyznaczone do zacisków 27 lub 29. Wybierać zacisk 27 w par. 5-01 i zacisk 29 w par. 5-02.

## **5-60 Zacisk 27 zmienne wyjście impulsowe**

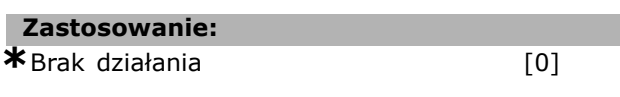

## **Zastosowanie:**

Wybrać zmienną do przeglądania na ekranie zacisku 27. Nie można dopasować tego parametru w trakcie pracy silnika.

## **5-62 Maks. częst. zmiennej wyj. imp. #27**

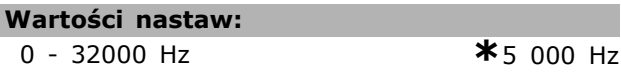

## **Zastosowanie:**

Ustawić częstotliwość maksymalną na zacisku 27 odpowiadającą zmiennej wyjściowej wybranej w par. 5-60.

Nie można dopasować tego parametru w trakcie pracy silnika.

## **5-63 Zacisk 29 zmienne wyjście impulsowe**

**Zastosowanie:**

**\***Brak działania [0]

## **Zastosowanie:**

Wybrać zmienną do przeglądania na ekranie zacisku 29. Ten parametr jest jedynie dostępny w FC 302. Nie można dopasować tego parametru w trakcie pracy silnika.

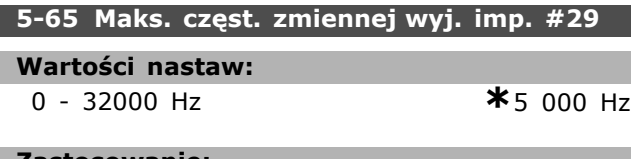

#### **Zastosowanie:**

Ustawić częstotliwość maksymalną na zacisku 29 odpowiadającą zmiennej wyjściowej ustawionej w par. 5-63. Nie można dopasować tego parametru w trakcie pracy silnika.

## **5-66 Zmienne wyjście impulsowe zacisku X30/6**

**Zastosowanie: \***Brak działania (0)

## **Zastosowanie:**

Wybrać zmienną dla odczytów z zacisku X30/6. Nie można ustawić tego parametru w trakcie pracy silnika.

Parametr ten jest aktywny, kiedy opcjonalny moduł MCB 101 jest zamontowany w przetwornicy częstotliwości.

**5-68 Maksymalna częstotliwość wyjścia impulsowego #X30/6**

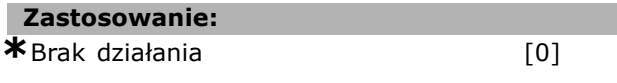

## **Zastosowanie:**

Ustawić maksymalną częstotliwość na zacisku X30/6 na podstawie zmiennej wyjściowej w par. 5-66. Nie można ustawić parametru w trakcie pracy silnika. Parametr ten jest aktywny, kiedy opcjonalny moduł MCB 101 jest zamontowany w przetwornicy częstotliwości.

## " **5-7\* Wejście enkodera 24 V**

Parametry konfigurowania enkodera 24V. Enkoder 24 V można podłączyć do zacisku 12 (zasilanie 24 V DC), zacisku 32 (kanał A), zacisku 33 (kanał B) i zacisku 20 (UZIEM.). Wejścia cyfrowe 32/33 są aktywne dla wejść enkodera, gdy wybrano *Enkoder 24V* w par. 1-02 lub w par. 7-00. Użyty enkoder jest podwójnym kanałem (A i B) typu 24 V. Maks. częstotliwość wejść impulsu: 110 kHz.

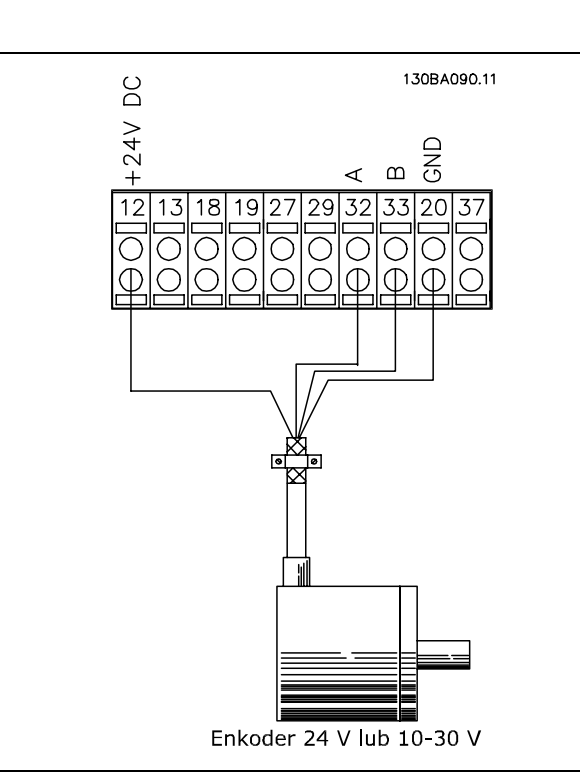

## **5-70 Zaciski 32/33 obr/min**

## **Wartości nastaw:**

128 – 4096 PPR **\*** 1024 PPR

Danfoss

## **Zastosowanie:**

Ustawić impulsy enkodera dla obrotów wału silnika. Należy odczytać prawidłową wartość z enkodera. Nie można dopasować tego parametru w trakcie pracy silnika.

## **5-71 Zacisk 32/33 Kierunek enkodera**

#### **Zastosowanie:**

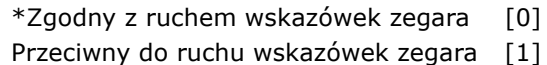

## **Zastosowanie:**

Zmienić wykryty kierunek obrotów enkodera bez zmiany przewodów podłączonych do enkodera. Wybrać *Zgodny z ruchem wskazówek zegara* [0], aby ustalić kanał A 90° (stopnie elektryczne) za kanałem B pod warunkiem obrotów wału enkodera zgodnych z ruchem wskazówek zegara. Wybrać *Zgodny z ruchem wskazÛwek zegara* [1], aby ustalić kanał A 90° (stopnie elektryczne) przed

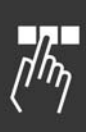

kanałem B pod warunkiem obrotów wału enkodera zgodnych z ruchem wskazówek zegara. Nie można dopasować tego parametru w trakcie pracy silnika.

## **5-72 Zacisk 32/33 licznik przekładni**

**Wartości nastaw:**

1,0 -60000 N/A **\***1 N/A

## **Zastosowanie:**

Wprowadza wartość licznika przełożenia przekładni między enkoderem a wałem napędowym. Licznik jest związany z wałem enkodera a mianownik jest związany z wałem napędowym. Korzystać z tego parametru do ustawiania mnożnika na sprzężeniu zwrotnym enkodera, aby skompensować współczynnik obrotów enkodera w stosunku do obrotów silnika. Przykład:

Prędkość na wale enkodera = 1000 obr./min., a prędkość na wale napędowym wynosi 3000 obr./min.:

Par. 5-72 = 1000 i par. 5-73 = 3000 lub par. 5-72 = 1 i par. 5-73 = 3.

Jeżeli silnik sterowany jest według zasady *Strumień ze sprzężeniem zwrotnym z enkodera* (par. 1-01 [3]), przełożenie między silnikiem a enkoderem musi wynosić 1:1. (Bez przekładni). Nie można dopasować tego parametru w trakcie pracy silnika.

## **5-73 Zaciski 32/33 mianownik przekładni**

## **Wartości nastaw:**

1,0 -60000 N/A **\***1 N/A

**Zastosowanie:**

Wprowadza wartość mianownika przełożenia przekładni między enkoderem a wałem napędowym. Licznik jest związany z wałem enkodera a mianownik jest związany z wałem napędowym. Patrz również par. 5-72. Nie można dopasować tego parametru w trakcie pracy silnika.

## " **5-9\* Sterowane przez magistralę**

Ta grupa parametrów wybiera cyfrowe i przekaźnikowe wyjścia poprzez ustawienie magistrali komunikacyjnej.

**5-90 Cyfrowe i przekaźnikowe sterowanie magistralą**

## **Wartości nastaw:**

0 - FFFFFFFF

## **Zastosowanie:**

Parametr ten utrzymuje stan wyjść cyfrowych oraz przekaźników sterowany przez magistralę. Logiczne "1" oznacza wysokie lub aktywne wyjście. Logiczne "0" oznacza niskie lub nieaktywne wyjście.

Danfoss

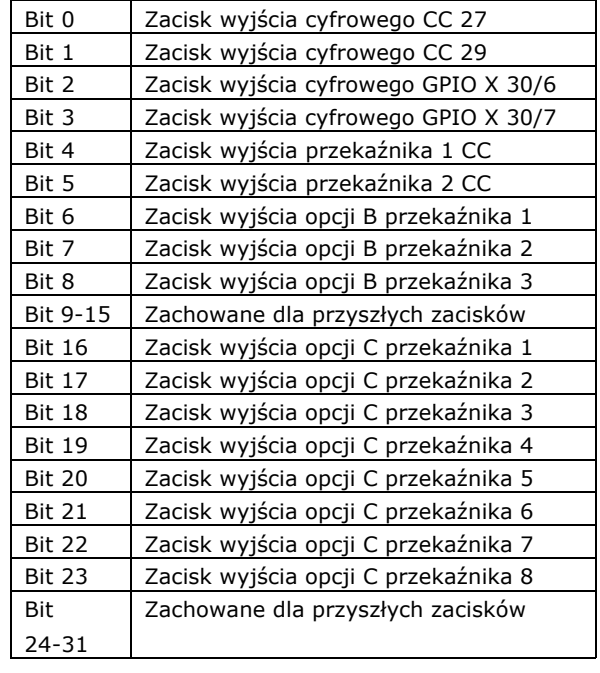

 $\equiv$  Sposób programowania  $\equiv$ 

## " **Parametry: wejście/wyjście analogowe**

" **6-\*\* Wejście/wyjście analogowe** Jest to grupa parametrów do konfiguracji wejścia i wyjścia analogowego.

## " **6-0\* Tryb wej./wyj. analog.**

Grupa parametrów do ustawiania konfiguracji wej./wyj. cyfrowego.

Urządzenie FC 300 jest wyposażone w 2 wejścia analogowe: Zaciski 53 i 54. Wejścia analogowe przetwornicy FC 302 służą do swobodnego wyboru wejścia napięcia ( $-10V - +10V$ ) lub prądu  $(0/4 - 20$  mA).

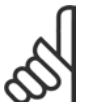

## **Uwaga:**

Termistory można podłączyć do wejścia analogowego lub cyfrowego.

## **6-00 Czas time-out Live zero**

**Wartości nastaw:**

```
1 - 99 s * 10 s
```
## **Zastosowanie:**

Wprowadzić okres czasu Time-out Live Zero. Fukncja czasu Time-out Live Zero jest aktywna dla wejść cyfrowych np.: zacisku 53 i zacisku 54, przeniesiona na prąd i użyta jako źródło wartości zadanej lub sprzężenia zwrotnego. Jeśli wartość sygnału zadanego do wybranego wejścia prądowego spada poniżej 50% wartości ustawionej w par. 6-10, par. 6-12, par. 6-20 lub par. 6-22 dłużej niż przez okres czasu ustawiony w par. 6-00, uruchomiona zostaje funkcja wybrana w par. 6-01.

## **6-01 Funkcja time-out Live zero**

## **Zastosowanie:**

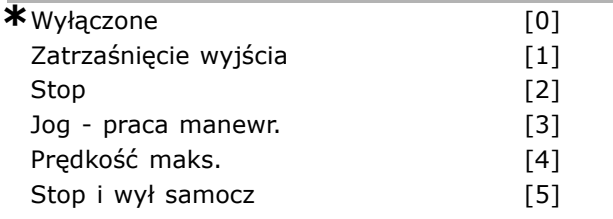

## **Zastosowanie:**

Wybrać funkcję time-out. Funkcja ustawiona w par. 6-01 zostanie uruchomiona, jeżeli sygnał wejściowy na zacisku 53 lub 54 jest niższy niż 50% wartości w par. 6-10, par. 6-12, par. 6-20 lub par. 6-22 przez okres czasu określony w par. 6-00. Jeżeli jednocześnie wystąpi więcej time-outów, priorytety funkcji time-out w przetwornicy częstotliwości są następujące:

- 1. Par. 6-01*Funkcja time-out Live Zero*
- 2. Par. 5-74 *Funkcja utraty enkodera*
- 3. Par. 8-04*Funkcja time-out słowa steruj.*. Częstotliwość wyjściowa przetwornicy częstotliwości może być:

Danfoss

Częstotliwość wyjściowa przetwornicy częstotliwości może być:

- [1] zatrzaśnięta na wartości bieżącej
- [2] zmniejszona do zatrzymania
- [3] przesunięta do prędkości jog
- [4] przesunięta do prędkości maks.
- [5] przesunięta do stopu z wyłączeniem awaryjnym

Nie można dopasować tego parametru w trakcie pracy silnika.

## " **6-1\* Wejście analogowe 1**

Parametry do konfiguracji skalowania i ograniczenia dla wejścia analogowego 1 (zacisk 53).

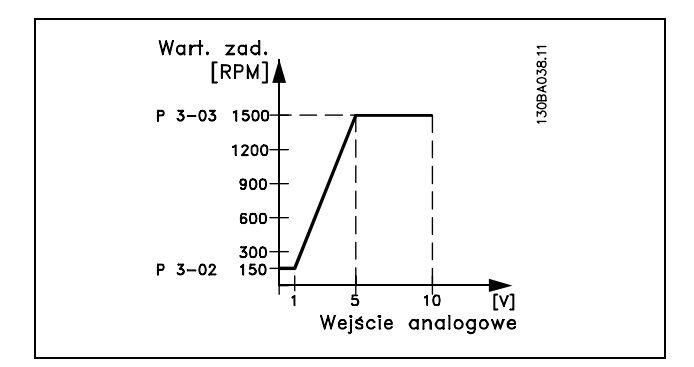

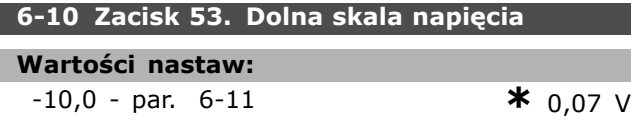

## **Zastosowanie:**

Wprowadzić niską wartość napięcia. Ta wartość skalowania wejścia analogowego powinna odpowiadać minimalnej wartości zadanej, ustawionej w par. 3-02. Patrz także rozdział *Obsługa wartości zadanych*.

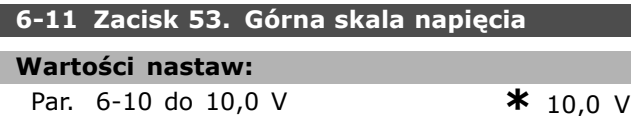

# **Zastosowanie:**

Wprowadzić górną skalę napięcia. Ta wartość skalowania wejścia analogowego powinna

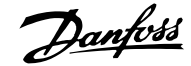

odpowiadać maksymalnej wartości zadanej, ustawionej w par. 3-03.

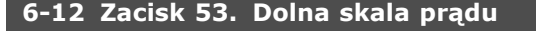

**Wartości nastaw:**

0,0 do par. 6-13 mA **\***0,1 4mA

## **Zastosowanie:**

Wprowadzić dolną skalę prądu. Ten sygnał wartości zadanej powinien odpowiadać minimalnej wartości zadanej, ustawionej w par. 3-02. Wartość musi być ustawiona na >2 mA, aby aktywować funkcję Time-out Live Zero w par. 6-01.

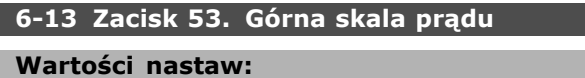

**Par.** 6-12 do - 20,0 mA **\*** 20.0 mA

#### **Zastosowanie:**

Wprowadzić wartość sygnału wartości zadanej odpowiadającą maksymalnej wartości zadanej, ustawionej w par. 3-03.

#### **6-14 Zacisk 53. Dolna skala zad./sprz. zwr.**

## **Wartości nastaw:**

-1000000,000 do par. 6-15 **\*** 0,000 Jednostka

#### **Zastosowanie:**

Wprowadzić wartość skalowania wejścia analogowego odpowiednio do minimalnej wartości zadanej sprzężenia zwrotnego ustawionej w par. 3-02.

## **6-15 Zacisk 53. GÛrna skala zad./sprz. zwr.**

## **Wartości nastaw:**

Par. 6-14 do 1000000,000**\*** 1500,000 Jednostka

## **Zastosowanie:**

Wprowadzić wartość skalowania wejścia analogowego odpowiednio do maksymalnej wartości zadanej sprzężenia zwrotnego ustawionej w par. 3-03.

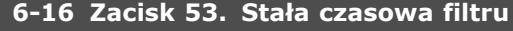

Wprowadzić stałą czasową. Stała czasowa cyfrowego filtra dolnoprzepustowego pierwszego rzędu do tłumienia szumów spowodowanych urządzeniami elektrycznymi na zacisku 53.Wysoka wartość czasu stałego powoduje lepsze tłumienie lecz podnosi jednocześnie opóźnienie czasu przez filtr.

## **Wartości nastaw:**

0,001 - 10 000 s **\***0,001sek

**Zastosowanie:**

Nie można dopasować tego parametru w trakcie pracy silnika.

## " **6-2\* Wejście analogowe 2**

Parametry do konfiguracji skalowania i ograniczenia dla wejścia analogowego 2 (zacisk 54).

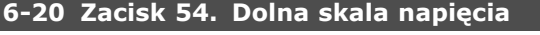

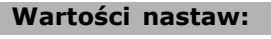

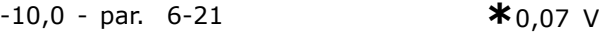

## **Zastosowanie:**

Wprowadzić niską wartość napięcia. Ta wartość skalowania wejścia analogowego powinna odpowiadać minimalnej wartości zadanej, ustawionej w par. 3-02. Patrz także rozdział *Obsługa wartości zadanych*.

## **6-21 Zacisk 54. GÛrna skala napięcia**

## **Wartości nastaw:**

**Par.** 6-20 do 10,0 V **\*** 10.0 V

## **Zastosowanie:**

Wprowadzić górną skalę napięcia. Ta wartość skalowania wejścia analogowego odpowiada maksymalnej wartości zadanej ustawionej w par. 3-03.

## **6-22 Zacisk 54. Dolna skala prądu**

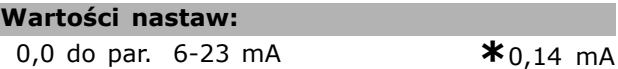

## **Zastosowanie:**

Wprowadzić dolną skalę prądu. Ten sygnał wartości zadanej powinien odpowiadać minimalnej wartości zadanej, ustawionej w par. 3-02. Wartość musi być ustawiona na >2 mA, aby aktywować funkcję Time-out Live Zero w par. 6-01.

## **6-23 Zacisk 54. GÛrna skala prądu**

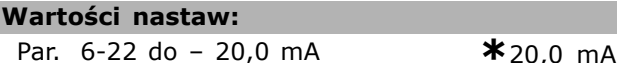

## **Zastosowanie:**

Wprowadzić wartość sygnału wartości zadanej odpowiednio do maksymalnej wartości zadanej, ustawionej w par. 3-03.

## **6-24 Zacisk 54. Niska skala zad./sprz. zwr.**

## **Wartości nastaw:**

-1000000,000 do par. 6-25 **\*** 0,000 Jednostka

## **Zastosowanie:**

Wprowadzić wartość skalowania wejścia analogowego odpowiadającą minimalnej

wartości zadanej sprzężenia zwrotnego ustawionej w par. 3-02.

## **6-25 Zacisk 54. GÛrna skala zad./sprz. zwr.**

## **Wartości nastaw:**

Par. 6-24 do 1000000,000**\***1500,000 Jednostka

#### **Zastosowanie:**

Wprowadzić wartość skalowania wejścia analogowego odpowiednio do maksymalnej wartości zadanej sprzężenia zwrotnego ustawionej w par. 3-03.

#### **6-26 Zacisk 54 Stała czasowa filtru**

#### **Wartości nastaw:**

0,001 -10 000 sek **\*** 0,001 sek

## **Zastosowanie:**

Wprowadzić stałą czasową. Stała czasowa cyfrowego filtra dolnoprzepustowego pierwszego rzędu do tłumienia szumów spowodowanych urządzeniami elektrycznymi na zacisku 54. Wysoka wartość czasu stałego powoduje lepsze tłumienie lecz podnosi jednocześnie opóźnienie czasu przez filtr. Nie można dopasować tego parametru w trakcie pracy silnika.

## " **6-3\* Wejście analogowe 3 (MCB 101)**

Grupa parametrów do konfiguracji skali i ograniczeń wejścia analogowego 3 (X30/11) na opcjonalnym module MCB 101.

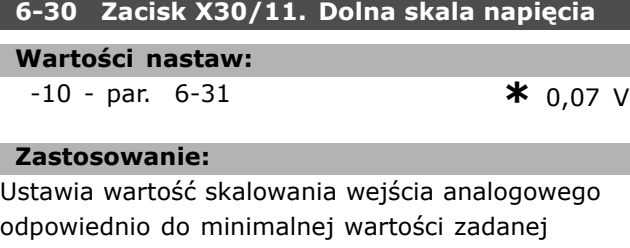

(ustawionej w par. 3-02).

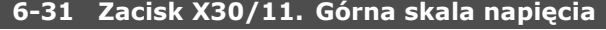

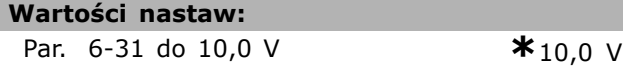

#### **Zastosowanie:**

Ustawia wartość skalowania wejścia analogowego odpowiednio do maksymalnej wartości zadanej (ustawionej w par. 3-03).

## **6-34 Zac. X30/11. Dln skala wart.**

## **Wartości nastaw:**

1000000,000 do par. 6-35 **\***0,000 Jednostka

#### **Zastosowanie:**

Ustawia wartość skalowania wejścia analogowego odpowiednio do minimalnej wartości zadanej sprzężenia zwrotnego (ustawionej w par. 3-02).

## **6-35 Zacisk X30/11. Grn skala wart.**

## **Wartości nastaw:**

Par. 6-34 do 1000000,000**\***1500,000 Jednostka

#### **Zastosowanie:**

Ustawia wartość skalowania wejścia analogowego odpowiednio do maksymalnej wartości zadanej sprzężenia zwrotnego (ustawionej w par. 3-03).

#### **6-36 Zacisk X30/11. Stała czasowa filtru**

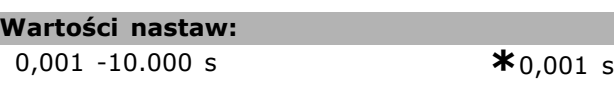

## **Zastosowanie:**

Stała czasowa cyfrowego filtra dolnoprzepustowego pierwszego rzędu dla stłumienia szumu elektrycznego na zacisku X30/11.

Par. 6-36 nie można zmieniać w trakcie pracy silnika.

## " **6-4\* Wejście analogowe 4 (MCB 101)**

Grupa parametrów do konfiguracji skali i ograniczeń wejścia analogowego 3 (X30/12) na opcjonalnym module MCB 101.

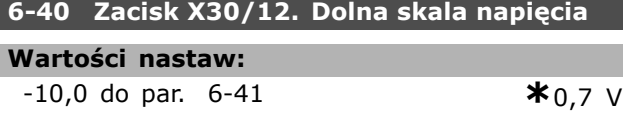

#### **Zastosowanie:**

Ustawia wartość skalowania wejścia analogowego odpowiednio do minimalnej wartości zadanej (ustawionej w par. 3-02).

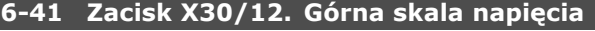

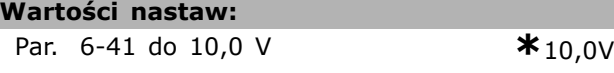

#### **Zastosowanie:**

Ustawia wartość skalowania wejścia analogowego odpowiednio do maksymalnej wartości zadanej (ustawionej w par. 3-03).

#### **6-44 Zac. X30/12. Dln skala wart.**

#### **Wartości nastaw:**

-1000000,000 do par. 6-45 **\***0,000 Jednostka

#### **Zastosowanie:**

Ustawia wartość skalowania wejścia analogowego odpowiednio do minimalnej wartości zadanej sprzężenia zwrotnego (ustawionej w par. 3-02).

**\*** ustawienia domyślne**( )** wyświetlany opis **[ ]** wartość nastawy używana przy komunikacji przez port transmisji szeregowej

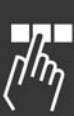

Danfoss

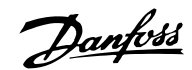

## **6-45 Zacisk Zac. X30/12. Grn skala wart.**

## **Wartości nastaw:**

Par. 6-44 do 1000000,000**\***1500,000 Jednostka

## **Zastosowanie:**

Ustawia wartość skalowania wejścia analogowego odpowiednio do maksymalnej wartości zadanej sprzężenia zwrotnego (ustawionej w par. 3-03).

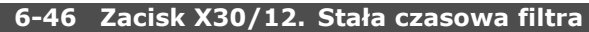

## **Wartości nastaw:**

0,001 -10.000 s **\***0,001 s

## **Zastosowanie:**

Stała czasowa cyfrowego filtra dolnoprzepustowego pierwszego rzędu dla stłumienia szumu elektrycznego na zacisku X30/12.

Par. 6-46 nie można zmieniać w trakcie pracy silnika.

## □ **6-5\* Wyj. analogowe 1 (MCB 101)**

Parametry konfigurowania skalowania i ograniczeń dla wyjścia analogowego 1, tzn. zacisk 42. Wyjścia analogowe są wyjściami prądowymi: 0/4 - 20 mA. Zacisk wspólny (zacisk 39) to ten sam zacisk i potencjał elektryczny dla wspólnego złącza analogowego i cyfrowego. Rozdzielczość na wyjściu analogowym wynosi 12 bitów.

## **6-50 Zacisk 42. Wyjście**

I

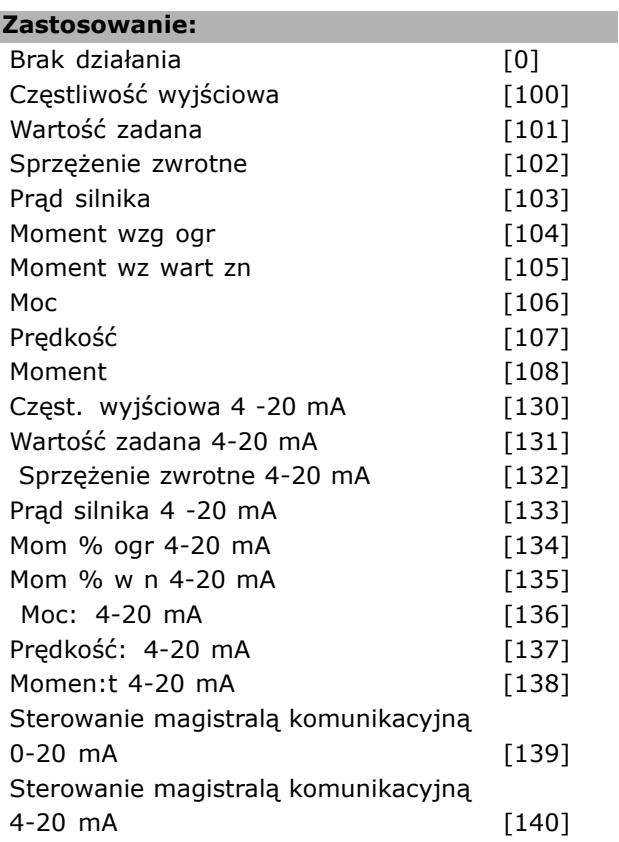

Sterowanie magistralą komunikacyjną 0-20 mA, timeout [141] Sterowanie magistralą komunikacyjną 4-20 mA, timeout [142]

## **Zastosowanie:**

Wybrać funkcję Zacisku 42 jako analogowe wyjście prądu.

## **6-51 Zacisk 42. Dolna skala wyjścia**

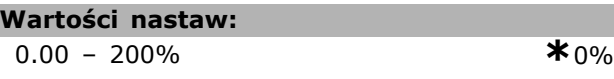

## **Zastosowanie:**

Zeskalować minimalne wyjście wybranego sygnału analogowego na zacisku 42, jako procent wartości maksymalnej sygnału, tj. jeśli żądane jest 0 mA (lub 0 Hz) przy 25% maksymalnej wartości wyjściowej, należy zaprogramować 25%. Wartości skalowania aż do 100% nie mogą przewyższać odpowiedniego ustawienia w par.6-52.

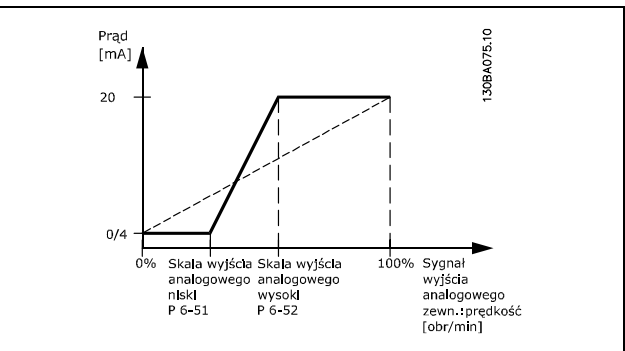

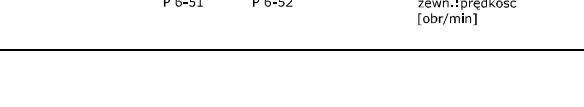

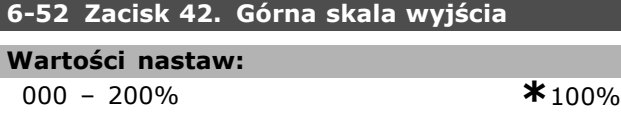

## **Zastosowanie:**

Skalować maksymalne wyjście wybranego sygnału analogowego na zacisku 42. Ustawić wartość na wymaganą maksymalną wartość wyjścia sygnału prądu. Zeskalować wyjście, aby podać prąd niższy od 20 mA w pełnej skali lub 20 mA na wyjściu poniżej 100% maksymalnej wartości sygnału. Jeśli wymagany jest prąd wyjściowy 20 mA o wartości między 0 - 100% pełnej skali sygnału wyjściowego, należy zaprogramować tą wartość procentową w parametrze, np. 50% = 20 mA. Jeśli prąd między 4 i 20 mA jest wymagany przy

maksymalnej wartości wyjściowej (100%), wartość procentową oblicza się w następujący sposób:

 $20 mA/wymagany maksymalny\ prd*100\%$ 

$$
t j. \quad 10 \, mA \ = \ \frac{20}{10} * 100 \ = \ 200\%
$$

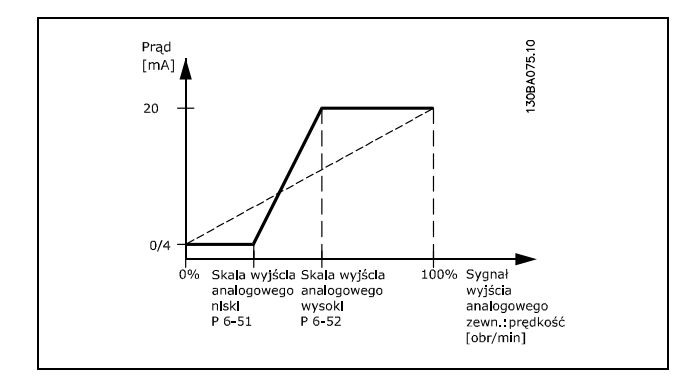

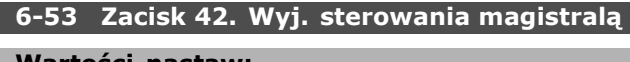

**Wartości nastaw:** 0,00 ñ 100,00% **\***0.00%

## **Zastosowanie:**

Utrzymuje poziom wyjścia 42 w przypadku sterowania magistralą.

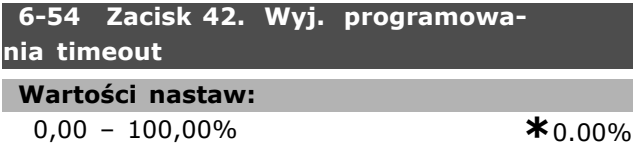

## **Zastosowanie:**

Utrzymuje zaprogramowany poziom wyjścia 42. W przypadku time-outu magistrali oraz wybrania funkcji time-outu w par. 6-50, wyjście zostanie zaprogramowane na tym poziomie.

## □ 6-6\* Wyj. analogowe 2 (MCB 101)

Wyjścia analogowe są wyjściami prądowymi: 0/4 - 20 mA. Zacisk wspólny (zacisk X30/7) to ten sam zacisk i potencjał elektryczny dla wspólnego złącza analogowego. Rozdzielczość na wyjściu analogowym wynosi 12 bitów.

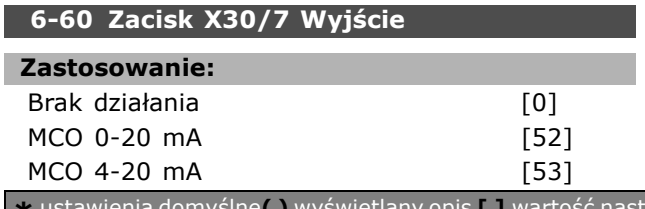

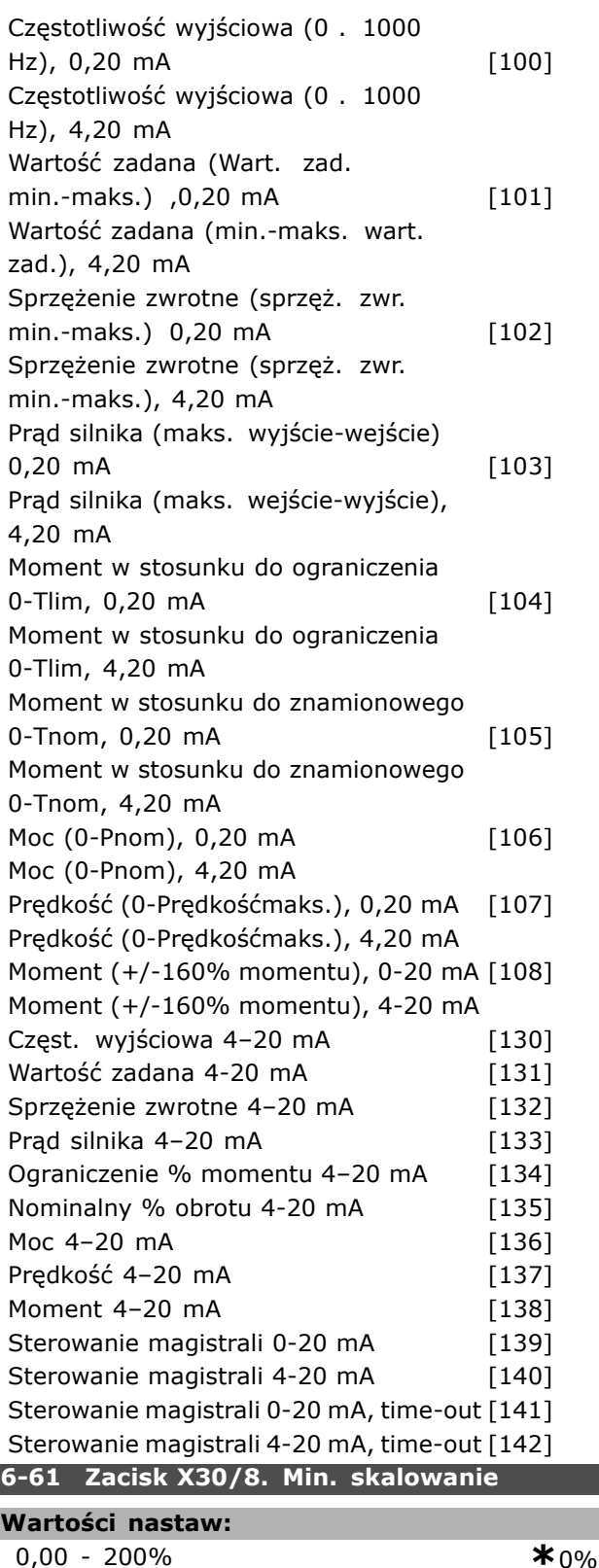

## **Zastosowanie:**

Skaluje minimalne wyjście wybranego sygnału analogowego na zacisku X30/8. Wartość minimalną skaluje jako procent wartości maksymalnej sygnału, tj. 0 mA (lub 0 Hz) przy 25%

**\*** ustawienia domyślne**( )** wyświetlany opis **[ ]** wartość nastawy używana przy komunikacji przez port transmisji szeregowej

L

Danfoss

Danfoss

maksymalnej wartości wyjściowej, a 25% jest zaprogramowane. Ta wartość nigdy nie może przekraczać odpowiedniego ustawienia w par. 6-62, jeśli wartość jest niższa od 100%. Parametr ten jest aktywny, kiedy opcjonalny moduł MCB 101 jest zamontowany w przetwornicy częstotliwości.

## **6-62 Zacisk X30/8. Maks. skalowanie**

**Wartości nastaw:**

0,00 - 200% **\***100%

 $\equiv$  Sposób programowania  $\equiv$ 

## **Zastosowanie:**

Skaluje maksymalne wyjście wybranego sygnału analogowego na zacisku X30/8. Ustawić wartość na wymaganą maksymalną wartość wyjścia sygnału prądu. Zeskalować wartość wyjściową, aby podać prąd niższy od 20 mA w pełnej skali lub 20 mA przy wyjściu poniżej 100% maksymalnej wartości sygnału. Jeśli wymagany jest prąd wyjściowy 20 mA o wartości między 0 - 100% pełnej skali sygnału wyjściowego, należy zaprogramować tą wartość procentową w parametrze, np. 50% = 20 mA. Jeśli prąd między 4 i 20 mA jest wymagany przy maksymalnej wartości wyjściowej (100%), należy obliczyć wartość procentową w następujący sposób:

 $20 \; mA/wymagany\ maksymalny\ prd*100\%$ 

$$
tj. \ 10 \ mA = \frac{20}{10} \ * \ 100 = 200\%
$$

## " **Parametry: regulatory**

## " **7-\*\* Regulatory**

Jest to grupa parametrów do konfiguracji urządzeń sterowniczych aplikacji.

## " **7-0\* Reg. PID prędkości**

Parametry konfiguracji regulacji PID prędkości.

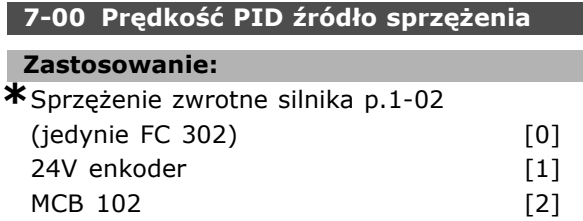

MCO 305 [3]

## **Zastosowanie:**

Wybór enkodera dla sprzężenia zwrotnego pętli zamkniętej.

Sprzężenie zwrotne może nadejść z innego enkodera (zazwyczaj zamontowanego na aplikacji) niż enkodera sprzężenia zwrotnego, zamontowanego na silniku, wybranego w par. 1-02. Nie można dopasować tego parametru w

trakcie pracy silnika.

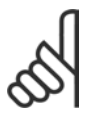

## **Uwaga:**

Jeśli stosuje się oddzielne enkodery (jedynie FC 302), aby rozpędzić/zatrzymać ustawienia parametrów w następujących

grupach: 3-4\*, 3-5\*, 3-6\*, 3-7\* oraz 3-8\* muszą zostać wyregulowane zgodnie z proporcją przekładni pomiędzy dwoma enkoderami.

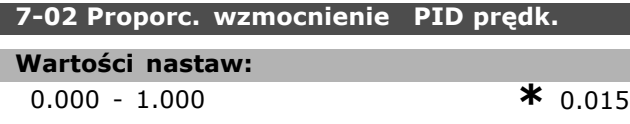

## **Zastosowanie:**

Wprowadzić sterownik proporcjonalnego wzmocnienia prędkości. Wzmocnienie proporcjonalne wzmacnia błąd (np.: odchylenie występujące między sygnałem sprzężenia zwrotnego a nastawą). Ten parametr jest używany ze sterownikiem par. 1-00 *Pętla otw prędkości* [0] i *Pętla zamk prędkości* [1]. Szybką regulację uzyskuje się przy dużym wzmocnieniu. Jednakże jeśli wzmocnienie jest zbyt wysokie, proces może stać się niestabilny.

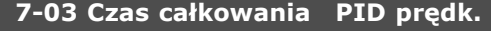

#### **Wartości nastaw:**

2,0 -20000,0 ms **\***8,0 msek.

## **Zastosowanie:**

Wprowadzić sterownik zintegrowanego czasu prędkości, który określa czas potrzebny wewnętrznemu sterownikowi PID do poprawy błędów. Im większy błąd, tym szybciej wzrasta wzmocnienie. Zintegrowany czas powoduje opóźnienie sygnału i wynikający z tego efekt tłumienia i może być używany do wyeliminowania stałego stanu błędu prędkości. Pobrać szybkie sterowanie dzięki krótki zintegrowany czas, pomimo faktu, że gdy zintegrowany czas jest zbyt krótki, proces staje się niestabilny. Przedłużający się długi czas zintegrowany unieruchamia wewnętrzną pracę, prowadząc do poważnych odchyleń z żądanej wartości zadanej, ponieważ regulator procesu potrzebuje zbyt długiego czasu na naprawę błędów. Ten parameter jest używany ze sterownikiem *Pętla otw prędkości* [0] i *Pętła zamk prędkości* [1] ustawionymi w par. 1-00 *Tryb konfiguracyjny*.

## **7-04 Czas rÛżniczkowania PID prędkości**

## **Wartości nastaw:**

0,0 - 200,0 ms **\***30,0 msek.

## **Zastosowanie:**

Wprowadzić sterownik czasu różnicowania prędkości. Czas różniczkowania nie ma wpływu na błąd stały. Dostarcza wzmocnienie proporcjonalne do wskaźnika zmiany sprzężenia zwrotnego. Im szybciej błąd się zmienia, tym większe będzie wzmocnienie członu różniczkowego. Wzmocnienie jest proporcjonalne do tempa zmiany błędów. Ustawienie tego parametru na zero dezaktywuje układ różniczkujący. Ten parametr jest używany ze sterownikiem par. 1-00 *Pętla zamk prędkości* [1].

## **7-05 PID prędkości Ograniczenie wzmocnienia układu rÛżniczkującego**

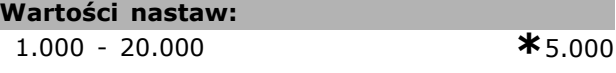

## **Zastosowanie:**

Ustawić ograniczenie dla wzmocnienia dostarczanego przed układ różniczkujący. Ponieważ wzmocnienie różniczkujące zwiększa się przy wysokich częstotliwościach, ograniczenie go może być przydatne. Pozwala to na uzyskanie rzeczywistej zależności D przy niskich częstotliwościach, oraz stałej przy wysokich częstotliwościach. Ten parametr jest używany ze sterownikiem par. 1-00 *Pętla zamk prędkości* [1].

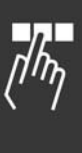

## **7-06 St czasowa filtra dolnoprzep. PID prędk**

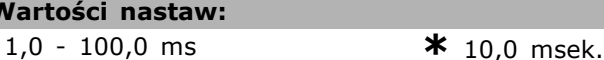

## **Zastosowanie:**

**Wa** 

Ustawić stałą czasową dla stałej czasowej filtra dolnoprzepustowego. Stała czasowa filtra tłumi oscylacje na sygnale sygnału sprzężenia zwrotnego i poprawia stan stałej pracy. Jest to korzystne, np.: jeśli w systemie występuje duża ilość hałasów/szumów, patrz poniższa ilustracja. Jeśli zostanie zaprogramowana stała czasowa (τ) np. 100 ms, czętotliwość wyłączania filtra dolnoprzepustowego wyniesie 1/0,1= 10 RAD/s, co odpowiada  $(10/2 \times p) = 1.6$  Hz. Regulator PID reguluje tylko sygnał sprzężenia zwrotnego, którego częstotliwość różni się mniej niż o 1,6 Hz. Jeśli częstotliwość sygnału sprzężenia zwrotnego różni się więcej niż o 1,6 Hz, regulator PID nie reaguje. Należy zwrócić uwagę, że stałe filtrowane może być szkodliwe dla dynamicznej pracy. Ten parametr jest używany ze sterownikiem par. 1-00 *Pętla zamk prędkości* [1] i sterownikiem *Moment* [2].

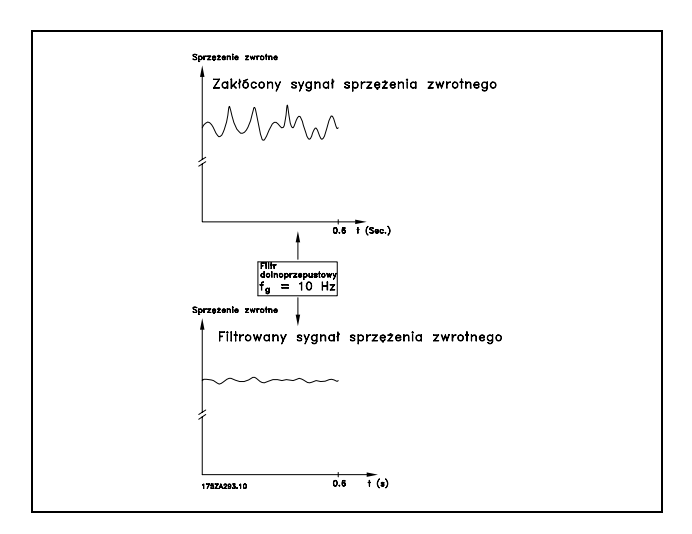

## " **7-2\* Regulacja procesu Sprz. zwr.**

Wybierz źródła sprzężenia zwrotnego dla Kontroli Procesu PID oraz jak dawać sobie radę z tym sprzężeniem zwrotnym.

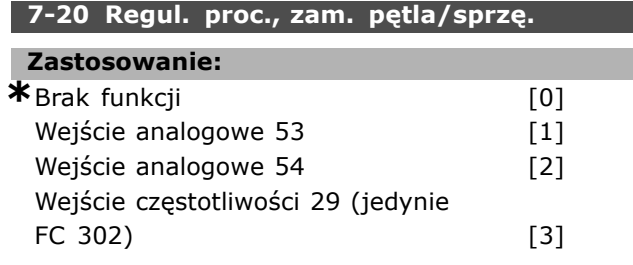

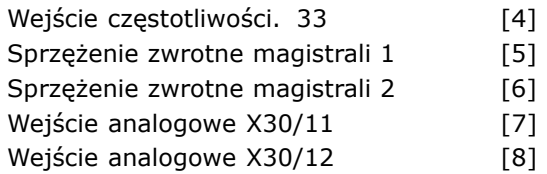

## **Zastosowanie:**

Skuteczny sygnał sprzężenia zwrotnego powstaje z sumy dwóch różnych sygnałów wejściowych. Wybierz, które wejście przetwornicy częstotliwości powinno być traktowane jako źródło pierwszego z tych sygnałów. Drugi sygnał wejściowy jest określony w par. 7-22.

## **7-22 Regul. proc., zam. pętla/sprzę.**

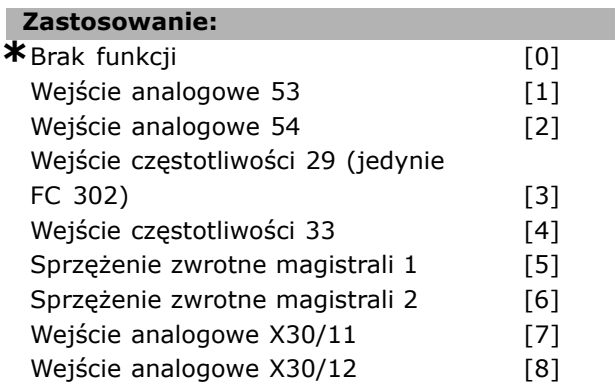

## **Zastosowanie:**

Skuteczny sygnał sprzężenia zwrotnego powstaje z sumy dwóch różnych sygnałów wejściowych. Wybierz, które wejście przetwornicy częstotliwości powinno być traktowane jako źródło pierwszego z tych sygnałów. Pierwszy sygnał wejściowy jest określony w par. 7-21.

## " **7-3\* Regulacja PID procesu**

Parametry konfiguracji regulacji PID procesu.

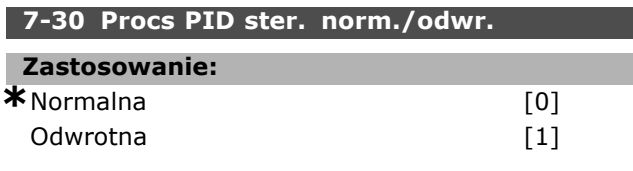

## **Zastosowanie:**

Wybierz *Normalny* [0], aby ustawić kontrolę procesu na zwiększenie częstotliwości wyjściowej. Wybierz Odwrócony [1], aby ustawić kontrolę procesu na zmniejszenie częstotliwości wyjściowej. Kontrole normalna i odwrócona są konieczne z powodu różnicy pomiędzy sygnałem wartości zadanej a sygnałem sprzężenia zwrotnego.

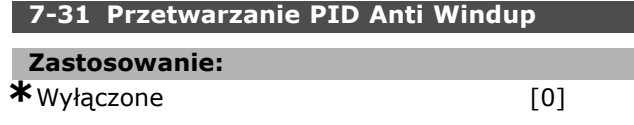

Załączone

$$
[1]_-
$$

## **Zastosowanie:**

Wybierz *Wyłączone* [0], aby zaprzestać regulowania błędu, kiedy częstotliwość wyjściowa nie może być dłużej dostrajana.

Wybierz *Załączone* [1], aby kontynuować regulowanie błędu, nawet kiedy częstotliwość wyjściowa nie może być zwiększona lub obniżona.

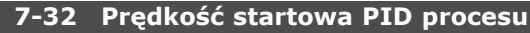

## **Wartości nastaw:**

0 -6000 obr./min. **\***0 obr./min.

## **Zastosowanie:**

Wprowadź prędkość silnika, jaka ma zostać osiągnięta jako sygnał startowy dla rozpoczęcia kontroli PID. Kiedy zasilanie zostanie włączone, przetwornica częstotliwości rozpocznie rozpędzanie i zacznie działać pod kontrolą pętli otw. prędkości. Następnie, kiedy zostanie osiągnięta prędkość PID procesu, przetwornica częstotliwości przełączy się na kontrolę PID procesu.

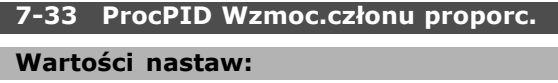

0,00 - 10,00 N/A **\***0,01N/A

## **Zastosowanie:**

Wprowadź wzmocnienie proporcjonalne PID. Wzmocnienie proporcjonalne mnoży błąd pomiędzy wartością zadaną a sygnałem sprzężenia zwrotnego.

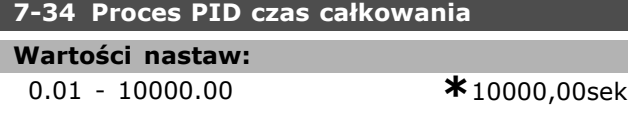

## **Zastosowanie:**

Wprowadź czas całkowania PID. Integrator zapewnia coraz większe wzmocnienie przy stałym błędzie między wartością zadaną a sygnałem sprzężenia zwrotnego. Czas całkowania to czas, potrzebny integratorowi do osiągnięcia takiego samego wzmocnienia, jak wzmocnienie proporcjonalne.

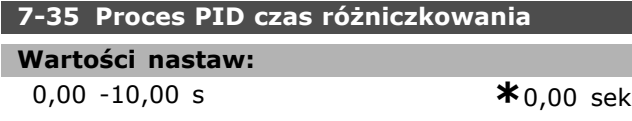

## **Zastosowanie:**

Wprowadź stałą czasową różniczkowania PID. Człon różniczkowy nie reaguje na stały błąd, lecz zapewnia wzmocnienie tylko wówczas, gdy błąd ulega zmianie. Im szybciej błąd się zmienia, tym większe będzie wzmocnienie członu różniczkowego.

## **7-36 Ogran. wzmoc. rÛżn. PID procesu**

## **Wartości nastaw:**

1,0 - 50,0 N/A **\***5,0 N/A

## **Zastosowanie:**

Ustawić ograniczenie wzmocnienia układu różniczkującego (DG). Jeśli brak ograniczenia, DG ulegnie zwiększeniu, kiedy zajdą szybkie zmiany. Aby uzyskać czyste wzmocnienie układu różniczkującego przy wolnym tempie zmian oraz stałe wzmocnienie układu różniczkującego dla szybkich zmian, należy ograniczyć DG.

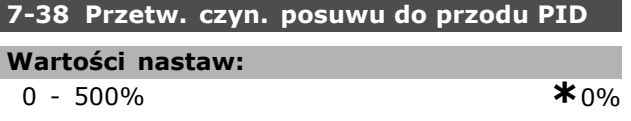

## **Zastosowanie:**

Wprowadź czynnik posuwu do przodu PID (FF). Czynnik posuwu do przodu wysyła duże lub małe części sygnały wartości zadanej wokół regulatora PID. W ten sposób regulator PID wpływa jedynie na część sygnału sterującego. Jakakolwiek zmiana tego parametru może jednakże wpłynąć na prędkość silnika. Czynnik posuwu do przodu zapewnia wysoką dynamikę podczas zmiany wartości zadanej i mniejsze przetężenie chwilowe. Par 7-38 jest aktywny, gdy par. 1-00*Tryb konfiguracyjny* jest ustawiony na Proces [3].

## **7-39 Na referencyjnej szerokości pasma**

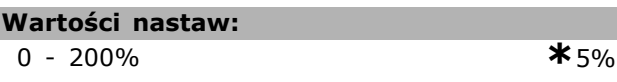

## **Zastosowanie:**

Wprowadź referencyjną szerokość pasma. Gdy błąd regulacji PID (różnica między wartością zadaną a wartością sprzężenia zwrotnego) jest mniejszy niż wartość zadana tego parametru, bit statusowy wartości zadanej jest wysoki np. =1.

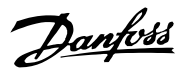

Danfoss

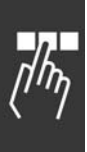

## " **Parametry: komunikacja i opcje**

## " **8-\*\* Komunikacja i opcje**

Jest to grupa parametrów do konfiguracji komunikacji i opcji.

## □ 8-0\* Ustawienia ogólne

Ustawienia ogólne dla komunikacji oraz opcji.

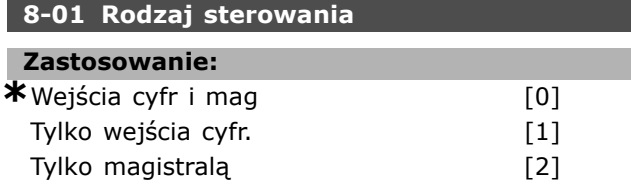

## **Zastosowanie:**

Wybierz *Wejścia cyfr i mag* [0] dla sterowania przy użyciu zarówno wejść cyfrowych i słowa sterowania. Wybrać *Tylko wejścia cyfr.* [1] dla sterownia przy użyciu jedynie wejść cyfrowych.

Wybrać *Tylko magistralą* [2] dla sterownia przy użyciu jedynie wejść cyfrowych.

Nastawa tego parametru przesuwa ustawienia w par. 8-50 do 8-56.

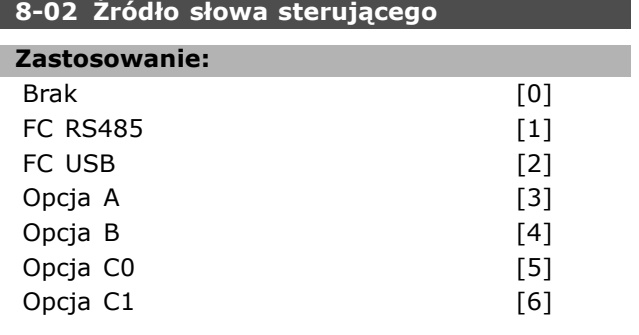

## **Zastosowanie:**

Wybrać źródlo słowa sterującego: jeden z dwóch interfejsów szeregowych z czterech zainstalowanych opcji. Podczas początkowego uruchamiania, przetwornica częstotliwości automatycznie uruchamia ten parametr w *Opcji A* [3] jeśli wykryje ważną opcję magistrali zainstalowaną w gnieździe A. Jeśli opcja ta zostanie usunięta, przetwornica częstotliwości wykryje zmianę konfiguracji, ustawi par.8-02 z powrotem na ustawienia fabryczne *FC RS485*, a następnie zatrzyma się. Jeśli po wstępnym załączeniu zasilania zostanie zainstalowana jakaś opcja, ustawienie par. 8-02 nie zmienia się, ale przetwornica wyłączy się a na wyświetlaczu pokaże się informacja: Alarm 67 *Zmiana opcji*. Nie można dopasować tego parametru w trakcie pracy silnika.

## **8-03 Czas time-out słowa sterującego**

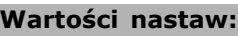

0,1 - 18000,0 s **\***1 sek.

## **Zastosowanie:**

Ustawić maksymalny czas, jaki zgodnie z oczekiwaniami powinien upłynąć między odbiorem dwóch kolejnych komunikatów. Jeśli ten czas zostanie przekroczony, oznacza to, że komunikacja szeregowa została przerwana. Funkcja wybrana w par.8-04*Funkcja time-out słowa steruj.* zostanie następnie przeprowadzona. Licznik time-out jest uruchamiany przez ważne słowo sterujące. Acykliczny DP V1 nie uruchamia licznika time-out.

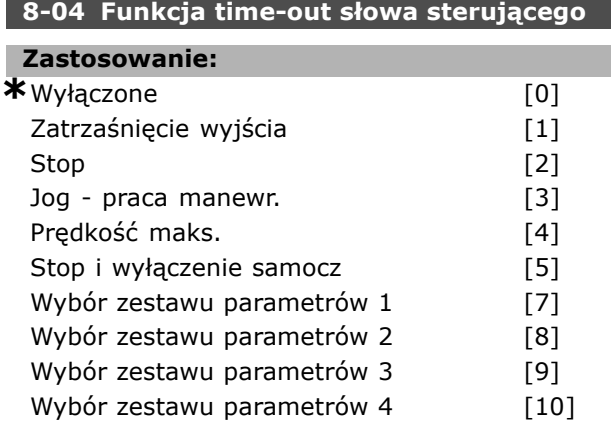

## **Zastosowanie:**

Wybrać funkcję time-out. Funkcja time-out jest uruchamiana, jeśli słowo sterujące nie jest aktualizowane w czasie określonym w par. 8-03 *Czas time-out słowa sterującego*.

- *Wyłączone* [0]. Wznowić sterowanie przez magistralę szeregową {magistrala komunikacyjna lub standardowa) używając najbardziej aktualnego słowa sterującego.
- *Zatrzaśnięcie wyjścia* [1]: Zatrzasnąć częstotliwość wyjściową do czasu wznowienia komunikacji.
- *Stop* [2]: Stop z automatycznym ponownym uruchomieniem po wznowieniu komunikacji.
- Jog praca manewr. [3]: Silnik pracuje z częstotliwością JOG do czasu wznowienia komunikacji.
- *Maks. częstot.* [4]: Silnik pracuje na częstotliwości maksymalnej do czasu wznowienia komunikacji.
- *Stop i wyłączenie samocz* [5]: Zatrzymuje silnik, następnie resetuje przetwornicę częstotliwości, w celu ponownego uruchomienia: poprzez

magistralę komunikacji, poprzez przycisk resetu na LCP lub poprzez wyjście cyfrowe.

Nastawa zest. parametrów 1-4 [7] -[10]: Ta opcja zmienia zestaw parametrów pod warunkiem ponownego ustanowienia komunikacji następującej po time-out słowa sterującego. Jeśli komunikacja zostanie wznowiona, w wyniku czego time-out zniknie, par. 8-05 *Funkcja koniec time-outu* określa, czy wznowić zestaw parametrów używany przed time-outem, czy wstrzymać zestaw parametrów potwierdzony przez funkcję time-out. Należy wziąć pod uwagę następujące wymagane konfiguracje, w celu zmiany zestawu parametrów po time-out: Ustawić par.0-10 *Aktywny zestaw par na RÛżne zestawy par* [9], i wybrać odpowiednie połączenie w par. 0-12 *Ten zestaw parametrÛw połącz. Z*.

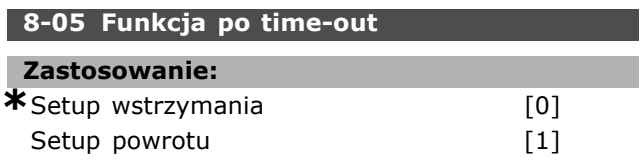

## **Zastosowanie:**

Wybrać działanie po otrzymaniu prawidłowego słowa sterującego po time-out. Ten parametr jest aktywny jedynie wtedy, gdy par. 8-04 jest nastawiony na *Zestaw par 1-4*.

*Wstrzymaj*: Przetwornica częstotliwości wstrzymuje zestaw parametrów wybrany w par. 8-04 i wyświetla ostrzeżenie, aż załączy się par. 8-06. Następnie przetwornica wznawia pierwotny zestaw parametrów.

*WznÛw*: Przetwornica częstotliwości wznawia zestaw parametrów aktywny przed time-out.

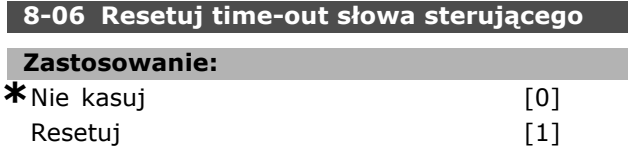

## **Zastosowanie:**

Wybrać *Resetuj* [1], aby powrócić do oryginalnego zestawu parametrów przetwornicy częstotliwości następującego po słowie sterującym time-out. Kiedy wartość jest nastawiona na *Resetuj* [1], przetwornica częstotliwości przeprowadza kasowanie i natychmiast powraca do nastawy *Nie kasuj* [0]. Wybrać *Nie kasuj* [0], aby zachować zestaw parametrów określony w par. 8-04, Wybierz zest *par 1-4* następujący po time-out słowa sterującego.

Ten parametr jest aktywny jedynie wtedy, gdy *Setup wstrzymania* [0] został wybrany w par. 8-05 *Funkcja po time out*.

<u>Danfoss</u>

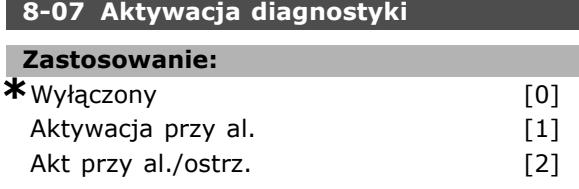

## **Zastosowanie:**

Ten parametr włacza i steruje funkcja diagnostyki przetwornicy częstotliwości i umożliwia rozszerzenie danych diagnostyki do 24 bajtów. Odpowiedni jedynie dla Profibus.

- *Nieaktywne* [0] Nie wysyłać rozszerzonych danych diagnostycznych nawet jeśli pojawiają się w przetwornicy częstotliwości.
- *Aktywacja przy al* [1]: Wysłać rozszerzone dane diagnostyczne, kiedy w par. alarmu 16-90 lub 9-53 wystąpi jeden lub więcej alarmów.
- Akt przy al/ostrz. [2]: Rozszerzone dane diagnostyczne są wysyłane, jeśli w par. alarmu 16-90 lub 9-53 lub par. ostrzeżenia 16-05 wystąpi jeden lub więcej alarmów/ostrzeżeń.

W skład ramki rozszerzonej diagnostyki wchodzą:

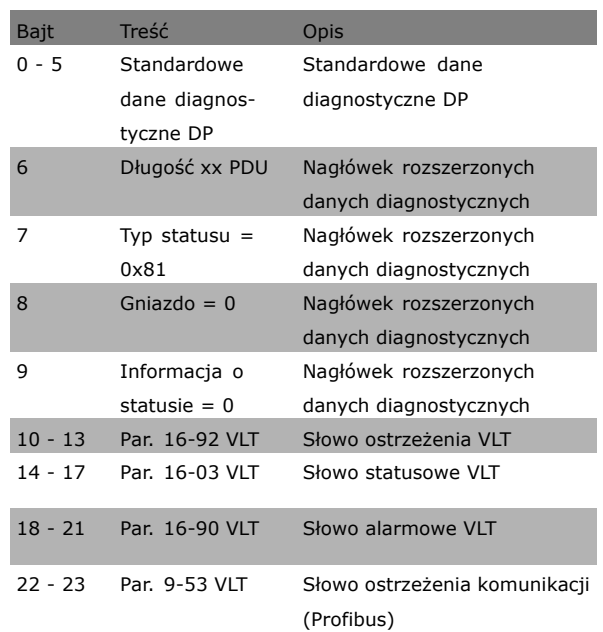

Włączenie diagnostyki może zwiększyć ruch w magistrali. Funkcje diagnostyczne nie są obsługiwane przez wszystkie typy magistral komunikacyjnych.

" **8-1\* Ustawienia słowa sterującego**

Parametry konfiguracji profilu słowa sterującego opcji.

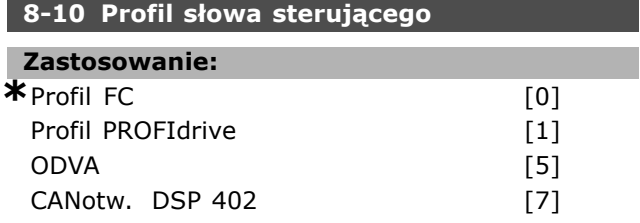

## **Zastosowanie:**

Wybrać interpretację słów sterujących i statusu odpowiadających zainstalowanej magistrali komunikacyjnej. Na wyświetlaczu widoczne będą jedynie te wybory, które są ważne dla magistrali zainstalowanej w gnieździe A.

W celu wskazówek wyboru Profil FC [0] i Profil *PROFIdrive* [1] proszę odnieść się do części *Komunikacja szeregowa przez interfejs RS 485* w rozdziale*SposÛb programowania*.

W celu zdobycia dodatkowych wskazówek dotyczących wyboru *Profil PROFIdrive* [1], *ODVA* [5] i *CANotw. DSP 402* [7], proszę odnieść się do Instrukcji obsługi dla zainstalowanej magistrali.

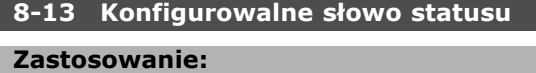

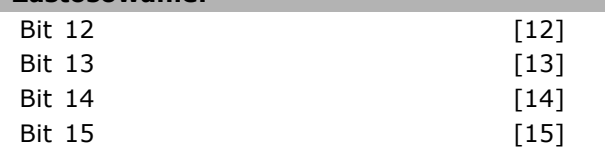

## **Zastosowanie:**

Ten parametr umożliwia konfigurację bitu 12

- 15 w słowie statusowym.

**Ustawienie domyślne profilu [1]:** Funkcja przy bicie odpowiada wartości domyślnej profile wybranej w par. 8-10.

**Tylko alarm 68 [2]:** Bit jest ustawiany tylko w przypadku alarmu 68.

**Wyłączenie awaryjne oprócz alarmu 68 [3]:** Bit jest ustawiony w przypadku alarmu, oprócz sytuacji, w której wyłączenie awaryjne jest wykonywane przez alarm 68.

**Status T37 DI [16]:** Bit oznacza status zacisku 37. "0" oznacza niski poziom T37 (bezpieczny stop) "1" oznacza wysoki poziom T37 (zwykły)

## □ 8-3<sup>\*</sup> Ustawienia portu FC

Parametry konfiguracji portu FC

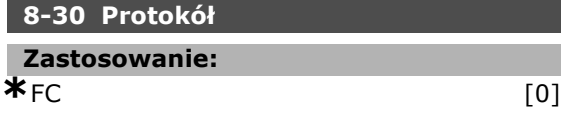

FC MC [1]

<u>Danfoss</u>

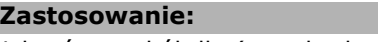

Wybrać protokół dla (standardowego) portu FC.

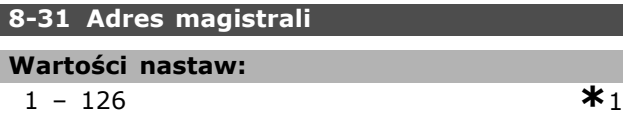

## **Zastosowanie:**

Wprowadzić adres dla (standardowego) portu FC. Prawidłowy zakres:  $1 - 126$ .

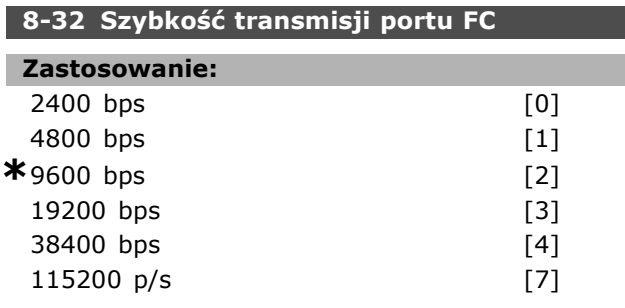

## **Zastosowanie:**

Wybór szybkości transmisji dla (standardowego) portu FC.

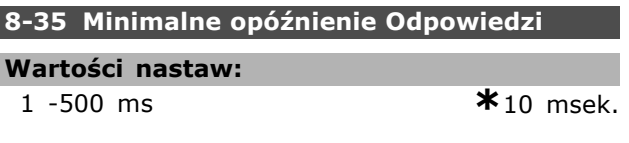

## **Zastosowanie:**

Określić minimalny czas opóźnienia między otrzymaniem żądania a przesłaniem odpowiedzi. Służy do eliminowania modemowych opóźnień cyklu

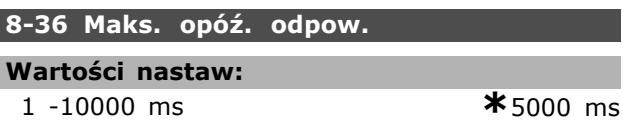

## **Zastosowanie:**

Określić minimalny czas opóźnienia między przesłaniem żądania a otrzymaniem odpowiedzi. Przekroczenie tego opóźnienia spowoduje time-out słowa sterującego.

![](_page_209_Picture_614.jpeg)

![](_page_209_Picture_615.jpeg)

## **Zastosowanie:**

Określić maksymalną dopuszczalną przerwę czasową pomiędzy otrzymaniem dwóch bitów. Ten parametr aktywuje time-out, jeśli transmisja zostanie przerwana.

Ten parametr jest aktywny jedynie wtedy, gdy par. 8-30 jest ustawiony na protokół FC MC [1].

## □ 8-5<sup>\*</sup> Cyfrowe/Magistrala

Parametry konfiguracji połączenia słowa sterującego wejścia cyfrowego/ magistrali.

![](_page_210_Picture_543.jpeg)

## **Zastosowanie:**

Wybierz między sterowaniem funkcją wybiegu silnika przez zaciski (wejście cyfrowe) i/lub przez magistralę.

![](_page_210_Picture_8.jpeg)

## **Uwaga:**

Ten parametr jest aktywny tylko gdy par. 8-01 *Rodzaj sterowania* jest ustawiony na [0] *Wejścia cyfr i mag*.

![](_page_210_Picture_544.jpeg)

![](_page_210_Picture_545.jpeg)

## **Zastosowanie:**

Wybrać między sterowaniem funkcją szybkiego zatrzymania przez zaciski (wejście cyfrowe) i/lub przez magistralę.

![](_page_210_Picture_15.jpeg)

## **Uwaga:**

Ten parametr jest aktywny tylko gdy par. 8-01 *Rodzaj sterowania* jest ustawiony na [0] *Wejścia cyfr i mag*.

![](_page_210_Picture_546.jpeg)

#### **Zastosowanie:**

Wybrać między sterowaniem funkcją hamowania DC przez zaciski (wejście cyfrowe) i/lub przez magistralę.

![](_page_210_Picture_21.jpeg)

#### **Uwaga:**

Ten parametr jest aktywny tylko gdy par. 8-01 *Rodzaj sterowania* jest ustawiony na [0] *Wejścia cyfr i mag*.

## 8-53 Wybór startu

![](_page_210_Picture_547.jpeg)

## **Zastosowanie:**

Wybrać między sterowaniem funkcją startu przetwornicy częstotliwości przez zaciski (wejście cyfrowe) i/lub przez magistralę. Wybrać *Magistrala kom CAN* [1], aby aktywować polecenie Startu przez port komunikacji szeregowej lub opcję magistrali komunikacyjnej. Wybrać *Logiczne I (AND)* [2], aby aktywować polecenie Startu przez magistralę/port komunikacji szeregowej, ORAZ dodatkowo przez jedno z wejść cyfrowych. Wybrać *Logiczne LUB (OR)* [3], aby aktywować polecenie Startu przez magistralę/port komunikacji szeregowej, LUB dodatkowo przez jedno z wejść cyfrowych.

![](_page_210_Picture_28.jpeg)

## **Uwaga:**

Ten parametr jest aktywny tylko gdy par. 8-01 *Rodzaj sterowania* jest ustawiony na [0] *Wejścia cyfr i mag*.

## 8-54 Wybór zmiany kierunku obr.

![](_page_210_Picture_548.jpeg)

## **Zastosowanie:**

Wybrać między sterowaniem funkcją Zmiany kierunku obrotu konwertera przez zaciski (wejście cyfrowe) i/lub przez magistralę. Wybrać *Magistrala kom CAN* [1], aby aktywować polecenie Zmiany kierunku obrotu przez port komunikacji szeregowej lub opcję magistrali komunikacyjnej.

Wybrać *Logiczne I (AND)* [2], aby aktywować polecenie Zmiany kierunku obrotu przez magistralę/port komunikacji szeregowej, ORAZ dodatkowo przez jedno z wejść cyfrowych. Wybrać *Logiczne LUB (OR)* [3], aby aktywować polecenie Zmiany kierunku obrotu przez

![](_page_210_Picture_39.jpeg)

![](_page_211_Picture_2.jpeg)

![](_page_211_Picture_3.jpeg)

## **Uwaga:**

Ten parametr jest aktywny tylko gdy par. 8-01 *Rodzaj sterowania* jest ustawiony na [0] *Wejścia cyfr i mag*.

![](_page_211_Picture_490.jpeg)

magistralę/port komunikacji szeregowej, LUB dodatkowo przez jedno z wejść cyfrowych.

## **Zastosowanie:**

Wybrać między sterowaniem wyboru zestawu parametrów przetwornicy częstotliwości przez zaciski (wejście cyfrowe) i/lub przez magistralę. Wybrać *Magistrala kom CAN* [1], aby aktywować wybór zestawu parametrów przez port komunikacji szeregowej lub opcję magistrali komunikacyjnej. Wybrać *Logiczne I (AND)* [2], aby aktywować wybór zestawu parametrów przez magistralę/port komunikacji szeregowej, ORAZ dodatkowo przez jedno z wejść cyfrowych.

Wybrać *Logiczne LUB (OR)* [3], aby aktywować wybór zestawu parametrów przez magistralę/port komunikacji szeregowej, LUB dodatkowo przez jedno z wejść cyfrowych.

![](_page_211_Picture_10.jpeg)

## **Uwaga:**

Ten parametr jest aktywny tylko gdy par. 8-01 *Rodzaj sterowania* jest ustawiony na [0] *Wejścia cyfr i mag*.

![](_page_211_Picture_491.jpeg)

## **Zastosowanie:**

Wybrać sterowanie Programowaną wartością zadaną przetwornicy częstotliwości przez zaciski (wejście cyfrowe) i/lub przez magistralę. Wybrać *Magistrala kom CAN* [1], aby aktywować wybór Programowalne wartości zadanej przez port komunikacji szeregowej lub opcję magistrali komunikacyjnej.

Wybrać *Logiczne I (AND)* [2], aby aktywować wybór Programowanej wartości zadanej przez magistralę/port komunikacji szeregowej, ORAZ dodatkowo przez jedno z wejść cyfrowych.

Wybrać *Logiczne LUB (OR)* [3], aby aktywować wybór Programowanej wartości zadanej przez magistralę/port komunikacji szeregowej, LUB dodatkowo przez jedno z wejść cyfrowych.

![](_page_211_Picture_18.jpeg)

## **Uwaga:**

Ten parametr jest aktywny tylko gdy par. 8-01 *Rodzaj sterowania* jest ustawiony na [0] *Wejścia cyfr i mag*.

## □ 8-9<sup>\*</sup> Jog z magistr.

Parametry do ustawienia Jog z magistrali.

![](_page_211_Picture_492.jpeg)

#### **Zastosowanie:**

Wprowadzić prędkość pracy Jog. To jest stała prędkość (jog - pracy manewrowej) aktywowana przez port szeregowy lub opcję magistrali.

### **8-91 Prędk. Jog 2 z magistrali**

## **Wartości nastaw:**

0 - par. 4-13 obr/min **\***200 obr/min

## **Zastosowanie:**

Wprowadzić prędkość pracy Jog. To jest stała prędkość (jog - pracy manewrowej) aktywowana przez port szeregowy lub opcję magistrali.

Danfoss

## " **Parametry: Profibus**

## " **9-\*\* Profibus**

Grupa parametrów dla Profibus.

## **9-15 Konfiguracja zapisu PCD**

Tablica [10]

## **Zastosowanie:**

## Brak

3-02 Minimalna wartość zadana 3-03 Maks. wartość zadana 3-12 Wartość. doganiania/zwalniania 3-41 Czas rozpędzania 1 3-42 Czas zatrzymania 1 3-51 Czas rozpędzania 2 3-52 Czas zatrzymania 2 3-80 Czas rozp./zatrz. dla pracy Jog 3-81 Czas rozpędzania/zatrzymania szybkiego zatrzymania 4-11 Ogranicz. nis. prędk. silnika [obr/min] 4-13 Ogranicz wys. prędk. silnika [obr/min] 4-16 Ograniczenie momentu w trybie silnika 4-17 Ograniczenie momentu w trybie generatora 7-28 Minimalne sprzężenie zwrotne 7-29 Maksymalne sprzężenie zwrotne 8-90 Prędkość Jog 1 z magistrali 8-91 Prędkość Jog 2 z magistrali 16-80 CTW 1 magistrali komunikacyjnej 16-82 REF 1 magistrali komunikacyjnej 34-01 Zapis PCD 1 do MCO 34-02 Zapis PCD 2 do MCO 34-03 Zapis PCD 3 do MCO 34-04 Zapis PCD 4 do MCO 34-05 Zapis PCD 5 do MCO 34-06 Zapis PCD 6 do MCO 34-07 Zapis PCD 7 do MCO 34-08 Zapis PCD 8 do MCO 34-09 Zapis PCD 9 do MCO 34-10 Zapis PCD 10 do MCO

## **Zastosowanie:**

Wybrać parametry, które zostaną przypisane do PCD 3 do 10 komunikatów. Ilość dostępnych PCD zależy od rodzaju komunikatu. Wartości w PCD 3 do 10 są zapisywane w wybranych parametrach jako wartości danych. Można także określić standardowy komunikat Profibus w par. 9-22.

## **9-16 Konfiguracja odczytu PCD**

Tablica [10]

# **Zastosowanie:** Brak 16-00 Słowo sterujące

16-01 Wartość zadana [jednostka] 16-02 Wartość zadana % 16-03 Słowo statusowe 16-04 Rzeczywista wart. główna [jednostka] 16-05 Rzeczywista wart. główna [%] 16-09 Odczyt niestandardowy 16-10 Moc [kW] 16-11 Moc [hp] 16-12 Napięcie silnika 16-13 Częstotliwość 16-14 Prąd silnika 16-16 Moment 16-17 Prędkość [obr/min] 16-18 Stan termiczny silnika 16-19 Temperatura czujnika KTY 16-21 Kąt fazowy 16-30 Nap w obw pośr DC 16-32 Energia hamow./ s 16-33 Energia hamowania / 2 min. 16-34 Temp. radiatora 16-35 Stan termiczny inwertera 16-38 Stan regulatora SL 16-39 Temp. karty sterującej 16-50 Zewnętrz. wartość zadana 16-51 Impulsowa wart. zadana 16-52 Sprzężenie zwrotne [jednostka] 16-53 Wart. zadana potencjometru cyfr. 16-60 Wejście cyfrowe 16-61 Zacisk 53. Nastawa przełącznika 16-62 Wejście analogowe 53 16-63 Zacisk 54. Nastawa przełącznika 16-64 Wejście analogowe 54 16-65 Wyj. analogowe 42 [mA] 16-66 Wyj. cyfrowe [bin] 16-67 Wejście częstotliwościowe nr 29 [Hz] 16-68 Wejście częstotliwościowe nr 33 [Hz] 16-69 Zacisk 27. Częstot. wyjścia impuls.[Hz] 16-70 Zacisk 29. Częstot. wyjścia impuls.[Hz] 16-71 Wyjście cyfrowe [bin] 16-84 STW opcji kom. [wart. binarna]

![](_page_212_Picture_17.jpeg)

Danfoss

![](_page_213_Picture_3.jpeg)

![](_page_213_Picture_564.jpeg)

## **Zastosowanie:**

Wybrać parametry, które mają zostać przydzielone do komunikatów PCD 3 do 10. Liczba dostępnych PCD zależy od typu komunikatu. PCD 3 do 10 zawierają rzeczywistą wartość danych wybranych parametrów. Dla standardowego komunikatu Profibus, patrz par.9-22.

![](_page_213_Picture_565.jpeg)

**Wartości nastaw:**

0 - 126 **\***  $126$ 

## **Zastosowanie:**

Wprowadzić adres stacji w tym parametrze lub alternatywnie w przełączniku sprzętu. W celu dostosowania adresu stacji w par. 9-18, przełącznik sprzętu musi zostać ustawiony na 126 lub 127 (np.: wszystkie przełączniki ustawiona na "on"). W innym przypadku parametr wyświetli aktualne ustawienia przełącznika.

#### **9-22 Wybór telegramu**

![](_page_213_Picture_566.jpeg)

## **Zastosowanie:**

Wybrać standardową konfigurację komunikatu Profibus dla przetwornicy częstotliwości, jako alternatywną do używającej dowolnie skonfigurowane komunikaty w par. 9-15 i 9-16.

## **80-23 Parametry dla sygnałów**

Tablica [1000]

## **Zastosowanie:**

#### Brak

- 3-02 Minimalna wartość zadana
- 3-03 Maks. wartość zadana
- 3-12 Wartość doganiania/zwalniania
- 3-41 Czas rozpędzania 1
- 3-42 Czas zatrzymania 1
- 3-51 Czas rozpędzania 2
- 3-52 Czas zatrzymania 2
- 3-80 Czas rozp./zatrz. dla pracy Jog
- 3-81 Czas szybkiego rozpędz./zatrzym.
- 4-11 Ogranicz. nis. prędk. silnika
- 4-13 Ogranicz. wys. prędk. silnika 4-16 Ogranicz momentu w trybie
- silnikow.
- 4-17 Ogranicz momentu w trybie generat.
- 7-28 Min. Sprzęż. Zwrot.
- 7-29 Maks. sprzęż. Zwrot.
- 8-90 prędk. Jog 1 z magistrali
- 8-91 prędk. Jog 2 z magistrali
- 16-00 Słowo sterujące
- 16-01 Wartość zadana [jednostka]
- 16-02 Wartość zadana %
- 16-03 Słowo statusowe
- 16-04 Rzeczywista wart. główna
- [jednostka]
- 16-05 Rzeczywista wart. główna [%]
- 16-10 Moc [kW]
- 16-11 Moc [hp]
- 16-12 Napięcie silnika

Danfoss

16-13 Częstotliwość 16-14 Prąd silnika 16-16 Moment 16-17 Prędkość [obr/min] 16-18 Stan termiczny silnika 16-19 Temperatura czujnika KTY 16-21 Kąt fazowy 16-30 Nap w obw pośr DC 16-32 Energia hamow./ s 16-33 Energia hamow./2 min. 16-34 Temp. radiatora 16-35 Stan termiczny inwertera 16-38 Stan regulatora SL 16-39 Temp. karty sterowania. 16-50 Zewnętrz. wartość zadana 16-51 Impulsowa wart. zadana 16-52 Sprzężenie zwrotne [jednostka] 16-53 Wart. zadana potencjometru cyfr. 16-60 Wejście cyfrowe 16-61 Zacisk 53. Nastawa przełącznika 16-62 Wejście analogowe 53 16-63 Zacisk 53. Nastawa przełącznika 16-64 Wejście analogowe 54 16-65 Wyj. analogowe 42 [mA] 16-66 Wyj. cyfrowe [bin] 16-67 Wejście częstotliwościowe nr 29 [Hz] 16-68 Wejście częstotliwościowe nr 33 [Hz] 16-69 Zacisk 27. Częstot. wyjścia impuls.[Hz] 16-70 Zacisk 29. Częstot. wyjścia impuls.[Hz] 16-80 1 CTW magistrali komunik. 16-82 1 REF magistrali komunik. 16-84 STW opcji komunikacji 16-85 1 CTW portu FC 16-90 Słowo alarmowe 16-91 Słowo alarmowe 2 16-92 Słowo ostrzeżenia 16-93 Słowo ostrzeżenia 2 16-94 Zewnętrz. słowo statusowe 16-95 Zewnętrz. słowo statusowe 2 34-01 Zapis PCD 1 do MCO 34-02 Zapis PCD 2 do MCO 34-03 Zapis PCD 3 do MCO 34-04 Zapis PCD 4 do MCO 34-05 Zapis PCD 5 do MCO 34-06 Zapis PCD 6 do MCO 34-07 Zapis PCD 7 do MCO 34-08 Zapis PCD 8 do MCO 34-09 Zapis PCD 9 do MCO 34-10 Zapis PCD 10 do MCO 34-21 Odczyt PCD 1 z MCO

34-22 Odczyt PCD 2 z MCO 34-23 Odczyt PCD 3 z MCO 34-24 Odczyt PCD 4 z MCO 34-25 Odczyt PCD 5 z MCO 34-26 Odczyt PCD 6 z MCO 34-27 Odczyt PCD 7 z MCO 34-28 Odczyt PCD 8 z MCO 34-29 Odczyt PCD 9 z MCO 34-30 Odczyt PCD 10 z MCO 34-40 Wejścia cyfrowe 34-41 Wyjścia cyfrowe 34-50 Aktualna pozycja 34-51 Pozycja nakazana 34-52 Aktualna pozycja mastera 34-53 Pozycja indeksowa slave 34-54 Pozycja indeksowa mastera 34-55 Położenie krzywej 34-56 Błąd wyszukiwania 34-57 Błąd synchronizacji 34-58 Prędkość rzeczywista 34-59 Prędkość rzeczywista mastera 34-60 Status synchronizacji 34-61 Status osi 34-62 Status programu

#### **Zastosowanie:**

Ten parametr zawiera listę sygnałów, które można wprowadzać w par. 9-15 i 9-16.

## **9-27 Edycja parametru**

![](_page_214_Picture_537.jpeg)

## **Zastosowanie:**

Parametry można edytować przez Profibus, interfejs standardowy RS485 lub LCP. Wybrać *Wyłączona* [0], aby wyłączyć edycję przez Profibus.

### **9-28 Regulacja procesu**

## **Zastosowanie:**

![](_page_214_Picture_538.jpeg)

#### **Zastosowanie:**

Regulacja procesu (ustawienie słowa sterującego, wartości zadanej prędkości i danych procesu) jest możliwa przez Profibus lub standardową magistralę komunikacyjną, ale nie przez oba jednocześnie. Sterowanie lokalne przy pomocy LCP jest zawsze możliwe. Sterowanie przez regulację procesu jest możliwe za pomoca zacisków lub magistrali, w zależności od ustawienia par. 8-50 do 8-56.

 $\equiv$  Sposób programowania  $\equiv$ 

Danfoss

![](_page_215_Picture_3.jpeg)

Wybrać *Wyłączony* [0], aby wyłączyć proces sterowania przez Profibus, i włączyć proces sterowania przez magistralę lub Profibus Master klasy 2.

Wybrać *Aktywuj mastera cyklicznego* [1], aby wyłączyć proces sterowania przez Profibus Master klasy 1 i włączyć proces sterowania przez magistralę lub Profibus Master klasy 2.

## **9-53 Słowo ostrzeżenia Profibus**

## **Zastosowanie:**

![](_page_215_Picture_573.jpeg)

## **Zastosowanie:**

Ten parametr wyświetla ostrzeżenia komunikacyjne Profibus. Proszę odnieść się do Instrukcji obsługi Profibus, w celu dalszych informacji.

## **9-63 Aktualna prędk. transm.**

![](_page_215_Picture_574.jpeg)

#### **Zastosowanie:**

Ten parametr wyświetla rzeczywistą szybkość transmisji PROFIBUS. Profibus Master automatycznie ustawia szybkość transmisji.

![](_page_215_Picture_575.jpeg)

## **Zastosowanie:**

![](_page_215_Picture_576.jpeg)

## **Zastosowanie:**

Ten parametr zawiera identyfikację profilu. Bajt 1 zawiera numer profilu, a bajt 2 numer wersji profilu.

![](_page_215_Picture_20.jpeg)

Ten parametr nie jest widoczny przez LCP.

## **9-70 Setup edytowany**

**Uwaga:**

## **Zastosowanie:**

![](_page_215_Picture_577.jpeg)

## **Zastosowanie:**

Wybierz zestaw do edytowania.

Wybierz *Zestaw 1-4* [1]-[4], aby edytować określony zestaw.

Wybierz Aktywny zestaw parametrów [9], aby śledzić aktywny zestaw parametrów w par. 0-10. Wybierz *Fabryczny zest par* [0]dla ustawień domyślnych. Opcja ta może być wykorzystana jako źródło danych, w celu przywrócenia parametrów do znanego stanu. Parametr ten jest unikalny dla LCP i magistral. Patrz

# także par. 0-11 *Edytuj zestaw parametrów*.

## **9-71 Zapis wartości danych**

## **Zastosowanie:**

![](_page_215_Picture_578.jpeg)

#### **Zastosowanie:**

Wartości parametrów zmienione przez Profibus nie są zapisywane automatycznie w pamięci nieulotnej. Użyć tego parametru, aby aktywować funkcję przechowującą wartości parametru w nielotnej pamięci EEPROM, tak aby zmienione wartości parametrów zostały zachowane, w przypadku zaniku mocy.
Wybrać *Off* [0], aby zdezaktywować funkcję przechowywania nieulotnego.

Wybrać *Zap. edyt. zest. par.* [1], aby zachować wszystkie wartości parametrów w zestawie parametrów wybranym w par. 9-70 w pamięci nieulotnej. Wartość powraca do Wył. [0] po zapisaniu wszystkich wartości.

Wybrać *Zap. wsz. zest. par.* [2], aby zapisać wszystkie wartości dla zestawów parametrów w pamięci nieulotnej. Wybór wraca do *Off* [0], kiedy wszystkie wartości parametrów zostały zapisane.

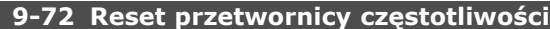

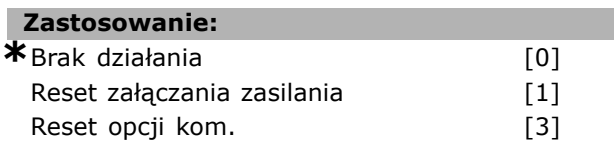

#### **Zastosowanie:**

Wybrać *Reset zał. zas.* [1], aby zresetować przetwornicę częstotliwości z chwilą załączenia zasilania, jak dla cyklu zasilania.

Wybrać *Reset opcji kom* [3], aby zresetować jedynie opcję Profibus, użyteczne po zmianie pewnych ustawień w grupie parametrów 9-\*\*, np.: par. 9-18. W przypadku zresetowania przetwornica częstotliwości zniknie z magistrali, co może powodować błędy komunikacji z masterem.

#### **9-80 Zdefiniowane parametry (1)**

Tablica [116]

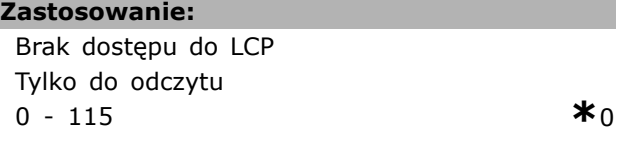

#### **Zastosowanie:**

Ten parametr wyświetla listę wszystkich określonych parametrów przetwornicy częstotliwości dostępnych dla Profibus.

#### **9-81 Zdefiniowane parametry (2)**

Tablica [116]

#### **Zastosowanie:**

Brak dostępu do LCP Tylko do odczytu  $0 - 115$  **\***0

#### **Zastosowanie:**

Ten parametr wyświetla listę wszystkich zdefiniowanych parametrów przetwornicy częstotliwości dostępnych dla Profibus.

#### **9-82 Zdefiniowane parametry (3)**

Tablica [116]

### **Zastosowanie:**

Brak dostępu do LCP Tylko do odczytu  $0 - 115$  **\***0

#### **Zastosowanie:**

Ten parametr wyświetla listę wszystkich zdefiniowanych parametrów przetwornicy częstotliwości dostępnych dla Profibus.

#### **9-83 Zdefiniowane parametry (4)**

Tablica [116]

#### **Zastosowanie:**

Brak dostępu do LCP Tylko do odczytu 0 - 115  $*$ 0

#### **Zastosowanie:**

Ten parametr wyświetla listę wszystkich zdefiniowanych parametrów przetwornicy częstotliwości dostępnych dla Profibus.

#### **9-90 Zmienione parametry (1)**

Tablica [116]

#### **Zastosowanie:**

Brak dostępu do LCP Tylko do odczytu 0 - 115 **\***<sup>0</sup>

#### **Zastosowanie:**

Ten parametr wyświetla listę wszystkich określonych parametrów przetwornicy częstotliwości, których ustawienia są odchylone od ustawień fabrycznych.

#### **9-91 Zmienione parametry (2)**

Tablica [116]

#### **Zastosowanie:**

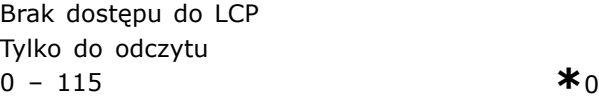

#### **Zastosowanie:**

Ten parametr wyświetla listę wszystkich zdefiniowanych parametrów przetwornicy częstotliwości niezgodnych z ustawieniami domyślnymi.

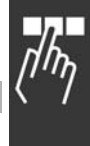

**9-92 Zmienione parametry (3)**

Danfoss

### $-$  Sposób programowania  $-$

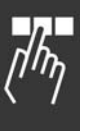

### **Zastosowanie:**

Tablica [116]

Brak dostępu do LCP Tylko do odczytu  $0 - 115$  **\***0

### **Zastosowanie:**

Ten parametr wyświetla listę wszystkich zdefiniowanych parametrów przetwornicy częstotliwości niezgodnych z ustawieniami domyślnymi.

### **9-93 Zmienione parametry (4)**

Tablica [116]

### **Zastosowanie:**

Brak dostępu do LCP Tylko do odczytu 0 - 115 **\***<sup>0</sup>

### **Zastosowanie:**

Ten parametr wyświetla listę wszystkich zdefiniowanych parametrów przetwornicy częstotliwości niezgodnych z ustawieniami domyślnymi.

Danfoss

### " **Parametry: magistrala komunikacyjna DeviceNet**

#### " **10-\*\* Magistrala komunikacyjna DeviceNet CAN**

Grupa parametrów dla magistrali komunikacyjnej DeviceNet CAN.

#### □ 10-0<sup>\*</sup> Ustawienia wspólne

Grupa parametrów do konfiguracji wspólnych ustawień dla opcji magistrali komunikacyjnej CAN.

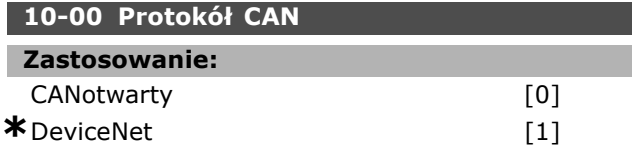

### **Zastosowanie:**

Wyświetlić aktywny protokół CAN.

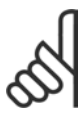

**Uwaga:**

Ta opcja zależy od opcji zainstalowanej.

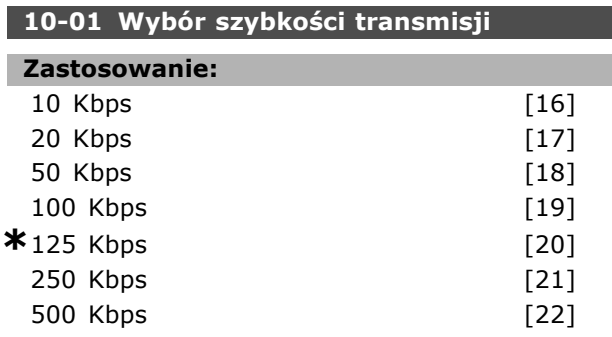

#### **Zastosowanie:**

Wybrać prędkość transmisji magistrali. Wybór powinien odpowiadać szybkości transmisji urządzenia głównego i innych węzłów magistrali.

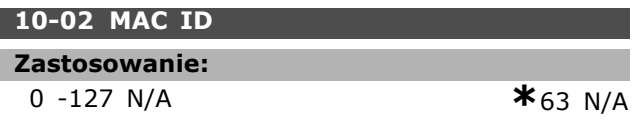

#### **Zastosowanie:**

Wybór adresu stanowiska. Każde stanowisko podłączone do tej samej sieci DeviceNet powinno mieć niepowtarzalny adres.

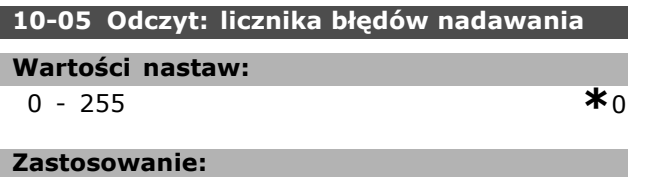

Wyświetlić liczbę błędów transmisji sterownika CAN od ostatniego załączenia mocy.

#### 10-06 Odczyt: Licznika błędów odbiorów

#### **Wartości nastaw:**

0 - 255 **\***<sup>0</sup>

#### **Zastosowanie:**

Wyświetlić liczbe otrzymanych błędów transmisji sterownika CAN od ostatniego załączenia mocy.

#### **10-07 Odczyt licznika wyłączeń magistrali**

### **Wartości nastaw:**

0 -255 N/A **\***0 N/A

# **Zastosowanie:**

Wyświetlić liczbę zdarzeń wyłączenia magistrali od ostatniego załączenia zasilania.

#### " **10-1\* DeviceNet**

Parametry charakterystyczne dla magistrali komunikacyjnej DeviceNet.

#### 10-10 Wybór typu danych procesu

### **Zastosowanie:**

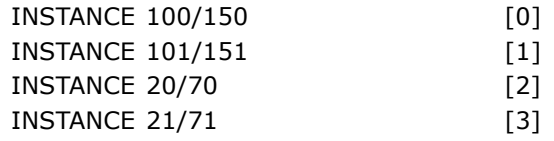

#### **Zastosowanie:**

Wybrać przykład (komunikat) dla transmisji danych. Przykłady dostępna zależą od nastaw par. 8-10 *Profil słowa sterującego*. Gdy par. 8-10 zostanie ustawiony na [0] *Profil FC*, w par. 10-10 dostępne będą opcje [0] i [1]. Gdy par. 8-10 zostanie ustawiony na [5] *ODVA*, w par. 10-10 dostępne będą opcje [2] i [3]. Przykłady 100/150 i 101/151 są właściwe dla firmy Danfoss. Przykłady 20/70 i 21/71 są właściwe dla profilów AC przetwornicy częstotliwości ODVA. W celu otrzymania dalszych wskazówek dotyczących wyboru komunikatów, proszę odnieść się do Instrukcji obsługi DeviceNet. Należy zauważyć, że zmiana tego parametru

zostanie wykonana natychmiast:

#### **10-11 Zapis konfiguracji danych procesu**

#### **Zastosowanie:**

#### **\***0 Brak

- 3-02 Minimalna wartość zadana
- 3-03 Maksymalna wartość zadana
- 3-12 Wartość doganiania/zwalniania
- 3-41 Czas rozpędzania 1
- 3-42 Czas zatrzymania 1
- 3-51 Czas rozpędzania 2
- 3-52 Czas zatrzymania 2

3-80 Czas rozpędzania/zatrzymania pracy manewrowej 3-81 Czas rozpędzania/zatrzymania szybkiego zatrzymania 4-11 Ograniczenie niskiej prędkości silnika (obr./min.) 4-13 Ograniczenie wysokiej prędkości silnika (obr./min.) 4-16 Tryb pracy silnika z ograniczeniem momentu 4-17 Tryb pracy generatora z ograniczeniem momentu 7-28 Min. Sprzęż. Zwrot. 7-29 Maks. sprzęż. Zwrot. 8-90 prędk. Jog 1 z magistrali 8-91 prędk. Jog 2 z magistrali 16-80 1 CTW magistrali komunikacyjnej (stałe) 16-82 1 REF magistrali komunikacyjnej (stałe) 34-01 Zapis PCD 1 do MCO 34-02 Zapis PCD 2 do MCO 34-03 Zapis PCD 3 do MCO 34-04 Zapis PCD 4 do MCO 34-05 Zapis PCD 5 do MCO 34-06 Zapis PCD 6 do MCO 34-07 Zapis PCD 7 do MCO 34-08 Zapis PCD 8 do MCO 34-09 Zapis PCD 9 do MCO 34-10 Zapis PCD 10 do MCO

#### **Zastosowanie:**

Wybrać proces zapisu danych dla przykładów montażu wejścia/wyjścia 101/151. Elementy [2] i [3] tej tablicy mogą zostać wybrane. Elementy [0] i [1] tablicy są stałe.

#### **10-12 Odczyt konfiguracji danych procesu**

#### **Zastosowanie:**

**\***Brak 16-00 Słowo sterujące 16-01 Wartość zadana [jednostka] 16-02 Wartość zadana % 16-03 Słowo statusowe (Stałe) 16-04 Rzeczywista wart. główna [jednostka] 16-05 Rzeczywista wartość główna [%] 16-10 Moc [kW] 16-11 Moc [KM] 16-12 Napięcie silnika 16-13 Częstotliwość 16-14 Prąd silnika 16-16 Moment 16-17 Prędkość [obr/min]

16-18 Stan termiczny silnika 16-19 Temperatura czujnika KTY 16-21 Kąt fazowy 16-30 Nap w obw pośr DC 16-32 Energia hamowania/s 16-33 Energia hamowania/2 min. 16-34 Temp. radiatora 16-35 Stan termiczny inwertera 16-38 Stan regulatora SL 16-39 Temp. karty sterowania. 16-50 Zewnętrz. wartość zadana 16-51 Impulsowa wart. zadana 16-52 Sprzężenie zwrotne [jednostka] 16-53 Wart. zadana potencjometru cyfr. 16-60 Wejście cyfrowe 16-61 Zacisk 53. Nastawa przełącznika 16-62 Wejście analogowe 53 16-63 Zacisk 54. Nastawa przełącznika 16-64 Wejście analogowe 54 16-65 Wyj. analogowe 42 [mA] 16-66 Wyj. cyfrowe [bin] 16-67 Zacisk 29. Częstot. wejścia impuls.[Hz] 16-68 Zacisk 33. Częstot. wejścia impuls.[Hz] 16-69 Zacisk 27. Częstot. wyjścia impuls.[Hz] 16-70 Zacisk 29. Częstot. wyjścia impuls.[Hz] 16-71 Wyjście przekaźnikowe [bin] 16-84 STW opcji komunikacji 16-85 1 CTW portu FC 16-90 Słowo alarmowe 16-91 Słowo alarmowe 2 16-92 Słowo ostrzeżenia 16-93 Słowo ostrzeżenia 2 16-94 Zewnętrz. słowo statusowe 16-95 Zewnętrz. słowo statusowe 2 34-21 Odczyt PCD 1 z MCO 34-22 Odczyt PCD 2 z MCO 34-23 Odczyt PCD 3 z MCO 34-24 Odczyt PCD 4 z MCO 34-25 Odczyt PCD 5 z MCO 34-26 Odczyt PCD 6 z MCO 34-27 Odczyt PCD 7 z MCO 34-28 Odczyt PCD 8 z MCO 34-29 Odczyt PCD 9 z MCO 34-30 Odczyt PCD 10 z MCO 34-40 Wejścia cyfrowe 34-41 Wyjścia cyfrowe 34-50 Aktualna pozycja 34-51 Pozycja nakazana 34-52 Aktualna pozycja mastera

Danfoss

- 34-53 Pozycja indeksowa slave 34-54 Pozycja indeksowa mastera 34-55 Położenie krzywej 34-56 Błąd wyszukiwania 34-57 Błąd synchronizacji 34-58 Prędkość rzeczywista
- 34-59 Prędkość rzeczywista mastera
- 34-60 Status synchronizacji
- 34-61 Status osi
- 34-62 Status programu

#### **Zastosowanie:**

Wybrać odczyt danych procesu dla przykładów montażu wejścia/wyjścia 101/151. Można wybrać elementy [2] i [3] tej tablicy. Elementy [0] i [1] tablicy są stałe.

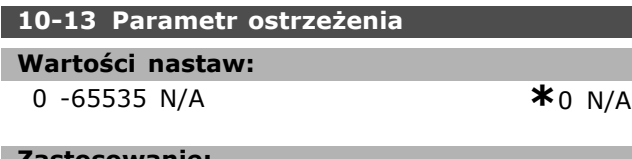

#### **Zastosowanie:**

Wyświetlić słowo ostrzeżenia określone dla DeviceNet. Jeden bajt jest przyporządkowany do każdego ostrzeżenia. Proszę odnieść się do Instrukcji obsługi DeviceNet (MG.33.DX.YY) , w celu dalszych informacji.

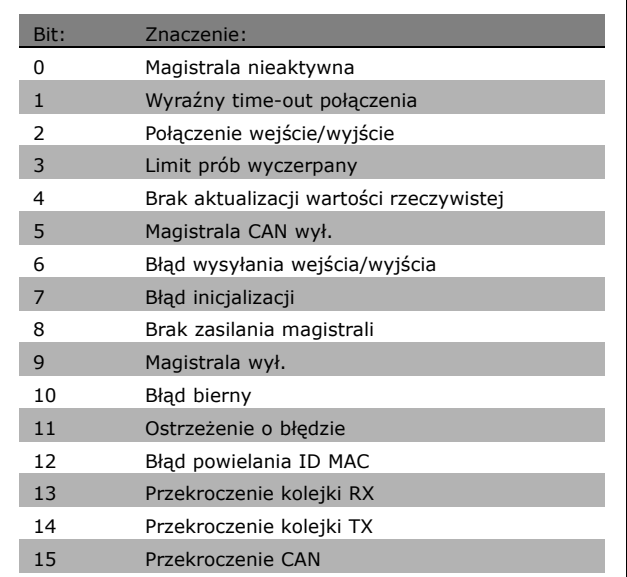

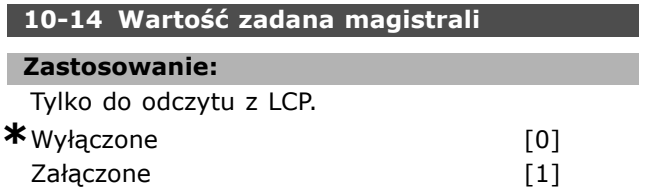

#### **Zastosowanie:**

Wybrać źródła wartości zadanej w Przykładzie 21/71 i 20/70.

Wybrać *Wyłączone* [0], aby aktywować wartość zadaną poprzez wejścia analogowe/cyfrowe. Wybrać *Załączone* [1], aby aktywować wartość zadaną przez magistralę komunikacyjną.

#### **10-15 Kontrola magistrali**

#### **Zastosowanie:**

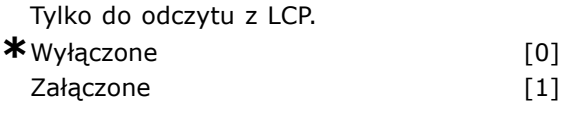

#### **Zastosowanie:**

Wybrać źródło sterowania w Przykładzie 21/71 i 20-70. Wybrać *Wyłączone* [0], aby aktywować sterowanie poprzez wejścia analogowe/cyfrowe. Wybrać *Załączone* [1], aby aktywować sterowanie przez magistralę komunikacyjną.

#### □ 10-2<sup>\*</sup> Filtry COS

L ı

Parametry do konfiguracji ustawień filtrów COS.

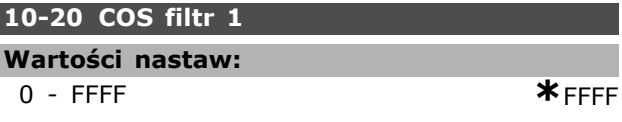

#### **Zastosowanie:**

Wprowadzić wartość COS Filtra 1, aby ustawić maskę filtra dla słowa statusowego. Podczas pracy w COS (Change-Of-State = zmiana stanu) można filtrować bity w słowie statusowym, które powinny zostać wysłane, jeśli ulegną zmianie.

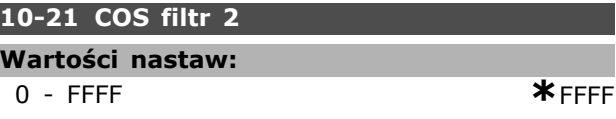

#### **Zastosowanie:**

Wprowadzić wartość COS Filtra 2, aby ustawić maskę filtra dla słowa statusowego. Podczas pracy w COS (zmiana stanu) można filtrować bity w rzeczywistej wartości głównej, które nie powinny zostać wysłane, jeśli ulegną zmianie.

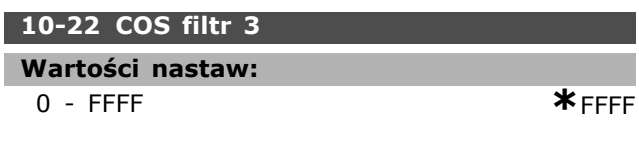

### **Zastosowanie:**

Wprowadzić wartość COS Filtra 3, aby ustawić maskę filtra dla PCD 3. Podczas pracy w COS

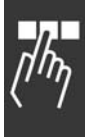

Danfoss

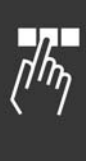

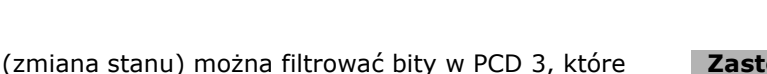

### **10-23 COS filtr 4 Wartości nastaw:**

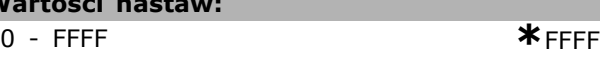

#### **Zastosowanie:**

Wprowadzić wartość COS Filtra 4, aby ustawić maskę filtra dla PCD 4. Podczas pracy w COS (zmiana stanu) można filtrować bity w PCD 4, które nie powinny zostać wysłane, jeśli ulegną zmianie.

nie powinny zostać wysłane, jeśli ulegną zmianie.

#### □ 10-3<sup>\*</sup> Dostep do parametrów

Grupa parametrów zapewniająca dostęp do parametrów zaindeksowanych oraz definiująca zestaw parametrów programowania.

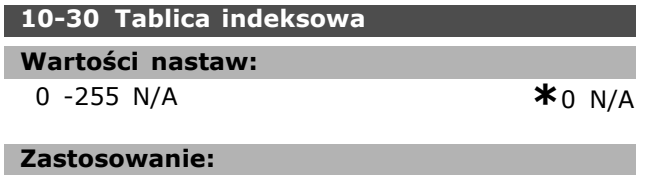

Wyświetlić parametry tablicy. Ten parametr jest ważny jedynie wtedy, gdy jest zainstalowana magistrala komunikacyjna DeviceNet.

### **10-31 Wartości zapisanych danych**

### **Zastosowanie:**

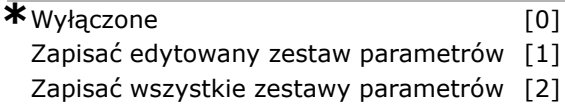

#### **Zastosowanie:**

Wartości parametrów zmienione przez DeviceNet nie są zapisywane automatycznie w pamięci nieulotnej. Użyć tego parametru, aby aktywować funkcję przechowującą wartości parametru w nielotnej pamięci EEPROM, tak aby zmienione wartości parametrów zostały zachowane, w przypadku zaniku mocy.

Wybrać *Wyłączone* [0], aby zdezaktywować funkcję przechowywania nieulotnego.

Wybrać *Zap. wsz. zest. par.* [1], aby zapisać wszystkie wartości dla zestawów parametrów w pamięci nieulotnej. Wartość powraca do Wyłączone [0] po zapisaniu wszystkich wartości.

Wybrać *Zap. wsz. zest. par.* [2], aby zapisać wszystkie wartości dla zestawów parametrów w pamięci nieulotnej. Wybór wraca do Off [0], kiedy wszystkie wartości parametrów zostały zapisane.

#### **10-32 Weryfikacja Devicenet**

## **Wartości nastaw:**

0 - 65535 N/A **\***0 N/A

#### **Zastosowanie:**

 $\equiv$  Sposób programowania  $\equiv$ 

Zobacz numer weryfikacyjny DeviceNet. Ten parametr służy do tworzenia pliku ESD.

#### **10-33 Zawsze Zapamięta**

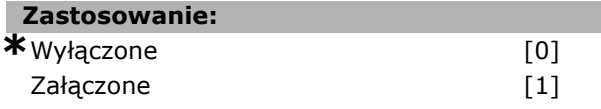

#### **Zastosowanie:**

Wybierz [0], aby dezaktywować nośnik trwały danych.

Wybierz [1], aby zachować dane parametru, otrzymane przez DeviceNet w EEPROM pamięci nieulotnej jako domyślne.

#### **10-39 Parametry F Devicenet**

Tablica [1000]

#### **Zastosowanie:**

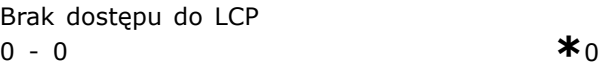

#### **Zastosowanie:**

Ten parametr służy do konfiguracji przetwornicy częstotliwości przez DeviceNet i budowania pliku EDS.

### " **Parametry: funkcje programowe**

#### □ 13-\*\* Cechy prog.

Logiczny sterownik zdarzeń(Smart Logic Controller = SLC) to zasadniczo sekwencja czynności zdefiniowanych przez użytkownika (patrz par. 13-52[x]), wykonywanych przez SLC, gdy zdefiniowane przez użytkownika, powiązane *zdarzenie* (patrz par. 13-51[x]) zostanie oszacowane przez SLC jako PRAWDA. Wszystkie zdarzenia *czynności* są numerowane i łączone w pary. Oznacza to, że gdy *zdarzenie [0]*zostanie zrealizowane (osiągnie wartość TRUE), następuje realizacja *czynności* [0]. Następnie oceniane są warunki *zdarzenia* [1]i jeśli zostaną ocenione jako TRUE, zostanie zrealizowana *czynność* [1]itd. W danym momencie oceniane jest tylko jedno *jedno*zdarzenie. Jeśli *zdarzenie* zostanie ocenione jako FAŁSZ, nic się nie dzieje (w SLC) podczas bieżącego odstępu skanowania i nie będą oceniane *żadne* inne zdarzenia. Oznacza to, że kiedy SLC startuje, ocenia *zdarzenie* [0](i tylko *zdarzenie* [0]) w każdym odstępie skanowania. Tylko kiedy *zdarzenie* [0]zostanie ocenione jako TRUE, SLC realizuje *czynność* [0] i rozpoczyna ocenę *zdarzenia* [1]. Można zaprogramować od 1 do 20 *zdarzeń* i *czynności*.

Po realizacji ostatniego *zdarzenia /* działania, sekwencja startuje ponownie od *zdarzenia* [0] / *działania* [0]. Ilustracja przedstawia przykład z trzema zdarzeniami / czynnościami:

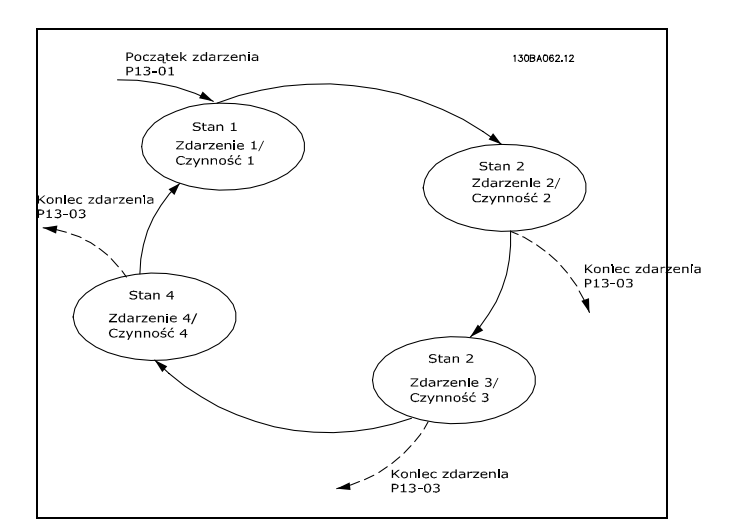

**Uruchamianie i wyłączanie SLC:** SLC można uruchomić i wyłączyć wybierając "Zał.  $[1]$ " lub "Wył.  $[0]$ " w par. 13-00. SLC zawsze uruchamia się w stanie 0 (w którym ocenia *zdarzenie*[0]). SLC uruchamia się, gdy Początek Zdarzenia (określony w par. 13-01 *Początek Zdarzenia*) zostanie oszacowany jako PRAWDA (pod warunkiem, że *w par. 13-00* wybrano Zał. [1]). SLC zatrzymuje się, gdy*Koniec Zdarzenia* (par. 13-02) ma wartość PRAWDA. Par. 13-03 resetuje wszystkie parametry SLC i rozpoczyna programowanie od samego początku.

#### □ 13-0<sup>\*</sup> Nastawy SLC

Ustawienia te służą do aktywacji, dezaktywacji i resetowania sterownika zdarzeń SLC.

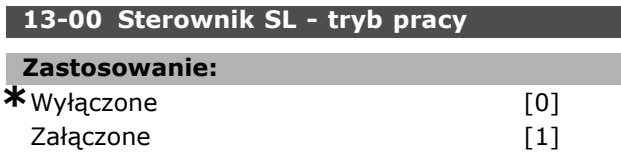

#### **Zastosowanie:**

Wybrać *Załączone* [1], aby umożliwić uruchomienie sterownika zdarzeń, kiedy wystąpi polecenie Start (np. przez wejście cyfrowe). Wybrać *Wyłączone* [0], aby wyłączyć sterownik zdarzeń.

#### **13-01 Początek zdarzenia**

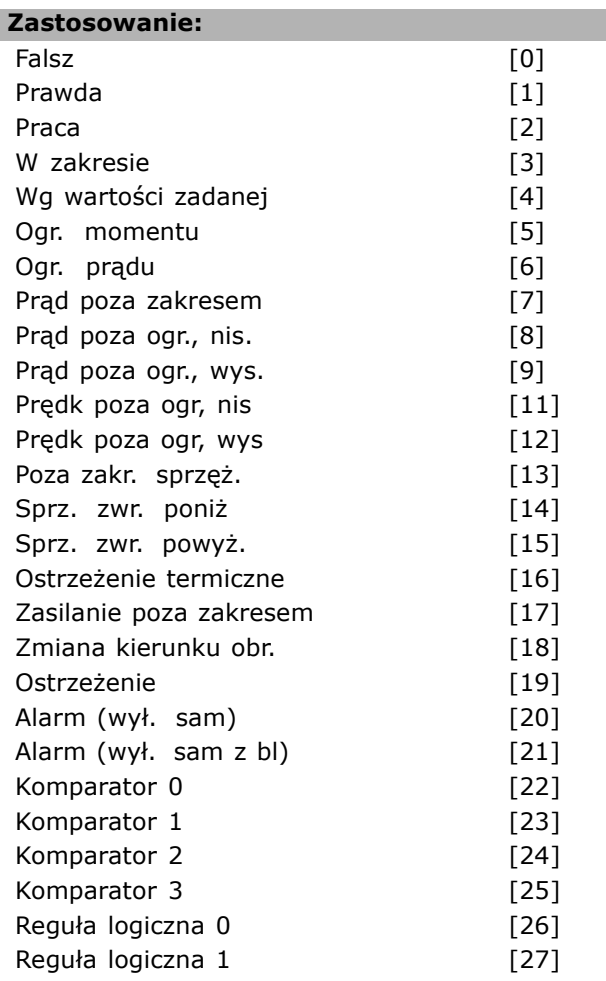

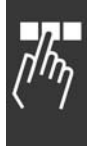

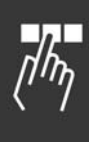

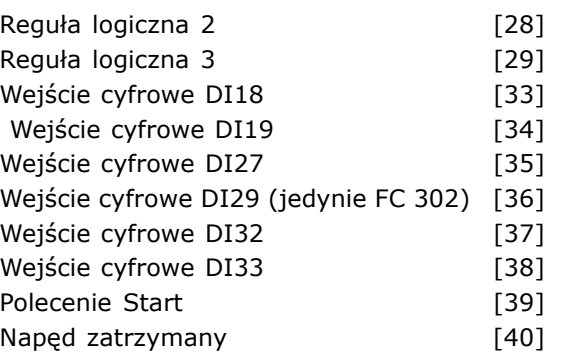

#### **Zastosowanie:**

Wybrać argument wynikowy (TRUE lub FALSE), aby aktywować logiczny sterownik zdarzeń SLC. \**Fałsz* [0] (ustawienie domyślne) ñ wprowadza stałą wartość FAŁSZ do reguły logicznej. Prawda<sup>[1]</sup> – wprowadza stałą wartość PRAWDA do reguły logicznej. *Praca* [2] Patrz grupa parametrów 5-3\* w celu dalszego opisu. Praca w zakr [3] Patrz grupa parametrów 5-3\* w celu dalszego opisu. *Wg wartości zadanej* [4] Patrz grupa parametrów 5-3\* w celu dalszego opisu. Ogr. momentu [5] Patrz grupa parametrów 5-3\* w celu dalszego opisu. *Ogr. prądu* [6] Patrz grupa parametrów 5-3\* w celu dalszego opisu. *Poza zakresem prądu* [7] Patrz grupa parametrów 5-3\* w celu dalszego opisu. *Prad poza ogr., nis.* [8] Patrz grupa parametrów 5-3\* w celu dalszego opisu. Prąd poza ogr., wys [9] Patrz grupa parametrów 5-3\* w celu dalszego opisu. Poza ogr. częst. nis [11] Patrz grupa parametrów 5-3\* w celu dalszego opisu. Poza ogr. częst. wys [12] Patrz grupa parametrów 5-3\* w celu dalszego opisu. **Ostrzeżenie termicz** [16] Patrz grupa parametrów 5-3\* w celu dalszego opisu. Zas. poza zakresem [17] Patrz grupa parametrów 5-3\* w celu dalszego opisu. Zmiana kierunku obr. [18] Patrz grupa parametrów 5-3\* w celu dalszego opisu. *Ostrzeżenie* [19] Patrz grupa parametrów 5-3\* w celu dalszego opisu. *Alarm (wył sam)* [20] Patrz grupa parametrów 5-3\* w celu dalszego opisu. *Alarm (wył sam z bl)* [21] Patrz grupa parametrów 5-3\* w celu dalszego opisu. *Komparator 0* [22] - zastosować wynik komparatora 0 w regule logicznej. *Komparator 1* [23] - zastosować wynik komparatora 1 w regule logicznej.

*Komparator 2* [24] - zastosować wynik komparatora 2 w regule logicznej. *Komparator 3* [25] - zastosować wynik komparatora 3 w regule logicznej. *Reguła logiczna 0* [26] ñ zastosować wynik reguły logicznej 0 w regule logicznej. *Reguła logiczna 1* [27] ñ zastosować wynik reguły logicznej 1 w regule logicznej. *Reguła logiczna 2* [28] ñ zastosować wynik reguły logicznej 2 w regule logicznej. *Reguła logiczna 3* [29] ñ zastosować wynik reguły logicznej 3 w regule logicznej. *Wejście cyfrowe DI18* [33] - zastosować wartość DI18 w regule logicznej (wysoka = PRAWDA). Wejście cyfrowe DI19<sup>[34]</sup> - zastosować wartość DI19 w regule logicznej (wysoka = PRAWDA). *Wejście cyfrowe DI27* [35] - zastosować wartość DI27 w regule logicznej (wysoka = TRUE). Wejście cyfrowe DI29 [36] - zastosować wartość DI29 w regule logicznej (wysoka = PRAWDA). *Wejście cyfrowe DI32* [37] – zastosować wartość DI32 w regule logicznej (wysoka = PRAWDA). *Wejście cyfrowe DI33* [38] – zastosować wartość DI33 w regule logicznej (wysoka = PRAWDA).

Danfoss

#### **13-02 Koniec zdarzenia**

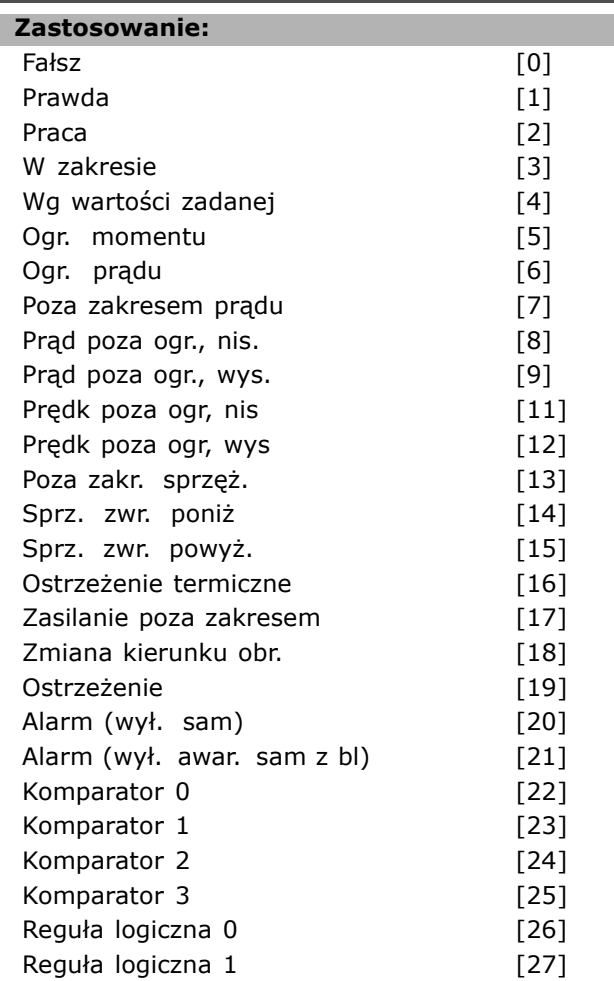

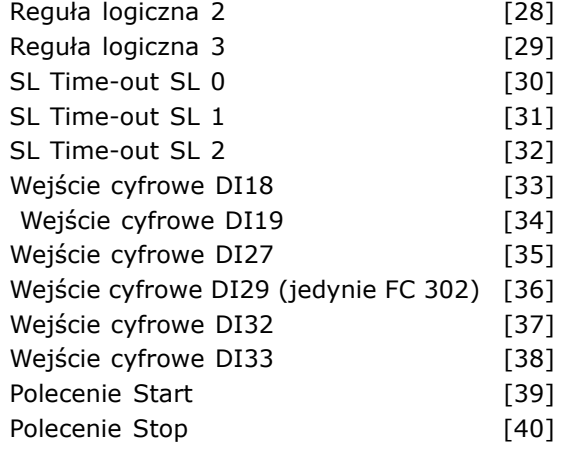

#### **Zastosowanie:**

Wybrać argument wynikowy (TRUE lub FALSE), aby aktywować logiczny sterownik zdarzeń SLC. \**\*Fałsz* [0] (ustawienie domyślne) ñ wprowadza stałą wartość FAŁSZ do reguły logicznej. Prawda<sup>[1]</sup> - wprowadza stałą wartość PRAWDA do reguły logicznej. *Praca* [2] Patrz grupa parametrów 5-3\* w celu dalszego opisu. *W zakresie* [3] Patrz grupa parametrów 5-3\* w celu dalszego opisu. *Wg wartości zadanej* [4] Patrz grupa parametrów 5-3\* w celu dalszego opisu. Ogr. momentu<sup>[5]</sup> Patrz grupa parametrów 5-3\* w celu dalszego opisu. *Ogr. prądu* [6] Patrz grupa parametrów 5-3\* w celu dalszego opisu. Poza zakresem prądu [7] Patrz grupa parametrów 5-3\* w celu dalszego opisu. *Prąd poza ogr., nis.* [8] Patrz grupa parametrów 5-3\* w celu dalszego opisu. *Prąd poza ogr., wys* [9] Patrz grupa parametrów 5-3\* w celu dalszego opisu. Poza ogr. częst. nis [11] Patrz grupa parametrów 5-3\* w celu dalszego opisu. *Poza ogr. częst. wys* [12] Patrz grupa parametrów 5-3\* w celu dalszego opisu. **Ostrzeżenie termicz** [16] Patrz grupa parametrów 5-3\* w celu dalszego opisu. Zas. poza zakresem [17] Patrz grupa parametrów 5-3\* w celu dalszego opisu. Zmiana kierunku obr. [18] Patrz grupa parametrów 5-3\* w celu dalszego opisu. *Ostrzeżenie* [19] Patrz grupa parametrów 5-3\* w celu dalszego opisu. *Alarm (wył sam)* [20] Patrz grupa parametrów 5-3\* w celu dalszego opisu. *Alarm (wył sam z bl)* [21] Patrz grupa parametrów 5-3\* w celu dalszego opisu.

*Komparator 0* [22] - zastosować wynik komparatora 0 w regule logicznej. *Komparator 1* [23] – zastosować wynik komparatora 1 w regule logicznej. *Komparator 2* [24] - zastosować wynik komparatora 2 w regule logicznej. *Komparator 3* [25] - zastosować wynik komparatora 3 w regule logicznej. *Reguła logiczna 0* [26] ñ zastosować wynik reguły logicznej 0 w regule logicznej. *Reguła logiczna 1* [27] ñ zastosować wynik reguły logicznej 1 w regule logicznej. *Reguła logiczna 2* [28] ñ zastosować wynik reguły logicznej 2 w regule logicznej. *Reguła logiczna 3* [29] ñ zastosować wynik reguły logicznej 3 w regule logicznej. *Wejście cyfrowe DI18* [33] – zastosować wartość DI18 w regule logicznej (wysoka = PRAWDA). Wejście cyfrowe DI19<sup>[34]</sup> - zastosować wartość DI19 w regule logicznej (wysoka = PRAWDA). *Wejście cyfrowe DI27* [35] – zastosować wartość DI27 w regule logicznej (wysoka = TRUE). *Wejście cyfrowe DI29* [36] – zastosować wartość DI29 w regule logicznej (wysoka = PRAWDA). Wejście cyfrowe DI32 [37] - zastosować wartość DI32 w regule logicznej (wysoka = PRAWDA). *Wejście cyfrowe DI33* [38] - zastosować wartość DI33 w regule logicznej (wysoka = PRAWDA).

#### **13-03 Kasuj SLC**

#### **Zastosowanie:**

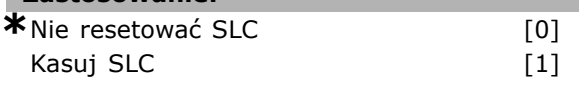

#### **Zastosowanie:**

Par. 13-03 *Kasuj SLC* resetuje wszystkie parametry z grupy 13 (13-\*) do ustawień domyślnych. Wybierz *\*Nie resetuj SLC* [0], aby zatrzymać zaprogramowane ustawienia we wszystkich grupach 13 parametrów  $(13<sup>-*</sup>).$ 

#### □ 13-1\* Komparatory

Komparatory służą do porównywania zmiennych ciągłych (np. częstotliwości wyjściowej, prądu wyjściowego, wejścia analogowego, itp.) ze stałą zaprogramowaną wartością. Komparatory są oceniane jednorazowo w każdym odstępie skanowania. Można wykorzystać wynik (PRAWDA lub FAŁSZ) bezpośrednio do definiowania zdarzenia (patrz par. 13-51) lub jako wejście Booleía w regule logiki (patrz par. 13-40, 13-42 lub 13-44). Wszystkie parametry w tej grupie parametrów są parametrami tablicowymi z indeksem 03. Wybrać indeks 0 aby

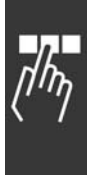

Danfoss

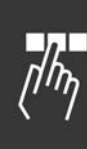

Tablica [4] **Zastosowanie: \***NIEAKTYWNE [0] Wartość zadana [1] Sprzężenie zwrotne [2] Prędkość silnika [3] Prąd silnika [4] Moment silnika [5] Moc silnika [6] Napięcie silnika [7] Napięcie obwodu DC [8] Stan termiczny silnika [9] Stan termiczny VLT [10] Temp. radiatora [11] Wejście analogowe AI53 [12] Wejście analogowe AI54 [13] Wejście analogowe AIFB10 [14] Wejście analogowe AIS24V [15] Wejście analogowe AICCT [17] Wejście impulsowe FI29 [18] Wejście impulsowe FI33 [19] Nr alarmu [20] Licznik A [30] Licznik B [31]

zaprogramować Komparator 0, wybrać indeks 1 aby

zaprogramować Komparator 1, i tak dalej.

**13-10 Argument komparatora**

#### **Zastosowanie:**

Wybrać zmienną, która ma być kontrolowana przez komparator.

*\*\*Fałsz* [0] (ustawienie domyślne) ñ wprowadza stałą wartość FAŁSZ do reguły logicznej. *PRAWDA* [1]. wprowadza stałą wartość

PRAWDA do reguły logicznej.

*Praca* [2] Patrz grupa parametrów 5-3\* w celu dalszego opisu.

Praca w zakr [3] Patrz grupa parametrów 5-3\* w celu dalszego opisu.

*Wg wartości zadanej* [4] Patrz grupa parametrów 5-3\* w celu dalszego opisu.

Ogr. momentu [5] Patrz grupa parametrów

5-3\* w celu dalszego opisu.

*Ogr. pradu* [6] Patrz grupa parametrów 5-3\* w celu dalszego opisu.

*Poza zakresem prądu* [7] Patrz grupa parametrów 5-3\* w celu dalszego opisu.

*Prąd poza ogr., nis.* [8] Patrz grupa parametrów 5-3\* w celu dalszego opisu.

*Prąd poza ogr., wys* [9] Patrz grupa parametrów 5-3\* w celu dalszego opisu.

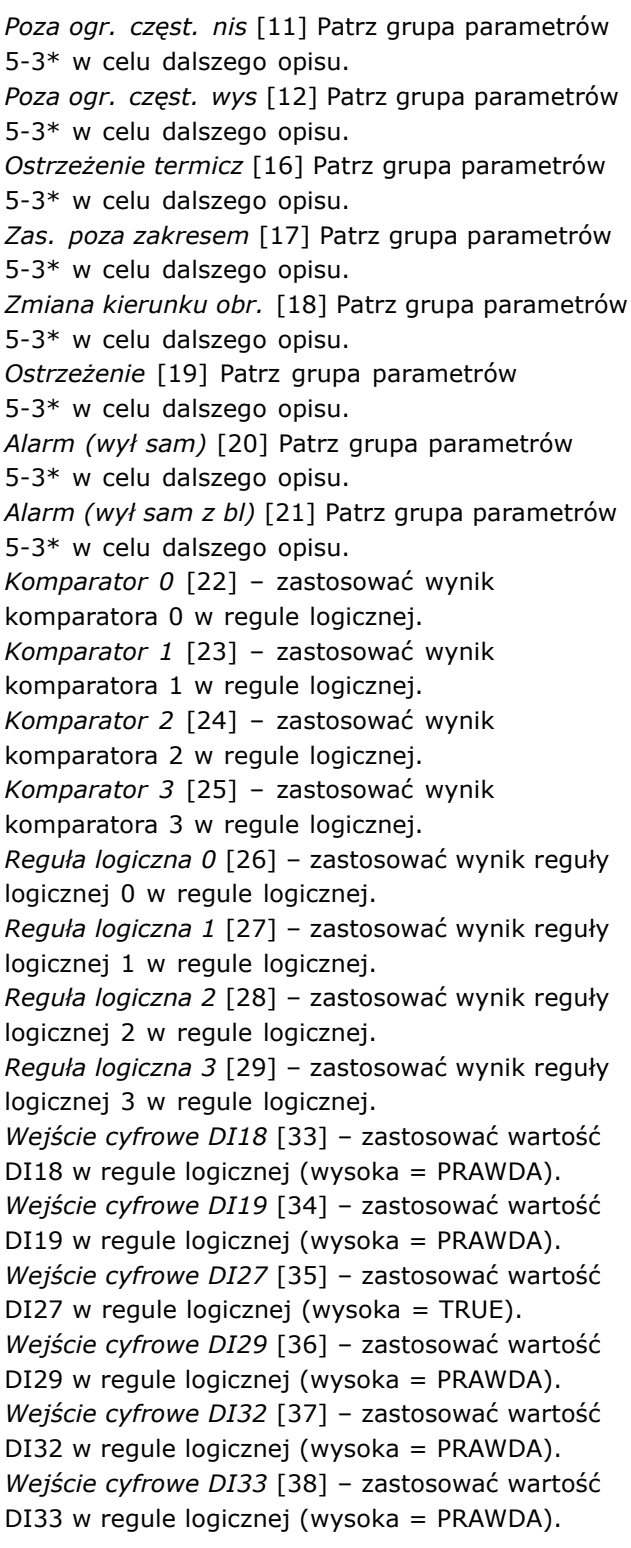

#### **13-11 Operator komparatora**

Tablica [4]

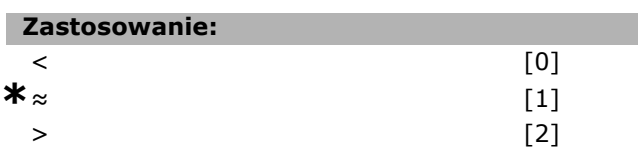

# Danfoss

#### **Zastosowanie:**

Wybrać operator używany w porównaniu. Wybrać < [0] dla wyniku porównaniu, który będzie TRUE, w przypadku, gdy wybrane zmienne w par. 13-10 są mniejsze niż stała wartość w par. 13-12. Wynik będzie FALSE, jeśli zmienna wybrana par. 13-10 jest większa niż stała wartość w par. 13-12. Wybrać *>* [2] dla odwrotnej logicznej opcji *<* [0]. Wybrać *≈* [1], dla wyniku oceny wynosi TRUE, jeśli zmienna wybrana w par. 13-10 jest mniej więcej równa stałej wartości w par. 13-12.

#### **13-12 Wartość komparatora**

Tablica [4]

#### **Wartości nastaw:**

-100000.000 - 100000.000 **\***0.000

#### **Zastosowanie:**

Wybrać "poziom włączenia" zmiennej monitorowanej przez ten komparator. To jest parametr tablicy zawierający wartości komparatora od 0 do 3.

#### □ 13-2<sup>\*</sup> Zegary

Ta grupa parametrów składa się z parametrów zegarów.

Można wykorzystać wynik (TRUE lub FALSE) z *zegarÛw* bezpośrednio do definiowania *zdarzenia* (patrz par. 13-51) lub jako wejście Booleía w *regule logicznej* (patrz par. 13-40, 13-42 lub 13-44). Wartość zegara wynosi FALSE tylko kiedy został uruchomiony przez czynność (np. Uruchom zegar 1 [29]), do chwili upłynięcia wartości zegara wpisanej w tym parametrze. Następnie ponownie przyjmuje wartość PRAWDA. Wszystkie parametry w tej grupie parametrów są parametrami tablicowymi z indeksem 02. Wybrać indeks, 0 aby zaprogramować Zegar 0, wybrać indeks 1, aby zaprogramować Zegar 1, i tak dalej.

#### **13-20 Sterownik SL - zegar**

Tablica [3]

#### **Wartości nastaw:**

0,00 -3600,00 s **\***0,00 sek

#### **Zastosowanie:**

Wprowadzić wartość definiującą czas trwania wyniku FAŁSZ z zaprogramowanego zegara. Wynik zegara będzie FALSE, tylko jeśli został uruchomiony przez czynność (t.j. *Uruchom zegar 1* [29]) i będzie aktywny do chwili upłynięcia wpisanego czasu.

#### " **13-4\* Reguły logiczne**

Połączyć do trzech wejść Booleía (wejścia TRUE / FALSE) z zegarów, komparatorów, wejść cyfrowych, bitów statusowych i zdarzeń za pomocą operatorów logicznych I, LUB, NIE. Wybrać wejścia Boole'a do obliczeń w par. 13-40, 13-42 i 13-44. Określić operatory używane do logicznego połączenia wybranych wejść w par. 13-41 i 13-43.

#### **Priorytet obliczeń**

Wyniki par. 13-40, 13-41 i 13-42 są obliczane w pierwszej kolejności. Rezultat (TRUE / FALSE) tego obliczenia jest łączony z ustawieniem par. 13-43 i 13-44, dostarczając wynik końcowy (TRUE / FALSE) reguły logicznej.

#### **13-40 Reguła logiczna - argument 1**

Tablica [4]

#### **Zastosowanie:**

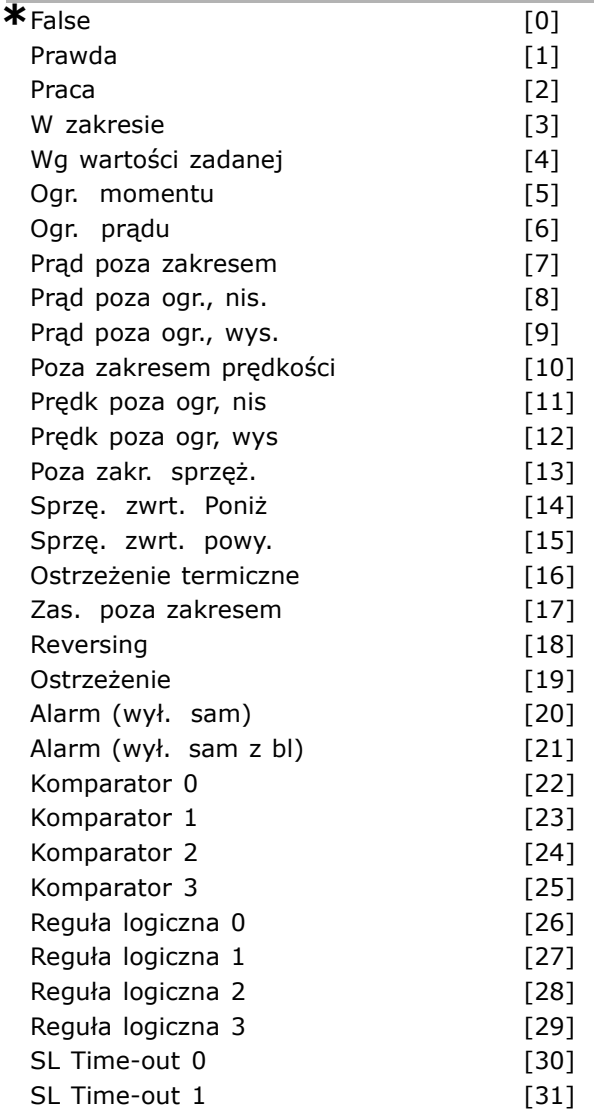

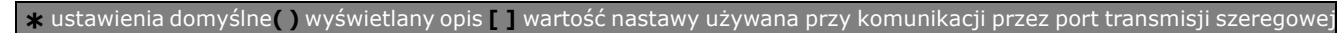

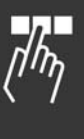

Danfoss

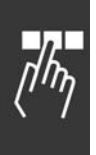

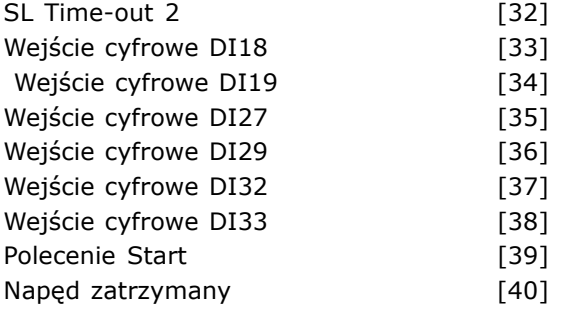

#### **Zastosowanie:**

Wybrać pierwsze wejście Booleía (PRAWDA lub FAŁSZ) dla wybranej reguły logicznej. *\*Fałsz* [0] (ustawienie domyślne) ñ wprowadza stałą wartość FAŁSZ do reguły logicznej. PRAWDA<sup>[1]</sup> – wprowadza stałą wartość PRAWDA do reguły logicznej. Praca<sup>[2]</sup> Patrz grupa parametrów 5-3\* w celu dalszego opisu. Praca w zakr [3] Patrz grupa parametrów 5-3\* w celu dalszego opisu. *Wg wartości zadanej* [4] Patrz grupa parametrów 5-3\* w celu dalszego opisu. Ogr. momentu<sup>[5]</sup> Patrz grupa parametrów 5-3\* w celu dalszego opisu. Ogr. prądu [6] Patrz grupa parametrów 5-3\* w celu dalszego opisu. *Poza zakresem prądu* [7] Patrz grupa parametrów 5-3\* w celu dalszego opisu. *Prąd poza ogr., nis.* [8] Patrz grupa parametrów 5-3\* w celu dalszego opisu. *Prąd poza ogr., wys* [9] Patrz grupa parametrów 5-3\* w celu dalszego opisu. *Poza zakresem prędk* [10] Patrz grupa parametrów 5-3\* w celu dalszego opisu. *Poza ogr. częst. nis* [11] Patrz grupa parametrów 5-3\* w celu dalszego opisu. Poza ogr. częst. wys [12] Patrz grupa parametrów 5-3\* w celu dalszego opisu. Poza zakr. sprzeż. [13] Patrz grupa parametrów 5-3\* w celu dalszego opisu. *Sprzę. zwrt. poniż* [14] Patrz grupa parametrów 5-3\* w celu dalszego opisu. *Sprzę. zwrt. powy.* [15] Patrz grupa parametrów 5-3\* w celu dalszego opisu. *Ostrzeżenie termicz* [16] Patrz grupa parametrów 5-3\* w celu dalszego opisu. Zas. poza zakresem [17] Patrz grupa parametrów 5-3\* w celu dalszego opisu. Zmiana kierunku obr. [18] Patrz grupa parametrów 5-3\* w celu dalszego opisu. *Ostrzeżenie* [19] Patrz grupa parametrów

5-3\* w celu dalszego opisu.

*Alarm (wył sam)* [20] Patrz grupa parametrów 5-3\* w celu dalszego opisu. *Alarm (wył sam z bl)* [21] Patrz grupa parametrów 5-3\* w celu dalszego opisu. *Komparator 0* [22] - zastosować wynik komparatora 0 w regule logicznej. *Komparator 1* [23] - zastosować wynik komparatora 1 w regule logicznej. *Komparator 2* [24] - zastosować wynik komparatora 2 w regule logicznej. *Komparator 3* [25] - zastosować wynik komparatora 3 w regule logicznej. *Reguła logiczna 0* [26] ñ zastosować wynik reguły logicznej 0 w regule logicznej. *Reguła logiczna 1* [27] ñ zastosować wynik reguły logicznej 1 w regule logicznej. *Reguła logiczna 2* [28] ñ zastosować wynik reguły logicznej 2 w regule logicznej. *Reguła logiczna 3* [29] ñ zastosować wynik reguły logicznej 3 w regule logicznej. *Time-out 0* [30] - zastosować wynik zegara 0 w regule logicznej. *Time-out 1* [31] - zastosować wynik zegara 1 w regule logicznej. *Time-out 2* [32] - zastosować wynik zegara 2 w regule logicznej. *Wejście cyfrowe DI18* [33] - zastosować wartość DI18 w regule logicznej (wysoka = PRAWDA). *Wejście cyfrowe DI19* [34] – zastosować wartość DI19 w regule logicznej (wysoka = PRAWDA). *Wejście cyfrowe DI27* [35] - zastosować wartość DI27 w regule logicznej (wysoka = TRUE). *Wejście cyfrowe DI29* [36] – zastosować wartość DI29 w regule logicznej (wysoka = PRAWDA). *Wejście cyfrowe DI32* [37] – zastosować wartość DI32 w regule logicznej (wysoka = PRAWDA). *Wejście cyfrowe DI33* [38] - zastosować wartość DI33 w regule logicznej (wysoka = PRAWDA).

#### **13-41 Reguła logiczna - funkcja 1**

Tablica [4]

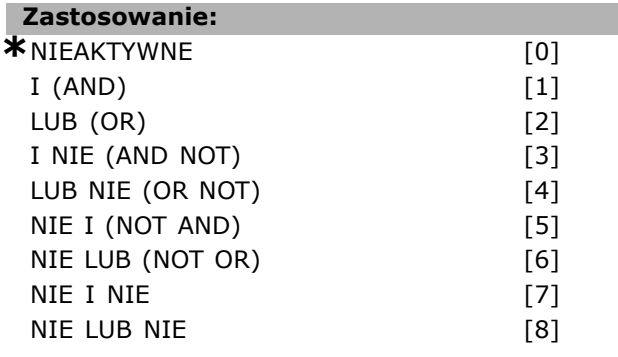

#### **Zastosowanie:**

Wybrać operator logiczny stosowany na wejściach Booleía z par. 13-40 i 13-42. [13-XX] oznacza wejście Boole'a par. 13-\*. Wybrać *NIEAKTYWNE* [0] - aby pominąć par. 13-42, 13-43 i 13-44. *I* [1] - ocenia wyrażenie [13-40] I [13-42]. *LUB* [2] - ocenia wyrażenie [13-40] LUB [13-42]. *I NIE* [3] – ocenia wyrażenie [13-40] I NIE [13-42]. *LUB NIE* [4] – ocenia wyrażenie [13-40] LUB NIE [13-42]. *NIE I* [5] – ocenia wyrażenie NIE [13-40] I [13-42]. *NIE LUB* [6] – ocenia wyrażenie NIE [13-40] LUB [13-42]. *NIE I NIE* [7] – ocenia wyrażenie NIE [13-40] I NIE [13-42]. *NIE LUB NIE* [8] – ocenia wyrażenie NIE [13-40] LUB NIE [13-42].

#### **13-42 Reguła logiczna - argument 2**

Tablica [4]

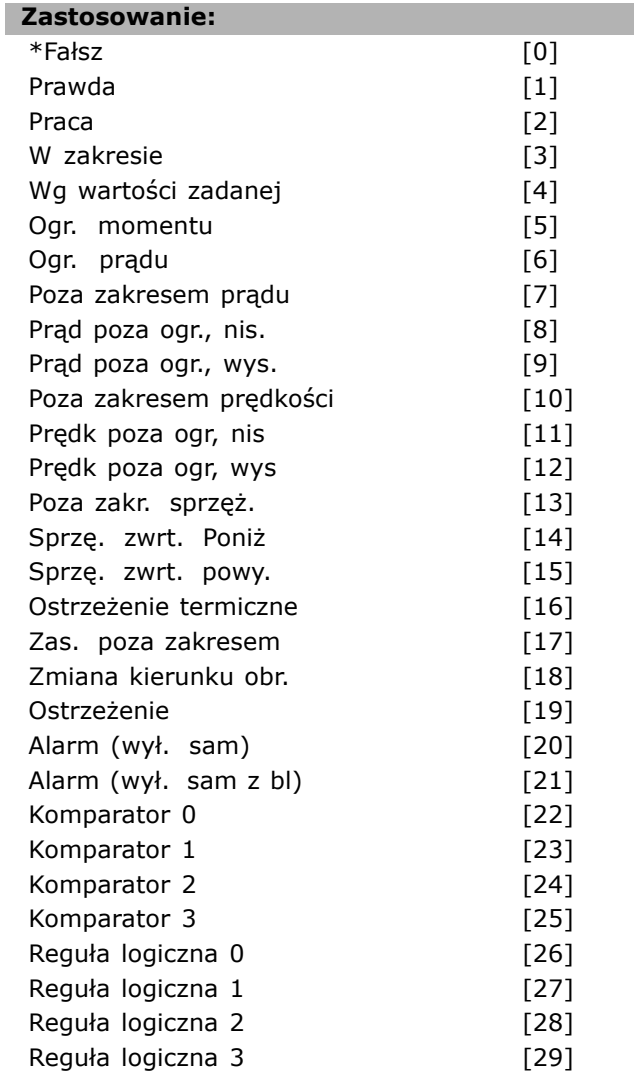

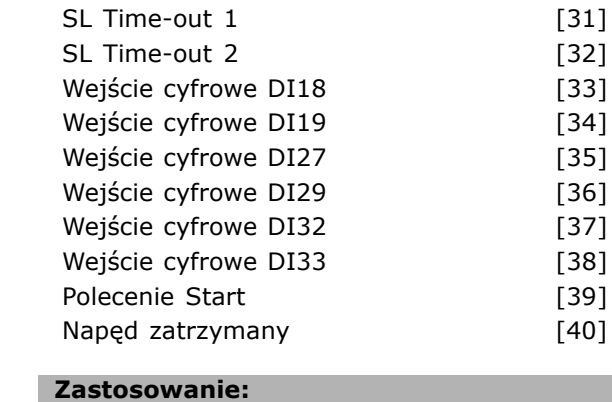

SL Time-out 0 [30]

Wybrać drugie wejście Booleía (PRAWDA lub FAŁSZ) dla wybranej reguły logicznej. Patrz par.13-40, w celu dalszych wyjaśnień.

#### **13-43 Reguła logiczna - funkcja 2**

Tablica [4]

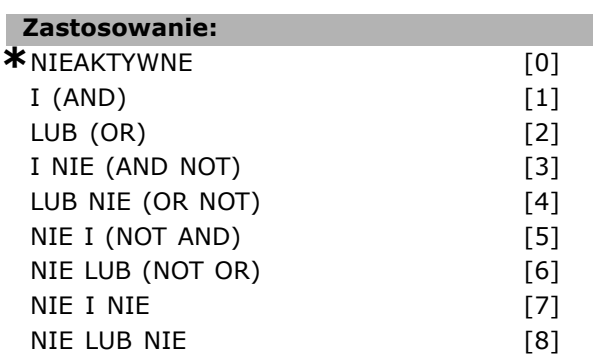

#### **Zastosowanie:**

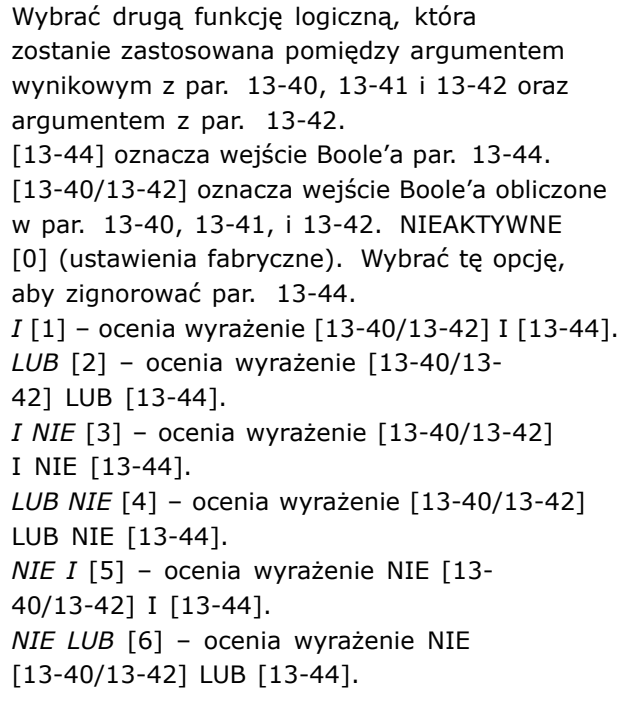

Danfoss

Danfoss

*NIE I NIE* [7] – ocenia wyrażenie NIE [13-40/13-42]i □ 13-5\* Stany ocenia I NIE [13-44]. *NIE LUB NIE* [8] – ocenia wyrażenie NIE [13-40/13-42] LUB NIE [13-44].

#### **13-44 Reguła logiczna - argument 3**

Tablica [4]

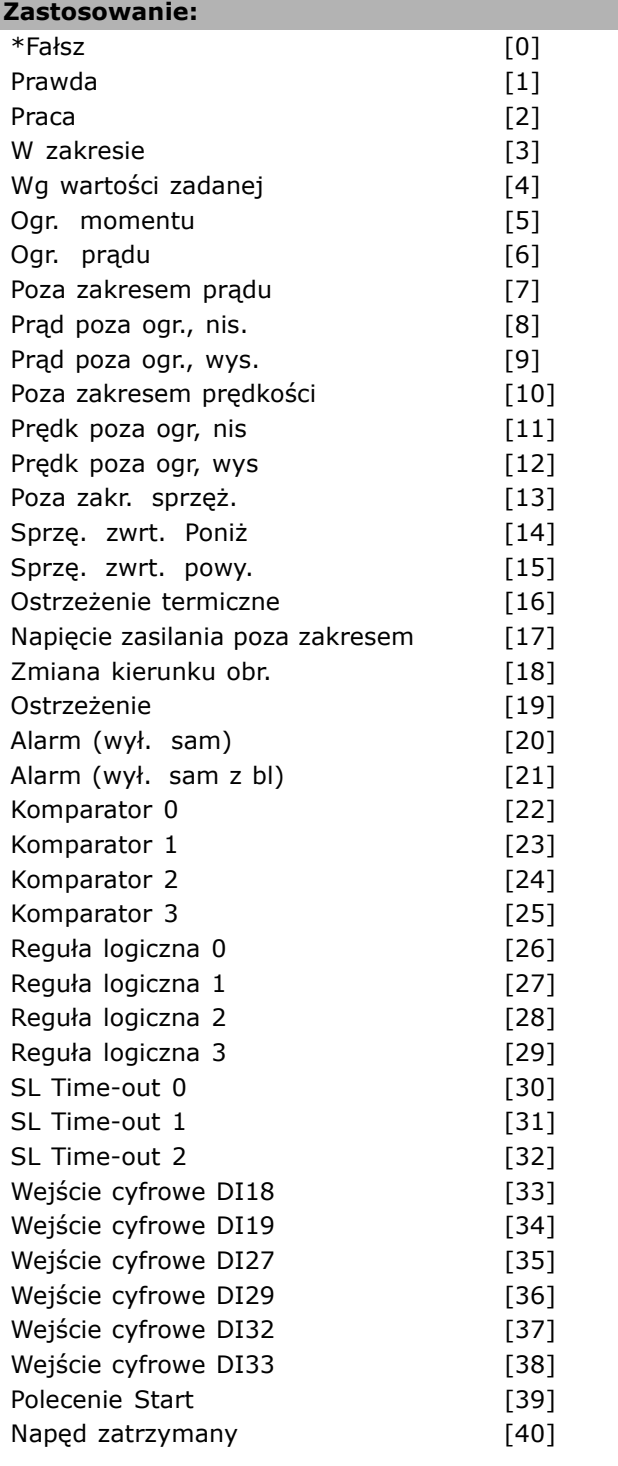

#### **Zastosowanie:**

Wybrać trzecie wejście Booleía (PRAWDA lub FAŁSZ) dla wybranej reguły logicznej.

Parametry do programowania sterownika zdarzeń.

#### **13-51 Sterownik SL - zdarzenie**

Tablica [20]

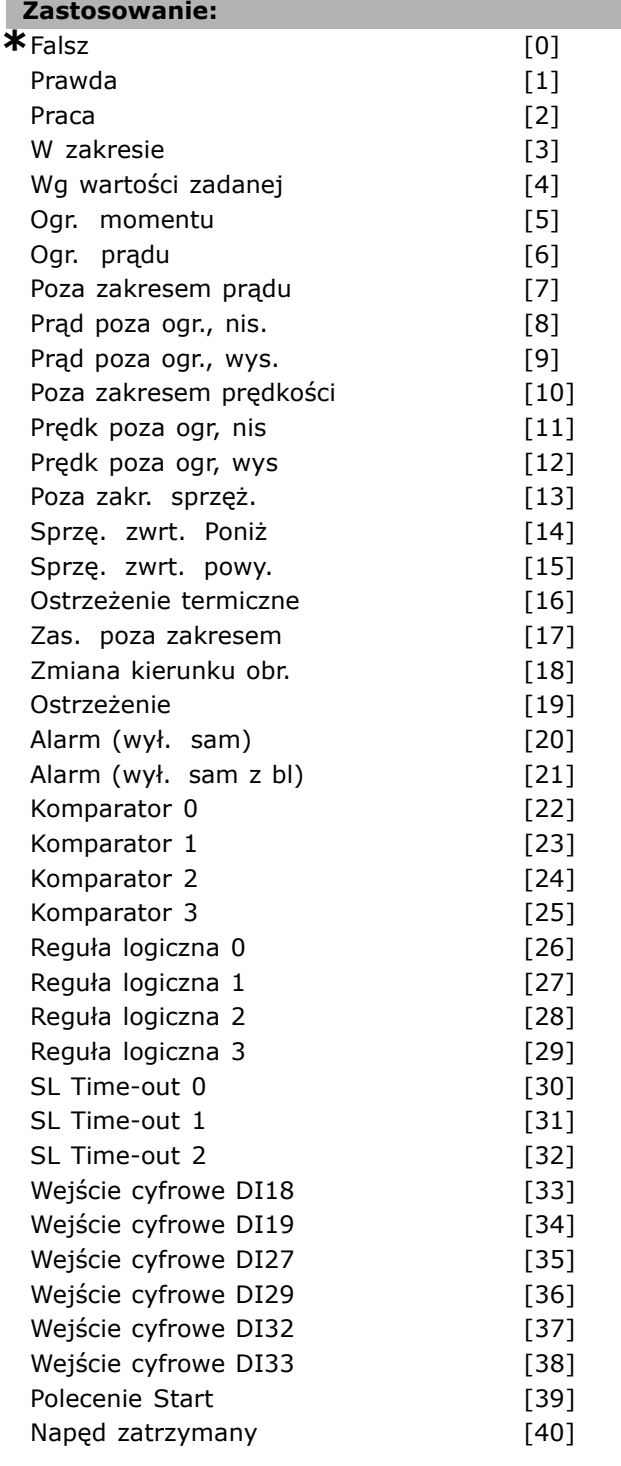

#### **Zastosowanie:**

Wybrać argument wynikowy (TRUE lub FALSE), aby zdefiniować to zdarzenie. *\*Falsz* [0] ñ wprowadza stałą wartość FALSE do zdarzenia.

Danfoss

*Prawda* [1] – wprowadza stałą wartość TRUE do zdarzenia. Praca<sup>[2]</sup> Patrz grupa parametrów 5-3\* w celu dalszego opisu. *Praca w zakr* [3] Patrz grupa parametrów 5-3\* w celu dalszego opisu. *Wg wartości zadanej* [4] Patrz grupa parametrów 5-3\* w celu dalszego opisu. Ogr. momentu [5] Patrz grupa parametrów 5-3\* w celu dalszego opisu. *Ogr. prądu* [6] Patrz grupa parametrów 5-3\* w celu dalszego opisu. *Poza zakresem prądu* [7] Patrz grupa parametrów 5-3\* w celu dalszego opisu. *Prąd poza ogr., nis.* [8] Patrz grupa parametrów 5-3\* w celu dalszego opisu. *Prąd poza ogr., wys* [9] Patrz grupa parametrów 5-3\* w celu dalszego opisu. *Poza zakresem prędk* [10] Patrz grupa parametrów 5-3\* w celu dalszego opisu. *Poza ogr. częst. nis* [11] Patrz grupa parametrów 5-3\* w celu dalszego opisu. Poza ogr. częst. wys [12] Patrz grupa parametrów 5-3\* w celu dalszego opisu. *Poza zakr. sprzeż.* [13] Patrz grupa parametrów 5-3\* w celu dalszego opisu. *Sprzę. zwrt. poniż* [14] Patrz grupa parametrów 5-3\* w celu dalszego opisu. *Sprzę. zwrt. powy.* [15] Patrz grupa parametrów 5-3\* w celu dalszego opisu. *Ostrzeżenie termicz* [16] Patrz grupa parametrów 5-3\* w celu dalszego opisu. Zas. poza zakresem [17] Patrz grupa parametrów 5-3\* w celu dalszego opisu. Zmiana kierunku obr. [18] Patrz grupa parametrów 5-3\* w celu dalszego opisu. **Ostrzeżenie** [19] Patrz grupa parametrów 5-3\* w celu dalszego opisu. *Alarm (wył sam)* [20] Patrz grupa parametrów 5-3\* w celu dalszego opisu. *Alarm (wył sam z bl)* [21] Patrz grupa parametrów 5-3\* w celu dalszego opisu. *Komparator 0* [22] - zastosować wynik komparatora 0 w zdarzeniu. *Komparator 1* [23] - zastosować wynik komparatora 1 w zdarzeniu. *Komparator 2* [24] - zastosować wynik komparatora 2 w zdarzeniu. *Komparator 3* [25] - zastosować wynik komparatora 3 w zdarzeniu. *Reguła logiczna 0* [26] ñ zastosować wynik reguły logicznej 0 w zdarzeniu. *Reguła logiczna 1* [27] ñ zastosować wynik reguły logicznej 1 w zdarzeniu.

*Reguła logiczna 2* [28] ñ zastosować wynik reguły logicznej 2 w zdarzeniu. *Reguła logiczna 3* [29] ñ zastosować wynik reguły logicznej 3 w zdarzeniu. *SL Time-out 0* [30] - zastosować wynik zegara 0 w zdarzeniu. *SL Time-out 1* [31] - zastosować wynik zegara 1 w zdarzeniu. *SL Time-out 2* [32] - zastosować wynik zegara 2 w zdarzeniu. *Wejście cyfrowe DI18* [33] – zastosować wartość DI18 w zdarzeniu (wysoka = TRUE). *Wejście cyfrowe DI19* [34] – zastosować wartość DI19 w zdarzeniu (wysoka = TRUE) *Wejście cyfrowe DI27* [35] – zastosować wartość DI27 w zdarzeniu (wysoka = TRUE). *Wejście cyfrowe DI29* [36] – zastosować wartość DI29 w zdarzeniu (wysoka = TRUE). Wejście cyfrowe DI32 [37] - zastosować wartość DI32 w zdarzeniu (wysoka = TRUE). *Wejście cyfrowe DI33* [38] - zastosować wartość DI33 w zdarzeniu (wysoka = TRUE). *Polecenie Start* [39] - to zdarzenie jest PRAWDĄ, jeżeli przetwornica częstotliwości zostanie w jakikolwiek sposób uruchomiona (przez wejście cyfrowe, magistralę komunikacyjną lub w inny sposób). *Napęd zatrzymany* [40] - to zdarzenie jest PRAWDĄ, jeżeli przetwornica częstotliwości zostanie w jakikolwiek sposób zatrzymana (przez wejście cyfrowe, magistralę komunikacyjną

#### **13-52 Sterownik SL - funkcja**

Tablica [20]

lub w inny sposób).

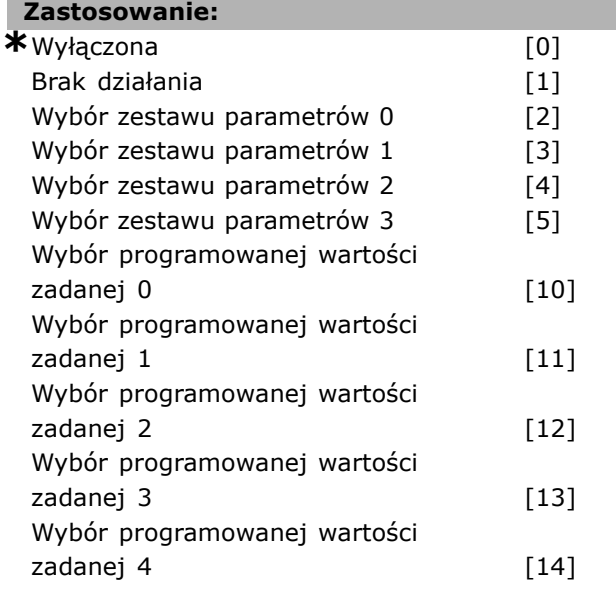

Wybór programowanej wartości

Danfoss

### $\equiv$  Sposób programowania  $\equiv$

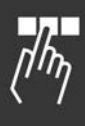

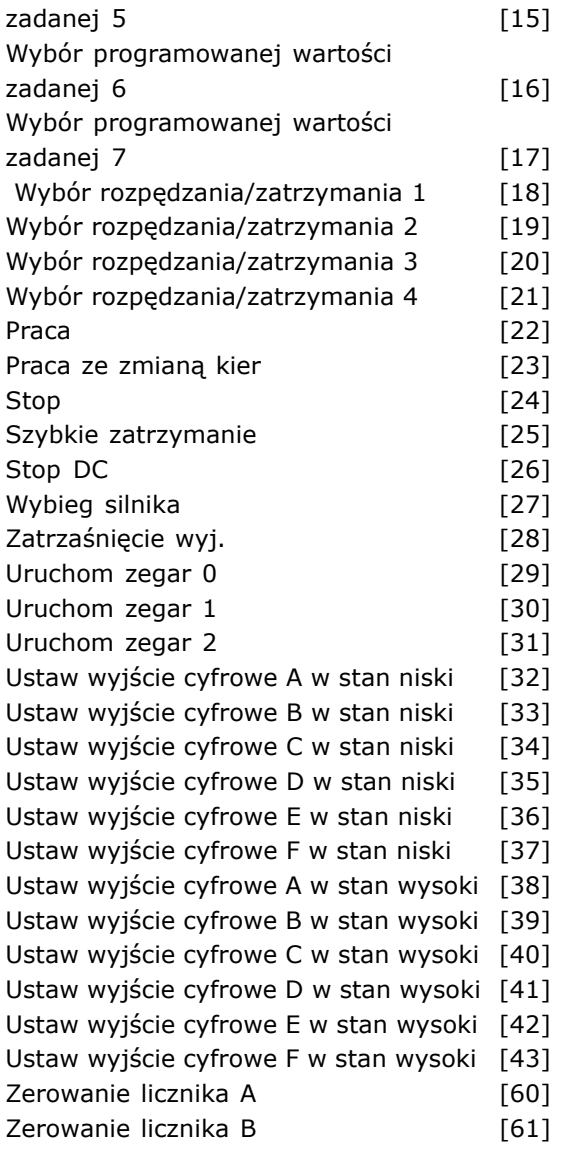

#### **Zastosowanie:**

Wybrać czynność odpowiadającą wydarzeniu SLC. Czynności są realizowane, kiedy odpowiednie zdarzenie (zdefiniowane w par. 13-51) zostanie ocenione jako prawdziwe. Do wyboru dostępne są następujące czynności: *\*WYŁĄCZONY* [0] *Brak działania* [1] *Wybierz zest par 1* [2] - zmienia aktywny zestaw parametrów (par. 0-10) na  $\mu$ 1". *Wybierz zest par 2* [3] - zmienia aktywny zestaw parametrów (par.  $0-10$ ) na  $.2$ ". *Wybierz zest par 3* [4] - zmienia aktywny zestaw parametrów (par.  $0-10$ ) na "3". *Wybierz zest par 4* [5] – zmienia aktywny zestaw parametrów (par. 0-10) na  $A''$ . Jeśli zestaw parametrów zostanie zmieniony, połączy się z poleceniami innego zestawu

parametrów pochodzącymi z wejść cyfrowych lub magistrali komunikacyjnej. *Wyb prog wart zad 0* [10] – wybiera programowaną wartość zadaną 0. *Wyb prog wart zad 1* [11] – wybiera programowaną wartość zadaną 1. *Wyb prog wart zad 2* [12] – wybiera programowaną wartość zadaną 2. *Wyb prog wart zad 3* [13] - wybiera programowaną wartość zadaną 3. *Wyb prog wart zad 4* [14] – wybiera programowaną wartość zadaną 4. *Wybierz prog wart zad 5* [15] - wybiera programowaną wartość zadaną 5. *Wybierz prog wart zad 6* [16] - wybiera programowaną wartość zadaną 6. *Wybierz prog wart zad 7* [17] - wybiera programowaną wartość zadaną 7. Jeśli aktywna programowana wartość zadana zostanie zmieniona, scali się z innymi komendami wartości programowanej bądź to z wejść cyfrowych bądź przez magistralę. *Wyb cz rozp/zatrz 1* [18] - wybiera czas rozpędzania/zatrzymania 1. *Wyb cz rozp/zatrz 2* [19] – wybiera czas rozpędzania/zatrzymania 2. *Wyb cz rozp/zatrz 3* [20] – wybiera czas rozpędzania/zatrzymania 3. *Wyb cz rozp/zatrz 4* [21] - wybiera czas rozpędzania/zatrzymania 4. Praca<sup>[22]</sup> - wydaje polecenie Start przetwornicy częstotliwości. *Praca ze zmianą kier* [23] – wydaje polecenie Start przetwornicy częstotliwości. *Stop* [24] - wydaje polecenie Stop przetwornicy częstotliwości. *Szybkie zatrzymanie* [25] – wydaje polecenie Szybkie zatrzymanie przetwornicy częstotliwości. *Stop DC* [26] - wydaje polecenie Stop DC przetwornicy częstotliwości. Wybieg silnika [27] - przetwornica częstotliwości natychmiast powoduje wybieg silnika. Wszystkie polecenia stop, w tym polecenie wybiegu silnika zatrzymują SLC. *Zatrzaśnięcie wyj* [28] ñ zatrzaskuje częstotliwość wyjściową przetwornicy częstotliwości. *Uruchom zegar 0* [29] - uruchamia zegar 0; szczegółowy opis znajduje się w par. 13-20. *Uruchom zegar 1* [30] – uruchamia zegar 1; szczegółowy opis znajduje się w par. 13-20. *Uruchom zegar 2* [31] - uruchamia zegar 2; szczegółowy opis znajduje się w par. 13-20.

Ust wyj cyfr A st w [32] – każde wyjście z "wyjściem cyfrowym 1" zostaje wybrane jako niskie (otwarte). Ust wyj cyfr B w st w[33] - każde wyjście z "wyjściem cyfrowym 2" zostaje wybrane jako niskie (wył.). Ust wyj cyfr C w st w[34] – każde wyjście z "wyjściem cyfrowym 3" zostaje wybrane jako niskie (wył.). Ust wyj cyfr D w st w[35] – każde wyjście z "wyjściem cyfrowym 4" zostaje wybrane jako niskie (wył.). Ust wyj cyfr E w st w[36] - każde wyjście z "wyjściem cyfrowym 5" zostaje wybrane jako niskie (wył.). Ust wyj cyfr F w st w[37] - każde wyjście z "wyjściem cyfrowym 6" zostaje wybrane jako niskie (wył.). *Ust wyj cyfr A w st n*[38] – każde wyjście z "wyjściem cyfrowym 1" zostaje wybrane jako wysokie (zamknięte). *Ust wyj cyfr B w st n*[39] – każde wyjście z "wyjściem cyfrowym 2" zostaje wybrane jako wysokie (zamknięte). *Ust wyj cyfr C w st n*[40] - każde wyjście z "wyjściem cyfrowym 3" zostaje wybrane jako wysokie (zamknięte). *Ust wyj cyfr D w st w*[41] - każde wyjście z "wyjściem cyfrowym 4" zostaje wybrane jako wysokie (zamknięte). *Ust wyj cyfr E w st n*[42] – każde wyjście z "wyjściem cyfrowym 5" zostaje wybrane jako wysokie (zamknięte). *Ust wyj cyfr F w st n*[43] – każde wyjście z "wyjściem cyfrowym 6" zostaje wybrane jako wysokie (zamknięte). Zerowanie licznika A [60] - zeruje Licznik A. *Zerowanie licznika B* [61] - zeruje Licznik B.

## " **Parametry: funkcje specjalne**

#### " **14-\*\* Funkcje specjalne**

Jest to grupa parametrów do konfiguracji funkcji specjalnych przetwornicy częstotliwości.

#### " **14-0\* Przeł. inwertera**

Parametry do ustawienia przełączania inwertera.

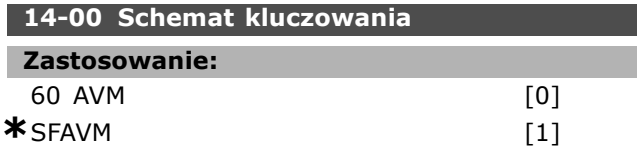

#### **Zastosowanie:**

Wybrać wzór przełączania: 60° AVM lub SFAVM.

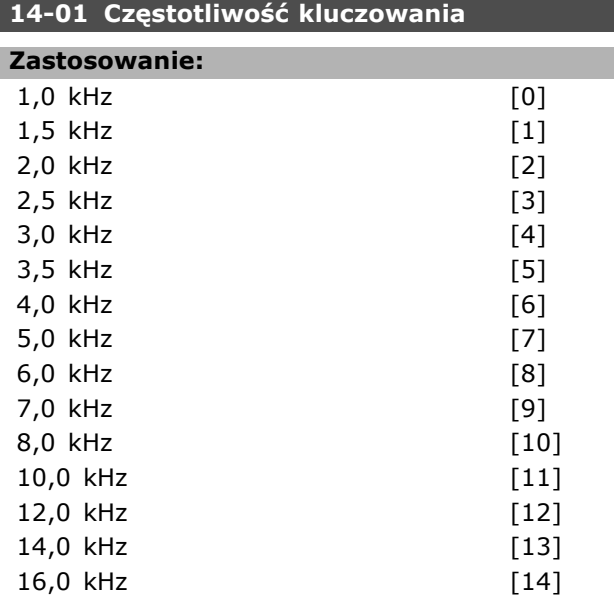

#### **Zastosowanie:**

Wybrać częstotliwość kluczowania inwertera. Zmiana częstotliwości przełączania może pomóc w redukcji hałasu akustycznego z silnika.

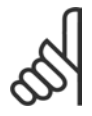

#### **Uwaga:**

Wartość częstotliwości wyjściowej przetwornicy częstotliwości nie może nigdy przekraczać 1/10 wartości

częstotliwości przełączania. Podczas pracy silnika należy ustawić częstotliwość kluczowania w par. 4-11, aż silnik będzie pracował jak najciszej. Patrz również par. 14-00 i sekcja *Obniżanie wartości znamionowych*.

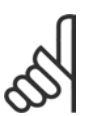

#### **Uwaga:**

Częstotliwości kluczowania przekraczające 5,0 kHz prowadzą do automatycznego obniżania wartości znamionowych wyda-

**14-03 Przemodulowanie Zastosowanie:** Wyłączone [0] **\***Załączone [1]

<u>Danfoss</u>

#### **Zastosowanie:**

Wybrać *Załączone* [1], aby podłączyć funkcję przemodulowanie do napięcia wyjściowego, aby otrzymać napięcie wyjściowe aż do 15% wyższe niż napięcie zasilania.

Wybrać *Wyłączone* [0], aby nie aktywować przemodulowania napięcia wyjściowego tak, aby uniknąć tętnienia momentu na wale silnika. Ta funkcja może być użyteczna dla aplikacji takich jak młyny.

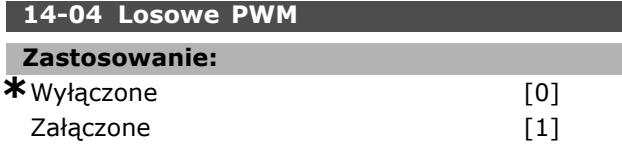

#### **Zastosowanie:**

Wybrać *Załączone* [1], aby zmienić słyszalny hałas przełączania silnika z wyraźnego dźwięku dzwonka w mniej wyraźny "biały" szum. Można to osiągnąć zmieniając nieco losowo synchronizację faz wyjściowych o modulowanej szerokości impulsów. Wybrać *Wyłączone* [0] dla braku zmiany hałasu przełączania silnika.

#### " **14-1\* Zasilanie Zał./Wył.**

Parametry do konfigurowania monitoringu/obsługi awarii zasilania.

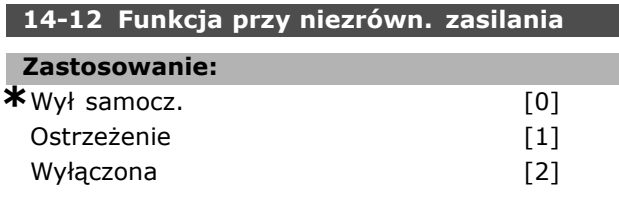

#### **Zastosowanie:**

W przypadku wykrycia poważnej nierównowagi zasilania:

Wybrać *Wył. samocz.* [0], aby zatrzymać przetwornicę częstotliwości;

Wybrać *Ostrzeżenie* [1], aby wywołać ostrzeżenie; lub

Wybrać *Wyłączona* [2] dla braku działania.

Praca przy poważnej asymetrii zasilania skraca okres eksploatacji silnika. Sytuacja jest poważna, jeśli przetwornica częstotliwości ciągle pracuje blisko obciążenia znamionowego (np. praca pompy lub wentylatora z niemal pełną prędkością).

jności maksymalnej przetwornicy częstotliwości.

#### " **14-2\* Reset wył. samocz**

Parametry do konfigurowania obsługi automatycznego resetowania, obsługa specjalnego wyłączenia awaryjnego i autotest / inicjalizacja karty sterującej.

#### **14-20 Tryb resetowania**

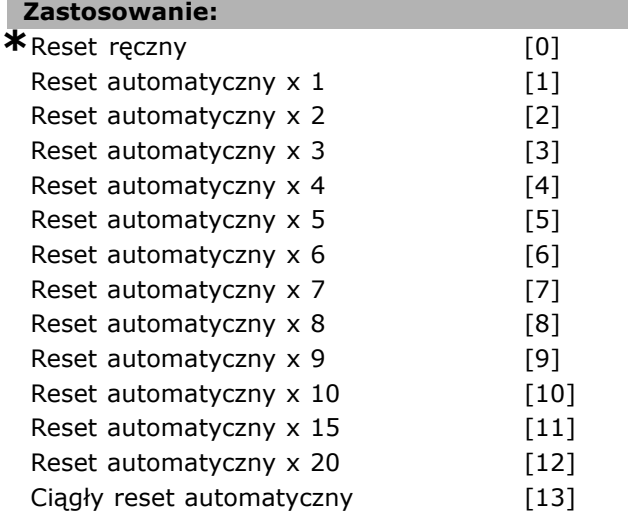

#### **Zastosowanie:**

Wybrać funkcję resetowania po wyłączeniu awaryjnym. Po resecie przetwornica częstotliwości VLT może być ponownie uruchomiona. Wybrać *Reset ręczny* [0], należy wykonać go przez [RESET] lub przez wejścia cyfrowe.

Wybrać *Auto reset x 1...x20* [1]-[12] aby przeprowadzić od jednego do dwudziestu automatycznych resetów po zatrzymaniu awaryjnym. Wybrać *Auto Reset x niesk.* [13] dla ciągłego resetowania po zatrzymaniu awaryjnym.

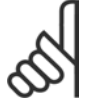

#### **Uwaga:**

Jeśli w ciągu 10 minut określona ilość RESETÓW AUTOMATYCZNYCH zostanie wyczerpana, przetwornica częstotliwości

przechodzi w tryb Resetu ręcznego [0]. Po przeprowadzeniu resetu ręcznego, nastawa par. 14-20 powraca do wyboru pierwotnego. Jeśli w ciągu 10 minut niezostanie wyczerpana ilość RESETÓW AUTOMATYCZNYCH, lub jeśli nie zostanie przeprowadzony reset ręczny, wewnętrzny licznik RESETÓW AUTOMATYCZNYCH zostaje wyzerowany.

Silnik może zostać uruchomiony bez ostrzeżenia.

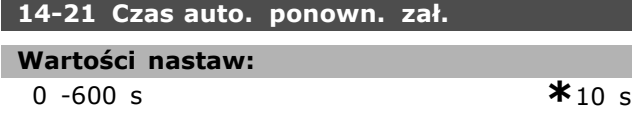

#### **Zastosowanie:**

Wprowadzić odstęp czasu od zatrzymania awaryjnego do startu przy pomocy funkcji automatycznego resetu. Ten parameter jest aktywny kiedy par. 14-20 jest nastawiony na *Auto reset* [1] - [13].

### **14-22 Tryb pracy**

#### **Zastosowanie:**

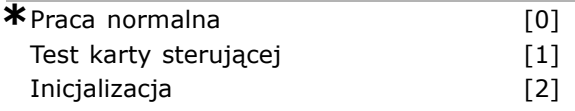

#### **Zastosowanie:**

Użyć tego parametru do określenia standardowego działania; do przeprowadzenia testów lub to zapoczątkowania wszystkich parametrów poza 15-03, 15-04 oraz 15-05. Ta funkcja jest aktywna jedynie wtedy, gdy moc jest zapętlona do przetwornicy częstotliwości.

Wybrać *Praca normalna* [0], aby rozpocząć standardową pracę z silnikiem w wybranej aplikacji. Wybrać *Test karty sterującej* [1], aby sprawdzić wejścia i wyjścia analogowe i cyfrowe oraz napięcie sterowania +10 V. Ten test wymaga złącza testowego z wewnętrznymi połączeniami. Aby przetestować kartę sterującą, należy zastosować następującą procedurę:

- 1. Wybrać *Test karty ster* [1].
- 2. Odciąć zasilanie i zaczekać, aż zgaśnie podświetlenie wyświetlacza.
- 3. Ustawić przełączniki S201 (A53) i S202  $(A54) = .ZAt." / I.$
- 4. Włożyć wtyczkę testową (patrz poniżej).
- 5. Podłączyć zasilanie.
- 6. Przeprowadzić różne testy.
- 7. Wynik zostaje zapisany w LCP, a przetwornica częstotliwości przechodzi w pętlę nieskończoną.
- 8. Par. 14-22 jest ustawiony automatycznie na Pracę normalną. Wyłączyć i włączyć zasilanie, aby uruchomić w trybie Praca normalna po teście karty sterującej.

 $J$ **e**śli test nie wykazał błedów:

Odczyt LCP: Karta sterująca działa prawidłowo. Odciąć zasilanie i wyjąć wtyczkę testową. Zaświeci sie zielona dioda na karcie sterującej.

**Jeśli test wykazał błędy:**

Odczyt LCP: Błąd wejścia/wyjścia karty sterującej.

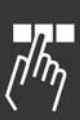

Danfoss

Danfoss

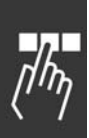

Wymienić przetwornicę częstotliwości lub kartę sterującą. Zaświeci się czerwona dioda na karcie sterującej. Wtyczki testowe (połączyć ze sobą następujące zaciski): 18 - 27 - 32; 19 - 29 - 33; 42 - 53 - 54

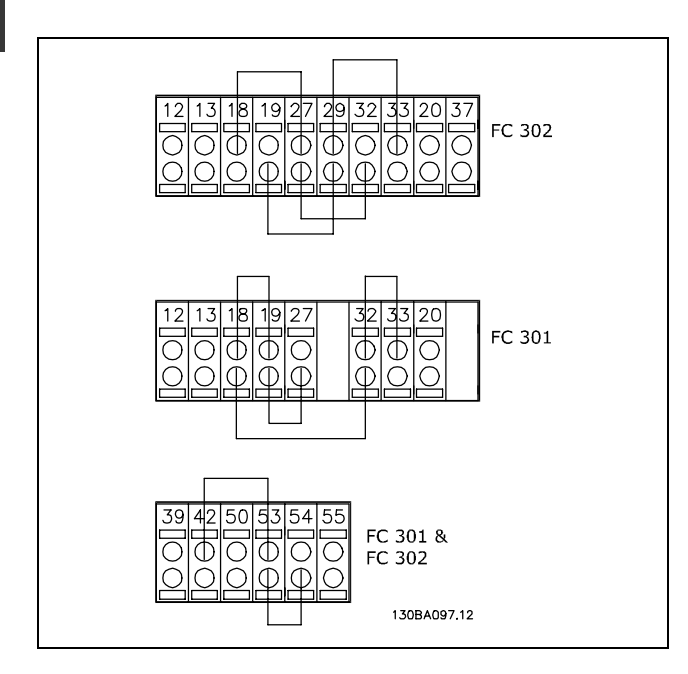

Wybrać *Inicjalizacja* [2], aby zresetować wartości wszystkich parametrów do ustawień domyślnych, (oprócz par. 15-03, 15-04 i 15-05). Przetwornica częstotliwości zresetuje się podczas następnego podłączania mocy.

Parametr 14-22 również zresetuje się do ustawienia fabrycznego *Pracy normalnej* [0].

### **14-25 OpÛźn. wył. samocz. przy ogr. mom.**

### **Zastosowanie:**

```
0 - 60 s * 60 s
```
### **Zastosowanie:**

Wprowadzić ograniczenie momentu przy opóźnieniu wyłączenia się samoczynnego w sekundach. Kiedy moment wyjściowy osiągnie ograniczenie momentu (par. 4-16 i 4-17), włączy się ostrzeżenie. Kiedy ostrzeżenie o ograniczeniu momentu jest stale włączone przez okres określony w tym parametrze, przetwornica częstotliwości wyłączy się automatycznie. Wyłączyć opóźnienie wyłączenia awaryjnego poprzez ustawienie parametru na 60 sek.= OFF. Termiczna kontrola przetwornicy częstotliwości pozostanie aktywna.

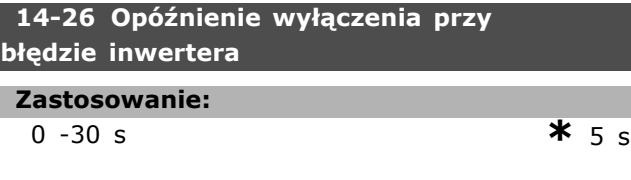

#### **Zastosowanie:**

Kiedy przetwornica częstotliwości wykryje przepięcie w ustawiony czasie, po jego upłynięciu nastąpi wyłączenie awaryjne.

#### " **14-3\* Sterowanie ograniczenia prądu**

Seria FC 300 posiada zintegrowane sterowanie ograniczenia prądu, które załącza się, kiedy prąd silnika, a w następstwie moment, przekracza ograniczenia momentu ustawione w par. 4-16 i 4-17. Kiedy przetwornica częstotliwości osiąga ograniczenie prądu podczas pracy silnika lub pracy prądotwórczej, przetwornica będzie usiłować zejść poniżej zaprogramowanych ograniczeń momentu tak szybko, jak będzie to możliwe, nie tracąc kontroli nad silnikiem.

Kiedy sterowanie prądem jest aktywne, przetwornica częstotliwości może zostać zatrzymana tylko za pomocą wejścia cyfrowego, jeśli zostanie ustawione na *Wybieg silnika, rozwierny* [2] lub *Wybieg silnika i reset, rozwierny* [3]. [3]. Dowolny sygnał na zaciskach 18 do 33 nie będzie aktywny, aż przetwornica częstotliwości oddali się od ograniczenia prądu. Możliwe przy wykorzystaniu wejścia cyfrowego ustawionego na *Wybieg silnika, rozwierny* [2] lub Wybieg silnika i reset, odwrócony [3], silnik

nie wykorzystuje czasu hamowania, ponieważ przetwornica stosuje wybieg silnika. Jeśli konieczne jest szybkie zatrzymanie, należy użyć funkcji hamulca mechanicznego razem z zewnętrznym hamulcem elektromechanicznym, dołączonym do aplikacji.

#### **14-30 Regulator ogranicz.prądu: wzmoc. prop.**

#### **Zastosowanie:**

0 - 500% **\***100%

#### **Zastosowanie:**

Wprowadzić wzmocnienie proporcjonalne dla regulatora ograniczenia prądu. Wybór wysokiej wartości sprawi, że sterownik będzie reagował szybciej. Zbyt wysoka nastawa prowadzi jednak do niestabilności sterownika.

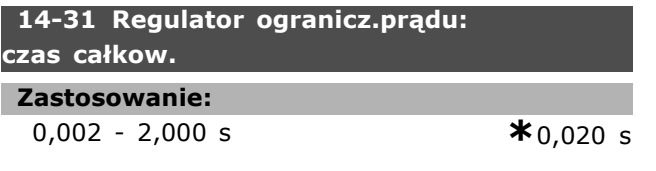

#### **Zastosowanie:**

Reguluje czas integracji sterowania ograniczenia prądu. Ustawienie niższej wartości spowoduje szybszą reakcję. Ustawienie zbyt niskie prowadzi do niestabilności sterowania.

#### " **14-4\* Optymaliz. energii**

Ta grupa zawiera parametry służące do regulacji poziomu optymalizacji energii zarówno w trybie Momentu Zmiennego (VT), jak również w trybie Automatycznej Optymalizacji Energii (AEO).

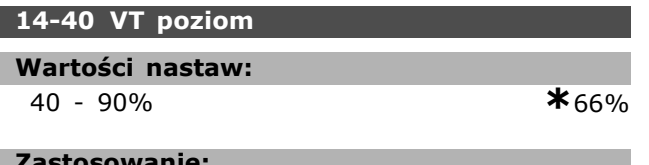

#### **Zastosowanie:**

Ustawia poziom magnesowania silnika przy niskiej prędkości. Przy niskiej wartości straty energii w silniku są mniejsze. Należy pamiętać, że w rezultacie zmniejsza się zdolność obciążeniowa. Nie można dopasować tego parametru w trakcie pracy silnika.

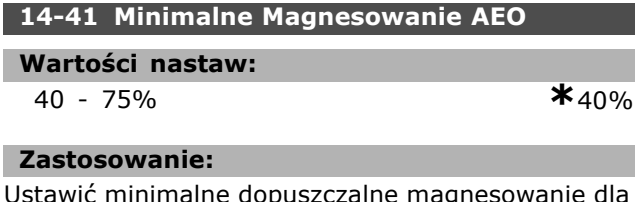

Ustawić minimalne dopuszczalne magnesowanie dla AEO. Przy niskiej wartości straty energii w silniku są mniejsze. Należy pamiętać, że w rezultacie zmniejsza się zdolność obciążeniowa.

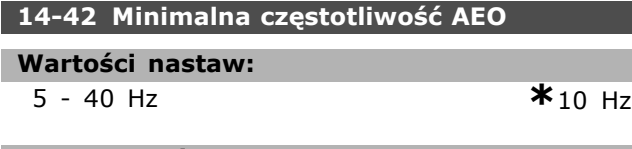

#### **Zastosowanie:**

Ustawia minimalną częstotliwość, przy której aktywna jest Automatyczna Optymalizacja Energii (AEO).

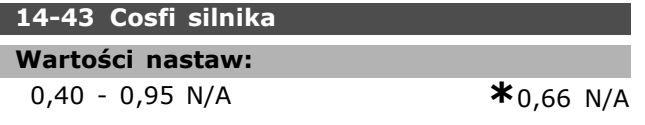

#### **Zastosowanie:**

Wartość zadana cos(fi) jest ustawiana automatycznie dla optymalnej wydajności AEO. Normalnie parametr ten nie powinien być zmnieniany. Jednakże, w

niektórych sytuacjach, może okazać się konieczne wprowadzenie nowej wartości w celu dostrojenia.

#### " **14-5\* Środowisko**

Ustawić parametry na *Załączone* [1], aby przetwornica działała zgodnie z normami dotyczącymi kompatybilności elektromagnetycznej (EMC). Jeśli przetwornica częstotliwości jest zasilana z odizolowanego zasilania sieciowego (Zasilanie IT), należy wybrać *Wyłączone* [0].

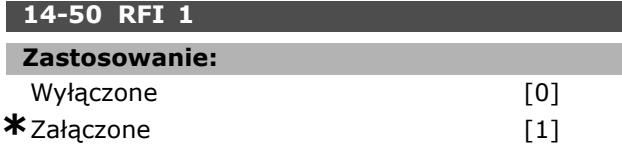

#### **Zastosowanie:**

Wybrać *Załączone* [1], aby przetwornica częstotliwości spełniała wymogi norm EMC. Wybrać *Wyłączone* [0] tylko wtedy, gdy przetwornica częstotliwości jest zasilana z odizolowanego zasilania sieciowego np: Zasilanie IT. W tym trybie, zasilania wewnętrzne pojemności filtru RFI (kondensatory filtru) między obudową i zasilaniem filtru RFI są odłączone, aby zapobiec uszkodzeniu obwodu pośredniego i zredukować pojemnościowe prądy doziemne (zgodnie z IEC 61800-3). Ten parametr jest jedynie dostępny w FC 302.

#### **14-52 Sterowanie Wentylatorem**

#### **Zastosowanie:**

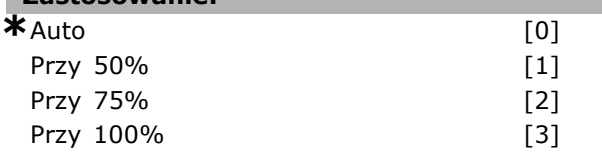

#### **Zastosowanie:**

Wybierz prędkość minimalną wewnętrznego wentylatora.

Wybierz *Auto* [0], aby wentylator działał wtedy, gdy wewnętrzna temperatura przetwornicy częstotliwości mieści się w przedziale 35°C - w przybliż. - 55°C. Wentylator będzie działał z niską prędkością przy temp. 35°C oraz z pełną prędkością przt temp. ok.55°C.

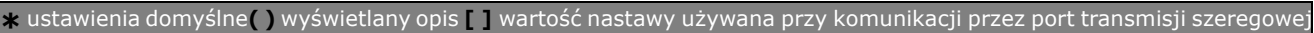

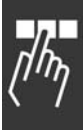

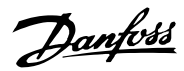

 $\equiv$  Sposób programowania  $\equiv$ 

### " **Parametry: informacje o przetwornicy częstotliwości**

#### " **15-\*\* Dane eksploatacyjne**

Jest to grupa parametrów obejmująca informacje na temat przetwornicy częstotliwości, tj. dane eksploatacyjne, konfiguracja sprzętowa oraz wersje oprogramowania.

#### □ 15-0\* Dane eksploat.

Grupa parametrów obejmująca dane eksploatacyjne, np. godziny eksploatacji, liczniki kWh, załączenia zasilania, itp.

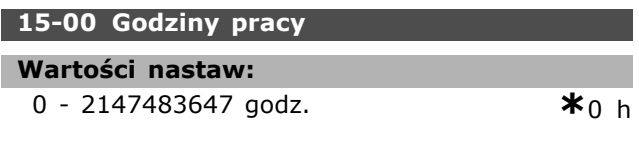

#### **Zastosowanie:**

Sprawdzić czas pracy przetwornicy częstotliwości. Wartość zostaje zapisana po wyłączeniu przetwornicy częstotliwości.

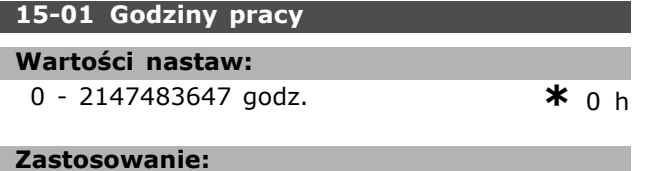

### Sprawdzić, ile godzin pracował silnik. Zresetować licznik w par. 15-07. Wartość zostanie zapisana, gdy przetwornica częstotliwości zostanie wyłączona.

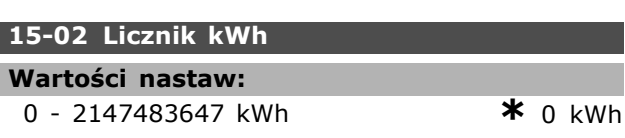

#### **Zastosowanie:**

Sprawdzić pobór mocy w kWh z sieci zasilającej jako średnią wartość w okresie jednej godziny. Zerowanie licznika w par. 15-06.

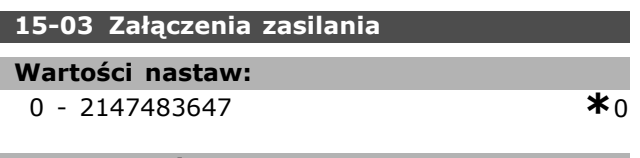

#### **Zastosowanie:**

Sprawdzić, ile razy przetwornica częstotliwości została załączona.

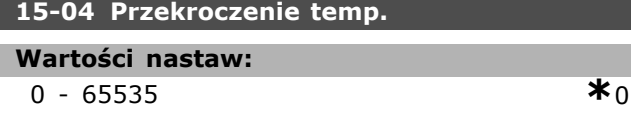

#### **Zastosowanie:**

Sprawdzić, ile razy pojawił się błąd temperatury przetwornicy częstotliwości.

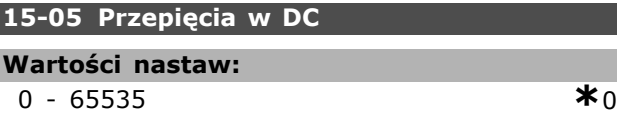

Danfoss

#### **Zastosowanie:**

Sprawdzić, ile razy pojawił się błąd przepięcia przetwornicy częstotliwości.

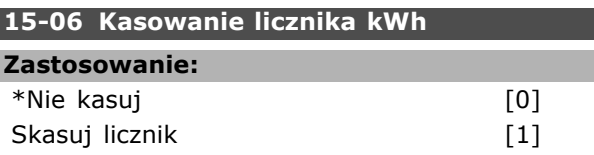

#### **Zastosowanie:**

Wybrać *Resetuj* [1] i nacisnąć [OK], aby zresetować licznik kWh do zera (patrz par 15-02). Nie można wybrać tego parametru przez port szeregowy, RS 485. Wybrać *Nie kasuj* [0], jeśli licznik kWh ma pozostać niezresetowany.

### **Uwaga:**

Zerowanie przeprowadza się poprzez naciśnięcie przycisku [OK].

#### **15-07 Kasowanie licznika godzin pracy**

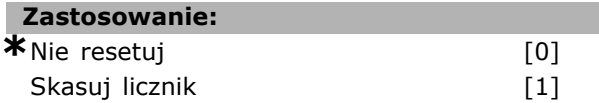

#### **Zastosowanie:**

Wybrać *Resetuj* [1] i nacisnąć [OK], aby zresetować licznik Godzin pracy do zera (patrz par 15-01). Nie można wybrać tego parametru przez port szeregowy, RS 485. Wybrać *Nie kasuj* [0], jeśli licznik Godzin pracy ma pozostać niezresetowany.

#### □ 15-1<sup>\*</sup> Ustawienia Dziennika Danych

Dziennik Danych umożliwia ciągłe rejestrowanie danych z 4 źródeł (par. 15-10) w tempie indywidualnym (par. 15-11). Zdarzenie wyzwalające (par. 15-12) i okno służą do warunkowego uruchamiania i zatrzymywania rejestracji.

#### **15-10 ŹrÛdło rejestrowania**

Tablica [4]

#### **Zastosowanie:**

Brak

16-00 Słowo sterujące

16-01 Wartość zadana [jednostka] 16-02 Wartość zadana % 16-03 Słowo statusowe 16-10 Moc [kW] 16-11 Moc [hp] 16-12 Napięcie silnika 16-13 Częstotliwość 16-14 Prąd silnika 16-16 Moment 16-17 Prędkość [obr/min] 16-18 Stan termiczny silnika 16-30 Nap w obw pośr DC 16-32 Energia hamow./ s 16-33 Energia hamowania / 2 min. 16-34 Temp. radiatora 16-35 Stan termiczny inwertera 16-50 Zewnętrz. wartość zadana 16-51 Impulsowa wart. zadana 16-52 Sprzężenie zwrotne [jednostka] 16-60 Wejście cyfrowe 16-62 Wejście analogowe 53 16-64 Wejście analogowe 54 16-65 Wyj. analogowe 42 [mA] 16-66 Wyj. cyfrowe [bin] 16-90 Słowo alarmowe 16-92 Słowo ostrzeżenia 16-94 Zewnętrz. słowo statusowe

#### **Zastosowanie:**

Wybierz, które zmienne będą rejstrowane.

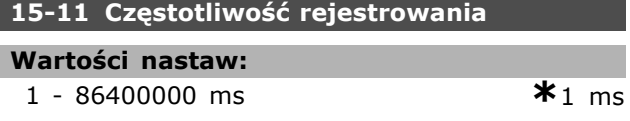

#### **Zastosowanie:**

Wybrać częstotliwość rejestrowania w milisekundach między każdorazowym próbkowaniem zmiennej.

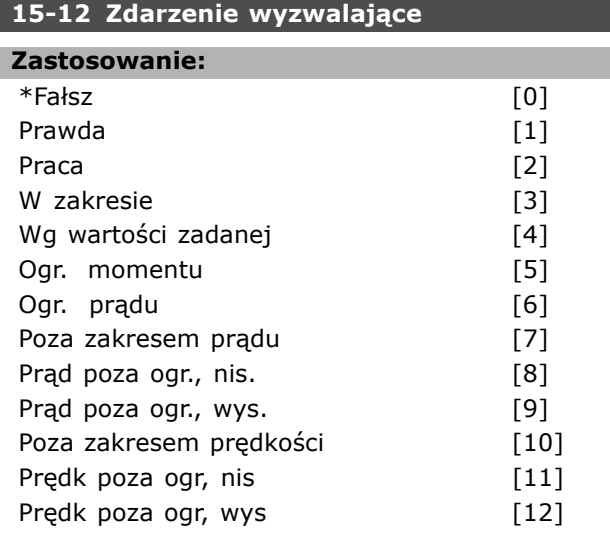

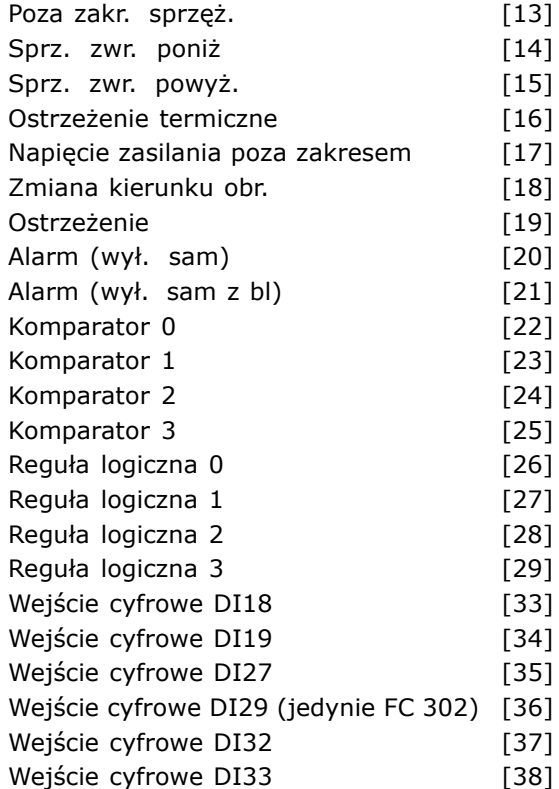

#### **Zastosowanie:**

Wybierz zdarzenie wyzwalające. Jeżeli ma miejsce zdarzenie wyzwalające, dziennik jest zatrzaskiwany za pomocą okna. Po dokonaniu tego dziennik zawiera określoną ilość próbek przed i po zdarzeniu wyzwalającym (par.  $15 - 14$ ).

#### **15-13 Tryb rejestrowania**

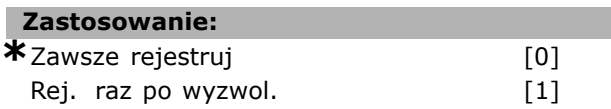

#### **Zastosowanie:**

Wybierz *Zawsze rejestruj* [0] dla rejestrowania ciągłego. Wybierz *Rej. raz po wyzwol.* [1] dla warunkowego uruchomienia i zatrzymania rejestracji przy użyciu par. 15-12 oraz par. 15-14.

#### **15-14 PrÛbki przed wyzwoleniem**

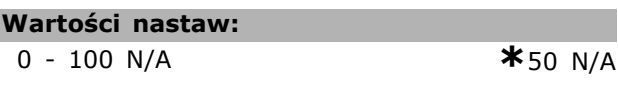

#### **Zastosowanie:**

Wprowadź procent wszystkich próbek, które mają być rejestrowane przed zdarzeniem wyzwalającym. Patrz także par. 15-12 oraz par. 15-13.

#### □ 15-2<sup>\*</sup> Dziennik pracy

Umożliwia przeglądanie maks. 50 zarejestrowanych pozycji danych poprzez parametry tablicy w tej

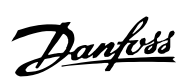

grupie parametrów. Wśród wszystkich parametrów w tej grupie, [0] to dane najnowsze a [49] najstarsze. Dane są rejestrowane przy każdym *zdarzeniu* (nie mylić ze zdarzeniami SLC). *Zdarzenia* w tym kontekście definiuje się jako zmianę w jednym z następujących obszarów:

- 1. Wejście cyfrowe
- 2. Wyjścia cyfrowe (nie monitorowane w tym wydaniu SW)
- 3. Słowo ostrzeżenia
- 4. Słowo alarmowe
- 5. Słowo statusowe
- 6. Słowo sterujące
- 7. Rozszerzone słowo statusu

*Zdarzenia* są rejestrowane z wartością i znacznikiem czasu w ms. Odstęp czasu między dwoma zdarzeniami zależy od częstotliwości występowania *zdarzeń* (maksymalnie raz w czasie każdego skanowania). Rejestrowanie danych jest ciągłe, ale w razie alarmu dziennik zostaje zapisany i wartości są dostępne na wyświetlaczu. Funkcja ta jest przydatna, przykładowo, podczas wykonywania serwisu po wyłączeniu awaryjnym. Dziennik pracy zawarty w tym parametrze można przeglądać przez port komunikacji szeregowej lub poprzez wyświetlacz.

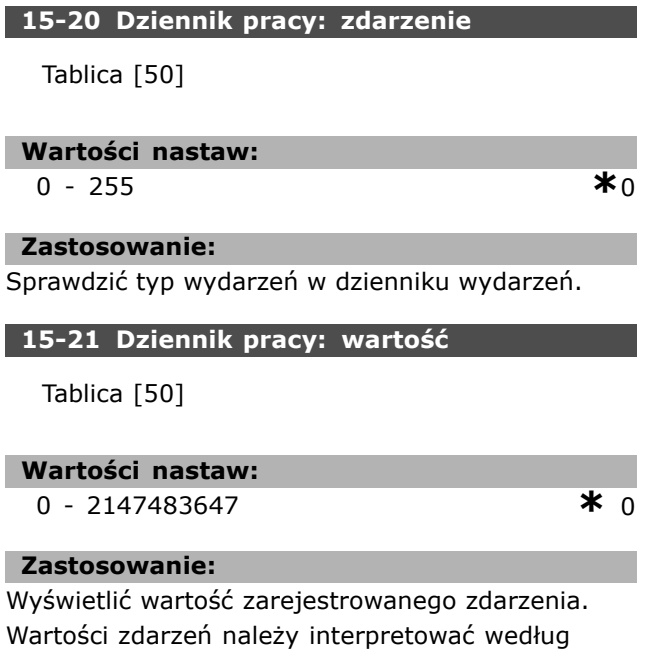

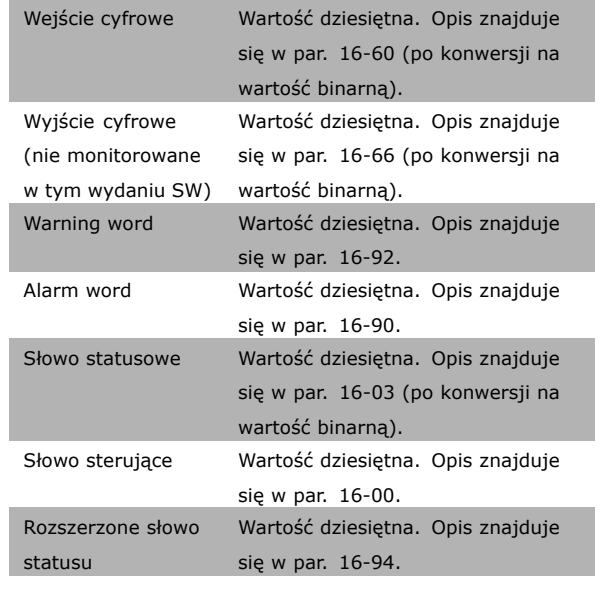

#### **15-22 Dziennik pracy: czas**

Tablica [50]

**Wartości nastaw:**

0 - 2147483647 **\***<sup>0</sup>

Danfoss

#### **Zastosowanie:**

Wyświetlić czas, w którym pojawiło się zarejestrowane wydarzenie. Czas jest mierzony w msek. od uruchomienia przetwornicy częstotliwości.

#### " **15-3\* Dziennik błędÛw**

Parametry w tej grupie to parametry tablicy, gdzie można przeglądać maks. 10 dzienników błędów. [0] to najnowszy dziennik, a [9] to najstarszy. Kody błędów, wartości oraz znacznik czasu można przeglądać w odniesieniu do wszystkich zarejestrowanych danych.

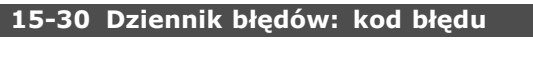

Tablica [10]

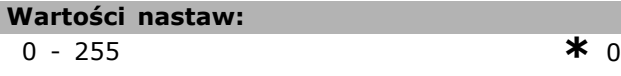

#### **Zastosowanie:**

Wyświetlić kod błędu i sprawdzić jego znaczenie w rozdziale *Usuwanie usterek* Zaleceń projektowych FC 300.

#### **15-31 Dziennik błędów: wartość**

Tablica [10]

**\*** ustawienia domyślne**( )** wyświetlany opis **[ ]** wartość nastawy używana przy komunikacji przez port transmisji szeregowej

następującej tabeli:

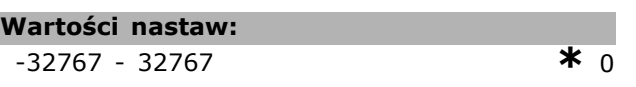

#### **Zastosowanie:**

Wyświetlić dodatkowy opis błędu. Ten parametr jest głównie używany w połączeniu z alarmem 38 "wewnętrzny błąd".

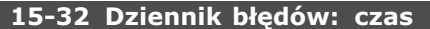

Tablica [10]

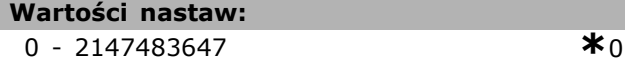

#### **Zastosowanie:**

Wyświetlić czas, w którym pojawiło się zarejestrowane wydarzenie. Czas jest mierzony w msek. od uruchomienia przetwornicy częstotliwości.

#### " **15-4\* Identyfikac. napędu**

Parametry zawierają informacje tylko do odczytu o konfiguracji oprogramowania i sprzętu przetwornicy częstotliwości.

#### **15-40 Typ FC**

#### **Zastosowanie:**

Wyświetlić typ FC. Odczyt jest identyczny polu mocy definicji typu kodu serii FC 300, 1-6 znaków.

#### **15-41 Sekcja mocy**

#### **Zastosowanie:**

Wyświetlić typ FC. Odczyt jest równy polu mocy definicji typu kodu serii FC 300, 7-10 znaków.

#### **15-42 Napięcie**

#### **Zastosowanie:**

Wyświetlić typ FC. Odczyt jest identyczny dla pola mocy definicji typu kodu serii FC 300, 11-12 znaków.

**15-43 Wersja Oprogramowania**

#### **Zastosowanie:**

Wyświetlić połączoną wersję SW (lub "wersję pakietu"), złożoną z SW mocy i SW sterowania.

#### **15-44 ZamÛwieniowy kod specyfikacji typu**

#### **Zastosowanie:**

Wyświetlić łańcuch znaków kodu typu wykorzystywany do ponownego zamówienia przetwornicy częstotliwości w jej oryginalnej konfiguracji.

#### **15-45 Aktualny kod specyfikacji typu**

#### **Zastosowanie:**

Pokazuje rzeczywisty łańcuch znaków kodu.

**15-46 Nr katalogowy VLT**

#### **Zastosowanie:**

Wyświetlić 8-cyfrowy numer zamówieniowy, wykorzystany do ponownego zamówienia przetwornicy częstotliwości w jej oryginalnej konfiguracji.

#### **15-47 Nr zamówieniowy karty mocy**

#### **Zastosowanie:**

Wyświetlić numer zamówieniowy karty mocy.

#### **15-48 Nr IDLCP**

#### **Zastosowanie:**

Wyświetlić numer ID LCP.

#### **15-49 Karta sterująca ID SW**

#### **Zastosowanie:**

Wyświetlić numer wersji oprogramowania karty sterującej.

#### **15-50 Karta mocy ID SW**

#### **Zastosowanie:**

Wyświetlić numer wersji oprogramowania karty mocy.

#### **15-51 Nr seryjny VLT**

#### **Zastosowanie:**

Wyświetlić numer seryjny przetwornicy częstotliwości.

#### **15-53 Nr seryjny karty mocy**

#### **Zastosowanie:**

Wyświetlić numer seryjny karty mocy.

#### □ 15-6<sup>\*</sup> Ident. opcji

Ta grupa parametrów tylko do odczytu zawiera informacie na temat konfiguracji sprzętu i oprogramowania opcji zainstalowanych w gniazdach A, B C0 i C1.

#### **15-60 Opcja zamontowany**

**Zastosowanie:** Wyświetlić typ zainstalowanej opcji.

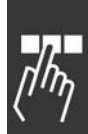

Danfoss

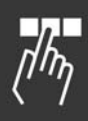

### **15-61 Opcja wersja oprogramowania**

#### **Zastosowanie:**

Wyświetlić typ zainstalowanej opcji wersji oprogramowania.

#### **15-62 Opcja nr zamÛwienia**

#### **Zastosowanie:**

Pokazuje numer zamówieniowy dla zainstalowanych opcji.

#### **15-63 Opcja nr seryjny**

#### **Zastosowanie:**

Wyświetlić numer seryjny zainstalowanej opcji.

#### **15-70 Opcja w gnieździe A**

#### **Zastosowanie:**

Wyświetlić wiersze typu kodu zainstalowanej opcji w gnieździe A, i tłumaczenie wierszy typu kodu. Np.: dla wiersza typu kodu "AX" tłumaczenie brzmi "Brak opcji".

#### **15-71 Wersja SW opcji gniazda A**

#### **Zastosowanie:**

Wyświetlić wersję oprogramowania dla zainstalowanej opcji w gnieździe A.

#### **15-72 Opcja w gnieździe B**

#### **Zastosowanie:**

Wyświetlić wiersze typu kodu zainstalowanej opcji w gnieździe B, i tłumaczenie wierszy typu kodu. Np.: dla wiersza typu kodu "BX" tłumaczenie brzmi "Brak opcji".

#### **15-73 Wersja SW opcji gniazda B**

#### **Zastosowanie:**

Wyświetlić wersję oprogramowania dla zainstalowanej opcji w gnieździe B.

#### **15-74 Opcja w gnieździe C**

#### **Zastosowanie:**

Wyświetlić wiersze typu kodu zainstalowanej opcji w gnieździe C i tłumaczenie wierszy typu kodu. Np.: dla wiersza typu kodu "CXXXX", tłumaczenie brzmi "Brak opcji".

#### **15-75 Wersja SW opcji gniazda C**

#### **Zastosowanie:**

Wyświetlić wersję oprogramowania dla zainstalowanej opcji w gnieździe C.

### □ 15-9<sup>\*</sup> Info. o parametrach

Listy parametrów

#### **15-92 Parametry zdefiniowane**

Tablica [1000]

#### **Wartości nastaw:** 0 - 9999 **\***<sup>0</sup>

#### **Zastosowanie:**

Zawiera listę wszystkich parametrów zdefiniowanych w przetwornicy częstotliwości. Na końcu listy znajduje się 0.

#### **15-93 Parametry zmienione**

Tablica [1000]

**Wartości nastaw:**

0 - 9999 **\***<sup>0</sup>

#### **Zastosowanie:**

Wyświetlić listę parametrów, których ustawienia fabryczne zostały zmienione. Lista kończy się O. Zmiany mogą nie być widoczne do 30 sek po ich zastosowaniu.

#### **15-99 Metadane parametrów**

Tablica [23]

#### **Zastosowanie:**

0 - 9999 **\***<sup>0</sup>

#### **Zastosowanie:**

Ten parametr zawiera dane używane przez narzędzie oprogramowania MCT10.

## " **Parametry: odczyty danych**

#### □ 16-\*\* Odczyty danych

Jest to grupa parametrów do odczytu danych, tj. rzeczywistych wartości zadanych, napięcia, sterowania, alarmu, ostrzeżenia oraz słów statusowych.

#### □ 16-0\* Status ogólny

Parametry do informowania o statusie ogólnym, np. obliczonej wartości zadanej, aktywnym słowie sterującym i statusie.

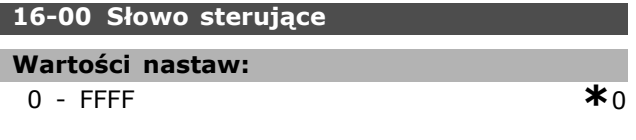

### **Zastosowanie:**

**16-01 Wartość zadana [jednostka]**

Wyświetlić słowo statusowe wysłane z przetwornicy częstotliwości przez port komunikacji szeregowej w kodzie hex.

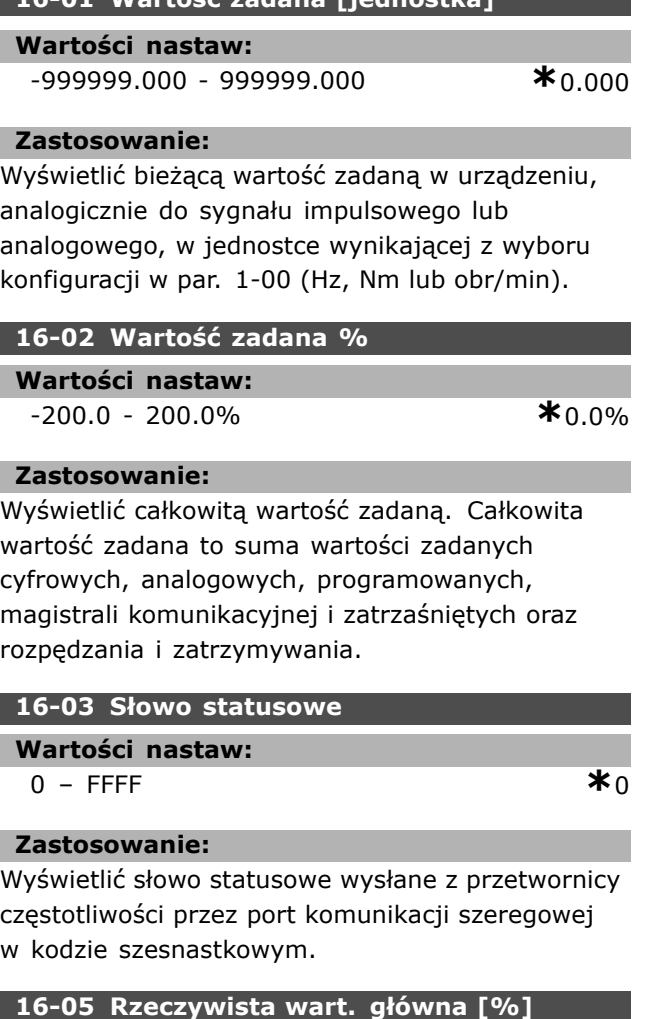

### **Zastosowanie:**

0 -0 N/A **\***N/A

**Zastosowanie:**

Przeglądanie dwubajtowego słowa wysłanego ze słowem statusowym do urządzenia głównego magistrali, podające rzeczywistą wartość główną. Szczegółowy opis znajduje się w Dokumentacji techniczno-ruchowej VLT® AutomationDrive FC 300 Profibus MG.33.CX.YY.

#### " **16-1\* Status silnika**

Parametry do informowania o wartościach statusu silnika.

#### **16-10 Moc [kW]**

**Wartości nastaw:**

0,0 -1000,0 kW **\***0,0 kW

 $*_{0,00}$  hp

#### **Zastosowanie:**

Wyświetlić moc silnika w kW. Wyświetlona wartość jest obliczana na podstawie rzeczywistego napięcia silnika i prądu silnika. Wartość ta jest filtrowana, co oznacza, że od zmiany wartości wejściowej do zmiany wartości odczytu danych może upłynąć ok. 1,3 sekundy.

#### **16-11 Moc [hp]**

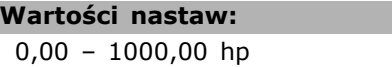

#### **Zastosowanie:**

Wyświetlić moc silnika w hp. Wyświetlona wartość jest obliczana na podstawie rzeczywistego napięcia silnika i prądu silnika. Wartość ta jest filtrowana, co oznacza, że od zmiany wartości wejściowej do zmiany wartości odczytu danych może upłynąć ok. 1,3 sekundy.

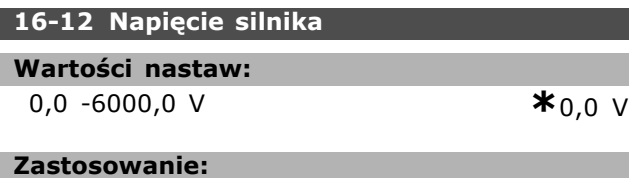

Wyświetlić napięcie silnika, obliczoną wartość używaną do sterowania silnikiem.

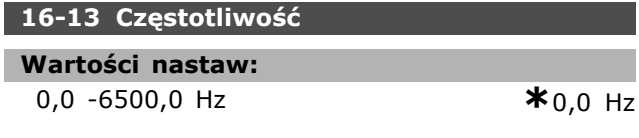

#### **Zastosowanie:**

Wyświetlić częstotliwość silnika bez tłumienia rezonansu.

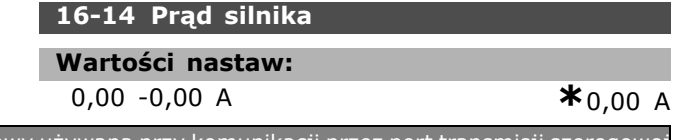

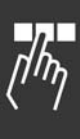

Danfoss

### **Zastosowanie:**

Wyświetlić prąd silnika zmierzony jako wartość średnią, IRMS. Wartość ta jest filtrowana, co oznacza, że od zmiany wartości wejściowej do zmiany wartości odczytu danych może upłynąć ok. 1,3 sekundy.

### **16-15 Częstotliwość [%] Wartości nastaw:**

0.00 - 0.00% **\***0.00%

#### **Zastosowanie:**

Dwu-bajtowe słowo podające rzeczywistą częstotliwość silnika (bez tłumienia rezonansu) jako procent (w skali 0000-4000 hex) par. 4-19 *Maks. częstotliwość wyjściowa*. Ustaw par. 9-16 indeks 1, aby wysłać go wraz ze Słowem Statusowym zamiast MAV (odpowiedzi maksymalnej wartości zadanej).

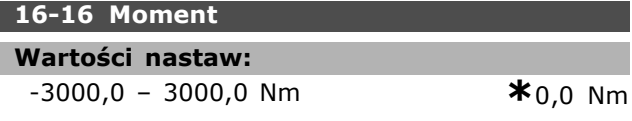

#### **Zastosowanie:**

Wyświetlić wartość momentu ze znakiem, zastosowaną do wału silnika. Nie ma dokładnej liniowości między prądem silnika 160% i momentem w stosunku do znamionowego momentu obrotowego. Niektóre silniki dostarczają większy moment niż 160%. W rezultacie wartość min. i wartość maks. zależy od maks. prądu silnika oraz od typu silnika. Wartość ta jest filtrowana, co oznacza, że od zmiany wartości wejściowej do zmiany wartości odczytu danych może upłynąć ok. 1,3 sekundy.

### **16-17 Prędkość [obr/min]**

#### **Wartości nastaw:**

0 -0 obr./min. **\***0 obr./min.

#### **Zastosowanie:**

Wyświetlić rzeczywiste obr/min silnika. W regulacji procesu z otwartą pętlą lub zamkniętą pętlą prędkość obrotowa silnika jest obliczana. W trybach regulacji prędkości z zamkniętą pętlą wartość jest mierzona.

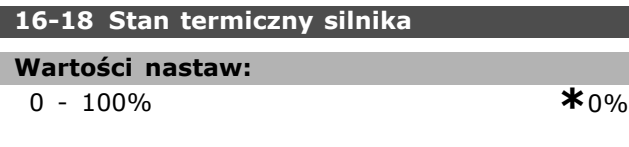

#### **Zastosowanie:**

Wyświetlić obliczone obciążenie termiczne na silniku. Limit wyłączenia wynosi 100%. Podstawą obliczenia jest funkcja ETR ustawiona w par. 1-90.

#### **16-19 Temperatura czujnika KTY**

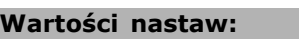

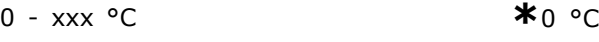

### **Zastosowanie:**

Ukazuje rzeczywistą temperaturę na czujniku KTY wbudowanym w silnik.

#### **16-20 Kąt silnika**

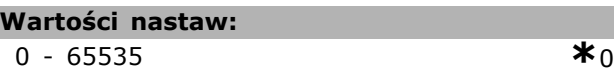

#### **Zastosowanie:**

Bieżący offset kątowy enkodera/rezolwera w stosunku do pozycji indeksu. Zakres wartości 0  $-65535$  odpowiada 0  $-2$  \* pi (radianów).

#### " **16-3\* Status napędu**

Parametry do informowania o statusie przetwornicy częstotliwości.

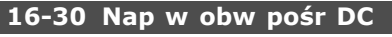

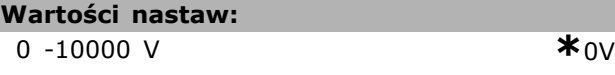

#### **Zastosowanie:**

Wyświetlić zmierzoną wartość. Wartość ta jest filtrowana, co oznacza, że od zmiany wartości wejściowej do zmiany wartości odczytu danych może upłynąć ok. 1,3 sekundy.

#### **16-32 Energia hamow./s**

**Wartości nastaw:**

0,000 ñ 0,000 kW **\***0,000 kW

#### **Zastosowanie:**

Wyświetlić moc hamowania przekazaną do zewnętrznego rezystora hamulca, oznaczoną jako wartość chwilowa.

#### **16-33 Energia hamow. /2 min.**

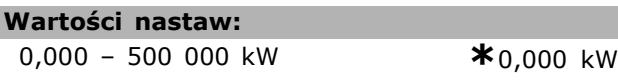

#### **Zastosowanie:**

Wyświetlić moc hamowania przekazaną do zewnętrznego rezystora hamowania. Średnia moc jest obliczana na średniej podstawie dla ostatnich 120 s.

#### **16-34 Temp radiatora**

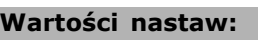

#### **Zastosowanie:**

Wyświetlić temperaturę radiatora przetwornicy częstotliwości. Limit wyłączenia wynosi 90 ± 5 °C; ponowne włączenie silnika następuje przy 60 ± 5 °C.

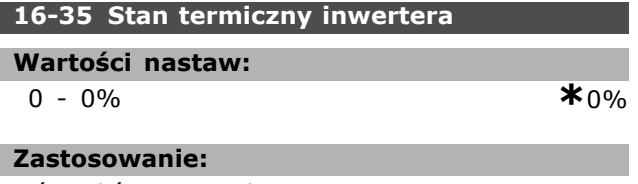

Wyświetlić procent obciążenia na inwerterze.

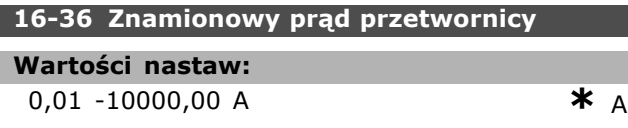

#### **Zastosowanie:**

Wyświetlić prąd znamionowy inwertera, który powinien odpowiadać danym z tabliczki znamionowej na podłączonym silniku. Dane wykorzystywane są do obliczania momentu, zabezpieczenia silnika, itp.

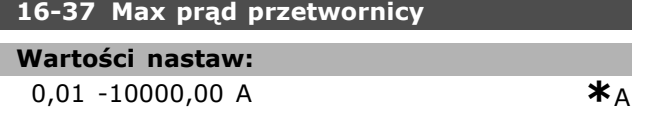

#### **Zastosowanie:**

Wyświetlić maksymalny prąd inwertera, który powinien odpowiadać danym z tabliczki znamionowej na podłączonym silniku. Dane wykorzystywane są do obliczania momentu, zabezpieczenia silnika, itp.

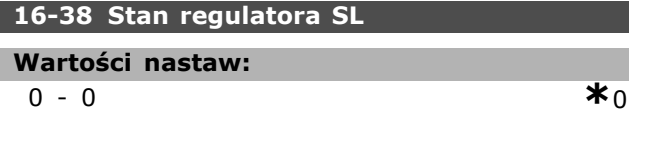

#### **Zastosowanie:**

Wyświetlić stan wykonywanych wydarzeń przez sterownik SL.

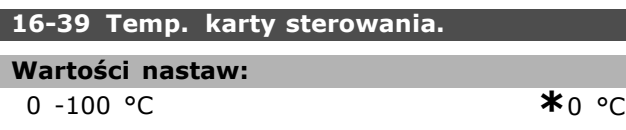

#### **Zastosowanie:**

Wyświetlić temperaturę na karcie sterującej do stopni °C.

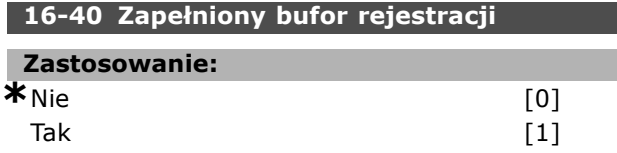

#### **Zastosowanie:**

Zwraca, jeżeli Dziennik Danych jest zapełniony (patrz par. 15-1). Dziennik nigdy się nie zapełni, jeśli *Tryb Rejestrowania* par.15-13 jest ustawiony na *Zawsze rejestruj* [0].

#### □ 16-5\* Wart. zad. i sprz. zwr.

Parametry do informowania o wejściowej wartości zadanej i sprzężeniu zwrotnym.

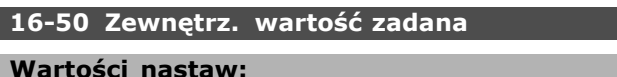

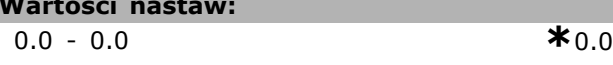

#### **Zastosowanie:**

Wyświetlić całkowitą wartość zadaną, sumę wartości zadanych cyfrowych, analogowych, programowanych, magistrali komunikacyjnej i zatrzaśniętych oraz rozpędzania i zatrzymywania.

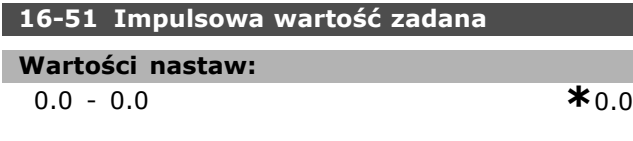

#### **Zastosowanie:**

Wyświetlić wartość zadaną z zaprogramowanych wejść cyfrowych. Odczytem mogą być również impulsy zenkodera przyrostowego.

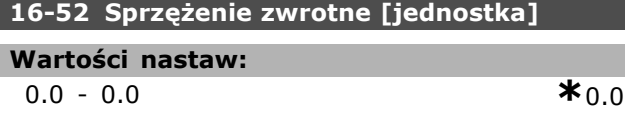

#### **Zastosowanie:**

Podaje wynikającą wartość sprzężenia zwrotnego przy pomocy jednostki/skalowania wybranego w par. 3-00, 3-01, 3-02 oraz 3-03.

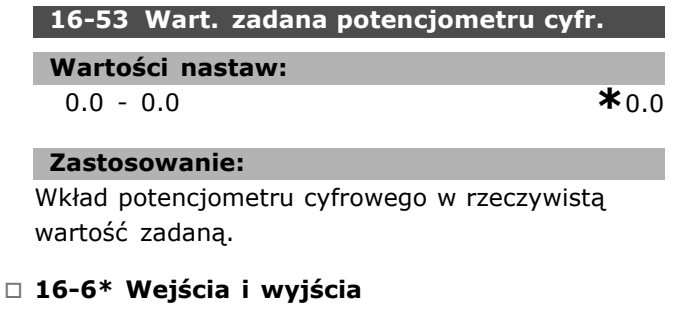

Parametry do informowania o portach wejść i wyjść cyfrowych i analogowych.

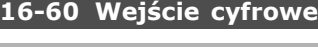

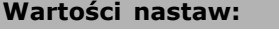

0 - 63 **\***0

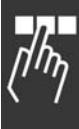

<u>Danfoss</u>

Danfoss

### **Zastosowanie:**

Wyświetlić stany sygnałów z aktywnych wejść cyfrowych. Wejście 18 odpowiada skrajnemu bitowi z lewej.  $0'$  = brak sygnału,  $1'$  = sygnał podłączony.

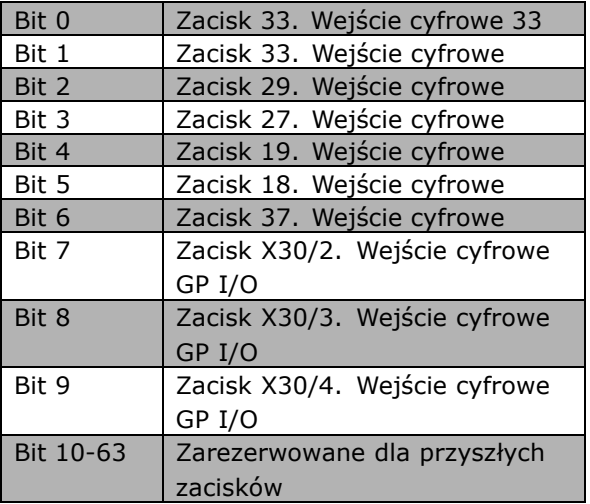

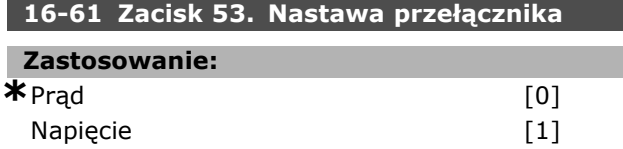

#### **Zastosowanie:**

Wyświetlić zacisk 53 nastawę przełącznika. Prąd = 0; Napięcie =  $1$ .

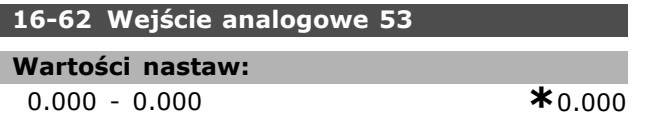

### **Zastosowanie:**

Wyświetlić rzeczywistą wartość na zacisku 53 albo jako wartość zadaną lub wartość zabezpieczenia.

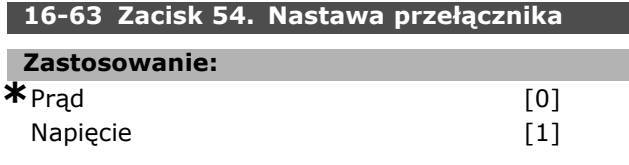

#### **Zastosowanie:**

Wyświetlić zacisk 54 nastawę przełącznika. Prąd = 0; Napięcie =  $1$ .

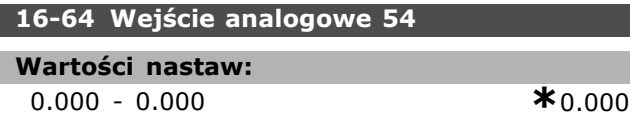

### **Zastosowanie:**

Wyświetlić rzeczywistą wartość na zacisku 54 albo jako wartość zadaną lub wartość zabezpieczenia.

### **16-65 Wyjście analogowe 42 [mA]**

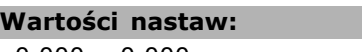

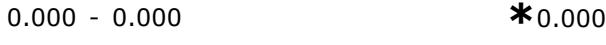

#### **Zastosowanie:**

Wyświetlić rzeczywistą wartość na wyjściu 42 w mA. Wybrana wartość odzwierciedla wybór w par. 06-50.

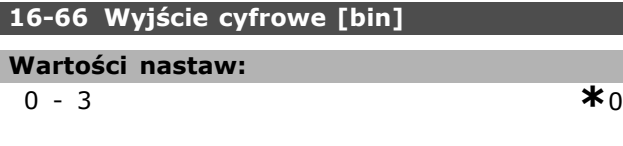

## **Zastosowanie:**

Wyświetlić wartość binarną wszystkich wyjść cyfrowych.

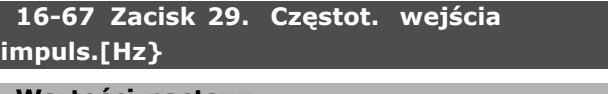

#### **Wartości nastaw:**

0-0 **\***<sup>0</sup>

#### **Zastosowanie:**

Wyświetlić rzeczywistą wartość częstotliwości na zacisku 29.

Ten parametr jest jedynie dostępny w FC 302.

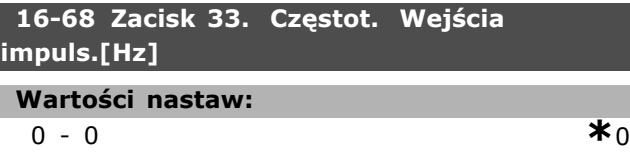

#### **Zastosowanie:**

Wyświetlić rzeczywistą wartość częstotliwości zastosowanej na zacisku 29 jako wejście impulsowe.

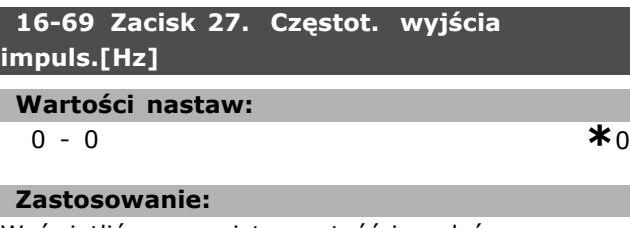

Wyświetlić rzeczywistą wartość impulsów zastosowanych na zacisku 27 w trybie wejścia cyfrowego.

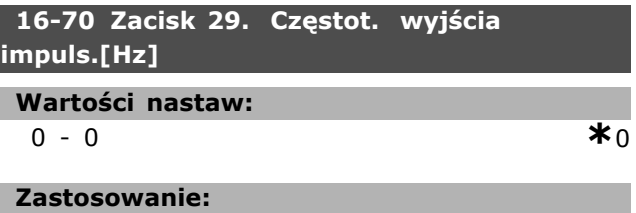

Wyświetlić rzeczywistą wartość impulsów do zacisku 29 w trybie wejścia cyfrowego. Ten parametr jest jedynie dostępny w FC 302.

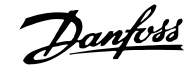

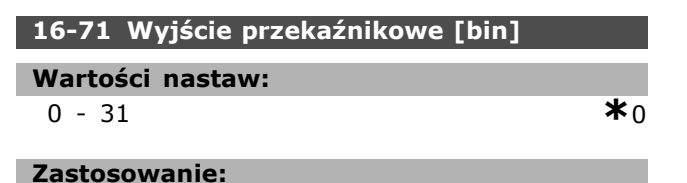

#### Określić ustawienie wszystkich przekaźników.

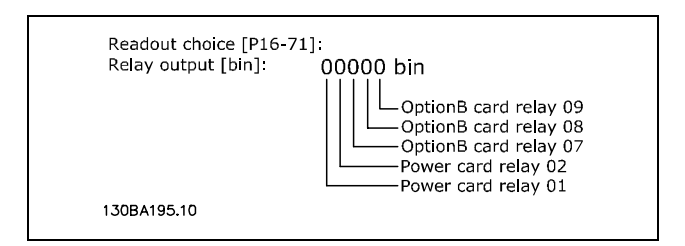

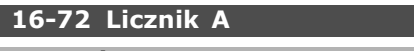

#### **Wartości nastaw:**

0-0 **\***<sup>0</sup>

#### **Zastosowanie:**

Wartość bieżąca Licznika A. Liczniki są przydatne jako argument komparatora, patrz par. 13-10. Wartość można resetować lub zmienić przez wejścia cyfrowe (grupa parametrów 5-1\*) lub za pomocą działania SLC (par. 13-52).

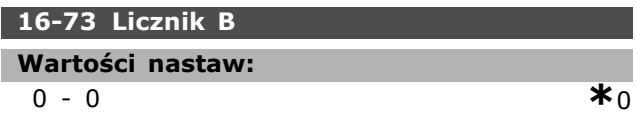

#### **Zastosowanie:**

**Wartości nastaw:**

Wartość bieżąca Licznika B. Liczniki są przydatne jako argument komparatora, patrz par. 13-10. Wartość można resetować lub zmienić przez wejścia cyfrowe (grupa parametrów  $5-1^*$ ) lub za pomocą działania SLC (par. 13-52).

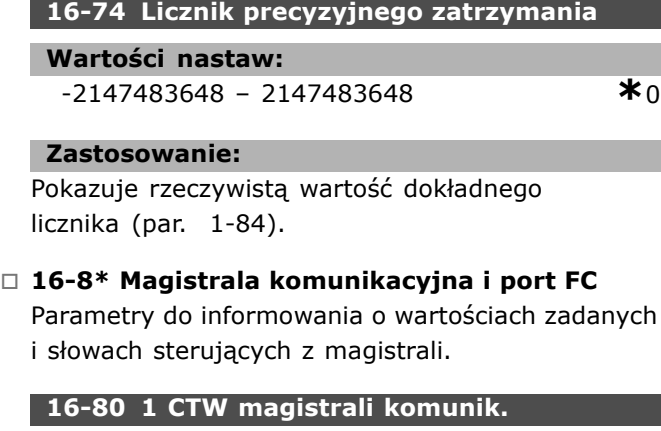

0 - 65535 **\***<sup>0</sup>

#### **Zastosowanie:**

Wyświetlić dwubajtowe słowo sterujące (CTW) otrzymane z urządzenia głównego magistrali. Interpretacja słowa sterującego zależy od zainstalowanej opcji magistrali i wybranego profilu słowa sterującego w par. 8-10.

W celu otrzymania dalszych informacji, proszę odnieść się do odpowiedniego podręcznika dotyczącego magistrali komunikacyjnych.

#### **16-82 1 REF magistrali komunik.**

#### **Zastosowanie:**

Wyświetlić dwubajtowe słowo wysłane ze słowem sterującym urządzenia głównego magistrali, aby ustawić wartość zadaną.

W celu otrzymania dalszych informacji, proszę odnieść się do odpowiedniego podręcznika dotyczącego magistrali komunikacyjnych.

#### **16-84 STW opcji komunikacji**

#### **Wartości nastaw:**

0 - 65535 **\***<sup>0</sup>

#### **Zastosowanie:**

Wyświetlić rozszerzone słowo statusowe opcji magistrali kom.

W celu otrzymania dalszych informacji, proszę odnieść się do odpowiedniego podręcznika dotyczącego magistrali komunikacyjnych.

#### **16-85 1 CTW portu FC**

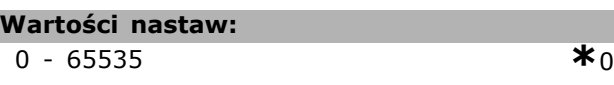

#### **Zastosowanie:**

Wyświetlić dwubajtowe słowo sterujące (CTW) otrzymane z urządzenia głównego magistrali. Interpretacja słowa sterującego zależy od zainstalowanej opcji magistrali i wybranego profilu słowa sterującego w par. 8-10.

#### **16-86 1 REF portu FC**

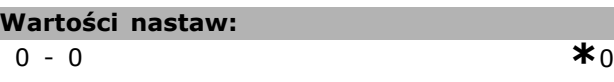

#### **Zastosowanie:**

Wyświetlić dwubajtowe słowo statusowe (STW) wysłane do urządzenia głównego magistrali. Interpretacja słowa statusowego zależy od zainstalowanej opcji magistrali i wybranego profilu słowa sterującego w par. 8-10.

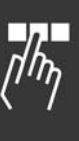

□ 16-9<sup>\*</sup> Odczyt diagnostyczny

Danfoss

### - Sposób programowania

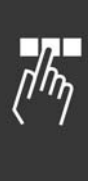

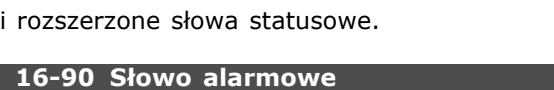

Parametry wyświetlające alarmy, ostrzeżenia

**Wartości nastaw:**

0 – FFFF **\***0

### **Zastosowanie:**

Wyświetlić słowo alarmowe wysłane przez port komunikacji szeregowej w kodzie hex.

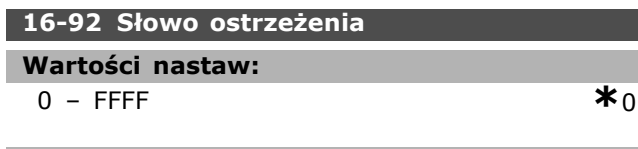

### **Zastosowanie:**

Wyświetlić słowo ostrzeżenia wysłane przez port komunikacji szeregowej w kodzie hex.

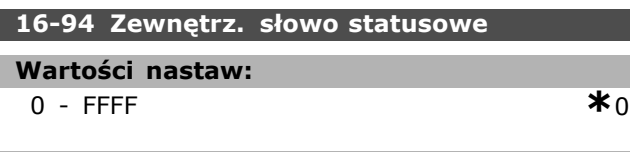

### **Zastosowanie:**

Zwraca rozszerzone słowo ostrzeżenia wysłane przez port komunikacji szeregowej w kodzie hex.

### " **opcji sprzężenia zwrotnego z enkodera**

#### " **17-\*\* Opcja sprzęż. zwrot. z silnika**

Dodatkowe parametry do konfiguracji opcji sprzężenia zwrotnego z enkodera (MCB102) lub rezolwera (MCB103).

#### □ 17-1\* Interf.enkod.przyr

Parametry w tej grupie konfigurują przyrostowy interfejs opcji MCB102. Uwaga: Interfejsy przyrostowe i absolutne są aktywne w tej samej chwili.

#### **17-10 Typ sygnału**

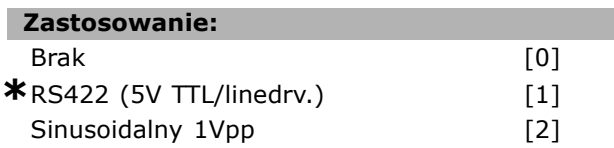

#### **Zastosowanie:**

Wybrać typ ścieżki przyrostowej (kanały A/B) używanego enkodera. Sprawdzić w karcie danych enkodera.

Wybierz *Brak* [0], jeżeli enkoder jest tylko absolutny. Nie można dopasować tego parametru w trakcie pracy silnika.

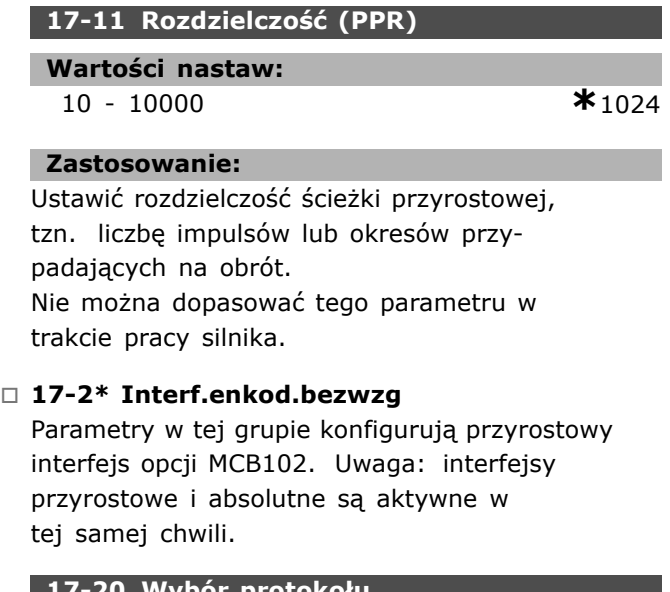

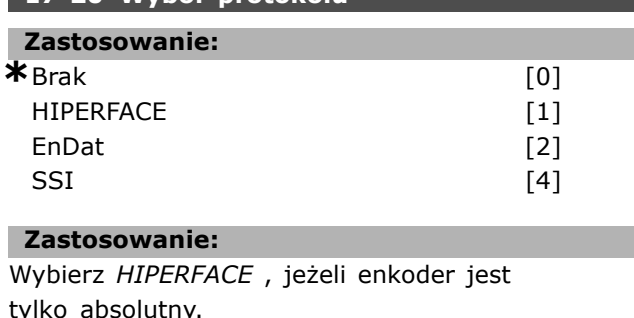

Wybierz *Brak* [0], jeżeli enkoder jest tylko przyrostowy. Nie można dopasować tego parametru w trakcie pracy silnika.

#### **17-21 Rozdzielczość (ilość pozycji/obrÛt)**

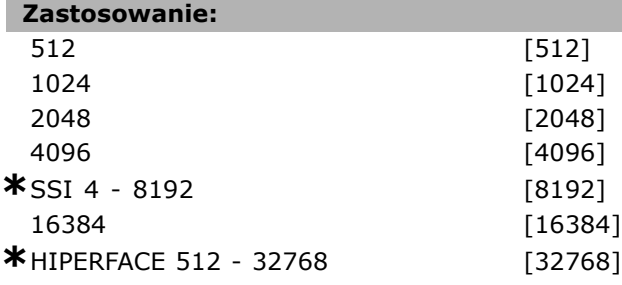

#### **Zastosowanie:**

Ustawić rozdzielczość enkodera absolutnego, tzn. ilość obliczeń przypadających na obrót. Nie można dopasować tego parametru w trakcie pracy silnika.

#### **17-24 Długość danych SSI**

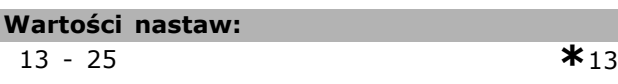

### **Zastosowanie:**

Ustawić ilość bitów dla komunikatu SSI. Wybrać 13 bitów dla jednoobrotowych enkoderów oraz 25 bitów dla wieloobrotowych.

#### **17-25 Częstotliwość zegarowa**

#### **Wartości nastaw:** 100 - 260 kHz **\***260 kHz

### **Zastosowanie:**

Ustawić częstotliwość zegarową SSI. Przy dłuższych kablach enkodera musi być ona zmniejszona.

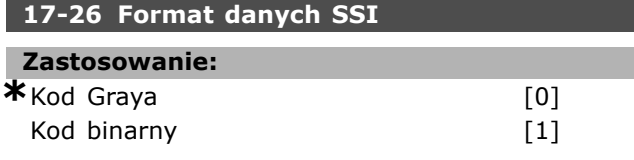

#### **Zastosowanie:**

Ustawić format danych SSI. Wybrać format kodu Grayía lub binarnego.

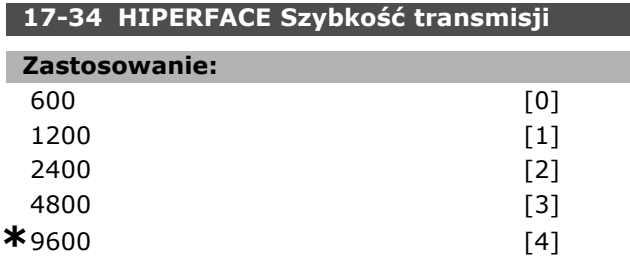

**\*** ustawienia domyślne**( )** wyświetlany opis **[ ]** wartość nastawy używana przy komunikacji przez port transmisji szeregowej

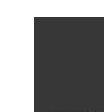

Danfoss

Danfoss

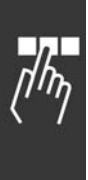

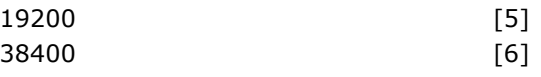

### **Zastosowanie:**

Wprowadzić szybkość transmisji załączonego enkodera. Nie można dopasować tego parametru w trakcie pracy silnika.

#### □ 17-5<sup>\*</sup> Interfejs przelicznika

Grupa parametrów 17-5\* jest wykorzystywana do ustawiania parametrów dla opcji przelicznika MCB 103.

Zwykle sprzężenie zwrotne przelicznika jest wykorzystywane jako sprzężenie zwrotne silnika s silników magnesu stałego przy par. 1-01 ustawionym na "Flux ze sprzężeniem zwrotnym silnika". Nie można dopasować parametrów przelicznika w trakcie pracy silnika.

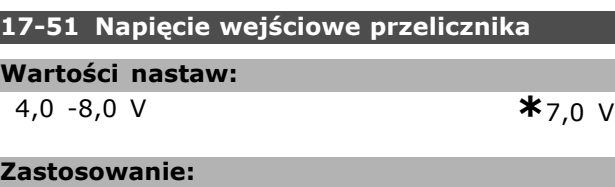

# Ustawić napięcie wejściowe do przelicznika.

Napięcie jest przedstawione jako wartość RMS. Wartość ta jest podana w karcie danych dla przelicznika.

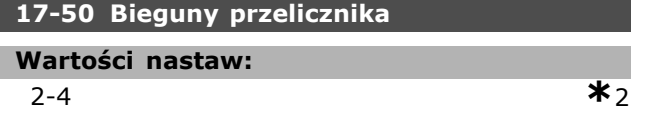

#### **Zastosowanie:**

Ustawić ilość biegunów na przeliczniku. Większość z nich ma dwa bieguny.

Wartość ta jest podana w karcie danych dla przelicznika.

**17-52 Częstotliwość wejściowa przelicznika**

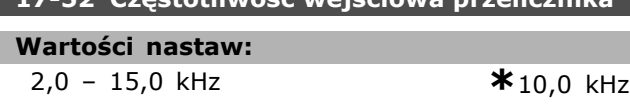

#### **Zastosowanie:**

Ustawić częstotliwość wejściową do przelicznika. Wartość ta jest podana w karcie danych dla przelicznika.

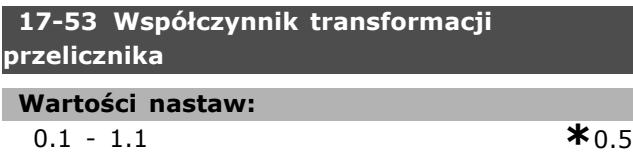

#### **Zastosowanie:**

Ustawić współczynnik transformacji dla przelicznika. Współczynnik transformacji to:

$$
T_{wsp\acute{O}czynnik} = \frac{V_{Wyjcie}}{V_{Wejcie}}
$$

Wartość ta jest podana w karcie danych dla przelicznika.

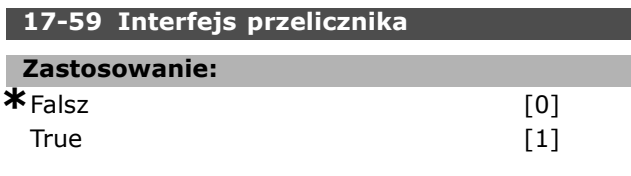

#### **Zastosowanie:**

Przy wybranych parametrach przelicznika aktywować opcję przelicznika MCB 103. Aby nie uszkodzić przeliczników, par. 17-50 par. 17-53 należy ustawić przed aktywacją tego parametru.

#### " **17-6\* Monitorowanie i zastosowanie**

Ta grupa parametrów służy do wybieranie dodatkowych funkcji, kiedy opcja enkodera MCB 102 lub opcja przelicznika MCB 103 jest umieszczona w gnieździe B jako sprzężenie zwrotnie prędkości. Nie można dopasować tych parametrów w trakcie pracy silnika.

#### **17-60 Dodatni kierunek enkodera**

#### **Zastosowanie:**

\*Zgodny z ruchem wskazówek zegara [0] Przeciwny do ruchu wskazówek zegara [1]

#### **Zastosowanie:**

Zmienić wykryty kierunek obrotów enkodera bez zmiany przewodów podłączonych do enkodera. Nie można dopasować tego parametru w trakcie pracy silnika.

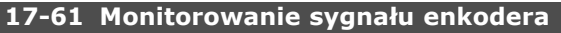

#### **Zastosowanie:**

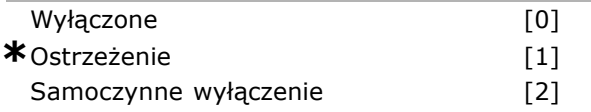

#### **Zastosowanie:**

Wybrać, jak przetwornica częstotliwości powinna zareagować w przypadku wykrycia błędnego sygnału enkodera. Funkcja enkodera w par. 17-61 to elektryczna kontrola obwodu sprzętowego w systemie enkodera.

## " **Listy parametrÛw**

#### Zmiany podczas pracy

"TRUE" (PRAWDA) oznacza, że parametr można zmienić podczas pracy przetwornicy częstotliwości, a "FALSE" (FAŁSZ) - że przed wprowadzeniem zmian należy ją zatrzymać.

#### 4-Set-up (4 zestawy parametrów)

'All set-up' (Wszystkie zestawy parametrów): parametr można ustawić indywidualnie w każdym z czterech zestawów, tj. jeden parametr może przyjąć cztery różne wartości danych.

'1 set-up' (1 zestaw parametrów): wartość danych będzie taka sama we wszystkich zestawach parametrów.

#### Indeks konwersji

 $\mathsf{r}$ 

Ta liczba odnosi się do wartości współczynnika konwersji, używanego podczas zapisu lub odczytu za pomocą przetwornicy częstotliwości.

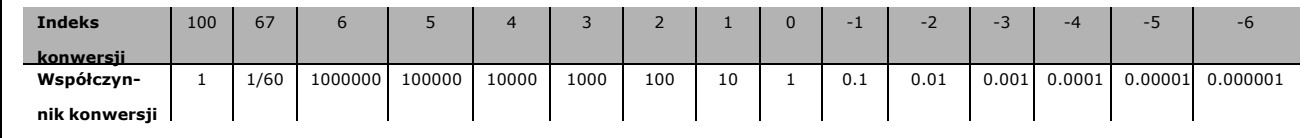

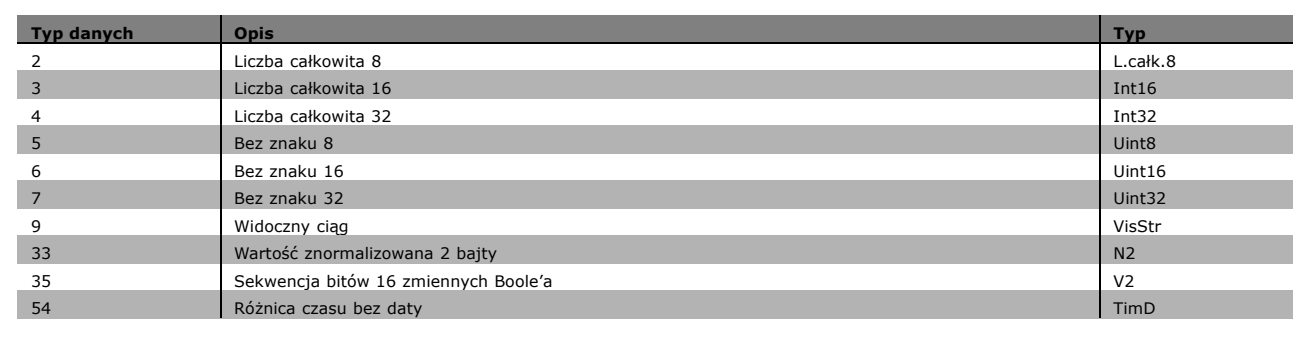

Danfoss

Danfoss

#### " **0-\*\* Praca/Wyśw.**

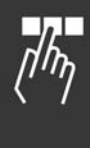

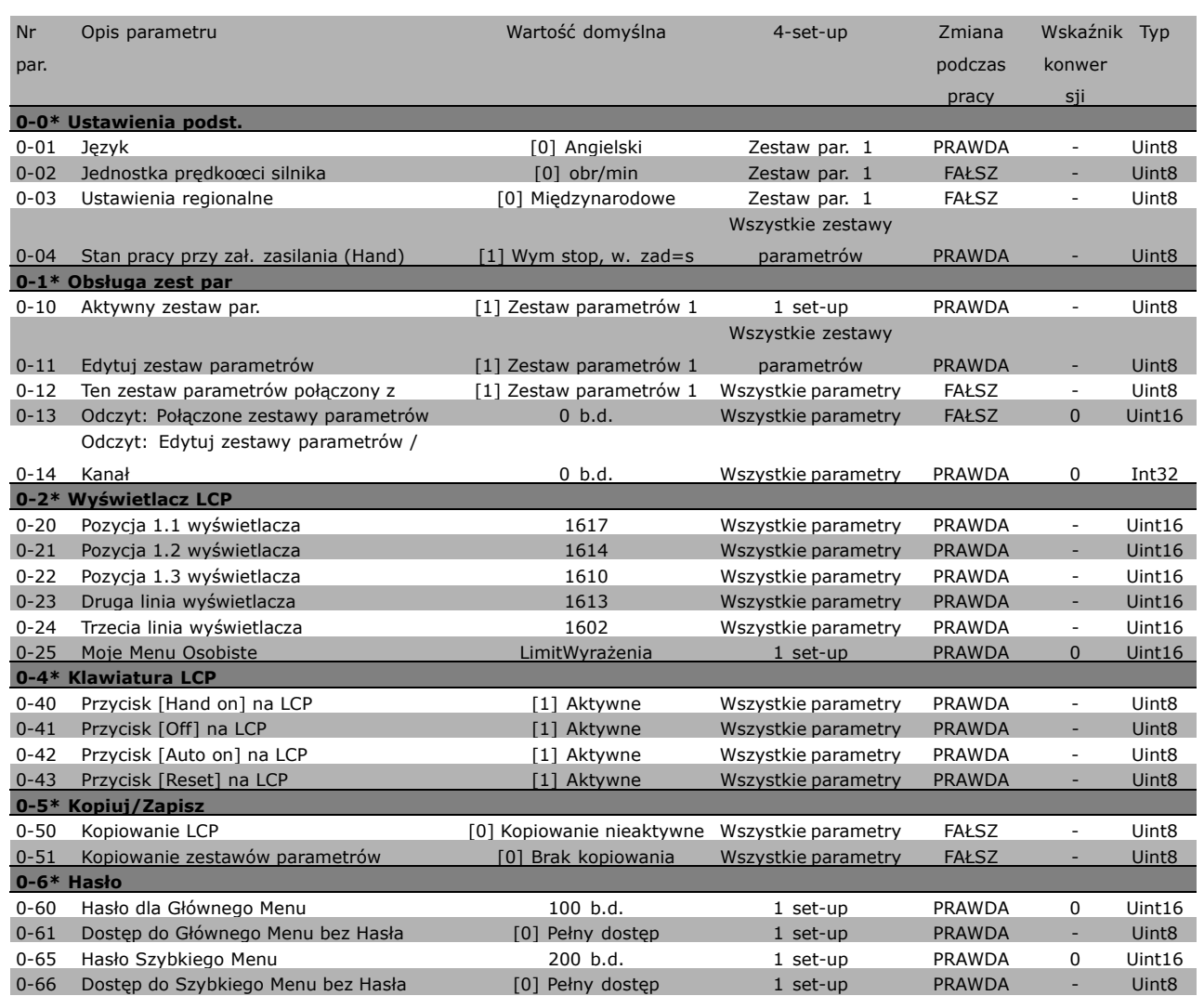
### " **1-\*\* Obciążenie/Silnik**

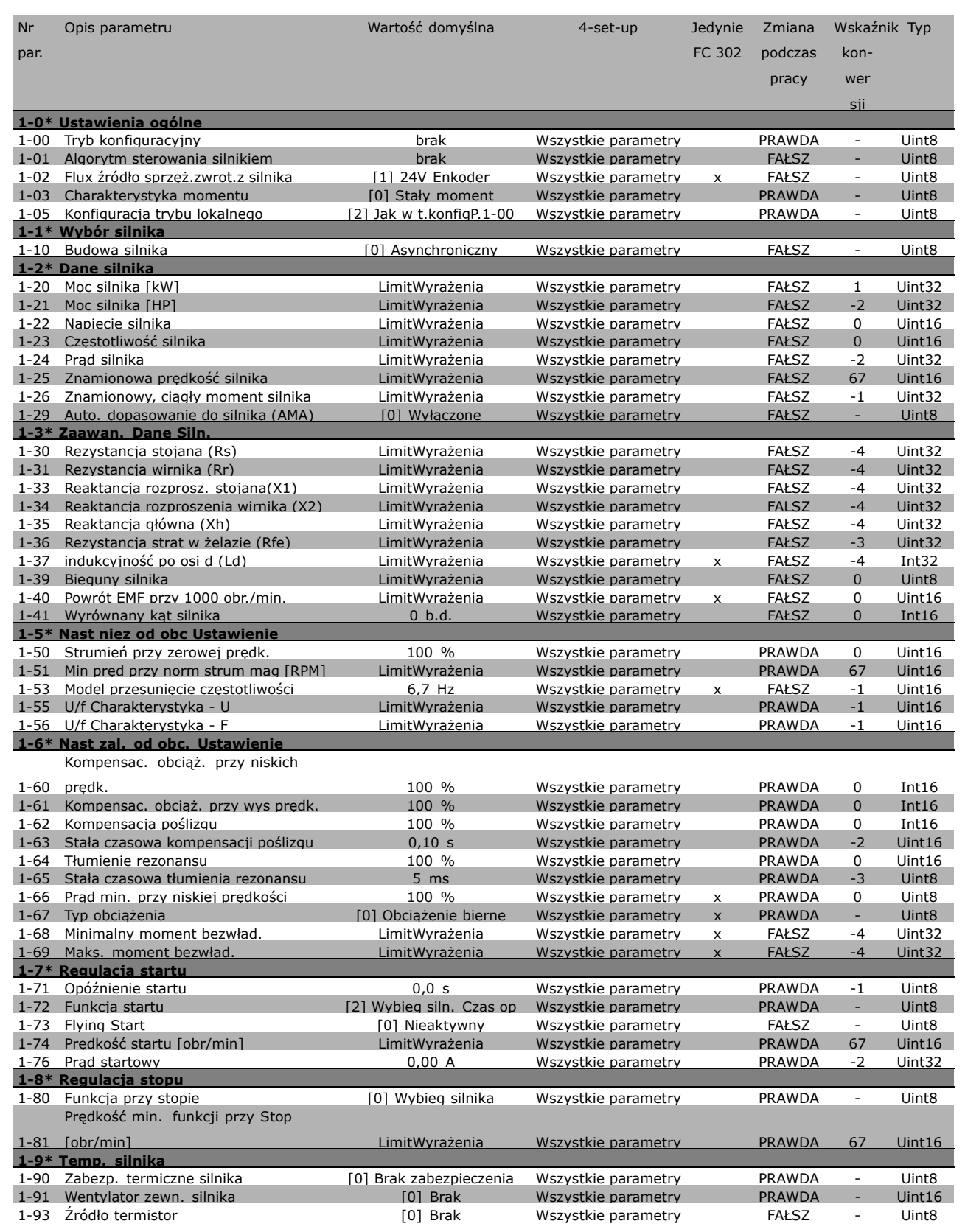

Danfoss

Danfoss

## " **2-\*\* Hamulce**

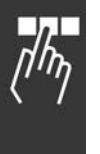

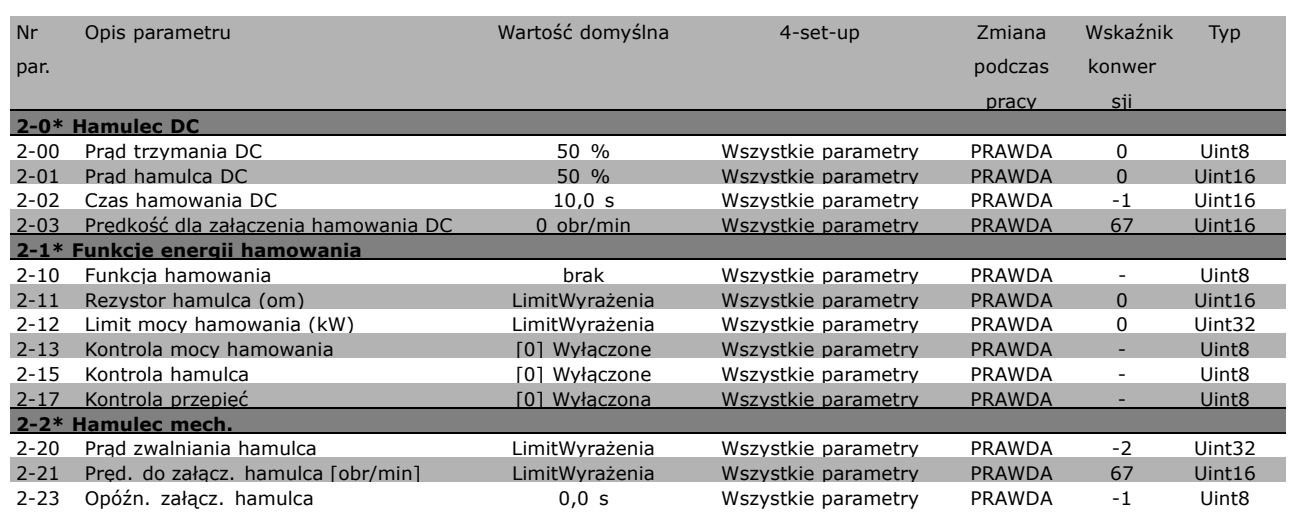

### □ 3-\*\* W. zad/Cz. roz/zat

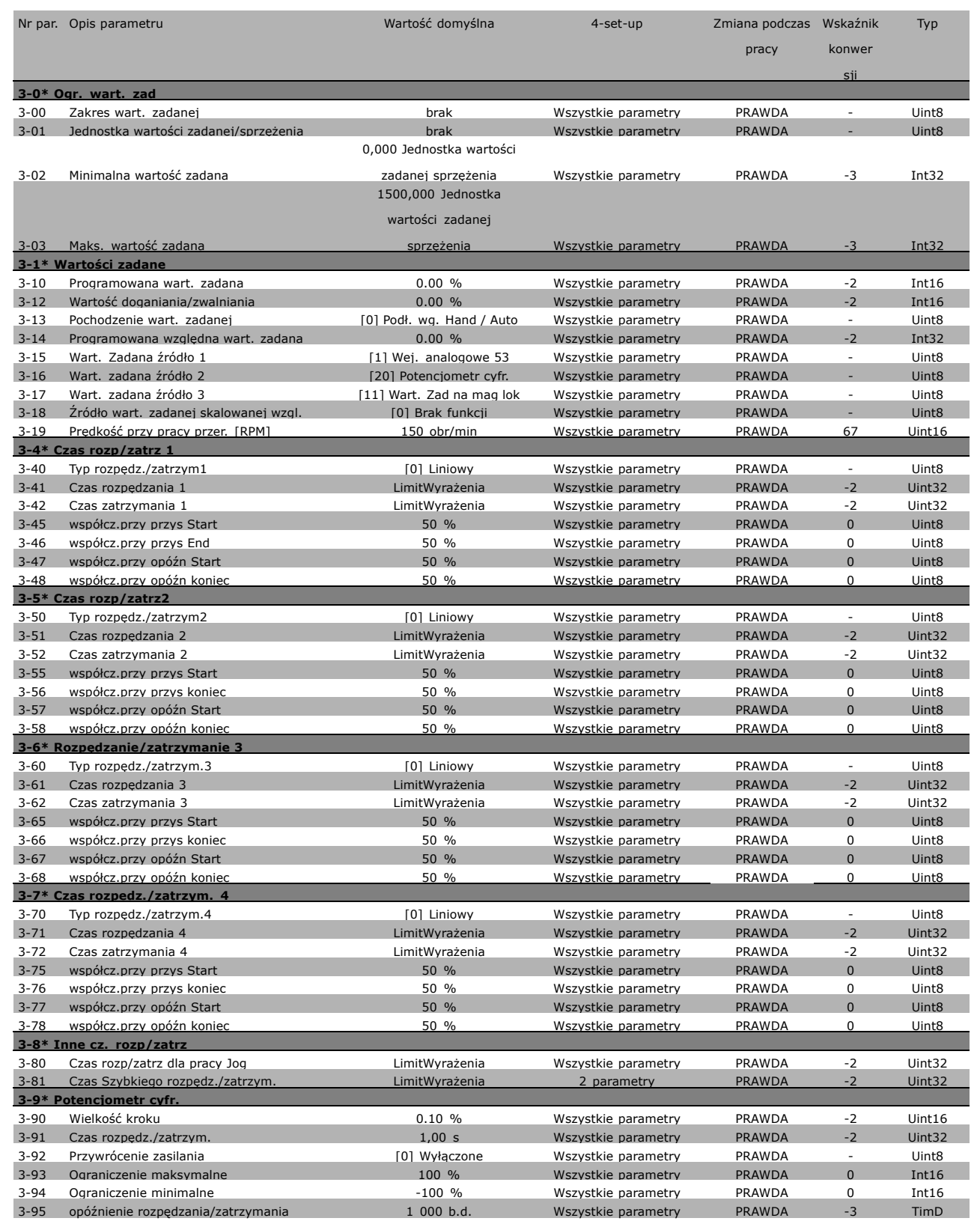

Danfoss

Danfoss

# " **4-\*\* Ogr. / Ostrz.**

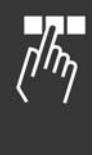

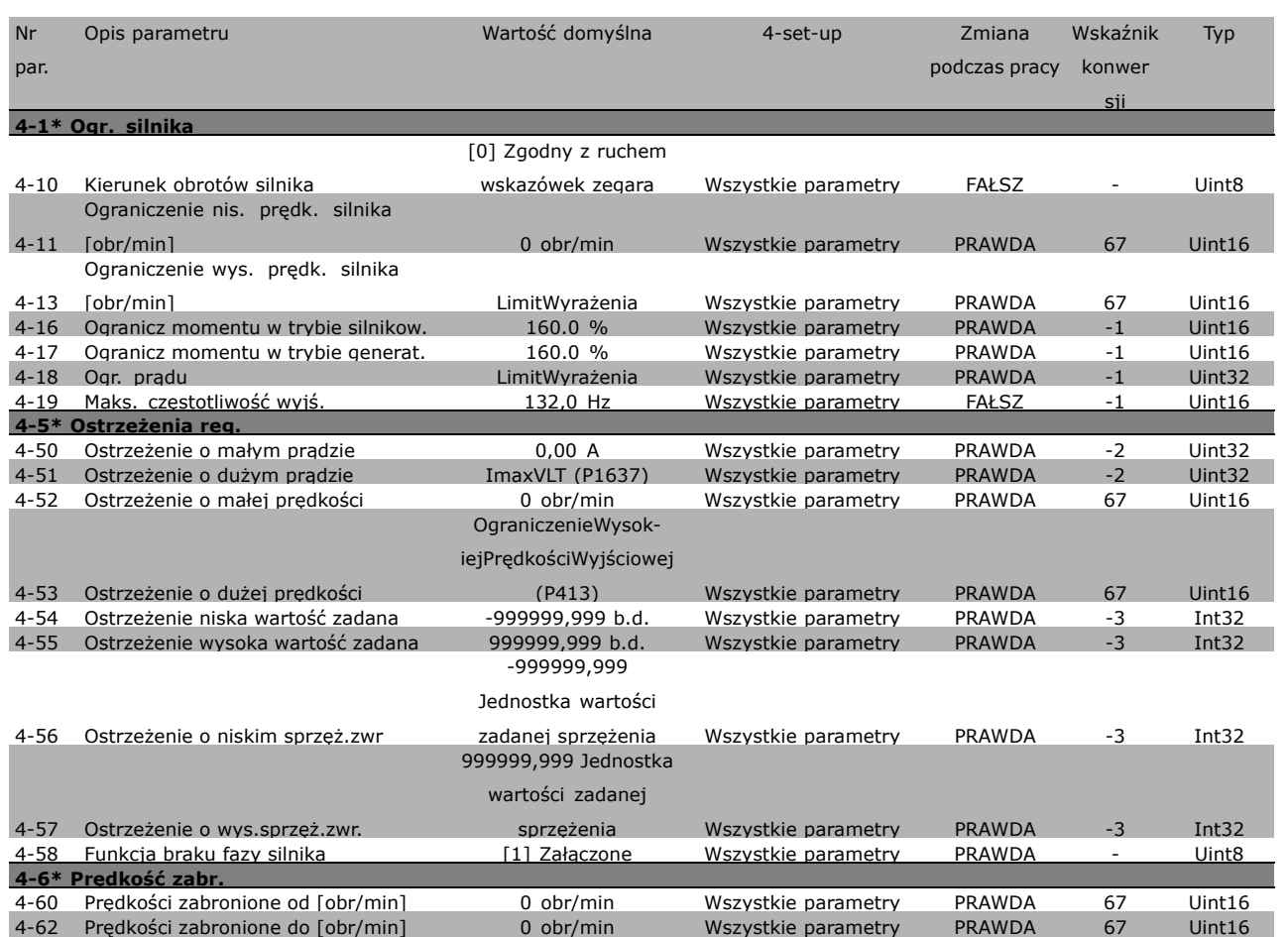

### " **5-\*\* Wej./wyj. cyfrowe**

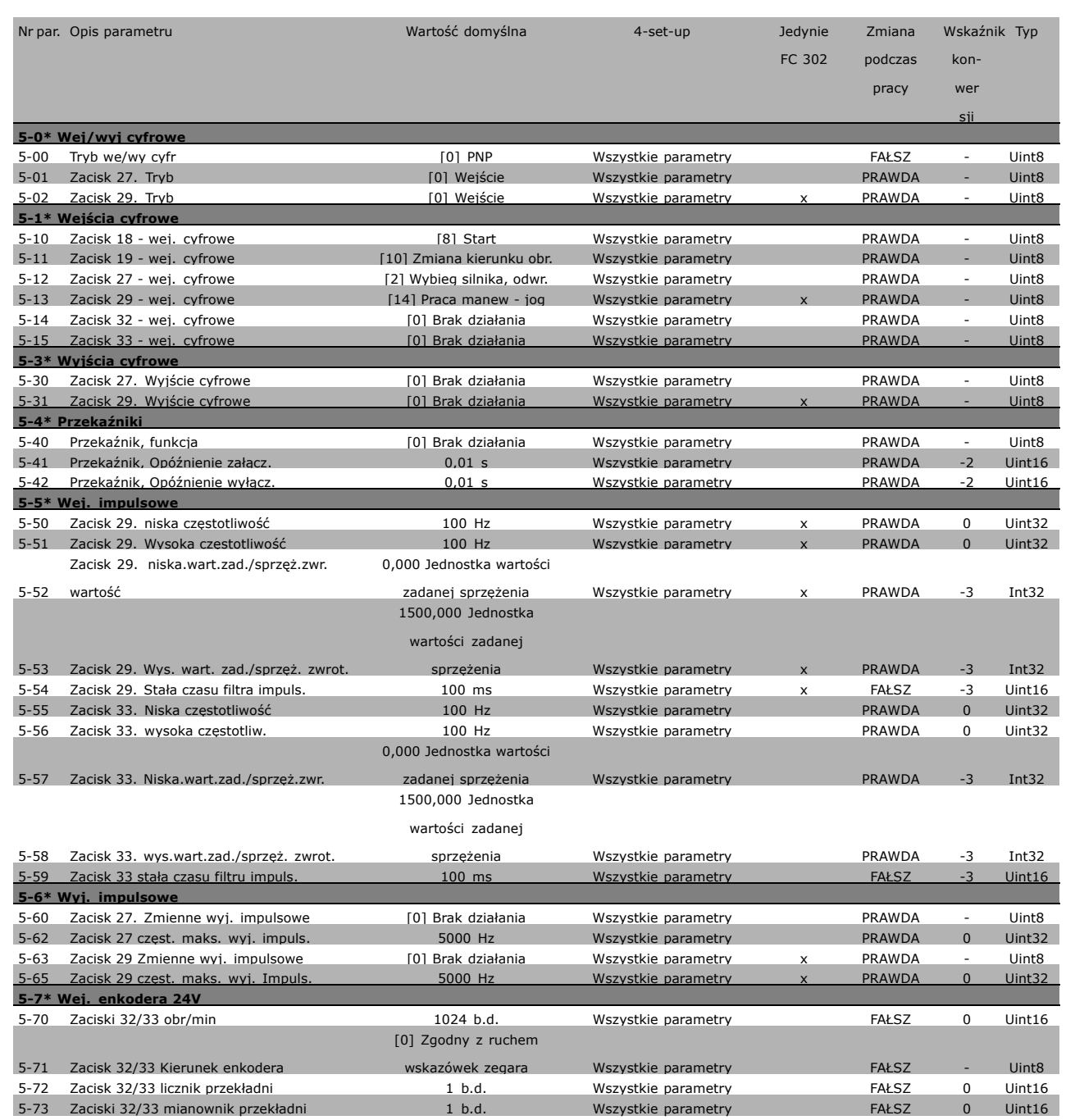

Danfoss

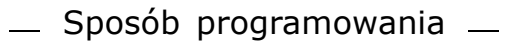

Danfoss

# $\boxed{\square}$  6-\*\* Wej./wyj. Analog.

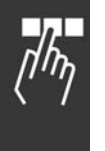

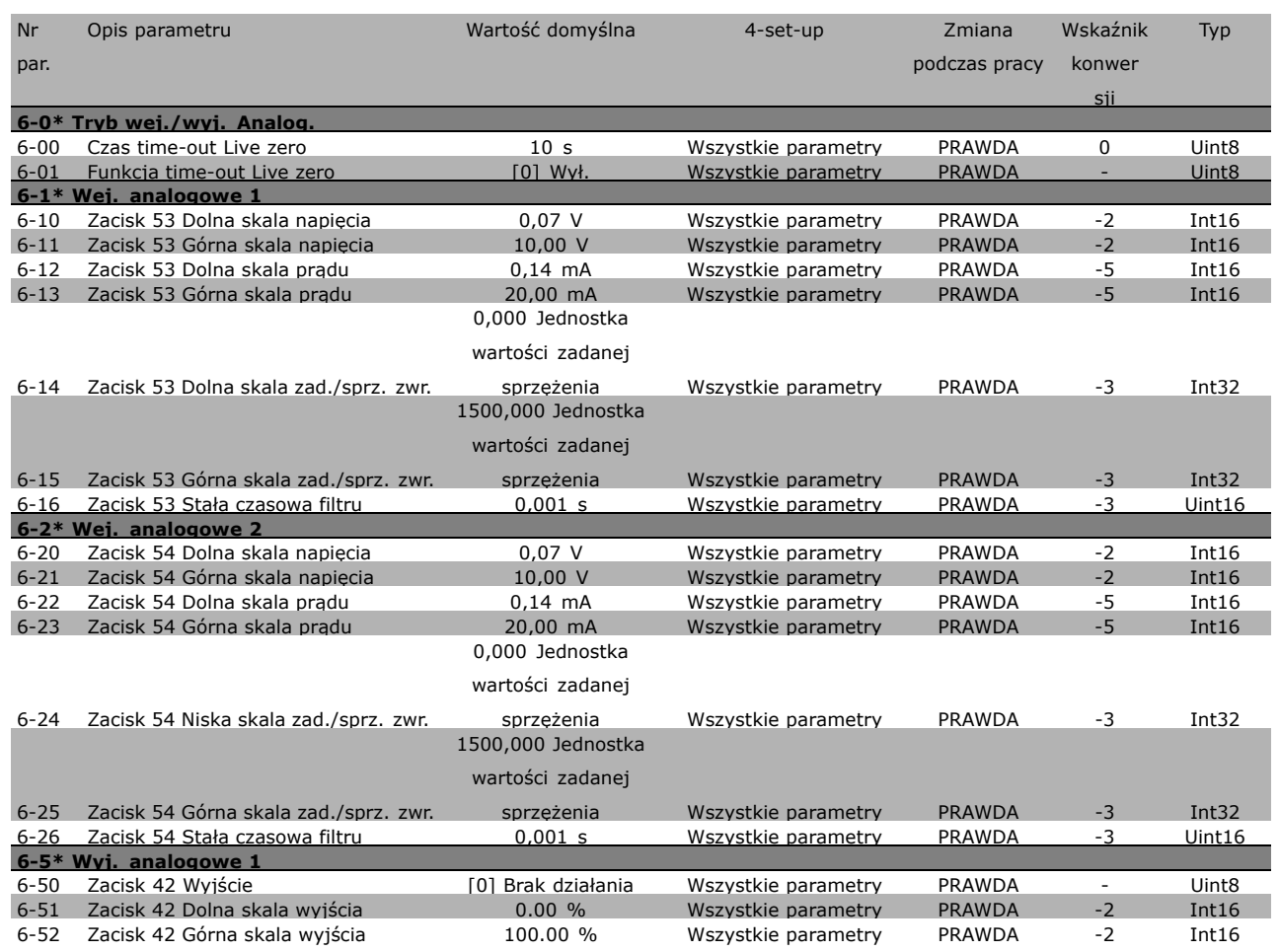

### " **7-\*\* Regulatory**

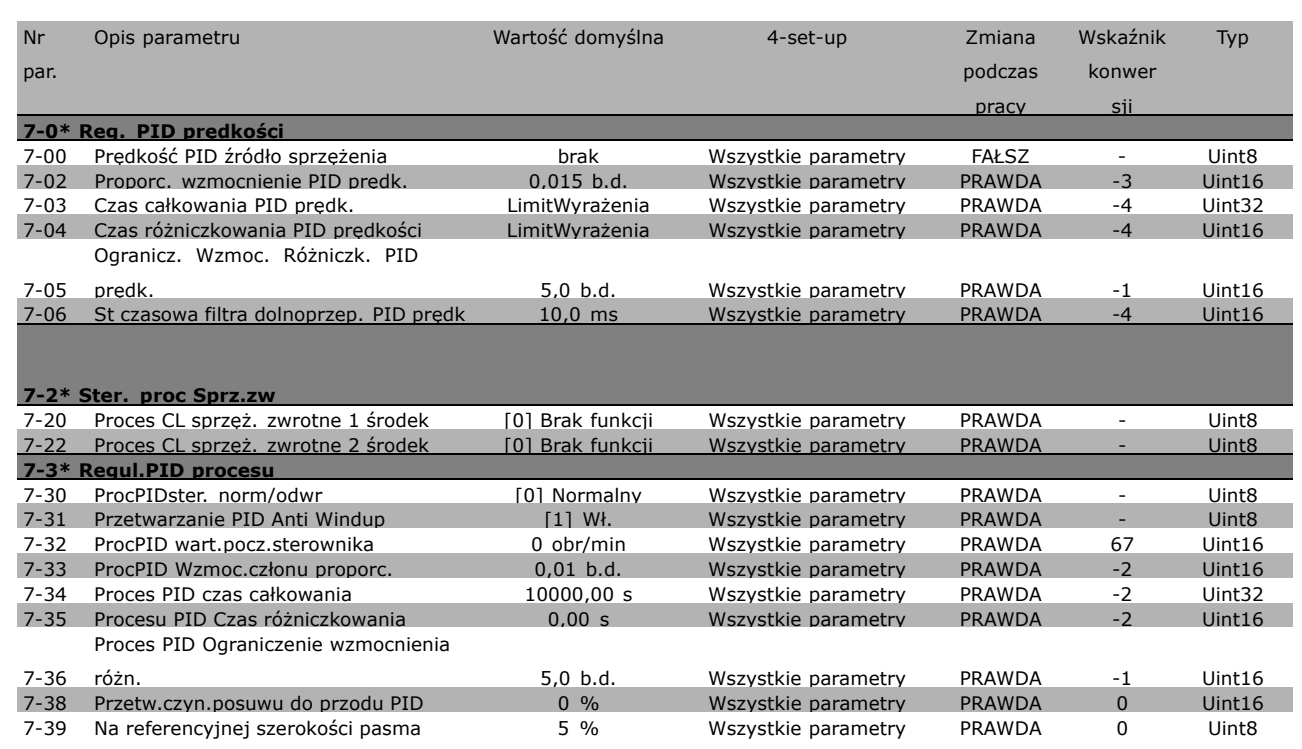

# " **8-\*\* Kom. i Opcje**

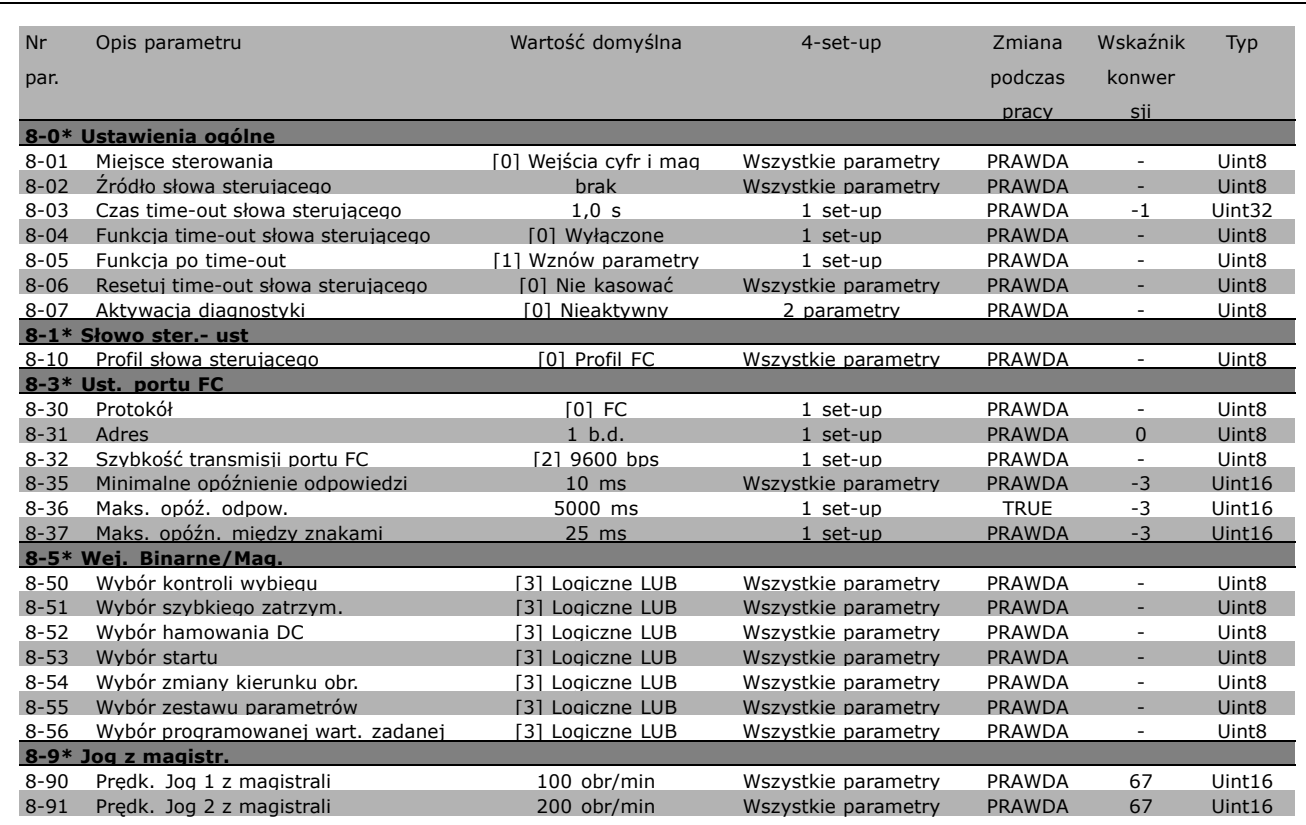

Danfoss

## " **9-\*\* Profibus**

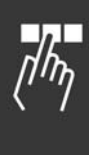

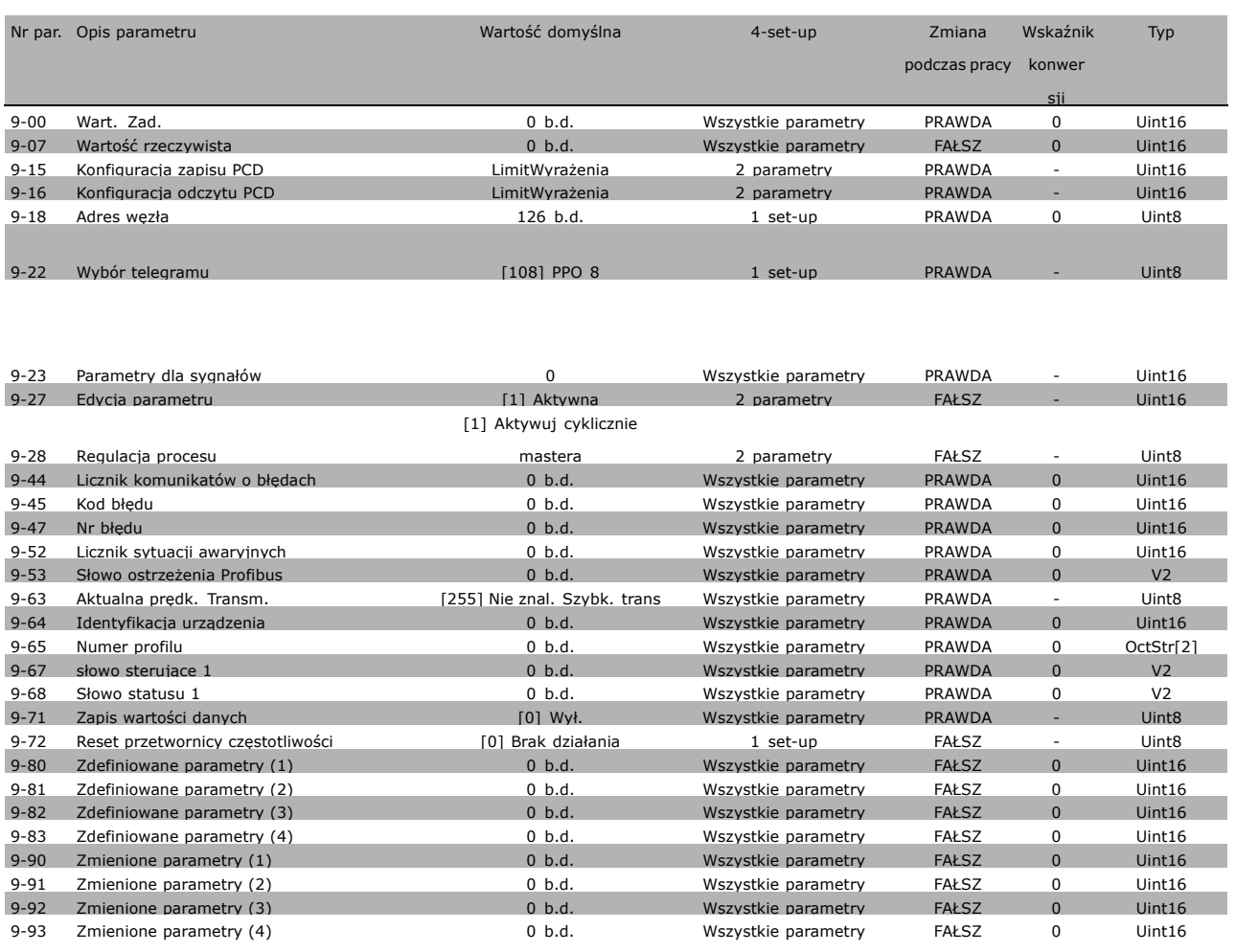

### □ 10-\*\* Mag. Kom. CAN

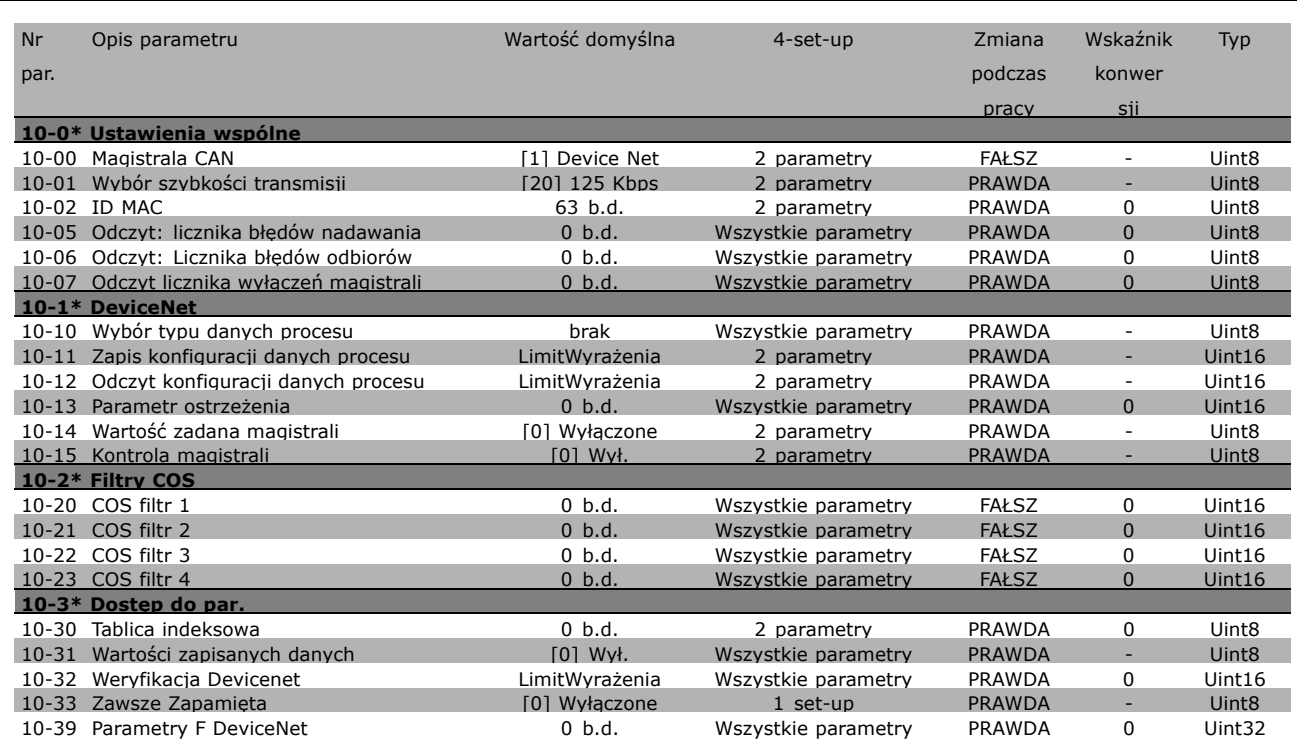

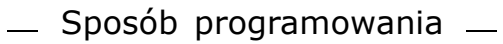

Danfoss

### " **13-\*\* Logiczny ster. zd.**

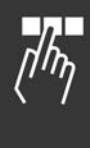

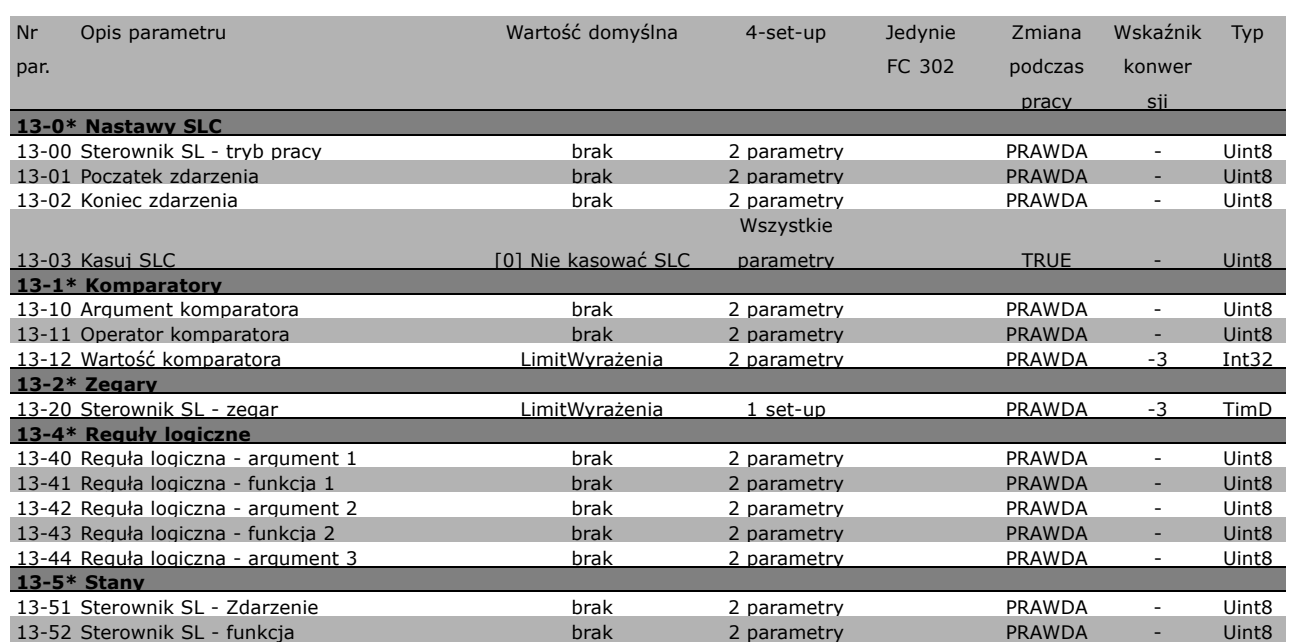

### □ 14-\*\* Funkcje specjalne

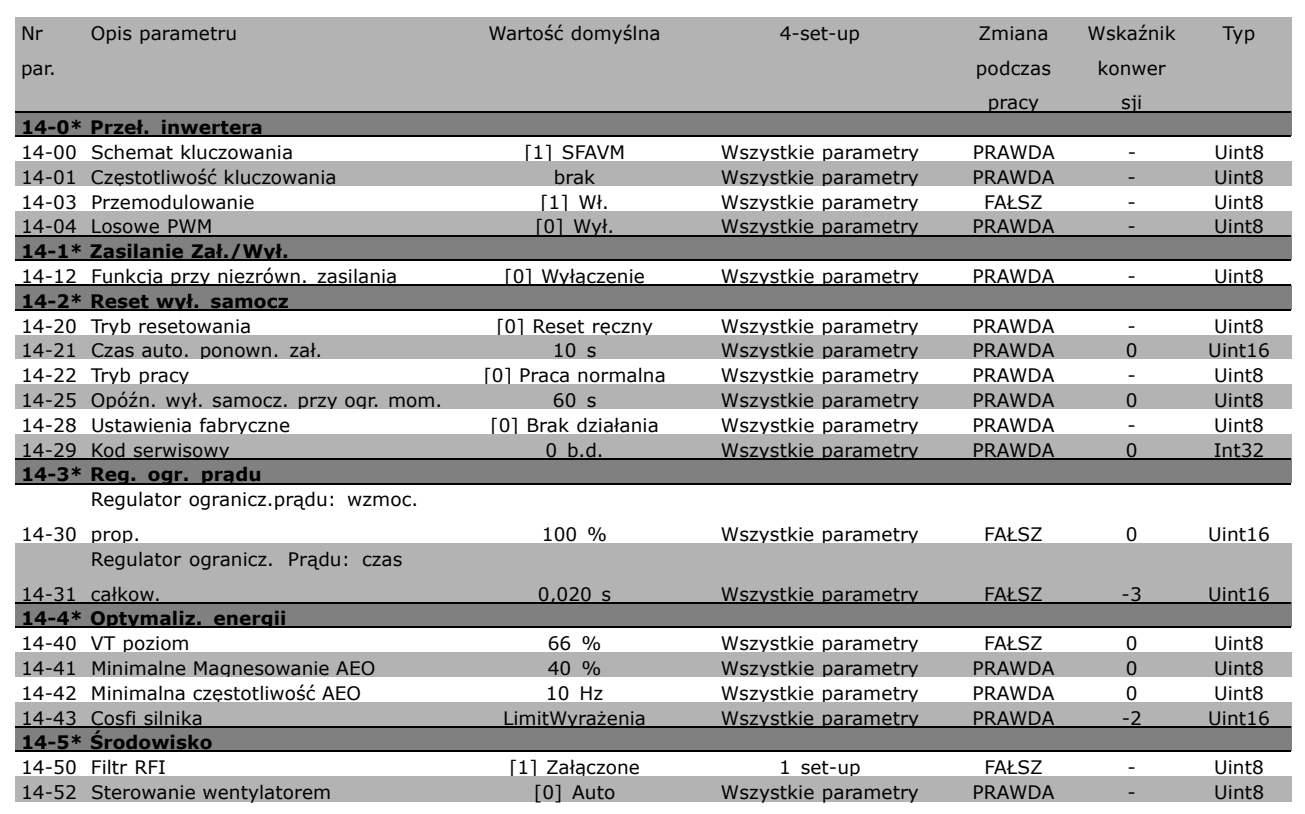

## " **15-\*\* Inf. o przetw. częst.**

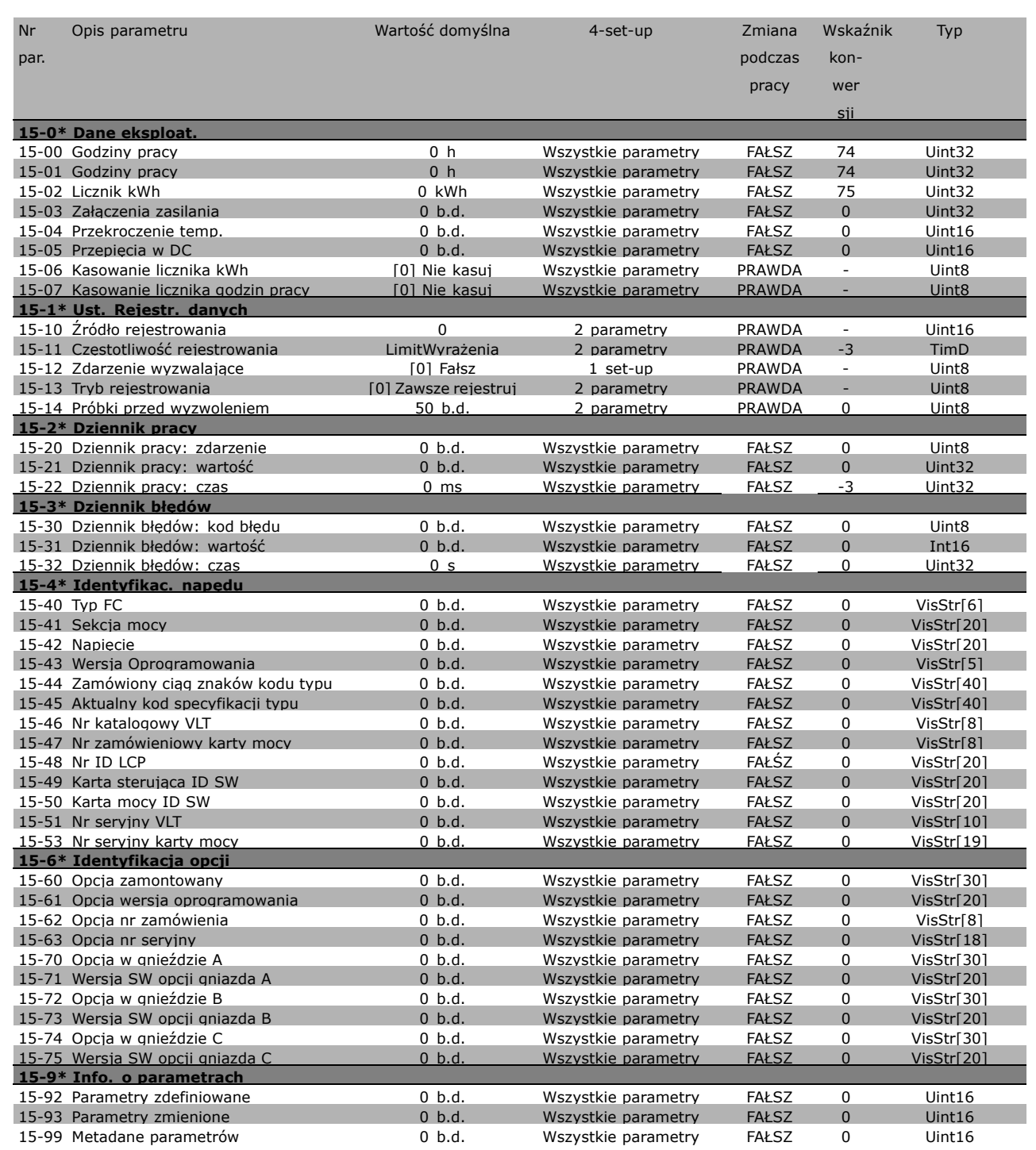

Danfoss

## " **16-\*\* Odczyty danych**

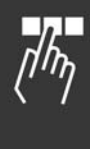

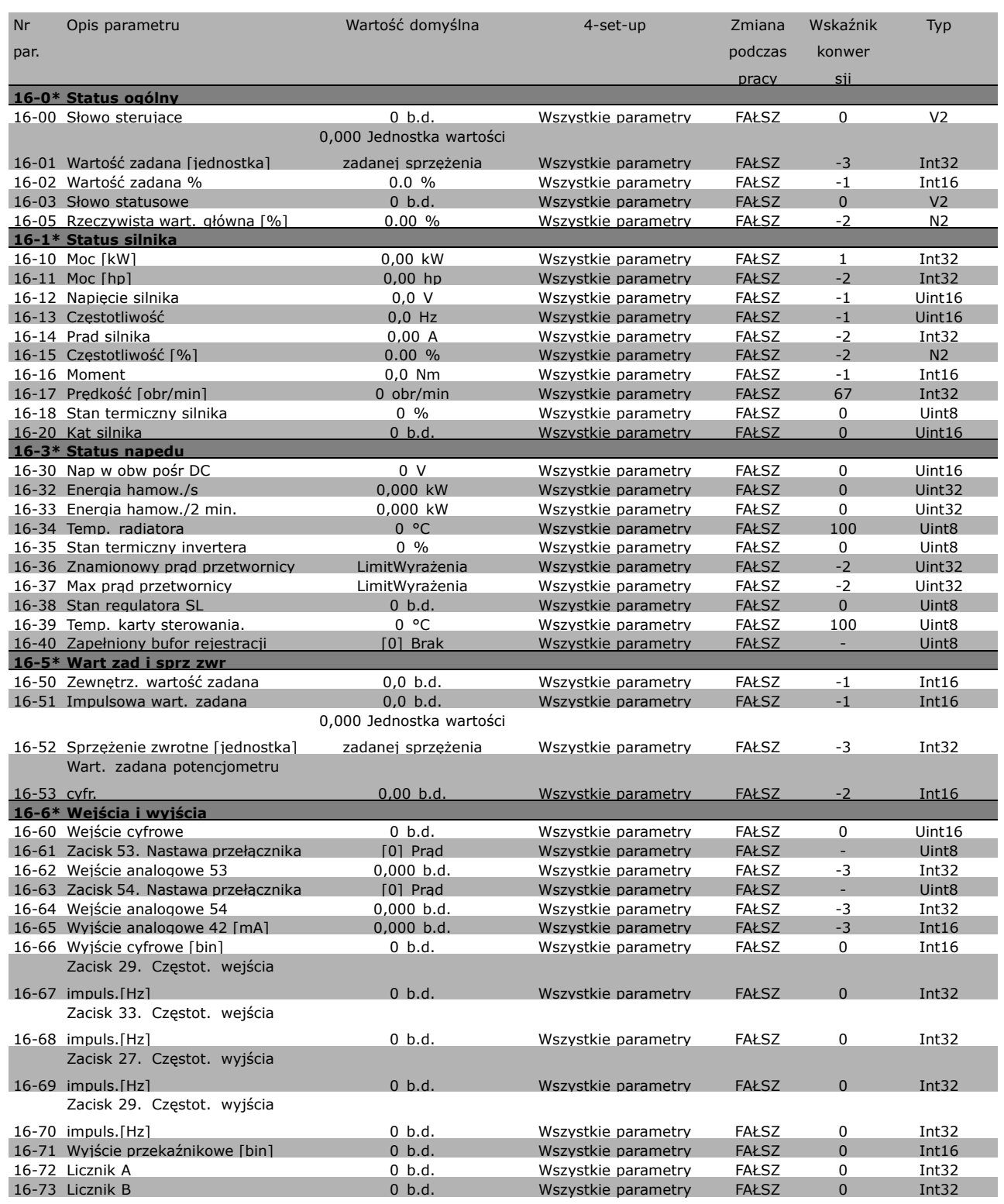

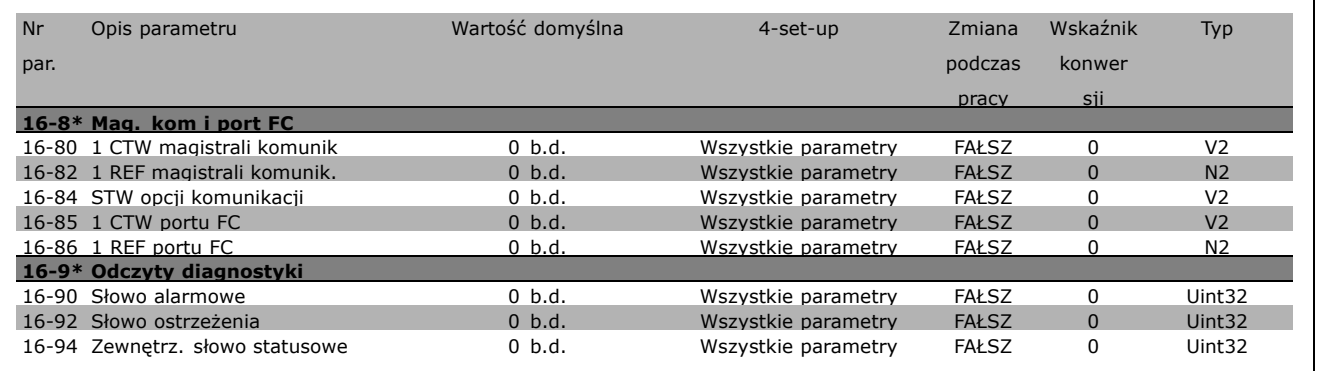

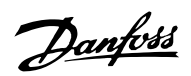

 $\sqrt{\frac{1}{2}}$ 

Danfoss

## " **17-\*\* Sprzęż.zwr. silnik**

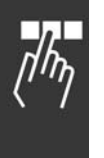

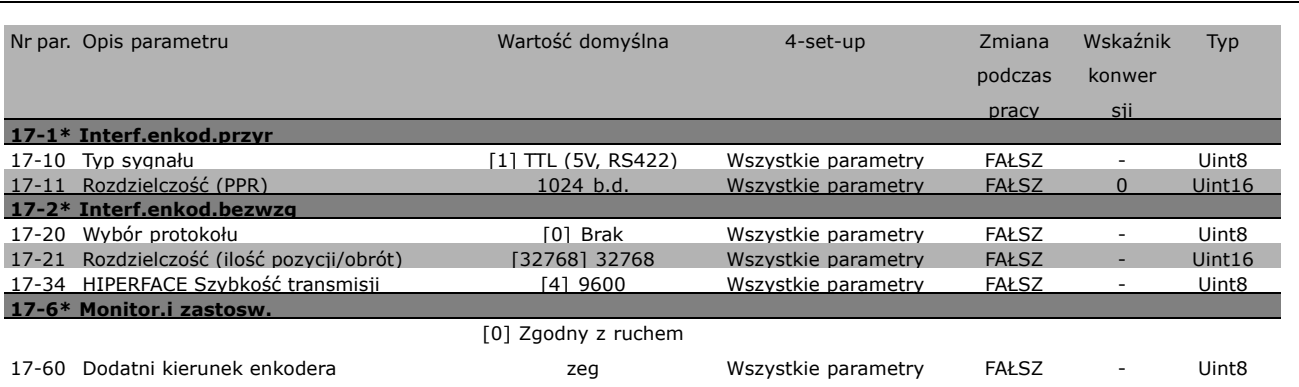

Danfoss

# $\Box$  Komunikacja szeregowa przez interfejs RS 485

### " **Protokoły**

Komunikacja master-slave.

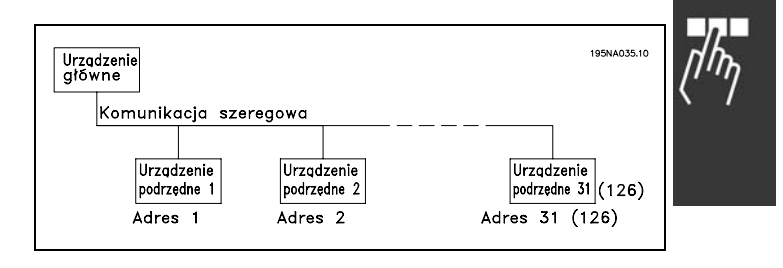

### " **Ruch komunikatÛw**

### Komunikaty sterowania i odpowiedzi

Ruchem komunikatów w systemie master-slave steruje master. Do napędu master można podłączyć maksymalnie 31 napędów slave, jeśli nie stosuje się wzmacniaków. Jeśli są stosowane, do napędu master można podłączyć maksymalnie 126 urządzeń slave.

Naped master stale wysyła komunikaty adresowane do napędów slave i czeka na ich komunikaty odpowiedzi. Maksymalny czas odpowiedzi napędu slave wynosi 50 ms.

Napęd slave może wysłać komunikat odpowiedzi, jeśli otrzymało adresowany do siebie prawidłowy komunikat.

### Transmisja

Napęd master może wysyłać ten sam komunikat równocześnie do wszystkich napędów slave podłączonych do magistrali. Podczas tej transmisji napęd slave nie wysyła żadnych komunikatów odpowiedzi do napędu master potwierdzających odbiór komunikatu. Transmisję konfiguruje się w formacie adresu (ADR) - patrz *Struktura komunikatu*.

### Zawartość znaku (bajt)

Każdy przesyłany znak rozpoczyna się od bitu rozpoczęcia transmisji. Następnie przesyłanych jest 8 bitów danych, odpowiadających jednemu bajtowi. Każdy znak jest zabezpieczony bitem parzystości ustawionym na "1", kiedy występuje parzystość (tj. kiedy w sumie jest równa liczba jedynek w 8 bitach danych i w bicie parzystości). Znak jest zakończony bitem zakończenia transmisji, a zatem składa się łącznie z 11 bitów.

### " **Struktura komunikatu**

Każdy komunikat zaczyna się od znaku rozpoczęcia (STX) = 02 Hex, po którym występuje bajt wskazujący długość komunikatu (LGE) i bajt wskazujący adres (ADR) przetwornicy częstotliwości. Potem następuje pewna liczba bajtów danych (zmienna, zależnie od typu komunikatu). Komunikat jest zakończony bajtem kontroli danych (BCC).

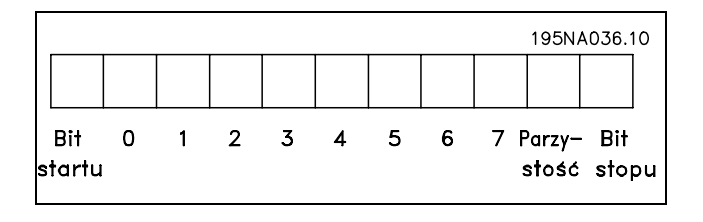

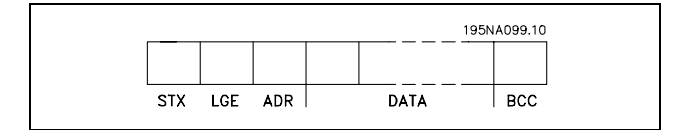

### Synchronizacja komunikatów

Prędkość komunikacji między napędem master i napędem slave zależy od szybkości transmisji. Szybkość transmisji przetwornicy częstotliwości powinna być taka sama, jak szybkość transmisji napędu master (wybrana w par. 8-32 *Szybkość transmisji portu FC*.

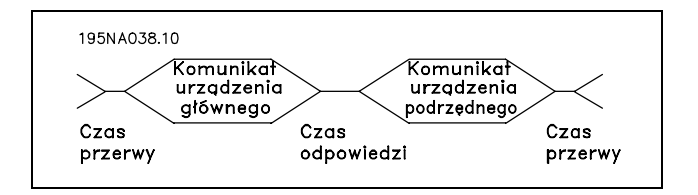

Danfoss

Po komunikacie odpowiedzi z napędu slave należy zachować co najmniej dwuznakową przerwę (22 bity), zanim napęd master wyśle nowy komunikat. Przy szybkości transmisji 9600 bps należy zachować przerwę o długości minimum 2,3 ms. Kiedy napęd master zakończy komunikat, maksymalny czas odpowiedzi napędu slave wynosi 20 ms. Występuje co najmniej dwuznakowa przerwa.

- Czas przerwy, min.: 2 znaki
- Czas odpowiedzi, min.: 2 znaki
- Czas odpowiedzi, maks.: 20 ms

Czas między poszczególnymi znakami w komunikacie nie może przekraczać dwóch znaków, a komunikat powinien zakończyć się w ciągu 1,5 x znamionowy czas komunikatu. Przy szybkości transmisji 9600 bps i komunikacie o długości 16 bajtów, zostanie on zakończony po 27,5 ms.

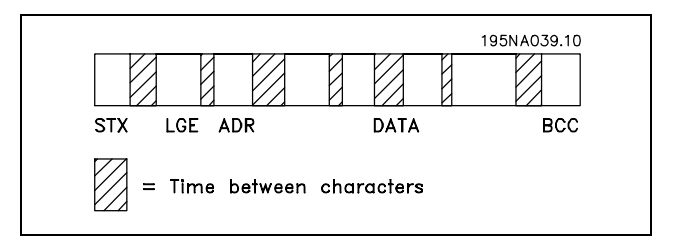

### Długość komunikatu (LGE)

Długość komunikatu to liczba bajtÛw danych plus bajt adresu ADR i bajt kontroli danych BCC.

Długość komunikatów złożonych z 4 bajtów danych wynosi: LGE =  $4 + 1 + 1 = 6$  bajtów Długość komunikatów złożonych z 12 bajtów danych wynosi: LGE =  $12 + 1 + 1 = 14$  bajtów Długość komunikatów zawierających tekst wynosi 10+n bajtów. Liczba 10 oznacza znaki stałe, natomiast 'n' to zmienna (zależna od długości tekstu).

### Adres (ADR) przetwornicy częstotliwości

Stosowane są dwa różne formaty adresu. Zakres adresów przetwornicy częstotliwości to 1-31 lub 1-126.

### 1. Format adresu 1-31

Bajt dla zakresu adresu 1-31 posiada następujący profil: Bit  $7 = 0$  (format adresu 1-31 aktywny) Bit 6 nie jest używany Bit  $5 = 1$ : Transmisja, bity adresu (0-4) nie są używane Bit  $5 = 0$ : Brak transmisii Bit 0-4 = adres przetwornicy częstotliwości 1-31

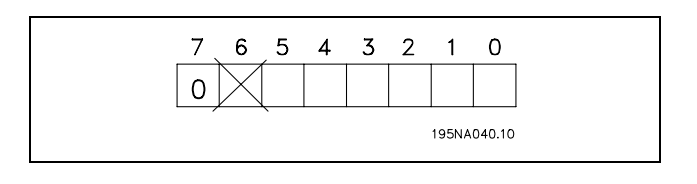

## 2. Format adresu 1-126

Bajt dla zakresu adresu 1-126 posiada następujący profil: Bit  $7 = 1$  (format adresu 1-126 aktywny) Bit 0-6 = adres przetwornicy częstotliwości 1-126 Bit 0-6 = Transmisja 0

Napęd slave zwraca niezmieniony bajt adresu do napędu master w komunikacie odpowiedzi.

### Przykład:

Pisanie na adres 22 (16H) przetwornicy częstotliwości w formacie adresu 1-31:

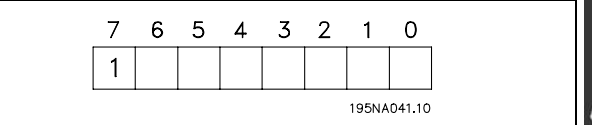

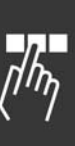

Danfoss

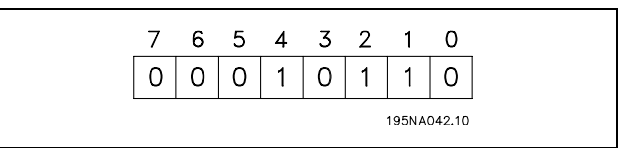

Bajt kontroli danych (BCC)

Bajt kontroli danych został wyjaśniony w

tym przykładzie:

Zanim zostanie odebrany pierwszy bajt komunikatu, obliczona suma kontrolna (BCS) wynosi 0.

Po odebraniu pierwszego bajta (02H):

 $BCS = BCC EXOR$  "pierwszy bajt" (EXOR = alternatywa)

Każdy następny bajt łączy się z BCS EXOR i generuje nowy BCC, np.:

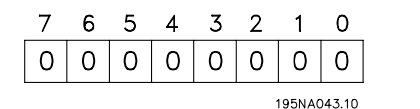

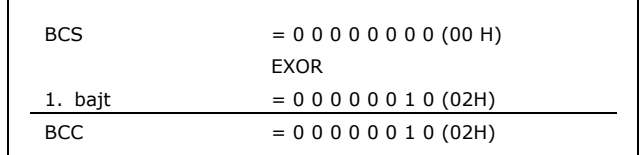

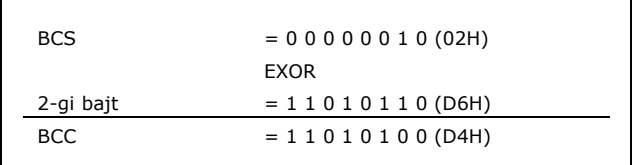

### □ Znak danych (bajt)

Struktura bloków danych zależy od typu komunikatu. Występują trzy typy komunikatów, gdzie typ dotyczy zarówno komunikatów sterowania (master=>slave), jak i komunikatów odpowiedzi (slave=>master). Te trzy typy komunikatów to:

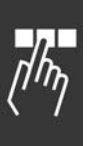

Blok parametrów: Służy do przesyłania parametrów między napędem master i napędem slave. Blok danych składa się z maksymalnie 12 bajtów (6 słów) i zawiera również blok procesu.

Blok procesu: Zawiera czterobajtowy blok danych (2 słowa) oraz:

- Słowo sterujące i wartość zadaną (od napędu master do napędu slave)
- Słowo statusowe i aktualną częstotliwość wyjściową (od napędu master do napędu slave)

Blok tekstowy służy do odczytu lub zapisu tekstów poprzez blok danych.

Polecenia i odpowiedzi parametrów (AK)

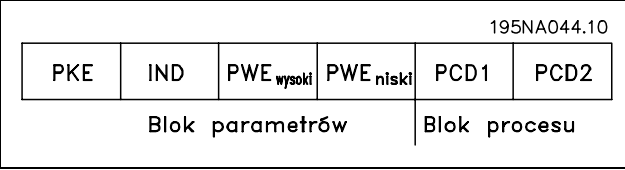

Danfoss

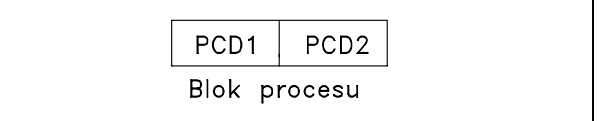

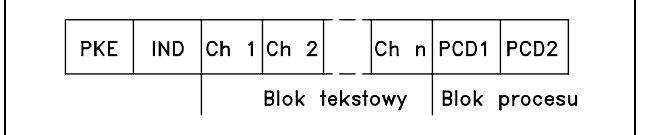

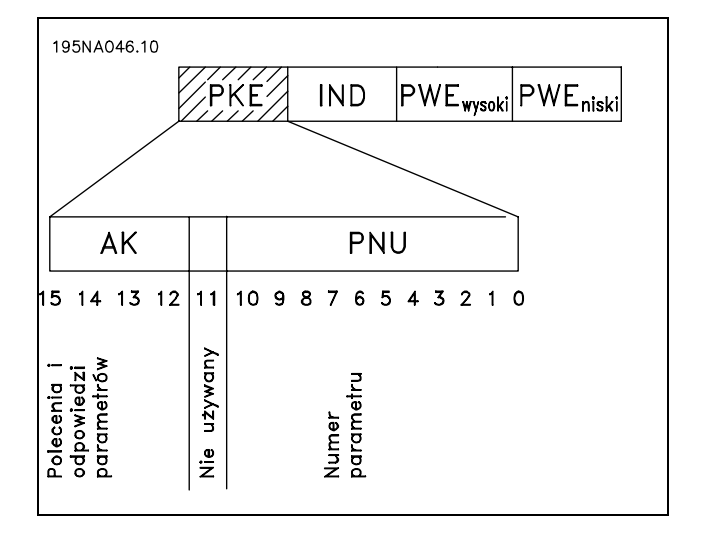

Г

# - Sposób programowania

Bity nr 12-15 przesyłają polecenia parametrów z napędu master do napędu slave i zwracają przetworzone odpowiedzi napędu slave do napędu master.

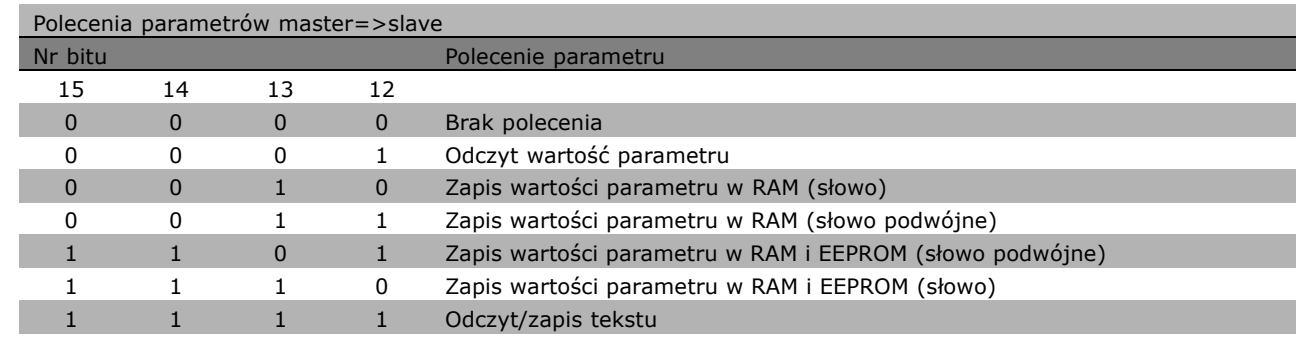

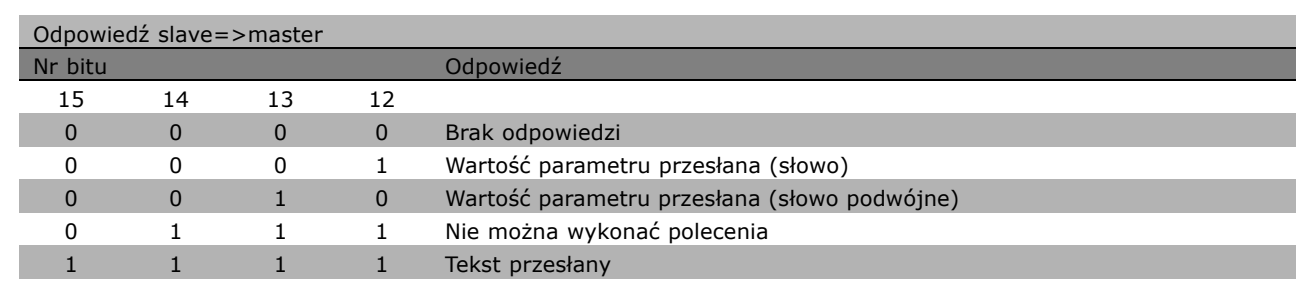

Jeśli nie można wykonać polecenia, napęd slave wysyła następującą odpowiedź: 0111 *Nie można wykonać polecenia* i generuje następujący raport o błędach w wartości parametru (PWE):

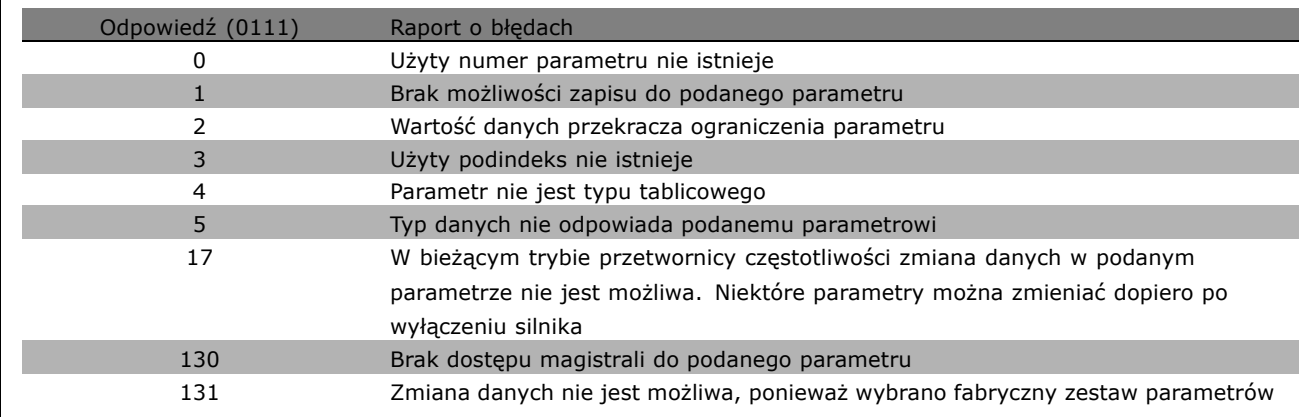

**\*** ustawienia domyślne**( )** wyświetlany opis **[ ]** wartość nastawy używana przy komunikacji przez port transmisji szeregowej

Danfoss

### Numer parametru (PNU)

Bit nr 0-10 przesyłają numery parametrów. Funkcja danego parametru jest zdefiniowana w jego opisie w rozdziale *SposÛb programowania*.

#### Indeks

Indeks razem z numerem parametru służy do udostępniania odczytu/zapisu parametrów za pomocą indeksu, np. par. 15-30 *Kod błędu*. Indeks składa się z 2 bajtów - jednego bajta niskiego i jednego bajta wysokiego. Tylko bajt niski pełni funkcję indeksu.

### Przykład - indeks:

Należy odczytać pierwszy kod błędu (indeks [1]) w par. 15-30 *Kod błędu*. PKE = 15 FA Hex (odczytać par. 15-30 *Kod błędu*.)  $IND = 0001$  Hex - indeks nr 1. Przetwornica częstotliwości odpowiada w bloku wartości parametru (PWE) wartością kodu błędu od 1 do 99. Aby zidentyfikować kod błędu, patrz *ZbiÛr ostrzeżeń i alarmÛw*.

#### Wartość parametru (PWE)

Blok wartości parametru składa się z 2 słów (4 bajtów), a wartość zależy od podanego polecenia (AK). Jeśli napęd master zażąda wartości parametru, blok PWE nie zawiera wartości.

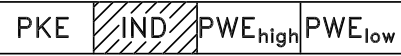

Danfoss

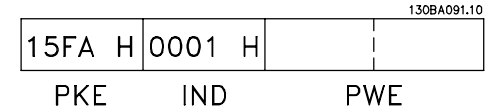

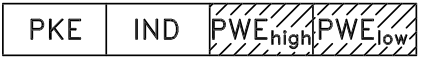

Aby napęd master zmienił wartość parametru (zapis), nowa wartość zostaje zapisana w bloku PWE i wysłana do napędu slave.

Jeśli napęd slave odpowie na żądanie parametru (polecenie odczytu), bieżąca wartość parametru w bloku PWE zostanie przesłana i zwrócona do napędu master.

Jeśli parametr nie zawiera wartości liczbowej, ale kilka opcji danych, np. par. 0-01 *Język*, gdzie [0] odpowiada wartości *Angielski*, a [4] odpowiada wartości *Duński*, należy wybrać wartość danych wpisując ją w bloku PWE. Patrz *Przykład - WybÛr wartości danych*.

Komunikacja szeregowa umożliwia tylko odczyt parametrów o typie danych 9 (łańcuch tekstowy). Par. od 15-40 do 15-33 *Identyfikacja przetwornicy częstotliwości* to typ danych 9. Na przykład, można odczytać wielkość urządzenia i zakres napięcia zasilania w par. 15-40 *Typ FC*.

Podczas przesyłania łańcucha tekstowego (odczyt), długość komunikatu jest zmienna, a teksty są różnej długości. Długość komunikatu jest określona w drugim bajcie komunikatu, znanym jako LGE. Aby odczytać tekst przez blok PWE należy ustawić polecenie parametru (AK) na 'F' Hex.

Znak indeksu wskazuje, czy polecenie dotyczy odczytu czy zapisu. W poleceniu odczytu indeks powinien być w następującym formacie:

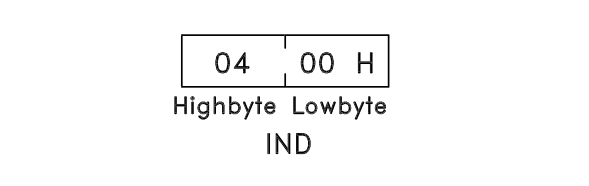

W niektórych przetwornicach częstotliwości występują parametry, w których można wpisać tekst. Aby wpisać tekst za pomocą bloku PWE należy ustawić polecenie parametru (AK) na 'F' Hex. W przypadku polecenia zapisu tekst powinien być w następującym formacie:

### Typy danych obsługiwane przez przetwornicę częstotliwości:

Przykład - Zapis wartości parametru:

Bez znaku oznacza, że komunikat nie zawiera żadnego znaku użytkowego.

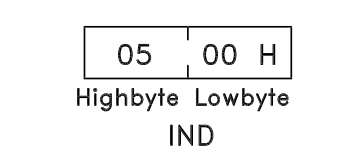

Danfoss

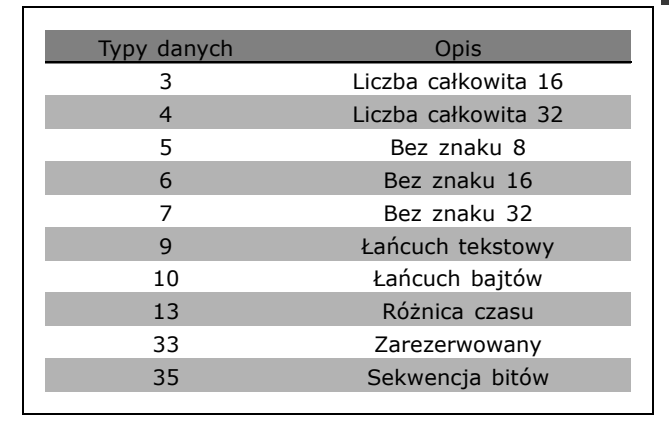

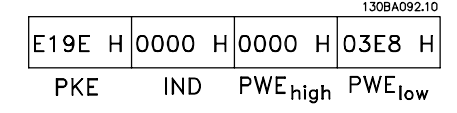

130BA093.10

PWE<sub>high</sub> PWE<sub>low</sub>

*silnika* na 100 Hz. Po awarii zasilania należy wywołać tę wartość, aby zapisać ją w EEPROM. PKE = E19E Hex - zapis dla par. 4-14 *Ograniczenie wysokiej prędkości silnika*  $IND = 0000$  Hex  $PWE<sub>HIGH</sub> = 0000$  Hex PWELOW = 03E8 Hex - Wartość danych 1000, odpowiadająca 100 Hz - patrz konwersja.

Zmienić par. 4-14 *Ograniczenie wysokiej prędkości*

Odpowiedź z napędu slave do napędu master będzie następująca:

Przykład - Odczyt wartości parametru: Wymaga wartości w par. 3-41 *Czas rozpędzania 1*. Napęd master wysyła następujące żądanie:

PKE =  $1155$  Hex - odczyt par. 3-41 *Czas rozpędzania 1*  $IND = 0000$  Hex  $PWE_{HIGH} = 0000$  Hex  $PWE_{LOW} = 0000$  Hex

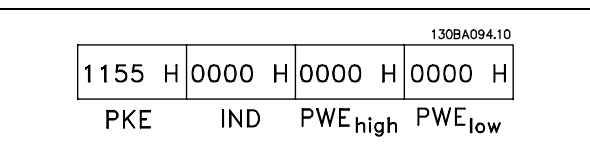

119Е Н 0000 Н 0000 Н 03Е8 Н

**IND** 

**PKE** 

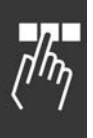

Jeśli wartość w par. 3-41 *Czas rozpędzania 1* wynosi 10 s, odpowiedź z napędu slave do napędu master to:

### Konwersja:

Poszczególne atrybuty każdego parametru są wyświetlane w sekcji *Ustawienia fabryczne*. Wartość parametru jest przesyłana wyłącznie jako pełny numer. Dlatego do przesyłania liczb dziesiętnych należy stosować współczynnik konwersji.

## Przykład:

Par. 4-12 *Ograniczenie niskiej prędkości silnika* posiada współczynnik konwersji 0,1. Aby ustawić częstotliwość minimalną na 10 Hz, należy przesłać wartość 100. Współczynnik konwersji 0,1 oznacza, że przesyłana wartość jest mnożona przez 0,1. Dlatego wartość 100 jest odbierana jako 10,0.

### □ **Słowa procesowe**

Blok słów procesowych jest podzielony na dwa bloki 16-bitowe, które zawsze występują w określonej kolejności.

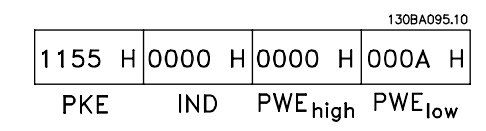

Danfoss

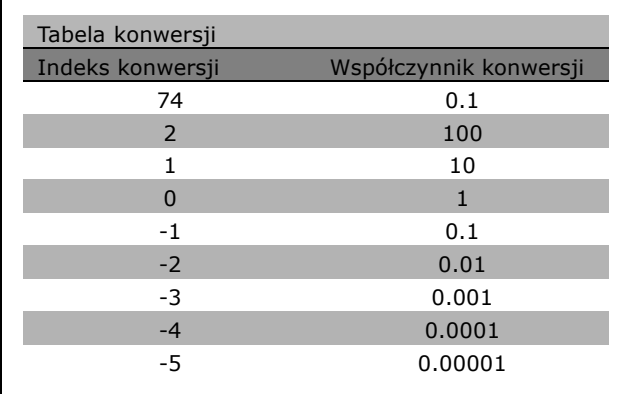

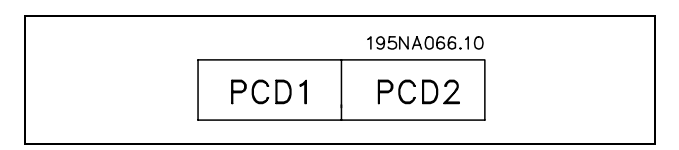

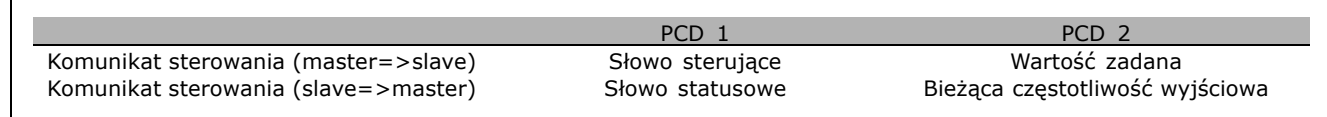

" **Słowo sterujące według profilu FC (CTW)** Aby wybrać protokół FC w słowie sterującym, należy ustawić profil słowa sterującego par. 8-10 na protokół FC [0]. Sterowanie wysyła polecenia z urządzenia głównego (PLC lub komputera) do urządzenia podrzędnego (przetwornicy częstotliwości).

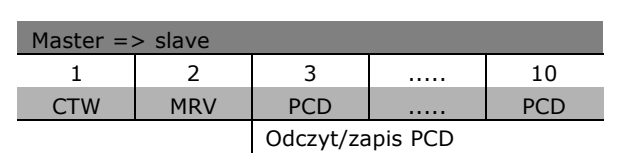

Danfoss

**Wyjaśnienie bitów kontrolnych** 

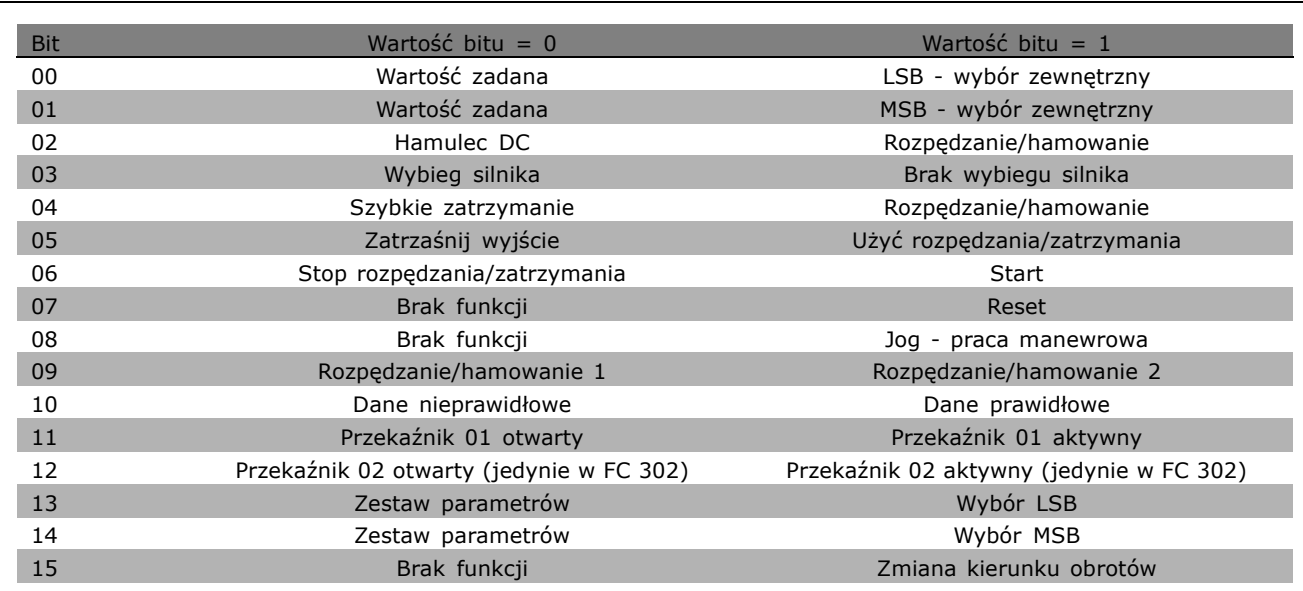

## Bity 00/01

Bity 00 i 01 służą do wyboru między czterema wartościami zadanymi, wstępnie zaprogramowanymi w par. 3-10 *Programowana wartość zadana*, zgodnie z tabelą obok:

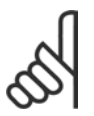

# **Uwaga:**

Należy dokonać wyboru w par. 8-56 *WybÛr programowanej wartości zadanej*, aby zdefiniować, jak bit 00/01 łączy się z

odpowiednią funkcją na wejściach cyfrowych.

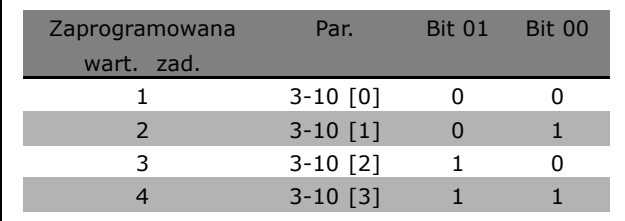

### Bit 02, Hamulec DC:

Bit 02 = í0í: Hamowanie DC i stop. Prąd i czas hamowania należy ustawić w par. 2-01 *Prąd hamowania DC* i 2-02 *Czas hamowania DC*. Bit 02 = '1' prowadzi do rozpędzania/zatrzymania.

Danfoss

## Bit 03, Wybieg silnika:

Bit 03 =  $'0'$ : Przetwornica częstotliwości natychmiast "puszcza" silnik (tranzystory wyjściowe zostają "odcięte") i doprowadza go w stan spoczynku. Bit 03 = '1': Przetwornica częstotliwości uruchamia silnik, jeśli zostały spełnione pozostałe warunki rozruchu.

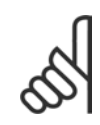

### **Uwaga:**

Należy dokonać wyboru w par. 8-50 Wybór wybiegu silnika, aby zdefiniować, jak bit 03 łączy się z odpowiednią funkcją na wejściu cyfrowym.

### Bit 04, Szybkie zatrzymanie:

Bit 04 = '0': Uruchamia hamowanie silnika prowadząc do jego zatrzymania (ustawione w par. 3-81 *Czas rozpędzania/zatrzymania szybkiego zatrzymania*.

### Bit 05, Zatrzaśnięcie częstotliwości impulsu wyjściowego:

Bit 05 = '0': Bieżąca częstotliwość impulsu wyjściowego (w Hz) zostaje zatrzaśnięta. Zatrzaśniętą częstotliwość impulsu wyjściowego należy zmieniać tylko za pomocą wejść cyfrowych (par. 5-10 do 5-15), zaprogramowanych na Zwiększanie prędkości i Zwolnienie.

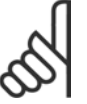

# **Uwaga:**

Jeśli Zatrzaśnij wyjście jest aktywne, przetwornicę częstotliwości można zatrzymać tylko w następujący sposób:

- Bit 03 Stop z wybiegiem silnika
- Bit 02 Hamowanie prądem stałym
- ï Wejście cyfrowe (par. 5-10 do 5-15) zaprogramowane na Hamowanie prądem stałym, Stop z wybiegiem silnika lub Reset i stop z wybiegiem silnika.

### Bit 06, Stop/start rozpędzania/zatrzymania:

Bit 06 = í0í: Powoduje zatrzymanie i doprowadza do wyhamowania prędkości silnika do zatrzymania przez wybrany par. hamowania. Bit 06 = '1': Pozwala przetwornicy częstotliwości uruchomić silnik, jeśli zostały spełnione pozostałe warunki rozruchu.

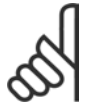

## **Uwaga:**

Należy dokonać wyboru w par. 8-53 Wybór startu, aby zdefiniować, jak bit 06 Stop/start rozpędzania/zatrzymania łączy się z odpowiednią funkcją na wejściu cyfrowym.

Bit 07, Reset: Bit 07 = '0': Brak resetu. Bit 07 = '1': Resetuje wyłączanie awaryjne. Reset zostaje aktywowany przy zboczu narastającym sygnału, tj. podczas zmiany z logicznego '0' na logiczne '1'.

### Bit 08, Jog - praca manewrowa:

Bit 08 = í1í: Częstotliwość wyjściowa jest określana przez par. 3-19 *Prędkość pracy manewrowej*.

### Bit 09, Wybór rozpędzania/zatrzymania 1/2:

Bit 09 =  $'0'$ : Rozpedzanie/hamowanie 1 jest aktywne (par. 3-40 do 3-47). Bit 09 = '1': Rozpędzanie/hamowanie 2 (par. 3-50 do 3-57) jest aktywne.

### Bit 10, Dane nieprawidłowe/Dane prawidłowe:

Należy wskazać przetwornicy częstotliwości, czy słowo sterujące ma być wykorzystywane czy ignorowane. Bit 10 = í0í: Słowo sterujące jest ignorowane. Bit 10 = í1í: Słowo sterujące jest wykorzystywane. Ta funkcja jest istotna, ponieważ komunikat zawsze zawiera słowo sterujące, niezależnie od typu komunikatu. Dlatego można wyłączyć słowo sterujące, jeśli nie będzie wykorzystywane podczas aktualizacji lub odczytu parametrów.

### Bit 11, Przekaźnik 01:

Bit 11 = "0": Przekaźnik nie został uruchomiony. Bit 11 = "1": Przekaźnik 01 uruchomiony pod warunkiem że w par. 5-40 zostanie wybrany bit 11 słowa sterującego.

### Bit 12, Przekaźnik 02 (jedynie w FC 302):

Bit 12 = "0": Przekaźnik 2 nie został uruchomiony. Bit 12 = "1": Przekaźnik 02 uruchomiony pod warunkiem że w par. 5-40 zostanie wybrany bit 12 słowa sterującego.

### Bit 13/14, Wybór zestawu parametrów:

Bity 13 i 14 służą do wyboru jednego z czterech zestawów parametrów menu, zgodnie z tabela obok. Ta funkcja jest możliwa pod warunkiem, że w par. 0-10 Aktywny zestaw parametrówwybrano Wiele zestawów parametrów.

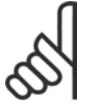

### **Uwaga:**

Należy dokonać wyboru w par. 8-55 *Wybór zestawu parametrów*, aby zdefiniować, jak bit 13/14 łączy się z

odpowiednią funkcją na wejściach cyfrowych.

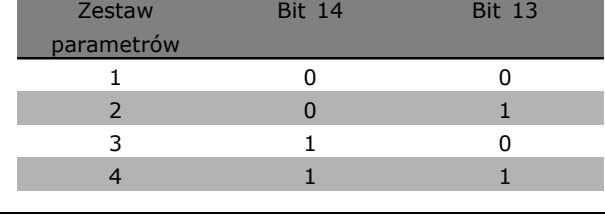

### Bit 15 Zmiana kierunku obrotów:

Bit 15 = '0': Brak zmiany kierunku obrotów. Bit 15 = '1': Zmiana kierunku obrotów. W ustawieniu domyślnym zmiana kierunku obrotów jest ustawiona na cyfrową w par. 8-54 Wybór zmiany kierunku obrotów. Bit 15 powoduje zmianę kierunku obrotów pod warunkiem, że zostanie wybrana Kom. szeregowa, Logiczne LUB albo Logiczne I.

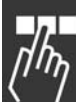

Danfoss

<u>Danfoss</u>

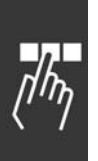

## " **Słowo statusowe według profilu FC (STW)** Słowo statusowe informuje napęd master (np. komputer) o trybie pracy napędu slave (przetwornicy częstotliwości).

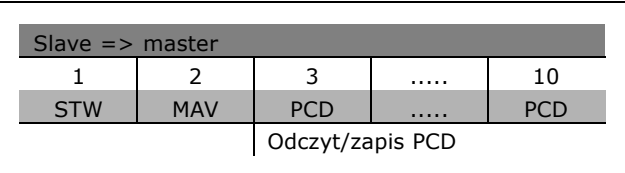

**Wyjaśnienie bitów statusowych** 

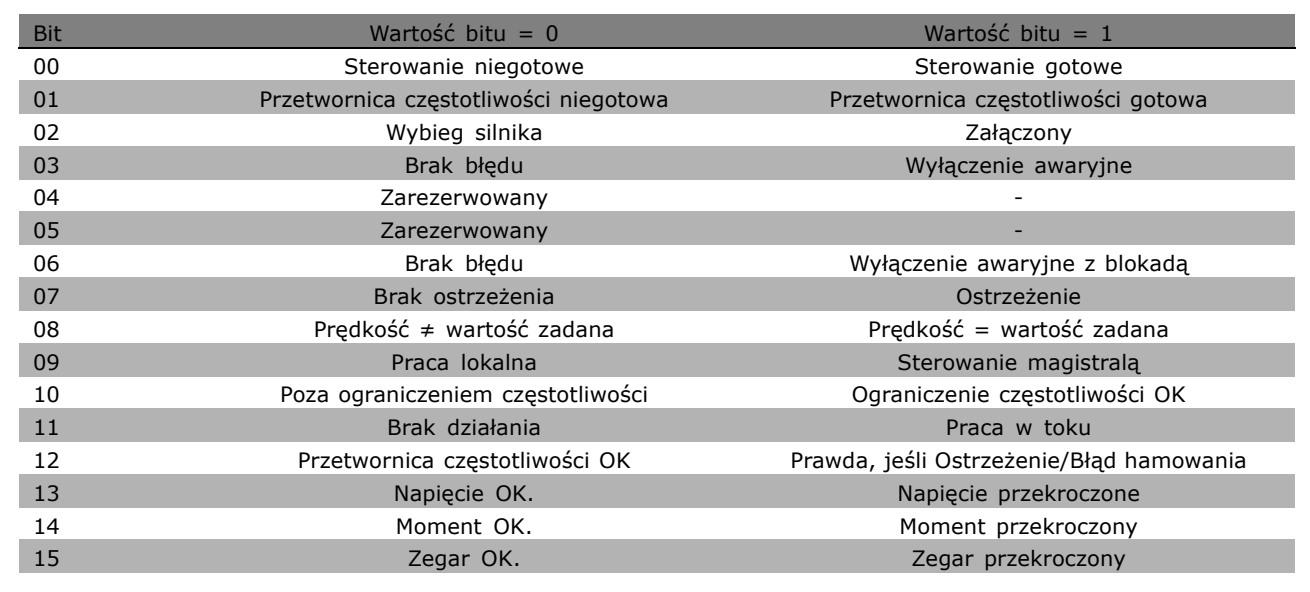

## Bit 00, Sterowanie niegotowe/gotowe:

Bit 00 = '0': Przetwornica częstotliwości wyłącza się awaryjnie. Bit 00 = '1': Sterowanie przetwornicy częstotliwości jest gotowe, ale składowa czynna niekoniecznie odbiera zasilanie (w przypadku zasilania zewnętrznego 24 V do sterowania).

Bit 01, Przetwornica częstotliwości gotowa:

Bit 01 = '1': Przetwornica częstotliwości jest gotowa do pracy, ale polecenie wybiegu silnika jest aktywne przez wejścia cyfrowe lub komunikację szeregową.

## Bit 02, Stop z wybiegiem silnika:

Bit 02 = '0': Przetwornica częstotliwości zwalnia silnik. Bit 02 = '1': Przetwornica częstotliwości uruchamia silnik za pomocą polecenia Start.

## Bit 03, Brak błędu/wyłączenia awaryjnego:

Bit 03 =  $'0'$ : Przetwornica częstotliwości nie jest w trybie awaryjnym. Bit 03 = '1': Przetwornica częstotliwości wyłącza się awaryjnie. Aby wznowić pracę należy nacisnąć [Reset].

### Bit 04, Brak błędu/błąd (brak wyłączenia awaryjnego):

Bit 04 =  $'0'$ : Przetwornica częstotliwości nie jest w trybie awaryjnym. Bit 04 =  $'1'$ : Przetwornica częstotliwości wyświetla błąd, ale nie wyłącza się awaryjnie.

## Bit 05, Nieużywany:

Bit 05 nie jest używany w słowie statusowym.

### Bit 06, Brak błędu / wyłączenia awaryjnego z blokadą:

Bit 06 =  $'0'$ : Przetwornica częstotliwości nie jest w trybie awaryjnym. Bit 06 =  $'1'$ : Przetwornica częstotliwości wyłącza się awaryjnie i blokuje.

#### Bit 07, Brak ostrzeżenia/ostrzeżenie:

Bit 07 =  $'0'$ : Brak ostrzeżeń. Bit 07 =  $'1'$ : Pojawiło się ostrzeżenie.

### Bit 08, Prędkość  $\neq$  wartość zadana / Prędkość = wartość zadana:

Bit 08 = '0': Silnik pracuje, ale bieżąca predkość różni się od programowanej wartości zadanej prędkości. Może tak być np. podczas zwiększania/zmniejszania prędkości podczas startu/stopu. Bit 08 = '1': Prędkość silnika odpowiada programowanej wartości zadanej prędkości.

### Bit 09, Praca lokalna/Sterowanie magistralą:

Bit 09 = '0': [STOP/RESET] jest załączony w urządzeniu sterującym lub wybrano sterowanie lokalne w par. 3-13 *Miejsce wartości zadanej*. Nie można sterować przetwornicą częstotliwości przez komunikację szeregową. Bit 09 = í1í Można sterować przetwornicą częstotliwości przez magistralę komunikacyjną / komunikację szeregową.

### Bit 10, Poza ograniczeniem częstotliwości:

Bit 10 = í0í: Częstotliwość wyjściowa osiągnęła wartość w par. 4-11 *Ograniczenie niskiej prędkości silnika* lub par. 4-13 *Ograniczenie wysokiej prędkości silnika*. Bit 10 = "1": Częstotliwość wyjściowa zawiera się w zdefiniowanych ograniczeniach.

Bit 11, Brak pracy/praca w toku:

Bit  $11 = '0'$ : Silnik nie pracuje. Bit  $11 = '1'$ : Przetwornica częstotliwości otrzymała sygnał Start lub częstotliwość wyjściowa przekracza 0 Hz.

### Bit 12, Przetwornica częstotliwości OK/Zatrzymana, start automatyczny:

Bit 12 = '0': Brak tymczasowej nadmiernej temperatury na inwerterze. Bit 12 = '1': Inwerter zatrzymał się z powodu nadmiernej temperatury, ale urządzenie nie wyłączyło się awaryjnie i kontynuuje pracę po zatrzymaniu nadmiernej temperatury.

### Bit 13, Napięcie OK/ograniczenie przekroczone:

Bit 13 = '0': Brak ostrzeżeń dotyczących napięcia. Bit 13 = '1': Napięcie DC w obwodzie pośrednim przetwornicy częstotliwości jest zbyt niskie lub zbyt wysokie.

### Bit 14, Moment OK/ograniczenie przekroczone:

Bit 14 = í0í: Prąd silnika nie przekracza ograniczenia momentu wybranego w par. 4-18 *Ograniczenie prądu*. Bit 14 = í1í: Ograniczenie momentu w par. 4-18 *Ograniczenie prądu* zostało przekroczone.

## Bit 15, Zegar OK/ograniczenie przekroczone:

Bit 15 = '0': Zegary termicznego zabezpieczenia silnika i termicznego zabezpieczenia VLT nie przekraczają 100%. Bit 15 = '1': Jeden z zegarów przekracza 100%.

Danfoss

Danfoss

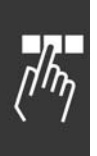

#### " **Słowo sterujące według profilu PROFIdrive (CTW)**

Słowo sterujące służy do wysyłania poleceń z napędu master (np. komputera) do napędu slave.

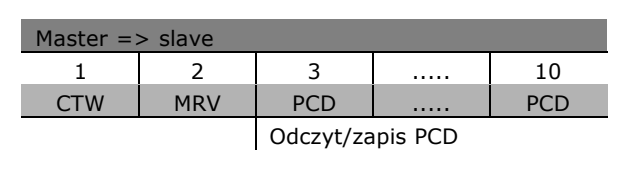

**Wyjaśnienie bitów kontrolnych** 

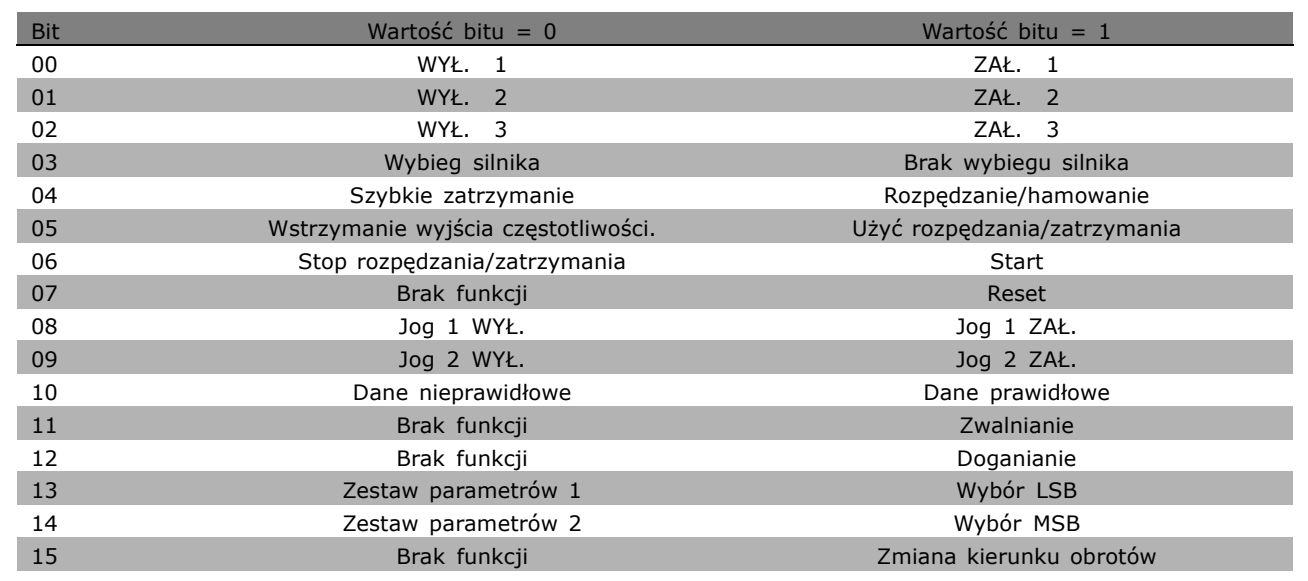

## Bit 00, WYŁ. 1/ZAŁ. 1:

Standardowy stop rozpędzania/zatrzymania wykorzystuje czasy aktualnie wybranego rozpędzania/zatrzymania. Bit 00 = í0í: Załącza i wyłącza przekaźnik wyjściowy 1 lub 2, jeśli częstotliwość wyjściowa wynosi 0 Hz oraz jeśli w par. 5-40 wybrano przekaźnik 123. Bit 00 = '1': Przetwornica częstotliwości uruchamia silnik, jeśli zostały spełnione pozostałe warunki rozruchu.

## Bit 01, WYŁ. 2/ZAŁ. 2

Bit 01 = '0': Nastepuje Stop z wybiegiem silnika i załączenie przekaźnika wyjściowego 1 lub 2, jeśli częstotliwość wyjściowa wynosi 0 Hz oraz jeśli w par. 5-40 wybrano przekaźnik 123. Bit 01 = '1': Przetwornica częstotliwości uruchamia silnik, jeśli zostały spełnione pozostałe warunki rozruchu.

## Bit 02, WYŁ. 3/ZAŁ. 3

Szybkie zatrzymanie wykorzystuje czas rozpędzania/zatrzymania par. 2-12. Bit 02 = '0': Następuje szybkie zatrzymanie i załączenie przekaźnika wyjściowego 1 lub 2, jeśli częstotliwość wyjściowa wynosi 0 Hz oraz jeśli w par. 5-40 wybrano przekaźnik 123. Bit 02 = '1': Przetwornica częstotliwości uruchamia silnik, jeśli zostały spełnione pozostałe warunki rozruchu.

## Bit 03, Wybieg silnika/Brak wybiegu silnika

Bit 03 = '0': Prowadzi do zatrzymania. Bit 03 = '1': Przetwornica częstotliwości uruchamia silnik, jeśli zostały spełnione pozostałe warunki rozruchu.

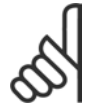

### **Uwaga:**

Wybranie pozycji *WybÛr wybiegu silnika* w par. 8-50 określa, jak bit 03 łączy się z odpowiednią funkcją wejść cyfrowych.

### Bit 04, Szybkie zatrzymanie / Rozpędzanie/hamowanie

Szybkie zatrzymanie wykorzystuje czas rozpędzania/zatrzymania par. 3-81. Bit 04 =  $'0'$ : Dochodzi do szybkiego zatrzymania. Bit 04 = í1í: Przetwornica częstotliwości uruchamia silnik, jeśli zostały spełnione pozostałe warunki rozruchu.

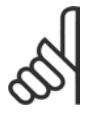

# **Uwaga:**

Wybranie pozycji *WybÛr szybkiego zatrzymania* w par. 5-51 określa, jak bit 04 łączy się z odpowiednią funkcją wejść cyfrowych.

### Bit 05, Wstrzymanie wyjścia częstotliwości/Użyć rozpędzania/zatrzymania

Bit 05 = '0': Utrzymuje bieżącą częstotliwość wyjściową, nawet jeśli wartość zadana ulegnie modyfikacji. Bit 05 = í1í: Przetwornica częstotliwości ponownie uruchamia funkcję regulacji. Praca przebiega zgodnie z odpowiednią wartością zadaną.

### Bit 06, Stop/start rozpędzania/zatrzymania

Standardowy stop rozpędzania/zatrzymania wykorzystuje wybrane czasy aktualnego rozpędzania/zatrzymania. Ponadto, następuje załączenie przekaźnika wyjściowego 01 lub 04, jeśli częstotliwość wyjściowa wynosi 0 Hz oraz jeśli w par. 5-40 wybrano przekaźnik 123. Bit 06 = í0í: Prowadzi do zatrzymania. Bit 06 = í1í: Przetwornica częstotliwości uruchamia silnik, jeśli zostały spełnione pozostałe warunki rozruchu.

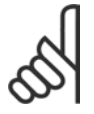

### **Uwaga:**

Wybór w par. 8-53 określa, jak bit 06 łączy się z odpowiednią funkcją wejść cyfrowych.

## Bit 07, Brak funkcji/Reset:

Reset po wyłączeniu. Potwierdza zdarzenie w buforze błędów. Bit 07 = "0": Brak resetu. Następuje reset po wyłączeniu, kiedy zachodzi zmiana zbocza bitu 07 na í1í.

### Bit 08, Jog 1 WYŁ./ZAŁ.

Załączenie zaprogramowanej prędkości w par. 8-90 *Prędkość Jog 1 magistrali*. JOG 1 jest możliwa tylko, jeśli bit 04 = "0", a bit 00 - 03 = "1".

### Bit 09, Jog 2 WYŁ./ZAŁ.

Załączenie zaprogramowanej prędkości w par. 8-91 *Prędkość Jog 2 magistrali*. JOG 2 jest możliwa tylko, jeśli bit 04 = "0", a bit 00 - 03 = "1". Jeśli załączone są JOG 1 i JOG 2 (bit 08 i 09 = "1"), zostaje wybrany JOG 3. Dlatego stosowana jest prędkość (ustawiona w par. 8-92).

### Bit 10, Dane nieprawidłowe/prawidłowe

Informuje przetwornicę częstotliwości, czy kanał danych procesu (PCD) powinien reagować na zmiany ze strony urządzenia głównego (bit  $10 = 1$ ).

### Bit 11, Brak funkcji/Zwalnianie

Zmniejsza wartość zadaną prędkości o ilość podaną w par. 3-12 *Wartość doganiania/zwalniania*. Bit 11 = "0": Wartość zadana nie ulega zmianie. Bit 11 = "1": Wartość zadana zostaje zmniejszona.

### Bit 12, Brak funkcji/Doganianie

Zwiększa wartość zadaną prędkości o ilość podaną w par. 3-12 *Wartość doganiania/zwalniania*. Bit 12 = "0": Wartość zadana nie ulega zmianie. Bit 12 = "1": Wartość zadana zostaje zwiększona. Jeśli zostało załączone zwalnianie i przyspieszanie (bit 11 i 12 = "1"), zwalnianie ma pierwszeństwo. Dlatego wartość zadana prędkości zostaje zmniejszona.

**\*** ustawienia domyślne**( )** wyświetlany opis **[ ]** wartość nastawy używana przy komunikacji przez port transmisji szeregowej

Danfoss

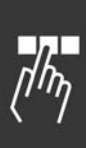

Bity 13/14, Wybór zestawu parametrów

Należy wybrać jeden z czterech zestawów parametrów za pomocą bitów 13 i 14, zgodnie z poniższą tabelą: Ta funkcja jest dostępna, jeśli w par. 0-10 wybrano Wiele zestawów parametrów. Wybranie pozycji Wybór zestawu parametrów w par. 8-55 określa, jak bity 13 i 14 łączą się z odpowiednią funkcją wejść cyfrowych. Podczas pracy silnika można zmienić zestaw parametrów, po warunkiem, że jest połączony.

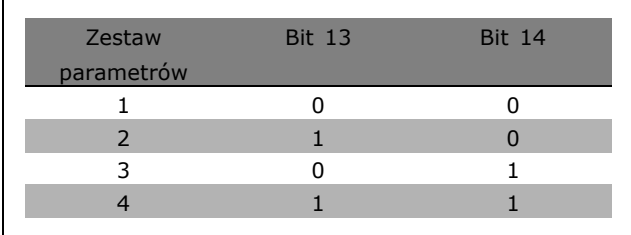

Danfoss

## Bit 15, Brak funkcji/Zmiana kierunku obrotów

Zmiana kierunku obrotów silnika. Bit 15 = "0": Brak zmiany kierunku obrotów. Bit 15 = "1": Zmiana kierunku obrotów. Zmiana kierunku obrotów w ustawieniu domyślnym w par. 8-54 Wybór zmiany kierunku obrotów wynosi "Logiczne LUB". Bit 15 powoduje zmianę kierunku obrotów tylko wtedy, gdy zostanie wybrana "Magistrala", "Logiczne LUB" lub "Logiczne I" (jednak "Logiczne I" tylko w połączeniu z zaciskiem 9).

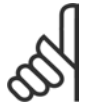

# **Uwaga:**

W razie braku innych wskazówek bit słowa sterującego łączy się z odpowiednią funkcją wejścia cyfrowego jako logiczne "LUB".

" **Słowo statusowe według profilu PROFIdrive (STW)**

Słowo statusowe służy do informowania urządzenia głównego (np. komputera) o stanie napędu slave.

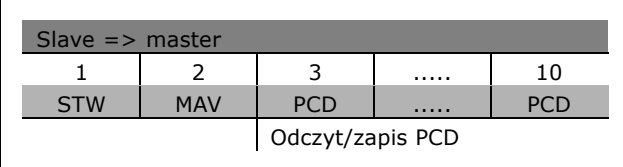

Danfoss

**Wyjaśnienie bitów statusowych** 

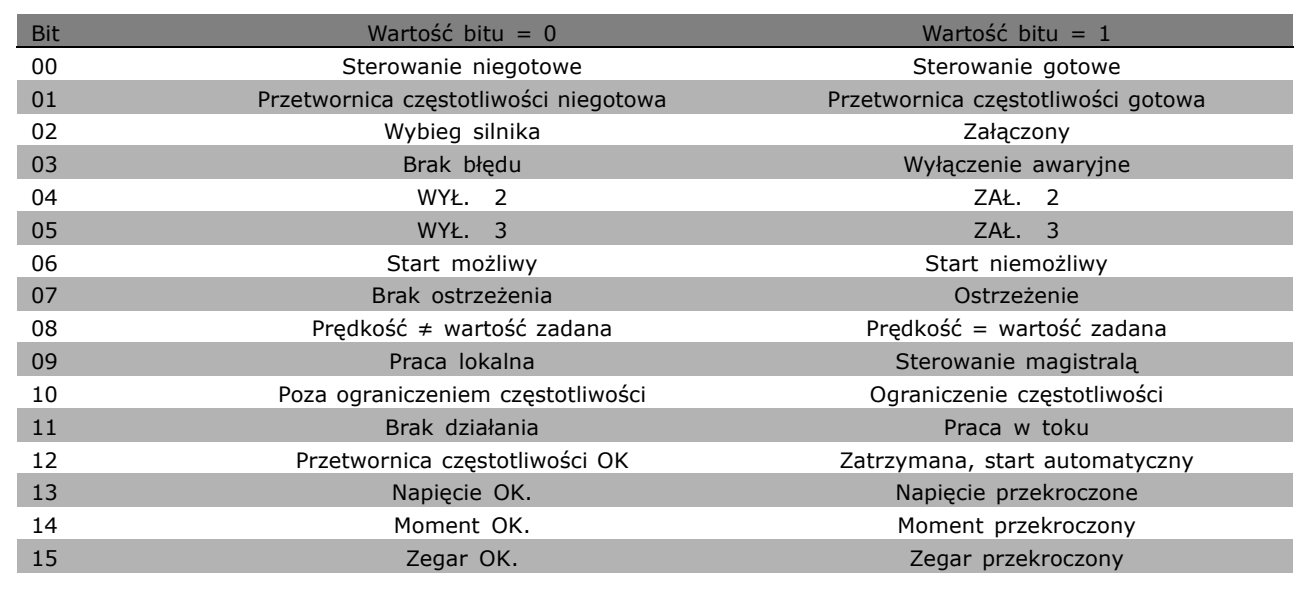

## Bit 00, Sterowanie niegotowe/gotowe

Bit 00 = í0í: Bit 00, 01 lub 02 słowa sterującego wynosi "0" (WYŁ. 1, WYŁ. 2 lub WYŁ. 3) - albo przetwornica częstotliwości wyłącza się (wyłącza się awaryjnie). Bit 00 = í1í: Sterowanie przetwornicy częstotliwości jest gotowe, ale niekoniecznie występuje zasilanie (w przypadku zasilania zewnętrznego 24 V systemu sterowania).

## Bit 01, VLT niegotowe/gotowe

Takie samo znaczenie, jak bit 00, ale z zasilaniem zespołu napędowego. Przetwornica częstotliwości jest gotowa po otrzymaniu koniecznych sygnałów startowych.

## Bit 02, Wybieg silnika/Załączony

Bit 02 = '0': Bit 00, 01 lub 02 słowa sterującego wynosi "0" (WYŁ. 1, WYŁ. 2 lub WYŁ. 3, lub wybieg silnika) - albo przetwornica częstotliwości wyłącza się (wyłącza się awaryjnie). Bit 02 = '1': Bit 00, 01 lub 02 słowa sterującego wynosi "1" - przetwornica częstotliwości nie wyłącza się awaryjnie.

## Bit 03, Brak błędu/Wyłączenie awaryjne

Bit 03 = '0': Brak błędu w przetwornicy częstotliwości. Bit 03 = '1': Przetwornica częstotliwości wyłącza się i wymaga naciśnięcia przycisku [Reset] w celu ponownego uruchomienia.

## Bit 04, ZAŁ. 2/WYŁ. 2

Bit 04 = '0': Bit 01 słowa sterującego wynosi "0". Bit 04 = '1': Bit 01 słowa sterującego wynosi "1".

## Bit 05, ZAŁ. 3/WYŁ. 3

Bit 05 = '0': Bit 02 słowa sterującego wynosi "0". Bit 05 = '1': Bit 02 słowa sterującego wynosi "1".

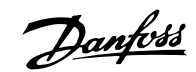

### Bit 06, Start możliwy/Start niemożliwy

Bit 06 zawsze wynosi "0", jeśli w par. 8-10 zostanie wybrana Przetwornica częstotliwości FC. Jeśli w par. 8-10 zostanie wybrany PROFIdrive, bit 06 wyniesie "1" po potwierdzeniu wyłączenia, załączeniu WYŁ.2 lub WYŁ.3 i po załączeniu napięcia zasilania. Start nie jest możliwy. Przetwornica częstotliwości zostaje zresetowana za pomocą ustawienia bitu 00 słowa sterującego na "0", a bitów 01, 02 i 10 na "1".

### Bit 07, Brak ostrzeżenia/Ostrzeżenie

Bit 07 = "0": Sytuacja występująca dość często. Bit 07 = "1": Nietypowy status przetwornicy częstotliwości. Dodatkowe informacje na temat ostrzeżeń - patrz *Dokumentacja techniczno-ruchowa FC 300 Profibus*.

### Bit 08, Prędkość ≠ wartość zadana / Prędkość = wartość zadana:

Bit 08 = '0': Prędkość silnika odbiega od ustawionej wartości zadanej prędkości. Dzieje się tak np. podczas zmiany prędkości przy starcie/stopie przez rozpędzanie/zatrzymanie. Bit 08 =  $1$ : Prędkość silnika odpowiada ustawionej wartości zadanej prędkości.

### Bit 09, Praca lokalna/Sterowanie magistralą

Bit 09 =  $'0'$ : Wskazuje, czy przetwornica częstotliwości została zatrzymana przez [Stop] czy w par. 0-02 wybrano pracę lokalną. Bit 09 = í1í: Przetwornica częstotliwości jest sterowana przez interfejs komunikacji magistralą szeregową.

### Bit 10, Poza ograniczeniem częstotliwości/Ograniczenie częstotliwości OK.

Bit 10 = "0": Częstotliwość wyjściowa wykracza poza ograniczenia ustawione w par. 4-11 i par. 4-13 (Ostrzeżenia: Ograniczenie niskiej lub wysokiej prędkości silnika). Bit 10 =  $\binom{n}{k}$ : Częstotliwość wyjściowa zawiera się w podanych ograniczeniach.

### Bit 11, Brak pracy/Praca

Bit 11 = "0": Silnik nie pracuje. Bit 11 = "1": Sygnał startowy jest załączony lub częstotliwość wyjściowa przekracza 0 Hz.

## Bit 12, Przetwornica częstotliwości OK/Zatrzymana, start automatyczny

Bit 12 = "0": Brak tymczasowego przeciążenia inwertera. Bit 12 = "1": Inwerter wyłącza się z powodu przeciążenia. Jednak przetwornica częstotliwości nie wyłącza się (wyłączanie awaryjne) i uruchomi się ponownie, kiedy minie przeciążenie.

### Bit 13, Napięcie OK/Napięcie przekroczone

Bit 13 = "0": Ograniczenia napięcia przetwornicy częstotliwości nie są przekroczone. Bit 13 = "1": Napięcie DC w obwodzie pośrednim przetwornicy częstotliwości jest zbyt niskie lub zbyt wysokie.

## Bit 14, Moment OK/Moment przekroczony

Bit 14 =  $.0"$ : Prąd silnika nie przekracza ograniczenia momentu wybranego w par. 4-18. Bit 14 =  $n=1$ ": Ograniczenie momentu wybrane w par. 4-18 zostało przekroczone.

### Bit 15, Zegar OK/Zegar przekroczony

Bit  $15 = 0$ ": Zegary termicznego zabezpieczenia silnika i termicznego zabezpieczenia przetwornicy częstotliwości nie przekroczyły 100%. Bit 15 = "1": Jeden z zegarów przekroczył 100%.

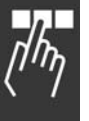

" **Wartość zadana portu komunikacji szeregowej** Wartość zadana portu komunikacji szeregowej jest przesyłana do przetwornicy częstotliwości jako słowo 16-bitowe. Wartość jest przesyłana w liczbach całkowitych 0 - ±32767 (±200%). 16384 (4000 Hex) odpowiada 100%.

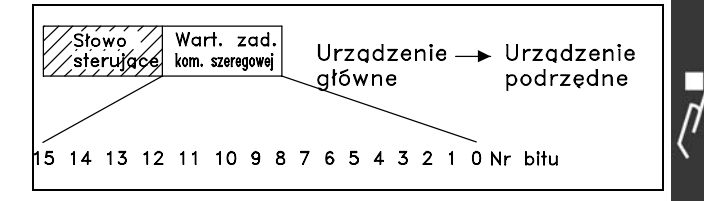

Danfoss

Wartość zadana portu komunikacji szeregowej występuje w następującym formacie: 0-16384 (4000 Hex) 0-100% (par. 3-02 *Minimalna wartość zadana* do par. 3-03*Maksymalna wartość zadana*).

Kierunek obrotów można zmienić za pomocą szeregowej wartości zadanej. W tym celu należy zamienić binarną wartość zadaną na uzupełnienie dwójkowe. Patrz przykład.

Przykład - Słowo sterujące i wartość zadana portu komunikacji szeregowej:

Przetwornica częstotliwości odbiera polecenie Start, a wartość zadana zostaje ustawiona na 50% (2000 Hex) jej zakresu. Słowo sterujące = 047F Hex => Polecenie Start. Wartość zadana = 2000 Hex =  $>$  50% wartości zadanej.

Przetwornica częstotliwości odbiera polecenie Start, a wartość zadana zostaje ustawiona na -50% (-2000 Hex) jej zakresu. Wartość zadana jest początkowo zamieniana na

uzupełnienie jedynkowe, po czym 1 jest dodawana binarnie, aby otrzymać uzupełnienie dwójkowe:

Słowo sterujące = 047F Hex => Polecenie Start. Wartość zadana =  $E000$  Hex =>  $-50\%$ wartości zadanej.

047F H 2000 H Słowo Wartość sterujące zadana

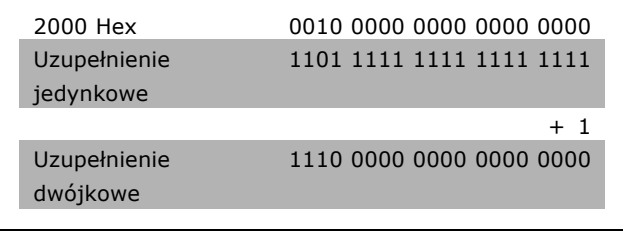

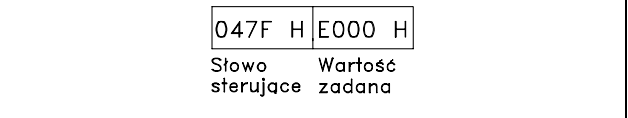

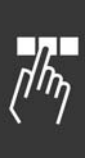

# " **Bieżąca częstotliwość wyjściowa**

Wartość bieżącej częstotliwości wyjściowej przetwornicy częstotliwości jest przesyłana jako słowo 16-bitowe. Wartość jest przesyłana jako liczby całkowite 0 - ±32767 (±200%). 16384 (4000 Hex) odpowiada 100%.

Format częstotliwości wyjściowej to: 0-16384 (4000 Hex)  $\cong$  0-100% (Par. 4-12 *Ograniczenie niskiej prędkości silnika* - par. 4-14 *Ograniczenie wysokiej prędkości silnika*).

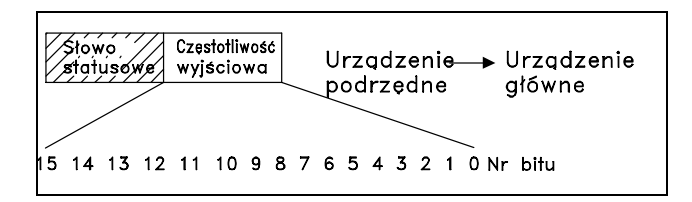

Danfoss

**Przykład - słowo statusowe i bieżąca częstotliwość wyjściowa:**

Przetwornica częstotliwości informuje urządzenie główne, że bieżąca częstotliwość wyjściowa wynosi 50% jej zakresu. Par. 4-12*Ograniczenie niskiej prędkości silnika* = 0 Hz Par. 4-14*Ograniczenie wysokiej prędkości silnika* = 50 Hz

Słowo statusowe = 0F03 Hex. Częstotliwość wyjściowa = 2000 Hex => 50% zakresu częstotliwości, odpowiadające 25 Hz.

" **Przykład 1: Sterowanie przetwornicą częstotliwości i odczyt parametrów** 

Ten komunikat odczytuje par. 16-14 *Prąd silnika*.

Komunikat do przetwornicy częstotliwości:

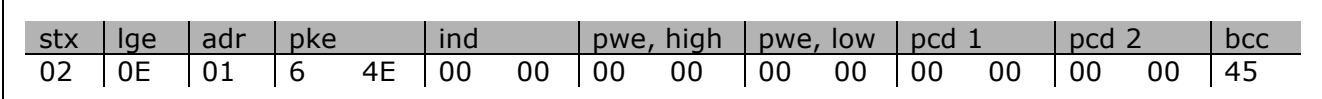

Wszystkie liczby są w formacie szesnastkowym.

Odpowiedź z przetwornicy częstotliwości dotyczy powyższego polecenia, ale *pwe,high* i *pwe,low* zawierają faktyczną wartość par. 16-14 pomnożoną przez 100. Jeśli rzeczywisty prąd wyjściowy wynosi 5,24 A, wartość z przetwornicy częstotliwości wynosi 524.

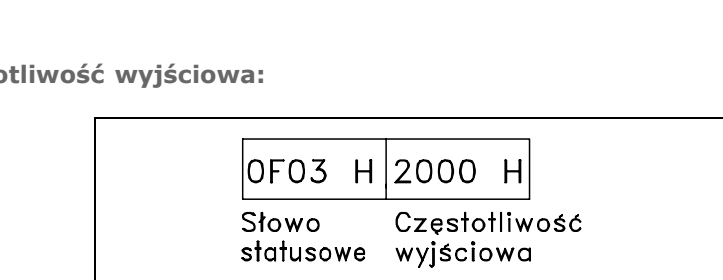

Odpowiedź z przetwornicy częstotliwości:

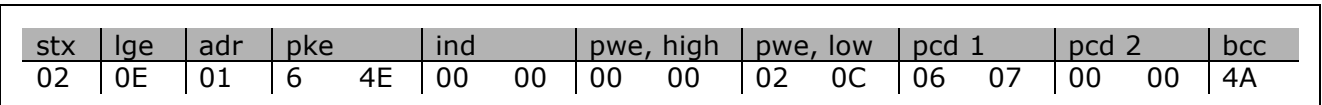

Wszystkie liczby są w formacie szesnastkowym.

*Pcd 1* i *pcd 2* z przykładu 2 można wykorzystać i dodać do tego przykładu. Dlatego jest możliwe sterowanie przetwornicą częstotliwości i odczyt prądu w tym samym czasie.

# " **Przykład 2: Tylko sterowanie przetwornicą częstotliwości**

Ten komunikat ustawia słowo sterujące na 047C Hex (polecenie Start) za pomocą wartości zadanej prędkości 2000 Hex (50%).

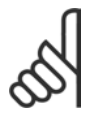

**Uwaga:** Par. 8-10 jest ustawiony na Profil FC.

Komunikat do przetwornicy częstotliwości: Wszystkie liczby są w formacie szesnastkowym.

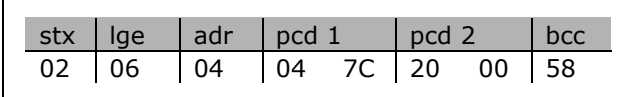

Przetwornica częstotliwości dostarcza informacje o swoim stanie po odebraniu polecenia. Ponowne wysłanie polecenia spowoduje zmianę statusu *pcd1*.

Odpowiedź z przetwornicy częstotliwości:

Wszystkie liczby są w formacie szesnastkowym.

## □ Odczyt elementów opisu parametrów

Odczyt charakterystyk parametru (np. *nazwy, wartości domyślnej, konwersji,* itp.) za pomocą *Odczytu elementów opisu parametrów.* 

Tabela przedstawia dostępne elementu opisu parametrów:

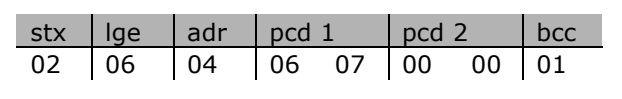

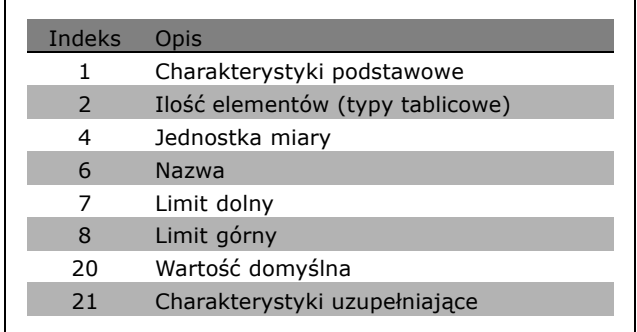

W nastepującym przykładzie w par. 0-01 *Jezyk* wybrano *Odczyt elementów opisu parametrów*, a żądany element to indeks 1 *Charakterystyki podstawowe*.

**\*** ustawienia domyślne**( )** wyświetlany opis **[ ]** wartość nastawy używana przy komunikacji przez port transmisji szeregowej

<u>Danfoss</u>

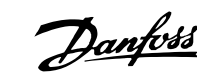

**Charakterystyki podstawowe (indeks 1):**

Polecenie Charakterystyki podstawowe składa się z dwóch części dotyczących podstawowego zachowania i typu danych. Charakterystyki podstawowe zwracają 16-bitową wartość do napędu master w PWELOW. Podstawowe zachowanie wskazuje, czy np. tekst jest dostępny lub czy parametr jest tablicą, jak jednobitowa informacja w bajcie wysokim PWELOW.

Część dotycząca typu danych wskazuje, czy parametr jest ze znakiem 16 czy bez znaku 32 w bajcie niskim PWELOW.

Podstawowe zachowanie PWE HIGH:

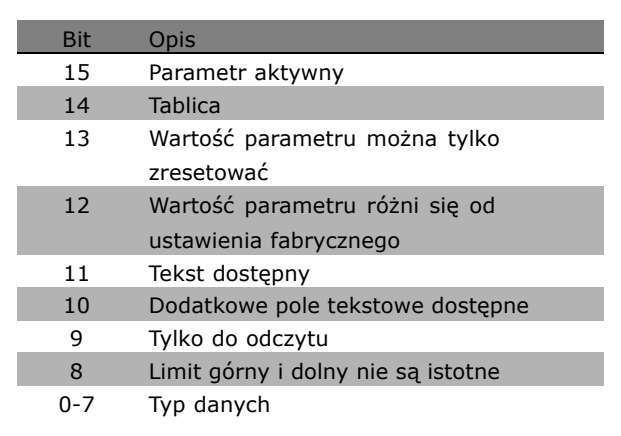

*Parametr aktywny* jest aktywny tylko przy komunikacji przez Profibus.

*Tablica* oznacza, że parametr jest tablicą.

Jeśli bit 13 ma wartość "prawda", parametr można tylko zresetować (brak możliwości zapisu).

Jeśli bit 12 ma wartość "prawda", wartość parametru jest różna od ustawienia fabrycznego. Bit 11 wskazuje, czy tekst jest dostępny.

Bit 10 wskazuje, czy dodatkowe pole tekstowe jest dostępne. Na przykład, par. 0-01, *Język* zawiera tekst dla pola 0 indeksu, *Angielski* i dla pola 1 indeksu, *Niemiecki*.

Jeśli bit 9 ma wartość "prawda", wartość parametru jest tylko do odczytu i nie można jej zmienić. Jeśli bit 8 ma wartość "prawda", limit górny i dolny wartości parametru nie są istotne.

Typ danych PWELOW

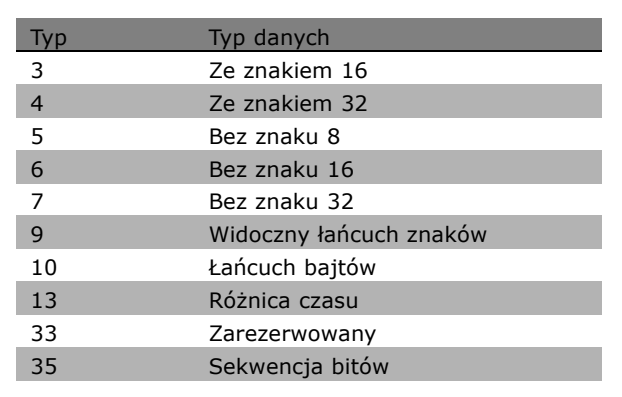
<span id="page-288-0"></span>**Przykład**

W tym przykładzie napęd master odczytuje Charakterystyki podstawowe par. 0-01, *Język.* Do przetwornicy częstotliwości należy wysłać następujący komunikat:

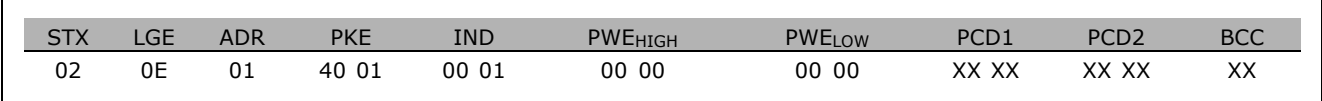

STX = 02 Bajt startowy

LGE = 0E Długość pozostałego komunikatu

ADR = Wysyła przetwornicę częstotliwości na Adresie 1, format Danfoss

PKE = 4001; 4 w polu PKE wskazuje *Odczyt opisu parametru*, a 01 wskazuje par. 0-01, *Język*

IND = 0001; 1 wskazuje, że opcja *Charakterystyki podstawowe* jest wymagana.

Odpowiedź z przetwornicy częstotliwości to:

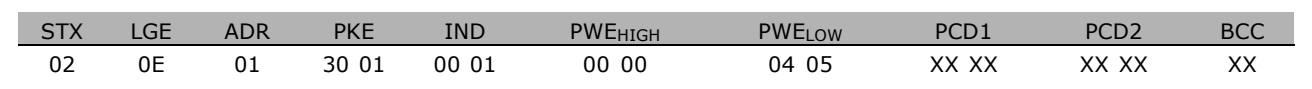

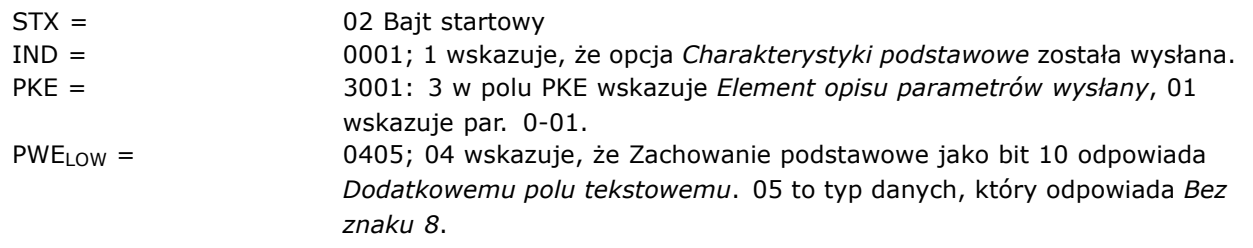

**Ilość** elementów (indeks 2):

Ta funkcja wskazuje Ilość elementów (tablica) parametru. Odpowiedź do napędu master będzie w PWELOw.

**Konwersja i jednostka miary (indeks 4):** Polecenie Konwersja i jednostka miary dotyczy konwersji parametru i jednostki miary. Odpowiedź do napędu master znajduje się w PWELOW. Indeks konwersji znajduje się w bajcie wysokim PWELOW, a indeks jednostki znajduje się w bajcie niskim PWELOW. Indeks konwersji jest ze znakiem 8, a indeks jednostki jest bez znaku 8 - patrz tabele.

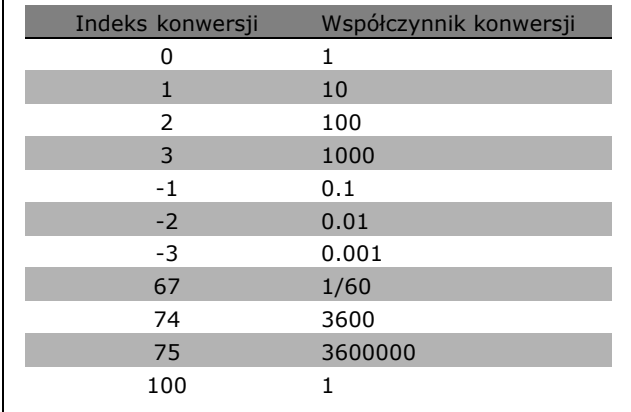

**\*** ustawienia domyślne**( )** wyświetlany opis **[ ]** wartość nastawy używana przy komunikacji przez port transmisji szeregowej

Danfoss

Danfoss

<span id="page-289-0"></span>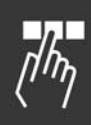

Indeks jednostki definiuje "Jednostkę miary". Indeks konwersji definiuje prawidłowy sposób skalowania wartości w celu uzyskania podstawowej reprezentacji "Jednostki miary". Podstawowa reprezentacja ma miejsce, kiedy indeks konwersji jest równy "0".

#### Przykład:

"Indeks jednostki" parametru wynosi 9, a "indeks konwersji" wynosi 2. Wartość robocza (liczba całkowita) wynosi 23. Oznacza to, że istnieje parametr jednostki "Moc" i należy pomnożyć wartość roboczą przez 10 przy mocy 2, gdzie jednostką jest W. 23 x 10<sup>2</sup> = 2300 W

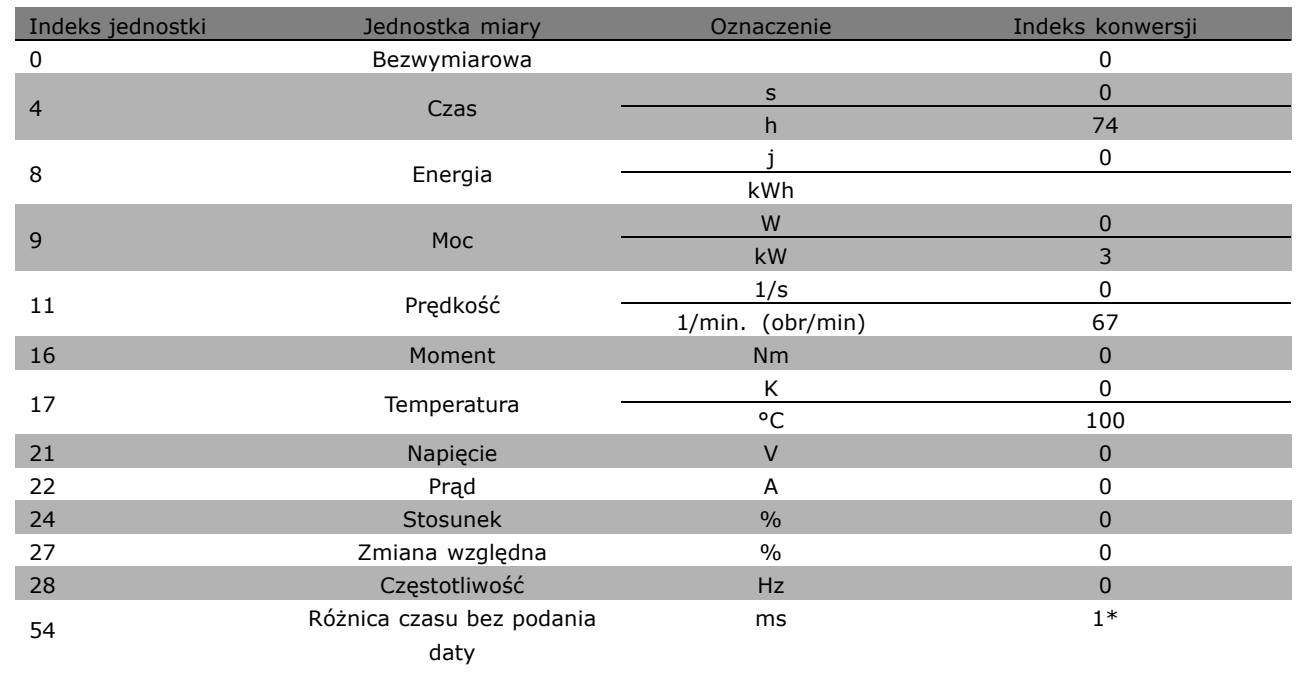

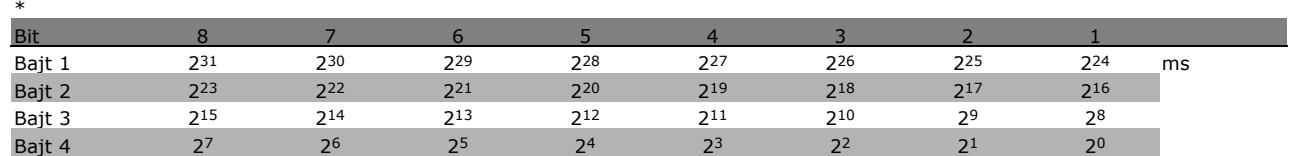

**Nazwa (indeks 6):**

Nazwa zwraca wartość łańcucha znaków w formacie ASCII, zawierającego nazwę parametru.

**Przykład:**

W tym przykładzie napęd master odczytuje nazwę par. 0-01, *Język*.

Do przetwornicy częstotliwości należy wysłać następujący komunikat:

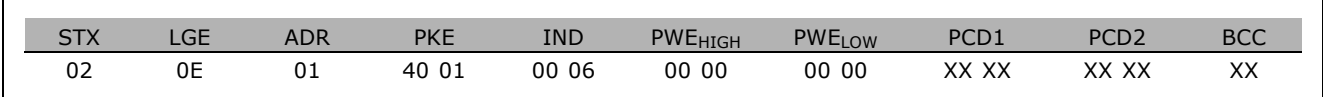

### $\equiv$  Sposób programowania  $\equiv$

<u>Danfoss</u>

- <span id="page-290-0"></span>STX = 02 Bajt startowy
- LGE = 0E Długość pozostałego komunikatu
- ADR = Wysyła przetwornicę częstotliwości na Adres 1, format Danfoss
- PKE = 4001; 4 w polu PKE wskazuje *Odczyt opisu parametru*, a 01 wskazuje par. 0-01, *Język*
- IND = 0006; 6 wskazuje, że *Nazwa* jest wymagana.

Odpowiedź z przetwornicy częstotliwości to:

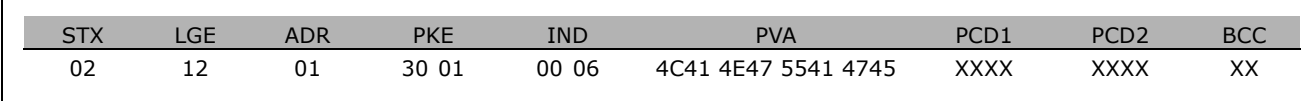

PKE = 3001; 3 to odpowiedź na *Nazwę*, a 01 wskazuje par. 0-01, *Język*

IND = 00 06; 06 wskazuje, że *Nazwa* została wysłana.

PVA = 4C 41 4E 47 55 41 47 45 LANGUAGE

Kanał wartości parametru został ustawiony na widoczny łańcuch znaków, który zwraca znak ASCII dla każdej litery w nazwie parametru.

**Limit dolny (indeks 7):**

Limit dolny zwraca minimalną dozwoloną wartość parametru. Typ danych Limitu dolnego jest identyczny, jak dla samego parametru.

Limit górny (indeks 8):

Limit górny zwraca maksymalną dozwoloną wartość parametru. Typ danych Limitu górnego jest identyczny, jak dla samego parametru.

**Wartość domyślna (indeks 20):**

Wartość domyślna zwraca wartość domyślną parametru, która jest ustawieniem fabrycznym. Typ danych Wartości domyślnej jest identyczny, jak dla samego parametru.

**Charakterystyki uzupełniające (indeks 21):** Polecenie można wykorzystać do uzyskania dodatkowych informacji o parametrze, np. *Brak dostępu magistrali, Zależność zespołu napędowego, itp.*. Opcja Charakterystyki uzupełniające zwraca odpowiedź w PWELOW. Jeśli bit to logiczne '1', stan ma wartość "prawda" według tabeli poniżej:

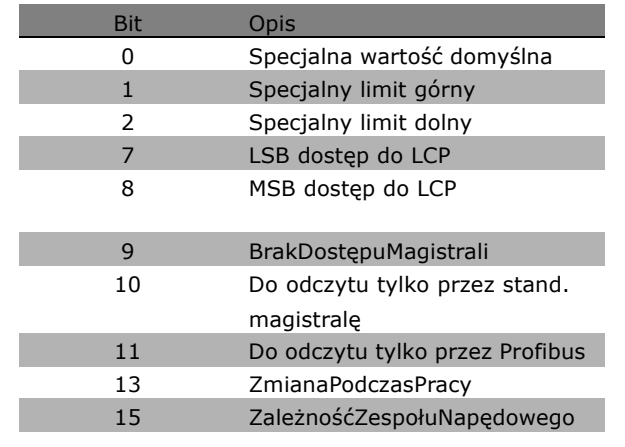

### $\equiv$  Sposób programowania  $\equiv$

<span id="page-291-0"></span>Jeśli bit 0 *Specjalna wartość domyślna*, bit 1 *Specjalny limit górny* lub bit 2 *Specjalny limit* dolny ma wartość "prawda", parametr posiada wartości zależne od zespołu napędowego.

Bit 7 i 8 wskazują atrybuty dla dostępu do LCP, patrz tabela.

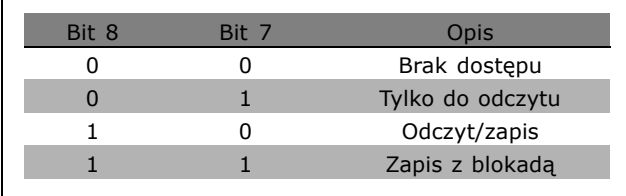

Danfoss

#### Bit 9 wskazuje *Brak dostępu magistrali*.

Bity 10 i 11 wskazują, że ten parametr można odczytać tylko przez magistralę. Jeśli bit ma wartość "prawda", parametru nie można modyfikować, kiedy jest uruchomiony. Jeśli bit 15 ma wartość "prawda", parametr jest zależny od zespołu napędowego.

#### □ Dodatkowe pole tekstowe

Ta funkcja umożliwia odczyt dodatkowego pola tekstowego, jeśli bit 10, *Dodatkowe pole tekstowe dostępne* ma wartość "prawda" w opcji Charakterystyki podstawowe.

Aby odczytać dodatkowe pole tekstowe należy ustawić polecenie (PKE) parametru na F hex - patrz *Bajty danych*.

Pole indeksu służy do wskazywania elementu do odczytu. Prawidłowe indeksy znajdują się w zakresie od 1 do 254. Indeks należy obliczyć według następującego równania: Indeks = Wartość parametru + 1 (patrz tabela poniżej).

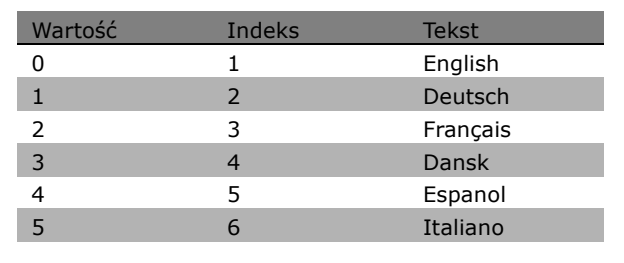

#### **Przykład:**

W tym przykładzie napęd master odczytuje tekst dodatkowy w par. 0-01, *Język*. Komunikat został skonfigurowany do odczytu wartości danych [0] (*English*). Do przetwornicy częstotliwości należy wysłać następujący komunikat:

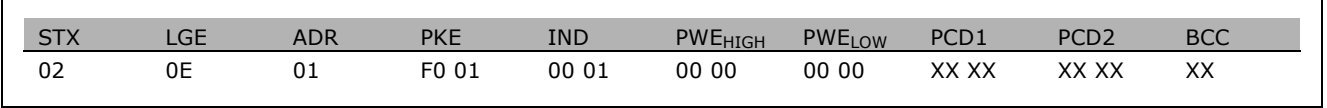

Danfoss

- STX = 02 Bajt startowy
- LGE = 0E Długość pozostałego komunikatu
- ADR = Wysłać przetwornicę częstotliwości VLT na Adres 1, format Danfoss
- PKE = F001; F w polu PKE wskazuje *Odczyt tekstu*, a 01 wskazuje par. 0-01, *Język*.
- IND = 0001; 1 wskazuje, że wymagany jest tekst do wartości parametru [0]

Odpowiedź z przetwornicy częstotliwości to:

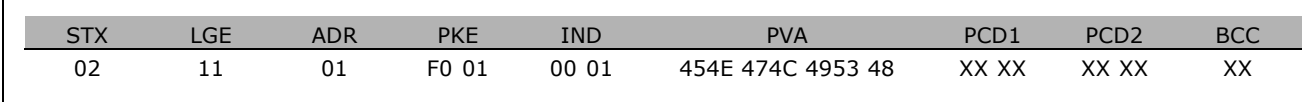

- PKE = F001; F to odpowiedź na *Przesyłanie tekstu*, a 01 wskazuje par. 0-01, *Język*.
- IND = 0001; 1 wskazuje, że indeks [1] został wysłany
- PVA = 45 4E 47 4C 49 53 48 ENGLISH

Kanał wartości parametru został ustawiony na widoczny łańcuch znaków, który zwraca znak ASCII dla każdej litery w nazwie indeksu.

Danfoss

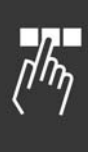

Danfoss

<span id="page-294-0"></span>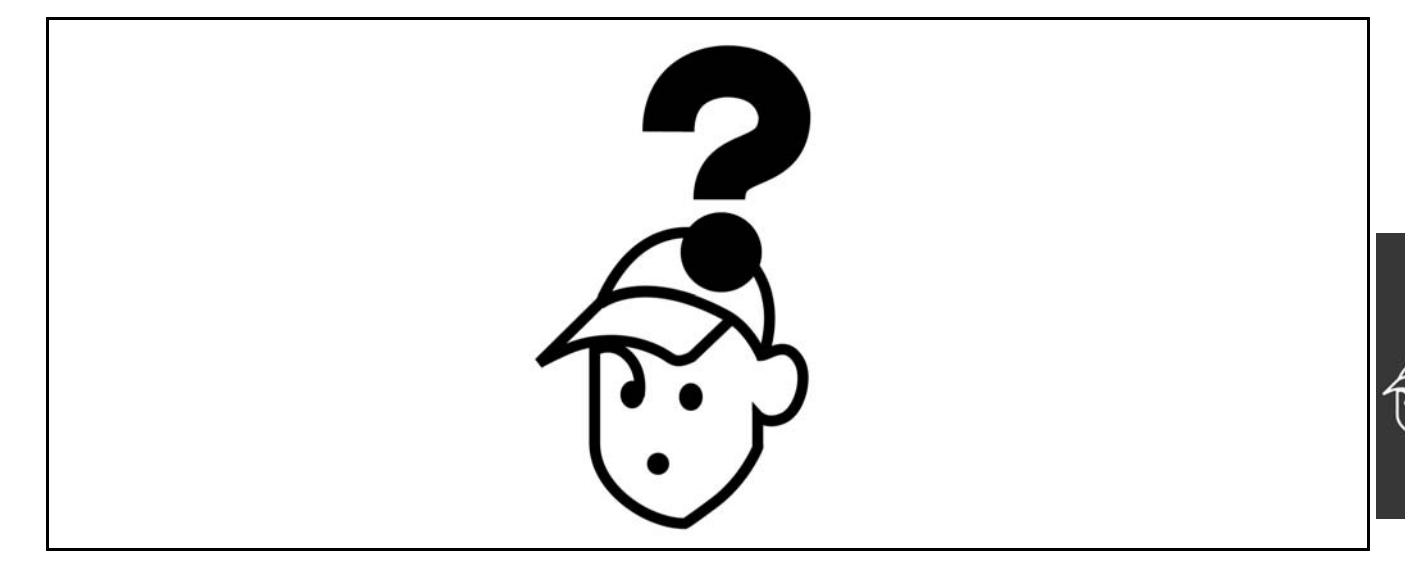

#### " **Ostrzeżenia/Komunikaty alarmowe**

Ostrzeżenie lub alarm są emitowane przez dana diodę na przedniej części przetwornicy częstotliwości oraz oznaczane przez kod na wyświetlaczu.

Ostrzeżenie jest aktywne do momentu usunięcia jego powodu. W niektórych przypadkach można nie przerywać pracy silnika. Komunikaty ostrzegawcze mogą, lecz nie muszą być krytyczne.

W przypadku wystąpienia alarmu, przetwornica częstotliwości zostanie wyłączona. Po rozwiązaniu problemu należy zresetować alarmy, aby ponownie włączyć urządzenie. Oto trzy sposoby wykonania powyższego działania:

- 1. Za pomocą przycisku sterowania [RESET] na panelu sterowania LCP.
- 2. Poprzez wejście cyfrowe z funkcją "Reset".
- 3. Poprzez port komunikacji szeregowej/opcjonalnie przez magistralę komunikacyjną.

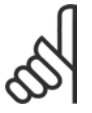

#### **Uwaga:**

Po wykonaniu resetu ręcznego za pomocą przycisku [RESET] na LCP, należy nacisnąć przycisk [AUTO ON], aby ponownie uruchomić silnik.

Jeśli nie można zresetować alarmu, problem nie został rozwiązany lub alarm został zablokowany (patrz tabela na następnej stronie).

Alarmy z blokadą zapewniają dodatkowa ochronę, ponieważ przed ich zresetowaniem należy wyłączyć główne zasilanie. Po ponownym włączeniu, urządzenie FC 100 nie jest już zablokowane i po rozwiązaniu problemu można je zresetować w powyższy sposÛb.

Alarmy bez blokady można także resetować za pomocą automatycznej funkcji resetu w parametrach 14-20 (Ostrzeżenie: możliwe automatyczne wzbudzenie!)

Jeśli ostrzeżenie oraz alarm odpowiadają kodowi w tabeli na następnej stronie, oznacza to, że ostrzeżenie następuje przed alarmem lub można samemu określić, czy w przypadku danego błędu wyświetlane będzie ostrzeżenie lub alarm.

Jest to możliwe np. dla parametrów 1-90 Ochrona termiczna silnika. PO alarmie lub zatrzymaniu awaryjnym, silnik kontynuuje wybieg a na FC 100 sygnalizowany jest alarm i ostrzeżenie. Po usunięciu problemu, sygnalizowany jest tylko alarm.

Danfoss

### **Lista kodÛw alarmÛw/ostrzeżeń**

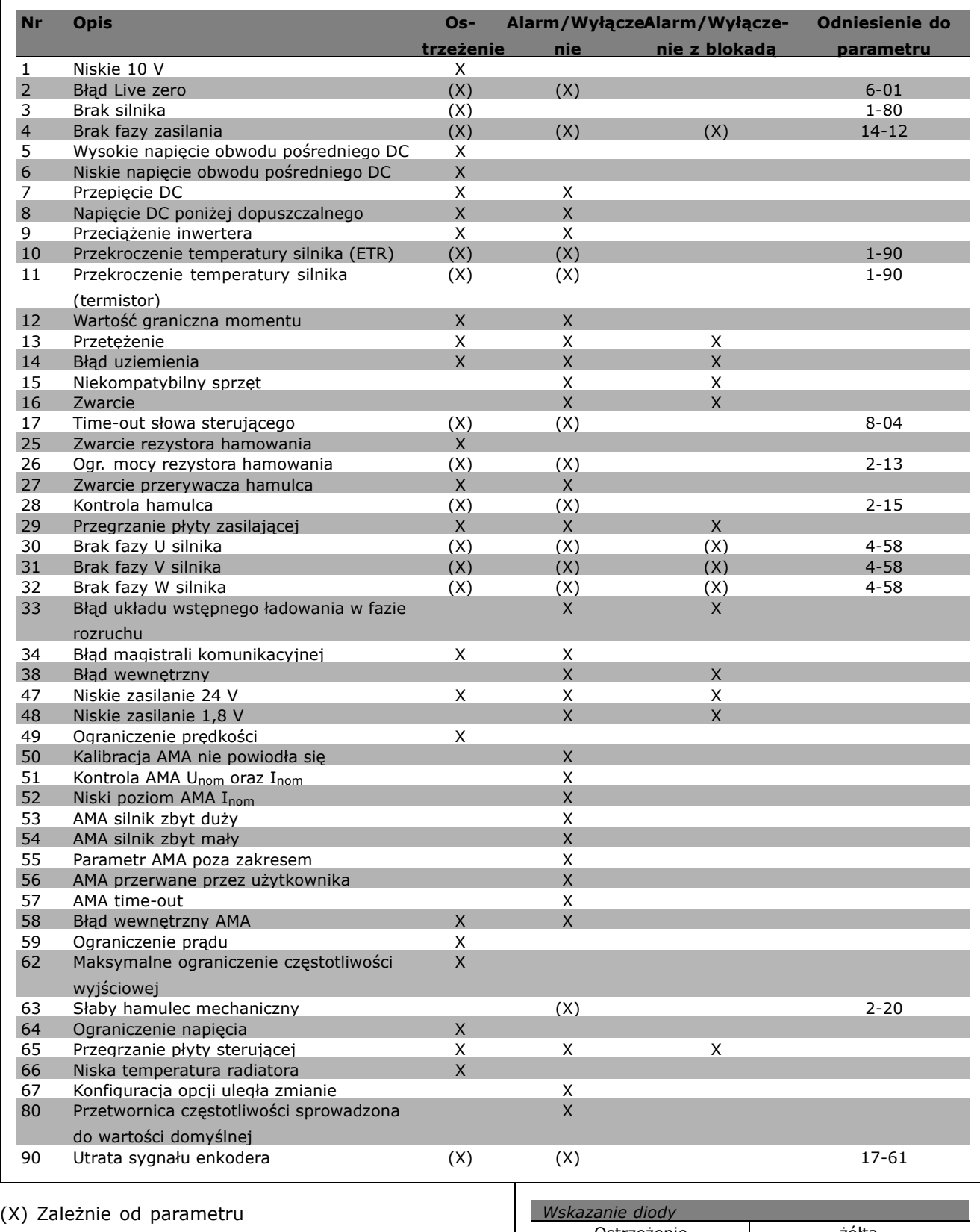

### **Opis słowa Alarmowego, słowa Ostrzeżenia i rozszerzonego słowa Statusowego**

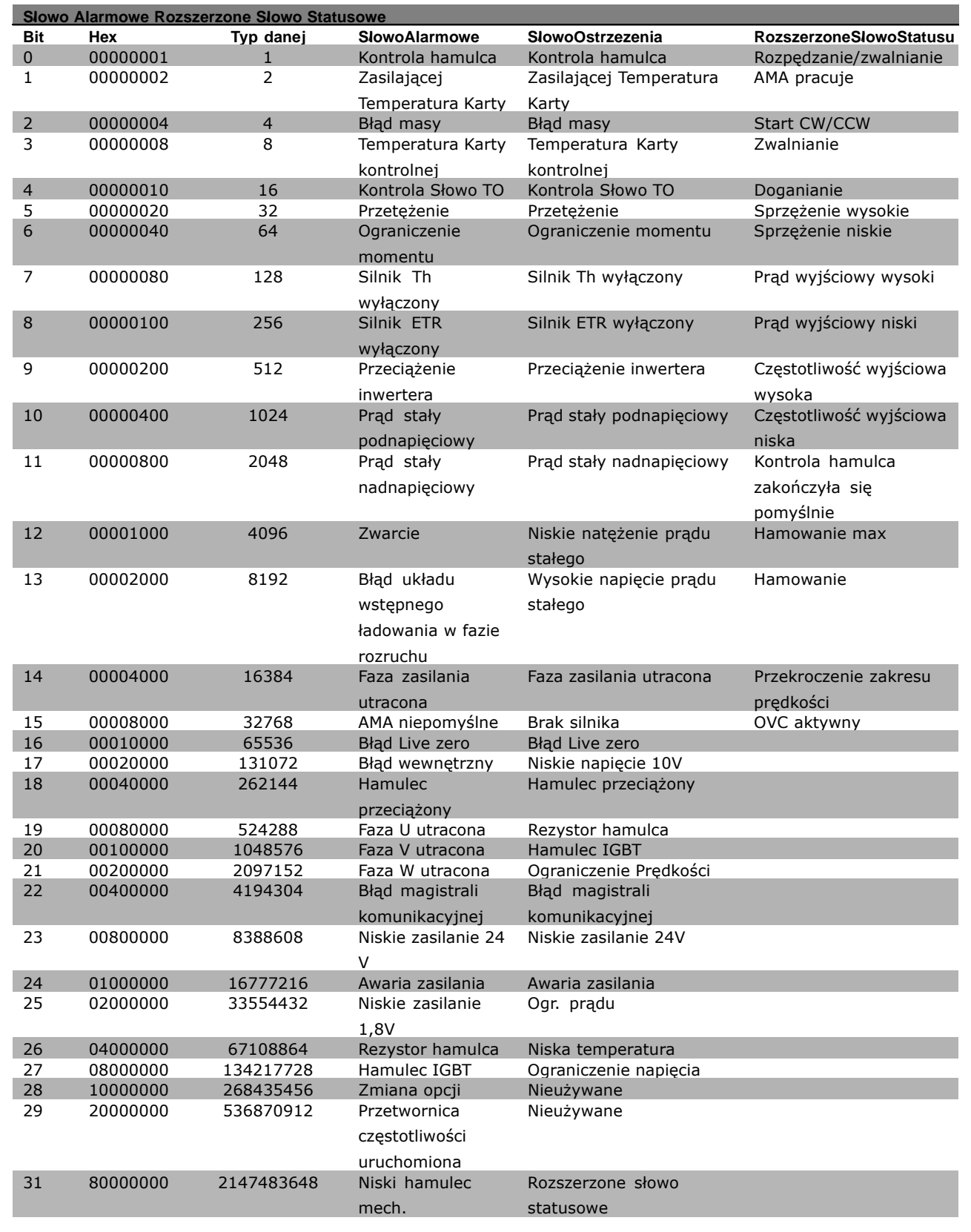

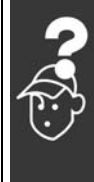

Danfoss

Danfoss

<span id="page-297-0"></span>Słowa alarmowe, słowa ostrzeżenia i rozszerzone słowa statusowe mogą być odczytane poprzez magistralę szeregową lub opcjonalnie magistralę komunikacyjną w celu przeprowadzenia diagnozy. Patrz również par. 16-90,16-92 i 16-94.

#### **OSTRZEŻENIE 1**

**Poniżej 10 V:** Sygnał 10 V na zacisku 50 karty sterującej ma wartość poniżej 10 V. Należy odciąć jedno z obciążeń zacisku 50, ponieważ napięcie zasilające 10V jest przeciążone. Maks. 15 mA/min. 590 Ω.

#### **OSTRZEŻENIE/ALARM 2**

**Błąd Live zero:** Sygnał na zacisku 53 lub 54 nie przekracza 50% wartości ustawionej w par. odpowiednio 6-10, 6-12, 6-20 lub 6-22.

#### **OSTRZEŻENIE/ALARM 3**

**Brak silnika:** Do wyjścia przetwornicy częstotliwości nie podłączono żadnego silnika.

#### **OSTRZEŻENIE/ALARM 4**

**Brak fazy zasilania:** Brak fazy po stronie zasilania lub asymetria napięcia zasilania jest zbyt duże. Ten komunikat pojawia się również w przypadku błędu prostownika wejściowego w przetwornicy częstotliwości. Należy sprawdzić napięcie zasilające i prądy zasilania przetwornicy częstotliwości.

#### **OSTRZEŻENIE 5**

**Wysokie napięcie obwodu DC:** Napięcie obwodu pośredniego (DC) jest wyższe, niż ograniczenie przepięcia w układzie sterowania. Przetwornica częstotliwości VLT jest nadal aktywna.

#### **OSTRZEŻENIE 6**

**Niskie napięcie obwodu pośredniego DC** Napięcie stałe na obwodzie pośrednim spadło poniżej dolnego poziomu ostrzegawczego. Przetwornica częstotliwości VLT jest nadal aktywna.

#### **OSTRZEŻENIE/ALARM 7**

#### **Przepięcie DC:**

Jeśli napięcie obwodu pośredniego przekracza ograniczenie, po pewnym czasie przetwornica częstotliwości wyłączy się awaryjnie. Możliwe korek.:

Wybrać **K**ontrola **p**przepięć w par. 2-17 Podłączyć rezystor hamowania Wydłużyć czas rozpędzania/zatrzymania Aktywować funkcje w par. 2-10 Zwiększyć par. 14-26

Wybór funkcji OVC spowoduje wydłużenie czasów rozpędzania/zatrzymania.

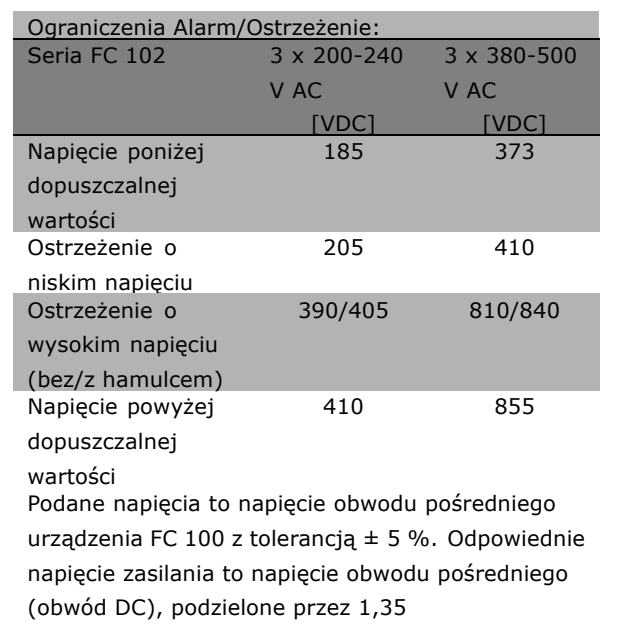

#### **OSTRZEŻENIE/ALARM 8**

**Napięcie DC poniżej dopuszczalnego:** Jeśli napięcie obwodu pośredniego (DC) spadnie poniżej ograniczenia "ostrzeżenie o niskim napięciu" (patrz tabela powyżej), przetwornica częstotliwości sprawdza, czy podłączono zasilanie rezerwowe 24 V. Jeśli nie podłączono zasilania rezerwowego 24 V, przetwornica częstotliwości wyłączy się awaryjnie po odpowiednim czasie, zależnie od urządzenia. Aby sprawdzić, czy napięcie zasilania odpowiada napięciu przetwornicy częstotliwości, patrz *OgÛlne Warunki Techniczne*.

### **OSTRZEŻENIE/ALARM 9**

**Przeciąż. inwertera:**

Przetwornica częstotliwości wyłączy się z powodu przeciążenia (zbyt duży prąd przez zbyt długi czas). Elektroniczne zabezpieczenie termiczne inwertera wysyła ostrzeżenie przy 98% i wyłącza przetwornicę awaryjnie przy 100%, wysyłając alarm. Nie można zresetować przetwornicy czestotliwości, dopóki licznik znajduje się poniżej 90%.

Błędem jest, jeśli przetwornica częstotliwości jest zbyt długo przeciążona ponad 100%.

Danfoss

#### <span id="page-298-0"></span>**OSTRZEŻENIE/ALARM 10**

**Przekroczenie temperatury silnika ETR:** Według systemu elektronicznej ochrony termicznej (ETR), silnik jest zbyt gorący. Użytkownik może zdecydować, czy przetwornica częstotliwości powinna wyemitować ostrzeżenie lub alarm, kiedy licznik osiągnie wartość 100% w par. 1-90. Błędem jest sytuacja, w której silnik jest zbyt długo przeciążony ponad 100% wartości znamionowej prądu. Sprawdzić poprawne ustawienie par. 1-24.

#### **OSTRZEŻENIE/ALARM 11**

**Przekroczenie temp. termistora silnika:** Termistor lub złącze termistora jest odłączone. Użytkownik może zdecydować, czy przetwornica częstotliwości powinna wyemitować ostrzeżenie lub alarm w par. 1-90. Sprawdzić, czy termistor jest odpowiednio podłączony pomiędzy zaciskiem 53 lub 54 (analogowe wejście napięcia) i zaciskiem 50 (zasilanie + 10 V) lub pomiędzy zaciskiem 18 lub 19 (tylko wejście cyfrowe PNP) i zaciskiem 50. Jeśli wykorzystywany jest Czujnik KTY , sprawdzić poprawność połączenia pomiędzy zaciskami 54 i 55.

#### **OSTRZEŻENIE/ALARM 12**

#### **Ograniczenie momentu:**

Moment jest wyższy, niż wartość w par. 4-16 (podczas pracy silnika) lub moment jest wyższy niż wartość w par. 4-17 (podczas pracy generatorowej).

### **OSTRZEŻENIE/ALARM 13**

#### **Przetężenie:**

Ograniczenie prądu szczytowego inwertora (ok. 200% prądu znamionowego) jest przekroczone. Ostrzeżenie trwa ok. 8-12 sekundy, po czym przetwornica częstotliwości wyłącza się awaryjnie, generując alarm. Należy wyłączyć przetwornicę częstotliwości i sprawdzić, czy można obrócić wał silnika oraz czy moc silnika jest odpowiednia do przetwornicy częstotliwości.

#### **ALARM 14**

#### **Błąd doziemienia:**

Występuje przebicie pomiędzy fazą wyjściową a ziemią, albo w kablu pomiędzy przetwornicą częstotliwości i silnikiem, albo w samym silniku. Należy wyłączyć przetwornicę częstotliwości i usunąć usterkę.

#### **ALARM 15**

#### **Niepełny sprzęt:**

Zamontowana opcja nie jest obsługiwana przez obecną płytę sterującą (sprzęt lub oprogramowanie).

#### **ALARM 16**

**Zwarcie:**

Występuje zwarcie w silniku lub na zaciskach silnika. Należy wyłączyć przetwornicę częstotliwości VLT i usunąć zwarcie.

#### **OSTRZEŻENIE/ALARM 17**

**Time-out słowa sterującego:** Występuje brak transmisji do przetwornicy częstotliwości VLT.

Ostrzeżenie będzie aktywne pod warunkiem, że par. 8-04 NIE został ustawiony na *WYŁ.*. Jeśli par. 8-04 jest ustawiony na *Stop* i *Wyłączenie awaryjne*, wygeneruje ostrzeżenie i przetwornica częstotliwości zacznie hamować aż do prędkości zero, generując alarm. Można ewentualnie zwiększyć par. 8-03 *Czas time-out słowa sterującego*.

#### **OSTRZEŻENIE 25**

**Zwarcie rezystora hamowania:** Rezystor hamowania jest monitorowany podczas pracy. Jeśli pojawi się w nim zwarcie, funkcja hamowania zostanie wyłączona i pojawi się ostrzeżenie. Przetwornica częstotliwości nadal pracuje, ale bez funkcji hamowania. Wyłączyć przetwornicę częstotliwości i wymienić rezystor hamowania (patrz par. 2-15 *Kontrola hamulca*).

#### **ALARM/OSTRZEŻENIE 26**

**Ogr. mocy rezystora hamowania:** Moc przesyłana do rezystora hamowania obliczona jest jako wartość procentowa, jako wartość średnia z ostatnich 120 s, na podstawie wartości rezystancji rezystora hamowania (par. 2-11) i napięcia obwodu pośredniego. Ostrzeżenie jest aktywowane, kiedy rozpraszana moc hamowania przekracza 90%. Jeśli w par. 2-13 wybrano *Wyłączenie awaryjne* [2], przetwornica częstotliwości wyłącza się i generuje ten alarm, kiedy rozproszona moc hamowania przekracza 100%.

#### **OSTRZEŻENIE/ALARM 27**

**Błąd przerywacza hamulca:**

Tranzystor hamulca jest monitorowany podczas pracy i jeśli wystąpi na nim zwarcie, funkcja hamowania wyłącza się i pojawi się ostrzeżenie. Przetwornica częstotliwości nadal może pracować, lecz ponieważ doszło do zwarcia w tranzystorze hamulca, znaczna moc jest przesyłana do rezystora hamowania, nawet jeśli jest on nieaktywny. Należy wyłączyć przetwornicę częstotliwości i usunąć rezystor hamowania.

<span id="page-299-0"></span>Ostrzeżenie: Jeśli doszło do zwarcia w tranzystorze hamowania, istnieje ryzyko przesyłania znacznej mocy do rezystora hamowania.

#### **ALARM/OSTRZEŻENIE 28**

**Kontrola hamulca zakończyła się niepowodzeniem:** Błąd rezystora hamowania: rezystor hamowania nie jest podłączony/nie działa.

### **OSTRZEŻENIE/ALARM 29**

**Nadmierna temperatura przetwornicy częstotliwości:** Jeśli obudowa jest typu IP 20 lub IP 21/TYPE 1, temperatura wyłączenia radiatora wynosi 95 oC +5 oC. Błędu temperatury nie można zresetować, aż temperatura radiatora nie spadnie poniżej 70 °C. Może to być następujący błąd:

- Zbyt wysoka temperatura otoczenia
- Zbyt długi kabel silnika

#### **ALARM 30**

**Brak fazy U silnika:** Brak fazy U silnika między przetwornicą częstotliwości i silnikiem. Należy wyłączyć przetwornicę częstotliwości VLT i sprawdzić fazę U silnika.

### **ALARM 31**

**Brak fazy V silnika:** Brak fazy V silnika między przetwornicą częstotliwości i silnikiem. Należy wyłączyć przetwornicę częstotliwości VLT i sprawdzić fazę V silnika.

#### **ALARM 32**

**Brak fazy W silnika:** Brak fazy W silnika między przetwornicą częstotliwości i silnikiem. Należy wyłączyć przetwornicę częstotliwości i sprawdzić fazę W silnika.

#### **ALARM 33**

**Błąd układu wstępnego ładowania w fazie rozruchu:**

Wystąpiło zbyt wiele załączeń zasilania w krótkim okresie czasu. Dozwolona liczba załączeń zasilania w ciągu jednej minuty została podana w *OgÛlnych Warunkach Technicznych*.

### **OSTRZEŻENIE/ALARM 34**

**Błąd magistrali komunikacyjnej:** Magistrala komunikacyjna na karcie opcji komunikacji nie działa.

### **ALARM 38 Błąd wewnętrzny:** Skontaktuj się z Danfossem. Typowe komunikaty alarmowe: 1299 – SW opcji w gnieździe A jest przestarzałe 1300 – SW opcji w gnieździe B jest przestarzałe 1301 - SW opcji w gnieździe C0 jest przestarzałe 1302 - SW opcji w gnieździe C1 jest przestarzałe 1315 - SW opcji w gnieździe A nie jest obsługiwane (niedozwolone) 1316 - SW opcji w gnieździe B nie jest obsługiwane (niedozwolone) 1317 - SW opcji w gnieździe C0 nie jest obsługiwane (niedozwolone) 1318 - SW opcji w gnieździe C1 nie jest obsługiwane (niedozwolone) 2315 - Brak wersji SW w zespole napędowym.

Danfoss

#### **OSTRZEŻENIE 47**

**Niskie zasilanie 24 V:** Zewnętrzne zasilanie rezerwowe 24 V DC może być przeciążone; w przeciwnym razie należy skontaktować się z przedstawicielem firmy Danfoss.

**ALARM 48 Niskie zasilanie 1,8 V:** Skontaktuj się z Danfossem.

**OSTRZEŻENIE 49 Ograniczenie prędkości:** Prędkość została ograniczona przez zakres ustawiony w par. 4-11 i par. 4-13.

**ALARM 50 Kalibracja AMA nie powiodła się:** Skontaktuj się z Danfossem.

#### **ALARM 51**

**AMA kontrola Unom i Inom:** Prawdopodobnie ustawienie napięcia, prądu i mocy silnika jest nieprawidłowe. Należy sprawdzić ustawienia.

**ALARM 52 AMA mały Inom:** Prąd silnika jest zbyt mały. Należy sprawdzić ustawienia.

**ALARM 53 AMA silnik zbyt duży:** Silnik jest zbyt duży dla przeprowadzania procedury AMA.

Danfoss

#### **ALARM 54**

**AMA silnik zbyt mały:** Silnik jest zbyt mały dla przeprowadzania procedury AMA.

#### **ALARM 55**

**Parametr AMA poza zakresem:** Wartości par. w silniku przekraczają dopuszczalny zakres.

#### **ALARM 56**

**AMA przerwane przez użytkownika:** AMA zostało przerwane przez użytkownika.

#### **ALARM 57**

**AMA time-out:**

Należy spróbować uruchomić AMA ponownie kilka razy, aż AMA zostanie wykonane. Należy pamiętać, że kolejne rozruchy mogą rozgrzać silnik do poziomu, w którym zostanie przekroczona rezystancja Rs i Rr. W większości przypadków nie jest to jednak znaczące.

### **OSTRZEŻENIE/ALARM 58**

**Błąd wewnętrzny AMA:** Skontaktuj się z Danfossem.

**OSTRZEŻENIE 59 Ograniczenie prądu:** Prąd silnika jest wyższy od wartości w par. 4-18.

**OSTRZEŻENIE 62 Maksymalne ograniczenie częstotliwości wyjściowej**: Częstotliwość wyjściowa jest ograniczona przez wartość ustawioną w par. 4-19.

**ALARM 63 Słaby hamulec mechaniczny**: Rzeczywisty prąd silnika nie przekroczył prądu "zwalniania hamulca" w oknie czasowym "Opóźnienia startu".

**OSTRZEŻENIE 64 Ograniczenie napięcia**: Kombinacja obciążenia i prędkości wymaga wyższego napięcia silnika niż rzeczywiste napięcie obwodu DC.

**OSTRZEŻENIE/ALARM/WYŁĄCZENIE AWARYJNE 65 Nadmierna temperatura karty sterującej**: Nadmierna temperatura karty sterującej: Temper-

atura wyłączenia karty sterującej wynosi 80° C.

#### **OSTRZEŻENIE 66**

**Niska temp. radiatora:**

Temperatura radiatora jest mierzona jako 0° C. Może to oznaczać, że czujnik temperatury jest wadliwy, co powoduje wzrost prędkości wentylatora do maksymalnej, kiedy element zasilania lub karta sterująca jest bardzo gorąca.

#### **ALARM 67**

**Konfiguracja opcji uległa zmianie:** Od ostatniego wyłączenia zasilania dodano lub usunięto jedną lub więcej opcji.

#### **ALARM 70**

**Nieodpowiednia konfiguracja częstotliwości:** Rzeczywiste połączenie płyty sterującej i płyty zasilania jest nieodpowiednie.

#### **ALARM 80**

**Przetwornica częstotliwości sprowadzona do wartości fabrycznej, domyślnej:** Po ręcznym resecie (trzypalcowym) lub za pomocą par. 14-22, ustawienia parametrów są sprowadzone do wartości domyślnych.

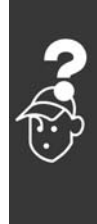

Danfoss

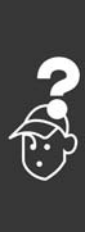

302 MG.33.B6.49 - VLT to zastrzeżony znak towarowy firmy Danfoss

Danfoss

## Indeks

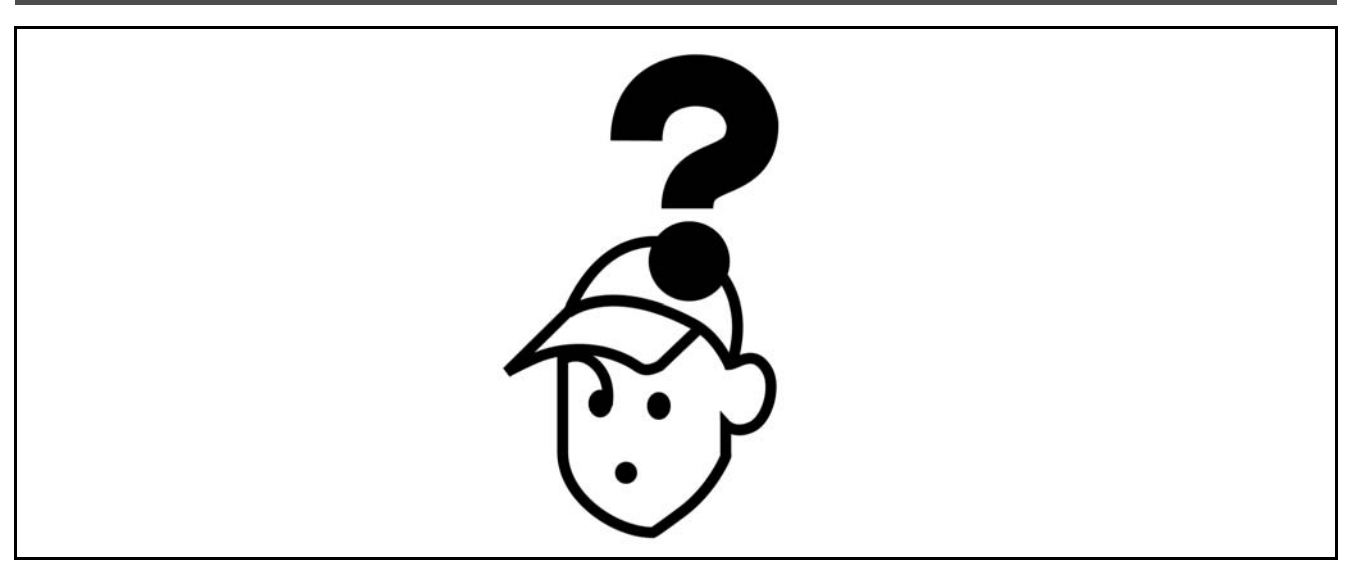

## **A**

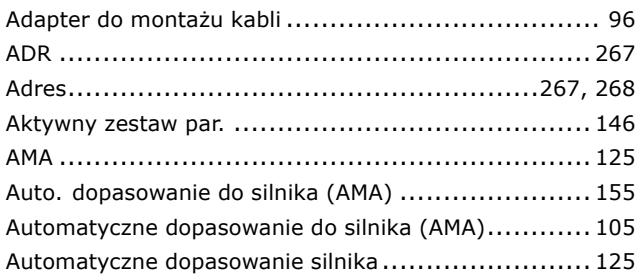

## **B**

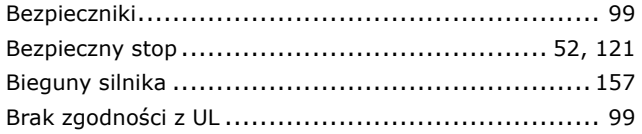

## **C**

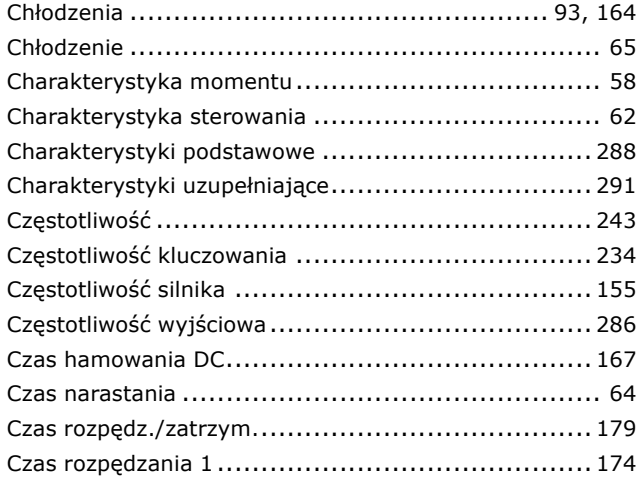

### Czas rozpędzania 3........................................... [176](#page-175-0) Czas rozp./zatrz. dla pracy Jog............................. [178](#page-177-0) Czas szybkiego rozpędz./zatrzym.......................... [179](#page-178-0) Czas zatrzymania 1........................................... [175](#page-174-0) Czas zatrzymania 2........................................... [176](#page-175-0) Czas zatrzymania 3........................................... [177](#page-176-0) Czas zatrzymania 4........................................... [178](#page-177-0) Czujnik KTY ................................................... [299](#page-298-0)

## **D**

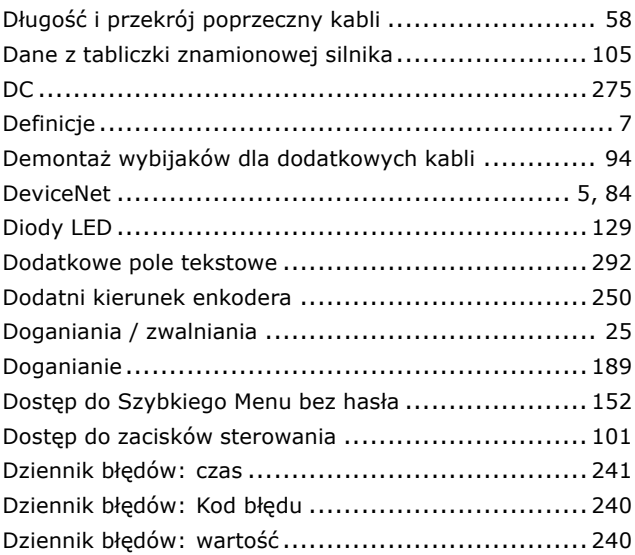

### **E**

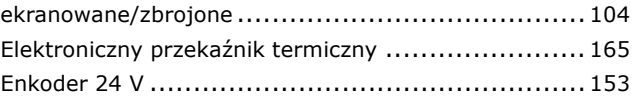

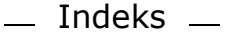

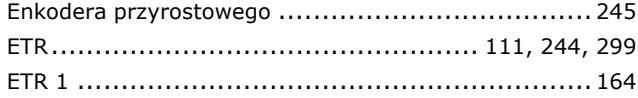

## **F**

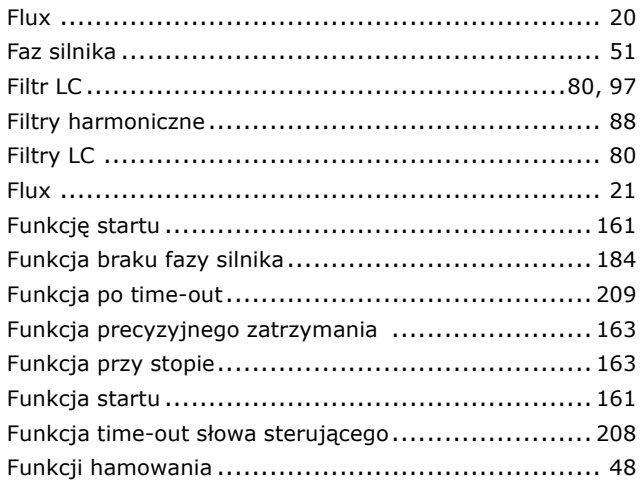

## **G**

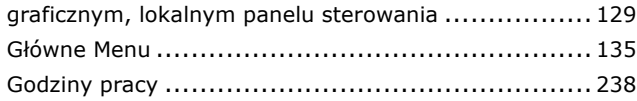

## **H**

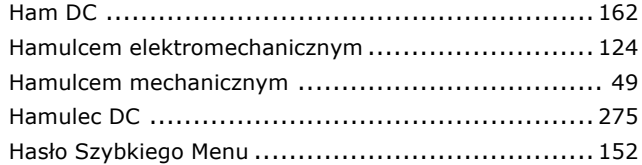

## **I**

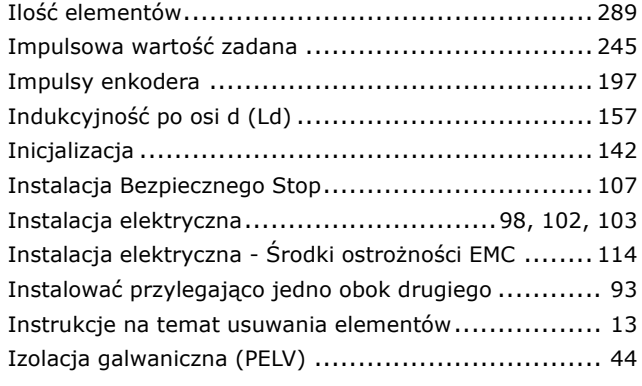

## **J**

Język............................................................ [145](#page-144-0)

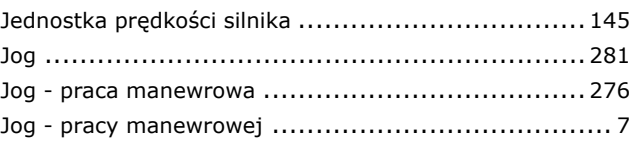

## **K**

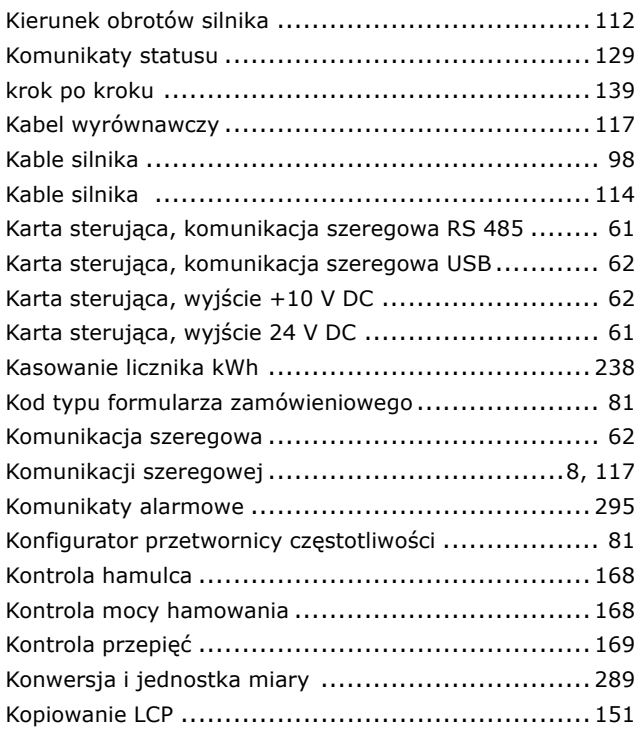

## **L**

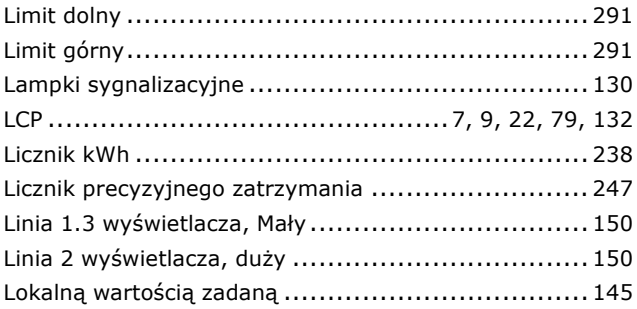

### **M**

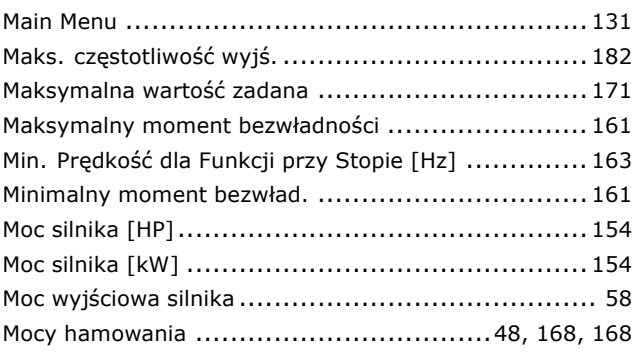

Danfoss

### $-$  Indeks  $-$

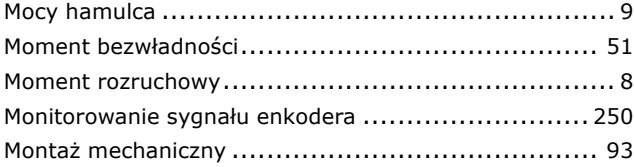

## **N**

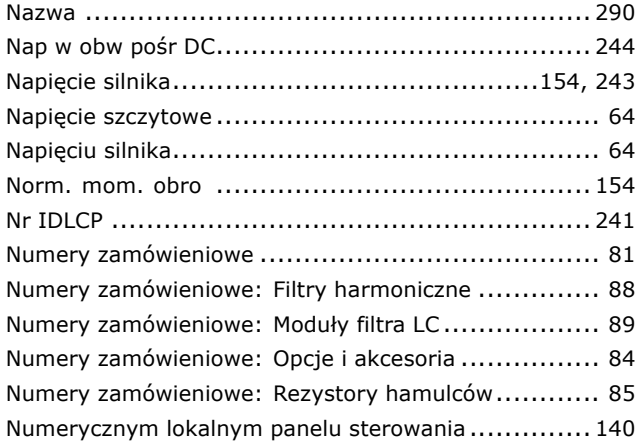

## **O**

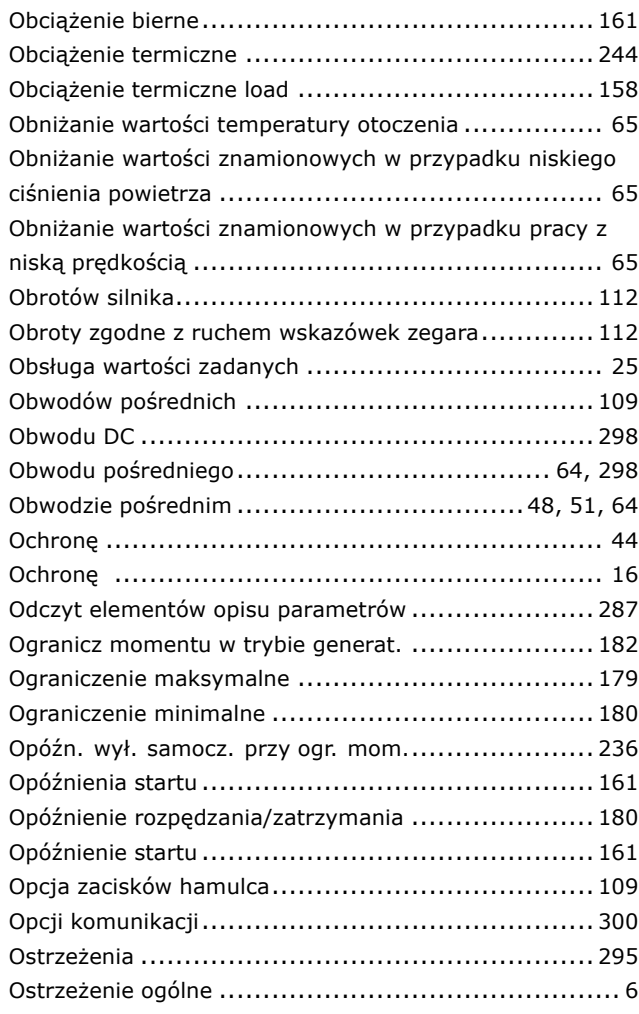

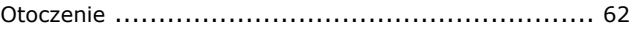

## **P**

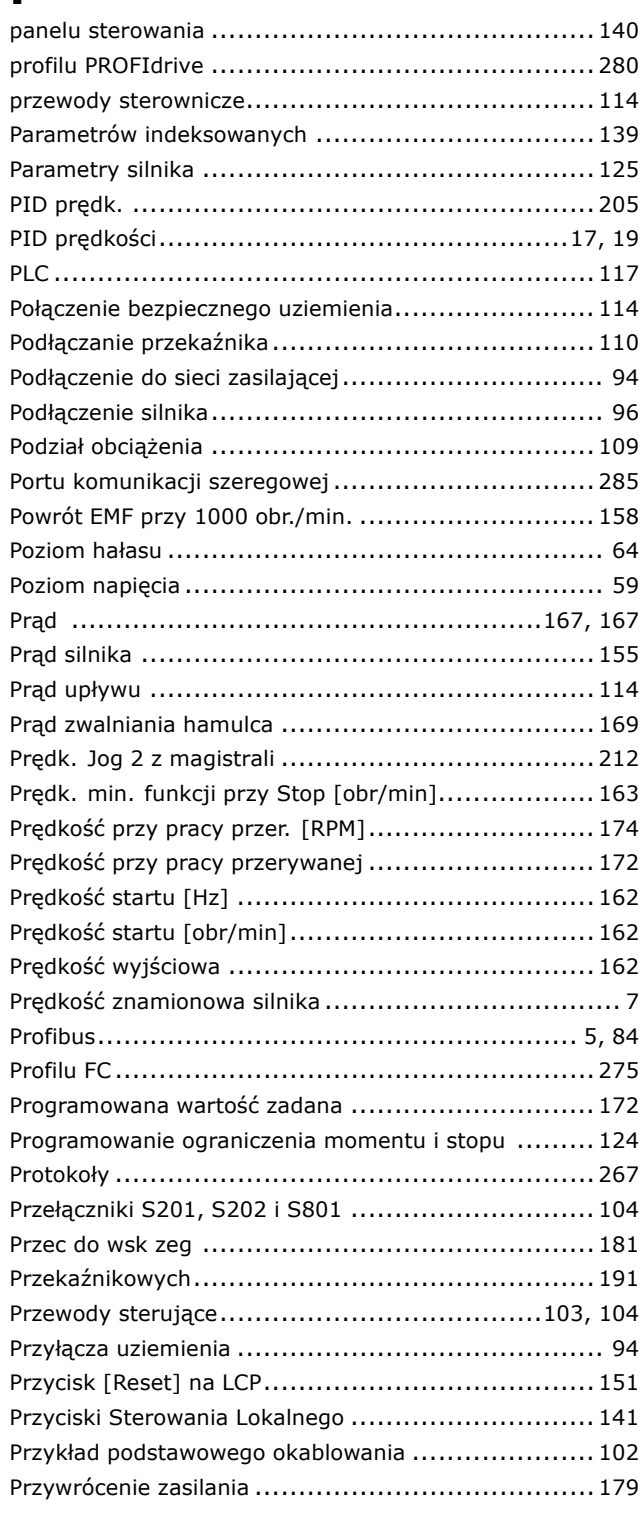

## **Q**

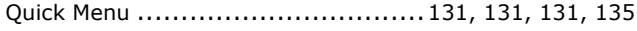

Danfoss

## $-$  Indeks  $-$

## **R**

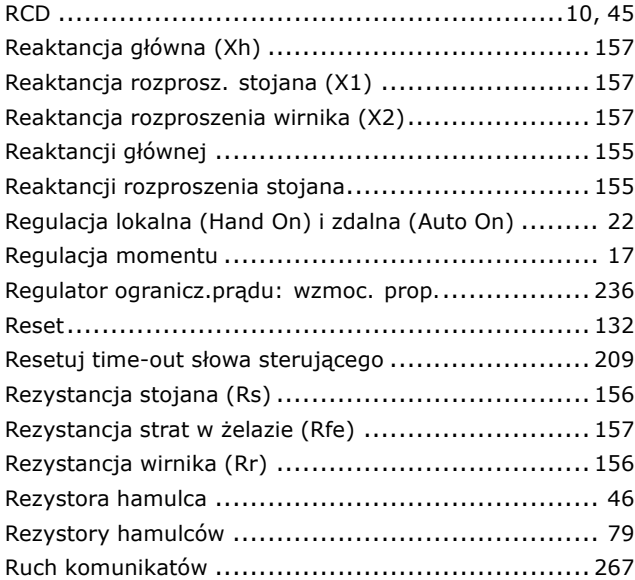

## **S**

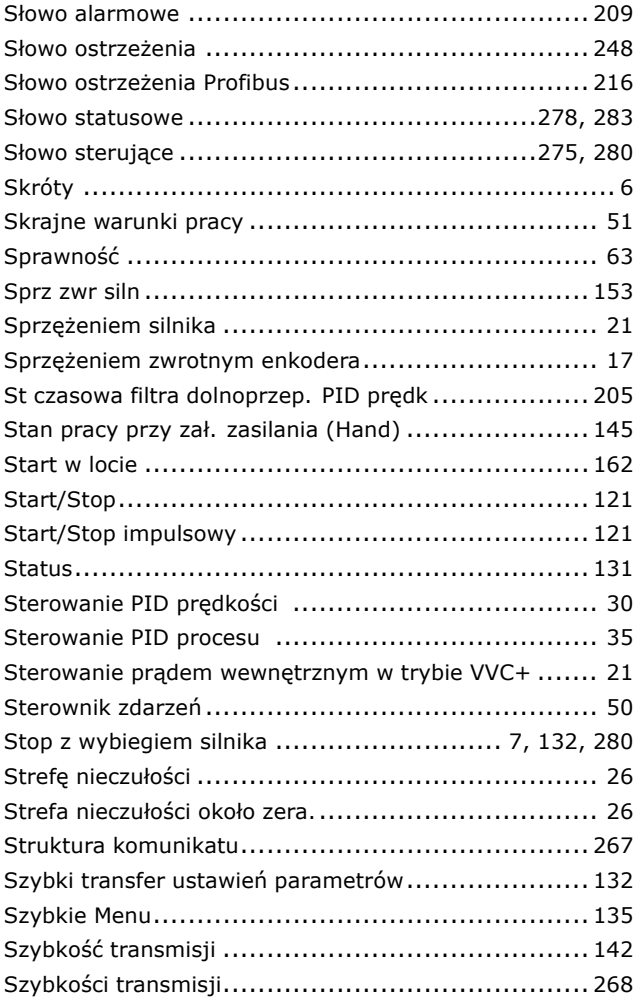

## **T**

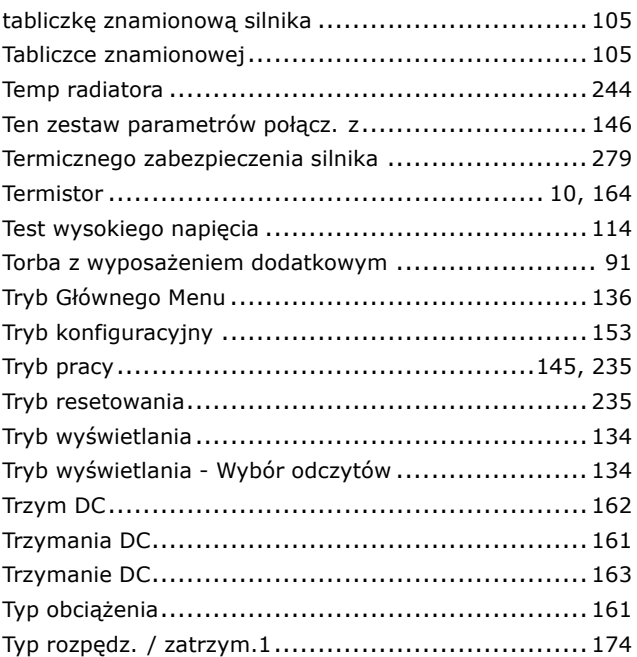

## **U**

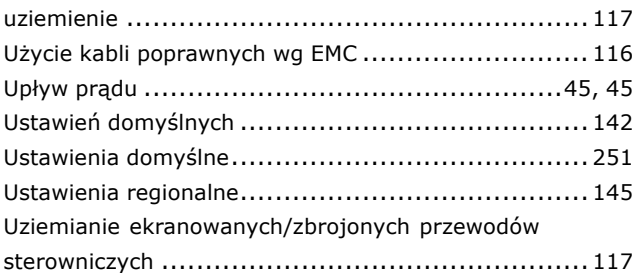

## **V**

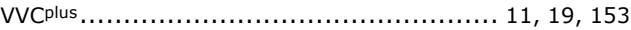

## **W**

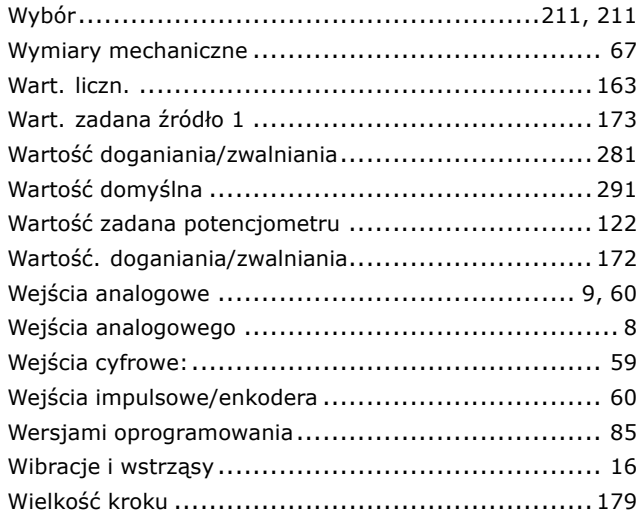

Danfoss

### $-$  Indeks  $-$

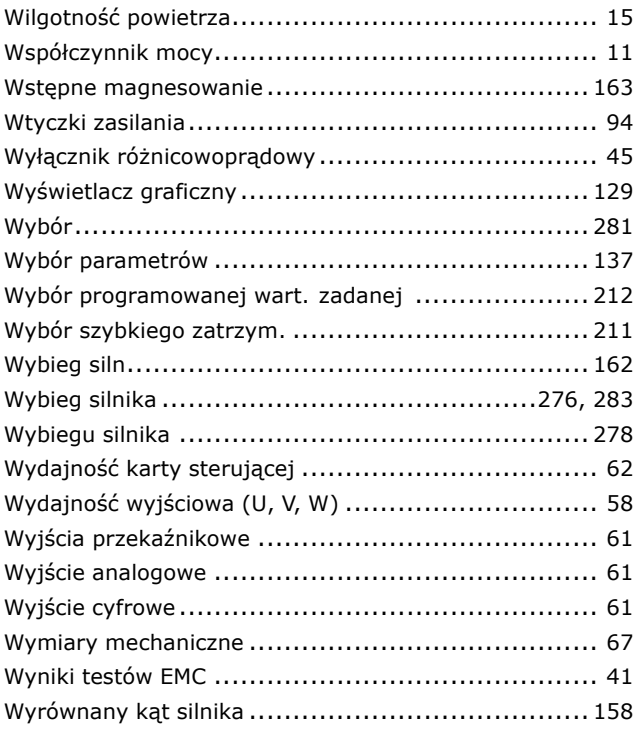

## **Z**

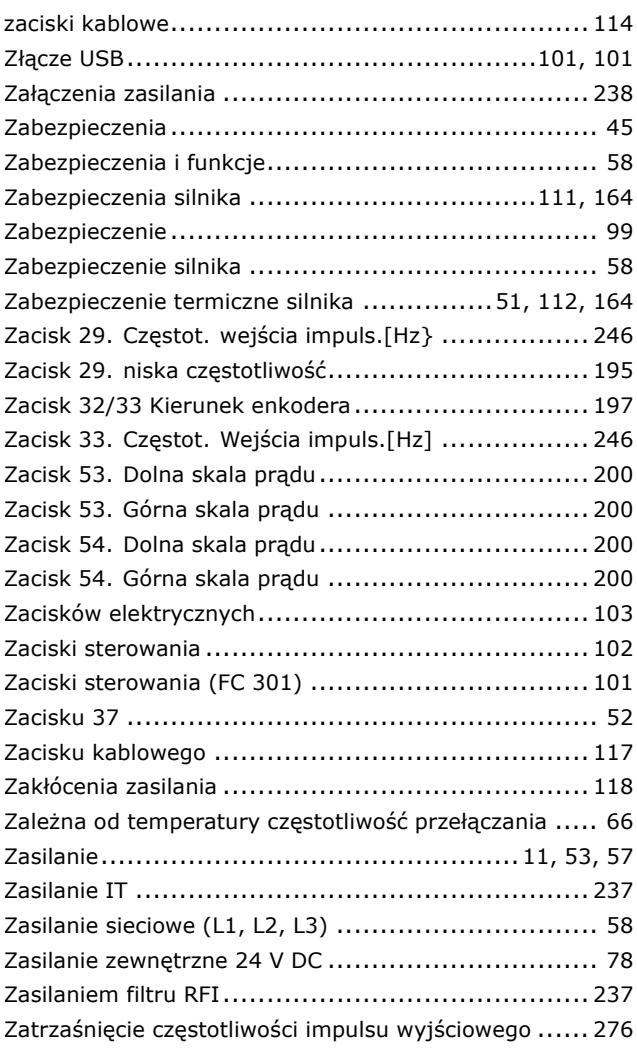

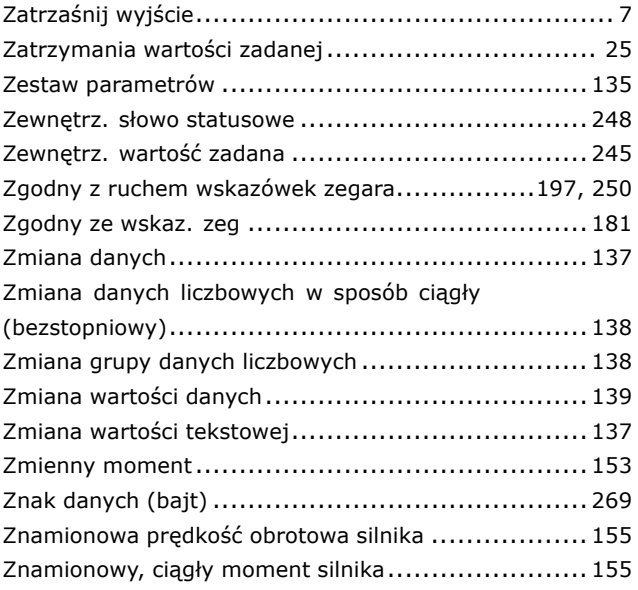

# **Ś**

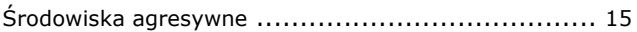

# **Ź**

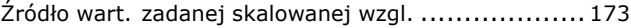